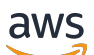

低延遲串流使用者指南

# Amazon Interactive Video Service

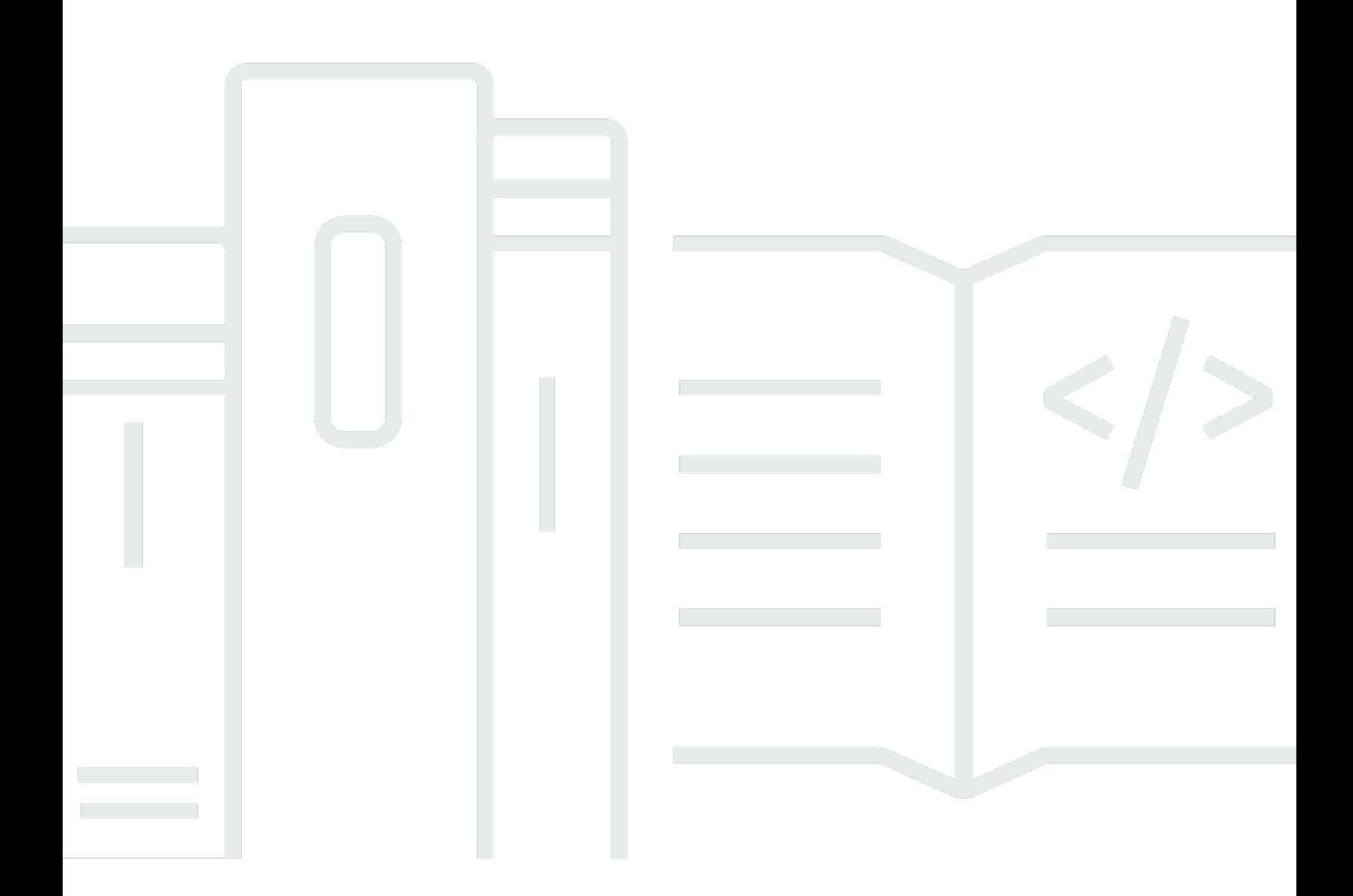

Copyright © 2024 Amazon Web Services, Inc. and/or its affiliates. All rights reserved.

## Amazon Interactive Video Service: 低延遲串流使用者指南

Copyright © 2024 Amazon Web Services, Inc. and/or its affiliates. All rights reserved.

Amazon 的商標和商業外觀不得用於任何非 Amazon 的產品或服務,也不能以任何可能造成客戶混 淆、任何貶低或使 Amazon 名譽受損的方式使用 Amazon 的商標和商業外觀。所有其他非 Amazon 擁 有的商標均為其各自擁有者的財產,這些擁有者可能隸屬於 Amazon,或與 Amazon 有合作關係,或 由 Amazon 贊助。

## **Table of Contents**

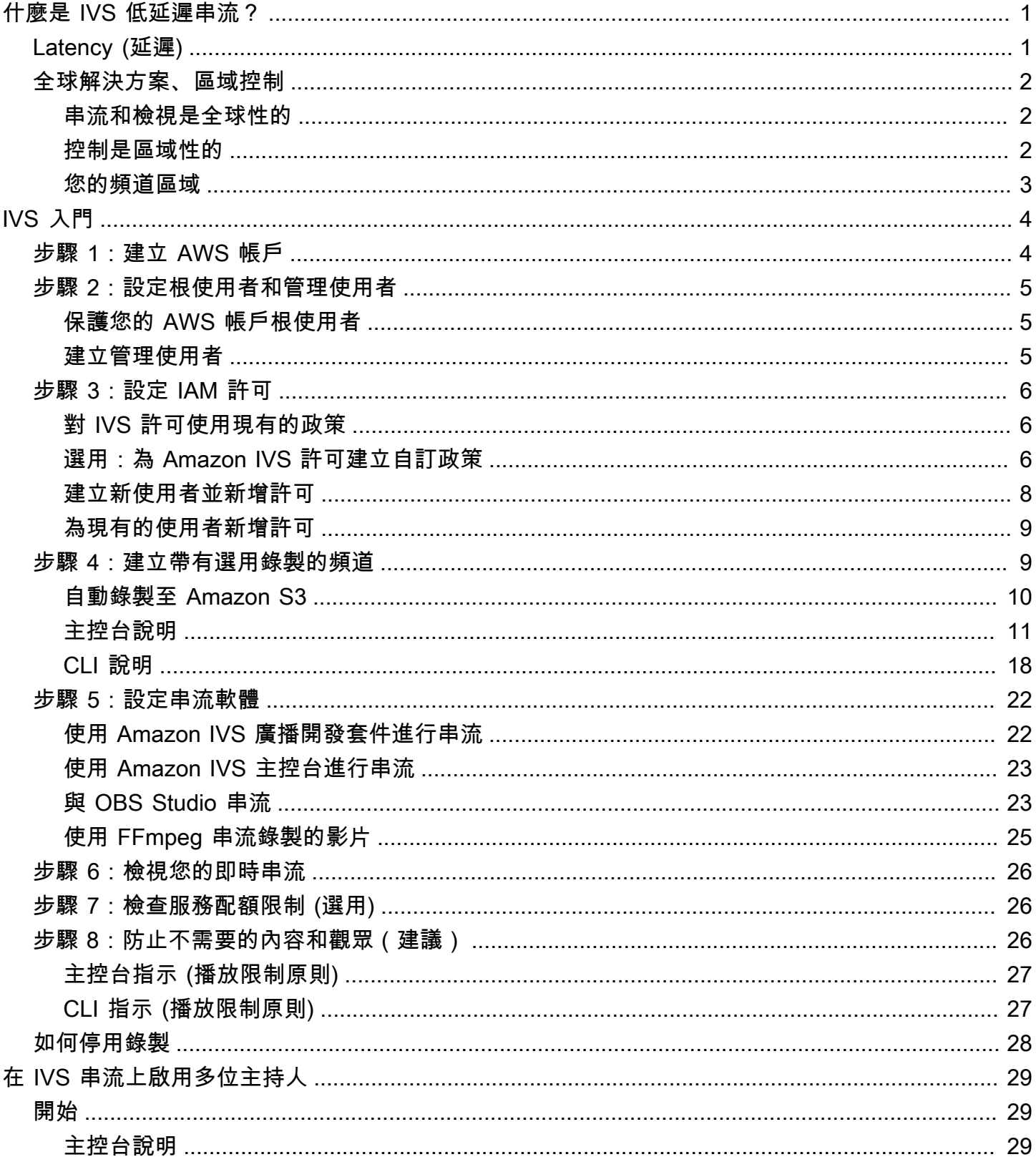

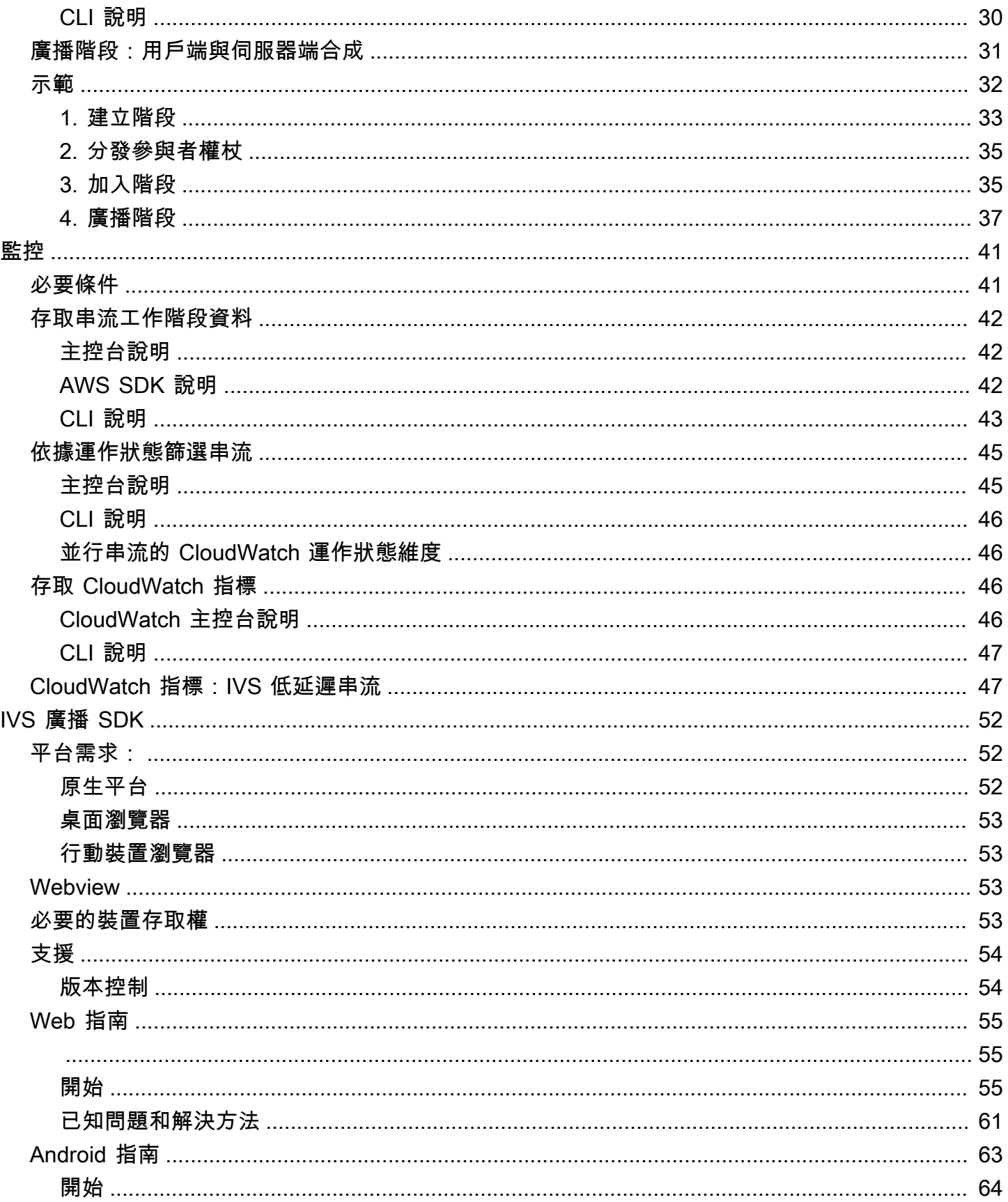

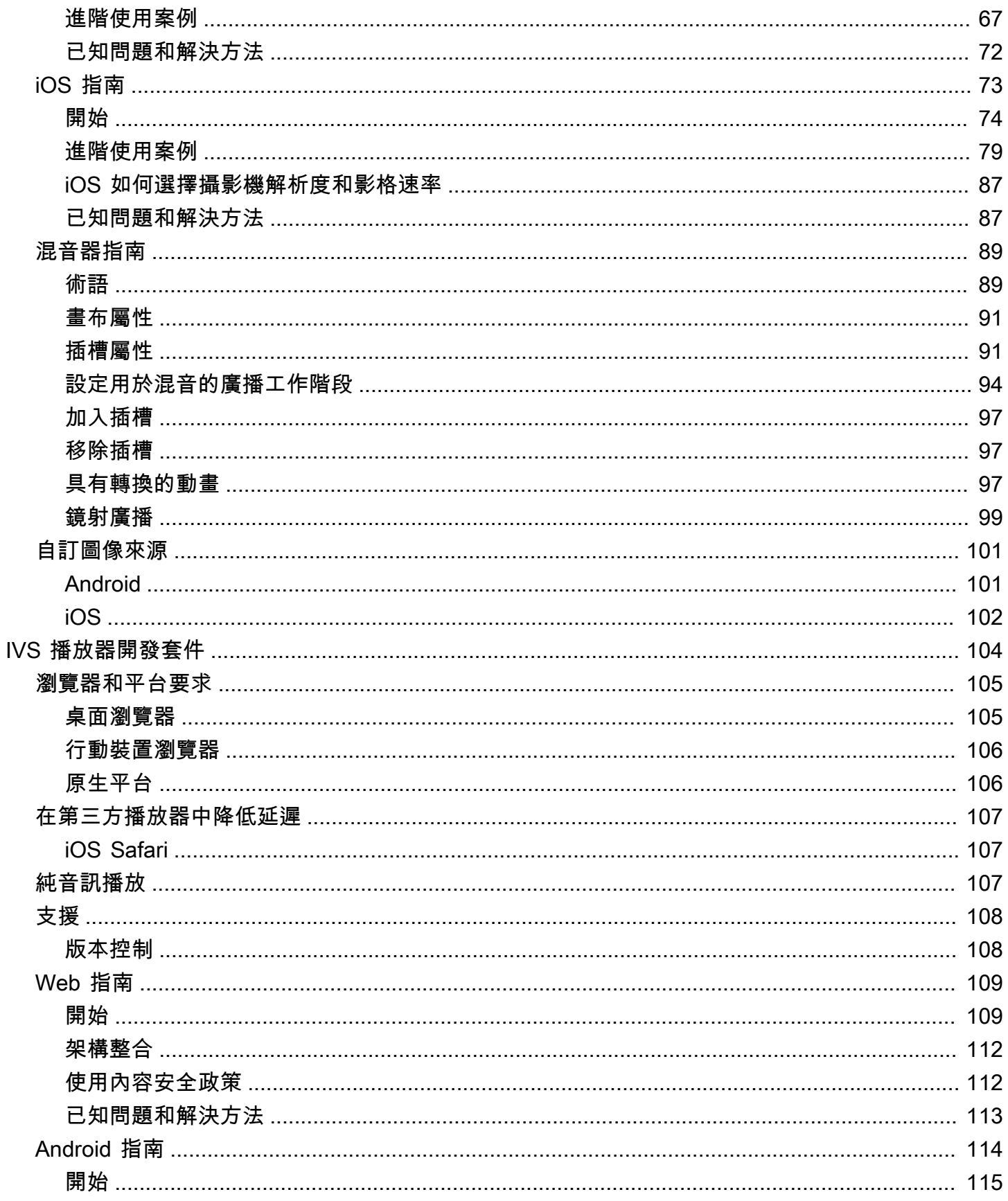

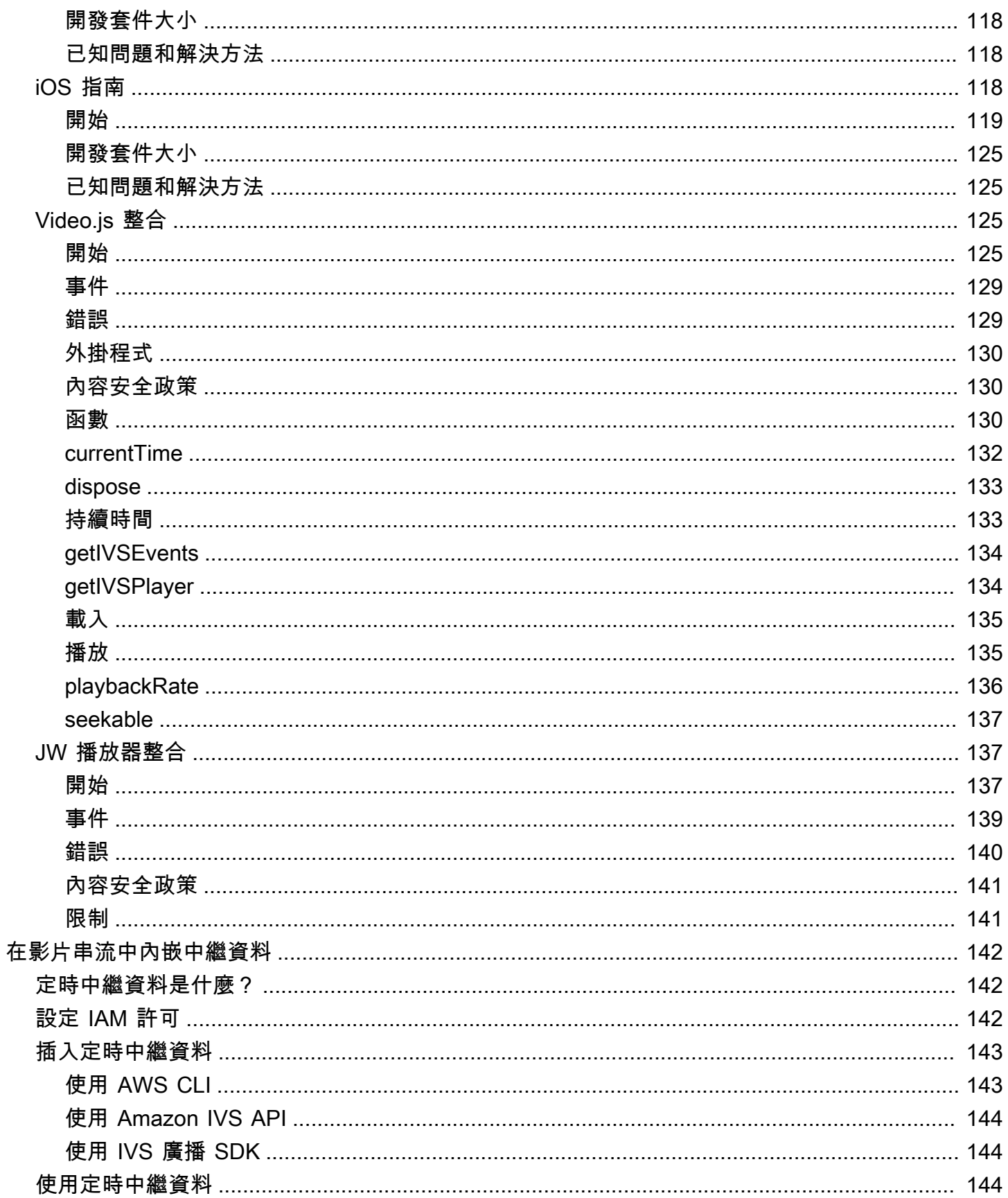

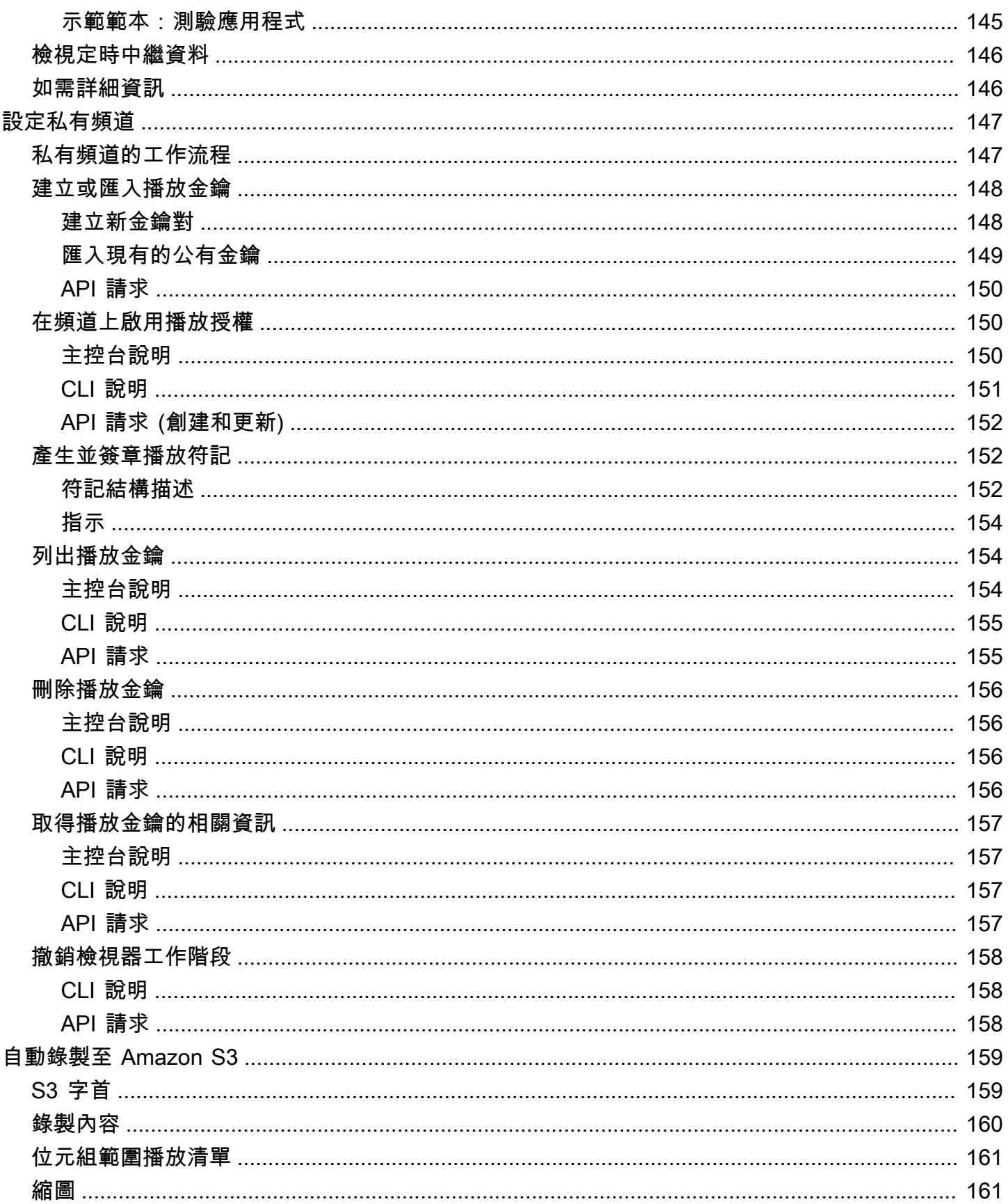

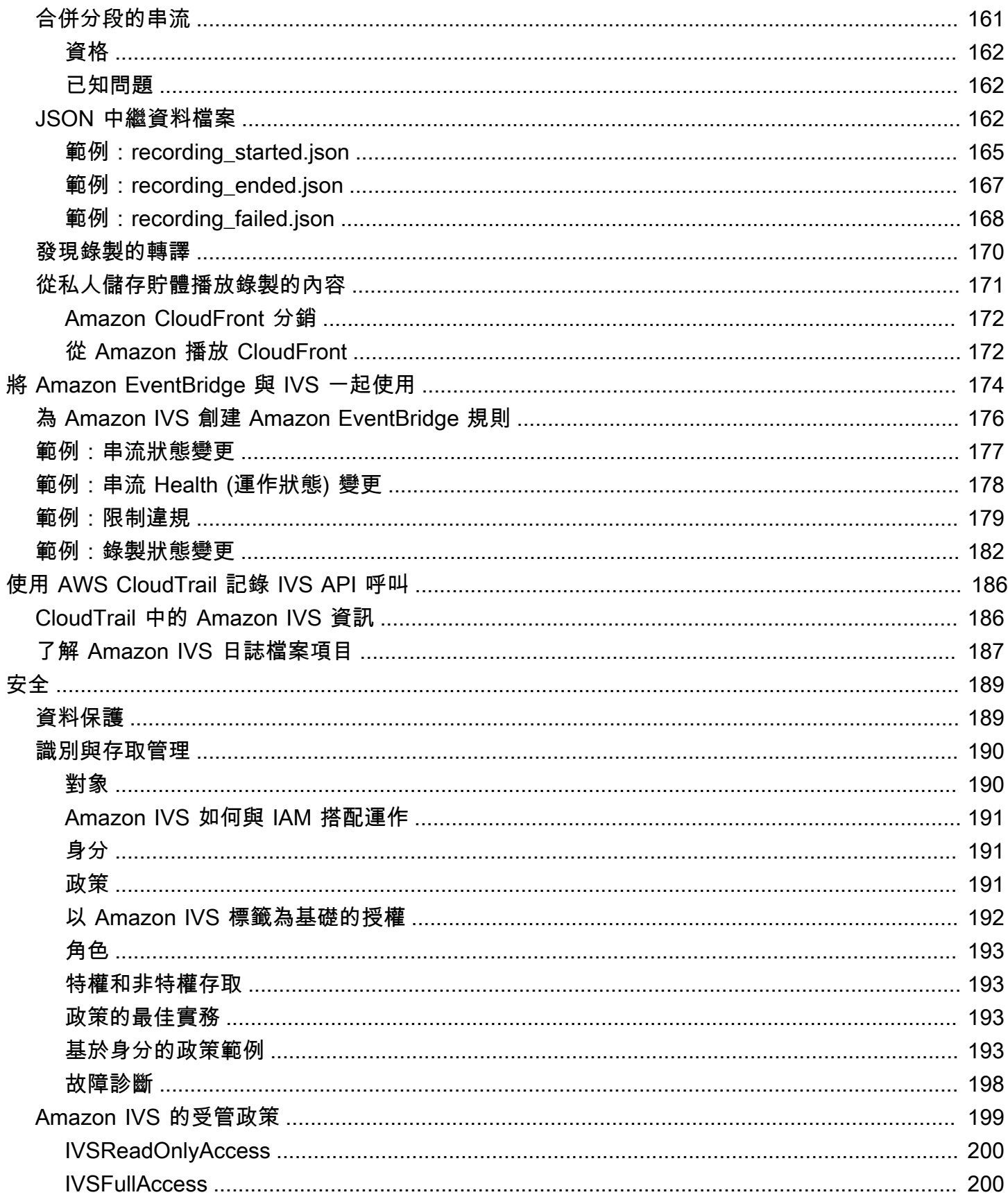

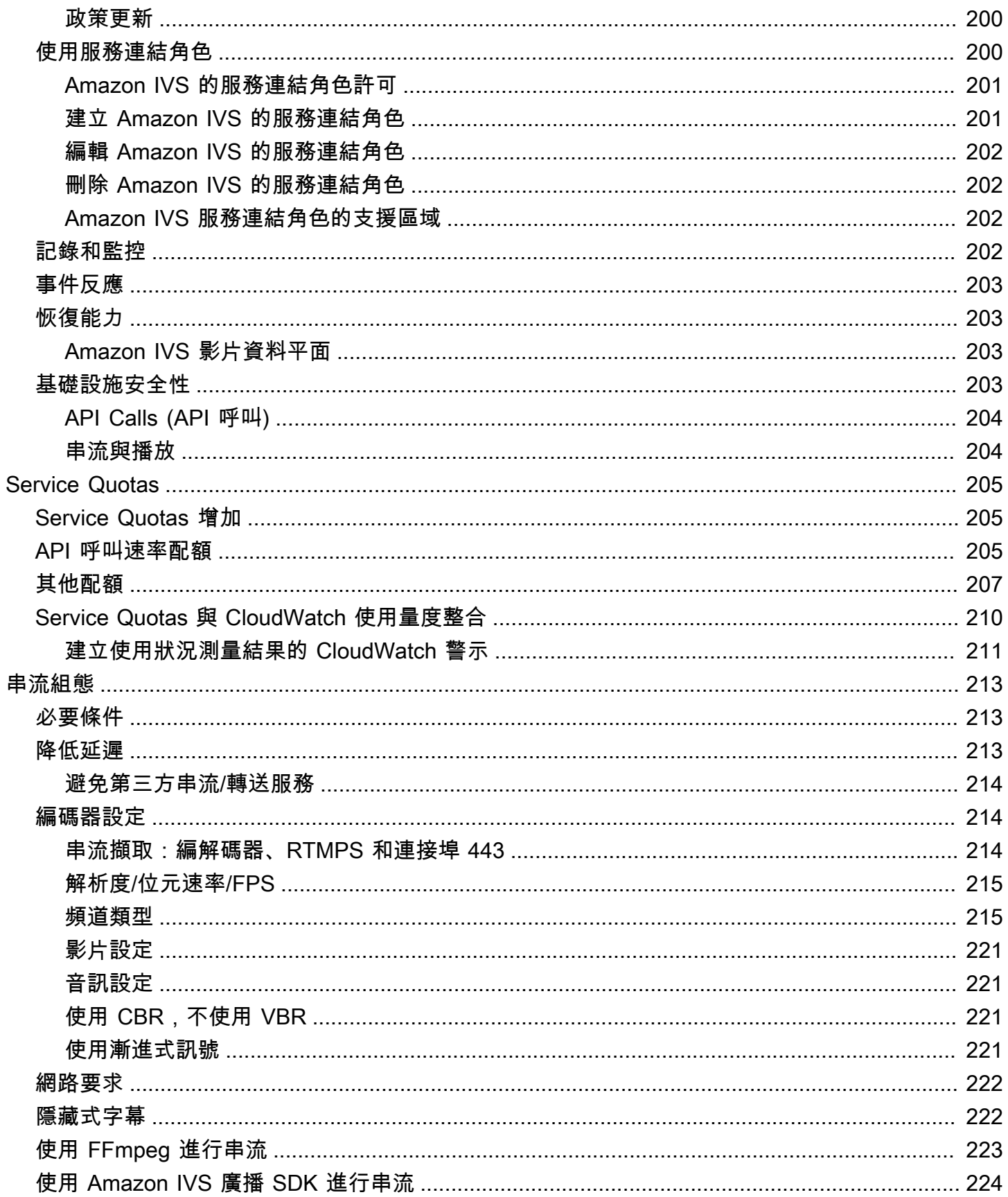

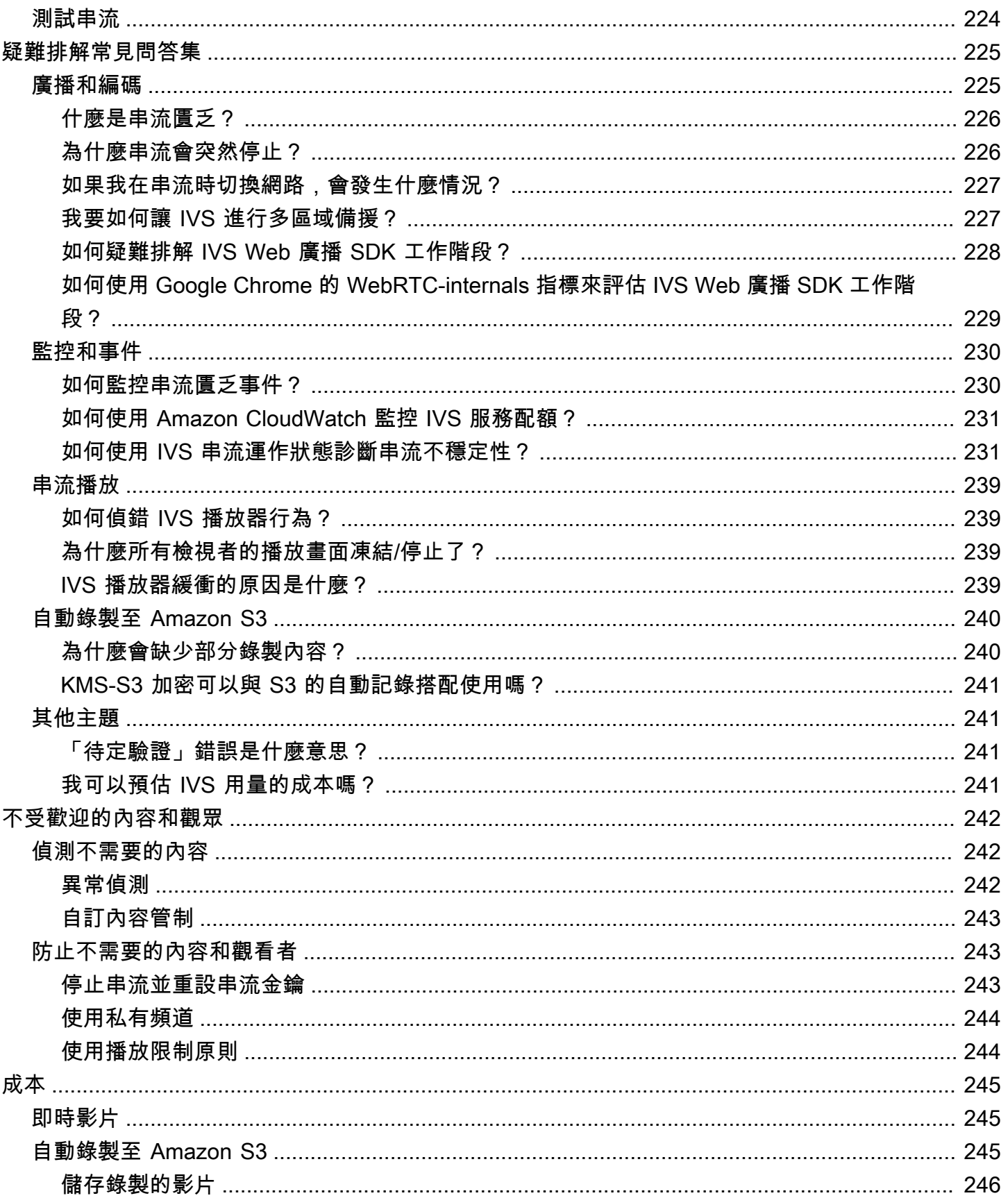

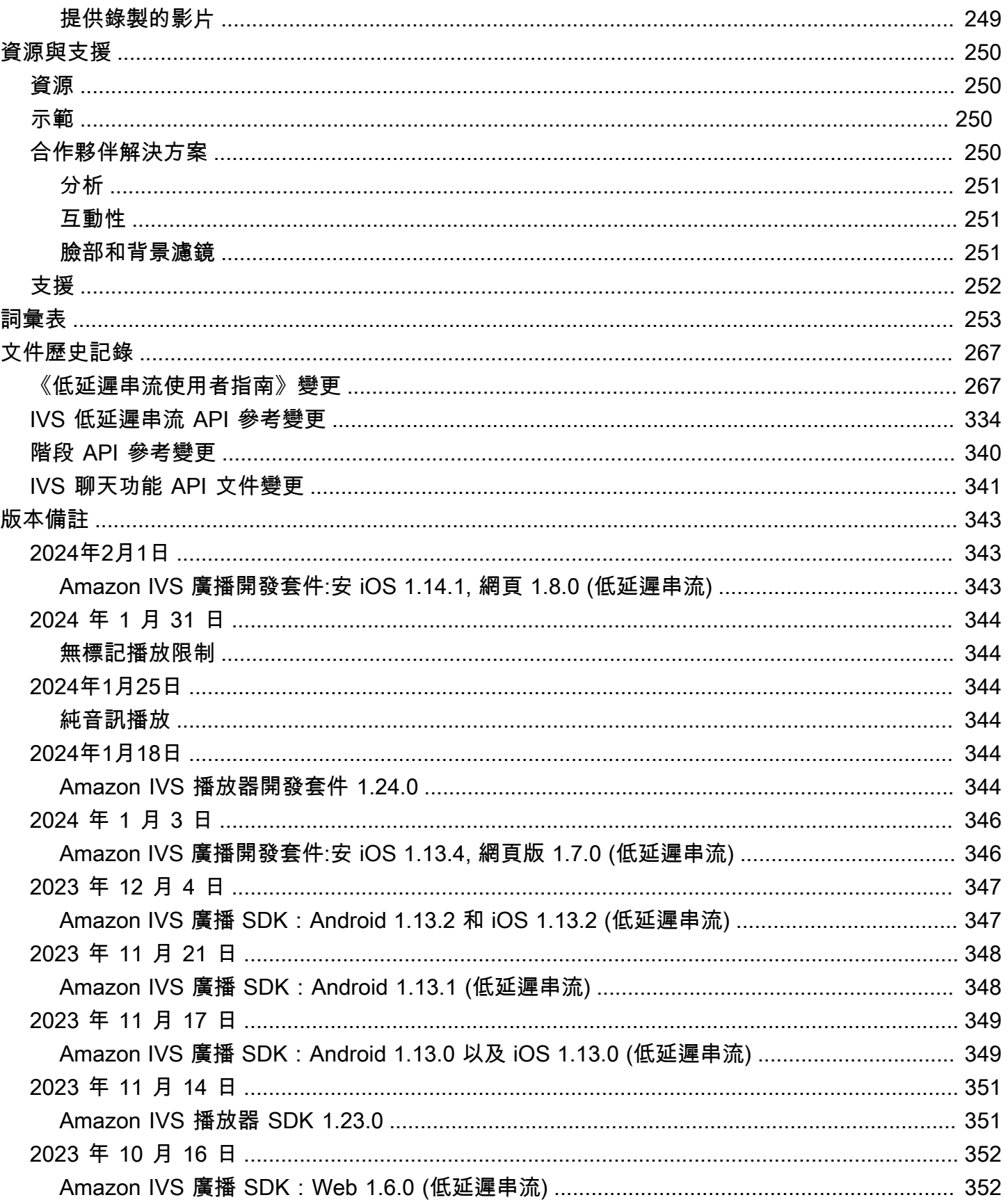

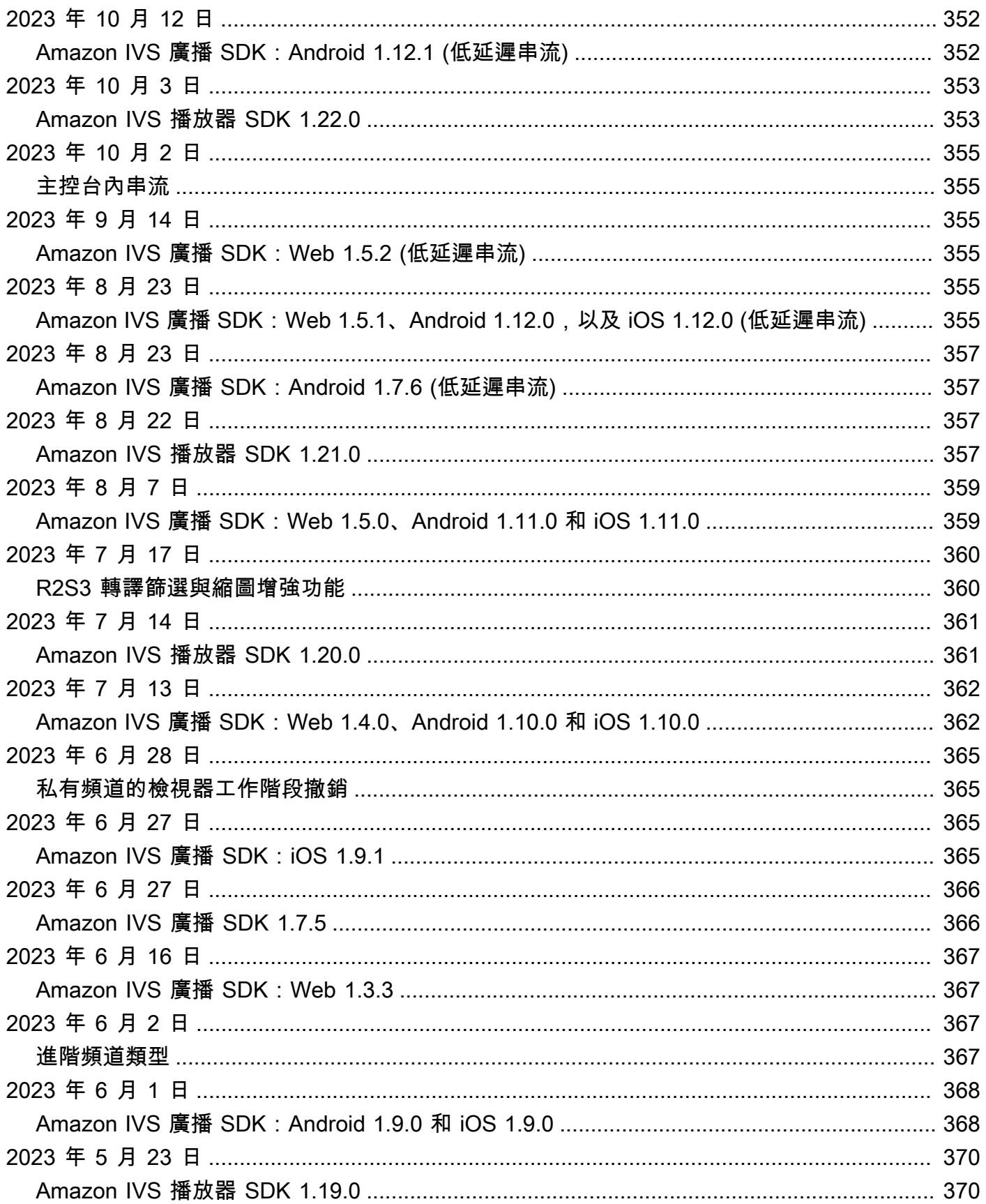

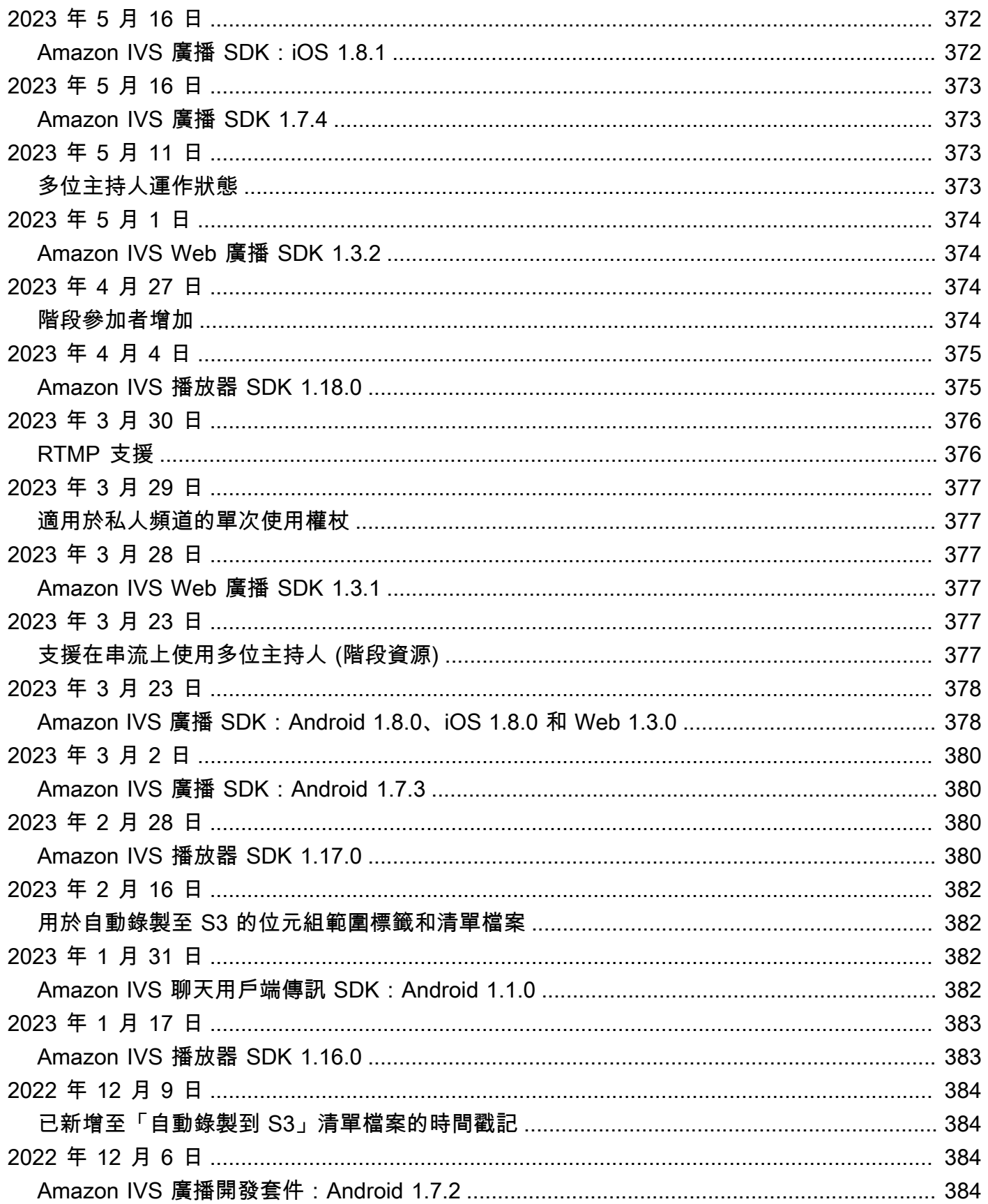

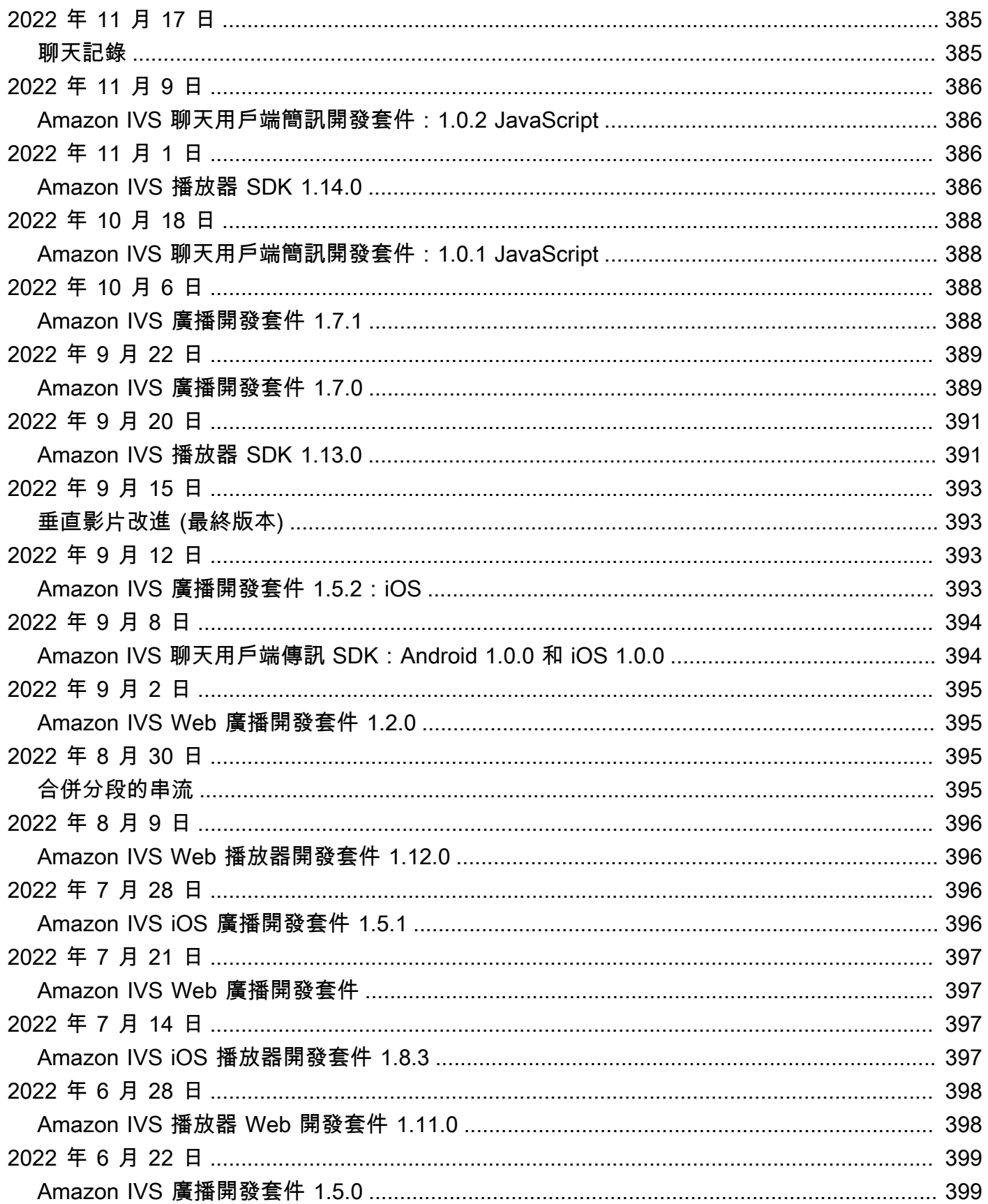

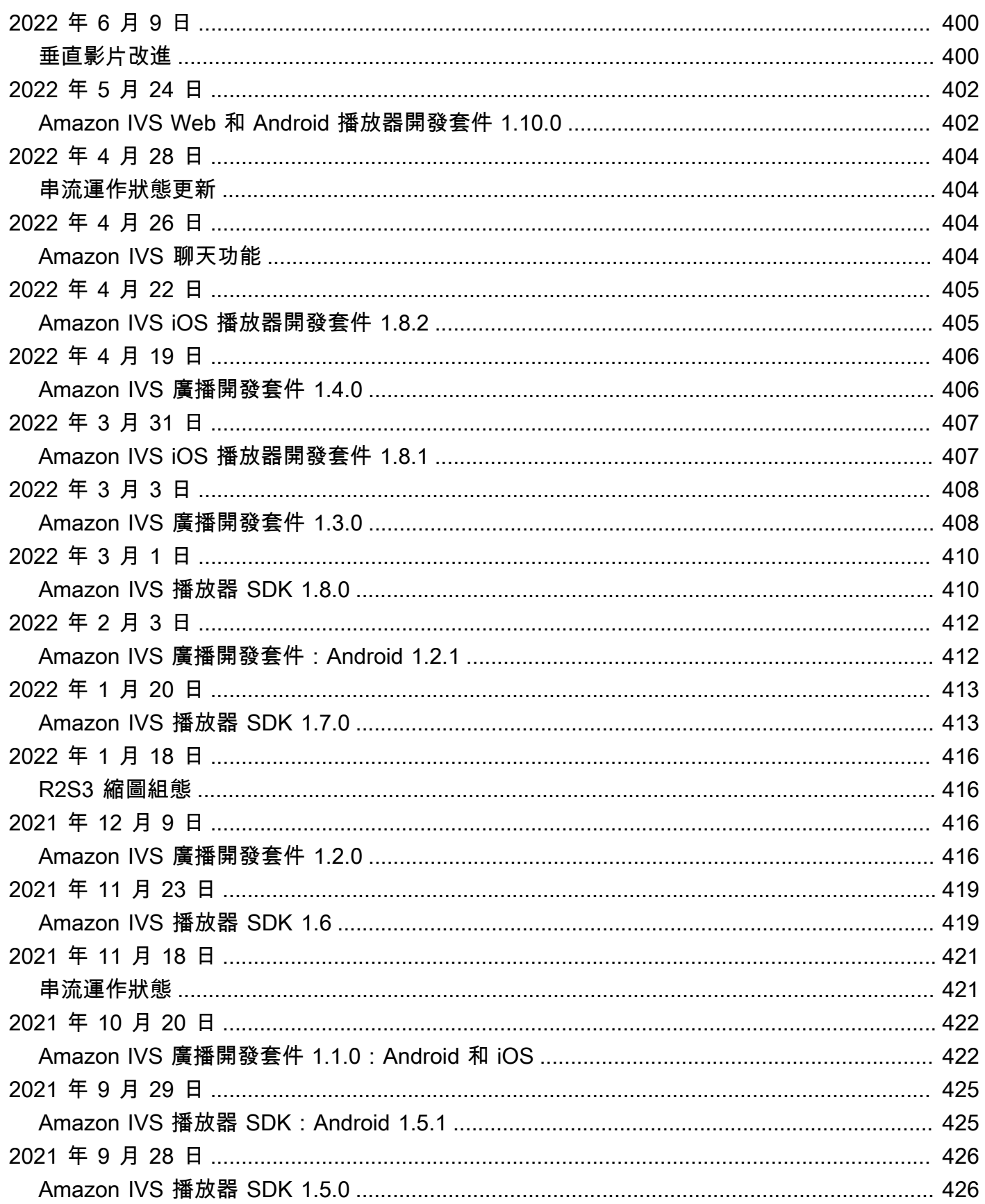

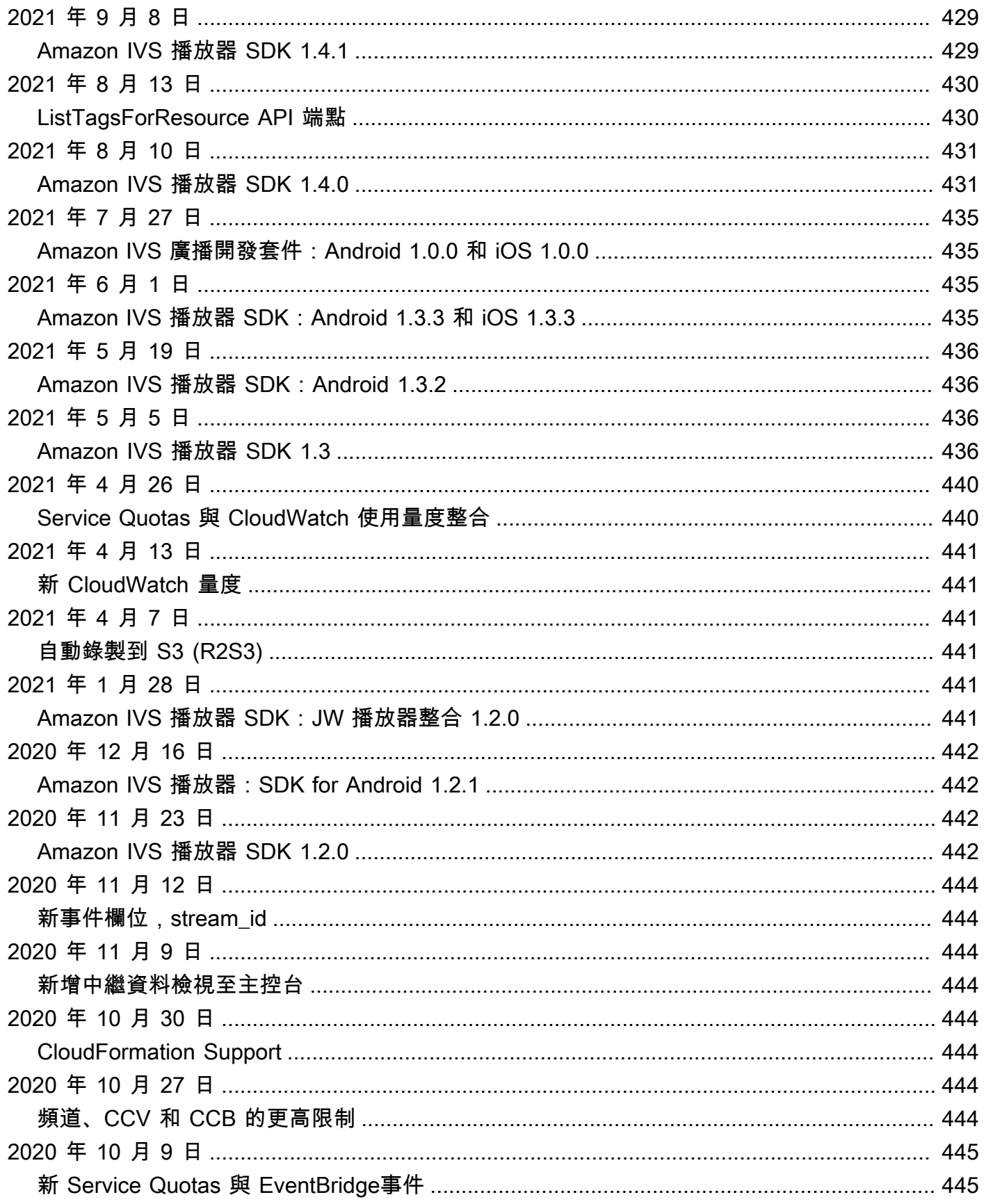

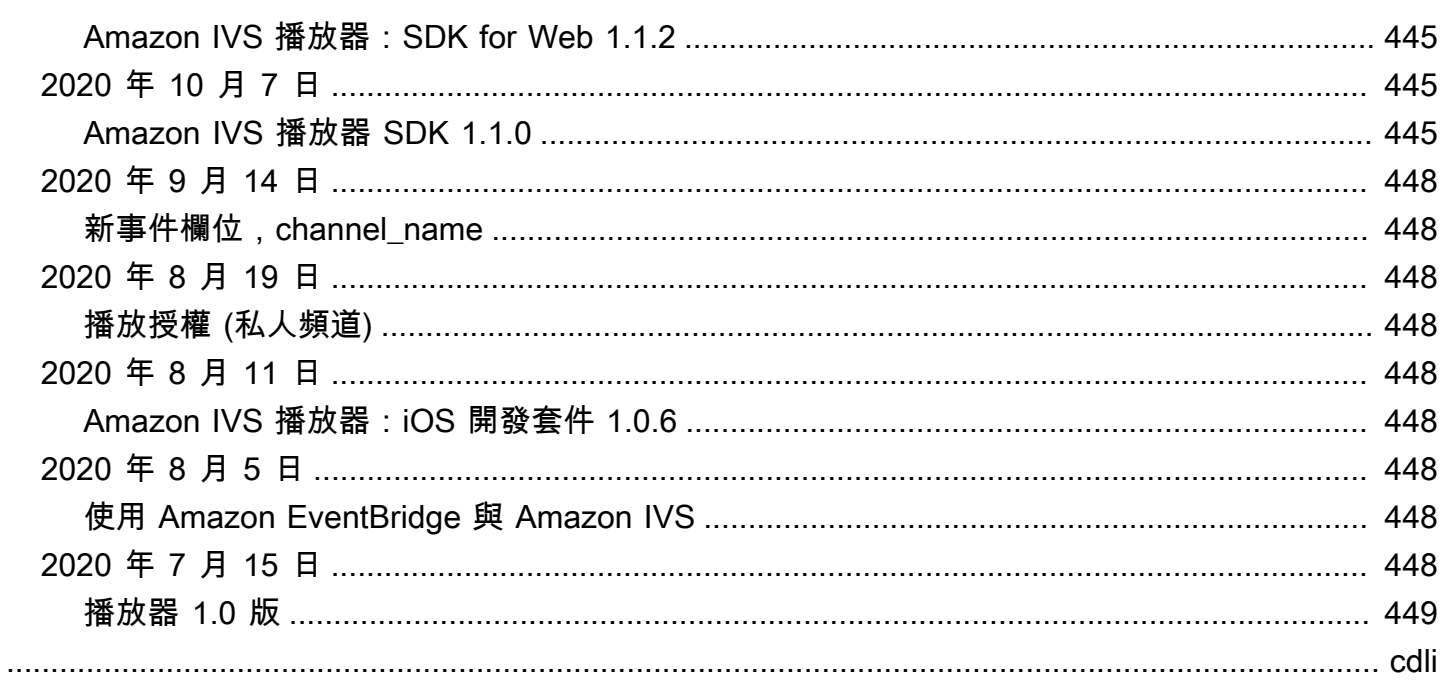

## <span id="page-17-0"></span>什麼是 Amazon IVS 低延遲串流?

Amazon Interactive Video Service (IVS) 是一種受管理的即時影片串流服務,可讓您:

- 建立頻道並在幾分鐘內開始串流。
- 與 ultra-low-latency 實時視頻一起構建引人入勝的互動體驗。
- 將影片大規模發布到各種裝置和平台。
- 輕鬆整合到網站和應用程式中。

Amazon IVS 可讓您專注於建置自己的互動式應用程式和受眾體驗。使用 Amazon IVS,您不需要管理 基礎設施或開發和設定影片工作流程的元件,它安全、可靠且經濟實惠。

Amazon IVS 支援 RTMPS 和 RTMP 串流。RTMPS 是透過 TLS 執行的 RTMP (即時簡訊通訊協定) 的 安全版本。RTMP 是透過網路傳輸影片的行業標準。

除了此處的產品說明文件之外,請參閱<https://ivs.rocks/>,此網站專供瀏覽已發布的內容 (示範、程式 碼範例、部落格文章)、估算成本,以及透過即時示範體驗 Amazon IVS。

## <span id="page-17-1"></span>Latency (延遲)

延遲是指從攝影機擷取即時串流到串流出現在觀眾螢幕上的延遲。Amazon IVS 具有可以傳遞視訊的功 能,如下所示:

- 超低延遲 Amazon IVS 頻道可提供延遲不到 5 秒的影片。
- 即時延遲 IVS 舞台可提供延遲不到 300 毫秒的影片。舞台中的所有參與者都會體驗到這種增強的 「即時延遲」。(請注意,如果舞台廣播到 IVS 頻道,則頻道觀眾將獲得超低延遲。)

對於傳統的 Over-The-Top (OTT) 串流,延遲可能高達 30 秒。

低延遲是建立良好的互動式使用者體驗以豐富受眾體驗的關鍵要素。它允許實況主、品牌和社群以直接 且個人的方式與現場觀眾連線。

觀察到的延遲可能因使用者而異,原因如下:

- 實況主和觀眾的地理位置。
- 網路類型和速度。
- 串流鏈中的個別元件。
- 串流通訊協定和輸出格式。

<span id="page-18-0"></span>如需詳細資訊,請參閱 Amazon IVS 串流組態中[的減少延遲](https://docs.aws.amazon.com/ivs/latest/LowLatencyUserGuide/streaming-config.html#streaming-config-reducing-latency)。

## 全球解決方案、區域控制

## <span id="page-18-1"></span>串流和檢視是全球性的

您可以使用 Amazon IVS 以串流給世界各地的觀眾:

- 當您串流時,Amazon IVS 會在您附近的位置自動擷取影片。
- 觀眾可以透過 Amazon IVS 內容交付網路在全球觀看您的即時串流。

<span id="page-18-2"></span>另一種說法是「資料平面」是全球性的。資料平面是指串流/擷取和檢視。

### 控制是區域性的

雖然 Amazon IVS 資料平面是全球性的,但「控制平面」是區域性的。控制平面是指 Amazon IVS 主 控台、API 和資源 (頻道、串流金鑰、播放金鑰對和記錄組態)。

另一種說法是 Amazon IVS 是一種「區域性 AWS 服務」。也就是說,每個區域中的 Amazon IVS 資 源與其他區域中的類似資源都是各自獨立的。例如,您在一個區域中建立的頻道與您在其他區域中建立 的頻道無關。

當您使用資源 (例如,建立頻道) 時,您必須指定要建立頻道的區域。隨後,當您管理資源時,您必須 從建立資源的相同區域執行這項操作。

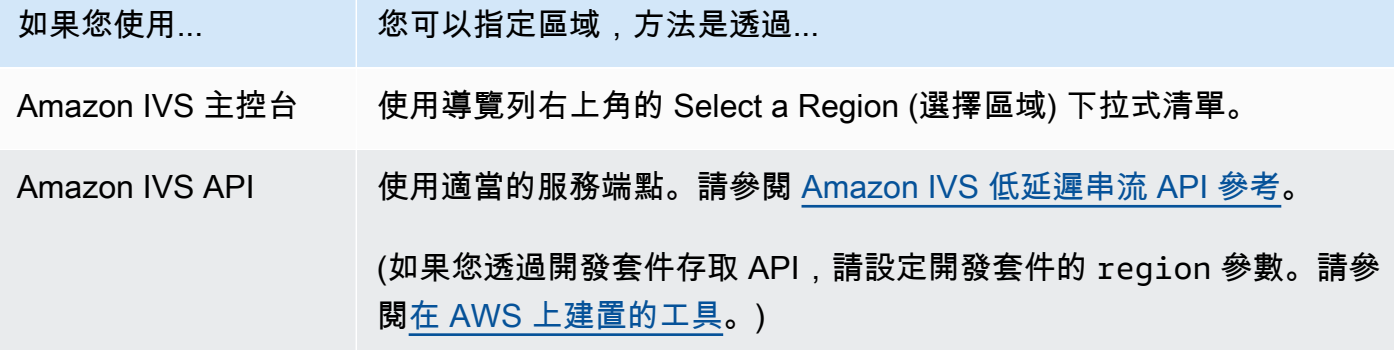

Amazon Interactive Video Service わかります しかし こころ こころ こころ こうしょう しょうしょう しょうしょう 低延遲串流使用者指南

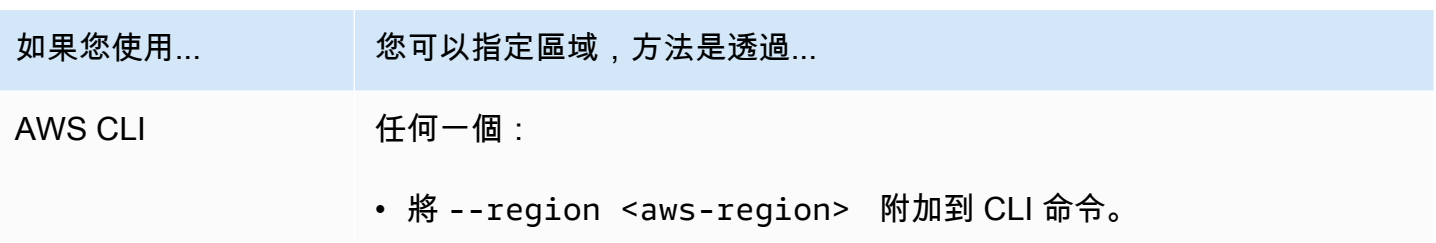

• 將區域放入本機 AWS 組態檔案中。

請記住,無論頻道是在哪個區域建立,您都可以從任何地方串流至 Amazon IVS,觀眾也可以從任何地 方觀看。

## <span id="page-19-0"></span>您的頻道區域

您的頻道區域是建立頻道時所指派的 ARN (Amazon 資源名稱) 的一部分。建立頻道時:

- Amazon IVS 主控台會在頁面的一般組態區域中顯示 ARN。隨後,主控台始終會在右上角顯示您的 區域 (位置)。
- Amazon IVS API 會在頻道物件的 arn 欄位中傳回 ARN。

## <span id="page-20-0"></span>開始使用 IVS 低延遲串流

本文件將引導您完成設定第一個 Amazon Interactive Video Service (IVS) 即時串流的步驟。

主題

- [步驟 1:建立 AWS 帳戶](#page-20-1)
- [步驟 2:設定根使用者和管理使用者](#page-21-0)
- [步驟 3:設定 IAM 許可](#page-22-0)
- [步驟 4:建立帶有選用錄製的頻道](#page-25-1)
- [步驟 5:設定串流軟體](#page-38-0)
- [步驟 6:檢視您的即時串流](#page-42-0)
- [步驟 7:檢查服務配額限制 \(選用\)](#page-42-1)
- [步驟 8:防止不需要的內容和觀眾\(建議\)](#page-42-2)
- [如何停用錄製](#page-44-0)

## <span id="page-20-1"></span>步驟 1:建立 AWS 帳戶

若要使用 Amazon IVS,您需要一個 AWS 帳戶。如果您還沒有帳戶,系統會在您註冊時提示您建立帳 戶。建立 AWS 帳戶:

- 1. 開啟 <https://portal.aws.amazon.com/billing/signup>。
- 2. 請遵循線上指示進行。

部分註冊程序需接收來電或簡訊,並需輸入驗證碼。此外,雖然基本服務層是免費的,但您必須提 供帳單資訊。您不需為您註冊的任何 AWS 服務付費,除非您使用這些服務。

3. 建立帳戶後,您將收到一封包含登入 URL 和使用者名稱的電子郵件,以及包含密碼的另一封電子郵 件 (來自您的 AWS 帳戶管理員)。您必須在第一次登入時變更密碼。

若您希望使用現有的 AWS 帳戶,請確認其使用 Amazon IVS 支援的 AWS 區域:

1. 導覽至 [Amazon IVS 主控台。](https://console.aws.amazon.com/ivs)如果您看到常見的 IVS 主控台頁面 (顯示 "Global Solution, regional content" (全球解決方案、區域內容)),則沒有問題;請跳[至步驟 2:設定根使用者和管理使用者](#page-21-0)。如 果系統將您重新導向至 AWS "unsupported region" (不支援的區域) 頁面,則需要選取新區域。

2. 選取適當的分頁 (即時串流,適用於 IVS;串流聊天,IVS Chat),然後選取其中一個列出的地 區。請記下您選擇的區域;稍後您將用到此資料。

若要檢視 AWS 帳戶活動並管理帳戶,您可以隨時前往<https://aws.amazon.com/>並選擇 My Account (我的帳戶)。

## <span id="page-21-0"></span>步驟 2:設定根使用者和管理使用者

註冊 AWS 帳戶時,會建立 AWS 帳戶根使用者。根使用者有權存取該帳戶中的所有 AWS 服務和資 源。作為安全最佳實務,[將管理存取權指派給管理使用者](https://docs.aws.amazon.com/singlesignon/latest/userguide/useraccess.html),並且僅使用根使用者來執行[需要根使用者存](https://docs.aws.amazon.com/accounts/latest/reference/root-user-tasks.html) [取權的任務](https://docs.aws.amazon.com/accounts/latest/reference/root-user-tasks.html)。

## <span id="page-21-1"></span>保護您的 AWS 帳戶根使用者

1. 若要以管理使用者身分登入 IAM Identity Center,請使用建立 IAM Identity Center 使用者時傳送至 您電子郵件地址的登入 URL。如需使用 IAM Identity Center 使用者登入的說明,請參閱 [AWS Sign-](https://docs.aws.amazon.com/signin/latest/userguide/iam-id-center-sign-in-tutorial.html)[In User Guide](https://docs.aws.amazon.com/signin/latest/userguide/iam-id-center-sign-in-tutorial.html) (《AWS 登入使用者指南》) 中的 Signing in to the AWS access portal (登入 AWS 存 取入口網站)。

如需使用根使用者登入的說明,請參閱 AWS Sign-In User Guide (《AWS 登入使用者指南》) 中的 [Signing in as the root user](https://docs.aws.amazon.com/signin/latest/userguide/console-sign-in-tutorials.html#introduction-to-root-user-sign-in-tutorial) (以根使用者身分登入)。

2. 若要在您的根使用者帳戶上啟用多重要素驗證 (MFA)。

如需指示,請參閱《IAM 使用者指南》中[的為 AWS 帳戶根使用者啟用虛擬 MFA 裝置 \(主控台\)](https://docs.aws.amazon.com/IAM/latest/UserGuide/id_credentials_mfa_enable_virtual.html#enable-virt-mfa-for-root)。

### <span id="page-21-2"></span>建立管理使用者

您應建立管理使用者,讓您可以不使用根使用者處理日常作業。

- 對於您的日常管理工作,請將管理存取權指派給 AWS IAM Identity Center (AWS Single Sign-On 的 後續產品) 中的管理使用者。如需指示,請參閱 AWS IAM Identity Center (successor to AWS Single Sign-On) User Guide (《AWS IAM Identity Center 使用者指南》) 中[的入門](https://docs.aws.amazon.com/singlesignon/latest/userguide/getting-started.html)。
- 若要以管理使用者身分登入 IAM Identity Center,請使用建立 IAM Identity Center 使用者時傳送至您 電子郵件地址的登入 URL。如需使用 IAM Identity Center 使用者登入的說明,請參閱 [AWS Sign-In](https://docs.aws.amazon.com/signin/latest/userguide/iam-id-center-sign-in-tutorial.html)  [User Guide](https://docs.aws.amazon.com/signin/latest/userguide/iam-id-center-sign-in-tutorial.html) (《AWS 登入使用者指南》) 中的 Signing in to the AWS access portal (登入 AWS 存取 入口網站)。

## <span id="page-22-0"></span>步驟 3:設定 IAM 許可

接下來,您必須建立 AWS Identity and Access Management (IAM) 政策,為使用者提供一組基本許可 (例如,建立 Amazon IVS 通道、取得串流資訊和 auto-record-to-S3),並將該政策指派給使用者。您可 以在建立[新使用者](#page-24-0)時指派許可,也可以為[現有的使用者](#page-25-0)新增許可。兩種程序如下所示。

如需詳細資訊 (例如,若要了解 IAM 使用者和政策、如何將政策附加到使用者、以及如何限制使用者可 以使用 Amazon IVS 執行的動作),請參閱:

- 《IAM 使用者指南》中的[建立 IAM 使用者](https://docs.aws.amazon.com/IAM/latest/UserGuide/Using_SettingUpUser.html#Using_CreateUser_console)
- [Amazon IVS 安全性](#page-205-0) 中有關 IAM 和「IVS 的受管政策」的資訊。
- 對於錄製到 S3 功能[:使用服務連結角色](#page-216-3)和《Amazon IVS 使用者指南》中的 [自動錄製至 Amazon](#page-175-0)  [S3](#page-175-0)

您可以對 Amazon IVS 使用現有的 AWS 受管政策,也可以建立新政策來自訂要授予一組使用者、群組 或角色的許可。兩種方法皆在下面有所描述。

## <span id="page-22-1"></span>對 IVS 許可使用現有的政策

在大多數情況下,您會想要對 Amazon IVS 使用 AWS 受管政策。IVS 安全性的 [IVS 的受管政策章](#page-215-0)節對 它們進行了完整描述。

- 使用 IVSReadOnlyAccess AWS 受管政策可讓應用程式開發人員存取所有 IVS Get 和 List API 端 點 (同時用於低延遲和即時串流)。
- 使用 IVSFullAccess AWS 受管政策可讓應用程式開發人員存取所有 IVS API 端點 (同時用於低延 遲和即時串流)。

## <span id="page-22-2"></span>選用:為 Amazon IVS 許可建立自訂政策

#### 請遵循下列步驟:

- 1. 登入 AWS 管理主控台,然後前往 <https://console.aws.amazon.com/iam/>開啟 IAM 主控台。
- 2. 在導覽窗格中,選擇政策,然後選擇建立政策。Specify permissions (指定許可) 視窗隨即開啟。
- 3. 在指定許可視窗中,選擇 JSON 標籤,將以下 IVS 政策複製並貼上至政策編輯器文字區域。(此政策 不包括所有 Amazon IVS 動作。您可以視需要新增/刪除 (允許/拒絕) 端點存取許可。如需有關 IVS 端點的詳細資訊,請參閱 [IVS 低延遲串流 API 參考](https://docs.aws.amazon.com/ivs/latest/LowLatencyAPIReference/)。)

{

```
 "Version": "2012-10-17", 
 "Statement": [ 
    { 
       "Effect": "Allow", 
       "Action": [ 
           "ivs:CreateChannel", 
           "ivs:CreateRecordingConfiguration", 
           "ivs:GetChannel", 
           "ivs:GetRecordingConfiguration", 
           "ivs:GetStream", 
           "ivs:GetStreamKey", 
           "ivs:GetStreamSession", 
           "ivs:ListChannels", 
           "ivs:ListRecordingConfigurations", 
           "ivs:ListStreamKeys", 
           "ivs:ListStreams", 
           "ivs:ListStreamSessions" 
         ], 
         "Resource": "*" 
    }, 
    { 
       "Effect": "Allow", 
       "Action": [ 
           "cloudwatch:DescribeAlarms", 
           "cloudwatch:GetMetricData", 
           "s3:CreateBucket", 
           "s3:GetBucketLocation", 
           "s3:ListAllMyBuckets", 
           "servicequotas:ListAWSDefaultServiceQuotas", 
           "servicequotas:ListRequestedServiceQuotaChangeHistoryByQuota", 
           "servicequotas:ListServiceQuotas", 
           "servicequotas:ListServices", 
           "servicequotas:ListTagsForResource" 
       ], 
       "Resource": "*" 
    }, 
    { 
       "Effect": "Allow", 
       "Action": [ 
           "iam:AttachRolePolicy", 
           "iam:CreateServiceLinkedRole", 
           "iam:PutRolePolicy"
```

```
 ], 
           "Resource": 
"arn:aws:iam::*:role/aws-service-role/ivs.amazonaws.com/
AWSServiceRoleForIVSRecordToS3*" 
       } 
    ]
}
```
- 4. 仍在指定許可視窗中,選擇下一步 (捲動至視窗底部即可看到此選項)。Review and create (審查並 建立) 視窗隨即開啟。
- 5. 在審查並建立視窗中,輸入政策名稱,並選擇性地新增描述。請記下政策名稱,因為您在建立使用 者時要用到此資料 (如下)。選擇 Create policy (建立政策) (位於視窗底部)。
- 6. 您會返回 IAM 主控台視窗,在其中看到一個橫幅,確認您的新政策已建立。

<span id="page-24-0"></span>建立新使用者並新增許可

IAM 使用者存取金鑰

IAM 存取金鑰由存取金鑰 ID 和私密存取金鑰組成。這些金鑰用於簽署您對 AWS 提出的程式設計請 求。如果您沒有存取金鑰,可以使用 AWS 管理主控台來建立。根據最佳實務,請勿建立根使用者存取 金鑰。

您只能在建立存取金鑰時,檢視或下載私密存取金鑰。稍後您便無法復原。不過,您可以隨時建立新的 存取金鑰;您必須具有執行必要 IAM 動作的許可。

請務必安全地儲存存取金鑰。切勿與第三方分享 (即使查詢似乎來自 Amazon)。如需詳細資訊,請參閱 《IAM 使用者指南》中的[管理 IAM 使用者的存取金鑰。](https://docs.aws.amazon.com/IAM/latest/UserGuide/id_credentials_access-keys.html)

#### 程序

請遵循下列步驟:

- 1. 在導覽窗格中,選擇 Users (使用者),然後選擇 Create user (建立使用者)。Specify user details (指 定使用者詳細資訊) 視窗隨即開啟。
- 2. 在指定使用者詳細資訊視窗:
	- a. 在 User details (使用者詳細資訊),輸入要建立的新 User name (使用者名稱)。
	- b. 勾選提供使用者對 AWS 管理主控台的存取權。
	- c. 出現提示時,選取我要建立 IAM 使用者。
- d. 在 主控台密碼 下選取 自動產生的密碼。
- e. 選取使用者必須在下次登入時建立新密碼。
- f. 選擇下一步。Set permissions (設定許可) 視窗隨即開啟。
- 3. 在設定許可下,選取直接連接政策。Permissions policies (許可策略) 視窗隨即開啟。
- 4. 在搜尋方塊中,輸入 IVS 政策名稱 (AWS 受管政策或之前建立的自訂政策)。找到後,勾選方塊以選 取政策。
- 5. 選擇 Next (下一步) (位於視窗底部)。Review and create (審查並建立) 視窗隨即開啟。
- 6. 在 Review and create (審查並建立) 視窗中,確認所有使用者詳細資訊都正確無誤,然後選擇 Create user (建立使用者) (位於視窗底部)。
- 7. Retrieve password (擷取密碼) 視窗隨即開啟,其中包含您的主控台登入詳細資訊。安全地儲存此資 訊以供日後參考。當您完成時,請選擇 Return to users list (返回使用者清單)。

## <span id="page-25-0"></span>為現有的使用者新增許可

請遵循下列步驟:

- 1. 登入 AWS 管理主控台,然後前往 <https://console.aws.amazon.com/iam/>開啟 IAM 主控台。
- 2. 在導覽窗格中,選擇使用者,然後選擇要更新的現有使用者名稱。(按一下名稱來選擇名稱;請勿勾 選選取方塊。)
- 3. 在 Summary (摘要) 頁面的 Permissions (許可) 索引標籤中,選擇 Add permissions (新增許 可)。Add permissions (新增許可) 視窗隨即開啟。
- 4. 選取直接連接現有政策。Permissions policies (許可策略) 視窗隨即開啟。
- 5. 在搜尋方塊中,輸入 IVS 政策名稱 (AWS 受管政策或之前建立的自訂政策)。找到政策後,勾選方塊 以選取政策。
- 6. 選擇 Next (下一步) (位於視窗底部)。Review (審查) 視窗隨即開啟。
- 7. 在檢閱視窗上,選取新增許可 (位於視窗底部)。

8. 在摘要頁面上,確認已新增 IVS 政策。

## <span id="page-25-1"></span>步驟 4:建立帶有選用錄製的頻道

Amazon IVS 頻道會儲存與即時串流相關的設定資訊。您可以先建立頻道,然後使用頻道的串流金鑰來 啟動即時串流,從而為頻道貢獻影片。

在頻道建立過程中,會指定下列項目:

• 擷取伺服器 會識別接收串流的特定 Amazon IVS 元件,以及擷取通訊協定 (RTMPS 或 RTMP)。

- Amazon IVS 會在您建立頻道時指派一個串流金鑰並使用它授權串流。將串流金鑰視為密碼,因為它 允許任何人串流至頻道。
- 播放 URL 會識別端點以便開始特定頻道的播放。可以全域使用此端點。它會自動從 Amazon IVS 全 球內容交付網路中選擇最佳位置,供觀眾串流影片。(請注意,Amazon IVS 不支援用於播放的自訂 網域。請勿使用您自己的網域代理播放 URL;這樣做不起作用,並會導致問題。)

您可以透過 Amazon IVS 主控台或 AWS CLI 建立頻道,包含錄製或不錄製。頻道建立和錄製將在下面 討論。

## <span id="page-26-0"></span>自動錄製至 Amazon S3

您可以選擇啟用頻道的錄製功能。如果啟用了自動錄製到 S3 功能,則頻道上的所有串流都會錄製並儲 存到您擁有的 Amazon S3 儲存貯體中。隨後,錄製內容可用於隨需播放。

設定它是一個進階選項。依預設,會在建立頻道時停用錄製。

在設定頻道以進行錄製之前,您必須先建立 recording-configuration。這項資源指定了用於為頻道儲存 錄製串流的 Amazon S3 位置。您可以使用主控台或 CLI 建立和管理錄製組態;兩種程序如下所示。建 立錄製組態之後,您可以在建立頻道時 (如下所述) 或稍後透過更新現有頻道,將其與頻道建立關聯 (在 API 中,請參閱[CreateChannel](https://docs.aws.amazon.com/ivs/latest/LowLatencyAPIReference/API_CreateChannel.html)[和UpdateChannel。](https://docs.aws.amazon.com/ivs/latest/LowLatencyAPIReference/API_UpdateChannel.html)) 您可以將多個頻道與相同的錄製組態建立關聯。 您可以刪除不再與任何頻道相關聯的錄製組態。

請謹記以下幾點限制:

- 您必須擁有 S3 儲存貯體。也就是說,設定要錄製的頻道的帳戶必須擁有可供儲存錄製內容的 S3 儲 存貯體。
- 頻道、錄製組態和 S3 位置三者所在的 AWS 區域必須相同。如果您在其他區域建立頻道並想錄製, 則必須在這些區域設定錄製組態和 S3 儲存貯體。

必須使用您的 AWS 登入資料進行授權,才能錄製到 S3 儲存貯體。為了提供 IVS 必要的存取權限,建 立錄製組態時會自動建立 AWS IAM [服務連結角色](https://docs.aws.amazon.com/IAM/latest/UserGuide/using-service-linked-roles.html) (SLR) : SLR 僅限於在特定儲存貯體上提供 IVS 寫 入許可。

若要在啟用錄製後停用它,請參閱[the section called "如何停用錄製"。](#page-44-0)

請注意,串流位置與 AWS 之間或 AWS 內部的網路問題可能會導致在錄製串流時遺失某些資料。在這 些情況下,Amazon IVS 會將即時串流優先於錄製。如需備援,請透過串流工具在本機進行錄製。

如需詳細資訊 (包括如何在錄製的檔案上設定後製處理或 VOD 播放),請參閱[自動錄製至 Amazon](#page-175-0) [S3。](#page-175-0)

## <span id="page-27-0"></span>主控台說明

這些步驟分為三個舞台:初始頻道設定、設定以自動錄製到 Amazon S3 (選用) 以及最終頻道建立。

### 初始頻道設定

1. 開啟 [Amazon IVS 主控台。](https://console.aws.amazon.com/ivs)

(您也可以透過 [AWS 管理主控台](https://console.aws.amazon.com/)來存取 Amazon IVS 主控台。)

- 2. 從導覽列中,使用 Select a Region (選擇區域) 下拉式清單選擇區域。將會在此區域中建立您的新頻 道。
- 3. 在 Get started (開始使用) 方塊 (右上角) 中,選擇 Create Channel (建立頻道)。
- 4. 在 Channel configuration (頻道組態) 中,接受 Default configuration (預設組態)。或者,指定 Channel name (頻道名稱)。頻道名稱不是唯一的,但它們可讓您區分頻道 ARN (Amazon 資源名稱) 以外的頻道。

注意:自訂組態 可用於指定特定非預設值,例如頻道類型或 RTMP (而非 RTMPS) 擷取。此處未記 錄自訂規格。

## Create channel

A channel is a unique configuration for streams. It includes broadcast configuration details (a server URL and stream key) for streaming software/hardware, and a playback URL for playing the stream. Channel configuration may affect pricing. Amazon IVS Pricing [2]

### ▶ How Amazon Interactive Video Service works

### **Setup**

#### Channel name

channel-1

Maximum length: 128 characters. May include numbers, letters, underscores (\_) and hyphens (-).

#### Channel configuration

#### O Default configuration Use the default video latency and

configuration, optimized for live interactions.

#### $\bigcirc$  Custom configuration

Specify your own channel type and video latency configuration.

#### Channel type Info

Standard (broadcast and deliver live video up to 1080p Full HD, with transcoding and 1080p pass-through)

Video latency Info

Low (best for low-latency interactions with viewers)

Playback authorization Info **Disabled** 

主控台說明

Insecure ingest Info **Disabled** 

### Restrict playback Info

#### **Playback restriction policy** Info

Restrict playback by country and origin.

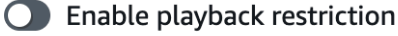

5. 如果您想要自動錄製到 Amazon S3,請繼續下面的[進行設定以自動錄製到 Amazon S3 \(選用\)](#page-29-0)。否 則,請跳過該操作並直接進[入最終頻道建立](#page-32-0)。

<span id="page-29-0"></span>進行設定以自動錄製到 Amazon S3 (選用)

建立新頻道時,請依照下列步驟啟用錄製功能:

1. 在建立頻道頁面的錄製和存放串流下,開啟啟用自動錄製。顯示其他欄位,以選擇現有錄製組態或 建立新的錄製組態。

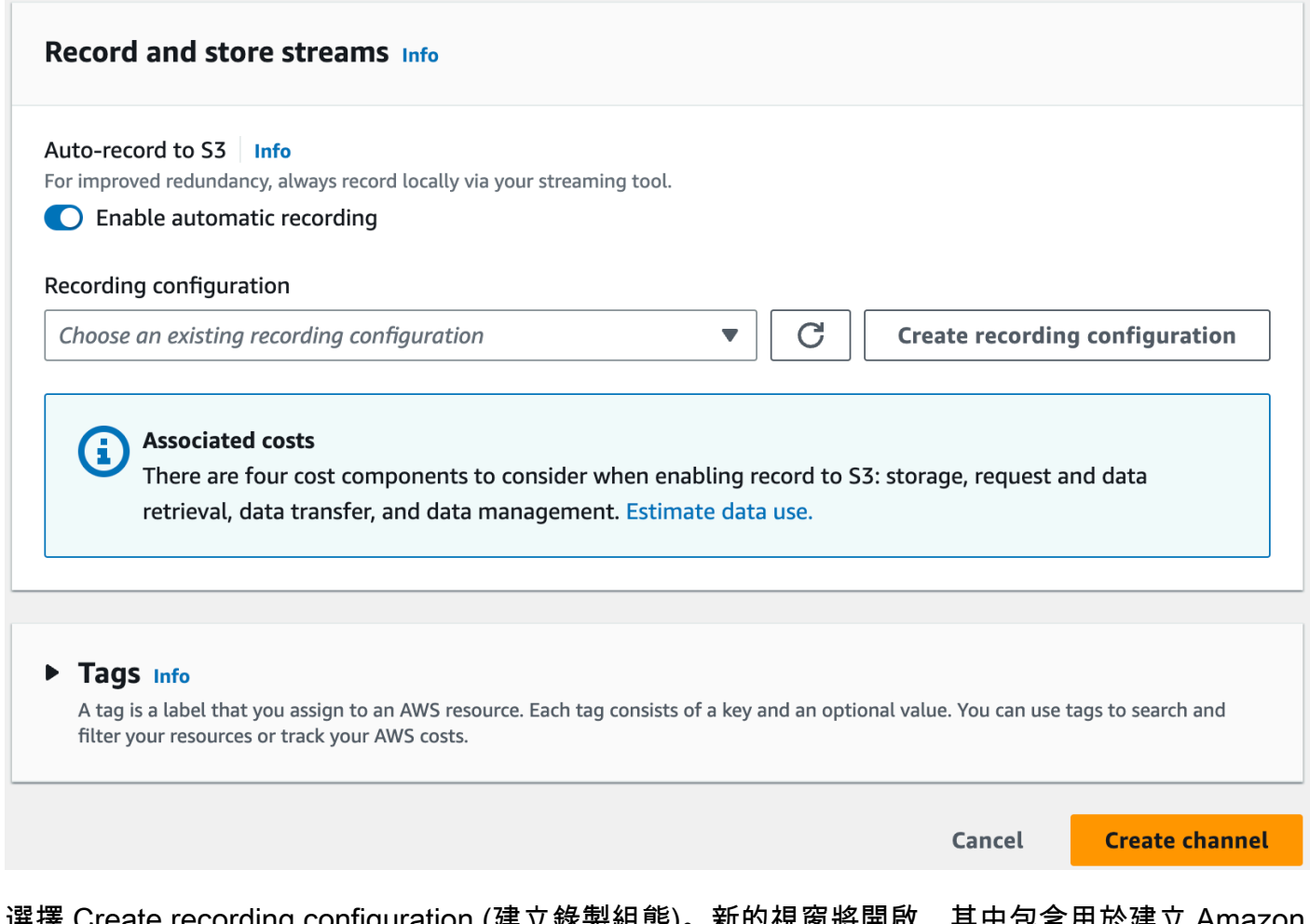

2. 選擇 Create recording configuration (建立錄製組態)。新的視窗將開啟,其中包含用於建立 Ama S3 儲存貯體並將其附加到新錄製組態的選項。

#### 低延遲串流使用者指南

X

## **Create recording configuration**

### Recording configuration name - optional

recording-configuration-1

Maximum length: 128 characters. May include numbers, letters, underscores (\_) and hyphens (-).

### Recording configuration

O Default configuration Use the default settings for autorecording video and thumbnails.

### $\bigcirc$  Custom configuration

Specify your own video and thumbnail recording options.

Recorded renditions All renditions

Thumbnail recording

Record at an interval - 60s

Target thumbnail resolution

Source (same resolution as input stream)

Thumbnail storage

Store thumbnails sequentially

Merge fragmented streams **Disabled** 

### **Storage**

**O** Create a new Amazon S3 bucket

 $\bigcirc$  Select an existing Amazon S3 bucket

### **Bucket name**

主控台說明 jvs-stream-archive

The bucket name must be unique and must not contain spaces or uppercase letters. See rules for bucket naming  $\mathbb{Z}$ .

 $14$ 

- 3. 填寫以下欄位:
	- a. 在選填欄位中輸入錄製組態名稱。
	- b. 在錄製組態下,接受預設組態。注意:自訂組態可用於指定某些非預設值,例如錄製的轉譯或合 併分段的串流。此處未記錄自訂規格。
	- c. 輸入儲存貯體名稱。
- 4. 選擇建立錄製組態以建立具有專屬 ARN 的新錄製組態資源。通常,建立錄製組態需要幾秒鐘,但最 多可能需要 20 秒鐘。建立錄製組態時,您會返回到建立頻道視窗。其中,錄製和存放串流區域會顯 示您的新錄製組態,其狀態為作用中,以及您建立的 S3 儲存貯體 (儲存)。

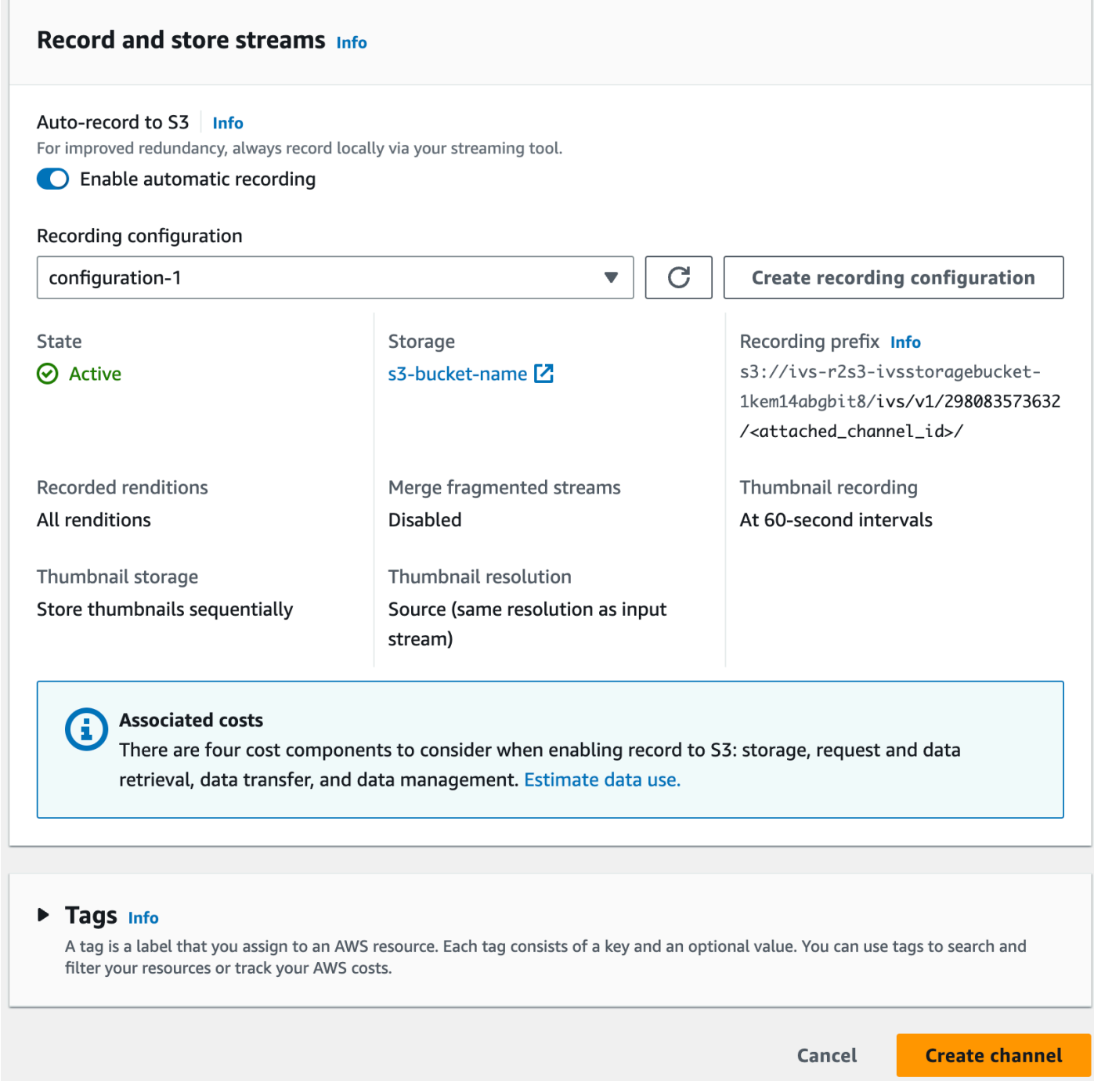

## <span id="page-32-0"></span>最終頻道建立

1. 選擇 Create channel (建立頻道),以建立具有唯一 ARN 的新頻道。此時會顯示新頻道的頻道詳細資 訊頁面,請保持開啟狀態。(注意:如果您沒有啟用錄製功能,自動錄製到 S3 設定為已停用,並且 螢幕中沒有錄製組態部分)。

Q Search tags

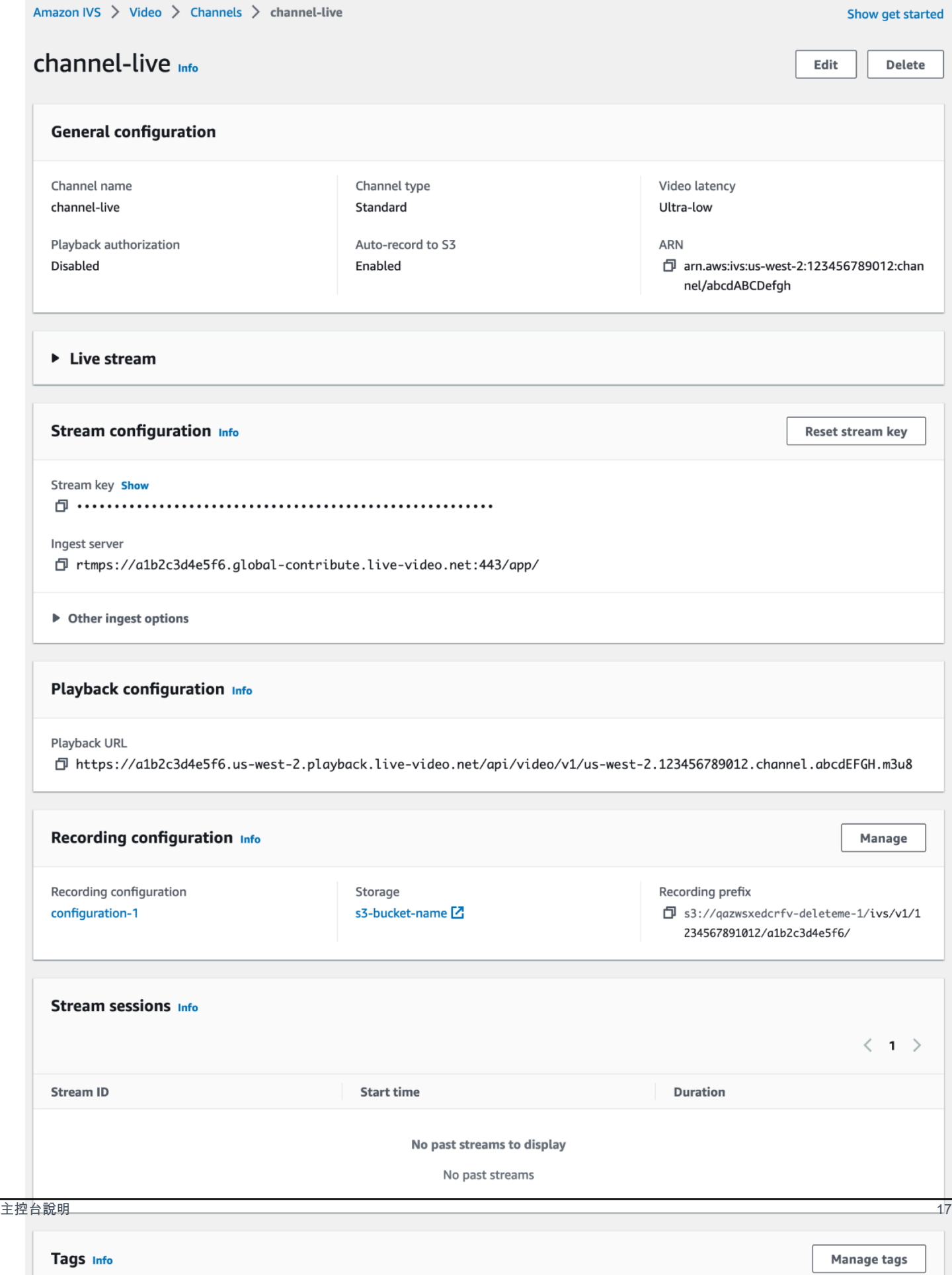

2. 重要:

- 在串流組態區域中,請注意擷取伺服器和串流金鑰。您將在下一個步驟中使用它們來設定串流。
- 在播放組態區域中,請注意播放 URL。您稍後會使用它來播放您的串流。

## <span id="page-34-0"></span>CLI 說明

使用 AWS CLI 建立頻道是進階選項,需要您先在機器上下載並設定 CLI。如需詳細資訊,請參閱 [AWS 命令列界面使用者指南。](https://docs.aws.amazon.com/cli/latest/userguide/cli-chap-welcome.html)

根據您要建立具備錄製功能或不具備錄製功能的頻道,請執行下列兩項程序之一。

### 建立沒有錄製功能的頻道

1. 執行 create-channel 命令並傳入選用名稱:

```
aws ivs create-channel --name test-channel
```
2. 這將返回一個新的頻道:

```
{ 
    "channel": { 
       "arn": "arn:aws:ivs:us-west-2:123456789012:channel/abcdABCDefgh", 
       "authorized": false, 
       "ingestEndpoint": "a1b2c3d4e5f6.global-contribute.live-video.net", 
       "insecureIngest": false, 
       "latencyMode": "LOW", 
       "name": "channel-live", 
       "playbackRestrictionPolicyArn": "arn:aws:ivs:us-west-2:123456789012:playback-
restriction-policy/abcdABCDefgh", 
       "playbackUrl": "https://a1b2c3d4e5f6.us-west-2.playback.live-video.net/api/
video/v1/us-west-2.123456789012.channel.abcdEFGH.m3u8", 
       "recordingConfigurationArn": "none", 
       "tags": {}, 
       "type": "STANDARD" 
    }, 
    "streamKey": { 
       "arn": "arn:aws:ivs:us-west-2:123456789012:stream-key/g1H2I3j4k5L6", 
       "channelArn": "arn:aws:ivs:us-west-2:123456789012:channel/abcdABCDefgh", 
       "tags": {}, 
       "value": "sk_us-west-2_abcdABCDefgh_567890abcdef" 
    }
```
}

3. 重要:請注意 ingestEndpoint、streamKey value 和 playbackUrl。您將使用它們來設定 串流和播放。

### 建立具有錄製功能的頻道

必要條件:開始此程序之前,請建立 Amazon S3 儲存貯體並注意其 ARN。請參閱 [Amazon S3 入](https://docs.aws.amazon.com/AmazonS3/latest/gsg/GetStartedWithS3.html) [門](https://docs.aws.amazon.com/AmazonS3/latest/gsg/GetStartedWithS3.html)。S3 儲存貯體必須位於您要建立錄製組態的相同區域;請參閱下面步驟 1 中的已知問題。

然後依照以下步驟來建立頻道:

1. 執行 create-recording-configuration 命令並傳入現有 Amazon S3 儲存貯體的 ARN:

aws ivs create-recording-configuration --name configuration-1 --destinationconfiguration s3={bucketName=test-bucket}

除此之外,您亦可傳遞 thumbnail-configuration 參數,手動設定縮圖錄製模式和縮圖間隔:

aws ivs create-recording-configuration --name configuration-1 --destinationconfiguration s3={bucketName=s3\_bucket\_name} --thumbnail-configuration recordingMode="INTERVAL",targetIntervalSeconds=60

可選擇傳送 recording-reconnect-window-seconds 參數以啟用分段串流的合併功能:

aws ivs create-recording-configuration --name configuration-1 --destinationconfiguration s3={bucketName=test-bucket} --recording-reconnect-window-seconds 60

已知問題:在 us-east-1 區域中,如果您使用 AWS CLI 建立錄製組態,即使 S3 儲存貯體位於其他 區域,也會傳回成功。在此情況下,錄製組態的 state 為 CREATE\_FAILED (而非 ACTIVE)。(在其 他區域中,如果儲存貯體位於不同區域,CLI 會正確傳回失敗。)

解決方法:確定您的 S3 儲存貯體與錄製組態位於相同的區域。如果您在不同區域建立錄製組態作為 您的 S3 儲存貯體,請刪除該錄製組態,並從正確區域使用 S3 儲存貯體建立新的錄製組態。

2. 這會傳回具有唯一 ARN 的新錄製組態。錄製組態的狀態為 CREATING,表示正在建立過程中。

```
 "recordingConfiguration": {
```
{
```
Amazon Interactive Video Service んたいかん しょうしょう しょうしょう しょうしょう しょうしょう しょうしょう しょうしょう 低延遲串流使用者指南
```

```
 "arn": "arn:aws:ivs:us-west-2:123456789012:recording-configuration/
mhndauNaO1te", 
       "name": "configuration-1", 
       "destinationConfiguration": { 
           "s3": { 
              "bucketName": "s3_bucket_name" 
           } 
       }, 
       "recordingReconnectWindowSeconds": 60, 
       "state": "CREATING", 
       "tags": {}, 
       "thumbnailConfiguration": { 
           "recordingMode": "INTERVAL", 
           "targetIntervalSeconds": 60 
       } 
    }
}
```
3. 通常,建立錄製組態需要幾秒鐘,但最多可能需要 20 秒鐘。若要檢查錄製組態是否已建立,請執行 get-recording-configuration 命令:

```
aws ivs get-recording-configuration --arn "arn:aws:ivs:us-
west-2:123456789012:recording-configuration/mhndauNaO1te"
```
4. 這將傳回一個回應,指示已建立錄製組態 (state 為 ACTIVE):

```
{ 
    "recordingConfiguration": { 
       "arn": "arn:aws:ivs:us-west-2:123456789012:recording-configuration/
mhndauNaO1te", 
       "name": "configuration-1", 
       "destinationConfiguration": { 
           "s3": { 
              "bucketName": "s3_bucket_name" 
           } 
       }, 
       "recordingReconnectWindowSeconds": 60, 
       "state": "ACTIVE", 
       "tags": {}, 
       "thumbnailConfiguration": { 
           "recordingMode": "INTERVAL", 
           "targetIntervalSeconds": 60 
       }
```
}

}

5. 若要建立頻道並啟用錄製功能,請執行 create-channel 命令並傳入錄製組態 ARN:

```
aws ivs create-channel --name channel-live --recording-configuration-arn 
  "arn:aws:ivs:us-west-2:123456789012:recording-configuration/mhndauNaO1te"
```
或者,若要在現有頻道上啟用錄製功能,請執行 update-channel 命令並傳入錄製組態 ARN:

```
aws ivs update-channel --arn "arn:aws:ivs:us-west-2:123456789012:channel/
abcdABCDefgh" --recording-configuration-arn "arn:aws:ivs:us-
west-2:123456789012:recording-configuration/mhndauNaO1te"
```
6. 這會傳回一個頻道物件,recordingConfigurationArn 的值為非 none 值,表示錄製已啟用。 (下面的回應來自create-channel。所以此update-channel回應不包含streamKey物件)。

```
{ 
    "channel": { 
       "arn": "arn:aws:ivs:us-west-2:123456789012:channel/abcdABCDefgh", 
       "authorized": false, 
       "ingestEndpoint": "a1b2c3d4e5f6.global-contribute.live-video.net", 
       "insecureIngest": false, 
       "latencyMode": "LOW", 
       "name": "channel-live", 
       "playbackUrl": "https://a1b2c3d4e5f6.us-west-2.playback.live-video.net/api/
video/v1/us-west-2.123456789012.channel.abcdEFGH.m3u8", 
       "recordingConfigurationArn": "arn:aws:ivs:us-west-2:123456789012:recording-
configuration/mhndauNaO1te", 
       "tags": {}, 
       "type": "STANDARD" 
    }, 
    "streamKey": { 
       "arn": "arn:aws:ivs:us-west-2:123456789012:stream-key/g1H2I3j4k5L6", 
       "channelArn": "arn:aws:ivs:us-west-2:123456789012:channel/abcdABCDefgh", 
       "tags": {}, 
       "value": "sk_us-west-2_abcdABCDefgh_567890abcdef" 
    }
}
```
7. 重要:請注意 ingestEndpoint、streamKey value 和 playbackUrl。您將使用它們來設定 串流和播放。

# 步驟 5:設定串流軟體

您可以使用以下方式串流 (低延遲) 到 Amazon IVS:

- 支援 RTMPS 的原生 [IVS 廣播 SDK。](#page-38-0)建議採用此方式,尤其在生產情境下。
- [Amazon IVS 主控台:](#page-39-0)適用於測試串流。
- 其他流媒體軟體:下文說明兩個範例,[Open Broadcast Software \(OBS\)和](#page-39-1) [FFmpeg。](#page-41-0)皆支援 RTMPS 和 RTMP,如 Amazon IVS。RTMPS 透過使用加密的 TLS 串流來實現高安全性。您可以使 用支援 RTMPS 或 RTMP 的任何串流軟體。

主要編碼器設定為關鍵影格間隔 (2 秒) 和解析度/位元速率/影格播放速率 (相互關聯)。如需有關編碼器 設定的詳細資訊,請參閱:

- [串流組態](#page-229-0) (位於 Amazon IVS 使用者指南)
- 這篇落格文章:[使用 Amazon Interactive Video Service 設定串流](https://aws.amazon.com/blogs/media/setting-up-for-streaming-with-amazon-ivs/)

備註:

- Amazon IVS 串流的最長持續時間為 48 小時。之後,串流終止並且串流工作階段中斷連線。成功的 重新連線 (自動或手動) 會啟動新的串流。
- 如果編碼器停止傳送資料 (例如,因為暫時性的網路問題而停止傳送),Amazon IVS 會等待 30 秒。 如果在此期間沒有收到任何廣播器資料,Amazon IVS 就會中斷連線。

### <span id="page-38-0"></span>使用 Amazon IVS 廣播開發套件進行串流

若要從您的 iOS 或 Android 應用程式廣播,您可以使用 Amazon IVS 廣播開發套件。廣播開發套件利 用了 Amazon IVS 架構,並且會持續使用 Amazon IVS 的改善項目和新功能。作為原生行動廣播開發 套件,其設計目的是針對您的應用程式和使用者存取應用程式的裝置,將效能影響降至最低。

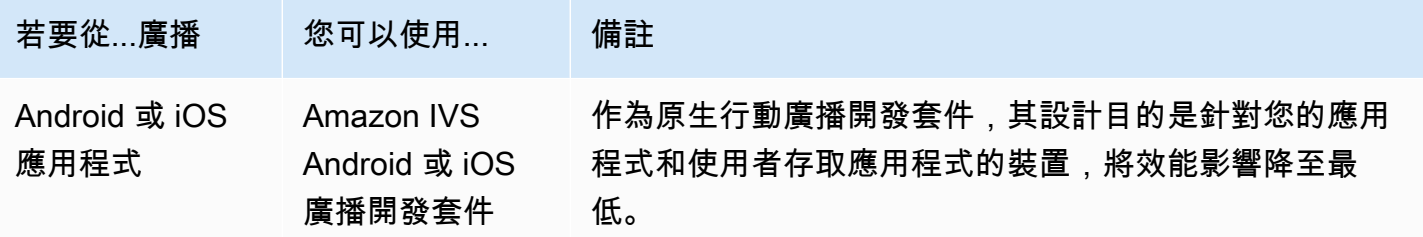

Amazon Interactive Video Service 低延遲串流使用者指南

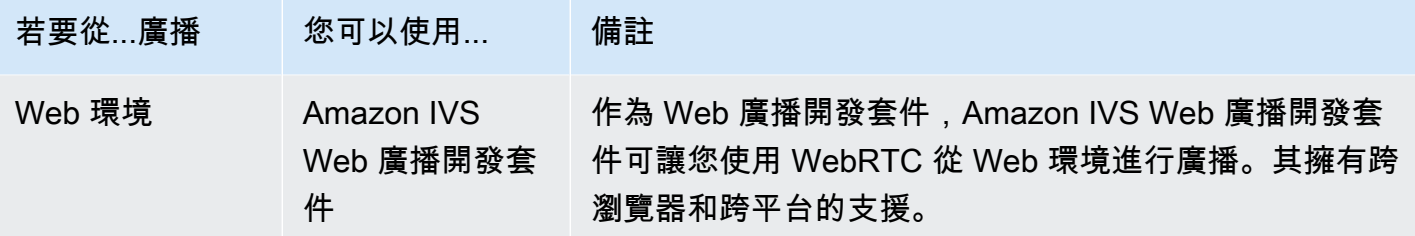

<span id="page-39-0"></span>如需詳細資訊,請參閱 [IVS 廣播 SDK。](#page-68-0)

#### 使用 Amazon IVS 主控台進行串流

1. 開啟 [Amazon IVS 主控台。](https://console.aws.amazon.com/ivs)

(您也可以透過 [AWS 管理主控台](https://console.aws.amazon.com/)來存取 Amazon IVS 主控台。)

- 2. 在導覽窗格中選擇頻道。(如果導覽窗格已收起,選取漢堡圖示即可展開。)
- 3. 選擇要廣播的頻道,前往其詳細資訊頁面。
- 4. 選取廣播索引標籤。(索引標籤位於一般組態區段下方)。
- 5. 系統會提示您授予 IVS 主控台存取攝影機和麥克風的權限;請允許這些權限。
- 6. 在廣播索引標籤的底部,使用下拉式方塊選擇麥克風和攝影機的輸入裝置。
- 7. 若要開始串流,請選取開始廣播。

8. 若要檢視即時串流,請前往播放索引標籤。

注意:開始串流後,預期會有短暫的延遲 (通常在 30 秒內),才能在播放索引標籤中檢視。

您可以使用此功能同時廣播到多個頻道。

請注意:從主控台進行串流會耗用資源,而且會產生即時影片輸入費用。如要深入了解,請參閱 IVS 定價頁面上的[即時影片輸入費用](https://aws.amazon.com/ivs/pricing/#Low-Latency_Streaming)。

#### <span id="page-39-1"></span>與 OBS Studio 串流

([OBS Studio\)](https://obsproject.com/) 是一個免費的開放原始碼軟體套件,用於錄製和即時串流。OBS 提供即時來源和裝置擷 取、場景合成、編碼、錄製和串流。

依照以下步驟,使用 OBS Studio 快速開始並執行:

1. 下載並安裝軟體[:https://obsproject.com/download](https://obsproject.com/download)。

- 2. 執行 OBS Studio 自動組態精靈,它在您第一次載入 OBS Studio 時出現。請依照步驟執行並接受預 設值。
- 3. 在 Stream Information (串流資訊) 中,從 Service (服務) 下拉式選單中選擇 Custom... (自訂...) 並輸 入 Server (Ingest server) (伺服器 (擷取伺服器)) 和 Stream Key (串流金鑰)。

如果您使用 Amazon IVS 主控台建立頻道:

• 您在 OBS 中輸入的 Server (伺服器) 是主控台中的 Ingest server (擷取伺服器):

rtmps://a1b2c3d4e5f6.global-contribute.live-video.net:443/app/

• 您在 OBS 中輸入的串流金鑰是來自主控台的串流金鑰:

sk\_us-west-2\_abcd1234efgh5678ijkl

如果您使用 AWS CLI 建立頻道:

- 您在 OBS 中輸入的伺服器是四項組合:
	- 擷取通訊協定:rtmps:// (注意:若為不安全的擷取串流建立頻道,請指定 rtmp://)
	- 來自 CLI 回應的 ingestEndpoint:

a1b2c3d4e5f6.global-contribute.live-video.net

- 連接埠:443
- 路徑:/app/

完整項目為:

rtmps://a1b2c3d4e5f6.global-contribute.live-video.net:443/app/

• 您在 OBS 中輸入的串流金鑰是來自 CLI 回應的 streamKey 值:

sk\_us-west-2\_abcd1234efgh5678ijkl

- 4. 對於 Video Output Resolution (影片輸出解析度) 和 Bitrate (位元速率),請參閱 Amazon IVS 串流組 態中[的頻道類型](#page-231-0)。如果 OBS 精靈選擇的任一值超過了 Amazon IVS 允許的值,您應該手動調整值以 避免與 Amazon IVS 的連線失敗。精靈完成後:
	- a. 若要調整影片解析度,請使用 Settings > Video > Output (Scaled) Resolution (設定 > 影片 > 輸出 (縮放) 解析度)。
	- b. 若要調整影片位元速率,請使用 Settings > Output > Streaming > Video Bitrate (設定 > 輸出 > 串 流 > 影片位元速率)。

5. 建議使用 2 秒的關鍵影格間隔來提高串流穩定性,並避免在觀眾播放時緩衝。精靈完成後,進 入 Settings > Output > Output Mode (設定 > 輸出 > 輸出模式),選取 Advanced (進階),並確保 Streaming (串流) 索引標籤中的 Keyframe Interval (關鍵影格間隔) 為 2。

6. 在 OBS Studio 主視窗中,選擇開始串流。

有關使用 OBS Studio 進行串流的更多資訊,請參閱 [OBS Studio 快速入門。](https://obsproject.com/wiki/OBS-Studio-Quickstart)

您可以稍後手動修改您的 OBS 設定 ·

- 1. 選擇 Settings > Stream (設定 > 串流)。
- 2. 從下拉式清單中選擇 Custom (自訂)。
- 3. 在 Server (伺服器) 和/或 Stream Key (串流金鑰) 中貼上。

您可以隨時再次執行精靈:選擇 Tools > Auto-Configuration Wizard (工具 > 自動組態精靈)。

或者,在設定 > 一般中,請啟用本機錄製功能,以儲存您的即時串流供日後使用。如前所述,廣播和 AWS 之間或 AWS 內部的網路問題可能會導致在錄製串流時遺失某些資料。在這些情況下,Amazon IVS 會將即時串流優先於錄製。透過串流工具進行本機錄製,可提供備援。

建議您定期檢查 OBS Studio 更新並更新至最新版本。(例如,如果您收到「無法連接至伺服器」錯 誤,則可能正在使用不支援 RTMPS 的舊版本的 OBS Studio。)

#### <span id="page-41-0"></span>使用 FFmpeg 串流錄製的影片

#### 請遵循下列步驟:

- 1. 下載並安裝 FFmpeg[:https://www.ffmpeg.org/download.html。](https://www.ffmpeg.org/download.html)
- 2. 將 \$VIDEO\_FILEPATH 設定為要串流 MP4 影片的位置:

VIDEO\_FILEPATH=/home/test/my\_video.mp4

3. 設置STREAM\_KEY為您的 StreamKey 值:

STREAM\_KEY=sk\_us-west-2\_abcd1234efgh5678ijkl

4. 將 INGEST\_ENDPOINT 設定為 ingestEndpoint (從 AWS CLI 進行):

INGEST\_ENDPOINT=a1b2c3d4e5f6.global-contribute.live-video.net

5. 開始使用以下終端命令進行串流 (這是全部一行):

ffmpeg -re -stream\_loop -1 -i \$VIDEO\_FILEPATH -r 30 -c:v libx264 -pix\_fmt yuv420p -profile:v main -preset veryfast -x264opts "nal-hrd=cbr:no-scenecut" -minrate 3000 -maxrate 3000 -g 60 -c:a aac -b:a 160k -ac 2 -ar 44100 -f flv rtmps:// \$INGEST\_ENDPOINT:443/app/\$STREAM\_KEY

請注意,上述命令是一個範例。對於生產串流,請根據您的需要調整參數。

### 步驟 6:檢視您的即時串流

若要檢視您的即時串流:

1. 開啟 [Amazon IVS 主控台。](https://console.aws.amazon.com/ivs)

(您也可以透過 [AWS 管理主控台](https://console.aws.amazon.com/)來存取 Amazon IVS 主控台。)

2. 在導覽窗格中,選擇直播頻道。(如果導航窗格已折疊,請先選擇漢堡圖示將其展開。)

3. 選擇您要檢視其串流的頻道,前往該頻道的詳細資訊頁面。

正在頁面的即時串流部分中播放即時串流。

請注意:從主控台進行播放會耗用資源,而且會產生即時影片輸出費用。如要深入了解,請參閱 IVS 定價頁面上的[即時影片輸出費用](https://aws.amazon.com/ivs/pricing/#Live_Video_Output_Costs)。

備註:開始串流後,會有短暫的延遲 (最多 30 秒,通常較少),然後才能在主控台中檢視串流。

# 步驟 7:檢查服務配額限制 (選用)

所有帳戶均有並行觀眾和並行廣播數目限制。確保您的限制足夠,並在需要時請求增加,特別是當您正 在規劃大型串流事件時。如需詳細資訊,請參閱「[Service Quotas \(低延遲串流\)](#page-221-0)」。

### 步驟 8:防止不需要的內容和觀眾(建議)

惡意用戶可能會嘗試在您的平台上重新流式傳輸不良內容(例如職業體育),或嘗試在未經許可的情 況下將您平台的流嵌入到另一個網站上。這種串流會大幅增加應用程式所提供的即時串流影片數量以及 與之相關的成本,而不會為您的業務增加價值。除了為您提供停止使用中串流的控制項之外,Amazon IVS 還提供資源來協助您偵測和防止此類行為;請參閱[不需要的內容和檢](#page-258-0)視器。

若要將播放限制在特定來源和/或國家/地區,請使用播放限制政策。

#### 主控台指示 (播放限制原則)

- 1. 建立播放限制原則
	- a. [打開 Amazon IVS 控制台。](https://console.aws.amazon.com/ivs)在左側導覽窗格中,選取 [播放安全性] > [播放限制原則]。
	- b. 選取建立政策。
	- c. 選擇性地命名策略。
	- d. 或者,切換嚴格原點強制執行(請參閱下面的註釋)。
	- e. 指定允許的國家/地區和允許的來

#### f. 選取建立政策。

- 2. 將此政策附加到新的或現有的頻道
	- a. 建立新頻道或編輯現有頻道。
	- b. 在 [建立頻道] 或 [更新頻道] 視窗的 [限制播放] 區段中,選取 [啟用播放限制]。
	- c. 從 [播放限制原則] 下拉式清單中,選取您在步驟 1 中建立的原則。
	- d. 選取「建立頻道」(針對新頻道) 或「儲存」(以更新現有頻道)。

嚴格執行來源的注意事項:這是可選的設定,可用來強化使用允許來源指定的原點限制。根據預設, 原始限制僅適用於多變體播放清單。如果啟用了嚴格的來源強制執行,則服務器將強制執行請求來源 與所有播放請求(包括多變體播放列表,變體播放列表和段)匹配令牌的要求。這表示所有用戶端 (包 括非瀏覽器用戶端) 必須為每個請求提供有效的原始請求標頭。使用 setOrigin 方法來設定 IVS iOS 和 Android 播放器 SDK 中的標頭。系統會在 iOS Safari 以外的網頁瀏覽器中自動進行該設定。針對 iOS Safari,您需要將 crossorigin="anonymous" 新增至影片元素,以確認傳送原始請求標頭。範 例:<video crossorigin="anonymous"></video>。

IP 位址與國家/地區之間對應的注意事項:IVS 會使用第三方資料庫來判斷使用者的位置。IP 地址與國 家/地區之間的映射的準確性因區域而異。根據最近的測試,整總體準確性為 99.8%。如果 IVS 無法判 斷使用者的位置,IVS 會提供使用者要求的內容。

### CLI 指示 (播放限制原則)

1. 建立播放限制原則。請見此處範例。對於*allowed-countries*和*allowed-origins*欄位,請根 據您的使用案例,以您的實際值取代下列範例值,或刪除一個或兩個欄位。

aws ivs create-playback-restriction-policy --name test-playback-restriction-policy --enable-strict-origin-enforcement --allowed-countries "US","JP" --allowed-origins "https://example1.com","https://\*.example2.com"

這會傳回新的播放限制原則。如需其欄位的相關資訊,請參閱 IVS 低延遲串流 API 參 [考PlaybackRestrictionPolicy中](https://docs.aws.amazon.com/ivs/latest/LowLatencyAPIReference/API_PlaybackRestrictionPolicy.html)的。

2. 將新政策附加到頻道。對於現有頻道,請執行update-channel並傳入上一個步驟中建立的播放限 制原則的 ARN:

```
aws ivs update-channel --arn "arn:aws:ivs:us-west-2:123456789012:channel/
abcdABCDefgh" --playback-restriction-policy-arn "arn:aws:ivs:us-
west-2:123456789012:playback-restriction-policy/abcdABCDefgh"
```
如果是新頻道,請在頻道建立期間加入[--playback-restriction-policy-arn](#page-34-0)陳述式。

# 如何停用錄製

若要在現有頻道上停用 Amazon S3 錄製:

- 主控台 在相關頻道的詳細資訊頁面上,在錄製和儲存串流部分中,選擇已停用,然後選擇儲存頻 道。這會移除錄製組態與頻道的關聯;將不再錄製該頻道上的串流。
- CLI 執行 update-channel 命令並將錄製組態 ARN 作為空字串傳入:

```
aws ivs update-channel --arn "arn:aws:ivs:us-west-2:123456789012:channel/
abcdABCDefgh" --recording-configuration-arn ""
```
這將傳回一個 recordingConfigurationArn 為空字串的頻道物件,表示錄製已停用。

# 在 Amazon IVS 串流上啟用多位主持人

Amazon Interactive Video Service (IVS) 可讓開發人員建置將多位廣播者 (亦稱為主持人) 的影片和音 訊合併到一個即時串流的應用程式。

使用案例包括:

- 訪客位置:廣播者可邀請觀眾參加廣播。這為卡拉 OK 和問答活動等協作內容創造了很好的機會。
- 對戰 (VS) 模式:將廣播者相互配對進行競爭 (例如歌唱比賽)。
- 團體廣播:多位講者可以在一群觀眾面前進行交談。

若要將多位廣播者新增至即時串流,您需要同時使用 IVS 即時串流和 IVS 低延遲串流。IVS 即時串流 用於合併影片和音訊串流;低延遲串流用於將合併的串流廣播給觀眾。

即時串流提供稱為階段的資源,這是廣播者 (主持人) 可即時交換音訊和影片的虛擬空間。然後,您可 以將階段廣播到頻道,以吸引更多觀眾,並構建應用程式,使觀眾可以「登台」進行即時對話。

如需有關 IVS 即時串流的詳細資訊,請參閱:

- [IVS 即時串流使用者指南](https://docs.aws.amazon.com/ivs/latest/RealTimeUserGuide/what-is.html)
	- IVS 廣播 SDK 整合了即時功能。請參閱這些 SDK 的指南[:Web、](https://docs.aws.amazon.com/ivs/latest/RealTimeUserGuide/broadcast-web.html)[Android](https://docs.aws.amazon.com/ivs/latest/RealTimeUserGuide/broadcast-android.html) 和 [iOS,](https://docs.aws.amazon.com/ivs/latest/RealTimeUserGuide/broadcast-ios.html)特別是有關 「發布和訂閱」的章節。

• [IVS 即時串流 API 參考](https://docs.aws.amazon.com/ivs/latest/RealTimeAPIReference/Welcome.html)

### 開始

主控台說明

若要為其建立新階段和參與者權杖,請遵循下列步驟:

1. 開啟 [Amazon IVS 主控台。](https://console.aws.amazon.com/ivs)

(您也可以透過 [AWS 管理主控台](https://console.aws.amazon.com/)來存取 Amazon IVS 主控台。)

2. 在左側導覽窗格中,選取階段,然後選取建立階段。建立階段視窗出現。

Amazon IVS > Video > Stages > Create stage

# Create stage Info

A stage allows participants to send and receive video and audio with others in real time. You can broadcast a stage to a channel, allowing viewers to see and hear stage participants without needing to join the stage directly. Learn more  $\Xi$ 

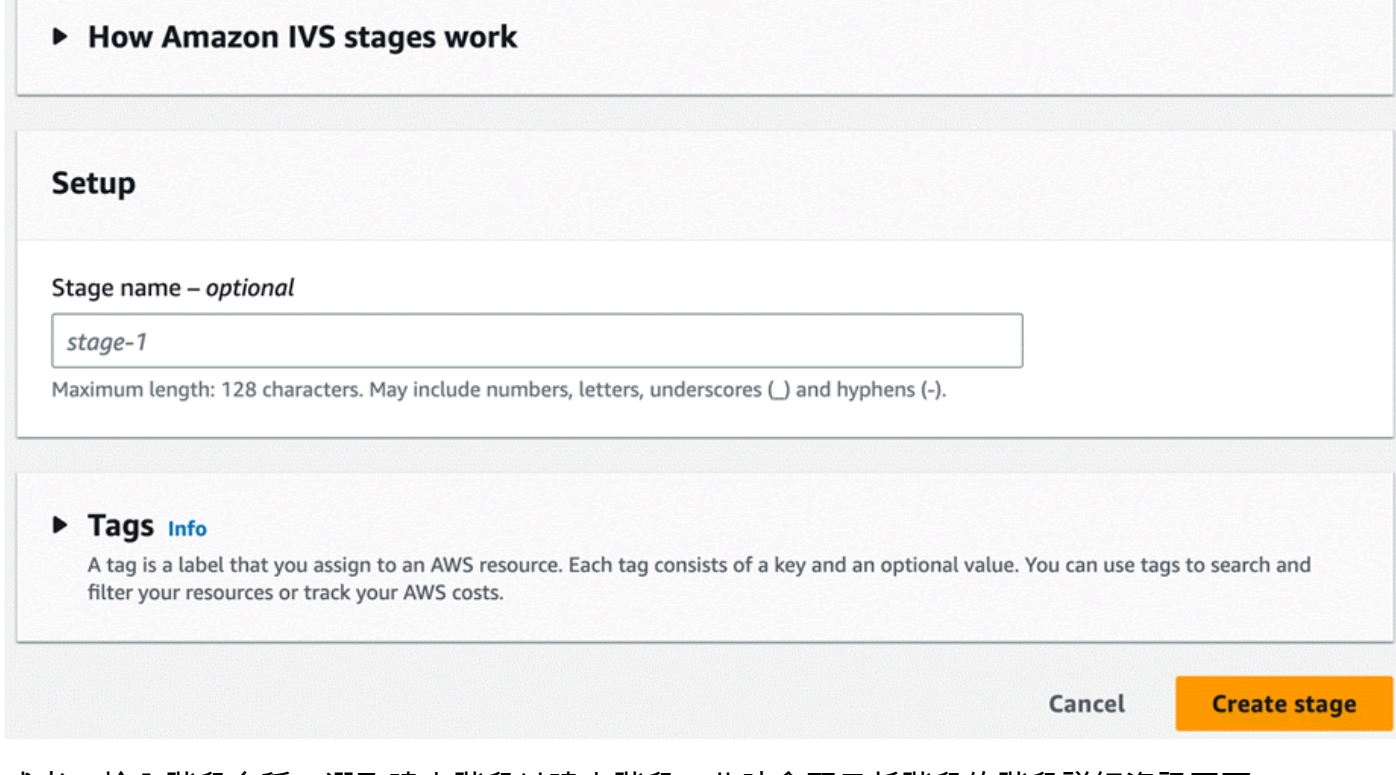

- 3. 或者,輸入階段名稱。選取建立階段以建立階段。此時會顯示新階段的階段詳細資訊頁面。
- 4. 選取建立參與者權杖。
- 5. 在建立參與者權杖對話方塊中,輸入使用者 ID 並選取建立參與者權杖。權杖會顯示在參與者權杖資 料表的頂部。按一下「複製權杖」圖示 (在參與者權杖的左側) 以複製權杖。

CLI 說明

使用 AWS CLI 是進階選項,需要您先在機器上下載並設定 CLI。如需詳細資訊,請參閱《[AWS 命令](https://docs.aws.amazon.com/cli/latest/userguide/cli-chap-welcome.html) [列界面使用者指南](https://docs.aws.amazon.com/cli/latest/userguide/cli-chap-welcome.html)》。

您目前可以使用 CLI 來建立和管理資源。階段 API 位於 ivs-realtime 命名空間下方。例如,若要建立階 段:

```
aws ivs-realtime create-stage --name "test-stage"
```
#### 回應為:

```
{ 
    "stage": { 
       "arn": "arn:aws:ivs:us-west-2:376666121854:stage/VSWjvX5XOkU3", 
       "name": "test-stage" 
    }
}
```
若要為該階段建立參與者權杖:

```
aws ivs-realtime create-participant-token --stage-arn arn:aws:ivs:us-
west-2:376666121854:stage/VSWjvX5XOkU3
```
回應為:

```
{ 
    "participant": { 
       "participantId": "jFpWmveENolS", 
       "expirationTime": "2022-08-26T19:17:00+00:00", 
       "token": 
 "eyJhbGciOiJLTVMiLCJ0eXAiOiJKV1QifQ.eyJleHAiOjE2NjE1NDE0MjAsImp0aSI6ImpGcFdtdmVFTm9sUyIsInJlc2
TaKjllW9Qac6c5xBrdAk" 
    }
}
```
# <span id="page-47-0"></span>廣播階段:用戶端與伺服器端合成

當開發人員想要向 IVS 頻道廣播階段時,他們有兩種選擇:

• 透過用戶端合成,主持人會連線到階段,從其他主持人下載影片,將影片合併為一個串流,然後將 混合串流廣播到 IVS 頻道。這種方法允許高度的版面配置彈性:應用程式開發人員可以使用混音器 API 控制合成的外觀。但是,用戶端合成需要更多的用戶端 CPU 資源來建立合成,並需要更多頻寬 才能廣播。此外,如果廣播階段的主持人存在網路問題,則可能會影響觀眾的直播。

當使用者需要高度個人化的廣播內容檢視 (例如合併覆疊和自訂與伺服器端合成不相容的元素) 時, 用戶端合成是較佳的選擇。

• 透過伺服器端合成,用戶端可將 IVS 階段的合成和廣播卸載到雲端服務。伺服器端合成和 RTMP 廣 播至頻道會透過階段主區域中的 IVS 控制平面端點調用。伺服器端合成會提供許多好處,可以讓使 用者獲得高效可靠的即時串流,使其成為一個吸引人的選擇。

- 減少用戶端負載:透過伺服器端合成,合併音訊和視訊來源的負擔會從個別用戶端裝置轉移到伺服 器本身。伺服器端合成可消除用戶端裝置使用其 CPU 和網路資源來合成檢視並將其傳輸到 IVS 的 需求。
- 彈性:透過將合成程序集中在伺服器上,廣播會變得更加穩定。即使發布者裝置遇到技術限制或網 路波動,伺服器也可以適應並為所有觀眾提供更流暢的串流。
- 頻寬效率:由於伺服器會處理合成,因此階段發布者不必花費額外頻寬將視訊廣播到 IVS 頻道。

如需詳細資訊,請參閱《IVS 即時使用者指南》中的[伺服器端合成。](https://docs.aws.amazon.com/ivs/latest/RealTimeUserGuide/server-side-composition.html)

# 示範

案例:Alice (A) 正在向她的 Amazon IVS 頻道廣播,並希望邀請 Bob (B) 以訪客身分加入階段。(在實 際的廣播中,A 和 B 將會是 Alice 和 Bob 的影像。)

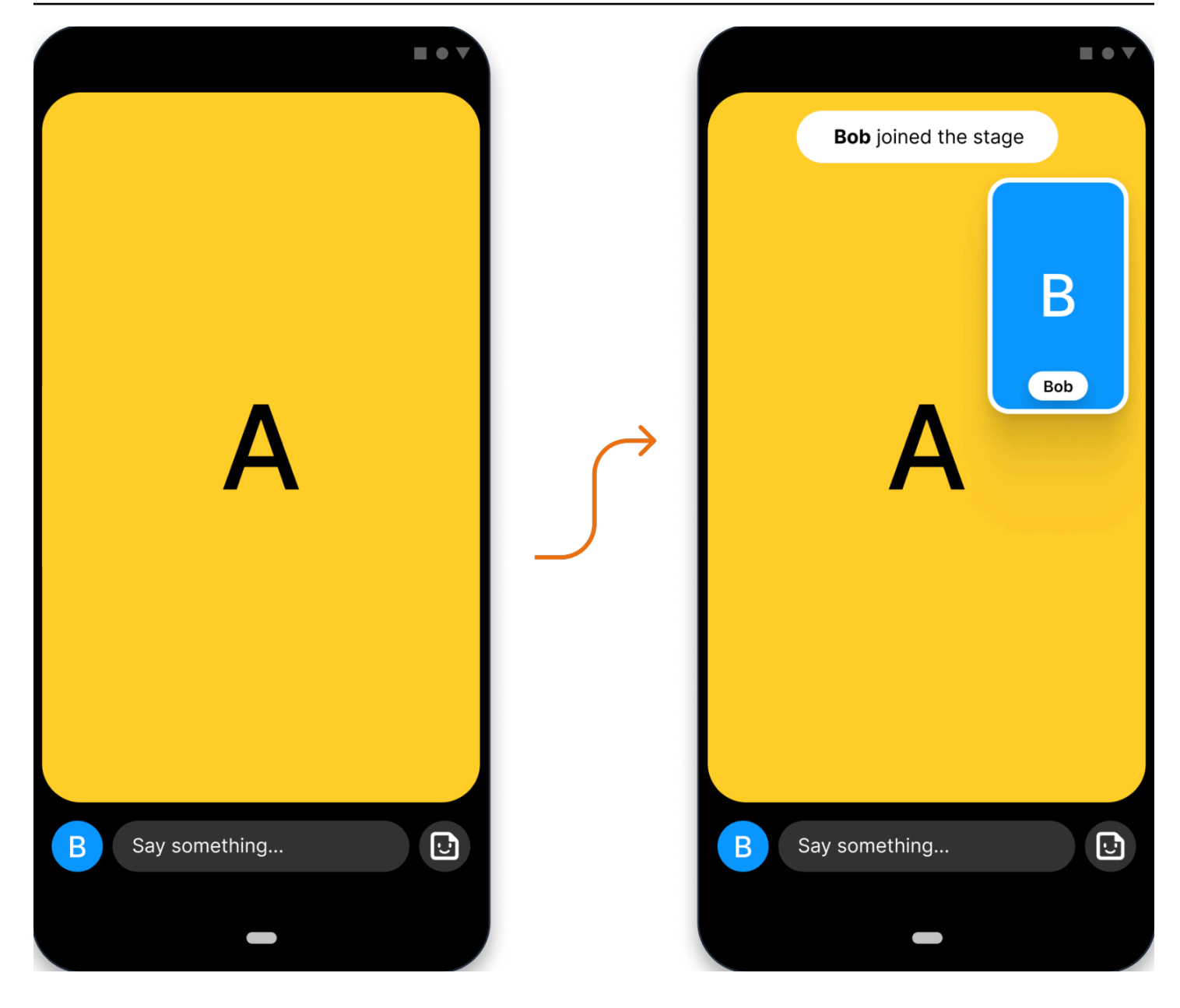

# 1. 建立階段

以下是使用 Amazon IVS 階段 API 的 [CreateStage](https://docs.aws.amazon.com/ivs/latest/RealTimeAPIReference/API_CreateStage.html) 請求:

```
POST /CreateStage HTTP/1.1
Content-type: application/json
{ 
    "name": "string", 
    "participantTokenConfigurations": [ 
       { 
           "userId": "9529828585", 
          "attributes": {"displayName": "Alice"}
```

```
 }, 
        { 
            "userId": "4875935192", 
            "attributes": {"displayName": "Bob"} 
        } 
    ]
}
```
您可以在建立階段時預先建立參與者權杖,如此處所做的一樣。您還可以透過呼叫 [CreateParticipantToken](https://docs.aws.amazon.com/ivs/latest/RealTimeAPIReference/API_CreateParticipantToken.html) 為現有階段建立權杖。您可以為每一位參與者傳入一項自訂 userId 和一組 attributes。(重要:attributes 和 userId 請求欄位會向所有階段參與者顯示。這些資訊不應用 於個人身分識別、機密或敏感資訊。)

以下是對上述請求的網路回應:

```
HTTP/1.1 200
Content-type: application/json
{ 
    "stage": { 
        "arn": "arn:aws:ivs:us-west-2:123456789012:stage/abcdABCDefgh", 
       "name": "alice-stage" 
    }, 
    "participantTokens": [ 
       { 
           "participantId": "e94e506e-f7...", 
           "token": "eyJhbGci0iJ...", 
           "userId": "9529828585", 
           "attributes": {"displayName" : "Alice"}, 
           "expirationTime": number 
       }, 
       { 
           "participantId": "b5c6a79a-6e...", 
           "token": "eyJhbGci0iJ...", 
           "userId": "4875935192", 
           "attributes": {"displayName" : "Bob"}, 
           "expirationTime": number 
       } 
   \mathbf{I}}
```
# 2. 分發參與者權杖

客戶現在擁有 Alice (A) 和 Bob (B) 的權杖。在預設情況下,權杖的有效時間為 1 小時;您也可以選擇 在建立階段時傳入自訂 duration。權杖可用於加入階段。

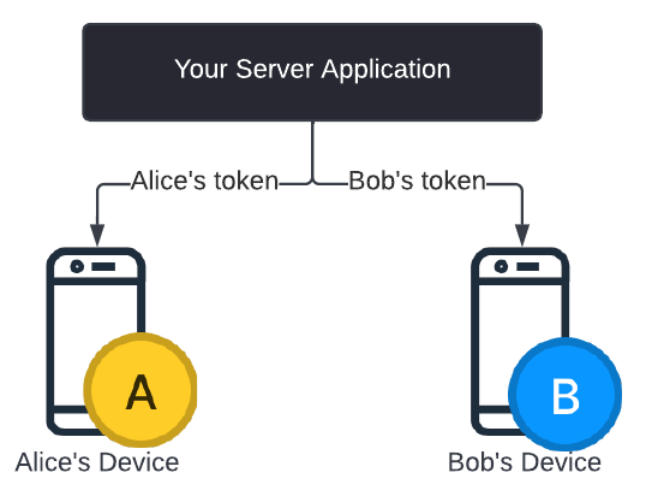

您必須知道如何從伺服器將權杖分發給每位客戶 (例如透過 WebSocket 頻道)。我們未提供此功能。

### 3. 加入階段

參與者可以透過 Android 或 iOS 版的 Amazon IVS 廣播 SDK 加入階段。您可以設定每位參與者的影片 品質。在這裡我們顯示 Alice 率先加入階段。

以下是架構概觀:

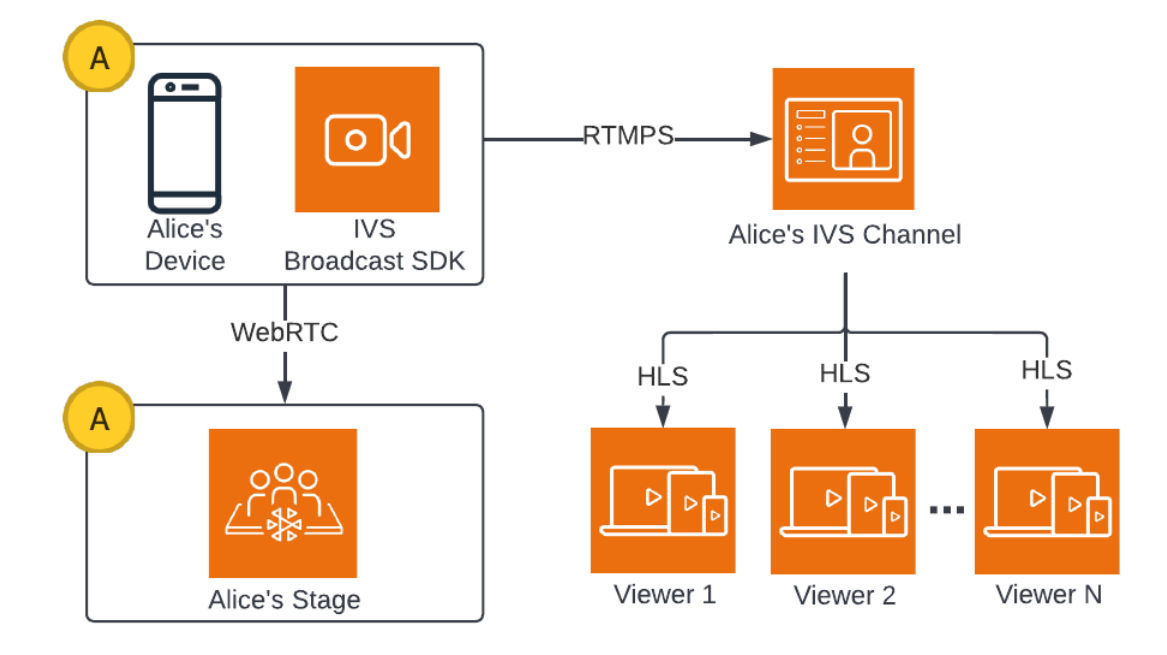

以下為用來加入階段的 Android 程式碼範例。以下程式碼片段會在 Alice 的裝置上執行。Alice 在呼叫 join() 時加入階段。上圖表示的是此程式碼執行的結果:Alice 已加入階段,並正在進行發布 (除了廣 播到她的頻道,也就是她在步驟 1 開始採取的動作)。

```
// Create streams with the front camera and first microphone.
var deviceDiscovery = DeviceDiscovery(context)
var devices : List<Device> = deviceDiscovery.listLocalDevices()
var publishStreams = ArrayList<LocalStageStream>()
// Configure video quality if desired
var videoConfiguration = StageVideoConfiguration()
// Create front camera stream
var frontCamera = devices.find { it.descriptor.type == 
  Device.Descriptor.DeviceType.Camera && it.descriptor.position == 
  Device.Descriptor.Position.FRONT }
var cameraStream = ImageLocalStageStream(frontCamera, videoConfiguration)
publishStreams.add(cameraStream)
// Create first microphone stream
var microphone = devices.find { it.descriptor.type ==
  Device.Descriptor.DeviceType.Microphone }
var microphoneStream = AudioLocalStageStream(microphone)
publishStreams.add(microphoneStream)
// A basic Stage.Strategy implementation that indicates the user always wants to 
  publish and subscribe to other participants.
// Provides the front camera and first microphone as publish streams.
override fun shouldPublishFromParticipant(stage: Stage, participantInfo: 
  ParticipantInfo) : Boolean { 
    return true
}
override fun shouldSubscribeToParticipant(stage: Stage, participantInfo: 
  ParticipantInfo) : Stage.SubscribeType { 
    return Stage.SubscribeType.AUDIO_VIDEO
}
override fun stageStreamsToPublishForParticipant(stage: Stage, participantInfo: 
  ParticipantInfo): List<LocalStageStream> { 
    return publishStreams
}
```

```
// Create Stage using the strategy and join
var stage = Stage(context, token, strategy)
try { 
   stage.join()
} catch (exception: BroadcastException) { 
    // handle join exception
}
```
# 4. 廣播階段

### 用戶端合成

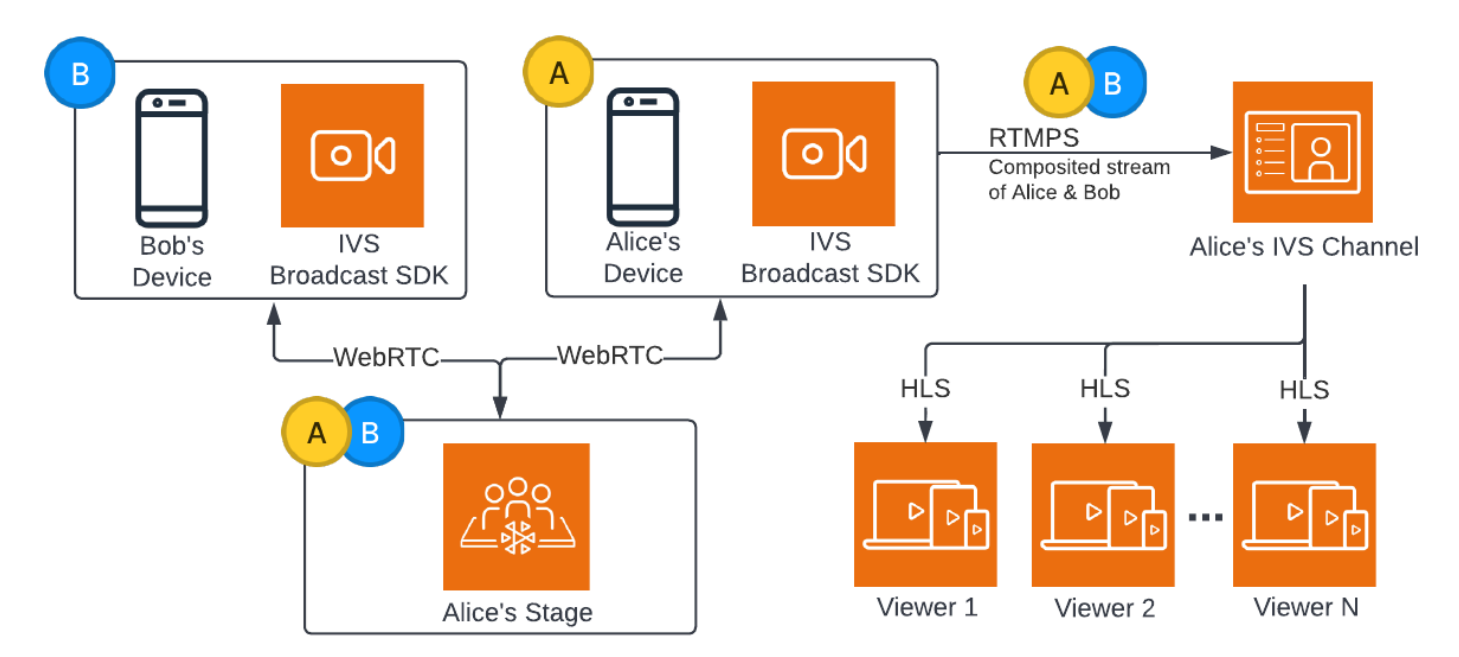

#### 以下是用來廣播階段的 Android 程式碼範例:

```
var broadcastSession = BroadcastSession(context, broadcastListener, configuration, 
  null)
// StageRenderer interface method to be notified when remote streams are available
override fun onStreamsAdded(stage: Stage, participantInfo: ParticipantInfo, streams: 
  List<StageStream>) { 
    var id = participantInfo.participantId
```

```
 // Create mixer slot for remote participant
```

```
 var slot = BroadcastConfiguration.Mixer.Slot.with { s -> 
       s.name = id 
       // Set other properties as desired 
       ... 
       s 
    } 
    broadcastSession.mixer.addSlot(slot) 
    // Attach remote stream devices, bind to mixer slot 
    streams.forEach { stream -> 
       broadcastSession.attachDevice(stream.getDevice()) 
       broadcastSession.mixer.bind(stream.getDevice(), id) 
    }
}
// Start broadcasting
try { 
    broadcastSession.start(IVS_RTMPS_URL, IVS_STREAM_KEY)
} catch (exception: BroadcastException) { 
    // handle exception
}
```
Android 和 iOS 版 Amazon IVS 廣播 SDK 具有由參與者狀態 (例如 onStreamsAdded 和 onStreamsRemoved) 觸發的回呼,以簡化動態 UI 的構建。這會顯示在程式碼範例的第一部分:當 Bob 的影片和音訊處於可用狀態時,系統便會透過 onStreamsAdded 回呼通知 Alice。

接著,Alice 可以將 Bob 的影片和音訊加至混音器,以便將其納入 RTMP 廣播,供頻道更多觀眾使 用。這會顯示在程式碼範例的其餘部分。

Alice 目前正透過 Amazon IVS Android 廣播 SDK 向多位觀眾進行廣播。架構上類似於下方所示:

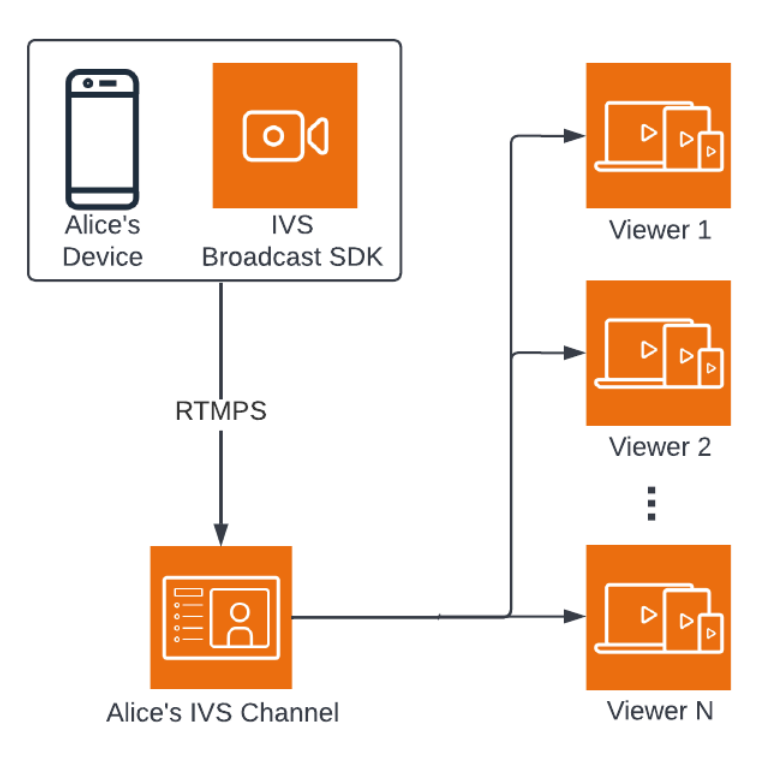

### 伺服器端合成

為了作比較,以下是[伺服器端合成](#page-47-0)的工作原理。(如需詳細資訊,請參閱《IVS 即時使用者指南》中 的[伺服器端合成](https://docs.aws.amazon.com/ivs/latest/RealTimeUserGuide/server-side-composition.html)。)

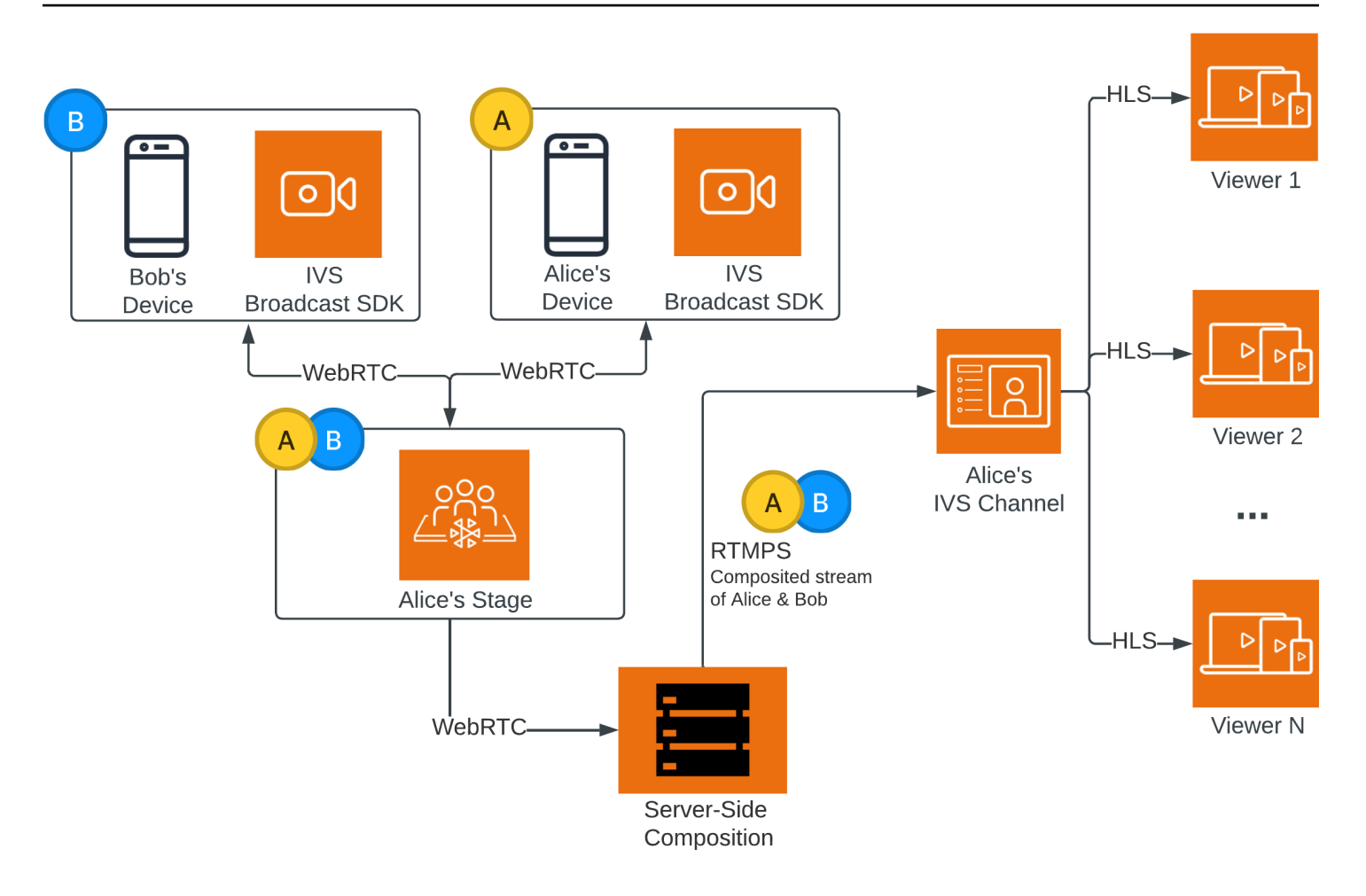

# 監控 Amazon IVS 低延遲串流功能

您可以使用 Amazon CloudWatch 監控 Amazon Interactive Video Service (IVS) 資源。CloudWatch 可收集並處理來自 Amazon IVS 的原始資料,進而將這些資料轉換為便於讀取且幾近即時的指標。這 些統計資料會保留 15 個月,以便您了解 Web 應用程式或服務效能的歷史。您可以設定特定閾值的警 示,當滿足這些閾值時傳送通知或採取動作。如需詳細資訊,請參閱 [CloudWatch 使用者指南。](https://docs.aws.amazon.com/AmazonCloudWatch/latest/monitoring/WhatIsCloudWatch.html)

指標的時間戳記代表累積指標資料的時間段的開始。例如,假設您在 01:02:00 獲得一個 300 秒的按分 鐘計算的 LiveDeliveredTime 指標總和。這表示在 01:02:00 至 01:02:59 的這 1 分鐘期間,觀眾可 以觀看 5 分鐘影片所含的內容。

若為指定為高解析度的指標,第一個資料點會在串流開始後幾秒鐘出現。建議您在提出指標要求時,指 定 5 秒的期間。(請參閱《Amazon CloudWatch 使用者指南》中[的解析度](https://docs.aws.amazon.com/AmazonCloudWatch/latest/monitoring/cloudwatch_concepts.html#Resolution_definition)。) 若為其他指標,資料會在 其所參照之時間戳記的 1 分鐘內發出。

高解析度指標會隨著時間累計。隨著指標的時間變長,解析度會有效降低。排程如下:

- 1 秒的指標可供使用 3 小時。
- 60 秒的指標可供使用 15 天。
- 5 分鐘的指標可供使用 63 天。
- 1 小時的指標可供使用 455 天 (15 個月)。

如需有關資料保留的最新資訊,請在 [Amazon CloudWatch 常見問答集](https://aws.amazon.com/cloudwatch/faqs/)中搜尋「保留期間」。

# 必要條件

- 您必須擁有具有足夠 IAM 許可的 AWS 帳戶,才能與串流運作狀態 API 和 CloudWatch 指標連接。 如需了解特定步驟,請參閱[開始使用 IVS 低延遲串流。](#page-20-0)
- 您必須建立頻道並啟動串流。相關資訊請參閱 [IVS 低延遲串流使用者指南:](#page-17-0)
	- 如需有關建立頻道的說明,請參閱開始使用 IVS 低延遲串流中的[建立頻道。](#page-25-0)
	- 如需有關啟動串流的說明,請參閱開始使用 IVS 低延遲串流中的[設定串流軟體。](https://docs.aws.amazon.com/ivs/latest/LowLatencyUserGuide/getting-started-set-up-streaming.html)
	- 如需編碼器組態的詳細資訊,請參閱《[Amazon IVS 串流組態》](https://docs.aws.amazon.com/ivs/latest/LowLatencyUserGuide/streaming-config.html)。

# 存取串流工作階段資料

使用 1.istSt.reamSess.ions 端點,您便可存取頻道擁有的長達 60 天的串流清單。此清單可能包含 即時串流工作階段 (以空白的 endTime 表示)。

您可以透過 getStreamSession 端點取得特定串流的工作階段資料。若您未指定 streamId 參數, 端點會傳回最新的工作階段。此外,您可以定期呼叫端點,以取得串流的最新事件 (最多 500 個)。

#### 主控台說明

1. 開啟 [Amazon IVS 主控台。](https://console.aws.amazon.com/ivs)

(您也可以透過 [AWS 管理主控台](https://console.aws.amazon.com/)來存取 Amazon IVS 主控台。)

- 2. 在導覽窗格上,選擇 Channels (頻道)。(如果導航窗格已折疊,請先選擇漢堡圖示將其展開。)
- 3. 選擇要前往其詳細資訊頁面的頻道。
- 4. 向下捲動頁面,直到可看到 Stream sessions (串流工作階段) 部分。
- 5. 選取您要存取的工作階段的串流 ID,以檢視其詳細資訊,包括 Amazon CloudWatch 高解析度指標 的圖表。

#### 或者,如果一或多個頻道已上線:

1. 開啟 [Amazon IVS 主控台。](https://console.aws.amazon.com/ivs)

- 2. 在導覽窗格中,選擇 Live channels (直播頻道)。(如果導航窗格已折疊,請先選擇漢堡圖示將其展 開。)
- 3. 從清單中選取即時頻道,以在分割檢視中存取其工作階段詳細資訊。

#### AWS SDK 說明

使用 AWS SDK 存取串流工作階段資料是進階選項,需要您先在應用程式上下載並設定SDK。以下是 使用 JavaScript 之 AWS SDK 的說明。

必要條件:若要使用以下程式碼範例,您需要將 AWS JavaScript SDK 載入應用程式中。如需詳細資 訊,請參閱 [適用於 JavaScript 的 AWS SDK 入門。](https://docs.aws.amazon.com/sdk-for-javascript/v3/developer-guide/getting-started.html)

```
// This first call lists up to 50 stream sessions for a given channel.
const AWS = require("aws-sdk");
const REGION = 'us-west-2';
let channelArn = USE YOUR CHANNEL ARN HERE;
```

```
AWS.config.getCredentials(function(err) { 
   if (err) console.log(err.stack); 
   // credentials not loaded 
   else { 
     console.log("Access key:", AWS.config.credentials.accessKeyId); 
   }
});
AWS.config.update({region: REGION});
var ivs = new AWS.IVS();
// List Stream Sessions
async function listSessions(arn) { 
   const result = await ivs.listStreamSessions({"channelArn": arn}).promise(); 
   console.log(result.streamSessions);
}
listSessions(channelArn);
// Get Stream Session
async function getSession(arn, id) { 
   const result = await ivs.getStreamSession({"channelArn": arn, "streamId": 
  id}).promise(); 
   console.log(result); 
  // This function polls every 3 seconds and prints the latest IVS stream events. 
   setInterval(function(){ 
     console.log(result.streamSession.truncatedEvents); 
   }, 3000);
}
getSession(channelArn);
```
### CLI 說明

使用 AWS CLI 存取串流工作階段資料是進階選項,需要您先在機器上下載並設定 CLI。如需詳細資 訊,請參閱《[AWS 命令列介面使用者指南》](https://docs.aws.amazon.com/cli/latest/userguide/cli-chap-welcome.html)。

1. 列出串流工作階段:

```
aws ivs list-stream-sessions --channel-arn <arn>
```
2. 使用特定串流的 streamId 來取得其串流工作階段資料:

{

aws ivs get-stream-session --channel-arn <arn> --stream-id <streamId>

以下是回應 get-stream-session 呼叫的範例:

```
 "streamSession": { 
     "startTime": "2021-10-22T00:03:57+00:00", 
     "streamId": "st-1FQzeLONMT9XTKI43leLSo1", 
     "truncatedEvents": [ 
         { 
              "eventTime": "2021-10-22T00:09:30+00:00", 
              "name": "Session Ended", 
              "type": "IVS Stream State Change" 
      }, 
         { 
              "eventTime": "2021-10-22T00:09:30+00:00", 
              "name": "Stream End", 
              "type": "IVS Stream State Change" 
      }, 
      { 
              "eventTime": "2021-10-22T00:03:57+00:00", 
              "name": "Stream Start", 
              "type": "IVS Stream State Change" 
      }, 
      { 
              "eventTime": "2021-10-22T00:03:50+00:00", 
              "name": "Session Created", 
              "type": "IVS Stream State Change" 
      } 
     ], 
     "endTime": "2021-10-22T00:09:31+00:00", 
     "ingestConfiguration": { 
          "audio": { 
              "channels": 2, 
              "codec": "mp4a.40.2", 
              "sampleRate": 48000, 
              "targetBitrate": 160000 
      }, 
          "video": { 
              "avcLevel": "4.0", 
              "avcProfile": "Baseline",
```

```
 "codec": "avc1.42C028", 
                  "encoder": "obs-output module (libobs version 27.0.1)", 
                  "targetBitrate": 3500000, 
                  "targetFramerate": 30, 
                  "videoHeight": 1080, 
                  "videoWidth": 1920 
 } 
         }, 
         "channel": { 
              "name": "", 
              "ingestEndpoint": "3f234d592b38.global-contribute.live-video.net", 
              "authorized": false, 
             "latencyMode": "LOW", 
              "recordingConfigurationArn": "", 
              "type": "STANDARD", 
              "playbackUrl": "https://3f234d592b38.us-west-2.playback.live-video.net/api/
video/v1/us-west-2.991729659840.channel.dY7LsluQX1gV.m3u8", 
              "arn": "arn:aws:ivs:us-west-2:991729659840:channel/dY7LsluQX1gV" 
         } 
     }
}
```
# 依據運作狀態篩選串流

若要輕鬆找出發生問題的串流,您可以使用 listStreams,依據 health (運作狀態) 來篩選即時串 流。

主控台說明

1. 開啟 [Amazon IVS 主控台。](https://console.aws.amazon.com/ivs)

(您也可以透過 [AWS 管理主控台](https://console.aws.amazon.com/)來存取 Amazon IVS 主控台。)

- 2. 在導覽窗格中,選擇 Live channels (直播頻道)。(如果導航窗格已折疊,請先選擇漢堡圖示將其展 開。)
- 3. 選取 Filter by health (依運作狀態篩選) 的搜尋欄位。
- 4. 在下拉式清單中,選取依據 Health = STARVING (運作狀態 = 耗盡) 篩選。

在篩選後,您可以前往頻道的詳細資訊頁面,選取頻道的即時串流工作階段,以存取輸入組態詳細資訊 和串流事件。

### CLI 說明

使用 AWS CLI 是進階選項,需要您先在機器上下載並設定 CLI。如需詳細資訊,請參閱《[AWS 命令](https://docs.aws.amazon.com/cli/latest/userguide/cli-chap-welcome.html) [列界面使用者指南](https://docs.aws.amazon.com/cli/latest/userguide/cli-chap-welcome.html)》。

依據運作狀態 (例如 STARVING) 篩選串流:

aws ivs list-streams --filter-by health=STARVING

並行串流的 CloudWatch 運作狀態維度

您可以依據特定的 Health 篩選 ConcurrentStreams。請參閱 [CloudWatch 指標:IVS 低延遲串](#page-63-0) [流](#page-63-0)。

# 存取 CloudWatch 指標

Amazon CloudWatch 可收集並處理來自 Amazon IVS 的原始資料,進而將這些資料轉換為可讀取且幾 近即時的指標。這些統計資料會保留 15 個月,以便您了解 Web 應用程式或服務效能的歷史。您可以 設定特定閾值的警示,當滿足這些閾值時傳送通知或採取動作。如需詳細資訊,請參閱 [CloudWatch 使](https://docs.aws.amazon.com/AmazonCloudWatch/latest/monitoring/WhatIsCloudWatch.html) [用者指南](https://docs.aws.amazon.com/AmazonCloudWatch/latest/monitoring/WhatIsCloudWatch.html)。

請注意,CloudWatch 指標會隨著時間累計。隨著指標的時間變長,解析度會有效降低。排程如下:

- 1 秒的指標可供使用 3 小時。
- 60 秒的指標可供使用 15 天。
- 5 分鐘的指標可供使用 63 天。
- 1 小時的指標可供使用 455 天 (15 個月)。

在您呼叫 getMetricData 時,可為高解析度指標指定 1、5 (建議使用)、10、30 或任何 60 秒倍數的 期間。

#### CloudWatch 主控台說明

- 1. 前往 <https://console.aws.amazon.com/cloudwatch/> 開啟 CloudWatch 主控台。
- 2. 在側邊導覽中,展開 Metrics (指標) 下拉式選單,然後選取 All metrics (所有指標)。
- 3. 在 Browse (瀏覽)索引標籤上,使用左側無標籤的下拉式清單,選取建立頻道的「主要」區域。有 關區域的更多資訊,請參[閱全球解決方案、區域控制](https://docs.aws.amazon.com/ivs/latest/LowLatencyUserGuide/what-is.html#what-is-aws)。如需支援的區域清單,請參閱 AWS 一般參 考中的 [Amazon IVS 頁面。](https://docs.aws.amazon.com/general/latest/gr/ivs.html)

4. 在 Browse (瀏覽)標籤底部,選取 IVS 命名空間。

- 5. 執行以下任意一項:
	- a. 在搜尋列中,輸入您的資源 ID (ARN 的一部分,arn:::ivs:channel/<resource id>)。

然後選取 IVS > By Channel (IVS > 按照頻道)。

b. 如果 IVS 在 AWS 命名空間下顯示為可選取的服務,請選取它。如果您使用 Amazon IVS 並且它 正在傳送指標到 Amazon CloudWatch,則將列出它。(如果未列出 IVS,則您沒有任何 Amazon IVS 指標。)

然後根據需要選擇維度分組;可用的維度會列在下方的 [CloudWatch 指標。](#page-63-0)

6. 選擇要新增到圖表的指標。可用的指標列在 [CloudWatch 的指標](#page-63-0)。

您也可以選取 View in CloudWatch (在 CloudWatch 中檢視) 按鈕,從串流工作階段的詳細資訊頁面存 取串流工作階段的 CloudWatch 圖表。

#### CLI 說明

您也可以使用 AWS CLI 存取指標。這需要在您的機器上先下載並設定 CLI。如需詳細資訊,請參閱 [AWS 命令列界面使用者指南。](https://docs.aws.amazon.com/cli/latest/userguide/cli-chap-welcome.html)

然後,使用 AWS CLI 存取 Amazon IVS 低延遲串流功能 指標:

• 在命令提示中,執行:

aws cloudwatch list-metrics --namespace AWS/IVS

<span id="page-63-0"></span>如需詳細資訊,請參閱 Amazon CloudWatch 使用者指南中[的使用 Amazon CloudWatch 指標。](https://docs.aws.amazon.com/AmazonCloudWatch/latest/monitoring/working_with_metrics.html)

# CloudWatch 指標:IVS 低延遲串流

Amazon IVS 在 AWS/IVS 命名空間中提供以下指標。

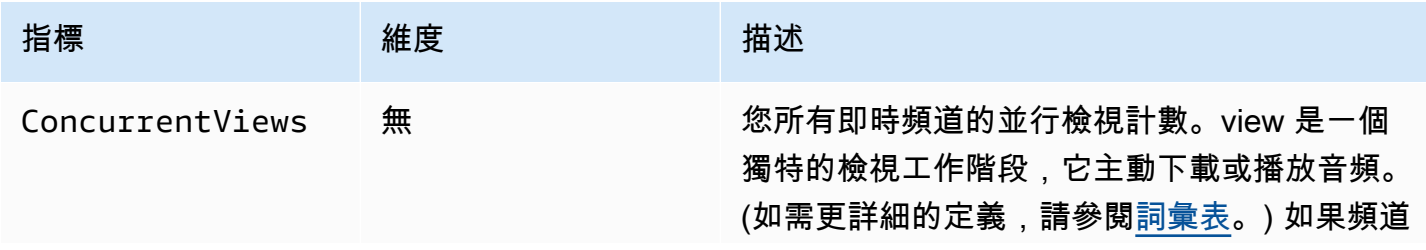

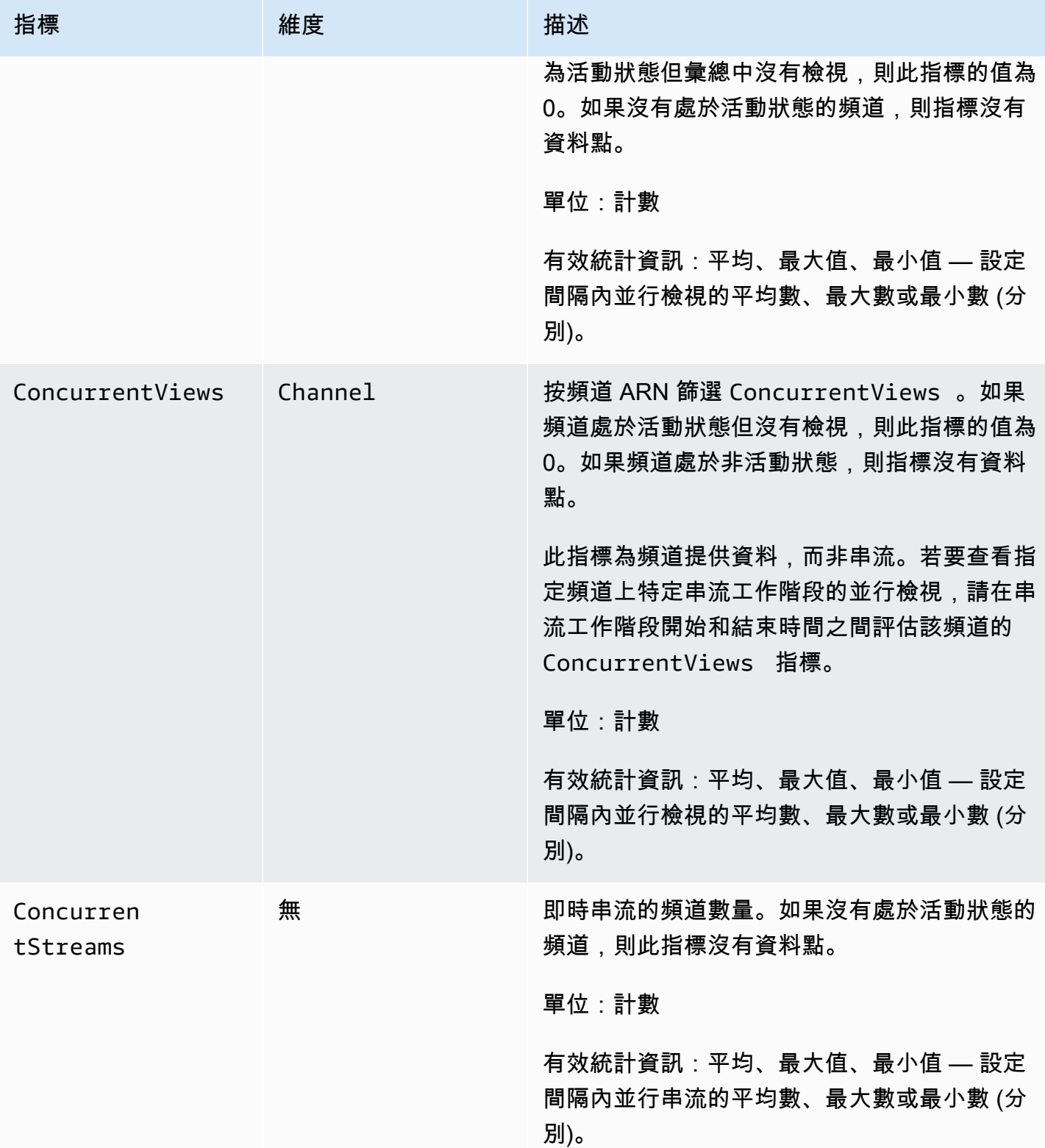

Amazon Interactive Video Service **by a controlled a service** and the service of the service of the service of the service of the service of the service of the service of the service of the service of the service of the se

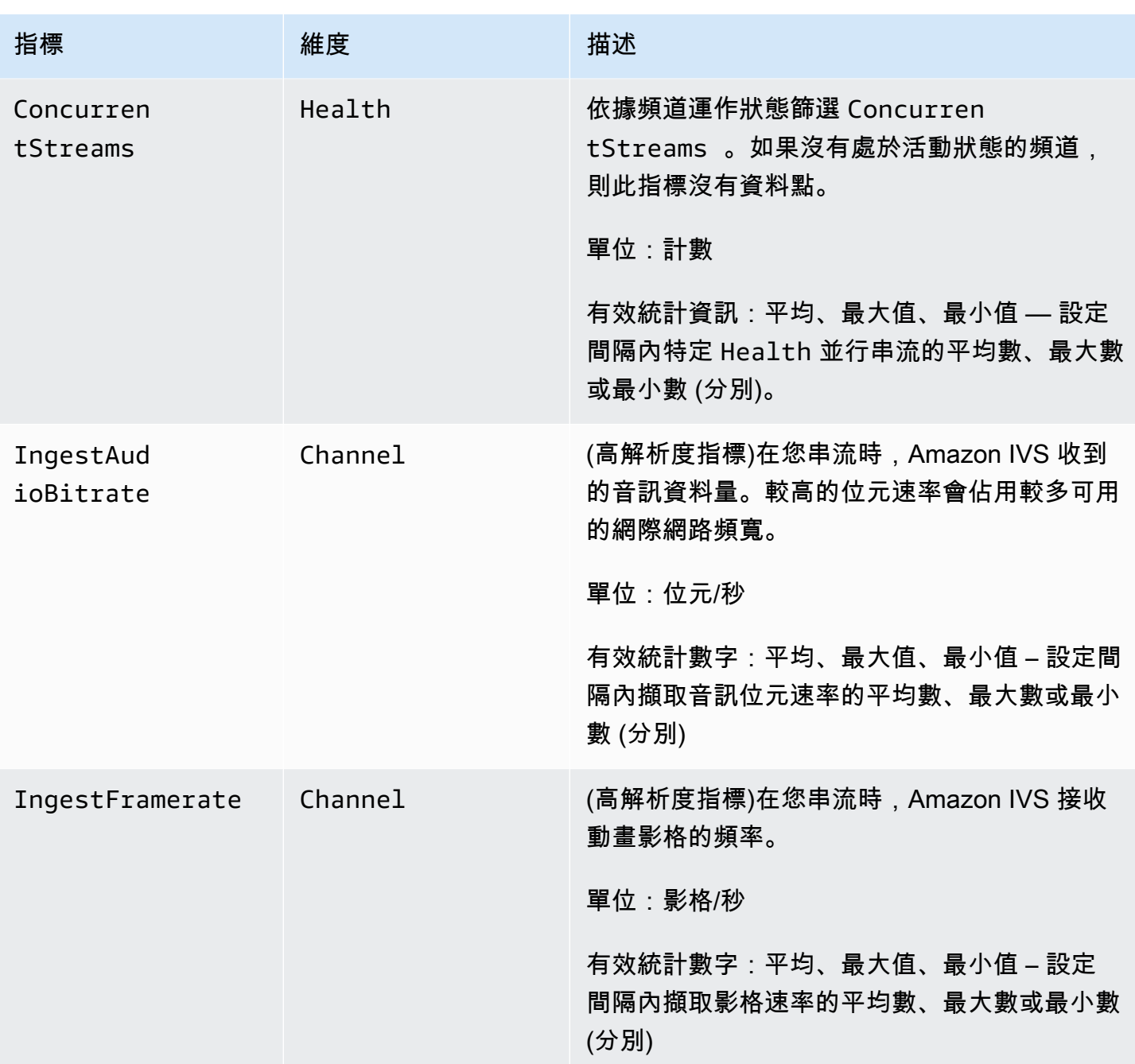

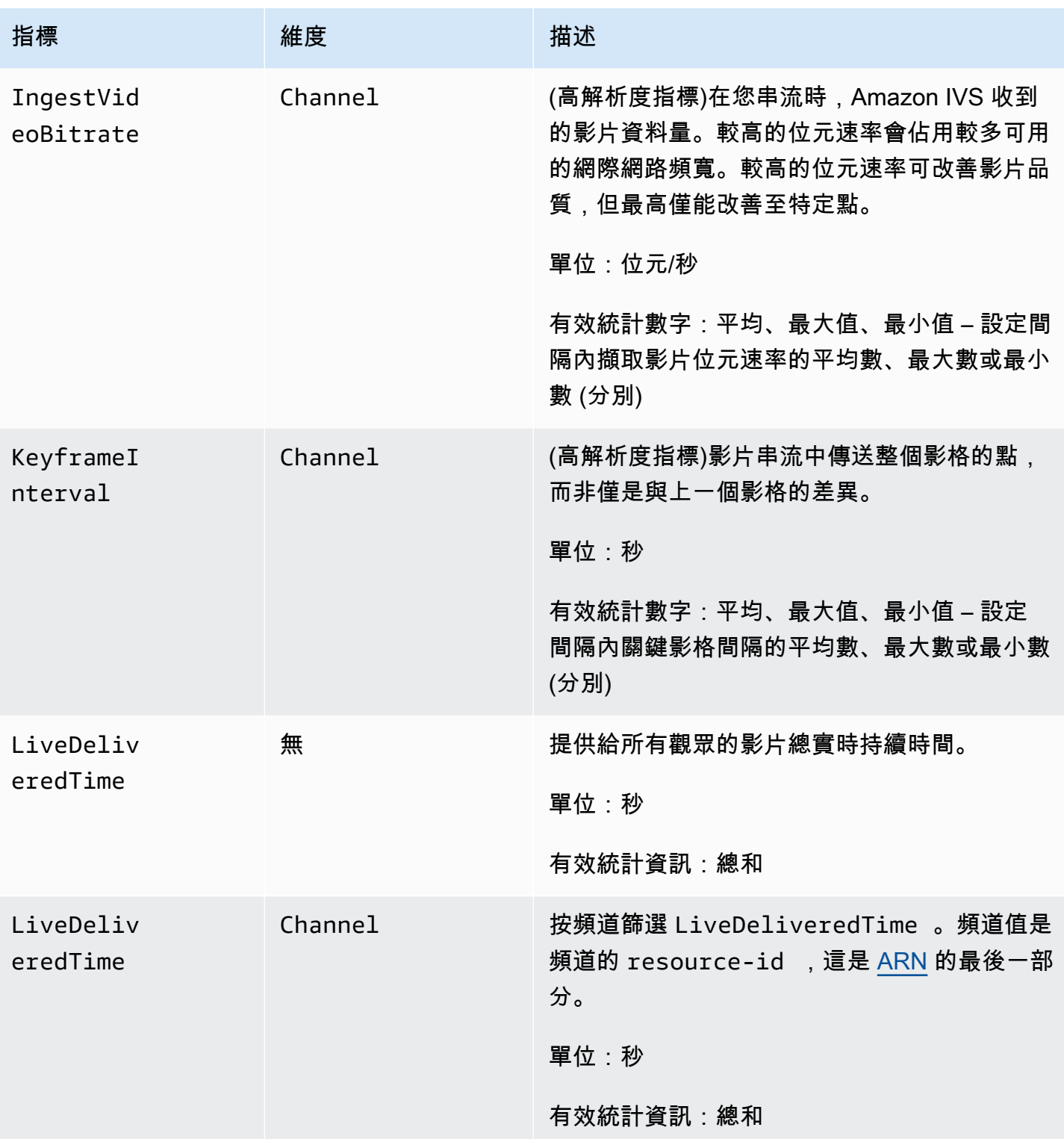

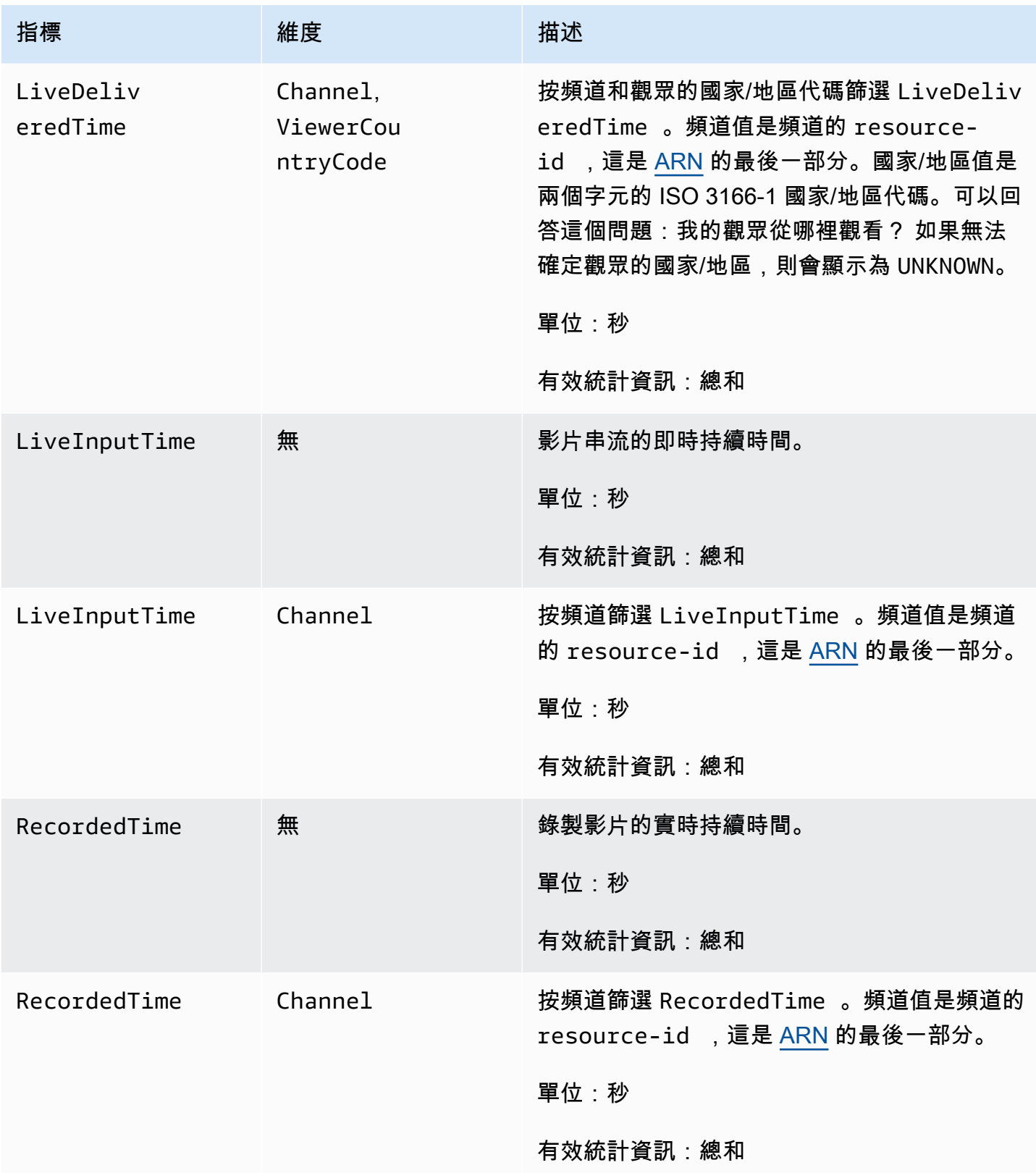

# <span id="page-68-0"></span>IVS 廣播 SDK (低延遲串流)

Amazon 互動影片服務 (IVS) 低延遲串流 SDK 適用於使用 Amazon IVS 建置應用程式的開發人員。此 SDK 的設計目的是利用 Amazon IVS 架構,並持續使用 Amazon IVS 的改善之處和新功能。作為原生 廣播 SDK,其設計目的是將對您的應用程式和使用者存取應用程式的裝置的效能影響降至最低。

您的應用程式可以利用 Amazon IVS 廣播 SDK 的主要功能:

- 高品質串流 廣播 SDK 支援高品質串流。使用攝影機錄影,並以高達 1080p 的書質進行編碼,實 現高品質的觀賞體驗。
- 自動調整位元速率 智慧型手機使用者處於移動狀態,網路狀況可能在整個廣播過程中變 更。Amazon IVS 廣播 SDK 會自動調整影片位元速率,以適應不斷變化的網路狀況。
- 縱向和橫向支援 無論使用者如何手持裝置,影像都會在右側向上顯示並正確縮放。廣播 SDK 支 援縱向和橫向畫布大小。當使用者的裝置旋轉方向與影片設定的方向不同時,它會自動管理長寬比。
- 安全串流 使用 TLS 加密使用者的廣播,保護串流的安全。
- 外部音訊裝置 Amazon IVS 廣播 SDK 支援音訊插孔,USB 和藍牙 SCO 外接麥克風。

# 平台需求:

#### 原生平台

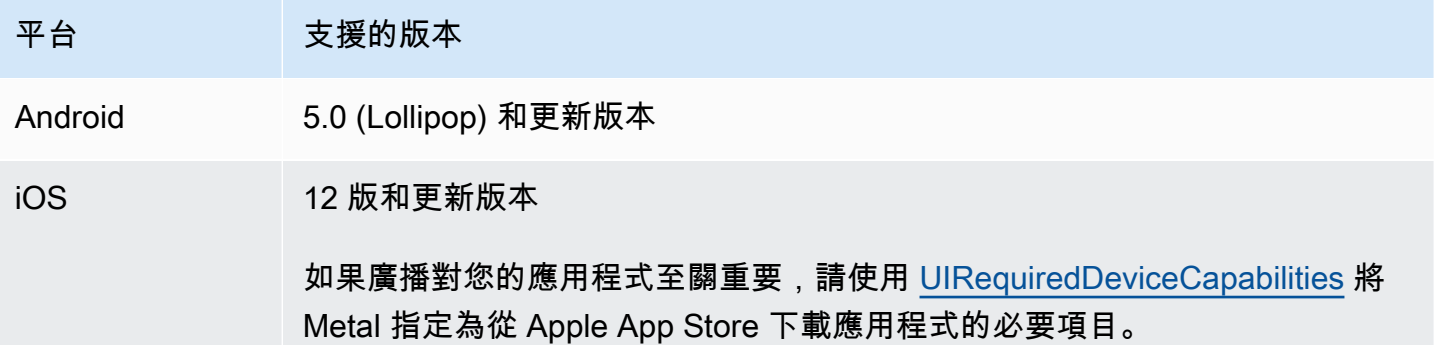

IVS 至少支援 4 個主要的 iOS 版本和 6 個主要的 Android 版本。我們目前的版本支援可能會超過這些 最低限度。客戶至少會提前 3 個月透過 SDK 版本備註收到通知,知悉某個主要版本不再受支援。

# 桌面瀏覽器

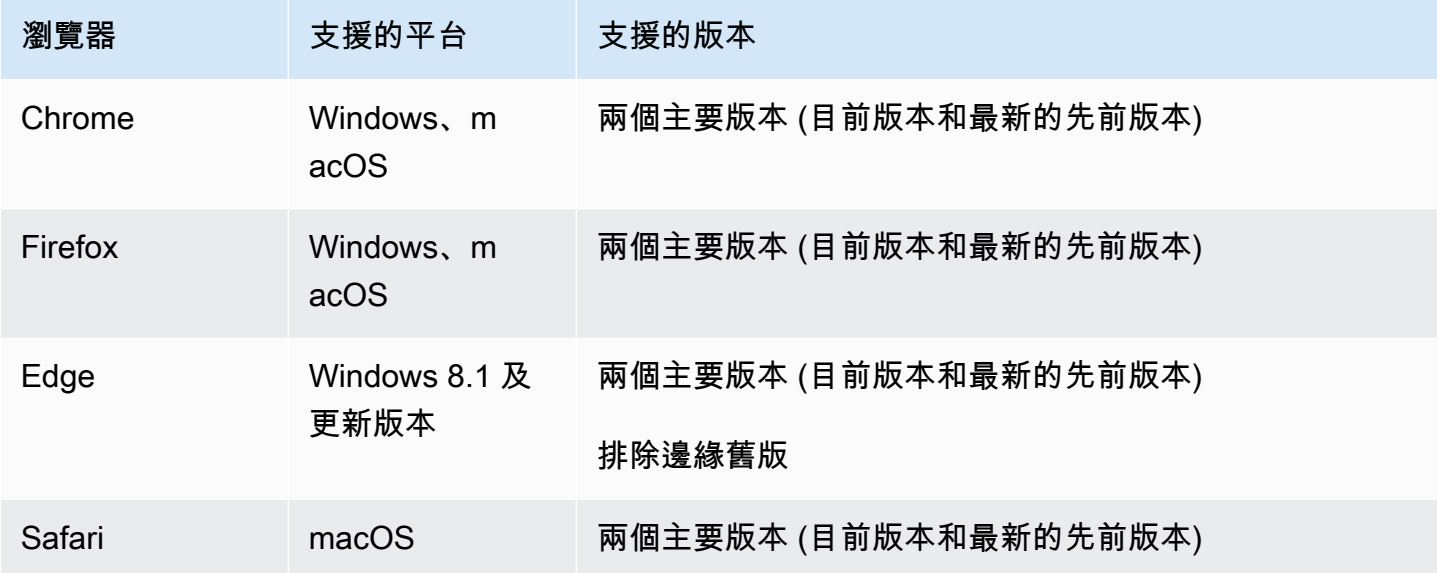

# 行動裝置瀏覽器

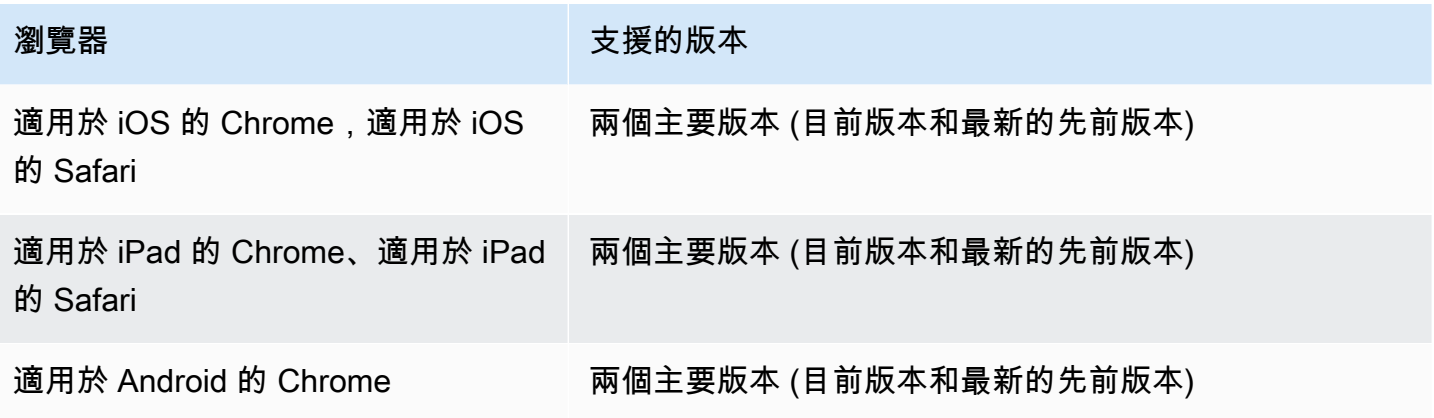

# **Webview**

Web 廣播 SDK 不提供對 Webview 或類似 Web 之環境 (電視、主控台等) 的支援。如需行動裝置實 作,請參閱適用於 [Android](#page-79-0) 和 [iOS](#page-89-0) 的《低延遲串流廣播 SDK 指南》。

# 必要的裝置存取權

廣播 SDK 需要存取裝置的攝影機和麥克風,包括裝置內建的攝影機和麥克風,以及透過藍牙、USB 或 音訊插孔連接的攝影機和麥克風。

# 支援

#### 如果串流發生廣播錯誤或其他問題,請透過廣播 API 判定唯一的播放工作階段識別符。

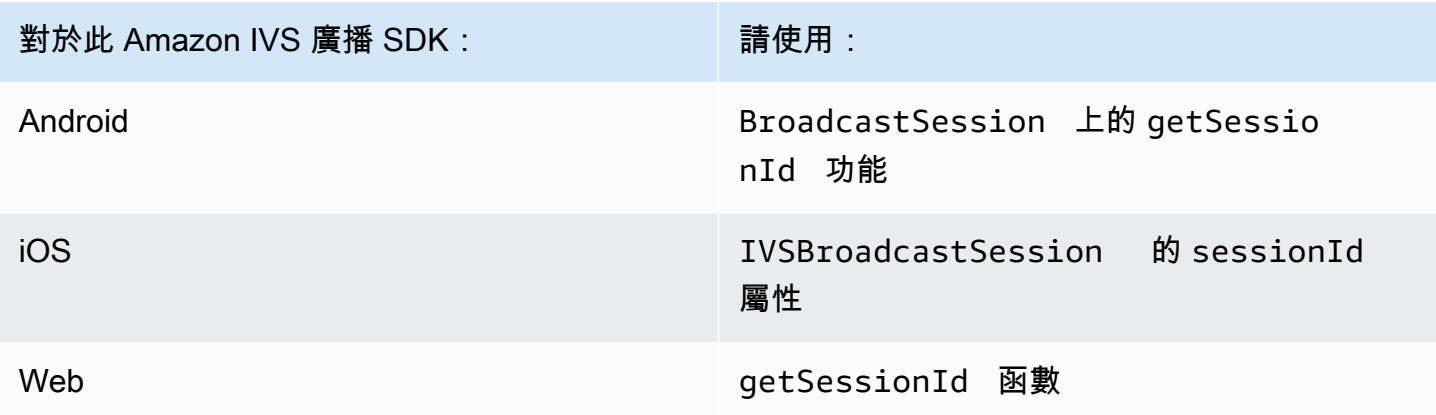

將此廣播工作階段識別符提供給 AWS 支援部門。使用它,他們就可以取得資訊來協助您對問題進行疑 難排解。

備註:廣播 SDK 會持續改善。請參閱可用版本的 [Amazon IVS 版本備註以](#page-359-0)及已修正的問題。如果適 當,請在聯絡支援部門之前,先更新您的廣播 SDK 版本,並查看是否可以解決您的問題。

版本控制

Amazon IVS 廣播 SDK 使[用語意版本控制](https://semver.org/)。

對於此討論,假設:

- 最新版本為 4.1.3 版。
- 先前主要版本的最新版本為 3.2.4 版。
- 版本 1.x 的最新版本為 1.5.6 版。

回溯相容的新功能會新增為最新版本的次要版本。在這種情況下,下一組新功能將被新增為 4.2.0 版。 回溯相容的次要錯誤修正會新增為最新版本的修補程式版本。在這裡,下一組小錯誤修復將被新增為 4.1.4 版。

回溯相容、主要錯誤修正的處理方式不同;它們會新增至多個版本:

• 最新版本的修補程式版本。在這裡,它為 4.1.4 版。

• 先前次要版本的修補程式版本。在這裡,它為 3.2.5 版。

• 最新版 1.x 版本的修補程式版本。在這裡,它為 1.5.7 版。

主要錯誤修正由 Amazon IVS 產品團隊定義。典型範例包括重要的安全更新以及客戶所需的其他精選 修正。

備註:在上面的範例中,發布的版本在不跳過任何數字的情況下遞增 (例如,從 4.1.3 到 4.1.4)。實際 上,一個或多個修補程式編號可能會保持在內部並且不需要發行,因此發行的版本可能會從 4.1.3 增加 到416。

# IVS 廣播 SDK:Web 指南 (低延遲串流)

IVS 低延遲串流 Web 廣播 SDK 為開發人員提供了在 Web 上建立互動式即時體驗的工具。

最新版本的網路廣播 SDK:1.8.0 ([版本說明\)](https://docs.aws.amazon.com/ivs/latest/LowLatencyUserGuide/release-notes.html#feb01-24-ll)

參考文件:如需 Amazon IVS 網路廣播開發套件中最重要方法的相關資訊,請參閱 [https://](https://aws.github.io/amazon-ivs-web-broadcast/docs/sdk-reference) [aws.github.io/ amazon-ivs-web-broadcast /文檔/](https://aws.github.io/amazon-ivs-web-broadcast/docs/sdk-reference) SDK 參考資料。請確定已選取最新版本的 SDK。

範本程式碼:透過以下範例可快速了解 SDK:

- [單個廣播到 IVS 頻道\(HTML 和 JavaScript\)](https://codepen.io/amazon-ivs/pen/poLRoPp)
- [帶螢幕共用單一廣播到 IVS 頻道](https://stream.ivs.rocks/) [\(React 原始碼\)](https://github.com/aws-samples/amazon-ivs-broadcast-web-demo)

平台需求:支援平台的清單請參閱 [Amazon IVS 廣播 SDK](https://docs.aws.amazon.com/ivs/latest/LowLatencyUserGuide/broadcast.html)。

#### 開始

#### 安裝程式庫

請注意,IVS 會BroadcastClient 利用[反射中繼資料,以延伸全域「反射」物件](https://www.npmjs.com/package/reflect-metadata)。雖然這不應該造成任 何衝突,但在極少數的情況下,這可能會導致不需要的行為。

#### 使用指令碼標籤

網路廣播 SDK 會以程式 JavaScript 庫的形式散發,可以在 [https://web-broadcast.live-video.net/1.8.0/](https://web-broadcast.live-video.net/1.8.0/amazon-ivs-web-broadcast.js) [amazon-ivs-web-broadcast .js](https://web-broadcast.live-video.net/1.8.0/amazon-ivs-web-broadcast.js) 擷取。
#### 透過 <script> 標籤載入時,程式庫會在名為 IVSBroadcastClient 的視窗範圍中公開全域變數。

使用 NPM

若要安裝 npm 套件:

```
npm install amazon-ivs-web-broadcast
```
您現在可以存取 IVSBroadcastClient 物件並提取其他模組和常數,例如 Errors、BASIC\_LANDSCAPE:

```
import IVSBroadcastClient, { 
    Errors, 
    BASIC_LANDSCAPE
} from 'amazon-ivs-web-broadcast';
```
### 範例

若要快速開始,請參閱下列範例:

- [單個廣播到 IVS 頻道\(HTML 和 JavaScript\)](https://codepen.io/amazon-ivs/pen/poLRoPp)
- [帶螢幕共用單一廣播到 IVS 頻道](https://stream.ivs.rocks/) [\(React 原始碼\)](https://github.com/aws-samples/amazon-ivs-broadcast-web-demo)

### 創建一個亞馬遜的實例 BroadcastClient

若要使用程式庫,則必須建立用戶端的執行個體。使用 streamConfig 參數在 IVSBroadcastClient 上呼叫 create 方法 (指定廣播的限制條件,例如解析度和影格速率),您便 可以實現此目的。您可以在建立用戶端時指定擷取端點,也可以在開始串流時進行設定。

擷取端點可以在 AWS 主控台中找到,也可以由 CreateChannel 端點傳回 (例如,唯一的 ID.Global 貢 獻的 .live-video.net)。

```
const client = IVSBroadcastClient.create({ 
    // Enter the desired stream configuration 
    streamConfig: IVSBroadcastClient.BASIC_LANDSCAPE, 
    // Enter the ingest endpoint from the AWS console or CreateChannel API 
    ingestEndpoint: 'UNIQUE_ID.global-contribute.live-video.net',
});
```
這些是常見的支援串流組態。預設集為高達 480p 和 1.5 Mbps 位元速率的 BASIC,高達 1080p 和 3.5 Mbps 位元速率的 BASIC Full HD,以及高達 1080p 和 8.5 Mbps 位元速率的 STANDARD (或 ADVANCED)。如果需要,您可以自訂位元速率、影格速率和解析度。如需詳細資訊,請參 閱[BroadcastClientConfig](https://aws.github.io/amazon-ivs-web-broadcast/docs/sdk-reference/interfaces/BroadcastClientConfig)。

```
IVSBroadcastClient.BASIC_LANDSCAPE;
IVSBroadcastClient.BASIC_FULL_HD_LANDSCAPE;
IVSBroadcastClient.STANDARD_LANDSCAPE;
IVSBroadcastClient.BASIC_PORTRAIT;
IVSBroadcastClient.BASIC_FULL_HD_PORTRAIT;
IVSBroadcastClient.STANDARD_PORTRAIT;
```
如果使用 npm 套件,您可以個別匯入這些項目。

注意:請確保用戶端組態與後端頻道類型一致。例如,如果頻道類型為 STANDARD,則應將 streamConfig 設為其中一個 IVSBroadcastClient.STANDARD\_\* 值。如果頻道類型 為 ADVANCED,則需要手動設定組態,如下所示 (以 ADVANCED\_HD 為例):

```
const client = IVSBroadcastClient.create({ 
    // Enter the custom stream configuration 
    streamConfig: { 
       maxResolution: { 
           width: 1080, 
           height: 1920, 
      }, 
      maxFramerate: 30, 
      /** 
        * maxBitrate is measured in kbps 
       */ 
      maxBitrate: 3500, 
    }, 
    // Other configuration . . .
});
```
## 請求權限

您的應用程式必須請求許可,才能存取使用者的攝影機和麥克風,而您必須使用 HTTPS 為其提供服 務。(這不限於 Amazon IVS;任何需要存取攝影機和麥克風的網站都必須如此。)

以下範例函數顯示如何請求和擷取音訊及影片裝置的許可:

```
async function handlePermissions() {
```

```
 let permissions = { 
        audio: false, 
        video: false, 
    }; 
    try { 
        const stream = await navigator.mediaDevices.getUserMedia({ video: true, audio: 
  true }); 
        for (const track of stream.getTracks()) { 
             track.stop(); 
        } 
        permissions = { video: true, audio: true }; 
    } catch (err) { 
        permissions = { video: false, audio: false }; 
        console.error(err.message); 
    } 
    // If we still don't have permissions after requesting them display the error 
  message 
    if (!permissions.video) { 
        console.error('Failed to get video permissions.'); 
    } else if (!permissions.audio) { 
        console.error('Failed to get audio permissions.'); 
    }
}
```
如需詳細資訊,請參閱[權限 API](https://developer.mozilla.org/en-US/docs/Web/API/Permissions_API) 和 [MediaDevices. getUserMedia\(\)。](https://developer.mozilla.org/en-US/docs/Web/API/MediaDevices/getUserMedia)

### 設定串流預覽

若要預覽即將廣播的內容,請為 SDK 提供 <canvas> 元素。

```
// where #preview is an existing <canvas> DOM element on your page
const previewEl = document.getElementById('preview');
client.attachPreview(previewEl);
```
## 列出可用裝置

若要查看哪些裝置可以擷取,請查詢瀏覽器的 [MediaDevices.enumerateDevices \(\)](https://developer.mozilla.org/en-US/docs/Web/API/MediaDevices/enumerateDevices) 方法:

```
const devices = await navigator.mediaDevices.enumerateDevices();
window.videoDevices = devices.filter((d) => d.kind === 'videoinput');
window.audioDevices = devices.filter((d) => d.kind === 'audioinput');
```
# 從設備 MediaStream 中檢索

取得可用裝置清單後,您就可以從任意數量的裝置中擷取串流。例如,您可以使用 getUserMedia() 方法來擷取攝影機的串流。

如果想指定要從哪個裝置擷取串流,您可以在媒體限制條件的 audio 或 video 區段中明確設定 deviceId。或者,您可以省略 deviceId 並讓使用者從瀏覽器提示中選取其裝置。

您也可以使用 width 和 height 限制條件指定理想的攝影機解析度。([在此處](https://developer.mozilla.org/en-US/docs/Web/API/MediaTrackConstraints#properties_of_video_tracks)閱讀有關這些限制條件 的更多資訊。) SDK 會自動套用與您最大廣播解析度相對應的最大寬度和高度限制條件;不過,最好還 是自行套用這些限制條件,以確保在將來源新增至 SDK 之後,來源長寬比不會遭到變更。

```
const streamConfig = IVSBroadcastClient.BASIC_LANDSCAPE;
...
window.cameraStream = await navigator.mediaDevices.getUserMedia({ 
    video: { 
        deviceId: window.videoDevices[0].deviceId, 
        width: { 
            ideal: streamConfig.maxResolution.width, 
        }, 
        height: { 
             ideal: streamConfig.maxResolution.height, 
        }, 
    },
});
window.microphoneStream = await navigator.mediaDevices.getUserMedia({
    audio: { deviceId: window.audioDevices[0].deviceId },
});
```
## 將裝置新增至串流

取得串流後,您可以透過指定唯一的名稱 (即下文的 camera1) 和組成位置 (用於影片),將裝置新增至 版面配置。例如,透過指定網路攝影機裝置,您就可以將網路攝影機影片來源新增至廣播串流。

指定影片輸入裝置時,您必須指定索引,該索引代表要在其上進行廣播的「圖層」。這是圖像編輯或 CSS 的同義詞,其中 z-index 代表要呈現的圖層順序。或者,您可以提供位置,其會定義串流來源的 x/y 座標 (以及大小)。

如需參數的詳細資訊,請參閱[VideoComposition](https://aws.github.io/amazon-ivs-web-broadcast/docs/sdk-reference/interfaces/VideoComposition)。

client.addVideoInputDevice(window.cameraStream, 'camera1', { index: 0 }); // only 'index' is required for the position parameter

```
client.addAudioInputDevice(window.microphoneStream, 'mic1');
```
## 開始廣播

若要開始廣播,請為 Amazon IVS 頻道提供串流金鑰:

```
client 
    .startBroadcast(streamKey) 
   .then((result) => {
         console.log('I am successfully broadcasting!'); 
    }) 
   . \text{catch}((\text{error}) \Rightarrow console.error('Something drastically failed while broadcasting!', error); 
    });
```
# 停止廣播

```
client.stopBroadcast();
```
## 交換影片位置

用戶端支援交換影片裝置的組成位置:

```
client.exchangeVideoDevicePositions('camera1', 'camera2');
```
### 關閉音訊

若要將音訊靜音,請使用 removeAudioInputDevice 移除音訊裝置,或在音軌上設定 enabled 屬 性:

```
let audioStream = client.getAudioInputDevice(AUDIO_DEVICE_NAME);
audioStream.getAudioTracks()[0].enabled = false;
```
其中,AUDIO\_DEVICE\_NAME 是在 addAudioInputDevice() 呼叫期間提供給原始音訊裝置的名 稱。

### 若要取消靜音:

```
let audioStream = client.getAudioInputDevice(AUDIO_DEVICE_NAME);
audioStream.getAudioTracks()[0].enabled = true;
```
### 隱藏影片

若要隱藏影片,請使用 removeVideoInputDevice 移除影片裝置,或在影片播放軌上設定 enabled 屬性:

let videoStream = client.getVideoInputDevice(VIDEO\_DEVICE\_NAME).source; videoStream.getVideoTracks()[0].enabled = false;

其中,VIDEO\_DEVICE\_NAME 是在原本呼叫 addVideoInputDevice() 時為影片裝置命名的名稱。

#### 若要取消隱藏:

```
let videoStream = client.getVideoInputDevice(VIDEO_DEVICE_NAME).source;
videoStream.getVideoTracks()[0].enabled = true;
```
# 已知問題和解決方法

• 網路廣播 SDK 需要連接埠 4443 才能開啟。VPN 和防火牆可以阻止連接埠 4443 並阻止您進行串流 傳輸。

因應措施:停用 VPN 和/或設定防火牆,以確保不會封鎖連接埠 4443。

• 從橫向切換到縱向模式有很多問題。

```
解決方法:無。
```
• HLS 清單檔案中報告的解析度不正確。其被設置為最初接收到的解析度,這通常比可能的解析度要 低得多,並且未反映在 WebRTC 連線期間發生的任何擴展。

解決方法:無。

• 載入初始頁面後建立的後續用戶端執行個體,可能不會回應與第一個用戶端執行個體不同的 maxFramerate 設定。

解決方法:建立第一個用戶端執行個體時,透過 IVSBroadcastClient.create 函數只設定 StreamConfig 一次。

• 在 iOS 上,不支持捕獲多個視頻設備源 WebKit。

解決方法:請關注[此問題](https://bugs.webkit.org/show_bug.cgi?id=238492)以追蹤開發進度。

• 在 iOS 上,在您已有影片來源時呼叫 getUserMedia(),就會停止使用 getUserMedia() 擷取的 任何其他影片來源。

解決方法:無。

• WebRTC 會為可用的資源動態選擇最佳位元速率和解析度。如果硬體或網路無法支援,則串流的品 質將不甚理想。隨著可用資源的增加或減少,串流品質可能會在廣播期間發生變化。

解決方法:提供至少 200 kbps 的上傳速度。

• 如果為某頻道啟用「自動錄製至 Amazon S3」功能且使用的是 Web 廣播 SDK,則記錄到相同 S3 字首的功能可能無法運作,因為 Web 廣播 SDK 會動態變更位元速率和品質。

解決方法:無。

• 使用 Next.js 時,您可能會遭遇 Uncaught ReferenceError: self is not defined 錯誤, 具體取決於 SDK 匯入的方式。

解決方法:使用 Next.js 時 [動態匯入程式庫。](https://nextjs.org/docs/advanced-features/dynamic-import)

• 您可能會無法使用 module 類型的指令碼標籤 (即 <script type="module" src="..."\>) 匯 入模組。

解決方法:程式庫不具備 ES6 組建。從指令碼標籤中移除 type="module"。

• Safari 廣播的觀眾有時會在影片摘要中看到綠色的成品。

解決方法:重新初始化使用者媒體或重新啟動廣播。

Safari 限制

• 拒絕許可提示需要在作業系統層級的 Safari 網站設定中重設許可。

• Safari 不像 Firefox 或 Chrome,其原本並能有效地偵測所有裝置。例如,其無法偵測到 OBS 虛擬攝 影機。

## Firefox 限制

- 必須啟用 Firefox 的系統許可,才能進行螢幕共用。啟用後,使用者必須重新啟動 Firefox 才能正常 運作;否則,如果權限被視為封鎖,瀏覽器就會擲回[NotFoundError](https://developer.mozilla.org/en-US/docs/Web/API/MediaDevices/getDisplayMedia#exceptions)例外狀況。
- 缺少 getCapabilities 方法。這意味著使用者無法取得媒體軌道的解析度或長寬比。請參閱這個 [bugzilla 討論串](https://bugzilla.mozilla.org/show_bug.cgi?id=1179084)。
- 缺少數個 AudioContext 屬性;例如,延遲和頻道計數。對於想要操作音軌的進階使用者來說,這 可能會造成問題。
- 在 MacOS 上,來自 getUserMedia 的攝影機供稿的長寬比限制為 4:3。請參閱 [bugzilla 討論串 1](https://bugzilla.mozilla.org/show_bug.cgi?id=1193640) 和 [bugzilla 討論串 2](https://bugzilla.mozilla.org/show_bug.cgi?id=1306034)。
- 不支援使用 getDisplayMedia 進行音訊擷取。請參閱這個 [bugzilla 討論串。](https://bugzilla.mozilla.org/show_bug.cgi?id=1541425)
- 螢幕擷取畫面中的影格速率不理想 (大約 15fps?)。請參閱這個 [bugzilla 討論串](https://bugzilla.mozilla.org/show_bug.cgi?id=1703522)。

# IVS 廣播 SDK : Android 指南 (低延遲串流)

IVS 低延遲串流 Android 廣播 SDK 提供了在 Android 上廣播到 IVS 所需的介面。

com.amazonaws.ivs.broadcast 套件會實作本文件中所述的介面。支援以下操作:

- 設定 (初始化) 廣播工作階段。
- 管理廣播。
- 連接和分離輸入裝置。
- 管理合成工作階段。
- 接收事件。
- 接收錯誤。

安卓廣播軟體開發套件的最新版本:1.14.1 ([發行說明\)](https://docs.aws.amazon.com/ivs/latest/LowLatencyUserGuide/release-notes.html#feb01-24-ll)

參考文件:有關 Amazon IVS 安卓廣播開發套件中可用的最重要方法的資訊,請參閱參考文件,網址 為 [https://aws.github.io/amazon-ivs-broadcast-docs/](https://aws.github.io/amazon-ivs-broadcast-docs/1.14.1/android/)1.14.1/android。

示例代碼:請參閱以下位置的安卓示例存儲庫 GitHub:[https://github.com/aws-samples/ amazon-ivs](https://github.com/aws-samples/amazon-ivs-broadcast-android-sample)[broadcast-android-示例。](https://github.com/aws-samples/amazon-ivs-broadcast-android-sample)

平台需求:Android 5.0 (Lollipop) 或更高版本。

# 開始

## 安裝程式庫

若要將 Amazon IVS Android 廣播程式庫新增到您的 Android 開發環境中,請將該程式庫新增到模組的 bui1d.grad1e 檔案,如下所示 (適用於 Amazon IVS 廣播 SDK 的最新版本):

```
repositories { 
     mavenCentral()
} 
dependencies { 
      implementation 'com.amazonaws:ivs-broadcast:1.14.1'
}
```
或者,若要手動安裝 SDK,請從此位置下載最新版本:

<https://search.maven.org/artifact/com.amazonaws/ivs-broadcast>

建立事件接聽程式

設定事件接聽程式可讓您接收狀態更新、裝置變更通知、錯誤和工作階段音訊資訊。

```
BroadcastSession.Listener broadcastListener = 
           new BroadcastSession.Listener() { 
     @Override 
     public void onStateChanged(@NonNull BroadcastSession.State state) { 
         Log.d(TAG, "State=" + state); 
     } 
     @Override 
     public void onError(@NonNull BroadcastException exception) { 
         Log.e(TAG, "Exception: " + exception); 
     }
};
```
## 請求權限

您的應用程式必須請求許可才能存取使用者的攝影機和麥克風。(這不限於 Amazon IVS;任何需要存 取攝影機和麥克風的應用程式都必須如此)。

在這裡,我們檢查使用者是否已經授予權限,如果沒有則提出請求:

```
final String[] requiredPermissions = 
          { Manifest.permission.CAMERA, Manifest.permission.RECORD_AUDIO };
for (String permission : requiredPermissions) { 
     if (ContextCompat.checkSelfPermission(this, permission) 
                 != PackageManager.PERMISSION GRANTED) {
         // If any permissions are missing we want to just request them all. 
         ActivityCompat.requestPermissions(this, requiredPermissions, 0x100); 
         break; 
     }
}
```
在這裡,我們取得使用者的回應:

```
@Override
public void onRequestPermissionsResult(int requestCode, 
                                         @NonNull String[] permissions, 
                                         @NonNull int[] grantResults) { 
     super.onRequestPermissionsResult(requestCode, 
                permissions, grantResults); 
    if (requestCode == 0x100) {
         for (int result : grantResults) { 
             if (result == PackageManager.PERMISSION_DENIED) { 
                 return; 
 } 
         } 
         setupBroadcastSession(); 
     }
}
```
# <span id="page-81-0"></span>建立廣播工作階段

廣播介面是 com.amazonaws.ivs.broadcast.BroadcastSession。請使用預設集予以初始化, 如下所示。如果在初始化期間發生任何錯誤 (例如轉碼器設定失敗),您的 BroadcastListener 會收 到錯誤消息,broadcastSession.isReady 將為 false。

重要:所有 Amazon IVS 廣播 SDK for Android 呼叫都必須在 SDK 執行個體化的執行緒上進行。來自 不同執行緒的呼叫將導致 SDK 擲回嚴重錯誤並停止廣播。

```
// Create a broadcast-session instance and sign up to receive broadcast
// events and errors.
Context ctx = getApplicationContext();
broadcastSession = new BroadcastSession(ctx, 
                         broadcastListener, 
                         Presets.Configuration.STANDARD_PORTRAIT, 
                         Presets.Devices.FRONT_CAMERA(ctx));
```
另請參閱[建立廣播工作階段 \(進階版\)](#page-84-0)。

設定 ImagePreviewView預覽

如果您想要顯示作用中攝影機裝置的預覽,請將裝置的預覽 ImagePreviewView 新增至您的視圖層 次結構中:

```
// awaitDeviceChanges will fire on the main thread after all pending devices 
// attachments have been completed
broadcastSession.awaitDeviceChanges(() -> { 
     for(Device device: session.listAttachedDevices()) { 
         // Find the camera we attached earlier 
         if(device.getDescriptor().type == Device.Descriptor.DeviceType.CAMERA) { 
             LinearLayout previewHolder = findViewById(R.id.previewHolder); 
             ImagePreviewView preview = ((ImageDevice)device).getPreviewView(); 
             preview.setLayoutParams(new LinearLayout.LayoutParams( 
                      LinearLayout.LayoutParams.MATCH_PARENT, 
                     LinearLayout.LayoutParams.MATCH_PARENT));
             previewHolder.addView(preview); 
         } 
     }
});
```
### 開始廣播

您在 GetChannel 端點的 ingestEndpoint 回應欄位中收到的主持人名稱必須具有 rtmps:// 前綴 和 /app 後綴。完整的 URL 格式如下:rtmps://{{ ingestEndpoint }}/app

```
broadcastSession.start(IVS_RTMPS_URL, IVS_STREAMKEY);
```
Android 廣播 SDK 僅支援 RTMPS 擷取 (非不安全的 RTMP 擷取)。

### 停止廣播

broadcastSession.stop();

### 發布廣播工作階段

當不再使用廣播工作階段時,必須呼叫 broadcastSession.release( ) 方法,以釋放程式庫使用 的資源。

```
@Override
protected void onDestroy() { 
     super.onDestroy(); 
     previewHolder.removeAllViews(); 
     broadcastSession.release();
}
```
# 進階使用案例

以下介紹一些進階使用案例,銜接上述基本設定繼續延伸。

#### 建立廣播組態

在這裡,我們建立有兩個混音器插槽的自訂組態,可讓我們將兩個影片來源綁定到混音器。一個 (custom) 是全螢幕,並配置於另一個 (camera) 後方,前方的插槽較小,位於右下角。請注意,對於 custom 插槽,我們並不設定位置、大小或長寬比模式。因為我們未設定這些參數,插槽將使用影片設 定的大小和位置。

```
BroadcastConfiguration config = BroadcastConfiguration.with($ -> { 
     $.audio.setBitrate(128_000); 
     $.video.setMaxBitrate(3_500_000); 
     $.video.setMinBitrate(500_000); 
     $.video.setInitialBitrate(1_500_000); 
     $.video.setSize(1280, 720); 
     $.mixer.slots = new BroadcastConfiguration.Mixer.Slot[] { 
             BroadcastConfiguration.Mixer.Slot.with(slot -> { 
                  // Do not automatically bind to a source 
                  slot.setPreferredAudioInput( 
                             Device.Descriptor.DeviceType.UNKNOWN); 
                  // Bind to user image if unbound 
                  slot.setPreferredVideoInput(
```

```
 Device.Descriptor.DeviceType.USER_IMAGE); 
                  slot.setName("custom"); 
                  return slot; 
              }), 
              BroadcastConfiguration.Mixer.Slot.with(slot -> { 
                  slot.setzIndex(1); 
                  slot.setAspect(BroadcastConfiguration.AspectMode.FILL); 
                  slot.setSize(300, 300); 
                  slot.setPosition($.video.getSize().x - 350, 
                          $. video.getSize().y - 350); slot.setName("camera"); 
                  return slot; 
              }) 
     }; 
     return $;
});
```
<span id="page-84-0"></span>建立廣播工作階段 (進階版)

按照您在[基本範例](#page-81-0)中的作法建立 BroadcastSession,但在此提供自訂組態。同時為裝置陣列提供 null,因為我們將手動新增。

```
// Create a broadcast-session instance and sign up to receive broadcast
// events and errors.
Context ctx = getApplicationContext();
broadcastSession = new BroadcastSession(ctx, 
                         broadcastListener, 
                         config, // The configuration we created above 
                         null); // We'll manually attach devices after
```
### 逐一查看和連接攝影機裝置

在這裡,我們逐一查看 SDK 偵測到的輸入裝置。在 Android 7 (Nougat) 上,這只會傳回預設的麥克風 裝置,因為 Amazon IVS 廣播 SDK 不支援在此版本的 Android 上選擇非預設裝置。

一旦我們找到要使用的裝置,就呼叫 attachDevice 予以連接。輸入裝置連接完成時,會在主執行緒 上呼叫 Lambda 函數。如果呼叫失敗,您會在接聽程式中收到錯誤。

```
for(Device.Descriptor desc: 
  BroadcastSession.listAvailableDevices(getApplicationContext())) { 
     if(desc.type == Device.Descriptor.DeviceType.CAMERA && 
             desc.position == Device.Descriptor.Position.FRONT) {
```

```
 session.attachDevice(desc, device -> { 
         LinearLayout previewHolder = findViewById(R.id.previewHolder); 
         ImagePreviewView preview = ((ImageDevice)device).getPreviewView(); 
         preview.setLayoutParams(new LinearLayout.LayoutParams( 
                  LinearLayout.LayoutParams.MATCH_PARENT, 
                 LinearLayout.LayoutParams.MATCH_PARENT));
         previewHolder.addView(preview); 
         // Bind the camera to the mixer slot we created above. 
         session.getMixer().bind(device, "camera"); 
     }); 
     break; 
 }
```
## 交換攝影機

}

```
// This assumes you've kept a reference called "currentCamera" that points to
// a front facing camera
for(Device device: BroadcastSession.listAvailableDevices()) { 
    if(device.type == Device.Descriptor.DeviceType.CAMERA && 
           Device.position != currentCamera.position) { 
         // Remove the preview view for the old device. 
         // setImagePreviewTextureView is an example function 
         // that handles your view hierarchy. 
         setImagePreviewView(null); 
         session.exchangeDevices(currentCamera, device, camera -> { 
              // Set the preview view for the new device. 
             setImagePreviewView(camera.getPreviewView());
              currentCamera = camera; 
         }); 
         break; 
    }
}
```
## 建立 Input Surface

若要輸入應用程式產生的聲音或影像資料,請使用 createImageInputSource 或 createAudioInputSource。這兩種方法都會建立並附加像任何其他裝置一樣可以綁定到混音器的 虛擬裝置。

createImageInputSource 傳回的 SurfaceSource 具有 getInputSurface 方法,所提供的 Surface 可與 Camera2 API、OpenGL、Vulkan 或其他任何能寫入 Surface 者搭配使用。

由AudioDevice傳回的createAudioInputSource可以接收由 AudioRecorder 或其他方式產生的 線性 PCM 資料。

```
SurfaceSource source = session.createImageInputSource();
Surface surface = source.getInputSurface();
session.getMixer().bind(source, "custom");
```
## 分離裝置

如果您要分離 (而不是取代) 裝置,請使用 Device 或 Device.Descriptor。

```
session.detachDevice(currentCamera);
```
### 螢幕和系統音訊擷取

Amazon IVS 廣播 Android SDK 內含一些可簡化裝置螢幕 (Android 5 和更高版本) 和系統音訊 (Android 10 和更高版本) 擷取的協助程式。如果您想要手動管理這些協助程式,可以建立自訂影像輸入來源和自 訂音訊輸入來源。

若要建立螢幕和系統音訊擷取工作階段,您必須先建立權限請求意圖:

```
public void startScreenCapture() { 
     MediaProjectionManager manager = 
                           (MediaProjectionManager) getApplicationContext() 
                           .getSystemService(Context.MEDIA_PROJECTION_SERVICE); 
    if(manager != null) {
         Intent intent = manager.createScreenCaptureIntent(); 
         startActivityIfNeeded(intent, SCREEN_CAPTURE_REQUEST_ID); 
     }
}
```
若要使用此功能,您必須提供擴展 com.amazonaws.ivs.broadcast.SystemCaptureService 的類別。您不必覆寫其任何方法,但必須提供類別,以免製造服務之間的任何潛在衝突。

此外,您必須將幾個元素加入 Android 資訊清單中:

```
<uses-permission android:name="android.permission.FOREGROUND_SERVICE" />
<application ...> 
     <service android:name=".ExampleSystemCaptureService" 
          android:foregroundServiceType="mediaProjection" 
          android:isolatedProcess="false" />
</application>
```
...

您必須在 <service> 元素中為擴展 SystemCaptureService 的類別命名。在 Android 9 和更高版 本上,foregroundServiceType 必須為 mediaProjection。

權限意圖傳回後,您就可以繼續建立螢幕和系統音訊擷取工作階段。在 Android 8 和更高版本上,您 必須提供要在使用者的通知面板中顯示的通知。Amazon IVS 廣播 Android SDK 提供了方便的方法 createServiceNotificationBuilder。或者,您也可以自行提供通知。

```
@Override
protected void onActivityResult(int requestCode, int resultCode, Intent data) { 
     super.onActivityResult(requestCode, resultCode, data); 
     if(requestCode != SCREEN_CAPTURE_REQUEST_ID 
        || Activity.RESULT_OK != resultCode) { 
         return; 
     } 
     Notification notification = null; 
    if(Build.VERSION.SDK_INT \ge 26) {
         Intent intent = new Intent(getApplicationContext(), 
                                      NotificationActivity.class); 
         notification = session 
                            .createServiceNotificationBuilder("example", 
                                                "example channel", intent) 
                           .build(); } 
     session.createSystemCaptureSources(data, 
                    ExampleSystemCaptureService.class, 
                    Notification, 
                    devices -> { 
         // This step is optional if the mixer slots have been given preferred 
         // input device types SCREEN and SYSTEM_AUDIO 
         for (Device device : devices) { 
              session.getMixer().bind(device, "game"); 
         } 
     });
}
```
## 取得建議的廣播設定

若要在開始廣播之前評估使用者的連線,請使用 recommendedVideoSettings 方法來執行簡短的測 試。在測試執行時,您會收到數個建議,依建議強烈程度 (從高到低) 排序。在此版本的 SDK 中,您無 法重新設定目前的 BroadcastSession,所以需要將其設為 release(),然後使用建議的設定重新

建立。您將持續收到 BroadcastSessionTest.Results,直到 Result.status 為 SUCCESS 或 ERROR 為止。您可以使用 Result.progress 檢查進度。

Amazon IVS 支援的最大位元速率為 8.5 Mbps (適用於 type 為 STANDARD 或 ADVANCED 的頻道),所 以此方法傳回的 maximumBitrate 絕不會超過 8.5 Mbps。由於網路效能可能有微小波動,此方法傳 回之建議的 initialBitrate 會稍微小於測試中測得的真實位元速率 (通常不建議使用 100% 的可用 頻寬)。

```
void runBroadcastTest() { 
     this.test = session.recommendedVideoSettings(RTMPS_ENDPOINT, RTMPS_STREAMKEY, 
         result -> { 
             if (result.status == BroadcastSessionTest.Status.SUCCESS) { 
                 this.recommendation = result.recommendations[0]; 
 } 
         });
}
```
## 使用藍牙麥克風

要使用藍牙麥克風設備進行廣播,您必須啟動藍牙 SCO 連接:

```
Bluetooth.startBluetoothSco(context);
// Now bluetooth microphones can be used
…
// Must also stop bluetooth SCO
Bluetooth.stopBluetoothSco(context);
```
# 已知問題和解決方法

• 使用透過藍牙連接的外接麥克風可能不穩定。當藍牙裝置在廣播工作階段期間連線或中斷連線時,麥 克風輸入可能會停止運作,直到裝置明確分離並重新連接為止。

解決方法:如果您打算使用藍牙耳機,請在開始廣播之前先連接耳機,並在整個廣播期間保持連線狀 態。

• 廣播 SDK 不支援透過 USB 連接的外部攝影機存取。

解決方法:請勿使用透過 USB 連接的外部攝影機。

• 音訊資料提交速度比即時更快 (使用自訂音訊來源) 會導致音訊漂移。

解決方法:請勿讓音訊資料提交速度比即時更快。

• 如果相同的 BroadcastSession 用於多個廣播,某些 Android 5 裝置可能會串流黑色影像。

解決方法:停止 BroadcastSession 時將其釋放,並重新進行執行個體化。

• Android 5、6 和 7 裝置無法接收廣播 SDK 的 onDeviceAdded 和 onDeviceRemoved 麥克風回 呼,原因是這些 Android 版本僅允許使用系統的預設麥克風。

解決方法:針對這些裝置,廣播 SDK 會使用系統的預設麥克風。

• 從父項中移除 ImagePreviewView(例如在父項呼叫 removeView()) 時,系統會立即釋出 ImagePreviewView。將 ImagePreviewView 加至其他父項視圖時,它不會顯示任何畫面。

解決方法: 使用 getPreview 要求再次預覽。

• 某些安卓視訊編碼器無法設定小於 176x176 的視訊大小。配置較小的大小會導致錯誤並阻止流式傳 輸。

因應措施:請勿將視訊大小設定為小於 176x176。

# IVS 廣播 SDK:iOS 指南 (低延遲串流)

IVS 低延遲串流 iOS 廣播 SDK 提供了在 iOS 上廣播到 Amazon IVS 所需的介面。

AmazonIVSBroadcast 模組會實作本文件中所述的界面。支援以下操作:

- 設定 (初始化) 廣播工作階段。
- 管理廣播。
- 連接和分離輸入裝置。
- 管理合成工作階段。
- 接收事件。
- 接收錯誤。

iOS 廣播軟體開發套件的最新版本:1.14.1 ([版本說明\)](https://docs.aws.amazon.com/ivs/latest/LowLatencyUserGuide/release-notes.html#feb01-24-ll)

參考文件:如需 Amazon IVS iOS 廣播開發套件中最重要方法的相關資訊,請參閱參考文件,網址為 [https://aws.github.io/ amazon-ivs-broadcast-docs /1.14.1/ios/。](https://aws.github.io/amazon-ivs-broadcast-docs/1.14.1/ios/)

示例代碼:請參閱以下位置的 iOS 示例存儲庫 GitHub[:https://github.com/aws-samples/ amazon-ivs](https://github.com/aws-samples/amazon-ivs-broadcast-ios-sample)[broadcast-ios-示例](https://github.com/aws-samples/amazon-ivs-broadcast-ios-sample)。

平台需求:iOS 12 或更高版本。

# 開始

安裝程式庫

我們建議您透過整合廣播 SDK CocoaPods。(或者,您可以手動將架構新增到您的專案中)。

建議:整合廣播 SDK (CocoaPods)

發行版本是透過 CocoaPods 名稱發佈的AmazonIVSBroadcast。將此相依性新增到您的 Podfile:

pod 'AmazonIVSBroadcast'

執行 pod install,將可在您的 .xcworkspace 中使用開發套件。

### 替代方法:手動安裝架構

- 1. 請從以下位置下載最新版[本:https://broadcast.live-video.net/1.14.1/](https://broadcast.live-video.net/1.14.1/AmazonIVSBroadcast.xcframework.zip) [AmazonIVSBroadcast.xcframework.zip。](https://broadcast.live-video.net/1.14.1/AmazonIVSBroadcast.xcframework.zip)
- 2. 解壓縮封存檔的內容。AmazonIVSBroadcast.xcframework 包含用於裝置和模擬器的開發套 件。
- 3. 內嵌 AmazonIVSBroadcast.xcframework,方法是將其拖曳至您的應用程式目標的一般索引標 籤的架構、程式庫和內嵌內容部分中。

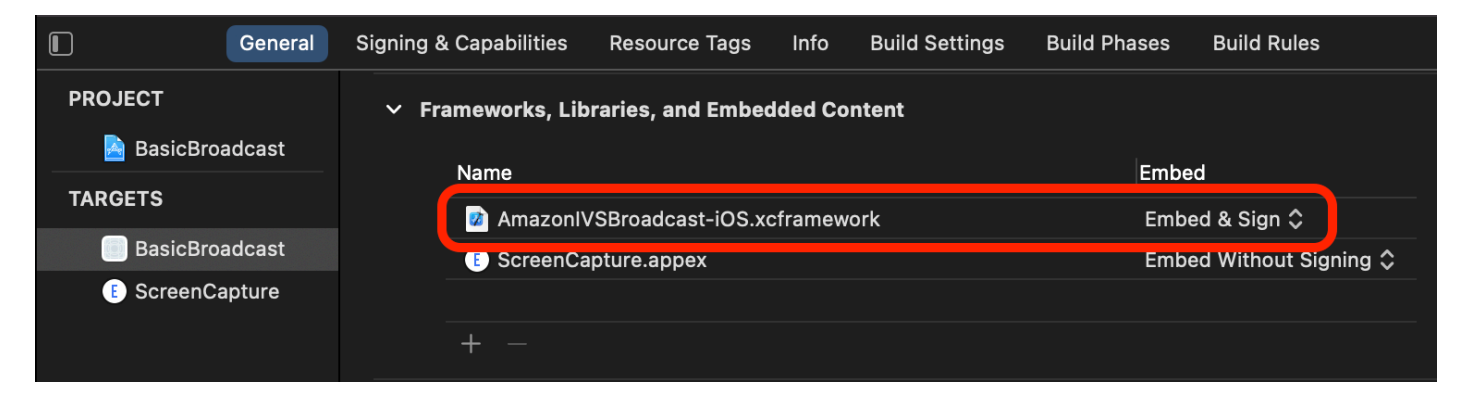

# 實作 IVS. 委派 BroadcastSession

實作可讓您接收狀態更新和裝置變更通知的 IVSBroadcastSession.Delegate:

```
extension ViewController : IVSBroadcastSession.Delegate { 
    func broadcastSession(_ session: IVSBroadcastSession, 
                           didChange state: IVSBroadcastSession.State) { 
       print("IVSBroadcastSession did change state \(state)")
```

```
func broadcastSession( session: IVSBroadcastSession,
                        didEmitError error: Error) { 
    print("IVSBroadcastSession did emit error \(error)") 
 }
```
## 請求權限

}

}

您的應用程式必須請求許可才能存取使用者的攝影機和麥克風。(這不限於 Amazon IVS;任何需要存 取攝影機和麥克風的應用程式都必須如此)。

在這裡,我們檢查使用者是否已經授予許可,如果沒有則提出請求:

```
switch AVCaptureDevice.authorizationStatus(for: .video) {
case .authorized: // permission already granted.
case .notDetermined: 
    AVCaptureDevice.requestAccess(for: .video) { granted in 
        // permission granted based on granted bool. 
    }
case .denied, .restricted: // permission denied.
@unknown default: // permissions unknown.
}
```
如果您想要存取攝影機和麥克風,必須分別對 .video 和 .audio 媒體類型執行此動作。

此外,您必須將 NSCameraUsageDescription 和 NSMicrophoneUsageDescription 的項目新 增至您的 Info.plist。否則,您的應用程式將在嘗試請求許可時當機。

### 停用應用程式閒置計時器

此為選用操作,但建議您採用。這可以防止您的裝置在使用廣播開發套件時進入休眠狀態,導致廣播中 斷。

```
override func viewDidAppear(_ animated: Bool) { 
    super.viewDidAppear(animated) 
    UIApplication.shared.isIdleTimerDisabled = true
}
override func viewDidDisappear(_ animated: Bool) { 
    super.viewDidDisappear(animated) 
    UIApplication.shared.isIdleTimerDisabled = false
```
}

### (選擇性) 設定 AV AudioSession

根據預設,廣播開發套件會設定您應用程式的 AVAudioSession。如果您要自行管理,請將 IVSBroadcastSession.applicationAudioSessionStrategy 設為 noAction。如果沒有控制 AVAudioSession,則廣播開發套件無法在內部管理麥克風。若要搭配 noAction 選項使用麥克風, 您可以建立一個 IVSCustomAudioSource,並透過 AVCaptureSession、AVAudioEngine 或提 供 PCM 音訊樣本的其他工具,提供您自己的樣本。

如果您要手動設定 AVAudioSession,至少必須將類別設為 .record 或 .playbackAndRecord, 並將其設為 active。如果您想要從藍牙裝置錄製音訊,則必須一併指定 .allowBluetooth 選項:

```
do { 
    try AVAudioSession.sharedInstance().setCategory(.record, options: .allowBluetooth) 
    try AVAudioSession.sharedInstance().setActive(true)
} catch { 
    print("Error configuring AVAudioSession")
}
```
我們建議您讓開發套件為您處理設定。否則,如果您想要在不同的音訊裝置之間進行選擇,則必須手動 管理連接埠。

### <span id="page-92-0"></span>建立廣播工作階段

廣播介面是 IVSBroadcastSession。如下所示進行初始化:

```
let broadcastSession = try IVSBroadcastSession( 
    configuration: IVSPresets.configurations().standardLandscape(), 
    descriptors: IVSPresets.devices().frontCamera(), 
    delegate: self)
```
另請參閱[建立廣播工作階段 \(進階版\)](#page-96-0)

設定要ImagePreviewView 預覽的 IVS

如果您想要顯示作用中攝影機裝置的預覽,請將裝置的預覽 IVSImagePreviewView 新增至您的視圖 層次結構中:

```
// If the session was just created, execute the following
```

```
// code in the callback of IVSBroadcastSession.awaitDeviceChanges 
// to ensure all devices have been attached.
if let devicePreview = try broadcastSession.listAttachedDevices() 
    .compactMap({ $0 as? IVSImageDevice }) 
    .first? 
    .previewView()
{ 
    previewView.addSubview(devicePreview)
}
```
## 開始廣播

您在 GetChannel 端點的 ingestEndpoint 回應欄位中收到的主持人名稱必須具有 rtmps:// 前綴 和 /app 後綴。完整的 URL 格式如下:rtmps://{{ ingestEndpoint }}/app

try broadcastSession.start(with: IVS\_RTMPS\_URL, streamKey: IVS\_STREAMKEY)

iOS 廣播 SDK 僅支援 RTMPS 擷取 (非不安全的 RTMP 擷取)。

### 停止廣播

broadcastSession.stop()

## 管理生命週期事件

音訊中斷

在幾種情境下,廣播開發套件將不具有音訊輸入硬體的專屬存取權。您需要處理的一些範例情境如下:

- 使用者接到電話或來 FaceTime 電
- 使用者啟用 Siri

Apple 可讓您訂閱 AVAudioSession.interruptionNotification 來輕鬆回應這些事件:

```
NotificationCenter.default.addObserver( 
    self, 
    selector: #selector(audioSessionInterrupted(_:)), 
    name: AVAudioSession.interruptionNotification, 
    object: nil)
```
然後,您可以仿照以下作法處理事件:

```
// This assumes you have a variable `isRunning` which tracks if the broadcast is 
  currently live, and another variable `wasRunningBeforeInterruption` which tracks 
  whether the broadcast was active before this interruption to determine if it should 
  resume after the interruption has ended.
@objc
private func audioSessionInterrupted(_ notification: Notification) { 
    guard let userInfo = notification.userInfo, 
          let typeValue = userInfo[AVAudioSessionInterruptionTypeKey] as? UInt, 
          let type = AVAudioSession.InterruptionType(rawValue: typeValue) 
    else { 
       return 
    } 
    switch type { 
    case .began: 
       wasRunningBeforeInterruption = isRunning 
       if isRunning { 
          broadcastSession.stop() 
       } 
    case .ended: 
       defer { 
          wasRunningBeforeInterruption = false 
       } 
       guard let optionsValue = userInfo[AVAudioSessionInterruptionOptionKey] as? UInt 
  else { return } 
       let options = AVAudioSession.InterruptionOptions(rawValue: optionsValue) 
       if options.contains(.shouldResume) && wasRunningBeforeInterruption { 
          try broadcastSession.start( 
            with: IVS RTMPS URL,
             streamKey: IVS_STREAMKEY) 
       } 
    @unknown default: break 
    }
}
```
#### 應用程式進入背景

iOS 上的標準應用程式不允許在背景中使用攝影機。背景中的影片編碼也有限制:由於硬體編碼器有 限,前景應用程式才有存取權。因此,廣播開發套件會自動終止其工作階段,並將其 isReady 屬性 設為 false。當您的應用程式即將再次進入前景時,廣播開發套件會將所有裝置重新連接到其原始 IVSMixerSlotConfiguration 項目。

廣播開發套件的作法是回應 UIApplication.didEnterBackgroundNotification 和 UIApplication.willEnterForegroundNotification。

如果您提供自訂影像來源,必須準備好處理這些通知。您可能需要採取額外的步驟,才能在串流終止前 妥善處理。

請參閱[使用背景影片](#page-100-0)以取得在應用程式位於背景時啟用串流的解決方法。

#### 媒體服務遺失

在極少數情況下,iOS 裝置上的整個媒體子系統將會當機。此時無法再進行廣播。您的應用程式必須適 當地回應這些通知。請至少訂閱這些通知:

- [mediaServicesWereLostNotification](https://developer.apple.com/documentation/avfaudio/avaudiosession/1616457-mediaserviceswerelostnotificatio) 通過停止您的廣播和完全釋放您 的IVSBroadcastSession回應. 廣播工作階段使用的所有內部元件都會失效。
- [mediaServicesWereResetNotification—](https://developer.apple.com/documentation/avfaudio/avaudiosession/1616540-mediaserviceswereresetnotificati) 通過通知您的用戶,他們可以再次廣播做出回應。依據您的 使用案例而定,您可能會在此時再次自動開始廣播。

# 進階使用案例

以下介紹一些進階使用案例,銜接上述基本設定繼續延伸。

### 建立廣播組態

在這裡,我們建立有兩個混音器插槽的自訂組態,可讓我們將兩個影片來源綁定到混音器。一個 (custom) 是全螢幕,並配置於另一個 (camera) 後方,前方的插槽較小,位於右下角。請注意,對於 custom 插槽,我們並不設定位置、大小或長寬比模式。因為我們未設定這些參數,插槽將使用影片設 定的大小和位置。

```
let config = IVSBroadcastConfiguration()
try config.audio.setBitrate(128_000)
try config.video.setMaxBitrate(3_500_000)
try config.video.setMinBitrate(500_000)
try config.video.setInitialBitrate(1_500_000)
try config.video.setSize(CGSize(width: 1280, height: 720))
config.video.defaultAspectMode = .fit
config.mixer.slots = [ 
     try { 
         let slot = IVSMixerSlotConfiguration() 
         // Do not automatically bind to a source 
        slot.preferredAudioInput = .unknown
```

```
 // Bind to user image if unbound 
         slot.preferredVideoInput = .userImage 
         try slot.setName("custom") 
         return slot 
     }(), 
     try { 
         let slot = IVSMixerSlotConfiguration() 
         slot.zIndex = 1 
         slot.aspect = .fill 
         slot.size = CGSize(width: 300, height: 300) 
         slot.position = CGPoint(x: config.video.size.width - 400, y: 
  config.video.size.height - 400) 
         try slot.setName("camera") 
         return slot 
    \}()
]
```
<span id="page-96-0"></span>建立廣播工作階段 (進階版)

按照您在[基本範例](#page-92-0)中的作法建立 IVSBroadcastSession,但在此提供自訂組態。同時為裝置陣列提 供 nil,因為我們將手動新增。

```
let broadcastSession = try IVSBroadcastSession( 
    configuration: config, // The configuration we created above 
    descriptors: nil, // We'll manually attach devices after 
    delegate: self)
```
## 逐一查看和連接攝影機裝置

在這裡,我們逐一查看開發套件偵測到的輸入裝置。開發套件只會傳回 iOS 上的內建裝置。即使藍牙 音訊裝置已連線,它們也會顯示為內建裝置。如需詳細資訊,請參閱[已知問題和解決方法](#page-103-0)。

一旦我們找到要使用的裝置,就呼叫 attachDevice 予以連接:

```
let frontCamera = IVSBroadcastSession.listAvailableDevices() 
    .filter \{ $0.type == .camera & $0.position == .front \} .first
if let camera = frontCamera { 
     broadcastSession.attach(camera, toSlotWithName: "camera") { device, error in 
         // check error 
     }
}
```
## 交換攝影機

```
// This assumes you've kept a reference called `currentCamera` that points to the 
  current camera.
let wants: IVSDevicePosition = (currentCamera.descriptor().position 
  == .front) ? .back : .front
// Remove the current preview view since the device will be changing.
previewView.subviews.forEach { $0.removeFromSuperview() }
let foundCamera = IVSBroadcastSession 
         .listAvailableDevices() 
        .first \{ $0.type == .camera & $0.position == wants }guard let newCamera = foundCamera else { return }
broadcastSession.exchangeOldDevice(currentCamera, withNewDevice: newCamera) 
  { newDevice, _ in 
     currentCamera = newDevice 
     if let camera = newDevice as? IVSImageDevice { 
         do { 
            previewView.addSubview(try finalCamera.previewView())
         } catch { 
             print("Error creating preview view \(error)") 
         } 
     }
}
```
# 建立自訂輸入來源

若要輸入應用程式產生的聲音或影像資料,請使用 createImageSource 或 createAudioSource。這兩種方法都會建立像其他任何裝置一樣可以繫結至混音器的虛擬裝置 (IVSCustomImageSource 和 IVSCustomAudioSource)。

這兩種方法所傳回的裝置都會透過 onSampleBuffer 函數接受 CMSampleBuffer:

- 對於影片來源,像素格式必須是 kCVPixelFormatType 32BGRA、420YpCbCr8BiPlanarFullRange 或 420YpCbCr8BiPlanarVideoRange。
- 對於音訊來源,緩衝區必須包含線性 PCM 資料。

您無法使用 AVCaptureSession 搭配攝影機輸入以提供自訂影像來源,同時也使用廣播開發套件提 供的攝影機裝置。如果您想同時使用多部攝影機,請使用 AVCaptureMultiCamSession 並提供兩個 自訂影像來源。

#### 自訂影像來源主要應與靜態內容 (例如影像) 或影片內容搭配使用:

let customImageSource = broadcastSession.createImageSource(withName: "video") try broadcastSession.attach(customImageSource, toSlotWithName: "custom")

### 監控網路連線

行動裝置通常會在外出時暫時中斷網路連線,隨後重新連上網路。因此,重要的是監控您應用程式的網 路連線,並於情況變更時適當地回應。

當廣播者的連線中斷時,廣播開發套件的狀態會依序變更為 error 和 disconnected。您將透過 IVSBroadcastSessionDelegate 收到這些變更的通知。當您收到這些狀態變更時:

1. 監控廣播應用程式的連線狀態,並於連線恢復時以您的端點和串流金鑰呼叫 start。

2. 重要:監控狀態委派回呼,並確保再次呼叫 start 後狀態變更為 connected。

### 分離裝置

如果您要分離 (而不是取代) 裝置,請使用 IVSDevice 或 IVSDeviceDescriptor:

broadcastSession.detachDevice(currentCamera)

## ReplayKit 整合

要在 iOS 上流式傳輸設備的屏幕和系統音頻,您必須與集成[ReplayKit。](https://developer.apple.com/documentation/replaykit?language=objc)Amazon IVS 廣 播開發套件可讓您輕鬆整合 ReplayKit 使用IVSReplayKitBroadcastSession. 在您的 RPBroadcastSampleHandler 子類別中,建立 IVSReplayKitBroadcastSession 的執行個 體,然後:

- 在 broadcastStarted 中啟動工作階段
- 在 broadcastFinished 中停止工作階段

工作階段物件會有螢幕影像、應用程式音訊和麥克風音訊的三個自訂來源。將 processSampleBuffer 中提供的 CMSampleBuffers 傳遞給這些自訂來源。

要處理設備方向,您需要從示例緩衝區中提取 ReplayKit特定的元數據。使用下列程式碼:

let imageSource = session.systemImageSource;

```
if let orientationAttachment = CMGetAttachment(sampleBuffer, key: 
  RPVideoSampleOrientationKey as CFString, attachmentModeOut: nil) as? NSNumber, 
     let orientation = CGImagePropertyOrientation(rawValue: 
  orientationAttachment.uint32Value) { 
     switch orientation { 
     case .up, .upMirrored: 
         imageSource.setHandsetRotation(0) 
     case .down, .downMirrored: 
         imageSource.setHandsetRotation(Float.pi) 
     case .right, .rightMirrored: 
         imageSource.setHandsetRotation(-(Float.pi / 2)) 
     case .left, .leftMirrored: 
         imageSource.setHandsetRotation((Float.pi / 2)) 
     }
}
```
可以 ReplayKit 使用IVSBroadcastSession而不是集成IVSReplayKitBroadcastSession. 但 是, ReplayKit特定變體進行了一些修改,以減少內部存儲器佔用,以保持在 Apple 廣播擴展的內存上 限內。

### 取得建議的廣播設定

若要在開始廣播之前評估使用者的連線,請使用

IVSBroadcastSession.recommendedVideoSettings 來執行簡短的測試。在測試執行時﹐您 會收到數個建議,依建議強烈程度 (從高到低) 排序。在此版本的開發套件中,您無法重新設定目前的 IVSBroadcastSession,所以需要將其重新配置,然後使用建議的設定重新建立。您將持續收到 IVSBroadcastSessionTestResults,直到 result.status 為 Success 或 Error 為止。您可 以使用 result.progress 檢查進度。

Amazon IVS 支援的最大位元速率為 8.5 Mbps (適用於 type 為 STANDARD 或 ADVANCED 的頻道),所 以此方法傳回的 maximumBitrate 絕不會超過 8.5 Mbps。由於網路效能可能有微小波動,此方法傳 回之建議的 initialBitrate 會稍微小於測試中測得的真實位元速率 (通常不建議使用 100% 的可用 頻寬)。

```
func runBroadcastTest() { 
     self.test = session.recommendedVideoSettings(with: IVS_RTMPS_URL, streamKey: 
  IVS_STREAMKEY) { [weak self] result in 
         if result.status == .success { 
            this.recommendation = result.recommandation[0]; } 
     }
```
}

## <span id="page-100-0"></span>使用背景影片

您可以繼續非RelayKit 廣播,即使您的應用程序在後台。

為了節省電力並保持前景應用程式有回應,iOS 一次只允許一個應用程式存取 GPU。Amazon IVS 廣 播 SDK 在影片管道的多個階段使用 GPU,包括合成多個輸入來源、擴展影像以及編碼影像。雖然廣 播應用程式位於背景,但無法保證開發套件可以執行上述任何動作。

若要解決此問題,請使用 createAppBackgroundImageSource 方法。它可讓開發套 件在背景中繼續廣播影片和音訊。它會傳回 IVSBackgroundImageSource,這是一個 正常的 IVSCustomImageSource,其中包含其他 finish 函數。提供給背景影像來源 的每個 CMSampleBuffer 都會以原始 IVSVideoConfiguration 提供的影格速率編 碼。CMSampleBuffer 上的時間戳記會遭到忽略。

接著,開發套件會擴展和編碼這些影像並快取它們,以便在您的應用程式進入背景時自動循環該摘要。 當您的應用程式回到前景時,附加的影像裝置會再次變成作用中,而且預先編碼的串流會停止循環。

若要復原此程序,請使用 removeImageSourceOnAppBackgrounded。只有在您想要明確地還原開 發套件的背景行為時,才需要呼叫此方法,否則,它會在取消配置 IVSBroadcastSession 時自動清 除。

備註:強烈建議您在設定廣播工作階段時呼叫此方法,工作階段才能上線。此方法的成本高昂 (它會將 影片編碼),因此在此方法執行時直播的效能可能會降低。

範例:為背景影片產生靜態影像

將單一影像提供給背景來源會產生該靜態影像的完整 GOP。

以下為使用 CIImage 的範例:

```
// Create the background image source
guard let source = session.createAppBackgroundImageSource(withAttemptTrim: true, 
  onComplete: { error in 
     print("Background Video Generation Done - Error: \(error.debugDescription)")
}) else { 
     return
}
// Create a CIImage of the color red.
let ciImage = CIImage(color: .red)
```

```
// Convert the CIImage to a CVPixelBuffer
let attrs = \Gamma kCVPixelBufferCGImageCompatibilityKey: kCFBooleanTrue, 
     kCVPixelBufferCGBitmapContextCompatibilityKey: kCFBooleanTrue, 
     kCVPixelBufferMetalCompatibilityKey: kCFBooleanTrue,
] as CFDictionary
var pixelBuffer: CVPixelBuffer!
CVPixelBufferCreate(kCFAllocatorDefault, 
                      videoConfig.width, 
                      videoConfig.height, 
                      kCVPixelFormatType_420YpCbCr8BiPlanarFullRange, 
                      attrs, 
                      &pixelBuffer)
let context = CIContext()
context.render(ciImage, to: pixelBuffer)
// Submit to CVPixelBuffer and finish the source
source.add(pixelBuffer)
source.finish()
```
或者,您可以使用綁定的影像,而不是建立純色的 CIImage。這裡顯示的唯一程式碼是如何將 UIImage 轉換為 CIImage 以便搭配上一個範例使用:

```
// Load the pre-bundled image and get it's CGImage
guard let cgImage = UIImage(named: "image")?.cgImage else { 
     return
}
// Create a CIImage from the CGImage
let ciImage = CIImage(cgImage: cgImage)
```
範例:具有 AV 的視訊 AssetImageGenerator

您可以使用 AVAssetImageGenerator 從 AVAsset (儘管不是 HLS 串流 AVAsset) 產生 CMSampleBuffers:

```
// Create the background image source
guard let source = session.createAppBackgroundImageSource(withAttemptTrim: true, 
  onComplete: { error in 
     print("Background Video Generation Done - Error: \(error.debugDescription)")
}) else {
```

```
 return
}
// Find the URL for the pre-bundled MP4 file
guard let url = Bundle.main.url(forResource: "sample-clip", withExtension: "mp4") else 
 \left\{ \right. return
}
// Create an image generator from an asset created from the URL.
let generator = AVAssetImageGenerator(asset: AVAsset(url: url))
// It is important to specify a very small time tolerance.
generator.requestedTimeToleranceAfter = .zero
generator.requestedTimeToleranceBefore = .zero
// At 30 fps, this will generate 4 seconds worth of samples.
let times: [NSValue] = (0...120).map { NSValue(time: CMTime(value: $0, timescale: 
  CMTimeScale(config.video.targetFramerate))) }
var completed = \thetalet context = CIContext(options: [.workingColorSpace: NSNull()])
// Create a pixel buffer pool to efficiently feed the source
let attrs = \Gamma kCVPixelBufferPixelFormatTypeKey: kCVPixelFormatType_420YpCbCr8BiPlanarFullRange, 
     kCVPixelBufferCGImageCompatibilityKey: kCFBooleanTrue, 
     kCVPixelBufferCGBitmapContextCompatibilityKey: kCFBooleanTrue, 
     kCVPixelBufferMetalCompatibilityKey: kCFBooleanTrue, 
     kCVPixelBufferWidthKey: videoConfig.width, 
     kCVPixelBufferHeightKey: videoConfig.height,
] as CFDictionary
var pool: CVPixelBufferPool!
CVPixelBufferPoolCreate(kCFAllocatorDefault, nil, attrs, &pool)
generator.generateCGImagesAsynchronously(forTimes: times) { requestTime, image, 
  actualTime, result, error in 
    if let image = image \{ // convert to CIImage then CVpixelBuffer 
         let ciImage = CIImage(cgImage: image) 
         var pixelBuffer: CVPixelBuffer! 
         CVPixelBufferPoolCreatePixelBuffer(kCFAllocatorDefault, pool, &pixelBuffer) 
         context.render(ciImage, to: pixelBuffer) 
         source.add(pixelBuffer) 
     } 
     completed += 1
```

```
 if completed == times.count { 
         // Mark the source finished when all images have been processed 
         source.finish() 
     }
}
```
使用 AVPlayer 和 AVPlayerItemVideoOutput 可以產生 CVPixelBuffers。但是,這需要使用 CADisplayLink 並且更接近即時執行,同時 AVAssetImageGenerator 可以更快地處理影格。

限制

您的應用程式需要[背景音訊授權](https://developer.apple.com/documentation/xcode/configuring-background-execution-modes),以避免在進入背景後暫停。

只有在應用程式在前景時才能呼叫 createAppBackgroundImageSource,因為它需要存取 GPU 才 能完成。

createAppBackgroundImageSource 一律編碼為完整的 GOP。例如,如果您的關鍵影格間隔為 2 秒 (預設),且以 30 fps 執行,則會編碼 60 個影格的倍數。

- 如果提供的影格少於 60 個,則無論裁剪選項的值為何,都會重複最後一個影格,直到達到 60 個影 格為止。
- 如果提供的影格超過 60 個,且裁剪選項為 true,則會捨棄最後 N 個影格,其中 N 是提交的影格總 數除以 60 的餘數。
- 如果提供的影格超過 60 個,且裁剪選項為 false,則會重複最後一個影格,直到達到 60 個影格的 下一個倍數為止。

iOS 如何選擇攝影機解析度和影格速率

由廣播 SDK 管理的攝影機可最佳化其解析度和影格速率 (或 FPS)frames-per-second,以將熱量產生 和能源消耗降到最低。本節說明如何選取解析度和影格速率,以協助主持人應用程式針對其使用案例進 行優化。

當將 IVSCamera 連接至時 IVSBroadcastSession,會針

對 IVSVideoConfiguration.targetFramerate 的影格速率

和 IVSVideoConfiguration.size 的解析度優化攝影機。這些值會在初始化時提供

給 IVSBroadcastSession。

# <span id="page-103-0"></span>已知問題和解決方法

• 在串流期間插入有線耳機時, ReplayKit 會造成記憶體快速增長的錯誤。

解決方法:在已插入有線耳機情況下開始串流、使用藍牙耳機,或不要使用外接麥克風。

• 如果您在 ReplayKit 串流期間的任何時候啟用麥克風,然後中斷音訊工作階段 (例如,透過電話或啟 用 Siri),系統音訊就會停止運作。這是我們 ReplayKit 正在與 Apple 合作解決的錯誤。

解決方法:在音訊中斷時,停止廣播並提醒使用者。

• AirPods 如果AVAudioSession類別設定為,請勿錄製任何音訊record。根據預設,開發套件會使 用 playAndRecord,所以只有在類別變更為 record 時才會發生此問題。

因應措施:如果有可能用來錄製音訊,請使用playAndRecord即使您的應用程式沒有播放媒體。 AirPods

• 連 AirPods 接到 iOS 12 設備時,無法使用其他麥克風來錄製音頻。嘗試切換到內部麥克風會立即恢 復為。 AirPods

解決方法:無。如 AirPods 果連接到 iOS 12,它們是唯一可以錄製音頻的設備。

• 音訊資料提交速度比即時更快 (使用自訂音訊來源) 會導致音訊漂移。

解決方法:請勿讓音訊資料提交速度比即時更快。

• 使用高取樣率 (44100 Hz 或更高) 和兩個聲道時,音訊成品會以低於 68 kbps 的位元速率顯示。

解決方法:將位元速率提高至 68 kbps 或更高、將取樣率降低至 24000 Hz 或更低,或將聲道設定為 1。

• 在 IVSMicrophone 裝置上啟用回音消除時,listAvailableInputSources 方法僅會傳回單一 麥克風來源。

解決方法:無。此行為由 iOS 控制。

• 變更藍牙音訊路由可能無法預測。如果您在工作階段中連接新裝置,iOS 可能會自動變更輸入路由。 此外,您無法在同一時間連接的多個藍牙耳機之間進行選擇。這會出現在一般廣播和階段工作階段 中。

解決方法: 如果您打算使用藍牙耳機,請在開始廣播或階段之前先連接耳機,並在整個工作階段保 持連線狀態。

• 打開配對的保 AirPods 護套後,iOS 會在 AirPods 彈出窗口出現時刪除對相機的訪問權限,同時將 AirPods 自己留在案例中。這會導致影片廣播或階段凍結。

解決方法:無。iOS 在呈現快顯時完全撤銷攝影機存取,而第三方應用程式不可能阻止快顯。

# IVS 廣播 SDK:混音器指南 (低延遲串流)

混音器是一種音訊和影片處理裝置,可接受多種輸入來源並產生單一輸出。它是一個強大的功能,可 以讓您定義和管理多個畫面 (影片) 元素和音軌。您可以結合來自多個來源的影片和音訊,例如相機、 麥克風、螢幕擷取,以及您應用程式產生的音訊和影片。您可以使用轉換功能,在串流到 Amazon IVS 的影片周圍移動這些來源,並在中途新增和移除這些來源。

若要存取混音器,請呼叫:

BroadcastSession.getMixer() (在 Android 上)

IVSBroadcastSession.mixer (在 iOS 上)

# 術語

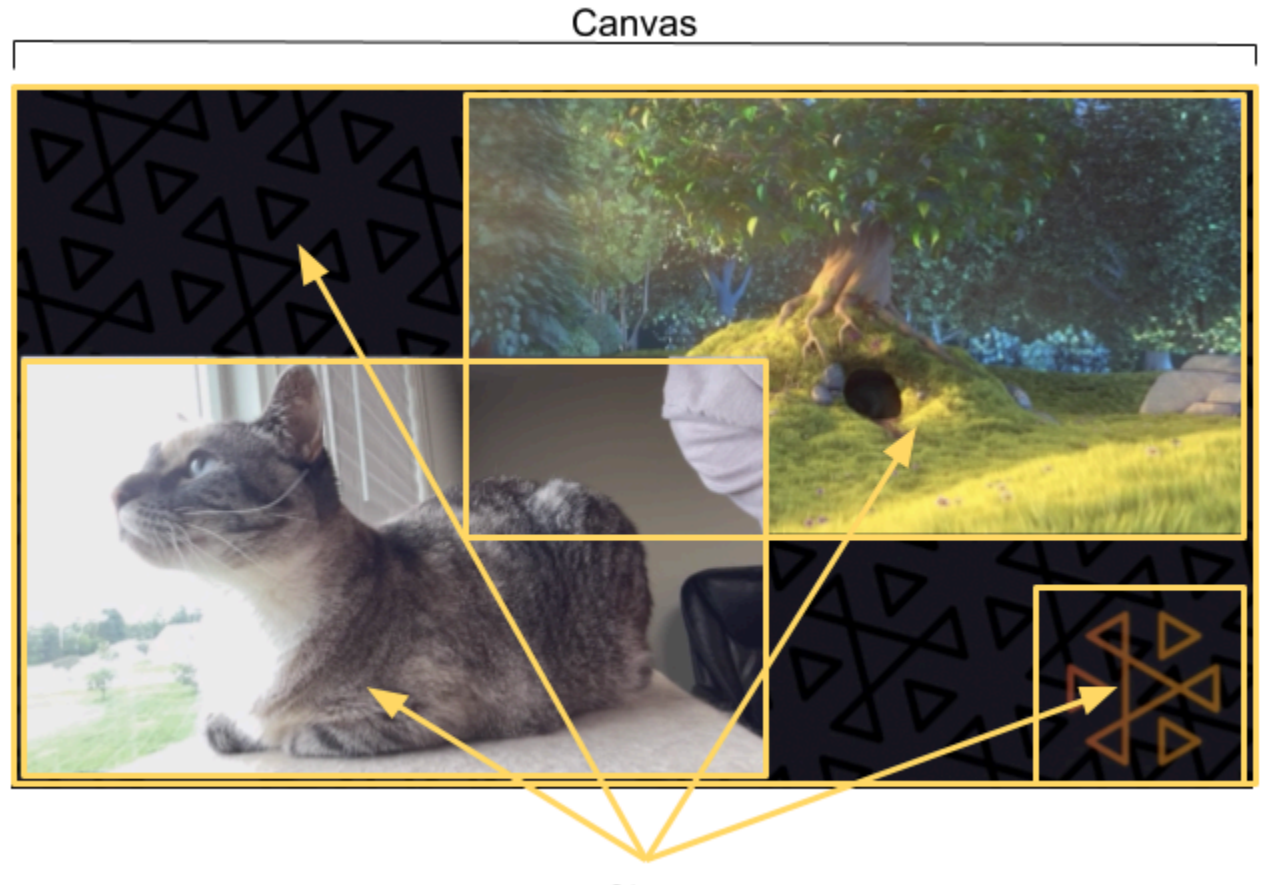

Slots

術語 描述 裝訂版 若要建立輸入裝置與插槽的關聯,裝置必須繫結至混音器插槽。這可使用 Mixer.bind() 方法完成。一個插槽一次可以繫結一個影像輸入和一個音訊輸 入。您可以透過呼叫 Mixer . unbind( ) , 從插槽取消繫結裝置。 畫布 BroadcastSession 組態中定義之影片的顯示範圍。畫布的大小與您的影片設 定相等,而且會以組態中指定的相同影格速率執行。 裝置 一種硬體或軟體元件,可對 BroadcastSession 產生音訊或影像輸入。裝置範 例包括麥克風、相機、藍牙耳機和虛擬裝置,例如螢幕擷取或自訂影像輸入。除 了自訂輸入之外,您通常不需要保留對裝置物件的參考,而是保留裝置描述項的複 本。 裝置描述項 具有輸入裝置相關資訊的結構,例如,其類型、系統位址、人類可讀的「易記」名 稱,以及行動裝置上的實體位置。此資訊可讓您決定是否要使用參考的裝置,並讓 Amazon IVS 存取該裝置。 Slot 一種容器,可定義視覺元素在畫面上的位置,以及音軌在混音中的屬性。混音器可 以設定零個或多個插槽。插槽會被賦予一個字串名稱,可用於繫結裝置和執行轉換 。上圖顯示四個插槽: • 左下角有相機輸入 • 右上角有影片輸入 • 右下角有 Amazon IVS 標誌 • 全螢幕背景影像 設定工作階段之後,您可以使用 addSlot 和 removeSlot 混音器方法,新增和 移除插槽。 轉換 若要將插槽移至新位置或變更其部分屬性,請使用 Mixer.transition( ) 此方法採用: • 新插槽結構,表示插槽的下一個狀態 • 持續時間,指定相對於影片的時間軸,動畫應該花多久的時間。如果持續時間設 定為 0,則會在下一個混音的影格上進行轉換。 • 選用的回呼,可在動畫完成時通知您。回呼可能對鏈結動畫很有用。

# 畫布屬性

畫布屬性是根據您在建立 BroadcastSession 時所提供的 BroadcastConfiguration 設定 的。Audio 和 Video 結構中的數個屬性會影響畫布:

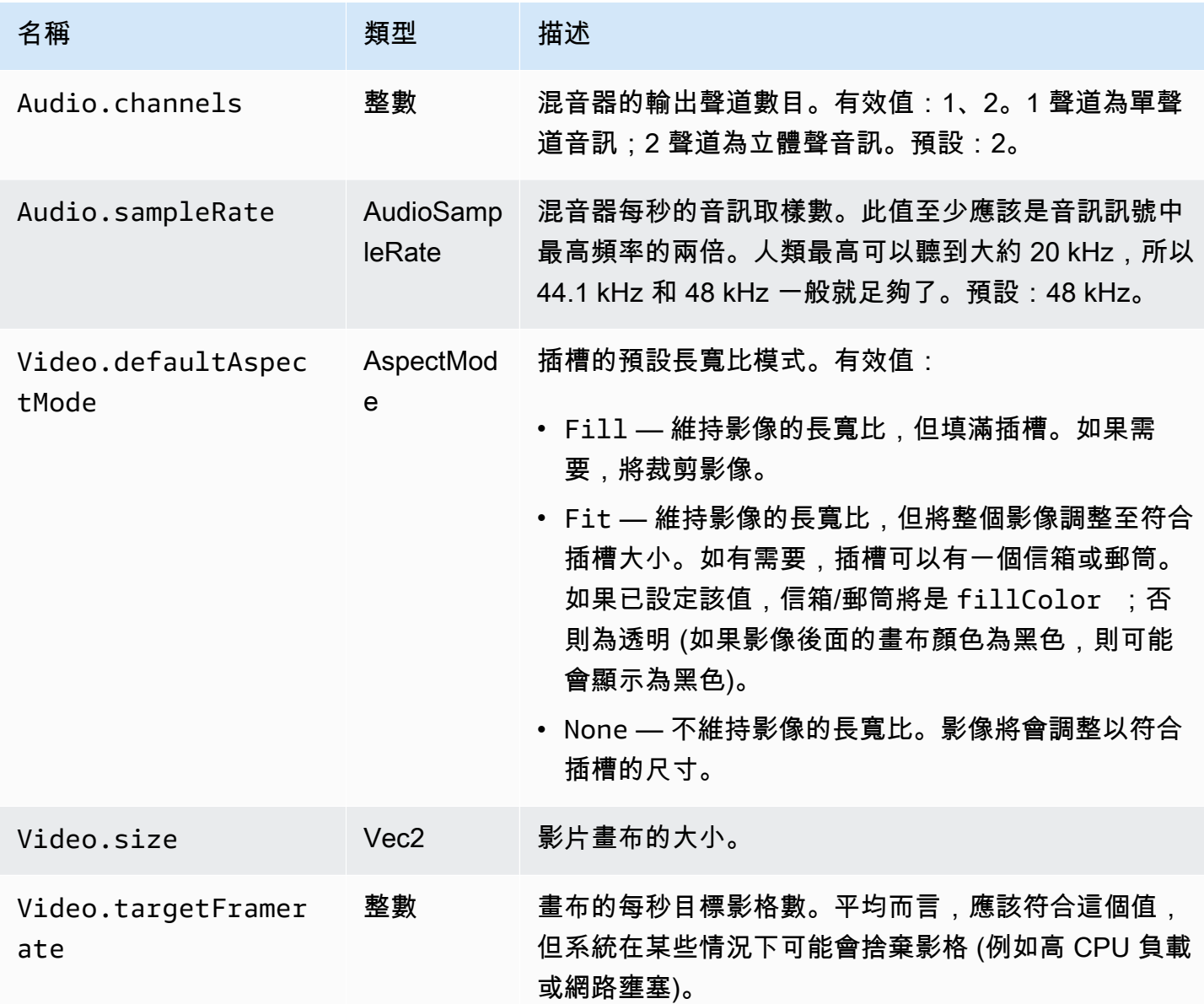

# 插槽屬性

插槽有數個可設定的屬性,您可以使用這些屬性來自訂場景以及進行動畫處理。對於持續時間超過 0 秒的轉換,任何 Float 或 Vector 值都會使用線性插值進行動畫處理。
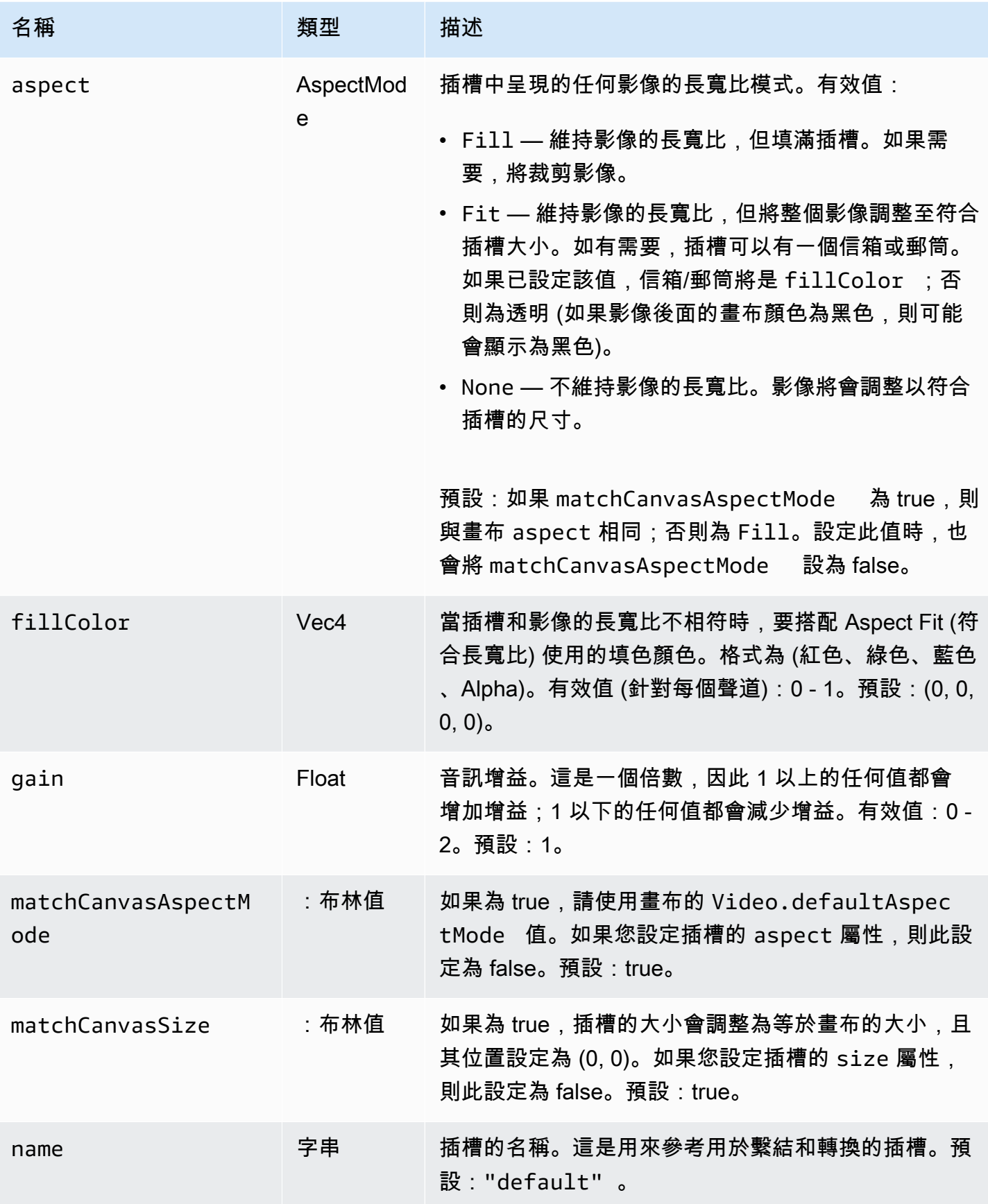

Amazon Interactive Video Service **by a controlled a service** and the service of the service of the service of the service of the service of the service of the service of the service of the service of the service of the se

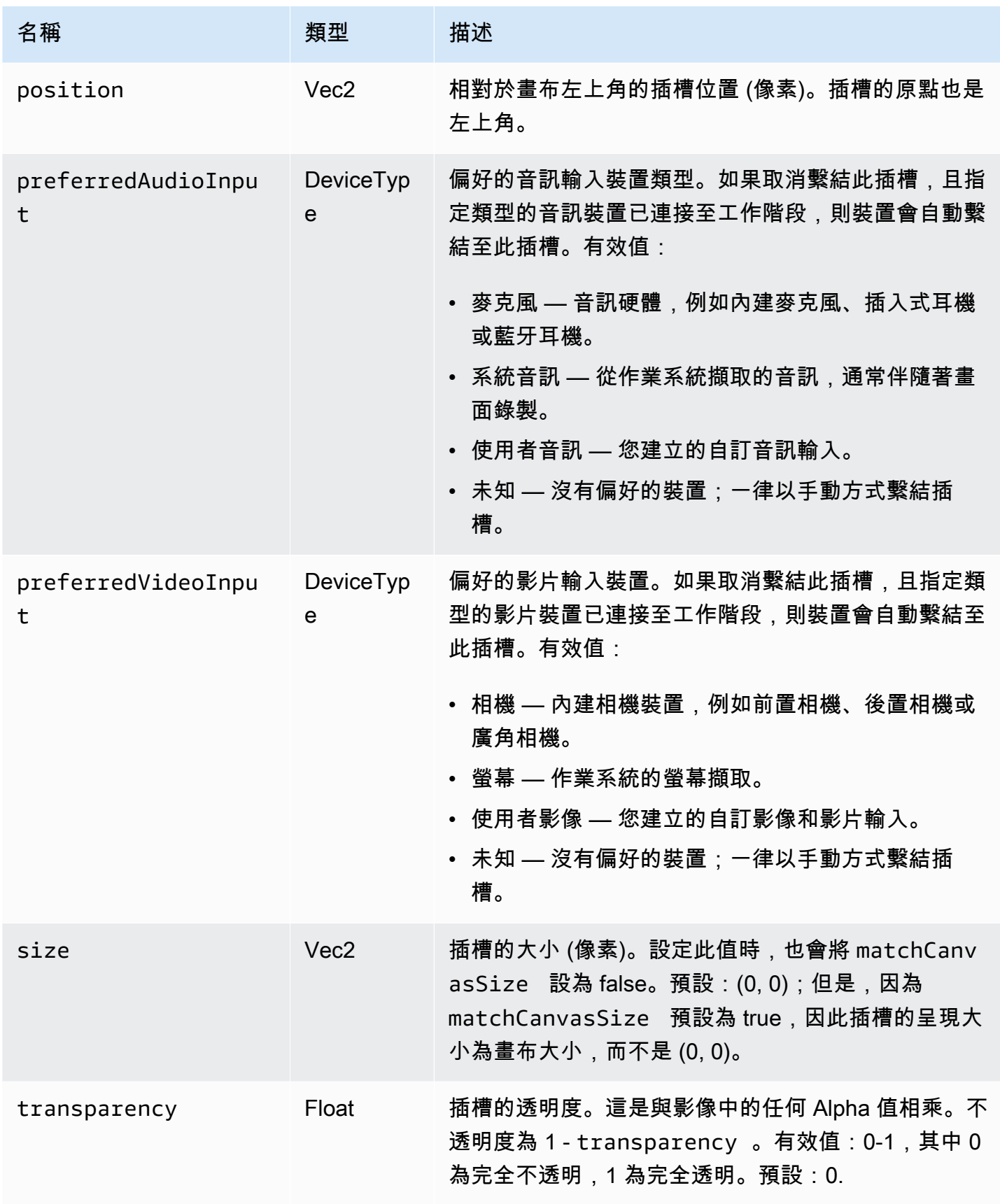

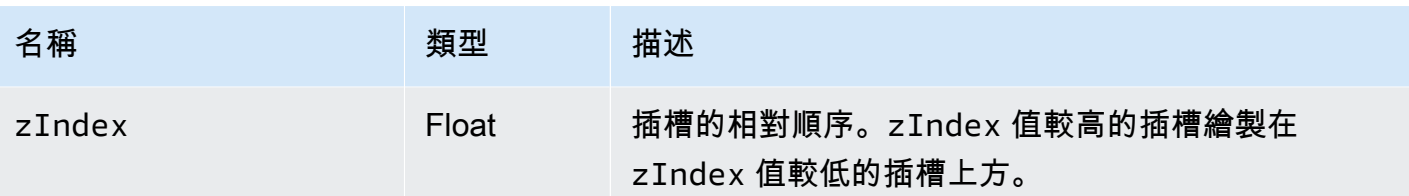

# <span id="page-110-0"></span>設定用於混音的廣播工作階段

Position 0, 0

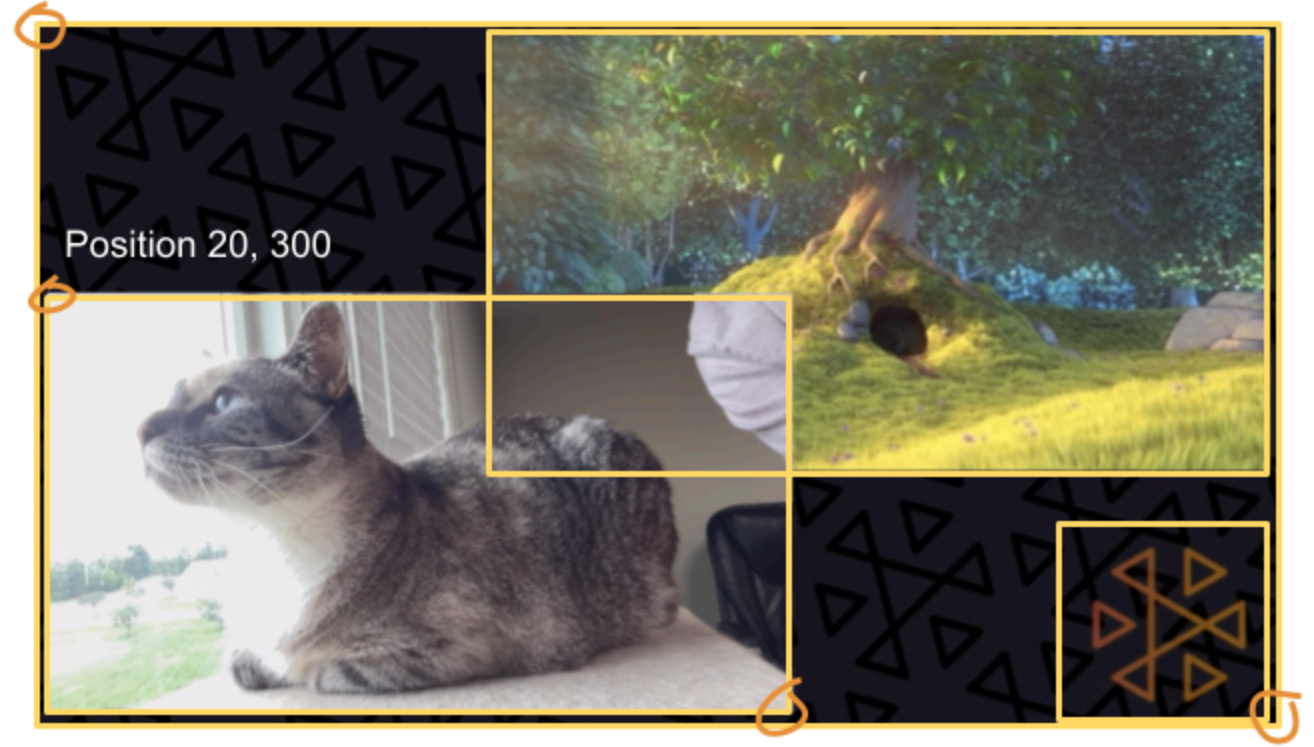

Size 711, 400

Size: 1280, 720

在這裡,我們建立一個與本指南開頭場景類似的場景,其中包含三個畫面元素:

- 左下角插槽用於相機。
- 右下角插槽用於標誌覆蓋。
- 右上角插槽用於影片。

請注意,畫布的原點是左上角,這對於插槽來說是相同的。因此,將一個插槽定位在 (0, 0) 時,會將其 放在左上角,且可以看到整個插槽。

#### iOS

```
let config = IVSBroadcastConfiguration()
try config.video.setSize(CGSize(width: 1280, height: 720))
try config.video.setTargetFramerate(60)
config.video.enableTransparency = true
// Bottom Left
var cameraSlot = IVSMixerSlotConfiguration()
cameraSlot.size = CGSize(width: 320, height: 180) 
cameraSlot.position = CGPoint(x: 20, y: 1280 - 200)cameraSlot.preferredVideoInput = .camera
cameraSlot.preferredAudioInput = .microphone
cameraSlot.matchCanvasAspectMode = false
cameraSlot.zIndex = 2
try cameraSlot.setName("camera")
// Top Right
var streamSlot = IVSMixerSlotConfiguration()
streamSlot.size = CGSize(width: 640, height: 320) 
streamSlot.position = CGPoint(x: 1280 - 660, y: 20)streamSlot.preferredVideoInput = .userImage
streamSlot.preferredAudioInput = .userAudio
streamSlot.matchCanvasAspectMode = false
streamSlot.zIndex = 1
try streamSlot.setName("stream")
// Bottom Right
var logoSlot = IVSMixerSlotConfiguration()
logoSlot.size = CGSize(width: 320, height: 180) 
logoSlot.position = CGPoint(x: 1280 - 340, y: 720 - 200)
logoSlot.preferredVideoInput = .userImage
logoSlot.preferredAudioInput = .unknown
logoSlot.matchCanvasAspectMode = false
logoSlot.zIndex = 3
try logoSlot.setTransparency(0.7)
try logoSlot.setName("logo")
config.mixer.slots = [ cameraSlot, streamSlot, logoSlot ]
```
#### Android

// Bottom Left

```
val cameraSlot = BroadcastConfiguration.Mixer.Slot.with { s -> 
     s.setSize(320, 180) 
     s.position = BroadcastConfiguration.Vec2(20, 1280 - 200) 
     s.preferredVideoInput = Device.Descriptor.DeviceType.CAMERA 
     s.preferredAudioInput = Device.Descriptor.DeviceType.MICROPHONE 
     s.matchCanvasAspectMode = false 
    s.zIndex = 2 s.name = "camera" 
     s
}
// Top Right
val streamSlot = BroadcastConfiguration.Mixer.Slot.with { s -> 
     s.setSize(640, 320) 
     s.position = BroadcastConfiguration.Vec2(1280 - 660, 20) 
     s.preferredVideoInput = Device.Descriptor.DeviceType.USER_IMAGE 
     s.preferredAudioInput = Device.Descriptor.DeviceType.USER_AUDIO 
     s.matchCanvasAspectMode = false 
     s.zIndex = 1 
     s.name = "stream" 
     s
}
// Bottom Right
val logoSlot = BroadcastConfiguration.Mixer.Slot.with { s -> 
     s.setSize(320, 180) 
     s.position = BroadcastConfiguration.Vec2(1280 - 340, 720 - 200) 
     s.preferredVideoInput = Device.Descriptor.DeviceType.USER_IMAGE 
     s.preferredAudioInput = Device.Descriptor.DeviceType.UNKNOWN 
     s.matchCanvasAspectMode = false 
    s.zIndex = 3 s.name = "logo" 
    s.transparency = 0.7
     s
}
val config = BroadcastConfiguration.with { c -> 
     c.mixer.slots = listOf(cameraSlot, streamSlot, logoSlot) 
     c.video.targetFramerate = 60 
     c.video.setSize(1280, 720) 
     c
}
```
# 加入插槽

一旦使用您的組態建立 BroadcastSession 之後,您就可以在混音器中新增插槽和移除插槽。在這 裡,我們在混音器中,為影像新增一個大型背景插槽。

### iOS

// Background. We will use most of the defaults for this slot. var backgroundSlot = IVSMixerSlotConfiguration() backgroundSlot.preferredVideoInput = .userImage backgroundSlot.preferredAudioInput = .unknown backgroundSlot.matchCanvasAspectMode = false try backgroundSlot.setName("background")

session.mixer.addSlot(backgroundSlot)

### Android

```
// Background. We will use most of the defaults for this slot.
val backgroundSlot = BroadcastConfiguration.Mixer.Slot.with { s ->
     s.preferredVideoInput = Device.Descriptor.DeviceType.USER_IMAGE 
     s.preferredAudioInput = Device.Descriptor.DeviceType.UNKNOWN 
     s.matchCanvasAspectMode = false 
     s.name = "background" 
     s
}
session.mixer.addSlot(backgroundSlot)
```
# 移除插槽

若要移除插槽,請使用您想要移除之插槽的名稱呼叫 BroadcastSession.Mixer.removeSlot。 繫結到該插槽的任何裝置都會自動取消繫結,因此,如果您想要繼續使用它們,則必須將它們重新繫結 到不同的插槽。

### 具有轉換的動畫

混音器轉換方法會以新的組態取代插槽的組態。透過將持續時間設定為大於 0 (秒),可以隨時間對此取 代進行動畫處理。

### 哪些屬性可以進行動畫處理?

插槽結構中並非所有屬性都可以進行動畫處理。任何以 Float 類型為基礎的屬性都可以進行動畫處理; 其他屬性會在動畫開始或結束時生效。

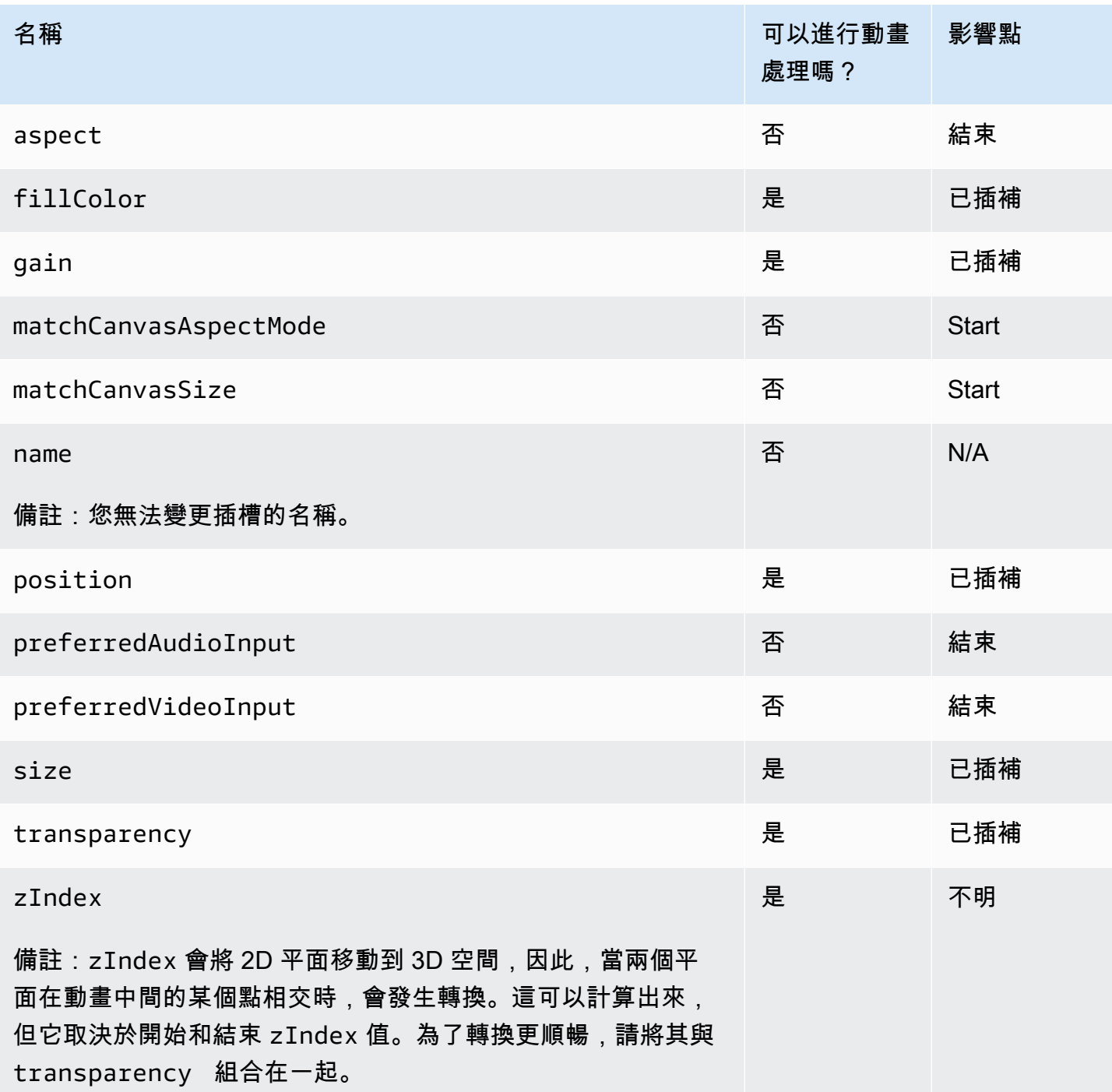

#### 簡單範例

以下是在[設定用於混音的廣播工作階段](#page-110-0)中,使用以上定義的組態接管全螢幕相機的範例。這個動畫處理 超過 0.5 秒。

#### iOS

```
// Bottom Left
var bigCameraSlot = cameraSlot
bigCameraSlot.size = CGSize(width: 1280, height: 720) 
bigCameraSlot.position = CGPoint(x: 0, y: 0)
session.mixer.transition("camera", bigCameraSlot, 0.5) { 
     println("animation completed!")
}
```
Android

```
// Bottom Left
val bigCameraSlot = cameraSlot.changing { s -> 
     s.setSize(1280, 720) 
     s.position = BroadcastConfiguration.Vec2(0, 0) 
     s
}
session.mixer.transition("camera", bigCameraSlot, 0.5) { 
     print("animation completed!")
}
```
# 鏡射廣播

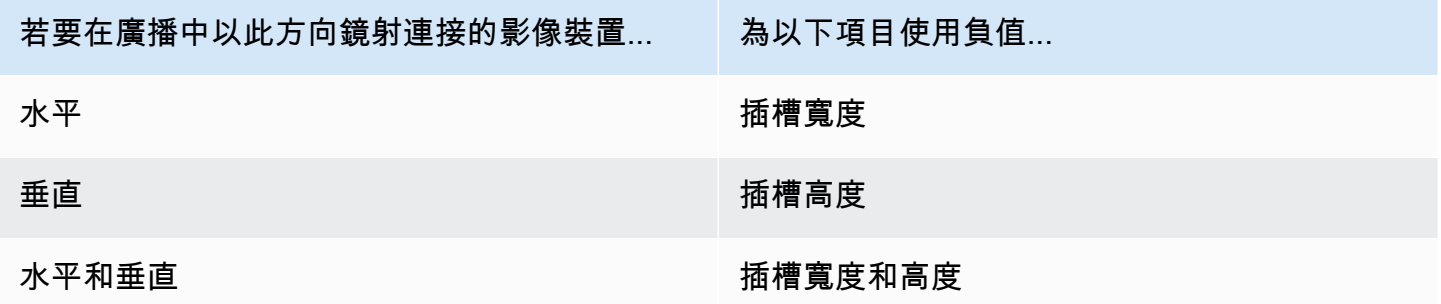

需使用相同的值調整位置,才能在鏡射時將插槽放在正確的位置。

以下是水平和垂直鏡射廣播的範例。

#### iOS

#### 水平鏡射:

```
var cameraSlot = IVSMixerSlotConfiguration
cameraSlot.size = CGSize(width: -320, height: 720)
// Add 320 to position x since our width is -320
cameraSlot.position = CGPoint(x: 320, y: 0)
```
#### 垂直鏡射

```
var cameraSlot = IVSMixerSlotConfiguration
cameraSlot.size = CGSize(width: 320, height: -720)
// Add 720 to position y since our height is -720
cameraSlot.position = CGPoint(x: 0, y: 720)
```
#### Android

#### 水平鏡射:

```
cameraSlot = BroadcastConfiguration.Mixer.Slot.with { 
    it.size = BroadcastConfiguration.Vec2(-320f, 180f) 
    // Add 320f to position x since our width is -320f 
    it.position = BroadcastConfiguration.Vec2(320f, 0f) 
    return@with it
}
```
#### 垂直鏡射

```
cameraSlot = BroadcastConfiguration.Mixer.Slot.with { 
    it.size = BroadcastConfiguration.Vec2(320f, -180f) 
    // Add 180f to position y since our height is -180f 
    it.position = BroadcastConfiguration.Vec2(0f, 180f) 
    return@with it
}
```
請注意:此鏡射與 ImagePreviewView (Android) 和 IVSImagePreviewView (iOS) 的 setMirrored 方法不同。該方法只會影響裝置上的本機預覽檢視,並不會影響廣播。

# IVS 廣播 SDK:自訂影像來源 (低延遲串流)

本指南假設您已熟悉如何設置廣播工作階段 [\(Android、](#page-79-0)[iOS\)](#page-89-0),以及如何[使用混音器 API](#page-105-0)。

自訂圖像輸入來源讓應用程式能將自己的圖像輸入提供給廣播開發套件,而不是僅限於預設相機或螢幕 共享。自訂圖像來源可以是簡單的半透明浮水印或靜態的「馬上回來」場景,也可以是允許應用程式執 行額外的自訂處理,像是在相機上加上美顏濾鏡。

您可以擁有多個自訂圖像來源,像是浮水印加上具有美顏濾鏡的相機。當您使用自訂圖像輸入來源對相 機進行自訂控制時 (例如,使用需要相機存取權的美顏濾鏡程式庫),就不再由廣播開發套件負責管理相 機。而是由應用程式負責正確處理相機的生命週期。請參閱官方平台文件,以了解您的應用程式應該如 何管理相機。

### Android

建立廣播工作階段後,建立圖像輸入來源:

SurfaceSource surfaceSource = broadcastSession.createImageInputSource();

此方法會傳回 SurfaceSource,這是一個由標準 Android [Surface](https://developer.android.com/reference/android/view/Surface) 支持的圖像來源。其會自動連接 到廣播工作階段,因此之後不需要使用 attachDevice(...) 方法。但是,SurfaceSource 需要 綁定到一個插槽,稍後會在下面加以說明。SurfaceSource 可以調整大小和旋轉。您還可以建立 ImagePreviewView 以顯示其內容的預覽。

若要檢索底層 Surface:

Surface surface = surfaceSource.getInputSurface();

此 Surface 可以作為圖像製作工具 (像是 Camera2、OpenGL ES 和其他程式庫)的輸出緩衝。最簡 單的使用案例是將靜態點陣圖或顏色直接繪製到 Surface 的 Canvas 中。但是,許多程式庫 (像是美顏 濾鏡程式庫) 都有提供一種方法,讓應用程式能指定外部 Surface 進行渲染。你可以使用這樣的方法 來將此 Surface 傳遞到濾鏡程式庫,這允許程式庫輸出處理過的影格,以便廣播工作階段進行串流。

最後,必須將 SurfaceSource 綁定到一個 Mixer.Slot,才能由廣播工作階段進行串流:

broadcastSession.getMixer().bind(surfaceSource, "customSlot");

[Android 範本程式碼有](https://github.com/aws-samples/amazon-ivs-broadcast-android-sample)幾個以不同方式使用自訂圖像來源的範例:

- 在 MixerActivity 中加上一個半透明浮水印。
- 在 MixerActivity 中循環一個 MP4 檔案。
- [CameraManager](https://github.com/aws-samples/amazon-ivs-broadcast-android-sample/blob/main/app/src/main/java/com/amazonaws/ivs/basicbroadcast/common/CameraManager.kt) 工具類別使用 CustomActivity 中的 Camera2 方法進行裝置相機的自訂管理, 該方法應用一個簡單的懷舊濾鏡。此範例特別有幫助,因為說明了如何管理相機並將廣播工作階段的 自訂 SurfaceSource 傳遞到相機擷取請求。如果您使用其他外部程式庫,請按照他們的文件說明 來設定程式庫,以便輸出到由廣播工作階段提供的 Android Surface。

### iOS

建立廣播工作階段後,建立圖像輸入來源:

let customSource = broadcastSession.createImageSource(withName: "customSourceName")

這個方法會傳回 IVSCustomImageSource,這是一個允許應用程式手動提交 CMSampleBuffers 的 圖像來源。有關支援的像素格式,請參閱 iOS 廣播開發套件參考文件;最新版本的連結位於 [Amazon](#page-359-0)  [IVS 版本備註中](#page-359-0),可以取得最新的廣播開發套件版本。來源不會自動連接到廣播工作階段,因此您必須 將圖像來源連接到工作階段並將其與一個插槽綁定,該來源才能串流:

broadcastSession.attach(customSource, toSlotWithName: "customSourceSlot", onComplete: nil)

連接自訂來源並綁定後,應用程式可以將 CMSampleBuffers 直接提交給自訂來源。您可以選擇使用 onComplete 回呼來開始執行此操作。

提交到自訂來源的範本將在廣播工作階段中進行串流:

customSource.onSampleBuffer(sampleBuffer)

針對串流影片,請在回呼中使用此方法。例如,如果您使用的是相機,則每次從 AVCaptureSession 收到新範本緩衝時,應用程式可以將範本緩衝轉發到自訂圖像來源。如果需要,應用程式可以在將樣本 提交給自訂圖像來源之前執行進一步處理 (像是美顏濾鏡)。

對於靜態圖像,在第一個範本之後,如果自訂圖像來源的插槽綁定發生變更,或者來源被分開並重新連 接到廣播工作階段,則應用程式需要重新提交範本。例如,如果您將插槽從混音器中移除,然後又將插 槽增加到混音器中,就必須重新提交範本。

[iOS 範本應用程式](https://github.com/aws-samples/amazon-ivs-broadcast-ios-sample)有幾個以不同方式使用自訂圖像來源的範例:

- 在 MixerViewController 中加上一個半透明浮水印。
- 在 MixerViewController 中循環一個 MP4 檔案。
- CustomSourcesViewController 中新增了帶有裝置攝影機的 CIFilter 實作。這允許應用程式獨 立於 Amazon IVS 廣播開發套件管理裝置攝影機。它使用 AVCaptureSession 從裝置攝影機擷取 圖片、使用 CIFilter 實作處理圖片,並將 CMSampleBuffers 提交到 customSource 以進行即時 串流。

# Amazon IVS 播放器 SDK

若要使用 Amazon Interactive Video Service (IVS),您必須使用 Amazon IVS 播放器。該播放器是用於 播放 Amazon IVS 串流的跨平台開發套件。它的設計目的是利用 Amazon IVS 架構,並針對 Amazon IVS 播放進行最佳化。

我們能保證其效能的唯一播放器是 Amazon IVS 播放器。為了實現低延遲,需要使用 Amazon IVS 播 放器。

Amazon IVS 播放器的主要特點是:

• U ltra-low-latency 流 — 低延遲是構建良好的互動式用戶體驗的關鍵組成部分,以豐富受眾體驗。延 遲會在廣播者和觀眾之間的傳輸路徑中逐漸增加,從而降低回應速度。

E 延nd-to-end 遲是從攝影機擷取即時串流到觀看者螢幕上顯示的延遲時間。Amazon IVS 旨在提供 超低 end-to-end 延遲 (不到五秒鐘,視廣播位置和廣播公司設定而定)。要實現這種低延遲,需要 Amazon IVS 播放器。

- 跨平台一致性 觀眾在各種平台上觀看廣播。從行動裝置到 Web 瀏覽器,Amazon IVS 播放器為所 有觀眾提供相似體驗。這種一致性是可能的,因為每個平台都使用相同的播放器函數庫。播放器程式 庫是 Amazon IVS 架構的一個主要組成部分。使用一個影片堆疊可確保在所有支援的平台上以一致 的方式提供所有影片播放行為 (包括低延遲模式、定時中繼資料、分析、錯誤追蹤、報告和記錄)。
- 自適應位元速率串流 (ABR) Amazon IVS 播放器使用針對低延遲環境進行最佳化的 ABR 演算法。 播放器實時測量服務品質和頻寬可用性,並調整影片品質和緩衝層級,以提供不間斷的播放。當連線 品質受損時,ABR 會切換到較低的位元速率;當連線品質改善時,它會切換到較高的位元速率。
- 定時中繼資料 Amazon IVS 播放器支援定時中繼資料,它可以用來建置交互式元素,如輪詢和測 驗。中繼資料是一組資料,它們描述並提供有關其他資料的資訊。使用「定時」中繼資料時,時間碼 會伴隨有關串流的資料片段。在播放期間,時間碼做為提示點,根據資料觸發動作,例如:
	- 傳送運動串流的球員統計資料
	- 傳送即時購物串流的產品詳細資訊
	- 傳送即時測驗串流的問題
- 強大的錯誤處理 處理好暫時性錯誤可避免檢視體驗中斷。Amazon IVS 播放器的強大錯誤處理能 力可偵測許多潛在的串流錯誤,自動切換到替代轉譯。觀眾不受干擾地繼續觀看廣播,而不需要採取 任何糾正措施。
- 易於整合— Amazon IVS 播放器 API 彌補了 Amazon IVS 客戶應用程式和播放器程式庫之間的差 距。API 具有所有支援平台的繫結,讓播放器能夠輕鬆地整合到應用程式中,同時使用熟悉的編碼環 境和技術。透過完全控制 UI 元素,客戶可以自訂應用程式的品牌和展示方面。

Amazon IVS 播放器不支援使用 Airplay 進行投射。您可以使用預設的 Chromecast 接收器應用程式, 在播放器之外使用 Chromecast 進行投射。但是,這些應用程式中的延遲會高於 Amazon IVS 播放程 式開發套件中的延遲,因此交換器將無法無縫運作。另請參閱 Amazon IVS 廣播 SDK 相關文件:[低延](#page-68-0) [遲串流](#page-68-0)和[即時串流](https://docs.aws.amazon.com/ivs/latest/RealTimeUserGuide/broadcast.html)。

# 瀏覽器和平台要求

如需各種瀏覽器最新發行版本的詳細資訊,請參閱:

- [Chrome 平台狀態](https://chromestatus.com/roadmap)
- [Firefox 版本](https://www.mozilla.org/en-US/firefox/releases/)
- [Microsoft Edge 版本排程](https://docs.microsoft.com/en-us/deployedge/microsoft-edge-release-schedule)
- [Safari 版本備註](https://developer.apple.com/documentation/safari-release-notes)

雖然 Amazon IVS 可能適用於某些舊版瀏覽器,但我們不會修正與舊版瀏覽器相關的錯誤。

在瀏覽器類型的環境中,不支援 IVS 播放器 Web SDK (包括 Video.js 和播放器 JW 整合)。這包括支持 Web 應用程序的本機 WebViews 和「10 英尺設備」(電視,控制台,機頂盒)。如果您不確定下表以 外的特定瀏覽器支援,請聯絡 IVS 支援部門。

### 桌面瀏覽器

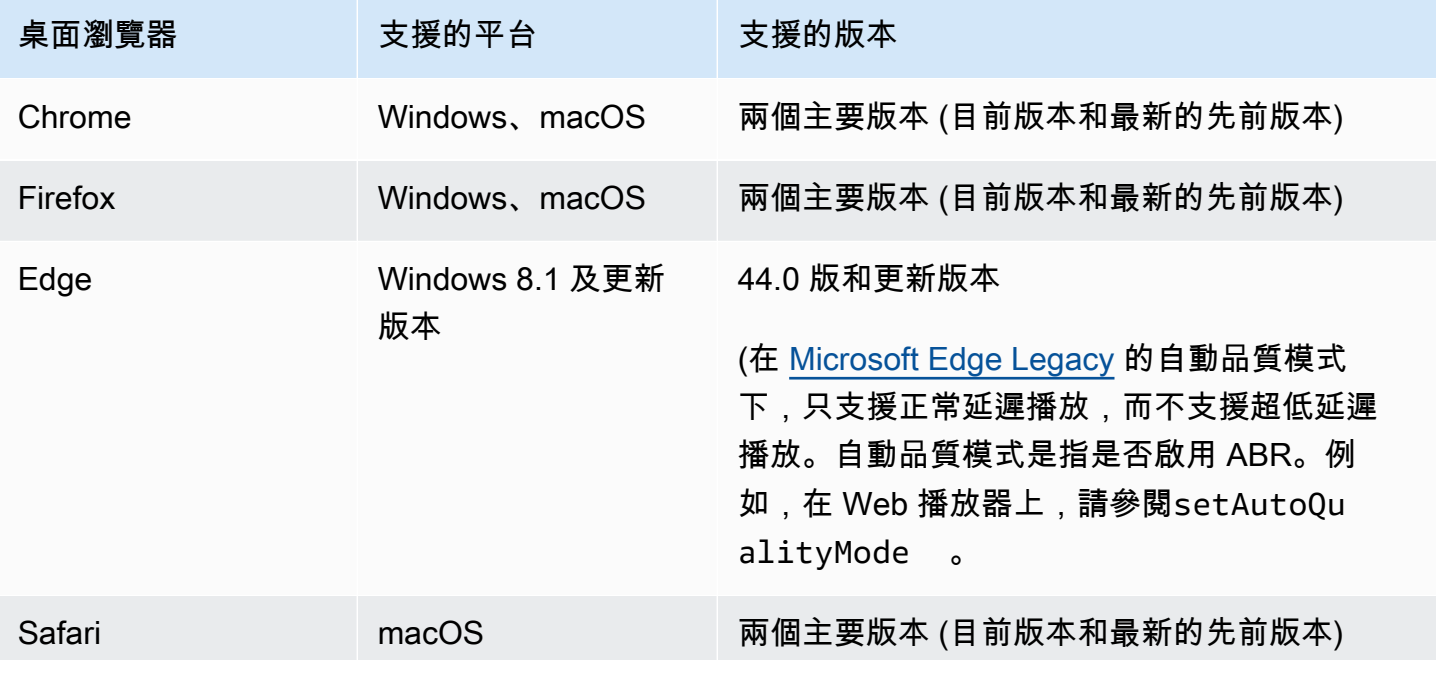

桌面瀏覽器 支援的平台 支援的版本 (在適用於 macOS 14 的 Safari 或以上版本的自 動品質模式下,IVS 播放器 1.3.0 或以上版本支 援超低延遲播放。對於較早版本的 Safari 和 IVS 播放器,只支援正常延遲播放。請參閱上述「自 動品質模式」。)

# 行動裝置瀏覽器

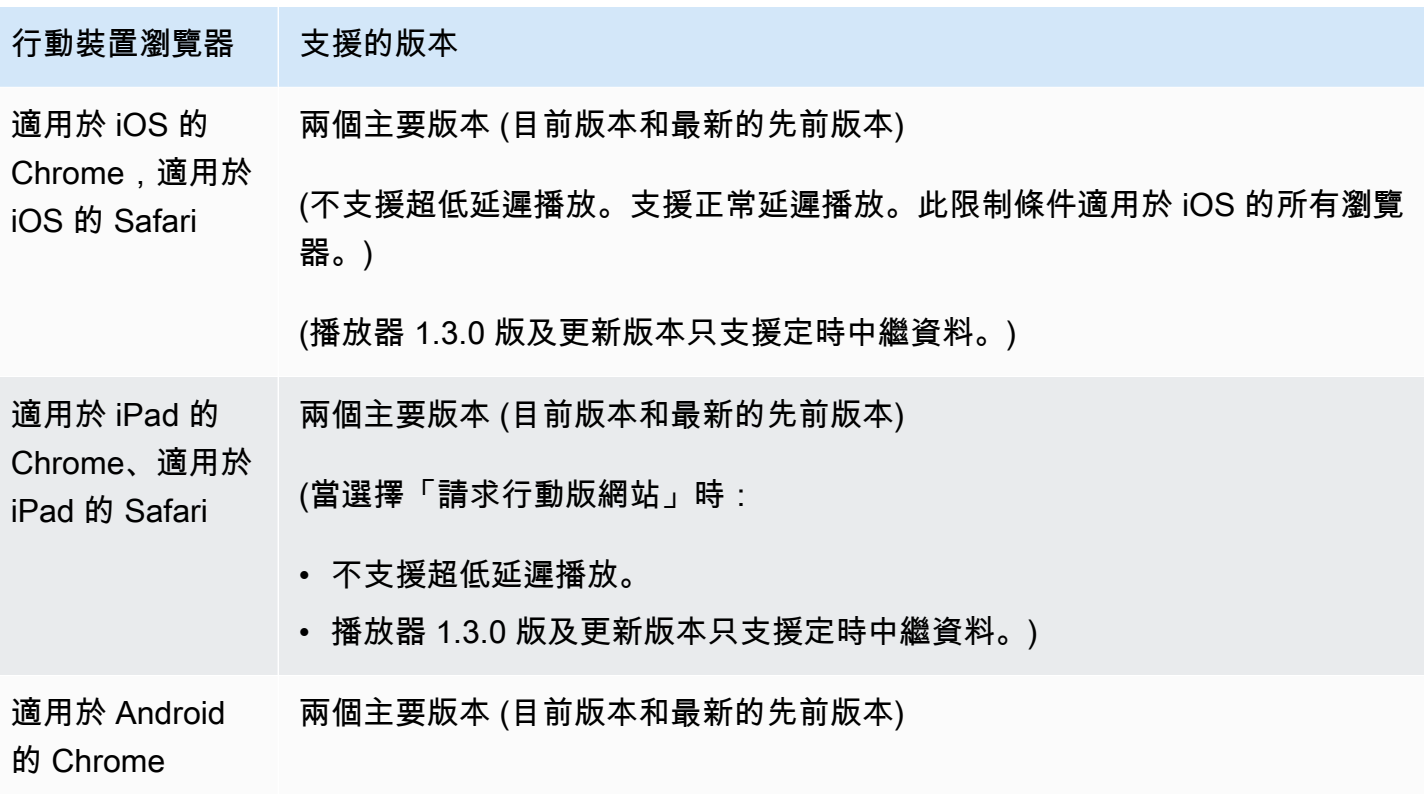

# 原生平台

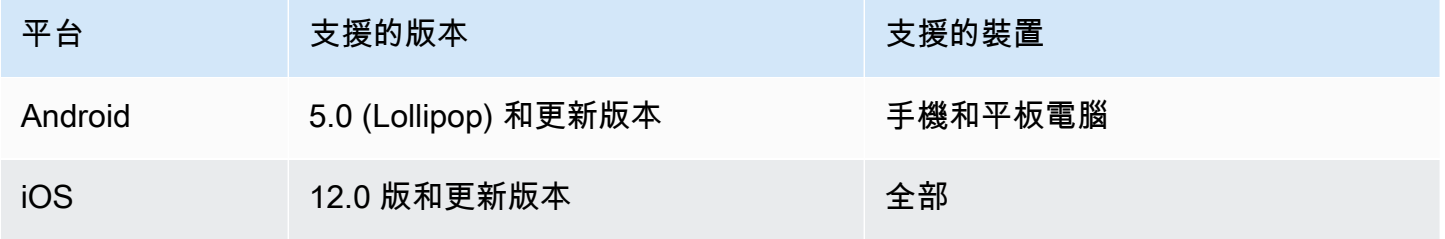

IVS 至少支援 4 個主要的 iOS 版本和 6 個主要的 Android 版本。我們目前的版本支援可能會超過這些 最低限度。客戶至少會提前 3 個月透過 SDK 版本備註收到通知,知悉某個主要版本不再受支援。

### <span id="page-123-0"></span>在第三方播放器中降低延遲

針對基本和標準頻道類型:為了盡可能降低延遲,您必須使用 Amazon IVS 播放器。在第三方播放器 (包括 iOS Safari) 中,您可以使用以下組態將延遲降低到約 10 秒:

- 將編碼器 (例如 OBS) 的關鍵影格間隔設定為 2 秒或更低。
- 將 ?keyframeInterval=2 新增至 RTMP(S) URL。例如:rtmps://a1b2c3d4e5f6.globalcontribute.live-video.net:443/app/sk\_us-west-2\_abcd1234efgh5678ijkl? keyframeInterval=2

注意:指定為 RTMP URL 一部分的關鍵影格間隔必須大於或等於編碼器中設定的值;否則,您可能會 遭遇播放問題。您可以將該值設定為 2 到 6 的任意整數,而 2 會啟用最低延遲。

針對進階頻道類型:上述指引不適用。進階頻道類型會自動產生關鍵影格間隔時間以提高編碼效率,不 論來源編碼關鍵影格間隔時間設定為何,關鍵影格之間最多為 2 秒。

### iOS Safari

在 iOS Safari 中,您可以使用 IVS 播放器並將其設定為使用服務工作者,將延遲減少到大約 6-8 秒。 如需實作詳細資訊和參考範例,請參閱《播放器 SDK:Web 指南》中的[設定服務工作者。](https://docs.aws.amazon.com/ivs/latest/LowLatencyUserGuide/web-getting-started.html#web-service-worker)

注意:取得最低延遲時間需要將 IVS 串流的關鍵影格間隔設定為 2 秒。

# 純音訊播放

所有 IVS 頻道類型都支援純音訊轉譯。這對於移動應用程序尤其有價值。例如,在您的行動應用程式 中,當使用者背景應用程式以節省頻寬時,您可以將播放程式切換為純音訊轉譯。

對於高級 SD 和高級 HD 頻道,純音頻節目會自動包含在多變體播放列表中。對於 BASIC 和 STANDARD 頻道,您必須將?allow\_audio\_only=true查詢參數附加至播放 URL,才能包含純音 訊節目。

注意:IVS 網路播放器 SDK 僅支援 1.24.0 及更新版本的純音訊播放。

# 支援

如果串流發生播放錯誤或其他播放問題,請透過播放器 API 判定唯一的播放工作階段識別符。

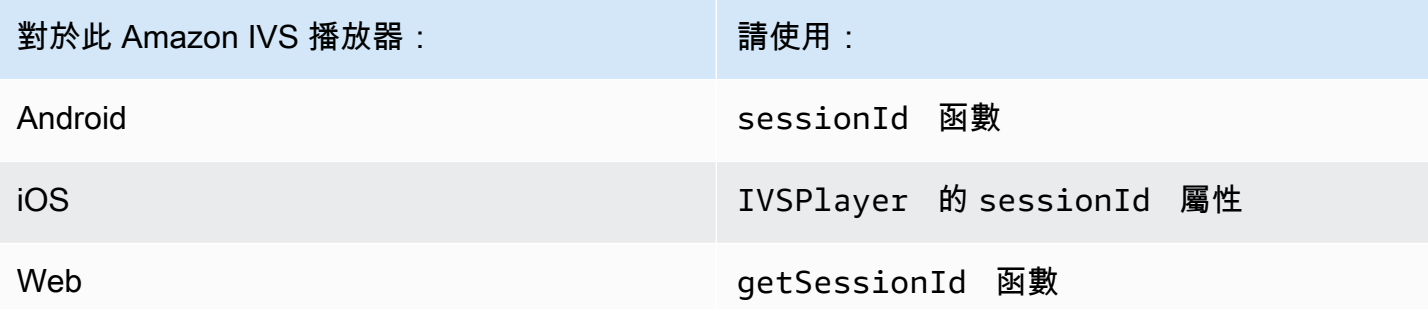

與 AWS 支援共用此播放工作階段識別符。使用它,他們就可以取得資訊來協助您對問題進行疑難排 解。

備註:播放器在不斷改進。請參閱可用版本的 [Amazon IVS 版本備註](#page-359-0)以及已修正的問題。如果適當, 請在聯絡支援部門之前,先更新您的播放器版本,並查看是否可以解決您的問題。

### 版本控制

Amazon IVS 播放器 SDK 使[用語意版本控制](https://semver.org/)。

對於此討論,假設:

- 最新版本為 4.1.3 版。
- 先前主要版本的最新版本為 3.2.4 版。
- 版本 1.x 的最新版本為 1.5.6 版。

回溯相容的新功能會新增為最新版本的次要版本。在這種情況下,下一組新功能將被新增為 4.2.0 版。

回溯相容的次要錯誤修正會新增為最新版本的修補程式版本。在這裡,下一組小錯誤修復將被新增為 4.1.4 版。

回溯相容、主要錯誤修正的處理方式不同;它們會新增至多個版本:

- 最新版本的修補程式版本。在這裡,它為 4.1.4 版。
- 先前次要版本的修補程式版本。在這裡,它為 3.2.5 版。
- 最新版 1.x 版本的修補程式版本。在這裡,它為 1.5.7 版。

主要錯誤修正由 Amazon IVS 產品團隊定義。典型範例包括重要的安全更新以及客戶所需的其他精選 修正。

備註:在上面的範例中,發布的版本在不跳過任何數字的情況下遞增 (例如,從 4.1.3 到 4.1.4)。實際 上,一個或多個修補程式編號可能會保持在內部並且不需要發行,因此發行的版本可能會從 4.1.3 增加 到 4.1.6。

# Amazon IVS 播放器 SDK: Web 指南

適用於 Web 的 Amazon Interactive Video Service (IVS) 播放器 SDK 可以與諸如 Video.js [等播放器架](#page-128-0) [構](#page-128-0)整合,或者在 HTML <video> 元素頂部獨立使用。

網路播放器的最新版本:1.24.0 ([發行公](https://docs.aws.amazon.com/ivs/latest/LowLatencyUserGuide/release-notes.html#jan18-24)告)

參考文件:如需 Amazon IVS 網路播放器中最重要方法的相關資訊,請參閱參考文件,網址為 [https://](https://aws.github.io/amazon-ivs-player-docs/1.24.0/web/) [aws.github.io/ amazon-ivs-player-docs /1.24.0/web/。](https://aws.github.io/amazon-ivs-player-docs/1.24.0/web/)

### 開始

我們透過 script 標記以及透過 npm 模組提供支援。

#### 示範

下列即時示範展示如何在內容交付網路中使用 Web 播放器與 script 標籤[:Amazon IVS Player 範](https://codepen.io/amazon-ivs/pen/c3b13a2df34b60ada7756f3a2af8d2f0) [例](https://codepen.io/amazon-ivs/pen/c3b13a2df34b60ada7756f3a2af8d2f0)。

使用指令碼標記進行設定

若要使用 script 標記設定 Amazon IVS 播放器:

1. 包含下列標記 (適用於最新版本的播放器)。

<script src="https://player.live-video.net/1.24.0/amazon-ivs-player.min.js">

2. 加載 amazon-ivs-player.min.js 之後,它會將一個 IVSPlayer 變數新增至全域內容。這是 您要用來建立播放器執行個體的程式庫。首先,檢查 isPlayerSupported 以確定瀏覽器是否支援 IVS 播放器:

if (IVSPlayer.isPlayerSupported) { ... }

然後,若要建立播放器執行個體,請呼叫 IVSPlayer 物件上的 create 函數。

const player = IVSPlayer.create();

適用於 Web 的 Amazon IVS 播放器 SDK 利用 Web 工作者來最佳化影片播放。

3. 使用播放器執行個體上的 load 和 play 函數,載入並播放串流。

```
player.load("PLAYBACK_URL");
player.play();
```
其中,PLAYBACK\_URL 是在請求串流金鑰時從 Amazon IVS API 傳回的 URL。

#### 範例程式碼

在此範例中,將 PLAYBACK\_URL 改成您要載入的來源串流 URL。此範例使用最新版本的 Amazon IVS 播放器。

```
<script src="https://player.live-video.net/1.24.0/amazon-ivs-player.min.js"></script>
<video id="video-player" playsinline></video>
<script> 
   if (IVSPlayer.isPlayerSupported) { 
     const player = IVSPlayer.create(); 
     player.attachHTMLVideoElement(document.getElementById('video-player')); 
     player.load("PLAYBACK_URL"); 
     player.play(); 
   }
</script>
```
在 <video> 標籤中,在 iOS Safari 上進行內嵌播放時需要 playsinline。請參閱 [new-video](https://webkit.org/blog/6784/new-video-policies-for-ios/)[policies-for-iOS/.](https://webkit.org/blog/6784/new-video-policies-for-ios/) https://webkit.org/blog/6784/

#### 使用 NPM 進行設定

有關指導,包括示例 Webpack 配置文件,請參閱以下存儲庫:[https://github.com/aws-samples/](https://github.com/aws-samples/amazon-ivs-player-web-sample)  [amazon-ivs-player-web-](https://github.com/aws-samples/amazon-ivs-player-web-sample) 示例。

注意:從您自己的網域託管播放程式靜態資產時,您必須將 WebAssembly binary (amazon-ivswasmworker.min.wasm) 的「內容類型」回應標頭設定為「應用程式 /wasm」。此外,您必須將資 產 gzip 化,以減少透過連線下載的位元組,並改善播放器開始播放的時間。

#### **TypeScript**

如果您使用的是 TypeScript,npm 套件會包含您可能想要匯入和使用的型別。如需這些類型的詳細資 訊,請參閱 [Amazon IVS 播放器 SDK:Web 參考](https://aws.github.io/amazon-ivs-player-docs/1.24.0/web/)。

#### 設定服務工作者

為了進一步降低透過僅支援原生播放的瀏覽器 (主要是 iOS Safari) 播放時的延遲,可以設定和配置服 務工作者。如需詳細資訊,請參閱[在第三方播放器中降低延遲](#page-123-0)。

若要設定 Amazon IVS 播放器來使用服務工作者:

1. 建立檔案以從 CDN 減輕 IVS 服務工作者的負載。這是必需的,因為服務工作者必須在與提取它們 的頁面相同的網域上託管。

建立名為 amazon-<code>ivs-service-worker-loader.is</code> 或類似的檔案,並新增以下一行:

```
importScripts('https://player.live-video.net/1.24.0/amazon-ivs-service-
worker.min.js');
```
2. 建立播放器執行個體時,請傳入參照 amazon-ivs-service-worker-loader.js 檔案的下列 serviceWorker 組態:

```
const player = IVSPlayerPackage.create({ 
    serviceWorker: { 
       url: 'amazon-ivs-service-worker-loader.js' 
    }
});
```
3. 在影片元素上,將 crossOrigin 屬性設定為 anonymous。這是允許服務工作者對清單檔案進行 變更的必要動作。

注意:要在本機測試服務工作者,該頁面需要透過 localhost 或 https 提供服務。

如需現場展示,請參閱下列儲存庫中的服務工作者範例:

[https://github.com/aws-samples/ amazon-ivs-player-web-樣本](https://github.com/aws-samples/amazon-ivs-player-web-sample)

#### 純音訊播放

必須使用該setQuality()方法手動選擇純音頻質量。請注意,播放器不支持第二個參數 的true值adaptive,因此默認情況下,這個參數是false。

若要在播放開始前將品質設定為純音訊,請在READY事件setQuality()內呼叫:

```
player.addEventListener(PlayerState.READY, () => { 
    const qualities = player.getQualities(); 
   const audioOnly = qualities.find(q => q.name === 'audio_only');
    if (audioOnly) { 
       player.setQuality(audioOnly); 
    }
});
```
<span id="page-128-0"></span>在READY自動播放和非自動播放模式中設置質量。

### 架構整合

適用於 Web 的 Amazon IVS 播放器 SDK 的設計可以輕鬆地與您選擇的架構進行整合。我們提供正式 的 Video.js 整合 (在 Video.js 術語中的「技術」)。

以下是我們提供的 Web 播放器的簡短比較:

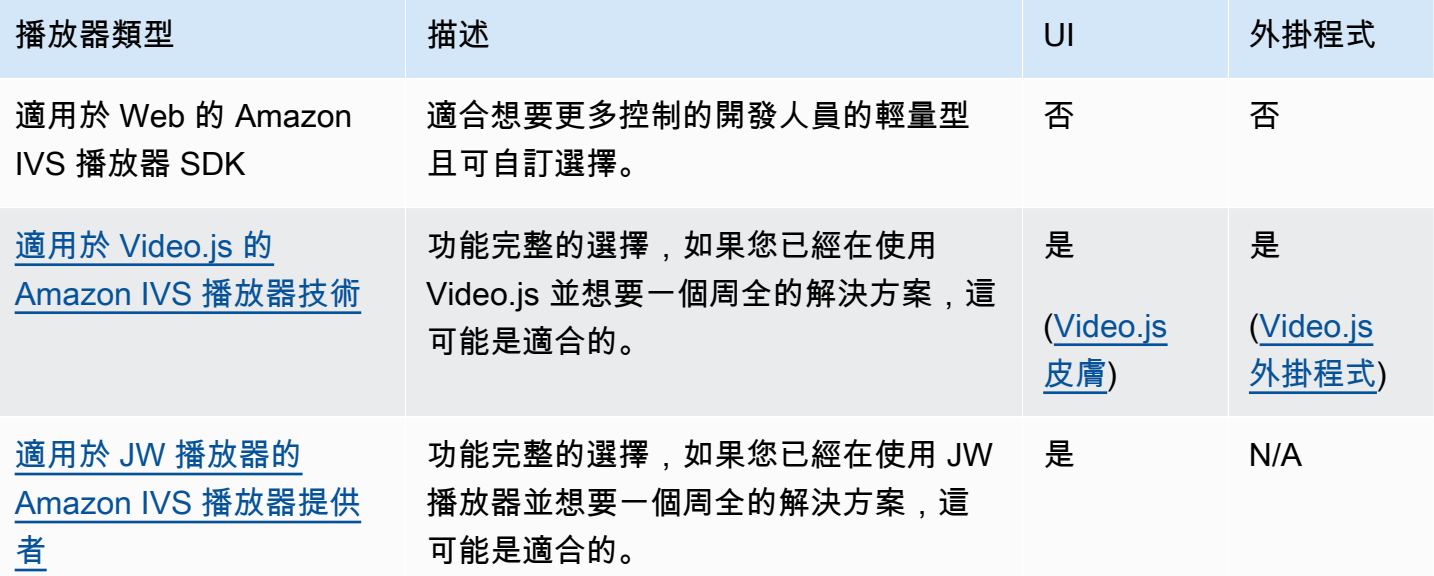

# 使用內容安全政策

Amazon IVS Web 播放器開發套件設定為可在使用內容安全政策 (CSP) 的頁面上運作。必須具備幾個 重要的 CSP 指令。在此處,我們描述了一組最小的必要指令。視您的特定設定而定,可能需要額外的 指令和來源。

以下指令是 CSP 需滿足的最低要求:

```
worker-src blob:;
media-src blob:;
connect-src *.live-video.net;
script-src 'wasm-unsafe-eval';
```
注意:較舊版本的瀏覽器可能無法識別上述一或多個 CSP 規則 (例如 wasm-unsafe-eva1),可能需 要相當寬鬆的 CSP 政策 (unsafe-eval)。但是,這對 CSP 的整個要點起作用,以限制在頁面上運行 的危險 JavaScript 性。若要解決這個問題,建議您將程式庫資產託管在與頁面相同的來源。

### 已知問題和解決方法

• 在 iOS 行動裝置瀏覽器 (例如 Safari 或 Chrome) 上播放錄製的內容 (也稱為 VOD) 時,向後搜尋將 會使播放器靜音。

解決方法:移至其他影片位置後呼叫 player.setMuted(false)。

• 在 iOS 行動裝置瀏覽器上播放錄製的內容時,直接選擇所需位置時,向後搜尋會間歇性地運作。

解決方法:將拖動條拖曳至所需位置。

• 在 iOS 行動瀏覽器上播放錄製內容時,player.seekTo() 呼叫無法穩定運作。

解決方法:於 loadeddata 事件後為影片 HTML 元素設定 currentTime。例如:

```
videoEl.addEventListener('loadeddata', () => { 
  videoEl.currentTime = 30; // seek 30s from the beginning
});
```
• 在 iOS 行動裝置瀏覽器上播放即時串流或錄製的內容時,字幕可能不會以不同的大小呈現,而且可 能會重新呈現多次。

解決方法:無。

• 在 iOS 行動瀏覽器上播放即時串流或錄製內容時,player.getQualities() 呼叫未傳回可用品 質清單。

解決方法:無。在 iOS 瀏覽器上,播放器僅支援自動品質模式。

• 啟用本機 HTML5 控制項時,呼叫 setQuality() 會遭到忽略。

解決方法:在呼叫 player.setQuality() 之前停用 HTML5 控制項。

• 在 iOS 行動瀏覽器上播放靜音的即時串流時,恢復非使用中的播放器分頁 (例如分頁切換或裝置鎖 定/解鎖) 時,可能會出現播放器不穩定 (例如黑色畫面或螢幕凍結、緩衝) 的現象。

因應措施:使用 JavaScript [頁面可見度 API](https://developer.mozilla.org/en-US/docs/Web/API/Page_Visibility_API) 偵測頁面可見度變更,然後對播放程式採取相應的動 作。例如:

```
//if client platform is iOS
if (!!navigator.platform && /iPad|iPhone|iPod/.test(navigator.platform)) { 
     document.addEventListener("visibilitychange", () => { 
         if (document.visibilityState === "hidden" && player.isMuted()) { 
             player.pause() 
         if (document.visibilityState === "visible" && 
             player.getState() != PlayerState.PLAYING) { 
             player.play() 
         } 
     })
}
```
# Amazon IVS 播放器 SDK: Android 指南

Amazon 互動式影片播放器 (IVS) Android 播放器開發套件提供了在 Android 上使用 Amazon IVS 播放 器所需的界面。

我們僅保證 Android 行動裝置 (手機和平板電腦) 的播放效能。我們不支援 Android TV、Fire TV、IoT 裝置和模擬器。

com.amazonaws.ivs.player 套件會實作本文件中所述的介面。支援以下操作:

- 設定 (初始化) 播放器。
- 管理播放。
- 管理品質。
- 接收事件。
- 接收錯誤。

安卓播放器最新版本:1.24.0 ([發行說明\)](https://docs.aws.amazon.com/ivs/latest/LowLatencyUserGuide/release-notes.html#jan18-24)

參考文檔:有關 Amazon IVS 安卓播放器中可用的最重要方法的信息,請參閱參考文檔,網址為 [https://aws.github.io/ amazon-ivs-player-docs /1.24.0/android/。](https://aws.github.io/amazon-ivs-player-docs/1.24.0/android/)

示例代碼:請參閱以下位置的安卓示例存儲庫 GitHub: [https://github.com/aws-samples/ amazon-ivs](https://github.com/aws-samples/amazon-ivs-player-android-sample)[player-android-示例。](https://github.com/aws-samples/amazon-ivs-player-android-sample)

平台需求:開發需要 Android 5.0 (Lollipop) 或更高版本。

Amazon IVS 播放器開發套件的 React Native 包裝函式可用。有關代碼和文檔,請參閱 [https://](https://github.com/aws/amazon-ivs-react-native-player) [github.com/aws/ amazon-ivs-react-native 播放器](https://github.com/aws/amazon-ivs-react-native-player)。

### 開始

### 安裝程式庫

要將 Amazon IVS Android 播放器程式庫新增到您的 Android 開發環境中,請將該程式庫新增到模組的 build.gradle 檔案,如下所示 (適用於 Amazon IVS 播放器的最新版本)。

```
repositories { 
     mavenCentral()
} 
dependencies { 
      implementation 'com.amazonaws:ivs-player:1.24.0'
}
```
或者,若要手動安裝開發套件,請從此位置下載最新版本:

<https://search.maven.org/artifact/com.amazonaws/ivs-player>

### 建立播放程式並設定事件接聽程式

播放器界面為 com.amazonaws.ivs.player.Player。如下所示進行初始化:

// Create a player instance // <this> refers to the current Android Activity player = Player.Factory.create(this); // Set up to receive playback events and errors player.addListener(this);

或者,使用 PlayerView 進行初始化:

// Create a player instance // <this> refers to the current Android Activity PlayerView playerView = new PlayerView(this); Player player = playerView.getPlayer(); // Set up to receive playback events and errors player.addListener(this);

備註:會在 Android 應用程式的主要執行緒中執行接聽程式回呼方法。

#### 設定影片的表面檢視

如果不使用 PlayerView,請將 SurfaceView 新增到您的 Android 版面配置以顯示影片。在 播放任何影片串流之前,此 Surface 必須可用。您可以透過 SurfaceHolder 界面存取基礎 資料表面,透過呼叫 getHolder() 來擷取。(請參閱[SurfaceView](https://developer.android.com/reference/android/view/SurfaceView.html)安卓開發人員參考)。使 用SurfaceHolder.Callback接收有關地形變更的事件 (請參閱 [SurfaceHolder.Callback](https://developer.android.com/reference/android/view/SurfaceHolder.Callback))。

```
surfaceView = (SurfaceView) findViewById(R.id.surfaceView);
surfaceView.getHolder().addCallback(this);
@Override
public void surfaceCreated(SurfaceHolder holder) { 
    this.surface = holder.getSurface(); 
    if (player != null) { 
        player.setSurface(this.surface); 
    }
}
@Override
public void surfaceDestroyed(SurfaceHolder holder) { 
    this.surface = null; 
   if (player != null) {
        player.setSurface(null); 
    }
}
```
#### 播放串流

因為串流是非同步方式載入,所以在您的應用程式呼叫 play 方法開始播放之前,播放器必須處於 READY 狀態。使用 Player.Listener 界面來判定播放器何時處於正確狀態。

請參閱以下範本程式碼:

```
player.load(Uri.parse(url));
@Override
public void onStateChanged(Player.State state) { 
     switch (state) { 
          case BUFFERING: 
              // player is buffering 
              break; 
          case READY: 
               player.play(); 
              break; 
          case IDLE: 
              break; 
          case PLAYING: 
              // playback started 
              break; 
      }
}
```
#### 釋放播放器

當不再使用播放器時,必須呼叫 player.release() 方法,以釋放程式庫使用的資源。這通常會在 包含播放器的 Activity 或 Fragment 的 onDestroy 回呼中完成。

```
@Override
protected void onDestroy() { 
     super.onDestroy(); 
     player.removeListener(this); 
     player.release();
}
```
呼叫 player.release() 方法之後, 就不能再使用播放器。

#### 許可

Android 播放器開發套厭需要下列許可:

```
<uses-permission android:name="android.permission.INTERNET" />
```
此外,這些選用許可能改善播放體驗:

<uses-permission android:name="android.permission.ACCESS\_NETWORK\_STATE" /> <uses-permission android:name="android.permission.ACCESS\_WIFI\_STATE" />

#### 執行緒安全

播放器 API 不是安全執行緒。對播放器執行個體進行的所有呼叫都應來自同一執行緒。

### 開發套件大小

Amazon IVS 播放器開發套件的設計盡可能輕量化。如需開發套件大小的最新資訊,請參閱[版本備註。](#page-359-0)

重要:在評估大小影響時,Android Studio 產生的 AAB/APK 大小不代表下載到使用者裝置的應用 程式大小。Google Play 商店會執行最佳化,以減少應用程式的大小。我們建議您使用 [Android App](https://developer.android.com/guide/app-bundle)  [Bundle](https://developer.android.com/guide/app-bundle),為各裝置組態提供最佳化的應用程式。

### 已知問題和解決方法

• 安卓播放器 SDK 對 4.x OkHttp 版本具有執行階段相依性。使用 OkHttp 版本 3.x 可能會導致不穩定 或崩潰,由於 API 簽名不匹配和 OkHttp 向後兼容性問題。具體來說,播放器取決於 OkHttp 版本 4.2.2,但它應該與任何 4.x 版本兼容。

因應措施:使用應用程式的 4.x 版本 OkHttp 或 OkHttp 從應用程式中移除。

• 使用 Android 11 (API 層級 30) 模擬器時,您可能會遇到影片配置問題 (特別是串流的縮放)。

解決方法:改為在真實裝置上播放。

# Amazon IVS 播放器 SDK: iOS 指南

Amazon Interactive Video Service (IVS) iOS 播放器提供在 iOS 上使用 Amazon IVS 播放器所需的界 面。

iOS 播放器的最新版本:1.24.0([發行說明\)](https://docs.aws.amazon.com/ivs/latest/LowLatencyUserGuide/release-notes.html#jan18-24)

參考文件:有關 Amazon IVS iOS 播放器中可用的最重要方法的信息,請參閱參考文檔,網址為 [https://aws.github.io/ amazon-ivs-player-docs /1.24.0/ios/。](https://aws.github.io/amazon-ivs-player-docs/1.24.0/ios/)

示例代碼:請參閱以下位置的 iOS 示例存儲庫 GitHub[:https://github.com/aws-samples/ amazon-ivs](https://github.com/aws-samples/amazon-ivs-player-ios-sample)[player-ios-示例](https://github.com/aws-samples/amazon-ivs-player-ios-sample)。

平台需求:開發需要 Xcode 11 或更高版本。開發套件支援 iOS 12 及更高版本的部署目標,適用於實 體裝置和 iOS Simulator。

Amazon IVS 播放器開發套件的 React Native 包裝函式可用。有關代碼和文檔,請參閱 [https://](https://github.com/aws/amazon-ivs-react-native-player) [github.com/aws/ amazon-ivs-react-native 播放器](https://github.com/aws/amazon-ivs-react-native-player)。

## 開始

我們建議您透過以下方式整合播放程式 SDK CocoaPods。(或者,您可以手動將架構新增到您的專案 中。)

建議:整合播放程式 SDK (CocoaPods)

發行版本是透過 CocoaPods 名稱發佈的AmazonIVSP $1$ ayer。將此相依性新增到您的 Podfile:

pod 'AmazonIVSPlayer'

執行 pod install,將可在您的 .xcworkspace 中使用開發套件。

#### 替代方法:手動安裝架構

- 1. 請從以下位置下載最新版[本:https://player.live-video.net/1.24.0/](https://player.live-video.net/1.24.0/AmazonIVSPlayer.xcframework.zip) [AmazonIVSPlayer.xcframework.zip。](https://player.live-video.net/1.24.0/AmazonIVSPlayer.xcframework.zip)
- 2. 解壓縮封存檔的內容。AmazonIVSPlayer.xcframework 包含用於裝置和模擬器的 SDK。
- 3. 內嵌 AmazonIVSPlayer.xcframework,方法是將其拖曳至您的應用程式目標的一般索引標籤 的架構、程式庫和內嵌內容部分中:

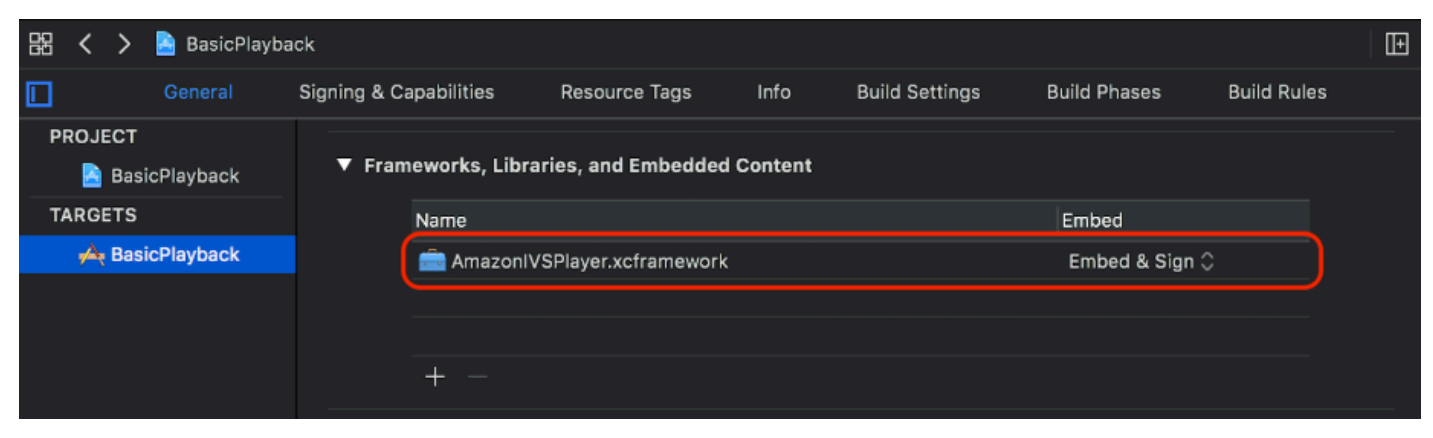

#### 建立播放器

播放器物件為 IVSPlayer。它可以被初始化,如下圖所示:

#### Swift

import AmazonIVSPlayer

```
let player = IVSPlayer()
```
Objective-C

#import <AmazonIVSPlayer/AmazonIVSPlayer.h>

```
IVSPlayer *player = [[IVSPlayer alloc] init];
```
### 設定委派

委派回呼提供有關播放狀態、事件和錯誤的資訊。會在主佇列上調用所有回呼。

**Swift** 

```
// Self must conform to IVSPlayer.Delegate
player.delegate = self
```
Objective-C

```
// Self must conform to IVSPlayer.Delegate
player.delegate = self
```
### 顯示影片

播放器會在自訂圖層中顯示影片,IVSPlayerLayer。開發套件還提供 IVSPlayerView,此圖層支 援的 UIView 子類別。使用對於您的應用程式 UI 來說更方便的那一個。

在這兩種情況下,透過使用 player 屬性從播放器執行個體中顯示影片。

**Swift** 

```
// When using IVSPlayerView:
playerView.player = player
// When using IVSPlayerLayer:
```
playerLayer.player = player

Objective-C

```
// When using IVSPlayerView:
playerView.player = player;
// When using IVSPlayerLayer:
playerLayer.player = player;
```
### 載入串流

播放器會以非同步方式載入串流。它的狀態表示它何時準備好播放。

Swift

player.load(url)

Objective-C

[player load:url];

#### 播放串流

當播放器準備就緒時,請使用 play 以開始播放。在 state 屬性上使用委託界面或金鑰值觀察,觀察 狀態變化。以下為基於委託的方法範例:

Swift

```
func player(_ player: IVSPlayer, didChangeState state: IVSPlayer.State) { 
    if state == .ready {
         player.play() 
     }
}
```
Objective-C

```
- (void)player:(IVSPlayer *)player didChangeState:(IVSPlayerState)state {
     if (state == IVSPlayerStateReady) { 
         [player play];
```
}

}

### 暫停應用程式背景

當應用程式在背景中時,播放器不支援播放,但不需要完全中斷。暫停就足夠;請參閱下列範例。

Swift

```
override func viewDidLoad() { 
     super.viewDidLoad() 
     NotificationCenter.default.addObserver(self, 
        selector: #selector(applicationDidEnterBackground(_:)),
         name: UIApplication.didEnterBackgroundNotification, 
         object: nil)
}
@objc func applicationDidEnterBackground(_ notification: NSNotification) { 
     playerView?.player?.pause()
}
```
Objective-C

```
- (void)viewDidLoad { 
     [super viewDidLoad]; 
    NSNotificationCenter *defaultCenter = NSNotificationCenter.defaultCenter;
     [defaultCenter addObserver:self 
                        selector:@selector(applicationDidEnterBackground:) 
                            name:UIApplicationDidEnterBackgroundNotification 
                          object:nil];
}
- (void)applicationDidEnterBackground:(NSNotification *)notification { 
     [playerView.player pause];
}
```
### 執行緒安全

播放器 API 不是安全執行緒。您應該從應用程式主執行緒中建立並使用播放器執行個體。

### 整合練習

下面的簡單的檢視控制器程式碼片段會在播放器檢視中加載並播放 URL。請注意,從 XIB/Storyboard 中初始化 p $1$ ayeɪV ${\tt i}$ ew 屬性,並且[使用「身分檢查器」的「自定義類別」部分,](https://developer.apple.com/library/archive/referencelibrary/GettingStarted/DevelopiOSAppsSwift/ConnectTheUIToCode.html#apple_ref/doc/uid/TP40015214-CH22-SW3)在 Interface Builder 中將其類別設為 IVSPlayerView。

#### Swift

```
import AmazonIVSPlayer
class MyViewController: UIViewController {
... 
     // Connected in Interface Builder 
     @IBOutlet var playerView: IVSPlayerView! 
     override func viewDidLoad() { 
         super.viewDidLoad() 
         NotificationCenter.default.addObserver(self, 
             selector: #selector(applicationDidEnterBackground(_:)),
             name: UIApplication.didEnterBackgroundNotification, 
             object: nil) 
     } 
     @objc func applicationDidEnterBackground(_ notification: NSNotification) { 
         playerView?.player?.pause() 
     }
... 
     // Assumes this view controller is already loaded. 
     // For example, this could be called by a button tap. 
     func playVideo(url videoURL: URL) { 
         let player = IVSPlayer() 
         player.delegate = self 
         playerView.player = player 
         player.load(videoURL) 
     }
}
extension MyViewController: IVSPlayer.Delegate { 
     func player(_ player: IVSPlayer, didChangeState state: IVSPlayer.State) { 
        if state == .ready {
             player.play() 
         }
```
}

}

#### Objective-C

```
// MyViewController.h
@class IVSPlayerView;
@interface MyViewController: UIViewController
...
// Connected in Interface Builder
@property (nonatomic) IBOutlet IVSPlayerView *playerView;
...
@end
// MyViewController.m
#import <AmazonIVSPlayer/AmazonIVSPlayer.h>
@implementation MyViewController <IVSPlayerDelegate>
...
- (void)viewDidLoad { 
     [super viewDidLoad]; 
    NSNotificationCenter *defaultCenter = NSNotificationCenter.defaultCenter;
     [defaultCenter addObserver:self 
                        selector:@selector(applicationDidEnterBackground:) 
                            name:UIApplicationDidEnterBackgroundNotification 
                          object:nil];
}
- (void)applicationDidEnterBackground:(NSNotification *)notification { 
     [playerView.player pause];
}
// Assumes this view controller is already loaded.
// For example, this could be called by a button tap.
- (void)playVideoWithURL:(NSURL *)videoURL { 
     IVSPlayer *player = [[IVSPlayer alloc] init]; 
     player.delegate = self;
```

```
 playerView.player = player; 
     [player load:videoURL];
}
- (void)player:(IVSPlayer *)player didChangeState:(IVSPlayerState)state {
     if (state == IVSPlayerStateReady) { 
         [player play]; 
     }
}
...
@end
```
# 開發套件大小

Amazon IVS 播放器開發套件的設計盡可能輕量化。如需開發套件大小的最新資訊,請參閱[版本備註。](#page-359-0)

重要:在評估大小影響時,Xcode 產生的 IPA 大小不代表下載到使用者裝置的應用程式大小。App Store 會執行最佳化,以減少應用程式的大小。

### 已知問題和解決方法

• 在針對 arm64e 架構進行測試時,播放器可能會遭遇當機問題。這僅適用於特別針對 arm64e 的時 候,且不適用於 App Store 建置。

解決方法:不要使用 arm64e。

# <span id="page-141-0"></span>Amazon IVS 播放器 SDK: Video.js 整合

本文件說明 Amazon Interactive Video Service (IVS) Video.js 播放器中可用的最重要功能。

Video.js 播放程式整合的最新版本:1.24.0 ([版本](https://docs.aws.amazon.com/ivs/latest/LowLatencyUserGuide/release-notes.html#jan18-24)資訊)

### 開始

透過 Video.js [技術](https://videojs.com/guides/tech/),實現 Amazon IVS 對 Video.js 的支援。我們透過指令碼標記以及透過 npm 模組提 供支援。Amazon IVS 支援 Video.js 版本 7.6.6 和更新的版本 7.\* 和 8\*。

請注意,執行個體化播放器時,不支援 Video.js [來源選項](https://docs.videojs.com/tutorial-options.html#sources)。相反地,正常執行個體化播放器,並呼叫 Video.js src() 函數。如果啟用了自動播放,串流將會開始播放;否則,請使用 play() 開始播放。

#### 示範

下列即時示範展示如何在內容交付網路中使用 Video.js 整合與指令碼標記[:Amazon IVS 播放器](https://codepen.io/amazon-ivs/pen/bdc01e977102051eae5fb85482f88276) [Video.js 整合。](https://codepen.io/amazon-ivs/pen/bdc01e977102051eae5fb85482f88276)

#### 使用指令碼標記進行設定

若要使用 script 標記設定 Amazon IVS 技術:

1. 包含下列標記 (適用於最新版本的播放器整合)。

<script src="https://player.live-video.net/1.24.0/amazon-ivs-videojs-tech.min.js"></ script>

2. 使用 registerIVSTech 函數註冊技術:

registerIVSTech(videojs);

其中,videojs 是 Video.js 提供的物件。

3. 在建立播放器的執行個體時,新增 AmazonIVS 作為 techOrder 選項中的第一個技術。

執行個體化播放器時,不支援 Video.js [來源選項](https://docs.videojs.com/tutorial-options.html#sources)。相反地,應設定來源,正常執行個體化播放器, 然後呼叫其中的 Video.js src( ) 函數。如果啟用了自動播放,串流將會開始播放;否則,請使用 play() 開始播放。

#### 範例程式碼

在此範例中,PLAYBACK\_URL 是您想要載入的來源串流。此範例使用最新版本的 Amazon IVS 播放 器。

```
<!doctype html>
<html lang="en">
<head> 
     <link href="https://cdnjs.cloudflare.com/ajax/libs/video.js/7.14.3/video-js.css" 
  rel="stylesheet"> 
     <script src="https://cdnjs.cloudflare.com/ajax/libs/video.js/7.14.3/
video.min.js"></script> 
     <script src="https://player.live-video.net/1.24.0/amazon-ivs-videojs-
tech.min.js"></script>
</head>
```

```
<body> 
     <div class="video-container"> 
          <video id="amazon-ivs-videojs" class="video-js vjs-4-3 vjs-big-play-centered" 
 controls autoplay playsinline></video>
     </div> 
     <style> 
          body { 
              margin: 0; 
          } 
          .video-container { 
              width: 640px; 
              height: 480px; 
              margin: 15px; 
         } 
     </style> 
     <script> 
          (function play() { 
              // Get playback URL from Amazon IVS API 
              var PLAYBACK_URL = ''; 
              // Register Amazon IVS as playback technology for Video.js 
              registerIVSTech(videojs); 
              // Initialize player 
              var player = videojs('amazon-ivs-videojs', { 
                 techOrder: ["AmazonIVS"] 
             }, () => {
                 console.log('Player is ready to use!'); 
                 // Play stream 
                 player.src(PLAYBACK_URL); 
              }); 
         3)( ) ;
     </script>
</body>
</html>
```
### 使用 NPM 進行設定

要透過 npm 使用 Amazon IVS 播放器:

1. 安裝 [video.js](https://www.npmjs.com/package/video.js/v/7.6.6) NPM 套件或確保您的專案擁有 Video.js 程式庫的其它存取權。

2. 安裝 amazon-ivs-player npm 套件:
npm install amazon-ivs-player

3. 當您準備好註冊 Amazon IVS 技術時,請匯入 registerIVSTech 函數:

import { registerIVSTech } from 'amazon-ivs-player';

4. 使用 registerIVSTech 函數註冊技術:

registerIVSTech(videojs, options);

其中:

- videojs 是 Video.js 提供的物件。
- options 是適用於 Amazon IVS 技術層的選項。支援的選項包括:
	- wasmWorker:託管 amazon-ivs-wasmworker.min.js 檔案的 URL。
	- wasmBinary:託管 amazon-ivs-wasmworker.min.wasm 檔案的 URL。

工作者檔案位於 amazon-ivs-player/dist/ 下的 node\_modules/ 資料夾中。您需要託管他 們,才能使用 IVS 播放器。

5. 在建立播放器的執行個體時,新增 AmazonIVS 作為 techOrder 選項中的第一個技術。

```
const player = videojs('videojs-player', { 
     techOrder: ["AmazonIVS"]
});
```
**TypeScript** 

如果您正在使用 TypeScript,我們的 npm 包包括以下類型,您可能需要導入和使用。

- VideoJSEvents,它描述了從 getIVSEvents() 傳回的結構。
- VideoJSIVSTech,它描述了使用 AmazonIVS 技術的播放器執行個體的界面。這可以與 [@types/](https://www.npmjs.com/package/@types/video.js) [video.js](https://www.npmjs.com/package/@types/video.js) npm 套件公開的 VideoJsPlayer 類型[相交。](https://www.typescriptlang.org/docs/handbook/advanced-types.html#intersection-types)
- TechOptions,它描述界面,定義您可以傳送至 registerIVSTech() 的組態選項。

如需這些類型的詳細資訊,請參閱 [Amazon IVS 播放器 SDK:Web 參考](https://aws.github.io/amazon-ivs-player-docs/1.24.0/web/)。

<span id="page-145-0"></span>事件

若要接聽標準 Video.js 事件,請使用 Video.js 播放器的 [on](https://docs.videojs.com/docs/api/player.html#Methodson) 函數。

若要接聽 Amazon IVS 特定事件,請在 Amazon IVS Web 播放器上新增和移除事件接聽程式:

```
player.getIVSPlayer().addEventListener(event, callback);
player.getIVSPlayer().removeEventListener(event, callback);
```
其中,callback 是您定義的回呼,event 是以下其中一個:PlayerEventType 或 PlayerState。如需事件的詳細資訊,請參閱 [Amazon IVS 播放器開發套件:Web 參考](https://aws.github.io/amazon-ivs-player-docs/1.24.0/web/)。

#### <span id="page-145-1"></span>錯誤

對於一般的 Video.js 錯誤,請接聽播放器上的一般 error 事件:

player.on("error", callback);

對於 Amazon IVS 特定錯誤,請在 Amazon IVS 播放器上接聽其本身的錯誤:

```
let playerEvent = player.getIVSEvents().PlayerEventType;
player.getIVSPlayer().addEventListener(playerEvent.ERROR, callback);
```
此回呼將收到具有以下欄位的物件:

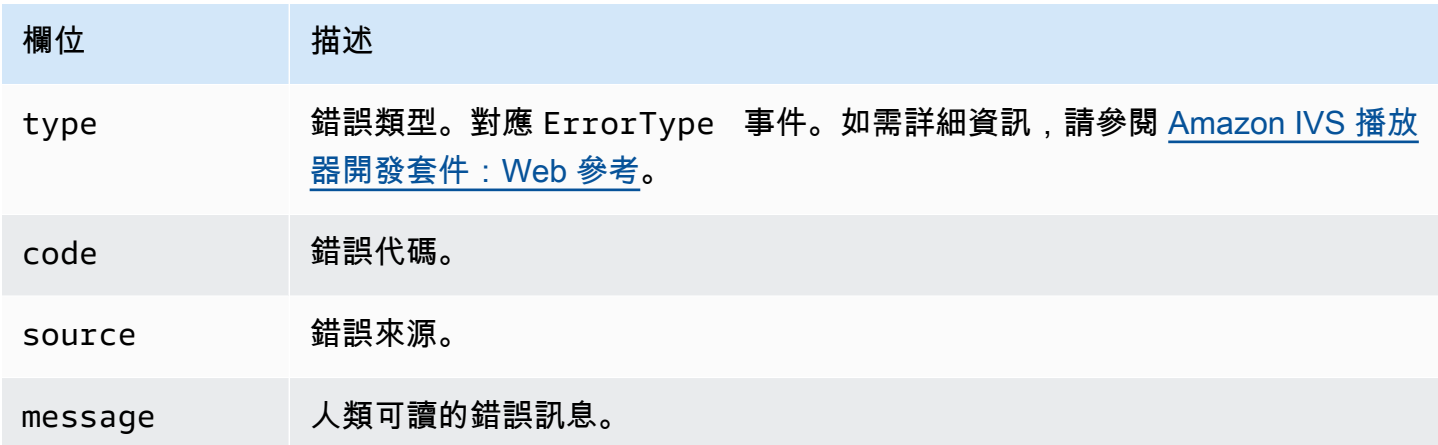

# 外掛程式

我們提供了一個外掛程式,它为可用品質建立一個 UI 切換。要使用此外掛程式,如果您正在透過下面 的 script 標記使用我們的技術,則必須透過包含 amazon-ivs-quality-plugin.min.js 檔案來 載入它 (適用於 IVS 播放器的最新版本):

<script src="https://player.live-video.net/1.24.0/amazon-ivs-quality-plugin.min.js"></ script>

如果您使用 npm,請從 amazon-ivs-player 模組匯入 registerIVSQualityPlugin:

import { registerIVSQualityPlugin } from 'amazon-ivs-player';

然後,建立 Video.js 播放器的執行個體之後,就需要下列呼叫才能註冊並啟用它:

registerIVSQualityPlugin(videojs); // where videojs is the video.js variable player.enableIVSQualityPlugin(); // where player is the instance of the videojs player

這將建立一個 UI 選單按鈕,允許您選擇串流品質。

#### 外掛程式和 TypeScript

如果您正在使用 TypeScript,我們的 npm 包包括您可能要導入和使用我們的插件 的VideoJSQualityPlugin類型。外掛程式本質上是 mixins,所以這種類型的界面作[為交集類型](https://www.typescriptlang.org/docs/handbook/advanced-types.html#intersection-types)與 VideoJSIVSTech TypeScript 界面搭配使用。

### 內容安全政策

Amazon IVS Video.js API 設定為可在使用內容安全政策 (CSP) 的頁面上運作。請參閱 [Amazon IVS 播](#page-128-0) [放器 SDK:Web 指南](#page-128-0) 中的「使用內容安全政策」章節。

#### 函數

#### 播放

Amazon IVS Video.js API 支援 Video.js 架構內部使用所需的界面。用戶端應用程式不太可能需要直 接使用這些方法,因為 Video.js 會執行必要的整合,並提供標準界面。但是,如果需要,存取內部 Video.js 和 Amazon IVS 播放器方法的一種方式是使用 Video.js 播放器物件,為該技術獲得所需的物 件控點。

若要存取 API,請擷取 Video.js 播放器的執行個體,就像平常一樣:

let player = videojs("videoTagId"); //replace videoTagId with your <video> tag's id

#### 然後就可以呼叫該執行個體上的函數。

以下是 Amazon IVS 技術層覆寫的 Video.js 函數的子集。如需完整的 Video.js 函數清單,請參閱 [video.js API 文件。](http://docs.videojs.com/docs/api/player.html)

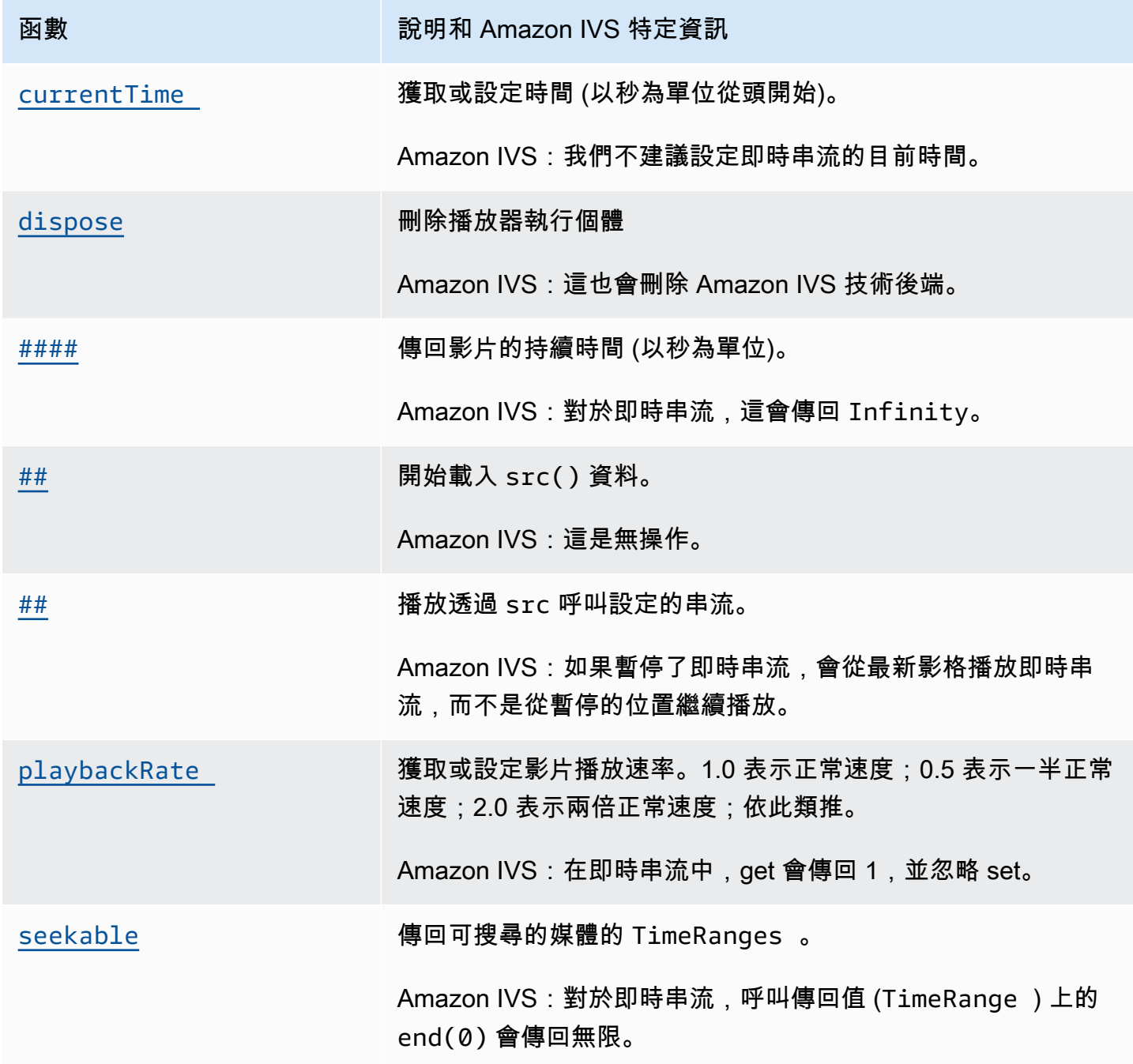

### Amazon IVS 特定

Amazon IVS Video.js 技術具有額外的函數,可用於存取 Amazon IVS 功能的特定行為:

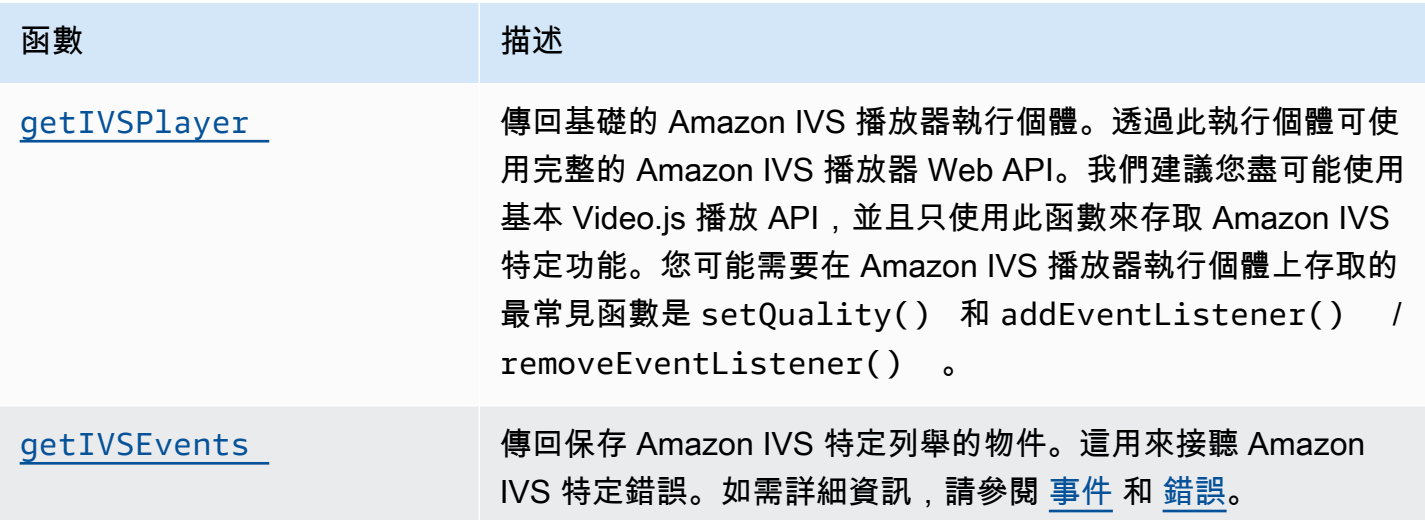

# <span id="page-148-0"></span>currentTime

獲取或設定時間 (以秒為單位從頭開始)。

Amazon IVS:我們不建議設定即時串流的目前時間。

#### 簽章

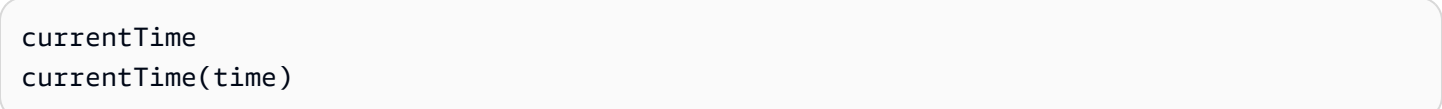

#### 參數

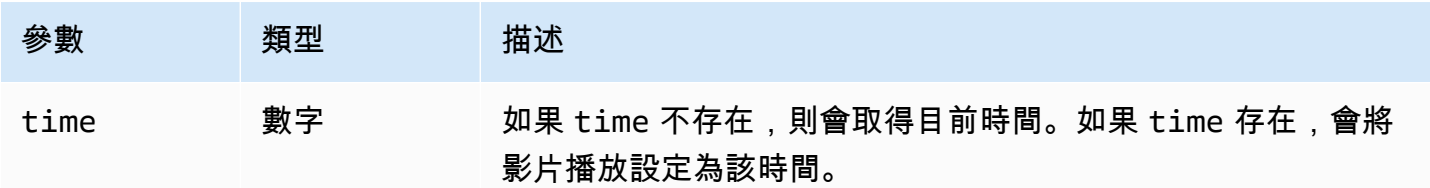

#### 傳回值

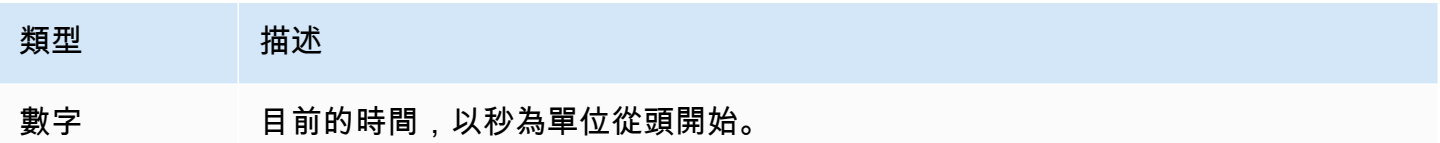

# <span id="page-149-0"></span>dispose

刪除播放器執行個體。

Amazon IVS:這也會刪除 Amazon IVS 技術後端。

## 簽章

# dispose()

#### 參數

無

#### 傳回值

無

# <span id="page-149-1"></span>持續時間

傳回影片的持續時間 (以秒為單位)。

Amazon IVS:對於即時串流,這會傳回 Infinity。

### 簽章

duration()

#### 參數

無

#### 傳回值

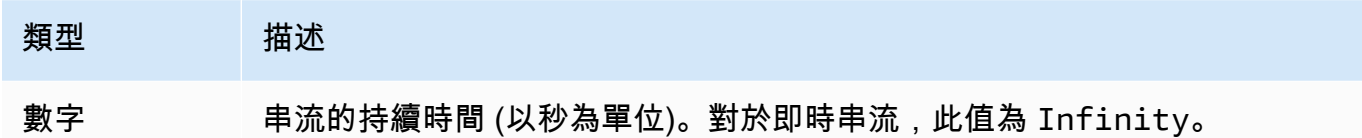

### <span id="page-150-1"></span>getIVSEvents

傳回保存 Amazon IVS 特定列舉的物件。這用來接聽 Amazon IVS 特定錯誤和事件。如需詳細資訊, 請參閱:

- 本文件中的 [事件](#page-145-0) 和 [錯誤。](#page-145-1)
- [Amazon IVS 播放器 SDK:Web 參考,](https://aws.github.io/amazon-ivs-player-docs/1.24.0/web/)可了解關於事件、錯誤類型和錯誤來源的詳細資訊。

#### 簽章

getIVSEvents()

#### 參數

無

#### 傳回值

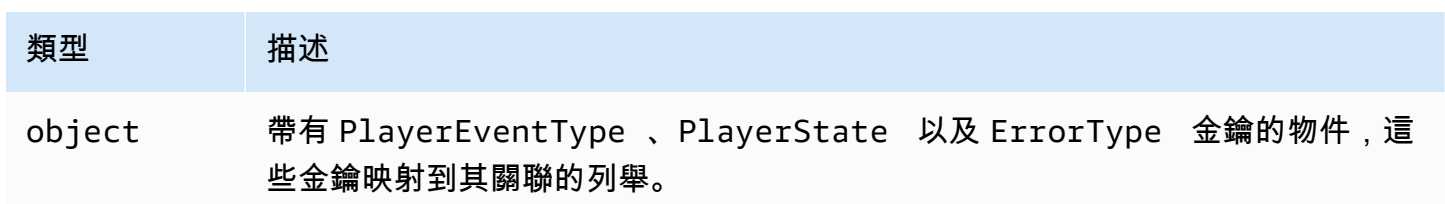

# <span id="page-150-0"></span>getIVSPlayer

傳回基礎的 Amazon IVS 播放器執行個體。透過此執行個體可使用完整的 Amazon IVS 播放器 Web API。我們建議您盡可能使用基本 Video.js 播放 API, 並且只使用此函數來存取 Amazon IVS 特 定功能。您可能需要在 Amazon IVS 播放器執行個體上存取的最常見函數是 setQuality() 和 addEventListener() / removeEventListener()。

#### 簽章

getIVSPlayer()

# 參數

### 無

# 傳回值

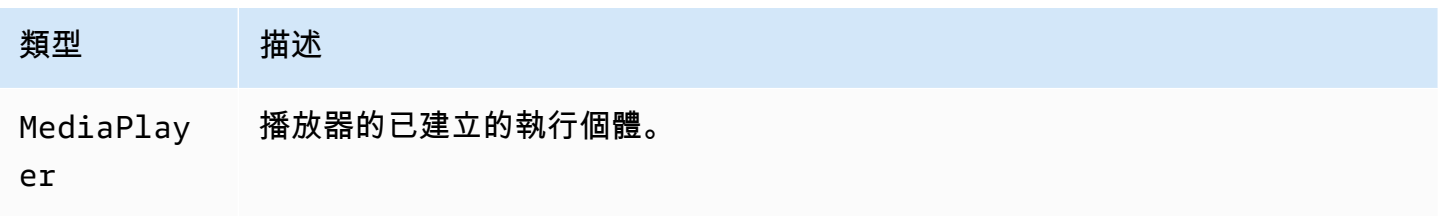

# <span id="page-151-0"></span>載入

開始載入 src() 資料。

Amazon IVS:這是無操作。

## 簽章

<span id="page-151-1"></span>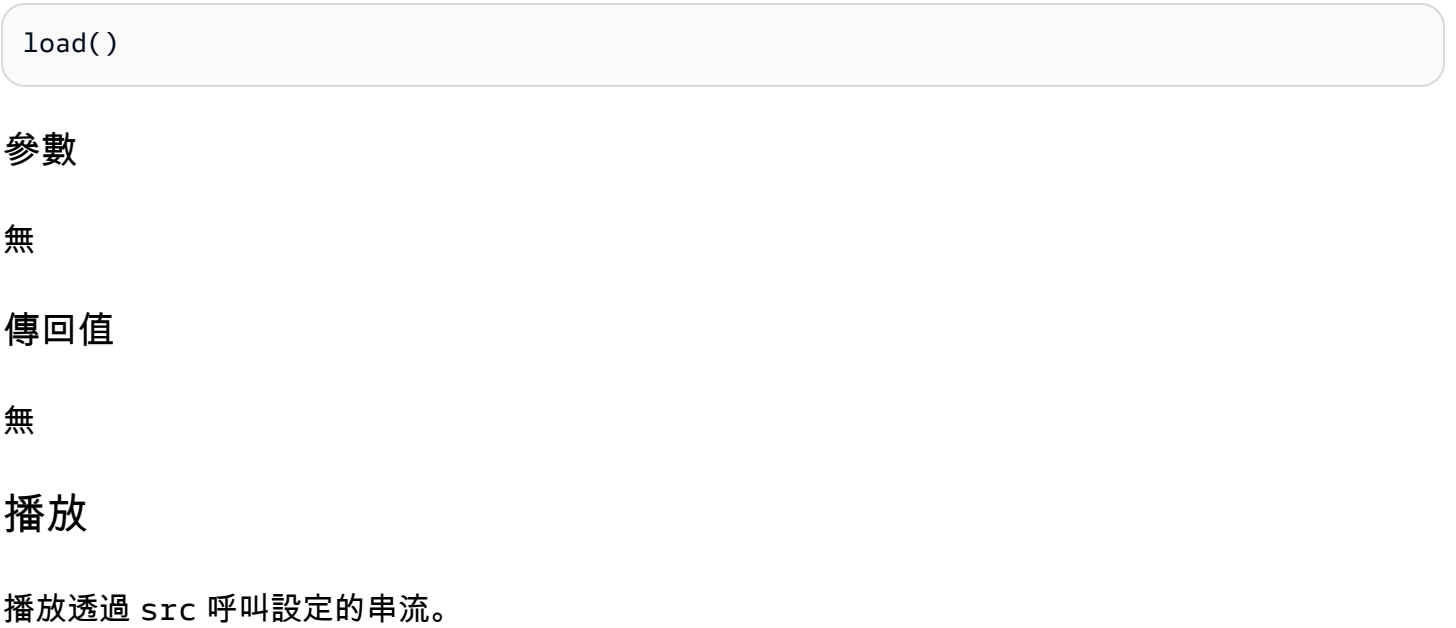

#### Amazon IVS: 如果暫停了即時串流, 會從最新影格播放即時串流, 而不是從暫停的位置繼續播放。

#### 簽章

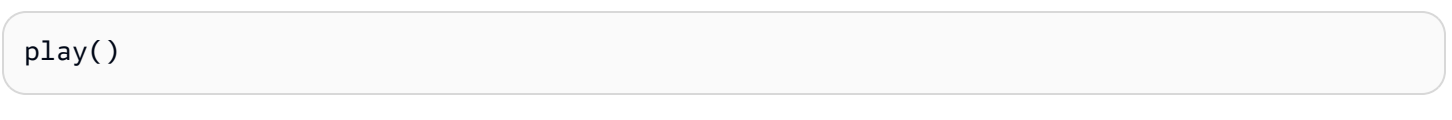

#### 參數

無

#### 傳回值

無

# <span id="page-152-0"></span>playbackRate

獲取或設定影片播放速率。1.0 表示正常速度;0.5 表示一半正常速度;2.0 表示兩倍正常速度;依此類 推。

Amazon IVS: 在即時串流中, get 會傳回 1, 並忽略 set。

#### 簽章

playbackRate playbackRate(rate)

#### 參數

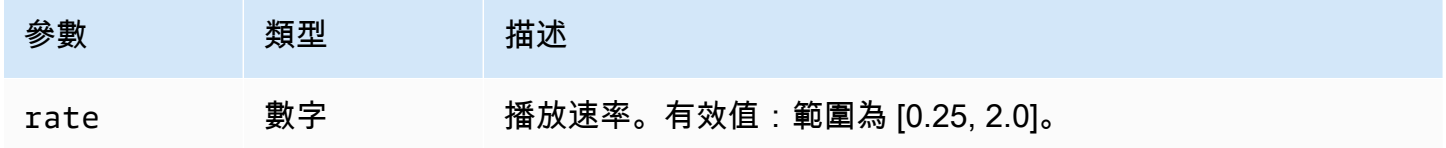

#### 傳回值

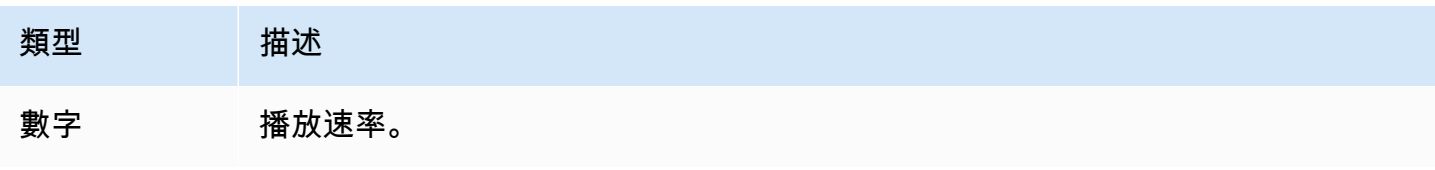

#### <span id="page-153-0"></span>seekable

傳回可搜尋的媒體的 TimeRanges。

Amazon IVS:對於即時串流,呼叫傳回值 (TimeRange) 上的 end(0) 會傳回無限。

#### 簽章

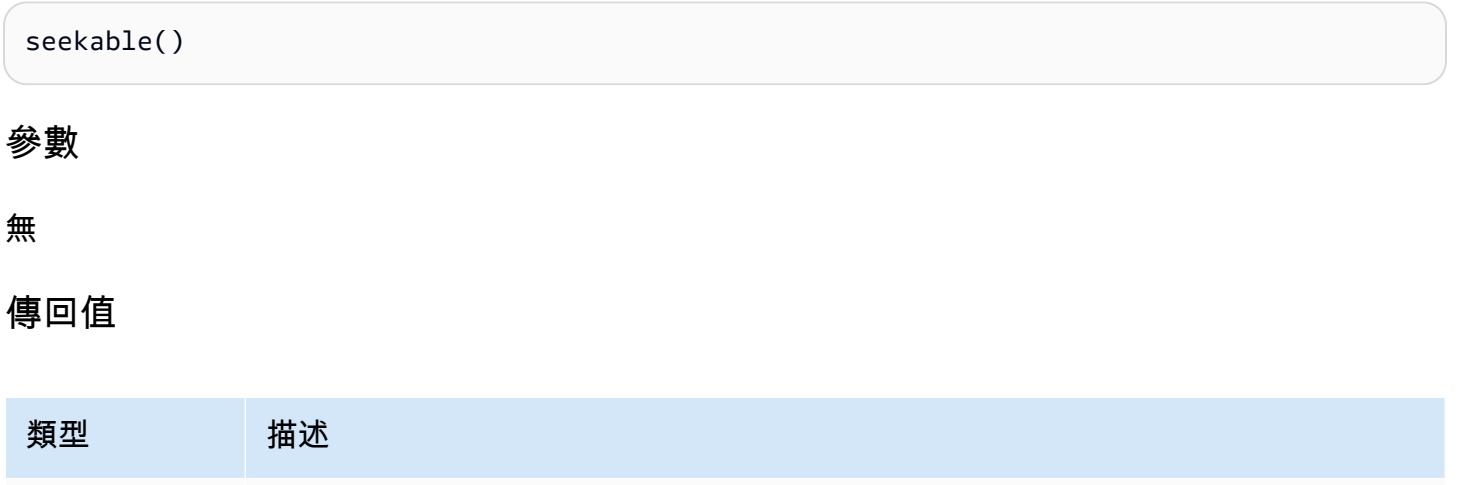

TimeRange TimeRange 可供尋求的媒體。

# Amazon IVS 播放器 SDK:JW 播放器整合

本文件說明 Amazon Interactive Video Service (IVS) JW 播放器整合中最重要的功能。

JW 播放器集成的最新版本:1.24.0([發行說明](https://docs.aws.amazon.com/ivs/latest/LowLatencyUserGuide/release-notes.html#jan18-24))

# 開始

Amazon IVS 對 JW 播放器的支援是透過 Provider 實現的。僅 JW 播放器的 Web 播放器支援 Amazon IVS Provider。透過指令碼標記載入 Provider,任何需要 Amazon IVS Provider 播放的串流在播放清單 中都必須標記有 type: 'ivs'。Amazon IVS 支持 JW 播放器 8.18.4 版及更新版本。

#### 設定

在這些說明中,JW\_PLAYER\_DIV 是您的 JW 播放器執行個體的 <div> 的名稱,IVS\_STREAM 是 IVS 播放 URL。若要設定 Amazon IVS Provider 並啟用播放功能:

1. 包括以下script標籤(用於最新版本的播放器集成;在此情況下,為 1.24.0):

```
<script src="https://player.live-video.net/1.24.0/amazon-ivs-jw-provider.min.js"></
script>
```
2. 使用 ivs 類型來標記您的 IVS 播放清單項目。將 setup() 中的 cast 設為 null (因為不支援 Chromecast)。

```
jwplayer(JW_PLAYER_DIV).setup({ 
    playlist: [{ 
       file:IVS_STREAM, 
       type: 'ivs', 
    }]
});
```
3. 如果您想要參考基礎 Amazon IVS 播放器,以進行 Amazon IVS 播放器 API 呼叫,或者您想要參考 Amazon IVS 特定列舉以進行回呼處理,請將接聽程式新增到 'providerPlayer' 事件:

```
jwplayer(JW_PLAYER_DIV).on('providerPlayer', function (player) { 
    // player object has 'ivsPlayer' and 'ivsEvents' properties 
   // ...callback code...
});
```
#### 範例程式碼

在此範例中,JW\_PLAYER\_LIB 是您的 JW 播放器程式庫指令碼的 URL,IVS\_STREAM 是 IVS 播放 URL。

```
<!DOCTYPE html>
<html lang="en">
<head> 
    <script src=JW_PLAYER_LIB></script> 
    <script src="https://player.live-video.net/1.24.0/amazon-ivs-jw-provider.min.js"></
script>
</head>
<body> 
    <div id='player'></div> 
    <script> 
       // set default values for ivsPlayer and ivsEvents 
       var ivsPlayer = {}; 
      var ivsEvents = \{\};
```

```
 // define our player setup 
       const ivsConfig = { 
           playlist: [{ 
              file: IVS_STREAM, 
              type: 'ivs', 
          }] 
       }; 
       jwplayer('player') 
           .setup(ivsConfig) 
           .on('providerPlayer', function (player) { 
              console.log('Amazon IVS Player: ', player.ivsPlayer); 
              console.log('Amazon IVS Player Events: ', player.ivsEvents); 
              // store the reference to the Amazon IVS Player 
              ivsPlayer = player.ivsPlayer; 
              // store the reference to the Amazon IVS Player Events 
              ivsEvents = player.ivsEvents; 
          }); 
    </script>
</body>
</html>
```
## 事件

若要接聽標準 JW 播放器事件,請使用 JW 播放器的 [on](https://developer.jwplayer.com/jwplayer/docs/jw8-javascript-api-reference) 函數。

若要接聽 Amazon IVS 特定事件,或在 Amazon IVS Web 播放器中新增和移除事件接聽程式,您必 須接聽 'providerPlayer' 事件以獲取對 Amazon IVS 播放器的參考,然後為其新增事件接聽。例 如:

```
// store a default value for ivsPlayer
var ivsPlayer = {};
// store references to the Amazon IVS Player and Amazon IVS Events:
jwplayer(JW_PLAYER_DIV).on('providerPlayer', function (player) { 
    ivsPlayer = player.ivsPlayer;
});
// set up event listening
ivsPlayer.addEventListener(event, callback);
ivsPlayer.removeEventListener(event, callback);
```
其中 callback 是您定義的回呼,event 是以下其中一個:PlayerEventType、PlayerState 或 ErrorType。如需事件的詳細資訊,請參閱 [Amazon IVS 播放器開發套件:Web 參考](https://aws.github.io/amazon-ivs-player-docs/1.24.0/web/)。

'providerPlayer' 事件由 JW 播放器發出,並且您用它註冊的回呼將收到具有以下欄位的物件:

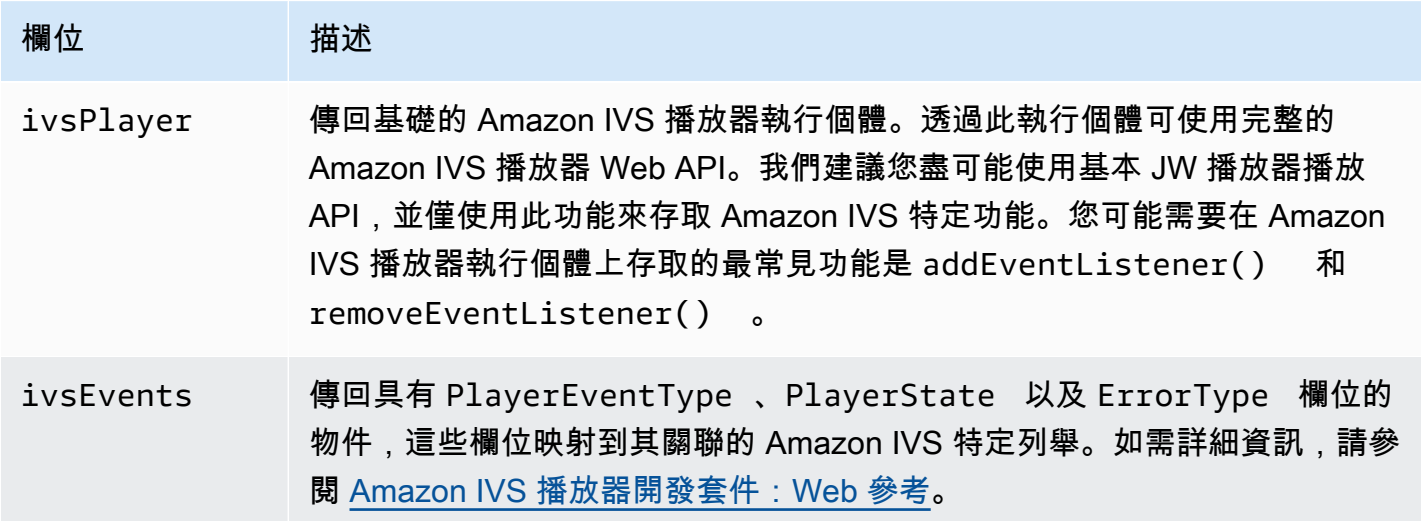

### 錯誤

對於一般 JW 播放器錯誤,請使用 JW 播放器的 [on](https://developer.jwplayer.com/jwplayer/docs/jw8-javascript-api-reference) 函數來接聽錯誤事件。

對於 Amazon IVS 特定錯誤,請在 Amazon IVS 播放器上接聽其本身的錯誤:

```
// set default values for ivsPlayer and ivsEvents
var ivsPlayer = {};
var ivsEvents = \{\};
// store references to the Amazon IVS Player and Amazon IVS Events
jwplayer(JW_PLAYER_DIV).on('providerPlayer', function (player) { 
    ivsPlayer = player.ivsPlayer; 
    ivsEvents = player.ivsEvents;
});
// set up event listening:
let playerEvent = ivsEvents.PlayerEventType;
ivsPlayer.addEventListener(playerEvent.ERROR, callback);
```
此回呼將收到具有以下欄位的物件:

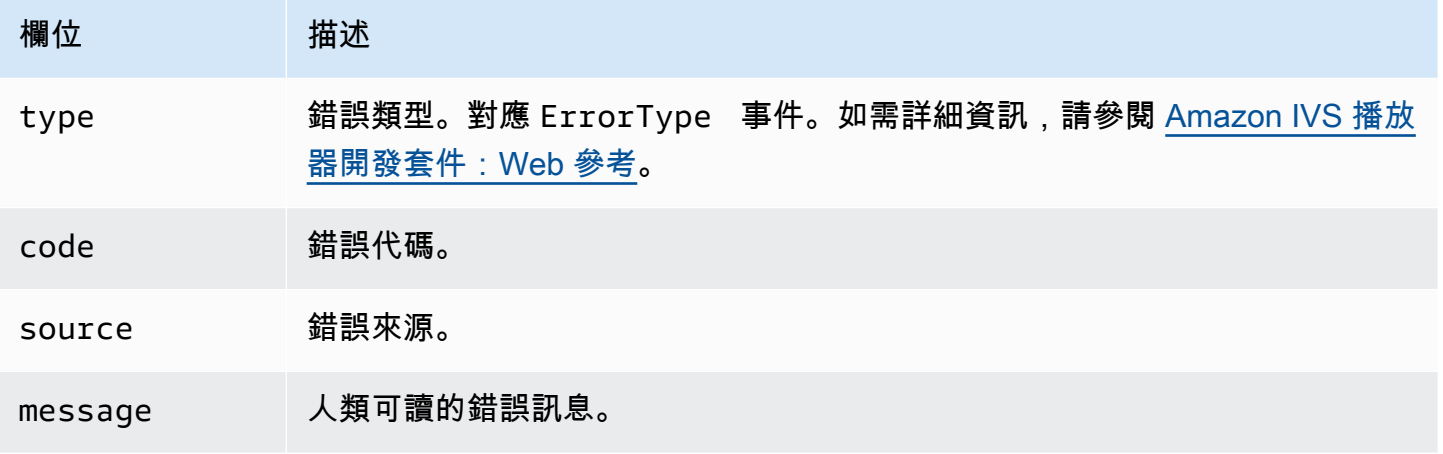

# 內容安全政策

Amazon IVS Provider API 設定為可在使用內容安全政策 (CSP) 的頁面上運作。請參閱 Amazon IVS [播放器 SDK:Web 指南](#page-128-0) 中的「使用內容安全政策」章節。

### 限制

Provider 不支援轉換。如果您在 JW 播放器儀表板中啟用了轉換功能,您可以在呼叫 setup() 時將 cast 設為null 來停用它。這會隱藏轉換按鈕。

# 在影片串流中內嵌中繼資料

Amazon Interactive Video Service (IVS) 定時中繼資料提供在 Amazon IVS 串流中內嵌中繼資料的方 法。無論串流延遲或地理位置為何,都能確保所有觀眾同時在影片串流中收到中繼資料。

# 定時中繼資料是什麼?

定時中繼資料是帶有時間戳記的中繼資料。可以使用 IVS API 或 IVS 廣播 SDK 以程式設計方式將其插 入串流中。當 Amazon IVS 處理串流時,定時中繼資料會與音訊和影片影格同步。在播放期間,串流 的所有觀眾都會同時取得與串流有關的中繼資料。時間碼做為提示點,可用來根據資料觸發動作,如下 所示:

- 更新運動串流的球員統計資料。
- 傳送即時購物串流的產品詳細資訊。
- 傳送即時測驗串流的問題。

Amazon IVS 定時中繼資料使用內嵌於影片區段中的 ID3 標籤。因此,可以在錄製的影片中使用它們。

# 設定 IAM 許可

必要條件:在繼續進行之前,您應該先完成 [???](#page-20-0) (包括建立 IAM 使用者和設定許可)。

接下來,您必須授予 IAM 使用者許可,以便使用定時中繼資料。請遵循下列步驟:

- 1. 登入 AWS 管理主控台,然後前往 <https://console.aws.amazon.com/iam/>開啟 IAM 主控台。
- 2. 在導覽窗格中,選擇 Users (使用者),然後選擇所需的使用者 (您在建立 AWS 帳戶時指定的使用者 名稱)。
- 3. 在使用者 Summary (摘要) 視窗中,在 Permissions (許可) 標籤中,選擇 Add inline policy (新增內 嵌政策) (在右側)。
- 4. 在 JSON 標籤中, 貼上此 Blob:

```
{ 
    "Version": "2012-10-17", 
    "Statement": [ 
        {
```

```
 "Effect": "Allow", 
          "Action": [ 
             "ivs:PutMetadata" 
          ], 
          "Resource": "arn:aws:ivs:*:*:channel/*" 
        } 
    ]
}
```
- 5. 仍在 Create Policy (建立政策) 視窗中,選擇 Review Policy (檢閱政策)。輸入政策 Name (名稱),然 後選擇 Create Policy (建立政策)。
- 6. 您將返回到使用者 Summary (摘要) 視窗,會顯示新的政策名稱。

# 插入定時中繼資料

您只能將定時中繼資料插入指定頻道上作用中的串流。

## 使用 AWS CLI

對於測試,新增定時中繼資料的最簡單方法是使用 AWS CLI。使用 AWS CLI 要求您先在機器上下載 並設定 CLI。當您完成 [IVS 入門](#page-20-0) 後可能已經完成它;如果沒有,現在就完成。如需詳細資訊,請參閱 [AWS 命令列界面使用者指南。](https://docs.aws.amazon.com/cli/latest/userguide/cli-chap-welcome.html)

#### 擁有 CLI 之後:

1. 執行 put-metadata 命令並傳入頻道 ARN 和中繼資料:

aws ivs put-metadata --channel-arn <your-channel-arn> --metadata <your-metadata>

例如:

aws ivs put-metadata --channel-arn arn:aws:ivs:us-west-2:465369119046:channel/ GbiYJna5hFoC --metadata '{"question": "What does IVS stand for?", "correctIndex": 0, "answers": ["interactive video service", "interesting video service", "ingenious video service"]}'

2. Amazon IVS 檢查串流是否為即時狀態。如果串流不是即時狀態,您會收到錯誤;否則,CLI 會傳回 而不會發生錯誤,且中繼資料 (文字 Blob) 會插入至串流中。這會盡快發生。無法保證何時發生;不 過,所有觀眾都會在串流中的相同位置看到中繼資料。

# 使用 Amazon IVS API

若要以程式設計方式插入定時中繼資料,請使用 [PutMetadata](https://docs.aws.amazon.com/ivs/latest/LowLatencyAPIReference/API_PutMetadata.html) API 端點。

以下是 HTTP 請求範例:

```
POST /PutMetadata HTTP/1.1
{ 
     "channelArn": "my_channel", 
     "metadata": "{\"question\": \"What does IVS stand for?\", \"correctIndex\": 
 0, \"answers\": [\"interactive video service\", \"interesting video service\", 
  \"ingenious video service\"]}"
}
```
# 使用 IVS 廣播 SDK

您可以使用 IVS 廣播 SDK 在頻帶內插入定時中繼資料。這對於將中繼資料與音訊和影片內容同步化可 能很有用。

- Android 在 BroadcastSession 類別中,使用 sendTimedMetadata。
- iOS 在 IVSBroadcastSession 類別中,使用 sendTimedMetadata。

# 使用定時中繼資料

使用 Amazon IVS 播放器來取用內嵌在影片串流中的定時中繼資料。請參閱 [Amazon IVS 播放器 SDK](#page-120-0) 和播放器文件的其餘部分。

以下是範例程式碼片段,它們會列印使用 Amazon IVS 播放器開發套件的主控台接收的任 何中繼資料。每當播放到達含有內嵌中繼資料的區段時,就會觸發事件。(本次事件為適 用於 Web 的 TEXT\_METADATA\_CUE、適用於 Android 的 onCue(),以及適用於 iOS 的 player(\_:didOutputCue:)。) 您可以使用此事件來啟動用戶端應用程式中的功能,例如更新互動 式 Widget。即時和錄製的內容都會觸發此事件。

適用於 Web 的 Amazon IVS 播放器開發套件 ·

```
const player = IVSPlayer.create();
player.addEventListener(IVSPlayer.PlayerEventType.TEXT_METADATA_CUE, 
     function (cue) { 
  console.log('Timed metadata: ', cue.text);
```
});

適用於 Android 的 Amazon IVS 播放器開發套件:

```
@Override
public void onCue(@NonNull Cue cue) { 
   if(cue instanceof TextMetadataCue) { 
    Log.i("Timed Metadata: ", ((TextMetadataCue)cue).text);
   }
}
```
適用於 iOS 的 Amazon IVS 播放器開發套件:

```
func player(_ player: IVSPlayer, didOutputCue cue: IVSCue) { 
   if let textMetadataCue = cue as? IVSTextMetadataCue { 
     print("Timed Metadata: \(textMetadataCue.text)") 
   }
}
```
備註:在播放器 1.3.0 及更新版本中,iOS Safari 和 iOS Chrome 支援定時中繼資料。

### 示範範本:測驗應用程式

在 GitHub 上可取得互動式測驗應用程式的程式碼範例。我們透過定時中繼資料使用 JSON 來填入測驗 UI 以顯示問題和答案。答案是可選的,並顯示選擇是否正確。

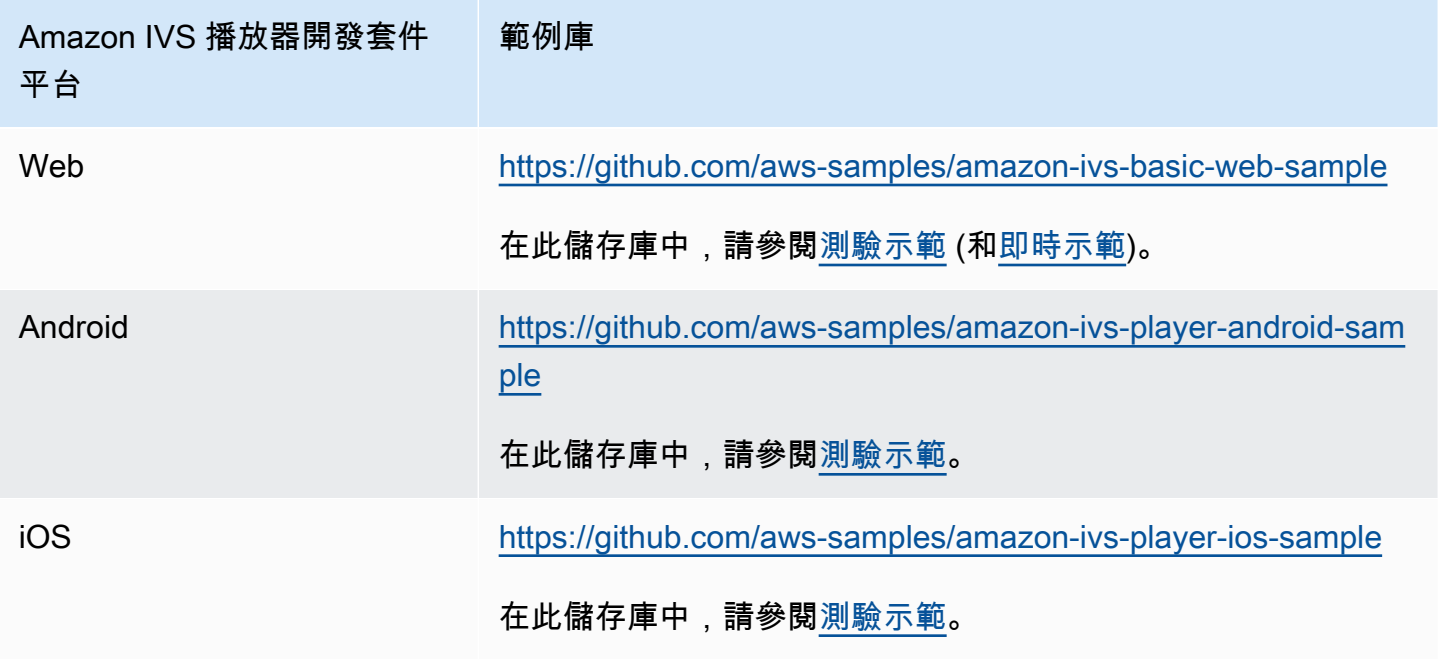

# 檢視定時中繼資料

如有需要,您可以在主控台中檢視內嵌於即時串流中的定時中繼資料:

1. 開啟 [Amazon IVS 主控台。](https://console.aws.amazon.com/ivs)

2. 在左上角,選擇漢堡包圖示以開啟導覽窗格,然後選擇 Live channels (即時頻道)。

3. 選擇您要檢視其串流的頻道,前往該頻道的詳細資訊頁面。

正在頁面的 Live stream (即時串流) 部分中播放即時串流。

4. 在視窗底部,選擇 Timed Metadata (定時中繼資料)。

播放器正在播放時,當接收到每個定時中繼資料事件時,會顯示其值和接收時間。

# 如需詳細資訊

請參閱[使用 Amazon Interactive Video Service 定時中繼資料,](https://aws.amazon.com/blogs/media/part-1-using-amazon-interactive-video-service-timed-metadata/)這是關於使用 Amazon IVS 定時中繼資 料的兩部分部落格系列的第一部分。

# 設定私有頻道

客戶使用 Amazon Interactive Video Service (IVS) 可建立私有頻道,讓客戶能夠根據頻道或觀眾限制 其串流。透過在頻道上啟用播放授權,並為授權的播放請求產生簽章的 JSON Web 符記 (JWT),客戶 可控制影片播放的存取權。

在頻道上請求播放授權為可選操作。當觀眾嘗試觀看串流時,如果頻道已啟用授權,Amazon IVS 會 驗證觀眾在請求中具有有效的播放符記。播放符記是 Amazon IVS 客戶簽章的 JWT (使用播放授權金 鑰),並且包括啟用播放授權的頻道的每次播放請求。

#### 主題

- [私有頻道的工作流程](#page-163-0)
- [建立或匯入播放金鑰](#page-164-0)
- [在頻道上啟用播放授權](#page-166-0)
- [產生並簽章播放符記](#page-168-0)
- [列出播放金鑰](#page-170-0)
- [刪除播放金鑰](#page-172-0)
- [取得播放金鑰的相關資訊](#page-173-0)
- [撤銷檢視器工作階段](#page-174-0)

# <span id="page-163-0"></span>私有頻道的工作流程

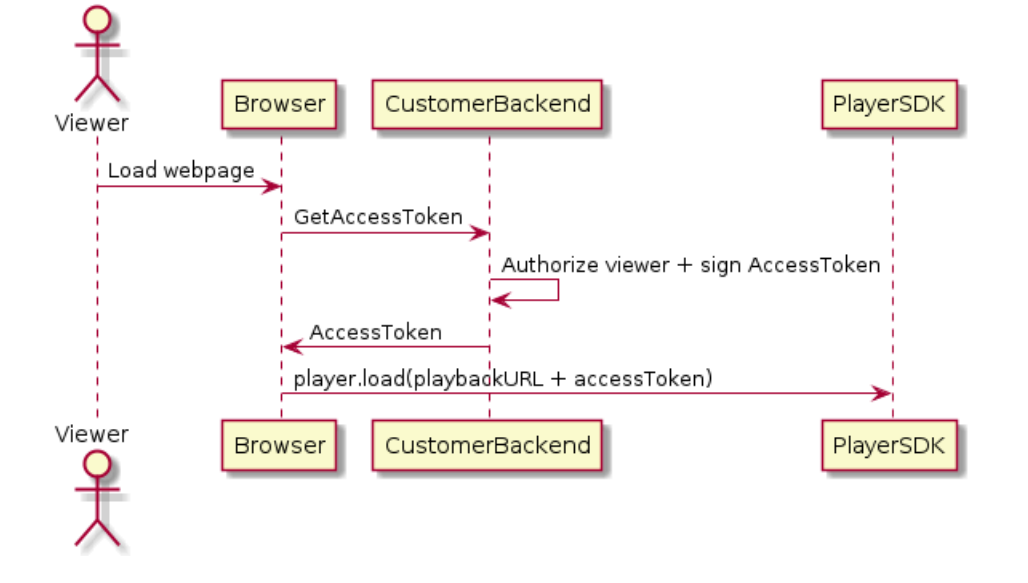

- 1. 當觀眾嘗試載入私有串流的網頁時,瀏覽器會要求存取符記。(客戶提供瀏覽器程式碼來執行此操 作。)
- 2. 客戶的後端應用程式會收到存取符記要求,並決定是否應該授權該觀眾檢視串流。如果是,後端會 產生一個 JWT,使用客戶的私有金鑰對其進行簽章,並在播放請求中將已簽章的 JWT 返回給瀏覽 器。
- 3. 瀏覽器使用向 Amazon IVS 播放器 (或其他播放器) 開發套件發出的請求來載入串流。該請求包含串 流播放 URL 和簽章的 JWT。
- 4. Amazon IVS 使用客戶的公有金鑰來驗證是否使用正確的私有金鑰對 JWT 進行簽章。
- 5. 如果已驗證 JWT . Amazon IVS 會為觀眾播放私有串流。

#### 客戶負責建立:

- 用來請求存取符記的瀏覽器程式碼。
- 產生並簽章 JWT 的後端伺服器應用程式。
- 播放授權金鑰對。這有兩個部分:AWS 保留的公有金鑰和您下載的私有金鑰。使用私有金鑰,您可 對授權存取私有頻道的 JWT 進行簽章。

上述方法 (使用瀏覽器的網路請求來獲取符記) 並不是實現播放授權的唯一方法。或者,客戶可以在初 始網頁中傳送已簽章的播放符記,以減少觀眾需要進行的網路來回往返次數。

在下面的章節中,我們將說明如何將頻道設為私有 (啟用播放授權)、產生和簽章播放符記,以及如何使 用播放金鑰對。

<span id="page-164-0"></span>備註:在下面的主控台說明中,如果看不到左側導覽功能表,您可以選擇左上角的漢堡圖示來開啟它。

# 建立或匯入播放金鑰

Amazon IVS 最多允許三個金鑰對,可用來簽章和驗證播放符記。Amazon IVS 不提供任何金鑰輪換。

匯入之後,播放金鑰就無法更新。相反的,您必須刪除現有的播放金鑰並匯入新金鑰。

您需要產生一個 [ECDSA 公有/私有金鑰對](https://en.wikipedia.org/wiki/Elliptic_Curve_Digital_Signature_Algorithm)來簽章 JWT,並作為播放金鑰資源將公有金鑰上傳到 Amazon IVS。然後,Amazon IVS 就可以在播放請求中驗證簽章。

#### 建立新金鑰對

您有多種方法可以建立金鑰對;下面,我們將提供兩個範例。

若要在主控台中建立新金鑰對,請依照下列步驟執行。請注意,此過程可讓您僅下載私有金鑰。

- 1. 開啟 [Amazon IVS 主控台。](https://console.aws.amazon.com/ivs)如果您尚未使用頻道區域,請選擇頻道區域。
- 2. 在左側導覽選單中,選擇「播放安全性」>「播放按鍵」。
- 3. 選擇建立播放金鑰。建立播放金鑰對話方塊隨即出現。
- 4. 依照提示進行操作並選擇 Create (建立)。
- 5. Amazon IVS 會產生新的金鑰對。作為播放金鑰資源匯入公有金鑰,而私有金鑰可立即用於下載。

Amazon IVS 會在用戶端產生金鑰,而不會儲存私有金鑰。請務必儲存金鑰;稍後無法擷取金鑰。

若要使用 OpenSSL 建立新 P384 EC 金鑰對 (您可能必須先安裝 [OpenSSL\)](https://www.openssl.org/source/),請依照下列步驟執行。此 過程可讓您存取私有金鑰和公有金鑰。只有當您想測試符記的驗證時,才需要公有金鑰。

openssl ecparam -name secp384r1 -genkey -noout -out priv.pem openssl ec -in priv.pem -pubout -out public.pem

現在,按照下列指示匯入新的公有金鑰。

#### 匯入現有的公有金鑰

如果您已有金鑰對,則可以將公有金鑰匯入 IVS。我們的系統不需要私有金鑰,但您可以用來簽署符 記。

若要使用主控台匯入現有的公有金鑰:

- 1. 開啟 [Amazon IVS 主控台。](https://console.aws.amazon.com/ivs)如果您尚未使用頻道區域,請選擇頻道區域。
- 2. 在左側導覽選單中,選擇「播放安全性」>「播放按鍵」。
- 3. 選擇 Import (匯入)。匯入播放金鑰對話方塊隨即出現。
- 4. 依照提示進行操作並選擇 Import (匯入)。

5. Amazon IVS 匯入您的公有金鑰並產生播放金鑰資源。

若要使用 CLI 匯入現有的公有金鑰:

```
aws ivs import-playback-key-pair --public-key-material "`cat public.pem`" --region 
  <aws-region>
```
如果區域位於本機 AWS 組態檔案中,您可以省略 --region <aws-region>。

#### 這是回應範例:

```
{ 
     "keyPair": { 
         "arn": "arn:aws:ivs:us-west-2:693991300569:playback-key/f99cde61-
c2b0-4df3-8941-ca7d38acca1a", 
         "fingerprint": "98:0d:1a:a0:19:96:1e:ea:0a:0a:2c:9a:42:19:2b:e7", 
         "tags": {} 
     }
}
```
# API 請求

```
POST /ImportPlaybackKeyPair HTTP/1.1
{ 
   "publicKeyMaterial": "<pem file contents>"
}
```
# <span id="page-166-0"></span>在頻道上啟用播放授權

您可以在建立頻道時或稍後設定頻道的授權要求 (使用更新端點)。請注意,無論您要啟用還是停用播放 授權,步驟都相同。

主控台說明

要在建立頻道時啟用授權:

- 1. 開啟 [Amazon IVS 主控台。](https://console.aws.amazon.com/ivs)如果您尚未使用頻道區域,請選擇頻道區域。
- 2. 在 Get started (開始使用) 方塊 (右上角) 中,選擇 Create channel (建立頻道)。
- 3. 在 Channel create (頻道建立) 頁面,選擇 Custom configuration (自訂組態)。
- 4. 在播放驗證區段中,開啟啟用影片播放的符記驗證要求。
- 5. 依照其餘提示建立頻道。(請參閱 [IVS 入門](#page-20-0))。

若要透過更新現有頻道來啟用授權:

- 1. 開啟 [Amazon IVS 主控台。](https://console.aws.amazon.com/ivs)如果您尚未使用頻道區域,請選擇頻道區域。
- 2. 在左側導覽功能表中,選擇 Channels (頻道)。
- 3. 選擇您要更新的頻道的核取方塊,然後選擇 Edit (編輯)。

4. 在播放驗證區段中,開啟啟用影片播放的符記驗證要求。

5. 按一下 Save changes (儲存變更)。

## CLI 說明

要在建立頻道時啟用授權:

```
aws ivs create-channel --authorized --region <aws-region>
```
如果區域位於本機 AWS 組態檔案中,您可以省略 --region <aws-region>。

這是回應範例:請注意,authorized 為 true。

```
{ 
     "streamKey": { 
         "channelArn": "arn:aws:ivs:us-west-2:123456789:channel/fbc789c1-2c56-4ce6-a30a-
d99275dc4481", 
         "value": "sk_us-west-2_abcd1234efgh5678ijkl", 
         "arn": "arn:aws:ivs:us-west-2:123456789:stream-key/62f15f1b-fe31-4127-
b252-0666ac7f55a7", 
         "tags": {} 
     }, 
     "channel": { 
         "name": "test-channel", 
         "tags": {}, 
         "authorized": true, 
         "latencyMode": "LOW", 
         "ingestEndpoint": "jds34ksdg3las.global-contribute.live-video.net", 
         "playbackUrl": "https://b37c565f6d79.us-west-2.playback.live-video.net/api/
video/v1/aws.ivs.us-west-2.123456789.channel.oU4OKS4LA1Dz.m3u8", 
         "arn": "arn:aws:ivs:us-west-2:123456789:channel/fbc789c1-2c56-4ce6-a30a-
d99275dc4481" 
     }
}
```
若要透過更新現有頻道來啟用授權:

```
aws ivs update-channel --arn
arn:aws:ivs:us-west-2:693991300569:channel/742da049-fe9f-4f23-928e-c6753760a189 
--authorized
```
這只是一個範例;必須在 --arn 之後指定自己的頻道 ARN。與建立頻道時一樣,在更新回應中 authorized 為 true。

# API 請求 (創建和更新)

```
POST /CreateChannel HTTP/1.1
{ 
   "name": "<your channel name>", 
   "authorized": true
}
```

```
POST /UpdateChannel HTTP/1.1
\left\{ \right. "arn": "<channel arn>", 
   "authorized": true
}
```
# <span id="page-168-0"></span>產生並簽章播放符記

如需有關使用 JWT 以及用於簽章符記的支援程式庫的詳細資訊,請造訪 [jwt.io。](http://jwt.io/)在 jwt.io 介面上,您必 須輸入私有金鑰才能簽署符記。只有在您想驗證符記時才需要公有金鑰。

符記結構描述

所有 JWT 都有三個欄位:標頭、承載和簽章。

- 標頭指定:
	- alg 是簽章演算法。這是 ES384,一種使用 SHA-384 雜湊演算法的 ECDSA 簽章演算法。
	- typ 是符記類型,JWT。

```
{ 
   "alg": "ES384", 
   "typ": "JWT"
}
```
- 承載包含 Amazon IVS 特定資料:
	- channel-arn 是影片播放請求的參考。
	- access-control-allow-origin 是一個選用欄位,可用來限制指定[來源的](https://developer.mozilla.org/en-US/docs/Glossary/Origin)播放;也就是說, 只能從指定的網站檢視串流。例如,您可能想要防止使用者在其他網站內嵌播放器。預設情況下,

允許在所有來源播放。(請注意,這只會限制瀏覽器用戶端;它不會限制從非瀏覽器用戶端播放)。 此欄位可能包含多個來源,用逗號分隔。允許使用萬用字元網域:每個來源的主持人名稱可以 \* 開 頭 (例如:https://\*.amazon.com)。

- strict-origin-enforcement 是選用欄位,可用於強化 access-control-allow-origin 欄位中指定的原始限制。根據預設,access-control-allow-origin 限制僅會套用至多變體 播放清單。如果已啟用 strict-origin-enforcement,伺服器會強制執行要求,使請求來源 與所有播放請求 (包括多變體播放清單、變體播放清單和區段) 的字符相符。這表示所有用戶端 (包 括非瀏覽器用戶端) 必須為每個請求提供有效的原始請求標頭。使用 setOrigin 方法來設定 IVS iOS 和 Android 播放器 SDK 中的標頭。系統會在 iOS Safari 以外的網頁瀏覽器中自動進行該設 定。針對 iOS Safari,您需要將 crossorigin="anonymous" 新增至影片元素,以確認傳送原 始請求標頭。範例:<video crossorigin="anonymous"></video>。
- single-use-uuid 是選用欄位,其中含有您在編寫權杖時產生的有[效通用唯一識別符 \(UUID\)。](https://en.wikipedia.org/wiki/Universally_unique_identifier) 如果您新增此欄位和 UUID 值,則您產生的相關聯權杖一旦用於擷取多版本播放清單並觀看串流 後,便會失效。單次使用身分字符會使惡意使用者更難以向其他觀眾分享您私人頻道上的串流。請 注意,使用 single-use-uuid 宣告時,日後 exp 宣告的最大值為 10 分鐘。
- viewer-id 是選擇性欄位,其中包含授予瀏覽器符記時,於追蹤和參照瀏覽器的 ID。需要此欄位 才能在之後撤銷檢視器的檢視工作階段。最大長度為 40 個字元,且值必須符合字串的資格。請勿 將此欄位用於個人識別、機密或敏感資訊。請注意,使用 viewer-id 時,日後 exp 的最大值為 10 分鐘。
- viewer-session-version 是選擇性欄位,其中包含與此檢視器工作階段相關聯的版本。撤 銷檢視器工作階段時,此值可用來篩選要撤銷的檢視器工作階段。例如,在此處指定 Unix 時間 戳記,將允許撤銷在指定時間之前啟動的所有工作階段。該值必須是 64 位元帶正負號的整數 (Int64)。此欄位的用意是與 viewer-id 一起提供 (選用);此欄位單獨存在沒有任何作用。預設值 為 0。
- exp 是符記過期時的 Unix UTC 時間戳記。這並不表示可以檢視串流的時間長度。當觀眾初始化播 放時,會驗證符記,而不是整個串流。請輸入此數值做為整數類型值。

請注意,Unix 時間戳記是一個數值,表示從 1970-01-01T00:00:00Z UTC 到指定 UTC 日期/時間 的秒數 (忽略閏秒)。不同 JavaScript的語言以不同的單位測量 Unix 時間戳; 例如,Date . now( )返 回以毫秒為單位的時間。(請參閱 [JWT RFC 第 4.1.4 節中](https://datatracker.ietf.org/doc/html/rfc7519#section-4.1.4)的 exp。)

```
{ 
     "aws:channel-arn": "<channel_arn>", 
     "aws:access-control-allow-origin": "<your-origin>", 
     "aws:strict-origin-enforcement": true, 
     "aws:single-use-uuid": "<UUID>", 
     "aws:viewer-id": "<viewer_id>",
```

```
 "aws:viewer-session-version": "<viewer_session_version>", 
 "exp": <unix timestamp>
```
• 若要建立簽章,請使用私有金鑰搭配標頭 (ES384) 中指定的演算法來簽署已編碼的標頭和承載。

```
ECDSASHA384( 
   base64UrlEncode(header) + "." + 
   base64UrlEncode(payload), 
   <private-key>
)
```
指示

}

- 1. 使用 ES384 簽章演算法,以及與其中一個播放金鑰資源相關聯的私有金鑰,來產生符記簽章 (請參 閱前述 ECDSASHA384 範例)。
- 2. 組合符記。

```
base64UrlEncode(header) + "." +
base64UrlEncode(payload) + "." +
base64UrlEncode(signature)
```
3. 將已簽章的符記作為查詢參數附加至播放 URL。

```
https://b37c565f6d790a14a0e78afaa6808a80.us-west-2.playback.live-video.net/
api/video/v1/aws.ivs.us-west-2.123456789.
channel.fbc789c1-2c56-4ce6-a30a-d99275dc4481.m3u8?token=<token>
```
# <span id="page-170-0"></span>列出播放金鑰

Amazon IVS 客戶可以隨時取得所有播放金鑰資源的清單。

# 主控台說明

- 1. 開啟 [Amazon IVS 主控台。](https://console.aws.amazon.com/ivs)如果您尚未使用頻道區域,請選擇頻道區域。
- 2. 在左側導覽選單中,選擇「播放安全性」>「播放按鍵」。

會顯示所有與您的帳戶相關的播放金鑰資源。不會顯示已刪除的金鑰,也沒有過去金鑰的歷史記 錄。

# CLI 說明

aws ivs list-playback-key-pairs --region <aws-region>

如果區域位於本機 AWS 組態檔案中,您可以省略 --region <aws-region>。

回應範例:

```
{ 
     "keyPairs": [ 
          { 
              "arn": "arn:aws:ivs:us-west-2:991729659840:playback-key/3db9fc15-df57-4c02-
b5a6-d4ee3448b8ad", 
              "fingerprint": "81:f3:8c:88:78:61:4e:bc:58:07:a3:ca:63:f5:72:08", 
              "tags": {} 
         }, 
          { 
              "arn": "arn:aws:ivs:us-west-2:991729659840:playback-key/3ff88c71-
b18e-415f-948b-18bbde605a97", 
              "fingerprint": "a2:b5:b3:0b:be:8e:73:00:0e:ad:e9:bb:02:c9:81:9a", 
              "tags": {} 
         } 
    \mathbf{I}}
```
# API 請求

如需使用情況資訊,請參閱 IVS 低延遲串流 API 參考[ListPlaybackKeyPairs](https://docs.aws.amazon.com/ivs/latest/LowLatencyAPIReference/API_ListPlaybackKeyPairs.html)中的。

```
POST /ListPlaybackKeyPairs HTTP/1.1
{ 
    "maxResults": number, 
    "nextToken": "string"
}
```
# <span id="page-172-0"></span>刪除播放金鑰

Amazon IVS 客戶可以從其帳戶中刪除播放金鑰。刪除的金鑰會從客戶帳戶中移除資源;使用已刪除金 鑰簽章的播放符記將不會通過驗證。

#### 主控台說明

1. 開啟 [Amazon IVS 主控台。](https://console.aws.amazon.com/ivs)如果您尚未使用頻道區域,請選擇頻道區域。

2. 在左側導覽選單中,選擇「播放安全性」>「播放按鍵」。

3. 選擇您要刪除的金鑰。

- 4. 選擇 Delete (刪除)。Delete playback (刪除播放) 金鑰對話方塊。
- 5. 選擇 Delete playback key (刪除播放金鑰)。

## CLI 說明

如果您擁有金鑰的 ARN,可以透過 AWS CLI 刪除播放金鑰。Amazon IVS 不支援透過 CLI 進行批次刪 除。

aws ivs delete-playback-key-pair --arn arn:aws:ivs:us-west-2:991729659840:playbackkey/3db9fc15-df57-4c02-b5a6-d4ee3448b8ad --region <aws-region>

如果區域位於本機 AWS 組態檔案中,您可以省略 --region <aws-region>。

成功之後,沒有回應。您可以執行 get 命令 (下面) 來確認已刪除金鑰。

這是錯誤回應範例:

An error occurred (ResourceNotFoundException) when calling the DeletePlaybackKeyPair operation: ResourceNotFoundException:

# API 請求

```
POST /DeletePlaybackKeyPair HTTP/1.1
\mathcal{L} "arn": "<playback key arn>"
}
```
# <span id="page-173-0"></span>取得播放金鑰的相關資訊

Amazon IVS 客戶可以取得有關播放金鑰資源的資訊。請務必注意,即使 Amazon IVS 透過主控台建立 了播放金鑰,相關聯的私有金鑰也無法使用。

## 主控台說明

1. 開啟 [Amazon IVS 主控台。](https://console.aws.amazon.com/ivs)如果您尚未使用頻道區域,請選擇頻道區域。

2. 在左側導覽選單中,選擇「播放安全性」>「播放按鍵」。

3. 選擇您要取得更多詳細資訊的金鑰,然後選擇 View details (檢視詳細資訊)。

## CLI 說明

```
aws ivs get-playback-key-pair --arn arn:aws:ivs:us-west-2:991729659840:playback-
key/3db9fc15-df57-4c02-b5a6-d4ee3448b8ad --region <aws-region>
```
如果區域位於本機 AWS 組態檔案中,您可以省略 --region <aws-region>。

回應範例:

```
{ 
     "keyPair": { 
         "arn": "arn:aws:ivs:us-west-2:991729659840:playback-key/3ff88c71-
b18e-415f-948b-18bbde605a97", 
         "fingerprint": "a2:b5:b3:0b:be:8e:73:00:0e:ad:e9:bb:02:c9:81:9a", 
         "tags": {} 
     }
}
```
## API 請求

```
POST /GetPlaybackKeyPair HTTP/1.1
{ 
    "arn": "<playback key arn>"
}
```
# <span id="page-174-0"></span>撤銷檢視器工作階段

Amazon IVS 客戶可以撤銷與驗證符記關聯的檢視器工作階段,藉此防止和停止使用該符記的播放。範 例使用案例是將公有串流轉換為私有串流,其中只有一部分公有串流觀眾可以繼續觀看。

如需有關下面的指示中提及的 viewer-id 欄位的資訊,請參閱 [the section called "產生並簽章播放符](#page-168-0) [記"](#page-168-0) 下的「字符結構描述」。

CLI 說明

如果您擁有頻道 ARN 和檢視器 ID,則可以透過 AWS CLI 撤銷檢視器工作階段。

```
aws ivs start-viewer-session-revocation --channel-arn arn:aws:ivs:us-
west-2:991729659840:channel/abcdABCDefgh --viewer-id UDbh1u6M8nrOoarrzuKe --region 
  <aws-region>
```
選用的輸入,--viewer-session-versions-less-than-or-equal-to <version> 可讓您指 定要一次撤銷的檢視器工作階段版本之篩選器。

如果區域位於本機 AWS 組態檔案中,您可以省略 --region <aws-region>。

成功之後,沒有回應。

這是錯誤回應範例:

```
An error occurred (ValidationException) when calling the StartViewerSessionRevocation 
  operation: ValidationException:
```
# API 請求

```
POST /StartViewerSessionRevocation HTTP/1.1
{ 
   "channelArn": <channel ARN>, 
   "viewerId": <viewer ID>, 
   "viewerSessionVersionsLessThanOrEqualTo": <version>
}
```
還有一個 BatchStartViewerSessionRevocation 端點。請參閱 [IVS 低延遲串流 API 參考。](https://docs.aws.amazon.com/ivs/latest/LowLatencyAPIReference/Welcome.html)

# 自動錄製至 Amazon S3 (低延遲串流)

本節提供 Amazon IVS 低延遲串流的 auto-record-to-S3 功能的相關資訊。我們會討論錄製的 Amazon IVS 串流的資料儲存。我們會解釋儲存內容和中繼資料檔案結構描述。我們也會討論播放錄製的內容。

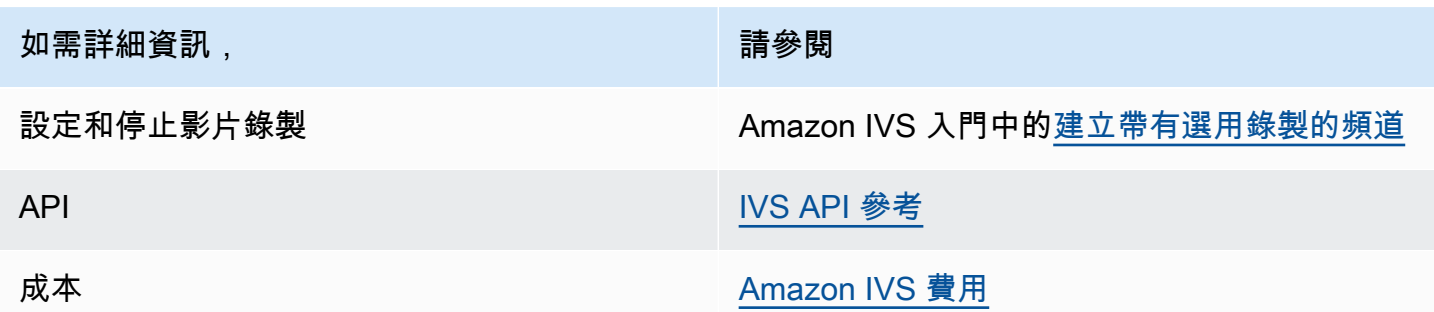

# S3 字首

S3 字首是錄製的每個即時串流的唯一目錄結構。即時串流的所有媒體和中繼資料檔案都會寫入此 目錄中。對於啟用錄製的頻道,S3 前綴會在即時工作階段開始時產生,並在錄製開始和結束時在 CloudWatch 事件中提供。

S3 字首的格式如下:

```
/ivs/v1/<aws_account_id>/<channel_id>/<year>/<month>/<day>/<hours>/<minutes>/
<recording_id>
```
其中:

- aws\_account\_id 是 AWS 帳戶的 ID (建立 AWS 帳戶時產生),從中建立頻道。
- channel\_id 是頻道 ARN 的資源 ID 部分 (Amazon 資源名稱的最後部分)。請參閱 [詞彙表](#page-269-0) 中的 ARN。
- <year>/<month>/<day>/<hours>/<minutes> 是錄製開始時的 UTC 時間戳記。
- recording\_id 是為每個錄製工作階段產生的唯一 ID。

例如:

ivs/v1/123456789012/AsXego4U6tnj/2020/6/23/20/12/j8Z9O91ndcVs

# 錄製內容

錄製開始時,影片片段和中繼資料檔案會寫入至為頻道設定的 S3 儲存貯體。這些內容可用於後續處理 或作為隨需影片播放。

請注意,在即時串流開始並發出「錄製開始」 EventBridge 事件之後,需要一點時間才能寫入資訊清單 檔案和視訊片段。建議您只在傳送「錄製結束」事件之後播放或處理錄製的串流。(請參閱 將 Amazon [EventBridge 與 IVS 一起使用\)](#page-190-0)。

以下是即時 Amazon IVS 工作階段錄製的範例目錄結構和內容:

```
ivs/v1/123456789012/AsXego4U6tnj/2020/6/23/20/12/j8Z9O91ndcVs/ 
    events 
       recording-started.json 
       recording-ended.json 
    media 
       hls 
       thumbnails
```
events 資料夾包含對應於錄製事件的中繼資料檔案。JSON 中繼資料檔案會在錄製開始、成功結束或 以失敗結束時產生:

- events/recording-started.json
- events/recording-ended.json
- events/recording-failed.json

指定的 events 資料夾將包含 recording-started.json 以及 recording-ended.json 或 recording-failed.json。

它們包含與錄製的工作階段及其輸出格式相關的中繼資料。JSON 的詳細資訊如下所示。

media 資料夾包含所有支援的媒體內容,位於兩個子資料夾中:

- hls 包含即時工作階段期間產生的所有媒體和資訊清單檔案,並且可以使用 Amazon IVS 播放器播 放。此資料夾中有兩種類型的 HLS 清單檔案,即標準主清單檔案 master.m3u8 和啟用位元組範圍 的清單檔案 byte-range-multivariant.m3u8。因此,每個轉譯資料夾都有 playlist.m3u8 和 byte-range-variant.m3u8 檔案。(請參閱下方[的位元組範圍播放清單](#page-177-0)。)
- thumbnails 包含即時工作階段期間產生的縮圖影像。每分鐘會產生縮圖並寫入儲存貯體。(若要變 更此行為,請覆蓋錄製組態中的 thumbnailConfiguration 屬性。)

重要:media 資料夾中的內容動態產生並由第一個接收的影片片段的特性決定;資料夾內容可能無法 代表最終特性 (例如轉譯品質)。不要對靜態路徑做任何假設。若要探索可用的 HLS 轉譯及其路徑,請 使用如下所述的 JSON 中繼資料檔案。

## <span id="page-177-0"></span>位元組範圍播放清單

除了標準 HLS 播放清單外, auto-record-to-S3 功能還支援位[元組範圍播放清單產](https://datatracker.ietf.org/doc/html/draft-pantos-http-live-streaming-23#section-4.3.2.2)生。位元組範圍播 放清單符合 HLS 規範的第 4 版。這允許進行更精細的內容剪輯:在位元組範圍播放清單中,轉譯索引 檔案中的每個區段都會參考影片區塊的位元組子範圍,從而提供高於標準 10 秒媒體檔案大小的精細程 度。使用位元組範圍播放清單,區段持續時間會與為串流設定的關鍵影格間隔相同。

## 縮圖

錄製組態中的 thumbnailConfiguration 屬性允許您啟用或停用實時工作階段的縮圖錄製,並修改 為實時工作階段產生縮圖的間隔。縮圖間隔時間可能介於 1 秒至 60 秒之間;依預設,會以 60 秒的間 隔時間啟用縮圖錄製。如需詳細資訊,請參閱 [Amazon IVS API 參考。](https://docs.aws.amazon.com/ivs/latest/LowLatencyAPIReference/)

縮圖組態也可能包括 storage 欄位 (SEQUENTIAL 及/或 LATEST) 和解析度 (LOWEST\_RESOLUTION、SD、HD 或 FULL\_HD)。以下是每個選項的解析度:

160 <= LOWEST\_RESOLUTION <= 360

 $360 < SD \leq 480$ 

 $480 <$  HD  $\leq$  720

720 < FULL\_HD <= 1080

# 合併分段的串流

錄製組態的 recordingReconnectWindowSeconds 屬性可讓您指定一段時間 (以秒為單位),如果 在這段時間內串流中斷並啟動新串流,Amazon IVS 會試圖將其錄製到與上一個串流相同的 S3 字首。 換言之,如果廣播中斷連線後在指定的重新連線間隔內重新連線,則會將多個串流視為單一廣播並合併 在一起。

Amazon 中的 IVS 記錄狀態變更事件 EventBridge:記錄結束事件和記錄結束的 JSON 中繼資料檔案 至少會延遲recordingReconnectWindowSeconds,因為 Amazon IVS 會等待確保新串流不會啟 動。

如需設定合併串流功能的說明,請參閱 Amazon IVS 入門中[的步驟 4:建立帶有選用錄製的頻道](#page-25-0)。

## 資格

若要將多個串流錄製到相同的 S3 字首,則所有串流都必須符合某些特定條件:

- 影片寬度和高度必須相同。
- 影格播放速率必須相同。
- 後續串流的位元速率差異必須小於或等於原始串流位元速率的 50%。
- 影片和音訊轉碼器必須相同。

#### 備註:

- 最多可合併 20 個串流,合併後會建立新的 S3 字首。
- 48 小時後會建立新的 S3 字首。例如,如果第一個廣播持續 48 小時,而另一個廣播在 recordingReconnectWindowSeconds 間隔內開始,那麼下一個廣播不會合併到第一個 S3 字 首。
- 每個串流必須在前一個串流 10 秒後開始。

#### 已知問題

如果 recordingReconnectWindowSeconds 已啟用且使用 Web 廣播開發套件,則錄製到相同 S3 字首的功能可能無法運作,因為 Web 廣播開發套件會動態變更位元速率和品質。

# JSON 中繼資料檔案

發生記錄狀態變更事件時,會產生對應的 Amazon CloudWatch 指標,並在 S3 前置詞中寫入中繼資料 檔案。(請參閱[監控 Amazon IVS 低延遲串流功能](#page-57-0)。)

此中繼資料為 JSON 格式。它包含下列資訊:

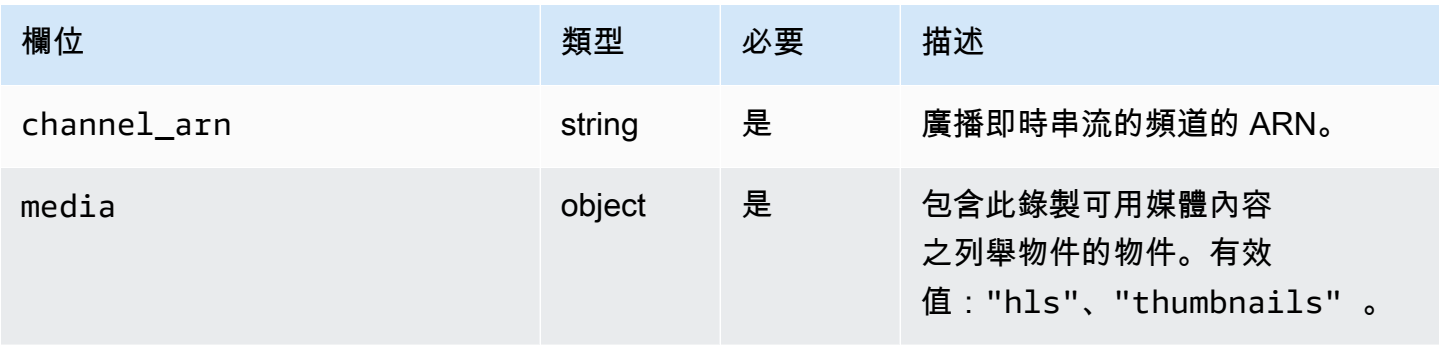

Amazon Interactive Video Service **by a controlled a service** and the service of the service of the service of the service of the service of the service of the service of the service of the service of the service of the se

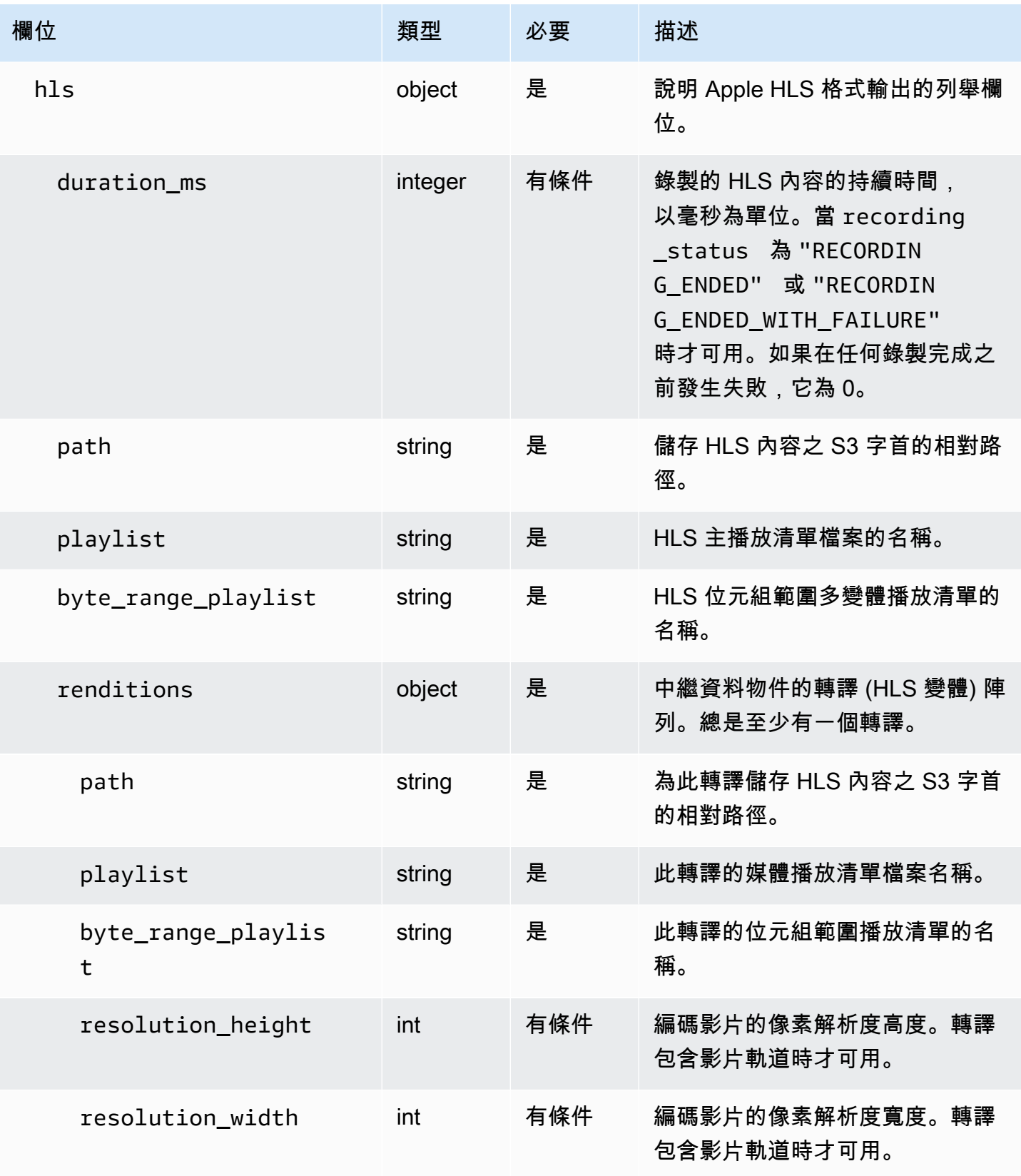
Amazon Interactive Video Service **by a controlled a service** and the service of the service of the service of the service of the service of the service of the service of the service of the service of the service of the se

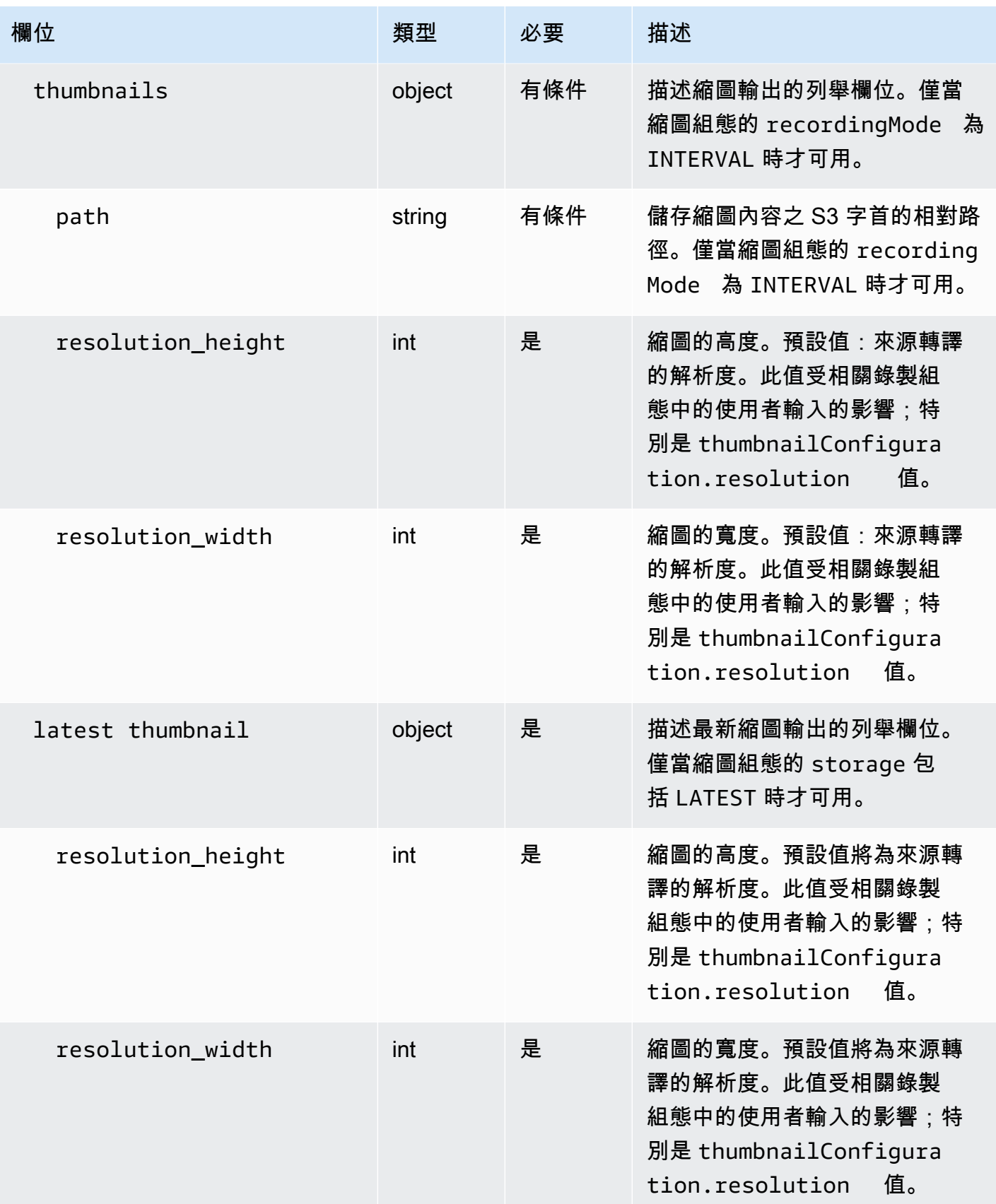

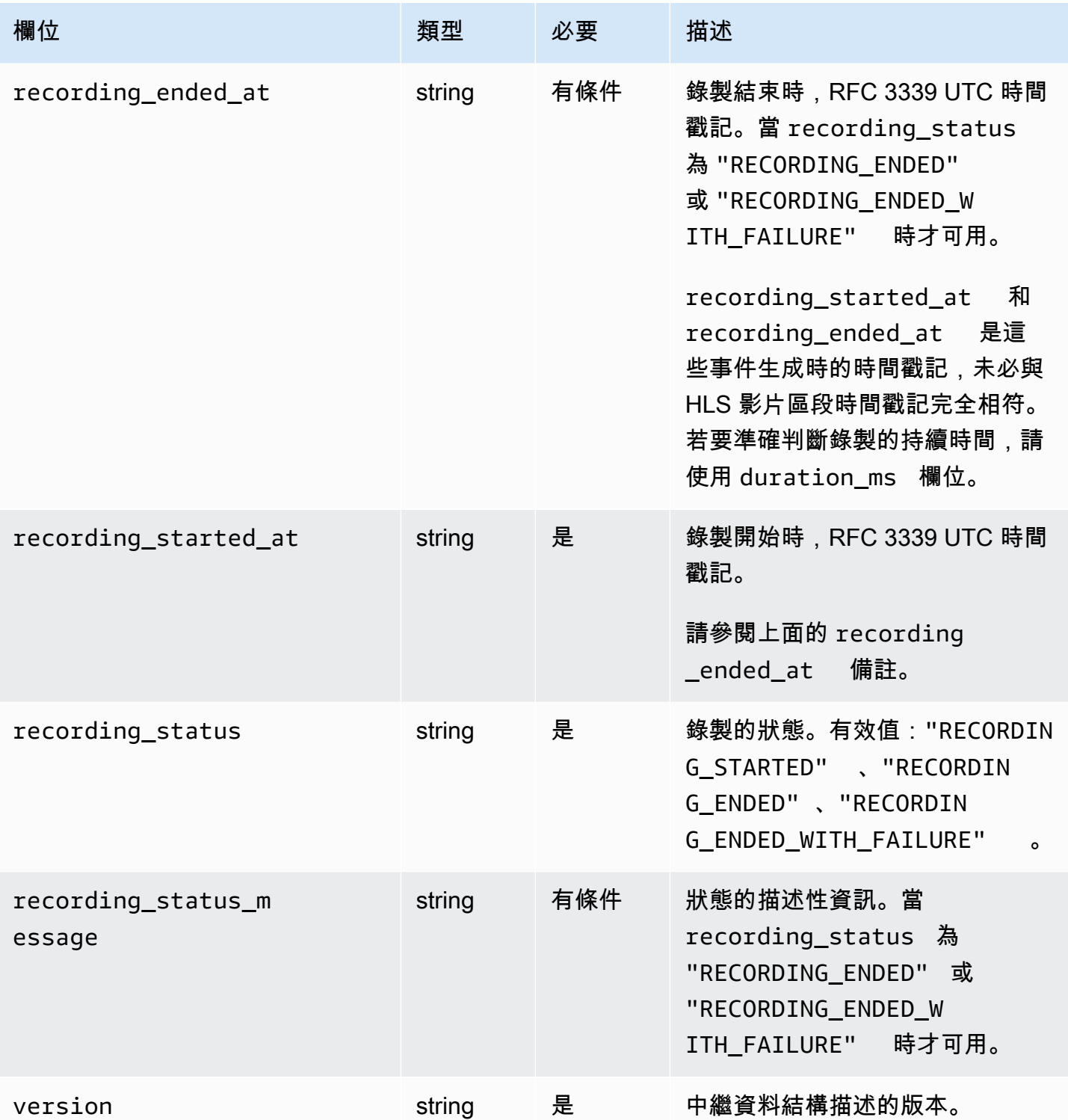

# 範例: recording\_started.json

```
 "version" : "v1",
```
{

```
 "channel_arn" : "arn:aws:ivs:us-west-2:123456789012:channel/AsXego4U6tnj", 
    "recording_started_at" : "2020-06-12T12:53:26Z", 
    "recording_status : "RECORDING_STARTED", 
    "media" : { 
       "hls" : { 
          "path" : "media/hls", 
          "playlist" : "master.m3u8", 
          "byte_range_playlist": "byte-range-multivariant.m3u8", 
          "renditions" : [ 
             { 
                 "path" : "480p30", 
                 "playlist" : "playlist.m3u8", 
                 "byte_range_playlist": "byte-range-variant.m3u8", 
                 "resolution_height" : 480, 
                 "resolution_width" : 852 
             }, 
\{\hspace{.1cm} \} "path" : "360p30", 
                 "playlist" : "playlist.m3u8", 
                 "byte_range_playlist": "byte-range-variant.m3u8", 
                 "resolution_height" : 360, 
                 "resolution_width" : 640 
             }, 
\{\hspace{.1cm} \} "path" : "160p30", 
                 "playlist" : "playlist.m3u8", 
                 "byte_range_playlist": "byte-range-variant.m3u8", 
                 "resolution_height" : 160, 
                 "resolution_width" : 284 
             }, 
\{\hspace{.1cm} \} "path" : "720p60", 
                 "playlist" : "playlist.m3u8", 
                 "byte_range_playlist": "byte-range-variant.m3u8", 
                 "resolution_height" : 720, 
                 "resolution_width" : 1280 
             } 
 ] 
       }, 
       "thumbnails": { 
          "path": "media/thumbnails", 
          "resolution_height": 480, 
          "resolution_width": 852 
       },
```

```
"latest thumbnail": {
           "path": "media/latest_thumbnail/thumb.jpg", 
           "resolution_height": 480, 
           "resolution_width": 852 
       } 
    }
}
```
範例:recording\_ended.json

```
{ 
    "version" : "v1", 
    "channel_arn" : "arn:aws:ivs:us-west-2:123456789012:channel/AsXego4U6tnj", 
    "recording_ended_at" : "2020-06-14T12:53:20Z", 
    "recording_started_at" : "2020-06-12T12:53:26Z", 
    "recording_status" : "RECORDING_ENDED", 
    "media" : { 
       "hls" : { 
           "duration_ms" : 172794489, 
           "path" : "media/hls", 
           "playlist" : "master.m3u8", 
           "byte_range_playlist": "byte-range-multivariant.m3u8", 
           "renditions" : [ 
\{\hspace{.1cm} \} "path" : "480p30", 
                 "playlist" : "playlist.m3u8", 
                 "byte_range_playlist": "byte-range-variant.m3u8", 
                 "resolution_height" : 480, 
                 "resolution_width" : 852 
              }, 
\{\hspace{.1cm} \} "path" : "360p30", 
                 "playlist" : "playlist.m3u8", 
                 "byte_range_playlist": "byte-range-variant.m3u8", 
                 "resolution_height" : 360, 
                 "resolution_width" : 640 
              }, 
              { 
                 "path" : "160p30", 
                 "playlist" : "playlist.m3u8", 
                 "byte_range_playlist": "byte-range-variant.m3u8", 
                 "resolution_height" : 160, 
                 "resolution_width" : 284
```

```
 }, 
\{\hspace{.1cm} \} "path" : "720p60", 
                 "playlist" : "playlist.m3u8", 
                 "byte_range_playlist": "byte-range-variant.m3u8", 
                 "resolution_height" : 720, 
                 "resolution_width" : 1280 
 } 
 ] 
       }, 
       "thumbnails": { 
          "path": "media/thumbnails", 
          "resolution_height": 480, 
          "resolution_width": 852 
       }, 
       "latest_thumbnail": { 
          "path": "media/latest_thumbnail/thumb.jpg", 
          "resolution_height": 480, 
          "resolution_width": 852 
       } 
    }
}
```
範例:recording\_failed.json

```
{ 
    "version" : "v1", 
    "channel_arn" : "arn:aws:ivs:us-west-2:123456789012:channel/AsXego4U6tnj", 
    "recording_ended_at" : "2020-06-14T12:53:20Z", 
    "recording_started_at" : "2020-06-12T12:53:26Z", 
    "recording_status" : "RECORDING_ENDED", 
    "media" : { 
       "hls" : { 
           "duration_ms" : 172794489, 
           "path" : "media/hls", 
           "playlist" : "master.m3u8", 
           "byte_range_playlist": "byte-range-multivariant.m3u8", 
           "renditions" : [ 
\{\hspace{.1cm} \} "path" : "480p30", 
                 "playlist" : "playlist.m3u8", 
                 "byte_range_playlist": "byte-range-variant.m3u8", 
                 "resolution_height" : 480,
```

```
 "resolution_width" : 852 
              }, 
\{\hspace{.1cm} \} "path" : "360p30", 
                 "playlist" : "playlist.m3u8", 
                 "byte_range_playlist": "byte-range-variant.m3u8", 
                 "resolution_height" : 360, 
                 "resolution_width" : 640 
              }, 
              { 
                 "path" : "160p30", 
                 "playlist" : "playlist.m3u8", 
                 "byte_range_playlist": "byte-range-variant.m3u8", 
                 "resolution_height" : 160, 
                 "resolution_width" : 284 
              }, 
\{\hspace{.1cm} \} "path" : "720p60", 
                 "playlist" : "playlist.m3u8", 
                 "byte_range_playlist": "byte-range-variant.m3u8", 
                 "resolution_height" : 720, 
                 "resolution_width" : 1280 
              } 
          ] 
       }, 
       "thumbnails": { 
           "path": "media/thumbnails", 
           "resolution_height": 480, 
          "resolution_width": 852 
       }, 
      "latest thumbnail": {
           "path": "media/latest_thumbnail/thumb.jpg", 
           "resolution_height": 480, 
          "resolution_width": 852 
       }
```
}

}

### 發現錄製的轉譯

當您將內容串流到 Amazon IVS 頻道時, auto-record-to-s3 會使用來源視訊產生多個轉譯。使用[自適](#page-120-0) [應位元速率串流](#page-120-0) (ABR),Amazon IVS 播放器會根據需要自動切換轉譯 (位元速率),以針對不同的網路 條件使播放最佳化。

即時串流期間產生的每個轉譯都會錄製在 S3 錄製字首中的唯一路徑中。在錄製開始 和停止期間,解析度詳細資訊、路徑和播放清單檔案名稱會儲存在 [JSON 中繼資料檔](#page-178-0) [案](#page-178-0)中。如果錄製組態的 renditionSelection 值為 ALL,則會選取所有轉譯以進行 錄製。如果 renditionSelection 為 CUSTOM,則使用者必須選取下列一個或多個選 項:LOWEST\_RESOLUTION、SD、HD 和FULL\_HD。以下是每個選項的解析度:

160 <= LOWEST\_RESOLUTION <= 360

 $360 < SD \leq 480$ 

 $480 <$  HD  $\leq$  720

720 < FULL\_HD <= 1080

重要:請勿對靜態轉譯路徑或產生的轉譯清單做出任何假設,因為這些假設可能會發生變化。請勿假設 某個特定轉譯始終可用於 Amazon IVS 錄製 若要確定可用的轉譯、解析度和路徑,請參閱中繼資料檔 案。

錄製字首中的 event/recording\_started.json 或 event/recording\_ended.json 檔案包含 錄製字首中的媒體檔案路徑和名稱。所有 path 元素相對於階層中的先前路徑。media > hls 下的元 素利用在此層級定義的主播清單名稱和路徑來描述 HLS 資產。

下面是一個 Python 程式碼片段,展示如何使用 S3 錄製字首和中繼資料檔案產生主播放清單路徑:

```
def get_master_playlist(metadata_json, s3_recording_prefix): 
    return s3_recording_prefix + '/' + metadata_json['media']['hls']['path'] + '/' + 
 metadata_json['media']['hls']['playlist']
```
media > hls > renditions 下的元素描述錄製的轉譯清單。resolution\_height 和 resolution\_width 屬性可用來識別影片解析度。path 和 playlist 元素可以用來衍生轉譯播放清 單路徑。使用這些欄位可決定哪些轉譯用於後續處理。

若要探索錄製檔可用的最高節目播放清單,您可以訂閱「IVS 錄製狀態變更」事件。 EventBridge (請 參閱 [將 Amazon EventBridge 與 IVS 一起使用\)](#page-190-0)。下面是一個 Python 指令碼範例,它說明了如何使用 訂閱這些事件的 lambda 函數。

```
import json
import boto3
s3 = boto3.resource('s3')
def get highest rendition playlist(bucket name, prefix name):
    object_path = "{}/events/recording-started.json".format(prefix_name) 
    object = s3.Object(bucket_name, object_path) 
    body = str(object.get()['Body'].read().decode('utf-8')) 
    metadata = json.loads(body) 
    media_path = metadata["media"]["hls"]["path"] 
    renditions = metadata["media"]["hls"]["renditions"] 
    highest_rendition = None 
   highest_rendition_size = \theta for rendition in renditions: 
        current_rendition_size = rendition["resolution_height"] 
        if (current_rendition_size > highest_rendition_size): 
           highest rendition size = current rendition size
            highest_rendition = rendition 
    highest_rendition_playlist = media_path + '/' + highest_rendition['path'] + '/' + 
 highest rendition['playlist']
    return highest_rendition_playlist
def lambda handler(event, context):
   prefix name = event["detail"]["recording s3 key prefix"]
    bucket_name = event["detail"]["recording_s3_bucket_name"] 
    rendition_playlist = get_highest_rendition_playlist(bucket_name, prefix_name) 
    print("Highest rendition playlist: {}/{}".format(prefix_name, rendition_playlist)) 
    return { 
        'statusCode': 200, 
        'body': rendition_playlist 
    }
```
# 從私人儲存貯體播放錄製的內容

使用自動錄製到 Amazon S3 功能錄製的物件預設為私有;因此,使用直接的 S3 URL 無法存取這 些物件。如果您嘗試使用 Amazon IVS 播放器或其他播放器開啟 HLS 主資訊清單 (m3u8 檔案) 進行

播放,則會收到錯誤訊息 (例如「您沒有存取所請求資源的許可」)。相反地,您可以使用 Amazon CloudFront CDN (內容交付網路) 播放這些檔案。

#### Amazon CloudFront 分銷

CloudFront 可以配置發行版來提供私有存儲桶中的內容。通常,這比具有公開可訪問的存儲桶更好, 其中讀取繞過提供的控件。 CloudFront您可以透過建立原始存取控制 (OAC) 來將您的發行版設定為從 私有儲存貯體提供服務,該 CloudFront 使用者是在私有原始值區上具有讀取權限的特殊使用者。您可 以在建立散發之後,透過 CloudFront 主控台或 API 建立 OAC。請參[閱建立新的原始存取控制](https://docs.aws.amazon.com/AmazonCloudFront/latest/DeveloperGuide/private-content-restricting-access-to-s3.html#create-oac-overview-s3)。

#### 從 Amazon 播放 CloudFront

使用 OAC 設定發行版以存取私人儲存貯體之後,您的影片檔案應該就可以透過 CloudFront URL 取 用。您的 CloudFront URL 是 AWS CloudFront 主控台 [詳細資料] 索引標籤上的分發網域名稱。外觀大 致如下:

a1b23cdef4ghij.cloudfront.net。

若要透過分佈串流錄製的影片,請尋找 master.m3u8 檔案的物件金鑰。外觀大致如下:

ivs/v1/012345678912/a0bCDeFGH1IjK/2021/4/20/12/03/aBcdEFghIjkL/media/hls/master.m3u8

將對象鍵附加到 CloudFront URL 的末尾。您的最終 URL 大致如下:

https://a1b23cdef4ghij.cloudfront.net/ivs/v1/012345678912/ a0bCDeFGH1IjK/2021/4/20/12/03/aBcdEFghIjkL/media/hls/master.m3u8

若要從網頁瀏覽器播放,請務必同時在 S3 儲存貯體 CloudFront和 S3 儲存貯體中設定 CORS。若要進 行 CloudFront 設定,請依照[建立原始要求原則中](https://docs.aws.amazon.com/AmazonCloudFront/latest/DeveloperGuide/controlling-origin-requests.html#origin-request-create-origin-request-policy)的指示,將 CORS-S3 Origin 要求原則和 SimpleCors 回應標頭原則附加至發行版本 CloudFront 。請參閱下面的範例組態主控台頁面:

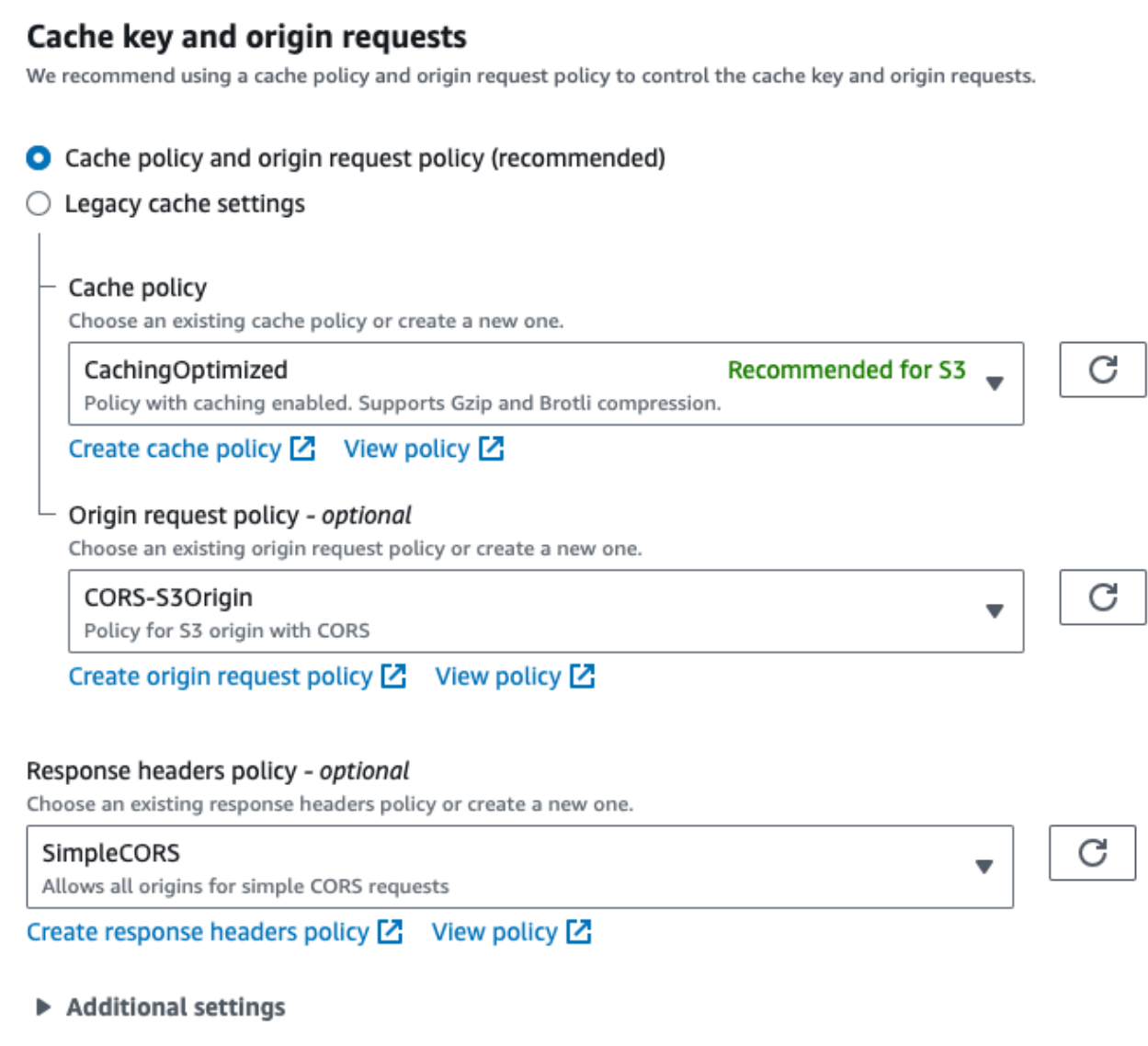

如需 S3 CORS 組態相關資訊,請參閱 [CORS 組態,](https://docs.aws.amazon.com/AmazonS3/latest/userguide/ManageCorsUsing.html)為您的 S3 儲存貯體建立適當的規則。

現在,您可以像直接從儲存貯體播放一樣播放錄製的影片。

如需詳細資訊,請參閱[限制對 Amazon S3 原始伺服器的存取。](https://docs.aws.amazon.com/AmazonCloudFront/latest/DeveloperGuide/private-content-restricting-access-to-s3.html)

# <span id="page-190-0"></span>將 Amazon EventBridge 與 IVS 低延遲串流搭配使用

您可以使用 Amazon EventBridge 監視您的 Amazon 交互式視頻服務(IVS)流。

Amazon IVS 會將有關您串流狀態的變更事件傳送至 Amazon EventBridge。交付的所有事件都是有效 的。無論如何會竭盡全力傳送事件,這表示並不能保證:

- 事件已交付 可能會發生指定的事件 (例如,串流開始),但 Amazon IVS 可能不會向其傳送對應的 變更事件 EventBridge。Amazon IVS 會在放棄前嘗試用數小時交付事件。
- 交付的事件將在指定的時間範圍內送達:您可能會收到幾個小時前的事件。
- 按照順序交付的事件:事件可能會失序,特別是如果在短時間內傳送它們。例如,您可能會看到串流 下去又上來。

雖然事件很少會遺失、遲到或失序,但如果您撰寫依賴於通知事件順序或存在的業務關鍵程式,則應該 處理這些可能性。

您可以為下列任何事件建立 EventBridge 規則。

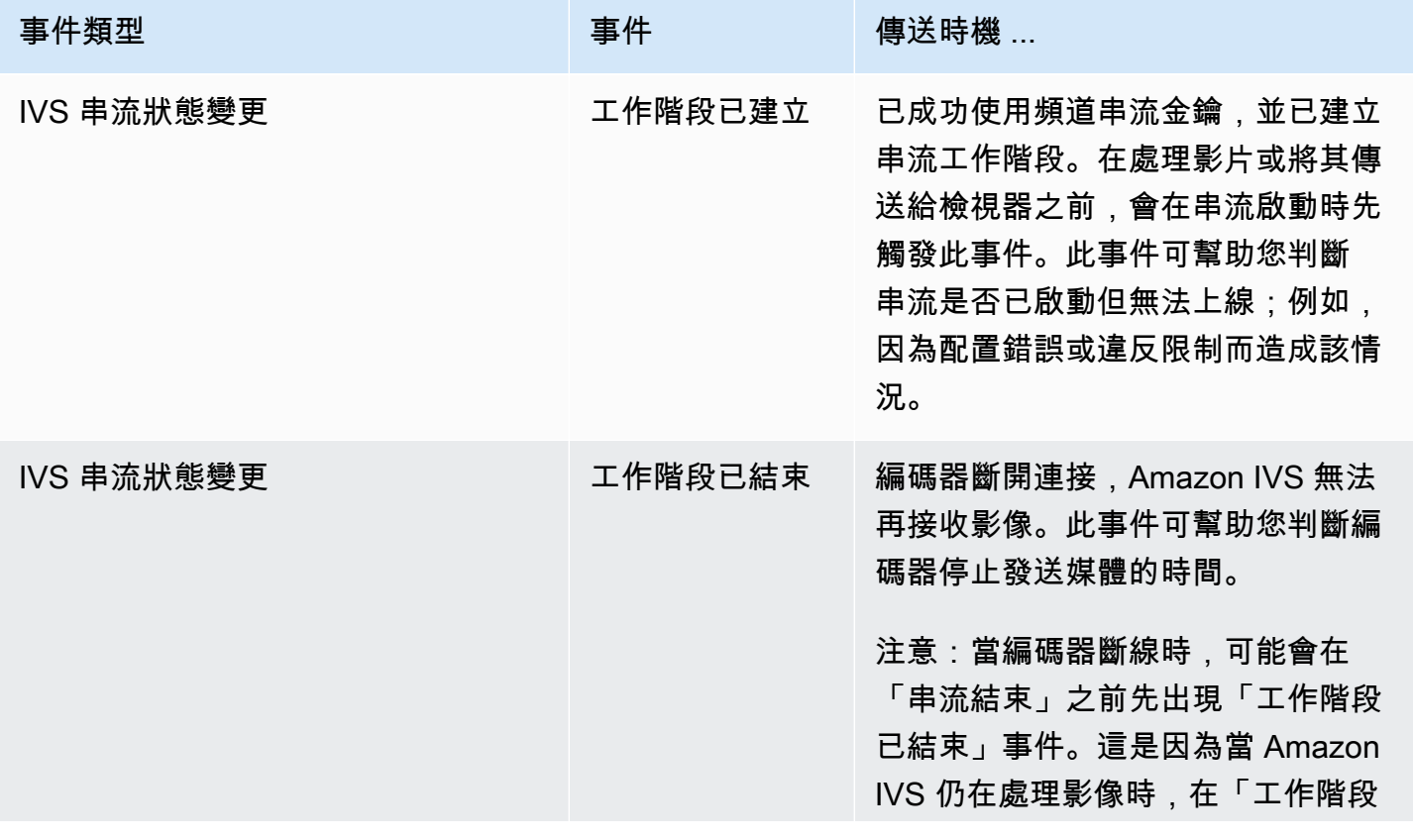

Amazon Interactive Video Service **by a controlled a service** and the service of the service of the service of the service of the service of the service of the service of the service of the service of the service of the se

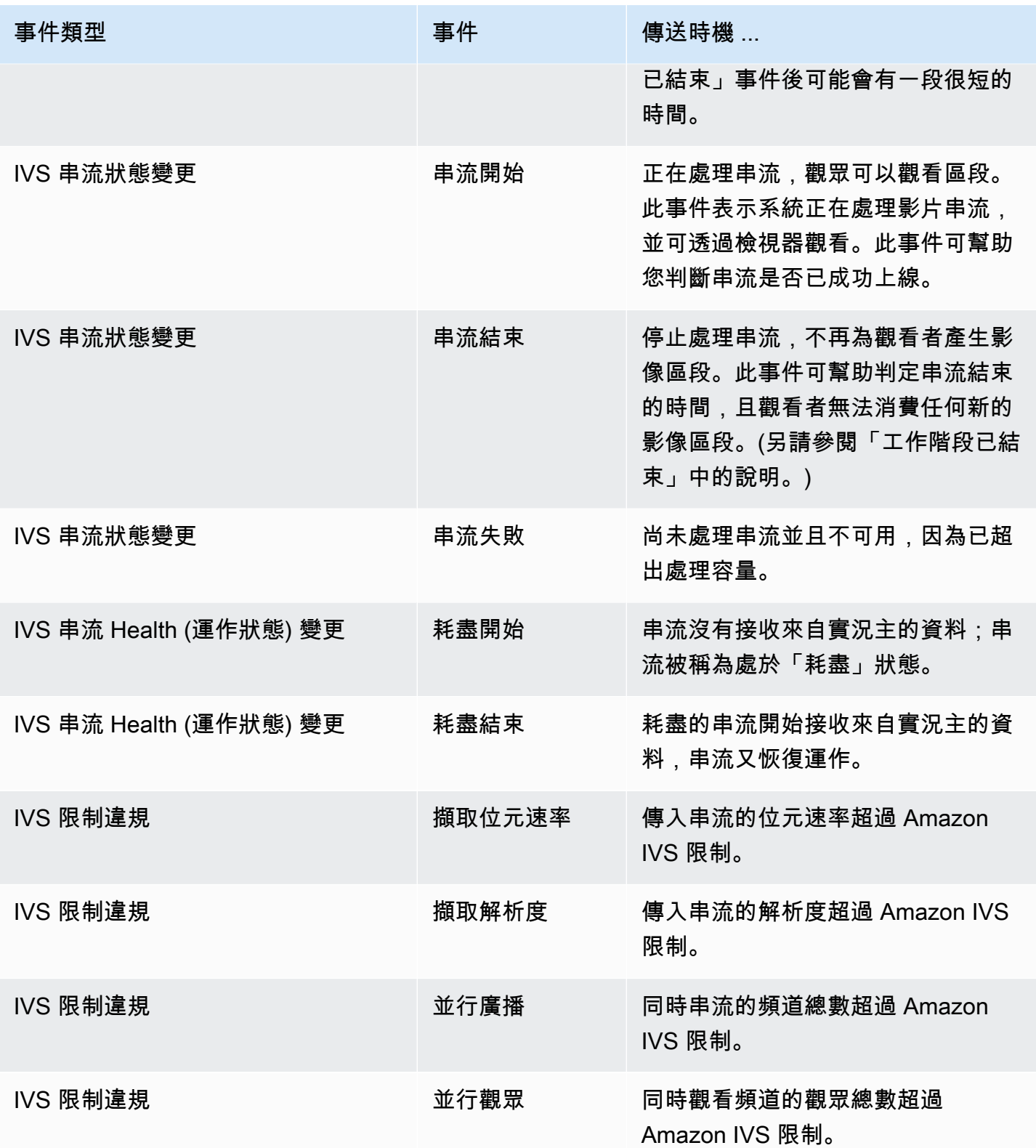

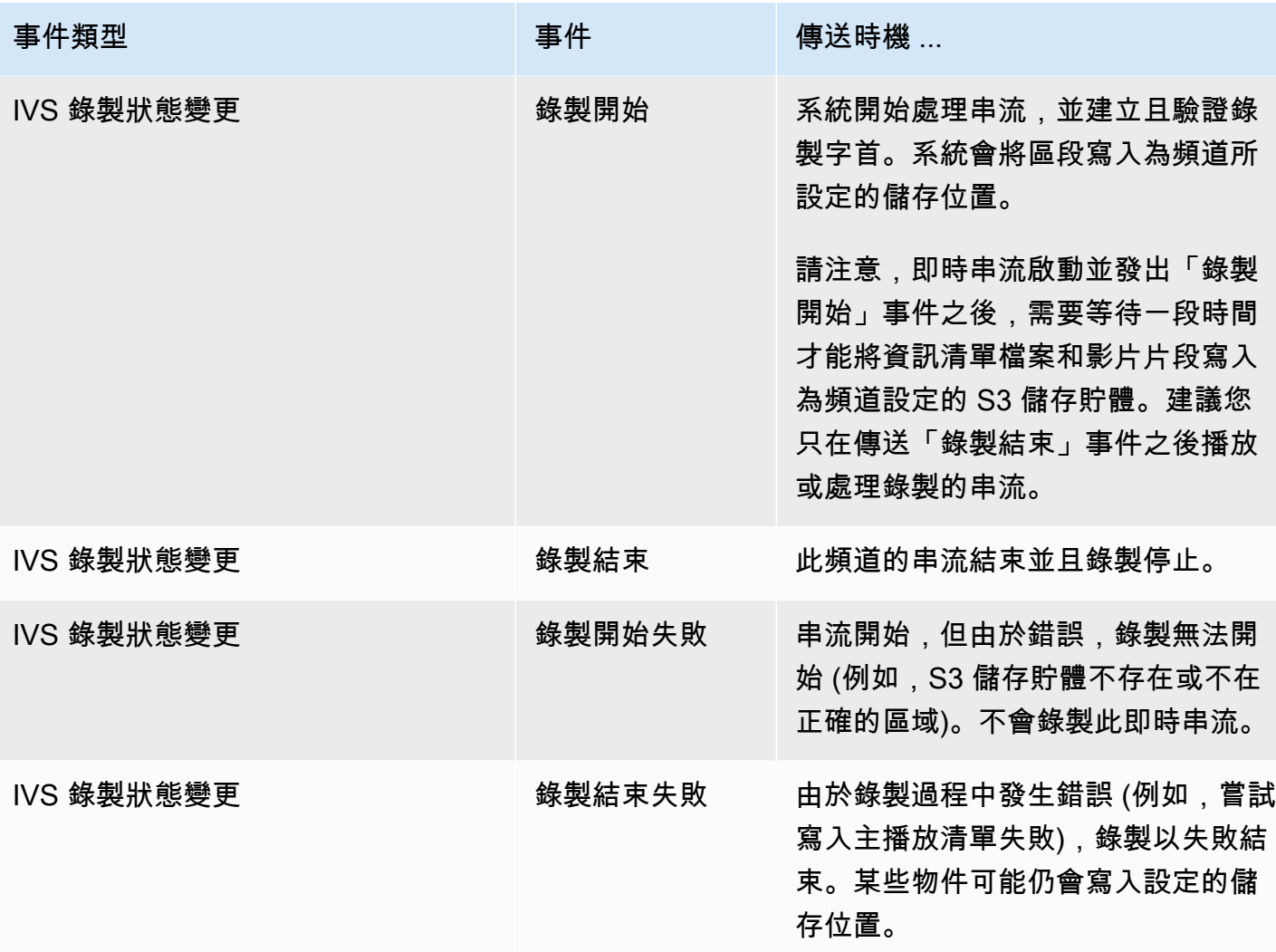

串流 ID 備註:stream\_id 欄位 (在許多事件中) 是每次頻道上線時指派的唯一串流識別符。對於特定 頻道,每個即時串流都有一個新的 stream\_id。因此,每個頻道 ARN 可以有許多相應的串流 ID。串 流 ID 可讓客戶區分相同頻道上的不同串流工作階段。

部分事件延遲備註:編碼器組態設定,尤其是 IDR/關鍵影格間隔,會影響串流啟動的時間和相關事件 (串流開始和錄製開始) 的延遲。較短的關鍵影格間隔可減少此延遲。請參閱 Amazon IVS 串流組態中 的[「減少延遲」](#page-229-0),以了解有關設定 IDR/Keyframe 的資訊。

# 為 Amazon IVS 創建 Amazon EventBridge 規則

您可以建立針對 Amazon IVS 發出的事件而觸發的規則。請按照 Amazon EventBridge 用戶指南中[的](https://docs.aws.amazon.com/eventbridge/latest/userguide/eb-get-started.html) [在 Amazon 中創建規則 EventBridge](https://docs.aws.amazon.com/eventbridge/latest/userguide/eb-get-started.html)中的步驟進行操作。選取服務時,請選擇 Interactive Video Service (IVS)。

### 範例:串流狀態變更

串流開始:當正在處理串流且區段可供觀眾使用時,會傳送此事件。

```
{ 
    "version": "0", 
    "id": "01234567-0123-0123-0123-012345678901", 
    "detail-type": "IVS Stream State Change", 
    "source": "aws.ivs", 
    "account": "aws_account_id", 
    "time": "2017-06-12T10:23:43Z", 
    "region": "us-east-1", 
    "resources": [ 
      "arn:aws:ivs:us-east-1:aws_account_id:channel/12345678-1a23-4567-
a1bc-1a2b34567890" 
    ], 
    "detail": { 
      "event_name": "Stream Start", 
      "channel_name": "Your Channel", 
      "stream_id": "st-1A2b3c4D5e6F78ghij9Klmn" 
    }
}
```
#### 串流結束:當串流停止處理且不再為觀看者產生影像區段時,會傳送此事件。

```
{ 
    "version": "0", 
    "id": "01234567-0123-0123-0123-012345678901", 
    "detail-type": "IVS Stream State Change", 
    "source": "aws.ivs", 
    "account": "aws_account_id", 
    "time": "2017-06-12T10:23:43Z", 
    "region": "us-east-1", 
    "resources": [ 
      "arn:aws:ivs:us-east-1:aws_account_id:channel/12345678-1a23-4567-
a1bc-1a2b34567890" 
    ], 
    "detail": { 
      "event_name": "Stream End", 
      "channel_name": "Your Channel", 
      "stream_id": "st-1A2b3c4D5e6F78ghij9Klmn" 
    }
```
}

串流失敗;當串流尚未處理,且因為超過處理容量而無法使用時,會傳送此事件。

```
{ 
    "version": "0", 
    "id": "01234567-0123-0123-0123-012345678901", 
    "detail-type": "IVS Stream State Change", 
    "source": "aws.ivs", 
    "account": "aws_account_id", 
    "time": "2017-06-12T10:23:43Z", 
    "region": "us-east-1", 
    "resources": [ 
      "arn:aws:ivs:us-east-1:aws_account_id:channel/12345678-1a23-4567-
a1bc-1a2b34567890" 
    ], 
    "detail": { 
      "event_name": "Stream Failure", 
      "channel_name": "Your Channel", 
      "stream_id": "st-1A2b3c4D5e6F78ghij9Klmn", 
      "reason": "Transcode capacity exceeded. Please try again." 
    }
}
```
## 範例:串流 Health (運作狀態) 變更

耗盡開始:串流沒有接收來自實況主的資料時傳送此事件;串流被稱為處於「耗盡」狀態。

```
{ 
    "version": "0", 
    "id": "01234567-0123-0123-0123-012345678901", 
    "detail-type": "IVS Stream Health Change", 
    "source": "aws.ivs", 
    "account": "aws_account_id", 
    "time": "2017-06-12T10:23:43Z", 
    "region": "us-east-1", 
    "resources": [ 
      "arn:aws:ivs:us-east-1:aws_account_id:channel/12345678-1a23-4567-
a1bc-1a2b34567890" 
    ], 
    "detail": { 
      "event_name": "Starvation Start",
```

```
 "channel_name": "Your Channel", 
      "stream_id": "st-1A2b3c4D5e6F78ghij9Klmn" 
    }
}
```
耗盡結束:耗盡的串流開始接收來自實況主的資料時傳送此事件,並且串流又恢復運作。

```
{ 
    "version": "0", 
    "id": "01234567-0123-0123-0123-012345678901", 
    "detail-type": "IVS Stream Health Change", 
    "source": "aws.ivs", 
    "account": "aws_account_id", 
    "time": "2017-06-12T10:23:43Z", 
    "region": "us-east-1", 
    "resources": [ 
      "arn:aws:ivs:us-east-1:aws_account_id:channel/12345678-1a23-4567-
a1bc-1a2b34567890" 
    ], 
    "detail": { 
      "event_name": "Starvation End", 
      "channel_name": "Your Channel", 
      "stream_id": "st-1A2b3c4D5e6F78ghij9Klmn" 
    }
}
```
# 範例:限制違規

所有限制違規事件包括違規限制的名稱、限制的值以及超出限制的數目 (違規時的值會減去限制)。

擷取位元速率:當傳入串流的位元速率超過 Amazon IVS 限制時,會傳送此事件。

```
{ 
    "version": "0", 
    "id": "01234567-0123-0123-0123-012345678901", 
    "detail-type": "IVS Limit Breach", 
    "source": "aws.ivs", 
    "account": "aws_account_id", 
    "time": "2017-06-12T10:23:43Z", 
    "region": "us-east-1", 
    "resources": [
```

```
 "arn:aws:ivs:us-east-1:aws_account_id:channel/12345678-1a23-4567-
a1bc-1a2b34567890" 
    ], 
    "detail": { 
      "limit_name": "Ingest Bitrate", 
      "limit_value": 1234, 
      "exceeded_by": 3, 
      "limit_unit": "bits per second", 
      "channel_name": "Your Channel", 
      "stream_id": "st-1A2b3c4D5e6F78ghij9Klmn" 
    }
}
```
擷取解析度:當傳入串流的解析度 (總像素或每個邊緣的像素) 超過 Amazon IVS 限制時,會傳送此事 件。

超過最大像素總數:

```
{ 
    "version": "0", 
    "id": "01234567-0123-0123-0123-012345678901", 
    "detail-type": "IVS Limit Breach", 
    "source": "aws.ivs", 
    "account": "aws_account_id", 
    "time": "2017-06-12T10:23:43Z", 
    "region": "us-east-1", 
    "resources": [ 
       "arn:aws:ivs:us-east-1:aws_account_id:channel/12345678-1a23-4567-
a1bc-1a2b34567890" 
    ], 
    "detail": { 
       "limit_name": "Ingest Resolution", 
       "limit_value": 495000, 
       "exceeded_by": 426600, 
       "limit_unit": "total pixels", 
       "channel_name": "Your Channel", 
       "stream_id": "st-1A2b3c4D5e6F78ghij9Klmn" 
    }
}
```
超過每個邊緣的最大像素數:

{

```
 "version": "0", 
    "id": "01234567-0123-0123-0123-012345678901", 
    "detail-type": "IVS Limit Breach", 
    "source": "aws.ivs", 
    "account": "aws_account_id", 
    "time": "2017-06-12T10:23:43Z", 
    "region": "us-east-1", 
    "resources": [ 
       "arn:aws:ivs:us-east-1:aws_account_id:channel/12345678-1a23-4567-
a1bc-1a2b34567890"TBD 
    ], 
    "detail": { 
       "limit_name": "Ingest Resolution", 
      "limit_value": 855,
       "exceeded_by": 45, 
       "limit_unit": "pixels per edge", 
       "channel_name": "Your Channel", 
       "stream_id": "st-1A2b3c4D5e6F78ghij9Klmn" 
    }
}
```
並行廣播:當同時串流的頻道總數超過 Amazon IVS 限制時,會傳送此事件。

```
{ 
    "version": "0", 
    "id": "01234567-0123-0123-0123-012345678901", 
    "detail-type": "IVS Limit Breach", 
    "source": "aws.ivs", 
    "account": "aws_account_id", 
    "time": "2017-06-12T10:23:43Z", 
    "region": "us-east-1", 
    "resources": [], 
    "detail": { 
      "limit_name": "Concurrent Broadcasts", 
      "limit_value": 2, 
      "exceeded_by": 3, 
      "limit_unit": "active streams" 
    }
}
```
並行觀眾:當同時觀看頻道的觀眾總數超過 Amazon IVS 限制時,就會傳送此事件。

```
 "version": "0", 
    "id": "01234567-0123-0123-0123-012345678901", 
    "detail-type": "IVS Limit Breach", 
    "source": "aws.ivs", 
    "account": "aws_account_id", 
    "time": "2017-06-12T10:23:43Z", 
    "region": "us-east-1", 
    "resources": [], 
    "detail": { 
     "limit name": "Concurrent Viewers",
      "limit_value": 10, 
      "exceeded_by": 11, 
      "limit_unit": "viewers" 
    }
}
```
#### 範例:錄製狀態變更

對於所有錄製狀態變更事件,儲存此即時串流所有物件的頂層路徑為recording\_s3\_key\_prefix。 如果發生故障,失敗原因在 recording status reason 中。recording duration ms 欄位是 錄製持續時間的毫秒數。

錄製開始:開始處理串流並將區段寫入為頻道設定的儲存位置時會傳送此事件。

```
{ 
     "version": "0", 
     "id": "12345678-1a23-4567-a1bc-1a2b34567890", 
     "detail-type": "IVS Recording State Change", 
     "source": "aws.ivs", 
     "account": "123456789012", 
     "time": "2020-06-23T20:12:36Z", 
     "region": "us-west-2", 
     "resources": [ 
         "arn:aws:ivs:us-west-2:123456789012:channel/AbCdef1G2hij" 
     ], 
     "detail": { 
         "channel_name": "Your Channel", 
         "stream_id": "st-1A2b3c4D5e6F78ghij9Klmn", 
         "recording_status": "Recording Start", 
         "recording_status_reason": "", 
         "recording_s3_bucket_name": "r2s3-dev-channel-1-recordings",
```

```
 "recording_s3_key_prefix": "ivs/v1/123456789012/AbCdef1G2hij/2020/6/23/20/12/
j8Z9O91ndcVs", 
         "recording_duration_ms": 0, 
         "recording_session_id": "a6RfV23ES97iyfoQ" 
     }
}
```
錄製結束:此頻道的串流結束並且錄製停止時會傳送此事件。

```
{ 
     "version": "0", 
     "id": "12345678-1a23-4567-a1bc-1a2b34567890", 
     "detail-type": "IVS Recording State Change", 
     "source": "aws.ivs", 
     "account": "123456789012", 
     "time": "2020-06-24T07:51:32Z", 
     "region": "us-west-2", 
     "resources": [ 
         "arn:aws:ivs:us-west-2:123456789012:channel/AbCdef1G2hij" 
     ], 
     "detail": { 
         "channel_name": "Your Channel", 
         "stream_id": "st-1A2b3c4D5e6F78ghij9Klmn", 
         "recording_status": "Recording End", 
         "recording_status_reason": "", 
         "recording_s3_bucket_name": "r2s3-dev-channel-1-recordings", 
         "recording_s3_key_prefix": "ivs/v1/123456789012/AbCdef1G2hij/2020/6/23/20/12/
j8Z9O91ndcVs", 
         "recording_duration_ms": 99370264, 
         "recording_session_id": "a6RfV23ES97iyfoQ", 
         "recording_session_stream_ids": ["st-254sopYUvi6F78ghpO9vn0A", 
  "st-1A2b3c4D5e6F78ghij9Klmn"] 
     }
}
```
錄製開始失敗:當串流開始,但由於錯誤,錄製無法開始 (例如,S3 儲存貯體不存在或不在正確的區 域) 時會傳送此事件。不會錄製此即時串流。

```
{ 
     "version": "0", 
     "id": "12345678-1a23-4567-a1bc-1a2b34567890", 
     "detail-type": "IVS Recording State Change", 
     "source": "aws.ivs",
```

```
 "account": "123456789012", 
     "time": "2020-06-23T20:12:36Z", 
     "region": "us-west-2", 
     "resources": [ 
         "arn:aws:ivs:us-west-2:123456789012:channel/AbCdef1G2hij" 
     ], 
     "detail": { 
         "channel_name": "Your Channel", 
         "stream_id": "st-1A2b3c4D5e6F78ghij9Klmn", 
         "recording_status": "Recording Start Failure", 
         "recording_status_reason": "ValidationException", 
         "recording_s3_bucket_name": "r2s3-dev-channel-1-recordings", 
         "recording_s3_key_prefix": "", 
         "recording_duration_ms": 0, 
         "recording_session_id": "a6RfV23ES97iyfoQ" 
     }
}
```
錄製結束失敗:由於錄製過程中發生錯誤,錄製結束時失敗,此時會傳送此事件。某些物件可能仍會寫 入設定的儲存位置。

```
{ 
     "version": "0", 
     "id": "12345678-1a23-4567-a1bc-1a2b34567890", 
     "detail-type": "IVS Recording State Change", 
     "source": "aws.ivs", 
     "account": "123456789012", 
     "time": "2020-06-24T07:51:32Z", 
     "region": "us-west-2", 
     "resources": [ 
         "arn:aws:ivs:us-west-2:123456a7-ab1c-2d34-e5f6-1a2b3c4d5678" 
     ], 
     "detail": { 
         "channel_name": "Your Channel", 
         "stream_id": "st-1A2b3c4D5e6F78ghij9Klmn", 
         "recording_status": "Recording End Failure", 
         "recording_status_reason": "InternalServerException", 
         "recording_s3_bucket_name": "r2s3-dev-channel-1-recordings", 
         "recording_s3_key_prefix": "ivs/v1/123456789012/AbCdef1G2hij/2020/6/23/20/12/
j8Z9O91ndcVs", 
         "recording_duration_ms": 0, 
         "recording_session_id": "a6RfV23ES97iyfoQ" 
     }
```
# 使用 AWS CloudTrail 記錄 Amazon IVS API 呼叫

Amazon Interactive Video Service (IVS) 整合了 AWS CloudTrail,後者是一項服務,可提供由使用 者、角色或 AWS 服務在 Amazon IVS 中所採取之動作的記錄。CloudTrail 會將 Amazon IVS 的所有 API 呼叫擷取為事件。擷取的呼叫包括來自 Amazon IVS 主控台和應用程式的 API 呼叫。

如果您建立追蹤,就可以將 CloudTrail 事件持續交付到 Amazon S3 儲存貯體,包括 Amazon IVS 事 件。即使您未設定追蹤,依然可以透過 CloudTrail 主控台中的 Event history (事件歷史記錄) 檢視最新 事件。您可以利用 CloudTrail 所收集的資訊來判斷向 Amazon IVS 發出的請求,以及發出請求的 IP 地 址、人員、時間和其他詳細資訊。

若要進一步了解 CloudTrail,請參閱[《AWS CloudTrail 使用者指南》。](https://docs.aws.amazon.com/awscloudtrail/latest/userguide/)

# CloudTrail 中的 Amazon IVS 資訊

當您建立帳戶時,系統即會在 AWS 帳戶中啟用 CloudTrail。此外,Amazon IVS 發生活動時,系統 便會將該活動記錄至 CloudTrail 事件,並將其他 AWS 服務事件記錄到 Event history (事件歷史記錄) 中。您可以檢視、搜尋和下載 AWS 帳戶中的最新事件。如需詳細資訊,請參閱使用 [CloudTrail 事件歷](https://docs.aws.amazon.com/awscloudtrail/latest/userguide/view-cloudtrail-events.html) [史記錄檢視事件](https://docs.aws.amazon.com/awscloudtrail/latest/userguide/view-cloudtrail-events.html)。

若要持續記錄您 AWS 帳戶中正在進行的事件 (包括 Amazon IVS 的事件),請建立追蹤。追蹤可讓 CloudTrail 將日誌檔案交付到 Amazon S3 儲存貯體。依預設,當您在 CloudTrail 主控台建立追蹤時, 該追蹤會套用到所有 AWS 區域。追蹤會記錄來自 AWS 分割區中所有區域的事件,然後將所有日誌 檔案交付到您指定的 Amazon S3 儲存貯體。除此之外,您還可設定其他 AWS 服務,以分析和處理 CloudTrail 日誌收集到的事件資料。如需詳細資訊,請參閱 CloudTrail 使用者指南中的這些項目:

- [建立 AWS 帳戶的追蹤](https://docs.aws.amazon.com/awscloudtrail/latest/userguide/cloudtrail-create-and-update-a-trail.html) (概觀)
- [CloudTrail 支援的服務和整合](https://docs.aws.amazon.com/awscloudtrail/latest/userguide/cloudtrail-aws-service-specific-topics.html#cloudtrail-aws-service-specific-topics-integrations)
- [設定 CloudTrail 的 Amazon SNS 通知](https://docs.aws.amazon.com/awscloudtrail/latest/userguide/getting_notifications_top_level.html)
- [從多個區域接收 CloudTrail 日誌檔案](https://docs.aws.amazon.com/awscloudtrail/latest/userguide/receive-cloudtrail-log-files-from-multiple-regions.html)
- [從多個帳戶接收 CloudTrail 日誌檔案](https://docs.aws.amazon.com/awscloudtrail/latest/userguide/cloudtrail-receive-logs-from-multiple-accounts.html)

所有 Amazon IVS 動作均由 CloudTrail 記錄,並將其記錄在[IVS 低延遲串流 API 參考](https://docs.aws.amazon.com/ivs/latest/LowLatencyAPIReference/)[、IVS 即時](https://docs.aws.amazon.com/ivs/latest/RealTimeAPIReference/) [串流 API 參考,](https://docs.aws.amazon.com/ivs/latest/RealTimeAPIReference/) 以及[IVS 聊天 API 參考中](https://docs.aws.amazon.com/ivs/latest/ChatAPIReference/)。例如, 對 CreateChannel、ListChannels 以及 DeleteChannel 端點發出的呼叫會在 CloudTrail 日誌檔案中產生項目。

每一筆事件或日誌項目都會包含產生請求者的資訊。身分資訊可協助您判斷提出請求的身分是:

- 擁有根或 AWS Identity and Access Management (IAM) 使用者登入資料
- 使用某個角色的暫時安全登入資料或聯合身分使用者。
- 透過其他 AWS 服務。

如需詳細資訊,請參閱 [CloudTrail userIdentity 元素。](https://docs.aws.amazon.com/awscloudtrail/latest/userguide/cloudtrail-event-reference-user-identity.html)

## 了解 Amazon IVS 日誌檔案項目

追蹤是一種組態,能讓事件以日誌檔案的形式交付到您指定的 Amazon S3 儲存貯體。一個事件為任何 來源提出的單一請求,並包含請求動作、請求的日期和時間、請求參數等資訊。

CloudTrail 日誌檔案包含一個或多個日誌項目。CloudTrail 日誌檔案並非依公有 API 呼叫追蹤記錄的堆 疊排序,因此不會以任何特定順序出現。

以下範例顯示 CreateChannel 端點的 CloudTrail 日誌項目。

```
{ 
     "eventVersion": "1.05", 
     "userIdentity": { 
         "type": "AssumedRole", 
         "principalId": "ABCDEFGHIJK1L2EXAMPLE:account_name", 
         "arn": "arn:aws:sts::123456789012:assumed-role/
First_Streamer/1234567890123456789", 
         "accountId": "123456789012", 
         "accessKeyId": "ABCDEFGHIJKL1EXAMPLE", 
         "sessionContext": { 
              "sessionIssuer": { 
                  "type": "Role", 
                  "principalId": "ABCDEFGHIJK1L2EXAMPLE", 
                  "arn": "arn:aws:iam::123456789012:role/Admin", 
                  "accountId": "123456789012", 
                  "userName": "First_Streamer" 
              }, 
              "webIdFederationData": {}, 
              "attributes": { 
                  "mfaAuthenticated": "false", 
                  "creationDate": "2020-04-02T20:57:43Z" 
 } 
         } 
     }, 
     "eventTime": "2020-04-02T20:57:46Z",
```

```
 "eventSource": "ivs.amazonaws.com", 
 "eventName": "CreateChannel", 
 "awsRegion": "us-west-2", 
 "sourceIPAddress": "10.10.10.10", 
 "userAgent": "console.amazonaws.com", 
 "requestParameters": { 
     "name": "default" 
 }, 
 "responseElements": { 
     "channel": { 
         "arn": "arn:aws:ivs:us-west-2:123456789012:channel/1EXAMPLE", 
         "authorized": false, 
         "ingestEndpoint": "EXAMPLE.global-contribute.live-video.net", 
         "latencyMode": "LOW", 
         "name": "default", 
         "playbackUrl": "https://EXAMPLE.m3u8", 
         "tags": {} 
     }, 
     "streamKey": { 
         "arn": "arn:aws:ivs:us-west-2:123456789012:stream-key/2EXAMPLE", 
         "channelArn": "arn:aws:ivs:us-west-2:123456789012:channel/1EXAMPLE", 
         "tags": {} 
     } 
 }, 
 "requestID": "12a34bc5-EXAMPLE", 
 "eventID": "a1b2c3de-EXAMPLE", 
 "readOnly": false, 
 "eventType": "AwsApiCall", 
 "recipientAccountId": "123456789012"
```
}

# Amazon IVS 安全性

雲端安全是 AWS 最重視的一環。身為 AWS 的客戶,您將能從資料中心和網路架構中獲益,這些都是 專為最重視安全的組織而設計的。

安全是 AWS 與您共同的責任。[共同的責任模型](https://aws.amazon.com/compliance/shared-responsibility-model/) 將此描述為雲端 本身 的安全和雲端內部的安全:

- 雲端本身的安全:AWS 負責保護在 AWS Cloud 中執行 AWS 服務的基礎設施。AWS 也提供您可安 全使用的服務。在 [AWS 合規計畫中](https://aws.amazon.com/compliance/programs/),第三方稽核員會定期測試並驗證我們的安全功效。
- 雲端內部的安全:您的責任取決於所使用的 AWS 服務。您也必須對資料敏感度、組織要求,以及適 用法律和法規等其他因素負責。

本文件有助於您了解如何在使用 Amazon IVS 時套用共同責任模型。下列各主題將說明如何配置 Amazon IVS,以達成您的安全性與合規目標。

#### 主題

- [資料保護](#page-205-0)
- [識別與存取管理](#page-206-0)
- [Amazon IVS 的受管政策](#page-215-0)
- [使用 Amazon IVS 的服務連結角色](#page-216-0)
- [記錄和監控](#page-218-0)
- [事件反應](#page-219-0)
- [恢復能力](#page-219-1)
- [基礎設施安全性](#page-219-2)

#### <span id="page-205-0"></span>資料保護

對於傳送至 Amazon Interactive Video Service (IVS) 的資料,有下列資料保護措施:

- Amazon IVS 會透過 HTTPS API 端點、RTMPS 擷取和 HTTPS 播放來加密傳輸中的資料。API 端 點不需要任何設定。
	- 對於擷取,串流器可以使用 RTMPS 來保護其內容的安全。預設為可用。請參閱ⅣS 入門。
	- IVS 頻道可以設為允許不安全的 RTMP 擷取,不過我們建議您使用 RTMPS,除非您有特定且經 過驗證的使用案例需要使用 RTMP。
- 對於轉碼/轉碼复用,資料可能會在內部 Amazon 網路上以未加密的方式傳輸。
- 對於播放,資料會透過 HTTPS 提供。
- 即時影片不會儲存,而且是暫時性的。它只是在系統中傳播,並在被檢視時進行快取 (在內部系統 中)。
- 對於「自動錄製到 S3」功能,影片內容會寫入 Amazon S3。如需詳細資訊,請參閱 [Amazon S3 中](https://docs.aws.amazon.com/AmazonS3/latest/dev/DataDurability.html) [的資料保護](https://docs.aws.amazon.com/AmazonS3/latest/dev/DataDurability.html)。
- 所有儲存的客戶輸入的中繼資料均在使用伺服器端加密的 AWS 管理服務中。
- 為了改善服務品質,Amazon IVS 會儲存客戶 (最終使用者) 中繼資料 (例如,特定區域的緩衝速率)。 此中繼資料無法用來識別您的使用者。
- 公有加密金鑰 (您所管理的) 可以搭配 ImportPlaybackKeyPair API 端點使用。請參閱 [IVS 低延](https://docs.aws.amazon.com/ivs/latest/LowLatencyAPIReference/) [遲串流 API 參考。](https://docs.aws.amazon.com/ivs/latest/LowLatencyAPIReference/)請勿分享這些加密金鑰。

Amazon IVS 不需要您提供任何客戶 (最終使用者) 資料。在頻道、輸入或輸入安全群組中沒有需要您 提供客戶 (最終使用者) 資料的欄位。

請勿將客戶 (最終使用者) 帳號等敏感識別資訊填入 Name (名稱) 等自由格式欄位。這包括當您使用 Amazon IVS 主控台或 API、AWS CLI 或 AWS SDK 時。您輸入到 Amazon IVS 的任何資料都可能包 含在診斷日誌中。

<span id="page-206-0"></span>串流並非端對端加密;串流可能會在 IVS 網路內部以未加密的方式傳輸,以供處理。

### 識別與存取管理

AWS Identity and Access Management (IAM) 是一種 AWS 服務,可協助帳戶管理員安全地控制對 AWS 資源的存取。每項 AWS 資源均由某個 AWS 帳戶所持有,而建立或存取資源的許可則由許可政 策管理。IAM 帳戶管理員可以控制經過身分驗證 (已登入) 和得到授權 (具有許可) 來使用 Amazon IVS 資源的人員。IAM 是 AWS 帳戶可享的一項功能,無須額外付費。

重要事項:如需完整資訊,請參閱 [AWS IAM 產品頁面、](https://aws.amazon.com/iam/)《[IAM 使用者指南](https://docs.aws.amazon.com/IAM/latest/UserGuide/)》[和簽署 AWS API 請求。](https://docs.aws.amazon.com/general/latest/gr/signing_aws_api_requests.html) 在本節中,我們還會提供 IAM 使用者指南特定章節的連結。在繼續之前,您應該熟悉此材料。

#### 對象

根據您在 Amazon IVS 中所進行的工作而定,IAM 的使用方式會不同。

• 服務使用者 – 若您使用 Amazon IVS 來執行您的任務,您的管理員可以提供您需要的登入資料和許 可。隨著您為了執行作業而使用的 Amazon IVS 功能數量變多,您可能會需要額外的許可。了解存 取的管理方式可協助您向管理員請求正確的許可。如果您無法存取 Amazon IVS 中的功能,請參閱 [故障診斷](#page-214-0)。

- 服務管理員 若您在公司負責管理 Amazon IVS 資源,您可能擁有 Amazon IVS 的完整存取權。您 的任務是要判斷員工應存取哪些 Amazon IVS 功能和資源。您接著必須將請求提交給您的 IAM 管理 員,來變更您服務使用者的許可。檢閱此頁面上的資訊,了解基本 IAM 概念。若要進一步了解貴公 司可搭配 Amazon IVS 使用 IAM 的方式,請參閱 [Amazon IVS 如何與 IAM 搭配運作](#page-207-0)。
- IAM 管理員 如果您是 IAM 管理員,您可寫入政策以管理 Amazon IVS 存取權。若要檢視您可以在 IAM 中使用的基於 Amazon IVS 身分的政策範例,請參閱[基於身分的政策範例。](#page-209-0)

#### <span id="page-207-0"></span>Amazon IVS 如何與 IAM 搭配運作

在您發出 Amazon IVS API 請求之前,您必須先建立一個或多個 IAM 身分身分 (使用者、群組和角色) 和 IAM 政策,然後將政策連接至身分。傳播許可最多需要幾分鐘的時間;在此之前,API 請求會遭到 拒絕。

若要更好地了解 Amazon IVS 如何與 IAM 搭配運作,請參閱 IAM 使用者指南中[的與 IAM 搭配運作的](https://docs.aws.amazon.com/IAM/latest/UserGuide/reference_aws-services-that-work-with-iam.html) [AWS 服務。](https://docs.aws.amazon.com/IAM/latest/UserGuide/reference_aws-services-that-work-with-iam.html)

#### 身分

您可建立的 IAM 身分,以便為 AWS 帳戶中的人員和程序提供身分驗證。IAM 群組是 IAM 使用者集 合,您可將它們視為單位進行管理。請參閱 IAM 使用者指南中的身分[身分 \(使用者、群組和角色\)](https://docs.aws.amazon.com/IAM/latest/UserGuide/id.html)。

#### 政策

請參閱 IAM 使用者指南中的以下章節:

- [存取管理](https://docs.aws.amazon.com/IAM/latest/UserGuide/access.html) 全部關於政策。
- [Amazon IVS 的動作、資源和條件金鑰](https://docs.aws.amazon.com/IAM/latest/UserGuide/list_amazoninteractivevideoservice.html)
- [AWS 全域條件內容金鑰](https://docs.aws.amazon.com/IAM/latest/UserGuide/reference_policies_condition-keys.html)
- [IAM JSON 政策元素參考](https://docs.aws.amazon.com/IAM/latest/UserGuide/reference_policies_elements.html)  您可以在 JSON 政策中使用的所有元素。

預設情況下,IAM 使用者和角色沒有建立或修改 Amazon IVS 資源 (甚至變更他們自己的密碼) 的許 可。他們也無法使用 AWS 主控台、AWS CLI 或 AWS API 執行任務。IAM 管理員必須建立 IAM 政 策,授予使用者和角色在指定資源上執行特定 API 操作的所需許可。

IAM 政策定義該動作的許可,無論使用何種方法來執行操作。例如,假設您有一個允許 iam:GetRole 動作的政策。具備該政策的使用者便可以從 AWS 管理主控台、AWS CLI 或 AWS API 取得角色資訊。

政策是由元素組成的 JSON 許可政策文件。Amazon IVS 支援三種元素:

- 動作 Amazon IVS 政策動作在動作之前使用 ivs 字首。例如,若要授予某人使用 Amazon IVS CreateChannel API 方法建立 Amazon IVS 頻道的許可,請在該人員的政策中包括 ivs:CreateChannel 動作。政策陳述式必須包含 Action 或 NotAction 元素。
- 資源 Amazon IVS 頻道資源具有以下 [ARN](https://docs.aws.amazon.com/general/latest/gr/aws-arns-and-namespaces.html) 格式:

arn:aws:ivs:\${Region}:\${Account}:channel/\${channelId}

例如,若要在陳述式中指定 VgNkEJgOVX9N 頻道,請使用此 ARN:

"Resource": "arn:aws:ivs:us-west-2:123456789012:channel/VgNkEJgOVX9N"

有些 Amazon IVS 動作無法對特定資源執行,例如用來建立資源的動作。在那些情況下,您必須使 用萬用字元 (\*):

"Resource":"\*"

• 條件 — Amazon IVS 支援某些全域條件金鑰:aws:RequestTag、aws:TagKeys 和 aws:ResourceTag。

您可以在政策中使用變數做為預留位置。例如,您可以只在使用者使用其 IAM 使用者名稱標記時,將 存取資源的許可授予該 IAM 使用者。請參閱 IAM 使用者指南中的[變數和標籤。](https://docs.aws.amazon.com/IAM/latest/UserGuide/reference_policies_variables.html)

Amazon IVS 提供 AWS 受管政策,可用於向身分授予一組預先設定的許可 (唯讀或完整存取權)。您 可以選擇使用受管政策,而非下面所示的身分型政策。如需詳細資訊,請參閱 [Amazon IVS 的受管政](#page-215-0) [策](#page-215-0)。

以 Amazon IVS 標籤為基礎的授權

您可以將標籤連接至 Amazon IVS 資源,或是在請求中將標籤傳遞至 Amazon IVS。若要根據標籤控制 存取,請使用 aws:ResourceTag/key-name、aws:RequestTag/key-name 或 aws:TagKeys 條 件金鑰,在政策的條件元素中,提供標籤資訊。如需標記 Amazon IVS 資源的詳細資訊,請參閱 [IVS](https://docs.aws.amazon.com/ivs/latest/LowLatencyAPIReference/)  [低延遲串流 API 參考、](https://docs.aws.amazon.com/ivs/latest/LowLatencyAPIReference/)[IVS 即時串流 API 參考,](https://docs.aws.amazon.com/ivs/latest/RealTimeAPIReference/)以及 [IVS 聊天功能 API 參考](https://docs.aws.amazon.com/ivs/latest/ChatAPIReference/)中的「標記」。

如需範例,請參閱 [根據標籤檢視 Amazon IVS 頻道。](#page-213-0)

### 角色

請參閱 IAM 使用者指南中的 [IAM 角色和](https://docs.aws.amazon.com/IAM/latest/UserGuide/id_roles.html)[臨時安全登入資料。](https://docs.aws.amazon.com/IAM/latest/UserGuide/id_credentials_temp.html)

IAM 角色是您 AWS 帳戶中具備特定許可的實體。

Amazon IVS 支援使用臨時安全登入資料。您可以搭配聯合使用暫時登入資料登入、擔任 IAM 角色, 或是擔任跨帳戶角色。您取得暫時安全登入資料的方式是透過呼叫 [AWS Security Token Service](https://docs.aws.amazon.com/STS/latest/APIReference/Welcome.html) API 操作 (例如 AssumeRole 或 GetFederationToken)。

#### 特權和非特權存取

API 資源擁有特權存取。可以透過私有頻道設定非特權播放存取;請參閱[設定私有頻道。](#page-163-0)

#### 政策的最佳實務

請參閱 [IAM 使用者指南中](https://docs.aws.amazon.com/IAM/latest/UserGuide/best-practices.html)的 IAM 最佳實務。

基於身分的政策相當強大。它們可以判斷您帳戶中的某個人員是否可以建立、存取或刪除 Amazon IVS 資源。這些動作可能會讓您的 AWS 帳戶產生成本。請遵循下列建議:

- 授予最低權限 當您建立自訂政策時,請只授予執行任務所需要的許可。以最小一組許可開始,然 後依需要授予額外的許可。如此做比一開始使用太寬鬆的許可更為安全,然後稍後再嘗試將它們限 縮。尤其是,保留 ivs:\* 進行管理員存取;不要在應用程式中使用它。
- 為敏感操作啟用多重要素驗證 (MFA) 為了增加安全,請要求 IAM 使用者使用 MFA 來存取敏感資 源或 API 操作。
- 使用政策條件以增加安全 在切實可行的範圍中,請定義允許存取資源的基於身分的政策條件。例 如,您可以撰寫條件,來指定必須發出各種請求的可允許 IP 地址範圍。您也可以撰寫條件,只在指 定的日期或時間範圍內允許請求,或要求使用 SSL 或 MFA。

#### <span id="page-209-0"></span>基於身分的政策範例

使用 Amazon IVS 主控台。

若要存取 Amazon IVS 主控台,您必須有一組符合最低限制的許可,讓您可以列出並檢視您的 AWS 帳 戶中 Amazon IVS 資源的詳細資訊。如果您建立比最低必要許可更嚴格的基於身分的政策,則對於具 有該政策的身分而言,主控台將無法如預期運作。若要確保存取 Amazon IVS 主控台,請將以下政策 連接到身分 (請參閱 IAM 使用者指南中[的新增和移除 IAM 許可](https://docs.aws.amazon.com/IAM/latest/UserGuide/access_policies_manage-attach-detach.html))。

使用以下政策的各部分可存取:

- 所有 Amazon IVS API 端點
- 您的 Amazon IVS [服務配額](#page-221-0)
- IVS 自動錄製到 S3 功能 (低延遲串流) 和 IVS 複合錄製功能 (即時串流) 所需的 Amazon S3 端點。
- 自動錄製到 S3 服務連結角色建立
- Amazon CloudWatch 為您的即時串流工作階段取得指標

```
{ 
   "Version": "2012-10-17", 
   "Statement": [ 
     { 
        "Action": "ivs:*", 
        "Effect": "Allow", 
        "Resource": "*" 
     }, 
     { 
        "Action": [ 
          "servicequotas:ListServiceQuotas" 
        ], 
        "Effect": "Allow", 
        "Resource": "*" 
     }, 
     { 
        "Action": [ 
          "s3:CreateBucket", 
          "s3:DeleteBucketPolicy", 
          "s3:GetBucketLocation", 
          "s3:GetBucketPolicy", 
          "s3:ListAllMyBuckets", 
          "s3:PutBucketPolicy" 
        ], 
        "Effect": "Allow", 
        "Resource": "*" 
     }, 
     { 
        "Action": [ 
          "iam:AttachRolePolicy", 
          "iam:CreateServiceLinkedRole", 
          "iam:PutRolePolicy" 
        ],
```

```
 "Effect": "Allow", 
        "Resource": "arn:aws:iam::*:role/aws-service-role/ivs.amazonaws.com/
AWSServiceRoleForIVSRecordToS3*" 
     }, 
    \mathcal{L} "Action": [ 
          "cloudwatch:GetMetricData" 
        ], 
        "Effect": "Allow", 
        "Resource": "*" 
     }, 
     { 
        "Action": [ 
          "lambda:AddPermission", 
          "lambda:ListFunctions" 
        ], 
        "Effect": "Allow", 
        "Resource": "*" 
     } 
  \mathbf{I}}
```
#### 允許使用者檢視自己的許可

此範例會示範一個政策,它允許 IAM 使用者檢視連接到其使用者身分的內嵌及受管政策。此政策包含 在 AWS 主控台上,或是使用 AWS CLI 或 AWS API 透過編寫程式的方式完成此動作的許可。

```
{ 
    "Version": "2012-10-17", 
    "Statement": [ 
        { 
           "Sid": "ViewOwnUserInfo", 
           "Effect": "Allow", 
           "Action": [ 
               "iam:GetUserPolicy", 
               "iam:ListGroupsForUser", 
               "iam:ListAttachedUserPolicies", 
               "iam:ListUserPolicies", 
               "iam:GetUser" 
           ], 
           "Resource": [ 
               "arn:aws:iam:*:*:user/${aws:username}" 
          \mathbf{I}
```

```
 }, 
        { 
           "Sid": "NavigateInConsole", 
           "Effect": "Allow", 
           "Action": [ 
               "iam:GetGroupPolicy", 
               "iam:GetPolicyVersion", 
               "iam:GetPolicy", 
               "iam:ListAttachedGroupPolicies", 
               "iam:ListGroupPolicies", 
               "iam:ListPolicyVersions", 
               "iam:ListPolicies", 
               "iam:ListUsers" 
           ], 
           "Resource": "*" 
        } 
    ]
}
```
#### 存取 Amazon IVS 頻道

在此,您希望授予 AWS 帳戶中的 IAM 使用者存取您的其中一個 Amazon IVS 頻 道:VgNkEJgOVX9N。您也希望允許使用者停止串流 (ivs:StopStream)、新增中繼資料 (ivs:PutMetadata),並更新頻道 (ivs:UpdateChannel)。該政策也授予 Amazon IVS 主控台所需 的許可:ivs:ListChannels、ivs:ListStreams、ivs:GetChannel 和 ivs:GetStream。

```
{ 
    "Version":"2012-10-17", 
    "Statement":[ 
       \{ "Sid":"ListChannelsInConsole", 
           "Effect":"Allow", 
           "Action":[ 
               "ivs:ListChannels", 
               "ivs:ListStreams" 
           ], 
           "Resource":"arn:aws:ivs:*:*:channel/*" 
        }, 
        { 
           "Sid":"ViewSpecificChannelInfo", 
           "Effect":"Allow", 
           "Action":[
```

```
 "ivs:GetChannel", 
               "ivs:GetStream" 
           ], 
           "Resource":"arn:aws:ivs:*:*:channel/VgNkEJgOVX9N" 
        }, 
        { 
           "Sid":"ManageChannel", 
           "Effect":"Allow", 
           "Action":[ 
               "ivs:StopStream", 
               "ivs:PutMetadata", 
               "ivs:UpdateChannel" 
           ], 
           "Resource":"arn:aws:ivs:*:*:channel/VgNkEJgOVX9N" 
        } 
   \mathbf{I}}
```
#### <span id="page-213-0"></span>根據標籤檢視 Amazon IVS 頻道

您可以在基於身分的政策中使用條件,根據標籤控制 Amazon IVS 的存取權。此範例會示範允許檢視 頻道的政策。此政策也會授予在 Amazon IVS 主控台上完成此動作的必要許可。

```
{ 
    "Version": "2012-10-17", 
    "Statement": [ 
       { 
           "Sid": "ListWidgetsInConsole", 
           "Effect": "Allow", 
           "Action": "ivs:ListChannels", 
           "Resource": "arn:aws:ivs:*:*:channel/*" 
       }, 
      \{ "Sid": "ViewChannelIfOwner", 
           "Effect": "Allow", 
           "Action": "ivs:GetChannel", 
           "Resource": "arn:aws:ivs:*:*:channel/*", 
           "Condition": { 
              "StringEquals": {"aws:ResourceTag/Owner": "${aws:username}"} 
           } 
       } 
    ]
}
```
您可以將此政策連接到您帳戶中的 IAM 使用者。但是,只有在頻道標籤的值是該使用者的使用者名 稱時,才會授予許可。如果名為 richard-roe 的使用者嘗試檢視 Amazon IVS 頻道,該頻道必須標記 Owner=richard-roe 或 owner=richard-roe;否則他便會被拒絕存取。(條件標籤金鑰 Owner 符 合 Owner 和owner,因為條件金鑰名稱不區分大小寫。)

#### <span id="page-214-0"></span>故障診斷

請使用以下資訊來協助您診斷和修正使用 Amazon IVS 和 IAM 時可能遇到的常見問題。

• 我未獲授權,不得在 Amazon IVS 中執行動作。

當 mateojackson IAM 使用者嘗試使用 AWS 主控台來檢視頻道詳細資訊但卻沒有 ivs:GetChannel 許可時,會發生以下範例錯誤。

User: arn:aws:iam::123456789012:user/mateojackson is not authorized to perform: ivs:GetChannel on resource: arn:aws:ivs:us-west-2:123456789012:channel/VgNkEJgOVX9N

在此情況下,Mateo 會要求管理員更新他的政策,允許他使用 ivs:GetChannel 動作存取 arn:aws:ivs:us-west-2:123456789012:channel/VgNkEJgOVX9N 資源。

• 我想要檢視我的存取金鑰。

在您建立 IAM 使用者存取金鑰後,您可以隨時檢視您的存取金鑰 ID。但是,您無法再次檢視您的私 密存取金鑰。若您遺失了秘密金鑰,您必須建立新的存取金鑰對。存取金鑰有兩部分:

- 存取金鑰 ID (例如,AKIAIOSFODNN7EXAMPLE)
- 私密存取金鑰 (例如,wJalrXUtnFEMI/K7MDENG/bPxRfiCYEXAMPLEKEY)

如同使用者名稱和密碼,您必須一起使用存取金鑰 ID 和私密存取金鑰來驗證您的請求。就如對您的 使用者名稱和密碼一樣,安全地管理您的存取金鑰。

重要:勿向第三方提供您的存取金鑰,而甚至讓他人[找到您的正式使用者 ID](https://docs.aws.amazon.com/general/latest/gr/acct-identifiers.html#FindingCanonicalId)。如果這麼做,就可能 會讓他人能夠永久存取您的帳戶。

建立存取金鑰對時,您會收到提示,要求您將存取金鑰 ID 和私密存取金鑰儲存在安全位置。只有在 您建立的時候才可使用私密存取金遺失了私密存取金鑰,您必須將新的存取金鑰新增到您的 IAM 使用者。

您最多可有兩個存取金鑰。若您已有兩個存取金鑰,您必須先刪除其中一個金鑰對,才能建立新的金 鑰對。請參閱 [IAM 使用者指南中](https://docs.aws.amazon.com/IAM/latest/UserGuide/id_credentials_access-keys.html)的管理 IAM 使用者的存取金鑰。

• 我是管理員,想要允許其他人存取 Amazon IVS。

若要允許其他人存取 Amazon IVS,您必須針對需要存取的人員或應用程式建立 IAM 實體 (使用者 或角色)。該人員或應用程式將使用該實體的憑證來存取 AWS。您接著必須將政策連接到實體,在 Amazon IVS 中授予正確的許可。

若要開始使用,請參閱 IAM 使用者指南中的[建立您的第一個 IAM 委派使用者及群組。](https://docs.aws.amazon.com/IAM/latest/UserGuide/getting-started_create-delegated-user.html) • 我想允許 AWS 帳戶外的人員存取我的 Amazon IVS 資源。

您可以建立一個角色,讓其他帳戶中的使用者或您組織外部的人員使用它來存取您的資源。您可以指 定要允許哪些信任對象取得該角色。針對支援以資源為基礎的政策或存取控制清單 (ACL) 的服務, 您可以使用那些政策來授予人員存取您資源的權限。如需相關資訊,請參閱 IAM 使用者指南中的這 些章節:

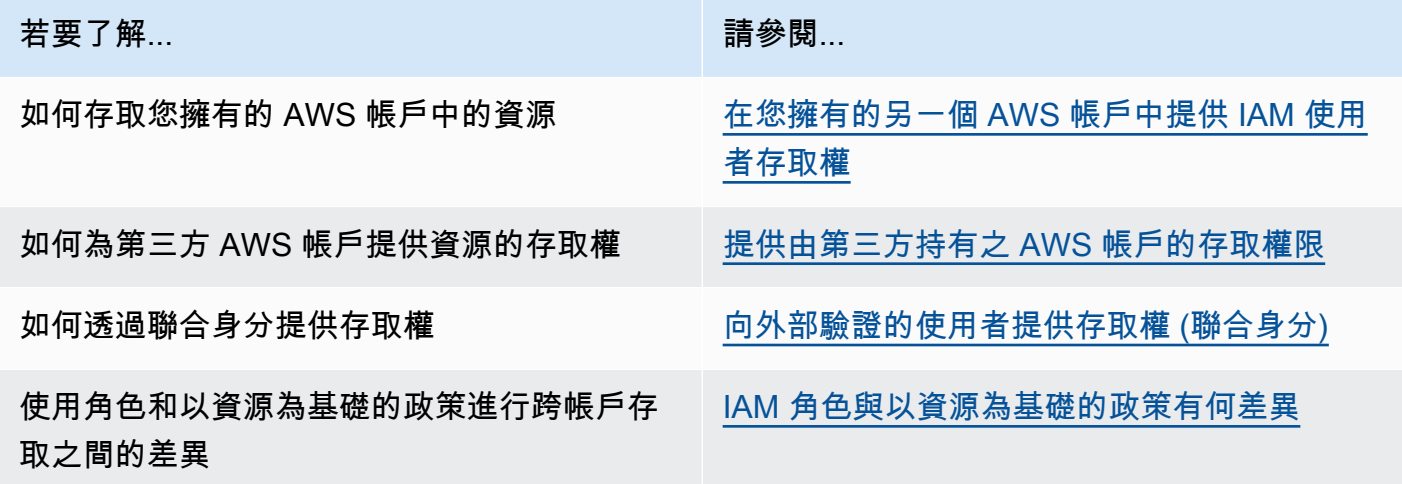

## <span id="page-215-0"></span>Amazon IVS 的受管政策

AWS 管理的政策是由 AWS 建立和管理的獨立政策。AWS 管理的政策的設計在於為許多常見使用案例 提供許可,如此您就可以開始將許可指派給使用者、群組和角色。

請謹記,AWS 管理的政策可能不會授予您特定使用案例的最低權限許可,因為它們可供所有 AWS 客 戶使用。我們建議您定義使用案例專屬的[客戶管理政策](https://docs.aws.amazon.com/IAM/latest/UserGuide/access_policies_managed-vs-inline.html#customer-managed-policies),以便進一步減少許可。

您無法更改 AWS 管理的政策中定義的許可。如果 AWS 更新 AWS 管理的政策中定義的許可,更新會 影響政策連接的所有主體身分 (使用者、群組和角色)。在推出新的 AWS 服務 或有新的 API 操作可供 現有服務使用時,AWS 很可能會更新 AWS 管理的政策。

如需詳細資訊,請參閱《IAM 使用者指南》中的 [AWS 受管政策。](https://docs.aws.amazon.com/IAM/latest/UserGuide/access_policies_managed-vs-inline.html#aws-managed-policies)
## <span id="page-216-1"></span>IVSReadOnlyAccess

使用 [IVSReadOnlyAccess](https://docs.aws.amazon.com/aws-managed-policy/latest/reference/IVSReadOnlyAccess.html) AWS 受管政策可讓應用程式開發人員存取所有非變動 IVS API 端點 (同時 用於低延遲和即時串流)。

# <span id="page-216-0"></span>**IVSFullAccess**

使用 [IVSFullAccess](https://docs.aws.amazon.com/aws-managed-policy/latest/reference/IVSFullAccess.html) AWS 受管政策可讓使用者存取所有 IVS 和 IVS 聊天功能 API 端點 (同時用於低延 遲和即時串流)。此政策包括對相依服務的附加許可,以允許對 IVS 主控台的完整存取。

## 政策更新

檢視自此服務開始追蹤 Amazon IVS 的 AWS 受管政策更新以來的變更詳細資訊。如需有關此頁面變更 的自動提醒,請訂閱 Amazon IVS 低延遲串流功[能文件歷史記錄](#page-283-0)頁面上的 RSS 摘要。

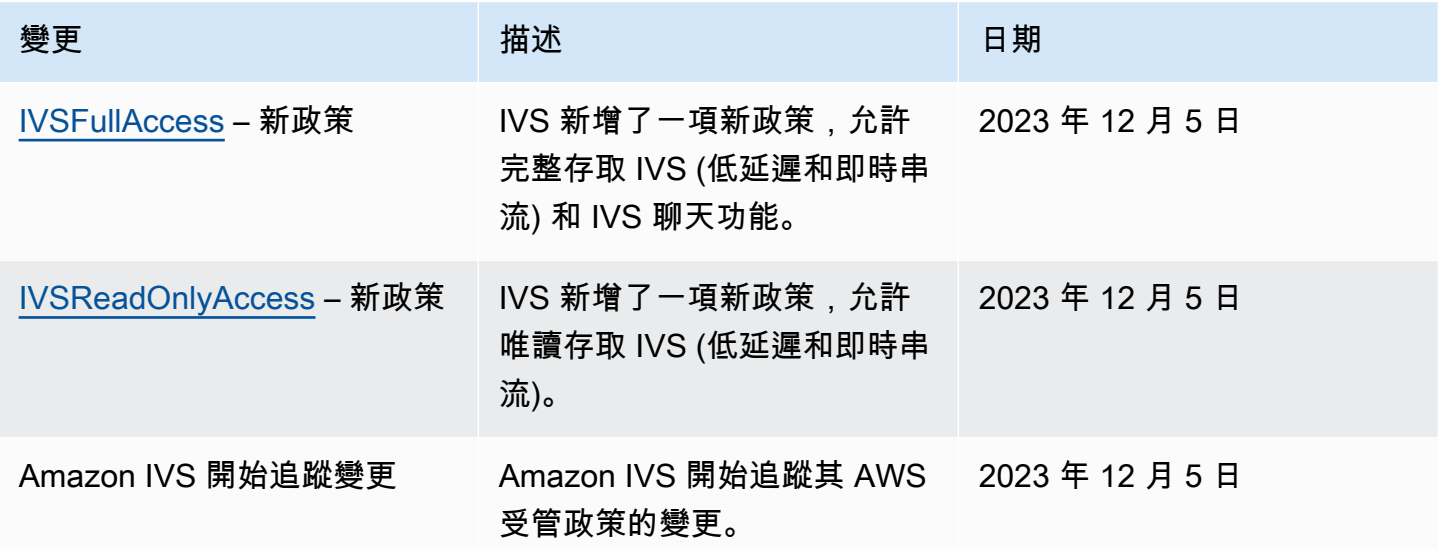

# 使用 Amazon IVS 的服務連結角色

Amazon IVS 使用 IAM [服務連結角色。](https://docs.aws.amazon.com/IAM/latest/UserGuide/id_roles_terms-and-concepts.html#iam-term-service-linked-role)服務連結角色是一種獨特的 IAM 角色類型,可直接連結到 AWS 服務。服務連結角色由 Amazon IVS 預先定義,內含該服務代您呼叫其他 AWS 服務所需的所有 許可。

服務連結角色可讓設定 Amazon IVS 更為簡單,因為您不必手動新增必要的許可。Amazon IVS 定義其 服務連結角色的許可,僅有 Amazon IVS 可以擔任其角色。定義的許可包括信任政策和許可政策,並 且該許可政策不能連接到任何其他 IAM 實體。

您必須先刪除相關的 IVS 資源,才能刪除 IVS 服務連結角色。這可避免您意外移除 IVS 存取與服務連 結角色相關聯 AWS 資源的許可。

如需支援服務連結角色其他服務的資訊,請參閱[可搭配 IAM 運作的 AWS 服務,](https://docs.aws.amazon.com/IAM/latest/UserGuide/reference_aws-services-that-work-with-iam.html)並尋找 Service-Linked Role (服務連結角色) 欄顯示 Yes (是) 的服務。選擇具有連結的 Yes (是),以檢視該服務的服務 連結角色文件。

### Amazon IVS 的服務連結角色許可

Amazon IVS 使用名為 AWSServiceRoleForIVSRecordToS3 的服務連結角色,以代表您的 Amazon IVS 頻道存取 Amazon S3 儲存貯體。

AWSServiceRoleForIVSRecordToS3 service-linked 服務連結角色信任下列服務擔任該角色:

• ivs.amazonaws.com

此角色許可政策允許 Amazon IVS 對指定資源完成下列動作:

• 動作:your Amazon S3 buckets 上的 s3:PutObject

您必須設定許可,IAM 實體 (如使用者、群組或角色) 才可建立、編輯或刪除服務連結角色。如需詳細 資訊,請參閱 IAM 使用者指南中的[服務連結角色許可。](https://docs.aws.amazon.com/IAM/latest/UserGuide/using-service-linked-roles.html#service-linked-role-permissions)

## 建立 Amazon IVS 的服務連結角色

您不需要手動建立 IVS 的服務連結角色。當您在 Amazon IVS 主控台、AWS CLI 或 AWS API 中建立記錄組態資源時,Amazon IVS 會為您建立服務連結角色。該服務連結角色名稱為 AWSServiceRoleForIVSRecordToS3。

#### **A** Important

此服務連結角色可以顯示在您的帳戶,如果您於其他服務中完成一項動作時,可以使用支援此 角色的功能。若要進一步了解,請參閱[我的 IAM 帳戶中出現的新角色。](https://docs.aws.amazon.com/IAM/latest/UserGuide/troubleshoot_roles.html#troubleshoot_roles_new-role-appeared)

若您刪除此服務連結角色,之後需要再次建立,您可以在帳戶中使用相同程序重新建立角色。當您建立 記錄組態資源時,Amazon IVS 會再次為您建立服務連結角色。

## 編輯 Amazon IVS 的服務連結角色

Amazon IVS 不允許您編輯 AWSServiceRoleForIVSRecordToS3 服務連結角色。因為有各種實體可能 會參考服務連結角色,所以您無法在建立角色之後變更角色名稱。然而,您可使用 IAM 來編輯角色描 述。如需更多資訊,請參閱 IAM 使用者指南中的[編輯服務連結角色。](https://docs.aws.amazon.com/IAM/latest/UserGuide/using-service-linked-roles.html#edit-service-linked-role)

## 刪除 Amazon IVS 的服務連結角色

若您不再使用需要服務連結角色的功能或服務,我們建議您刪除該角色。如此一來,您就沒有未主動監 控或維護的未使用實體。然而,在手動刪除服務連結角色之前,您必須先清除資源。

**a** Note

若 Amazon IVS 服務在您試圖刪除資源時正在使用該角色,刪除可能會失敗。若此情況發生, 請等待數分鐘後並再次嘗試操作。

若要刪除 AWSServiceRoleForIVSRecordToS3 服務連結角色使用的 Amazon IVS 資源:

使用 Amazon IVS 主控台、AWS CLI 或 AWS API,從所有頻道中移除記錄組態關聯,並刪除該區域中 的所有記錄組態資源。

使用 IAM 手動刪除服務連結角色:

使用 IAM 主控台、AWS CLI 或 AWS API 來刪除 AWSServiceRoleForIVSRecordToS3 服務連結角 色。如需詳細資訊,請參閱 IAM 使用者指南中的[刪除服務連結角色。](https://docs.aws.amazon.com/IAM/latest/UserGuide/using-service-linked-roles.html#delete-service-linked-role)

#### Amazon IVS 服務連結角色的支援區域

Amazon IVS 在所有提供服務的區域中支援使用服務連結的角色。如需詳細資訊,請參閱 [Amazon IVS](https://docs.aws.amazon.com/general/latest/gr/ivs.html)  [服務端點](https://docs.aws.amazon.com/general/latest/gr/ivs.html)。

# 記錄和監控

要記錄效能和/或操作,請使用 Amazon CloudTrail。請參閱[使用 AWS CloudTrail 記錄 Amazon IVS](#page-202-0)  [API 呼叫。](#page-202-0)

# 事件反應

若要偵測事件或提醒事件,您可以透過 Amazon EventBridge 事件監控串流的運作狀態。請參閱如何搭 配 Amazon IVS 使用 Amazon EventBridge:適用[於低延遲串流](#page-190-0)[和即時串流](https://docs.aws.amazon.com/ivs/latest/RealTimeUserGuide/eventbridge.html)。

使用 [AWS Health 儀板表,](https://health.aws.amazon.com/health/status)了解 Amazon IVS 整體運作狀態的資訊 (依區域)。

# 恢復能力

IVS API 使用 AWS 全球基礎設施,並以 AWS 區域與可用區域為中心而建置。AWS區域提供多個可用 區域,包括:

- 物理上分離和隔離。
- 以低延遲、高輸送量、高備援網路連線相互連結。
- 與傳統的單一或多資料中心基礎設施相比,可用性、容錯能力和擴充能力更高。

如需有關 API 的詳細資訊,請參閱 [IVS 低延遲串流 API 參考、](https://docs.aws.amazon.com/ivs/latest/LowLatencyAPIReference/)[IVS 即時串流 API 參考](https://docs.aws.amazon.com/ivs/latest/RealTimeAPIReference/),以及 [IVS 聊天](https://docs.aws.amazon.com/ivs/latest/ChatAPIReference/) [功能 API 參考。](https://docs.aws.amazon.com/ivs/latest/ChatAPIReference/)如需 AWS 區域與可用區域的詳細資訊,請參閱 [AWS 全球基礎設施。](https://aws.amazon.com/about-aws/global-infrastructure/)

## Amazon IVS 影片資料平面

影片擷取和發佈會透過 Amazon IVS 的內容交付網路 (CDN) 執行。CDN 專為低延遲影片而設計,且經 過高度調整。這使得 Amazon IVS 能夠以最小的延遲向全球觀眾提供端對端、高品質的影片。該影片 CDN 具有全球連接點 (PoPs),允許廣播公司和觀眾在地理位置上分散。

無論您選擇在哪個 AWS 區域設定 Amazon IVS 資源:

- 串流器會自動將影片擷取到其位置附近的 PoP。
- 觀眾透過全球影片 CDN 串流影片。

擷取後,會在數個 Amazon IVS 資料中心的其中一個對影片串流進行處理和轉碼。Amazon IVS 不會針 對擷取或轉碼失敗提供自動容錯移轉。相反地,串流器應該設定其編碼器或廣播用戶端,以便在任何廣 播失敗時自動重新擷取。

# 基礎設施安全性

作為一種受管服務,Amazon IVS 受到 AWS 全球網路安全程序的保護。在[安全、身分與合規最佳實](https://aws.amazon.com/architecture/security-identity-compliance/) [務](https://aws.amazon.com/architecture/security-identity-compliance/)中進行了說明。

## API Calls (API 呼叫)

您可使用 AWS 發佈的 API 呼叫,透過網路存取 Amazon IVS。用戶端必須支援 Transport Layer Security (TLS) 1.2 或更新版本。建議使用 TLS 1.3 或更新版本 (由於舊版本存在漏洞)。用戶端也必 須支援具備完美轉送私密 (PFS) 的密碼套件,例如臨時 Diffie-Hellman (DHE) 或橢圓曲線臨時 Diffie-Hellman (ECDHE)。現代系統 (如 Java 7 和更新版本) 大多會支援這些模式。

此外,必須使用存取金鑰 ID 和與 IAM 委託人相關聯的私密存取金鑰來簽署 API 請求。或者,您可以 使用 [AWS Security Token Service](https://docs.aws.amazon.com/STS/latest/APIReference/Welcome.html) 來產生暫時安全憑證以簽署請求。

您可從任何網路位置呼叫這些 API 操作,而 Amazon IVS 確實可支援以資源為基礎的存取政策,以 納入依據來源 IP 地址的限制。您也可以使用 Amazon IVS 政策,以便從特定 Amazon Virtual Private Cloud (Amazon VPC) 端點或特定 VPC 中控制存取權。實際上,這只會隔離 AWS 網路內特定 VPC 對 Amazon IVS 資源的網路存取。

此外,所有的 API 請求都是已簽章的 Sigv4。

如需 API 詳細資訊,請參閱 [IVS 低延遲串流 API 參考、](https://docs.aws.amazon.com/ivs/latest/LowLatencyAPIReference/)[IVS 即時串流 API 參考](https://docs.aws.amazon.com/ivs/latest/RealTimeAPIReference/),以及 [IVS 聊天功能](https://docs.aws.amazon.com/ivs/latest/ChatAPIReference/) [API 參考。](https://docs.aws.amazon.com/ivs/latest/ChatAPIReference/)

#### 串流與播放

透過 HTTPS 從邊緣到觀眾進行播放,而「貢獻邊緣」(擷取端點) 支援 RTMPS (透過 TLS 的 RTMP) (若頻道設為允許不安全的擷取)。Amazon IVS 串流需要 TLS 1.2 或更新版本。串流並非端對端加密; 串流可能會在 IVS 網路內部以未加密的方式傳輸,以供處理。

# Service Quotas (低延遲串流)

以下是 Amazon Interactive Video Service (IVS) 端點、資源和其他操作的服務配額與限制。服務配額 (也稱為限制) 是您 AWS 帳戶的服務資源或操作數目最大值。也就是說,這些限制以 AWS 帳戶為依 據,除非表格中另有說明。另請參閱 [AWS Service Quotas。](https://docs.aws.amazon.com/general/latest/gr/aws_service_limits.html)

可使用端點透過程式設計方式連接到 AWS 服務。另請參閱 [AWS 服務端點。](https://docs.aws.amazon.com/general/latest/gr/rande.html)

所有配額均按區域執行。

重要:所有帳戶都擁有並行檢視和並行串流的數量限制。(view 是獨特的檢視工作階段,它正在主動下 載或播放影片。如需更詳細的定義,請參閱[詞彙表](#page-269-0)。) 確保您的限制足夠,並在需要時請求增加,特別 是當您正在規劃大型串流事件時。

# Service Quotas 增加

對於可調整的配額,您可以透過 [AWS 主控台請](https://console.aws.amazon.com/servicequotas/)求增加速率。也可以使用主控台檢視服務配額的相關資 訊。

API 呼叫速率配額不可調整。

# API 呼叫速率配額

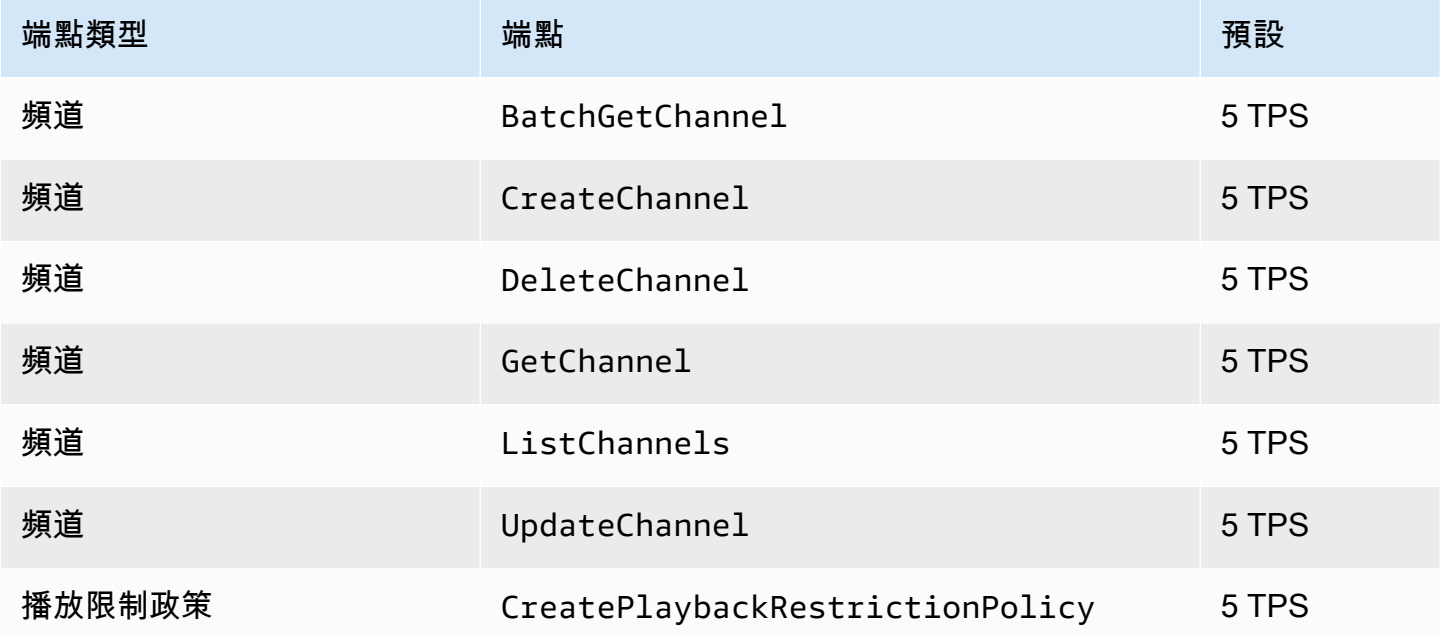

Amazon Interactive Video Service **by a controlled a service** and the service of the service of the service of the service of the service of the service of the service of the service of the service of the service of the se

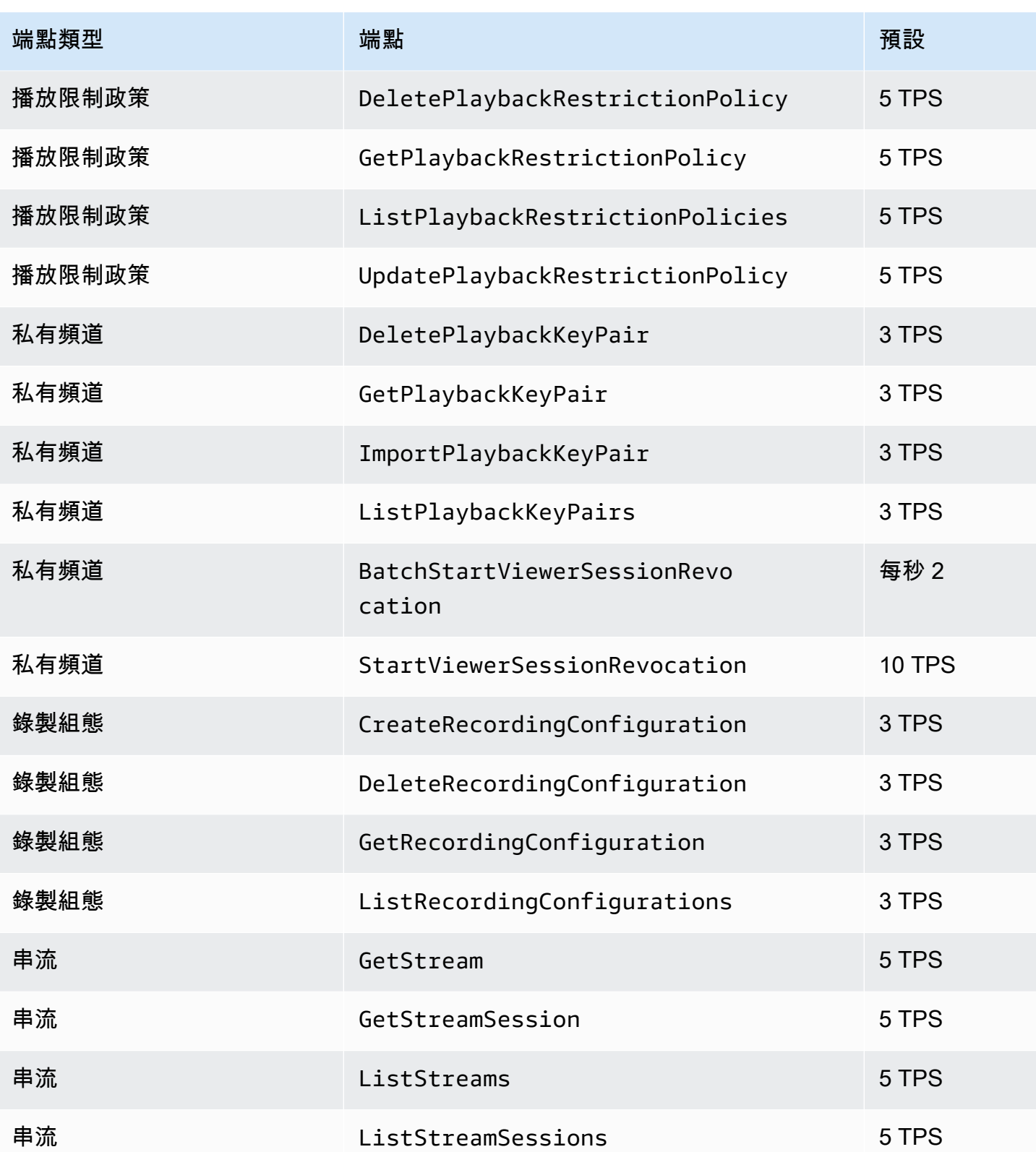

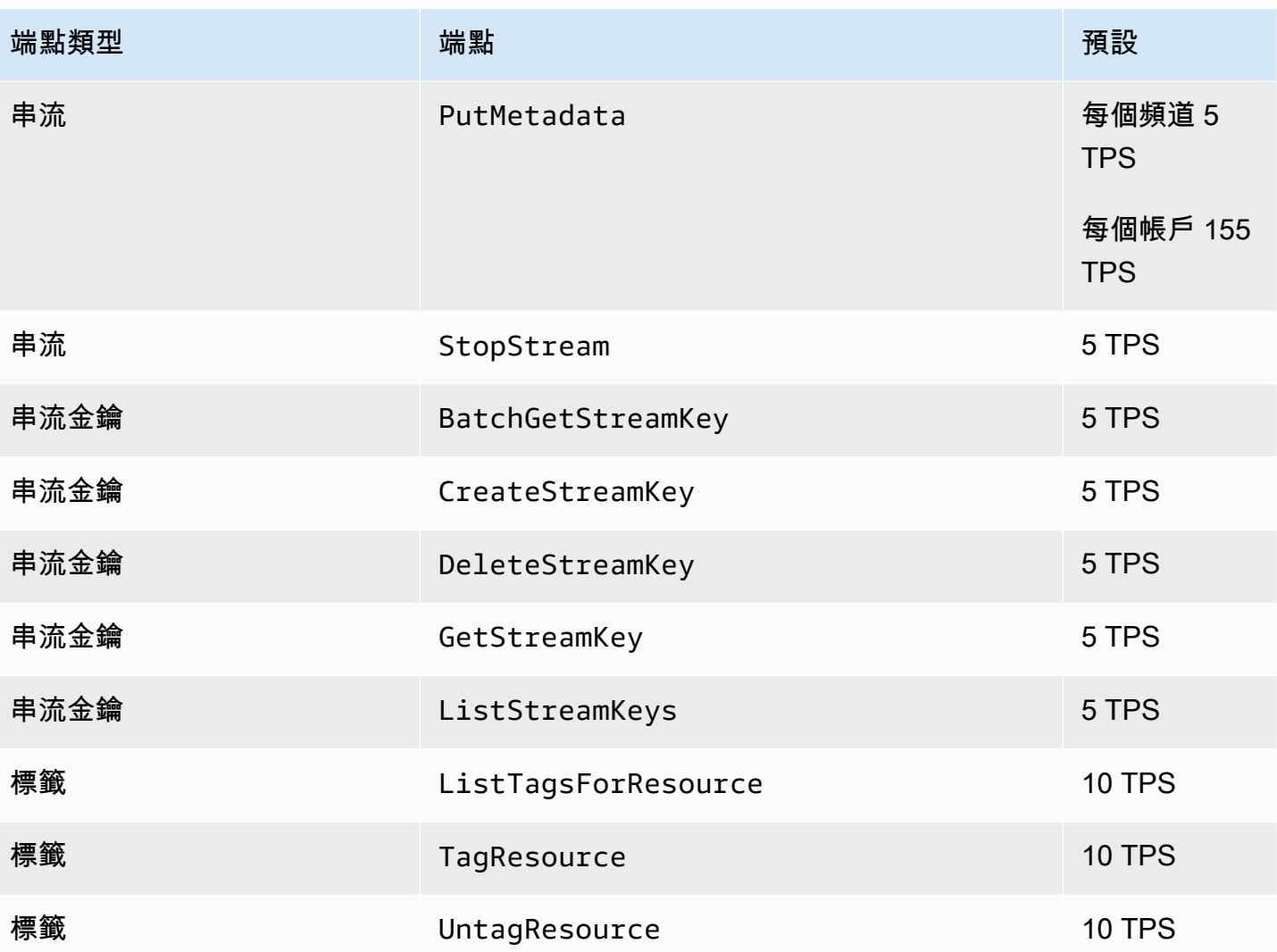

# 其他配額

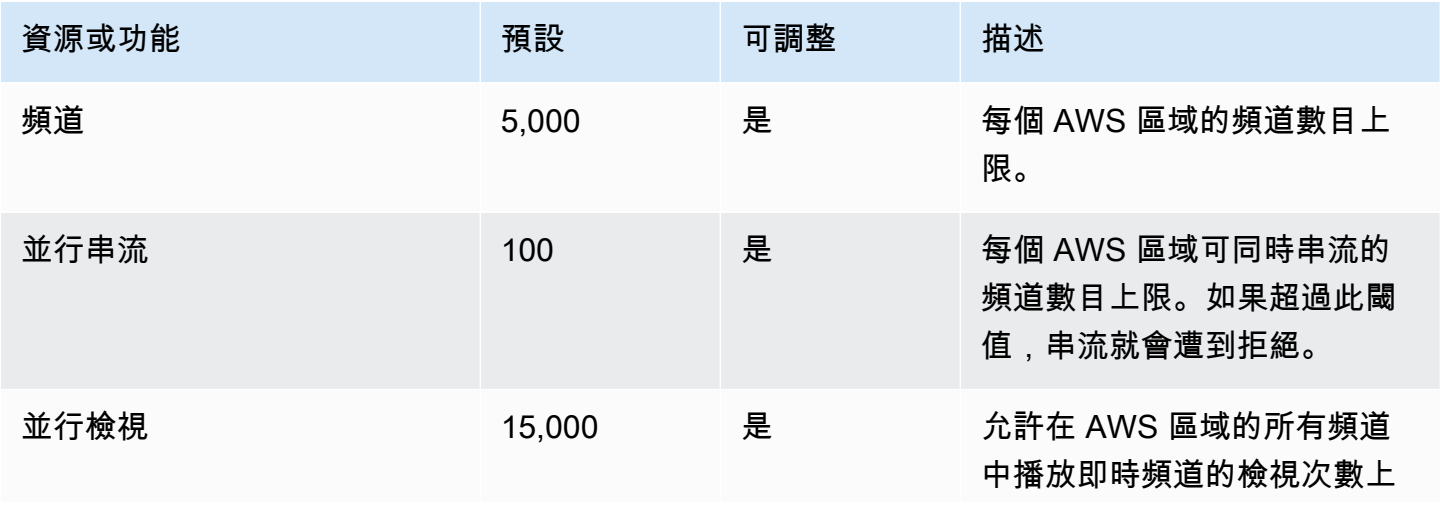

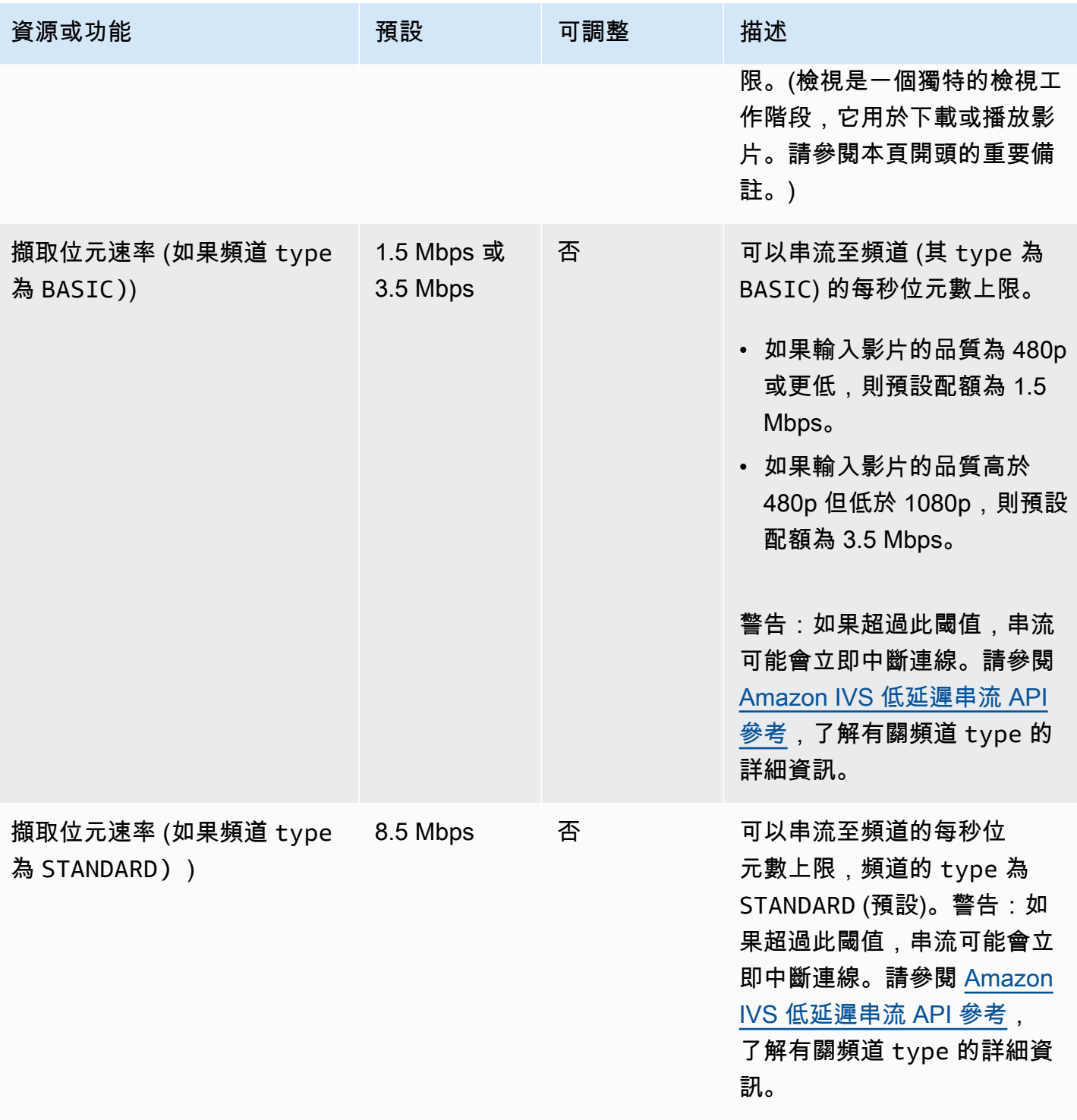

Amazon Interactive Video Service **by a controlled a service** and the service of the service of the service of the service of the service of the service of the service of the service of the service of the service of the se

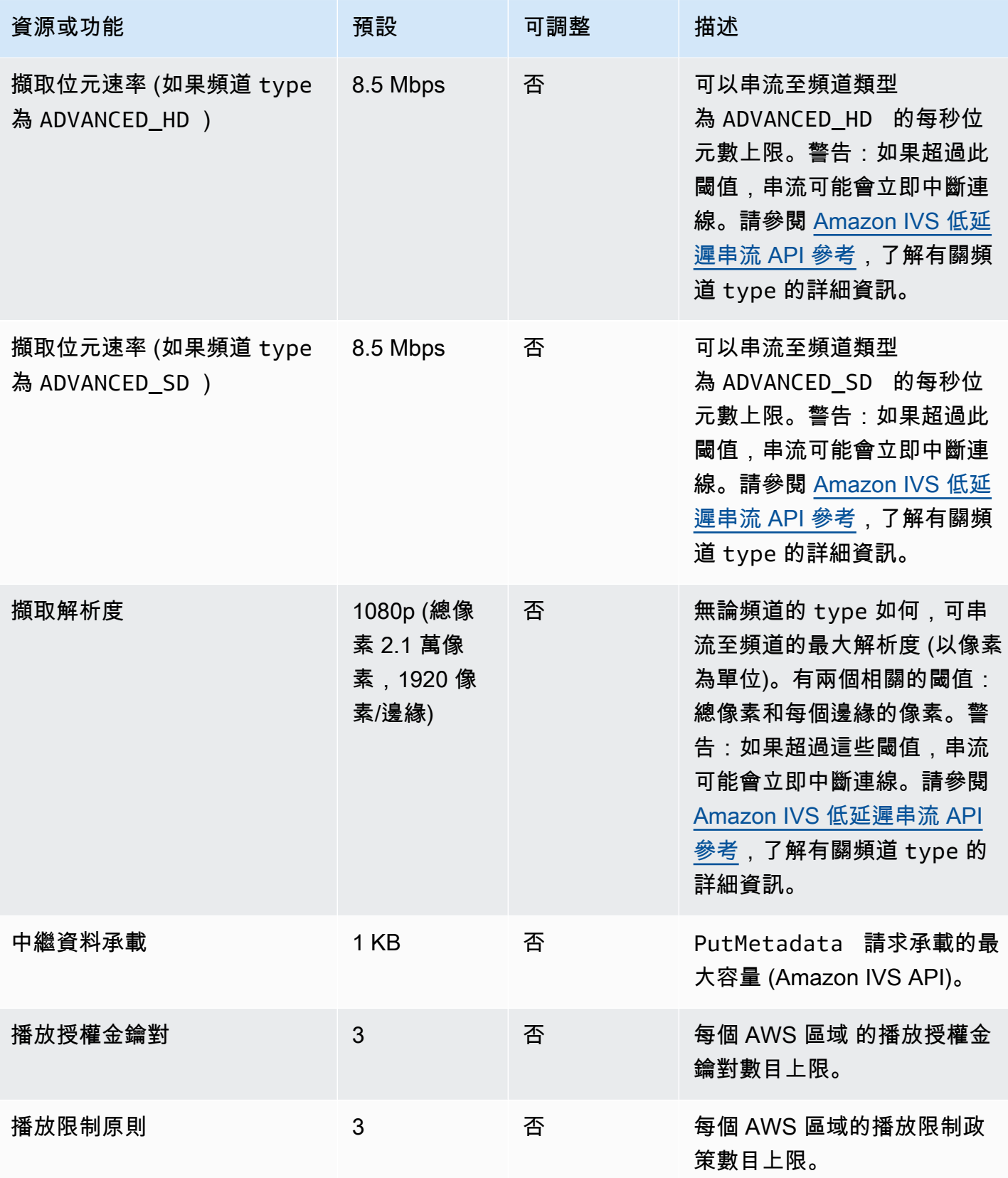

Amazon Interactive Video Service 低延遲串流使用者指南

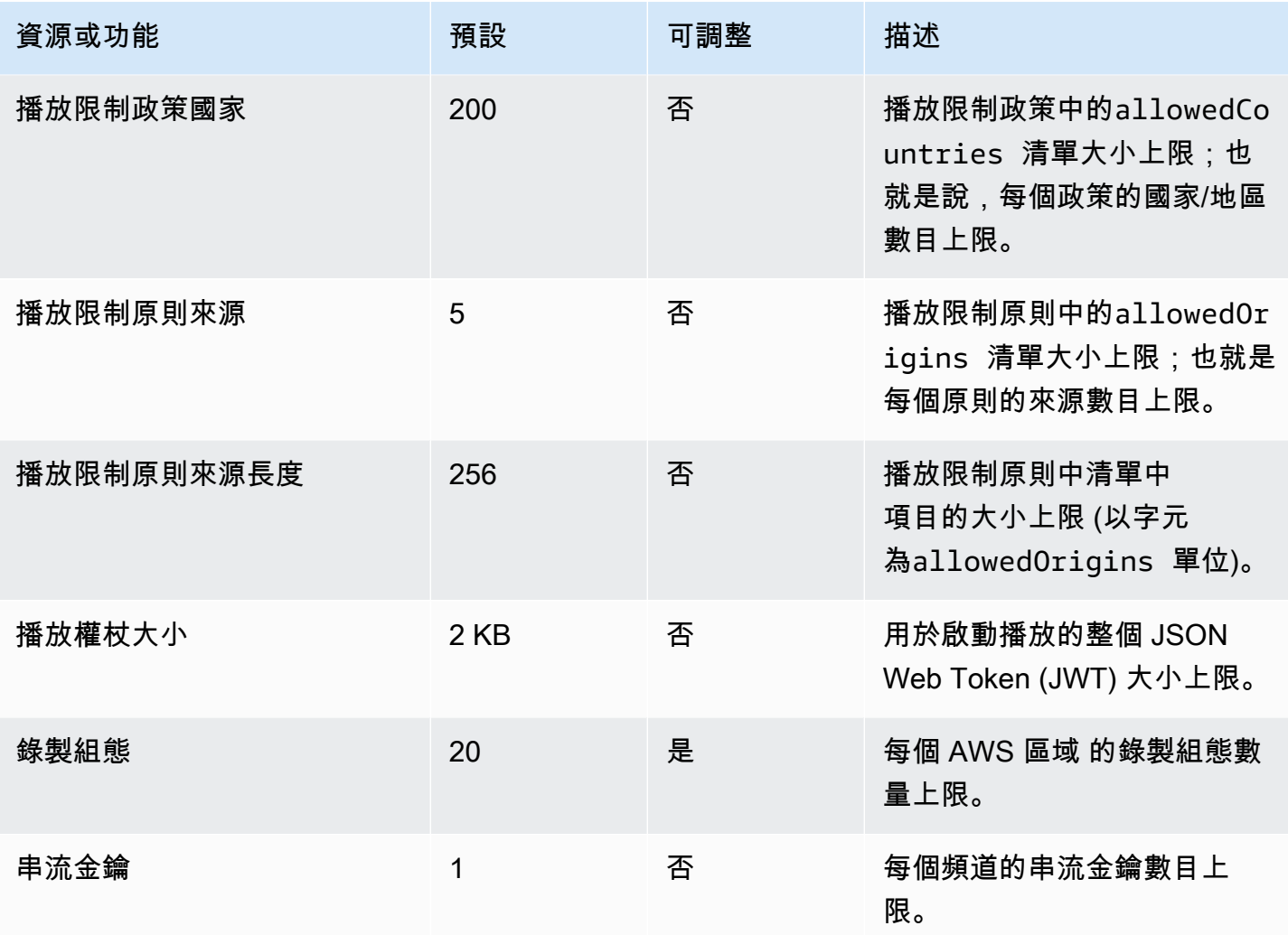

# Service Quotas 與 CloudWatch 使用量度整合

您可以透 CloudWatch過 CloudWatch 使用量指標主動管理服務配額。您可以使用這些指標,在 CloudWatch 圖形和儀表板上視覺化您目前的服務使用情況。Amazon IVS 用量指標對應 Amazon IVS 服務配額。

您可以使用 CloudWatch 量度數學函數,在圖形上顯示這些資源的服務配額。您也可以設定警示,在您 的用量接近服務配額時發出警示。

若要存取用量指標:

- 1. 開啟 Service Quotas 主控台,網址為<https://console.aws.amazon.com/servicequotas/>
- 2. 在導覽窗格中,選擇 AWS services (AWS 服務)。
- 3. 從 AWS 服務清單中,搜尋並選取 Amazon Interactive Video Service。

4. 在 Service quotas (服務配額) 清單中,選取感興趣的服務配額。開啟新頁面,其中包含服務配額/指 標的相關資訊。

或者,您可以通過 CloudWatch 控制台獲取這些指標。在 AWS Namespaces (AWS 命名空間) 中,選 擇 Usage (用量)。然後,在 Service (服務) 清單中選擇 IVS。(請參閱[監控 Amazon IVS 低延遲串流功](#page-57-0) [能](#page-57-0)。)

在 AWS/Usage (AWS/用量) 命名空間中,Amazon IVS 會提供下列指標:

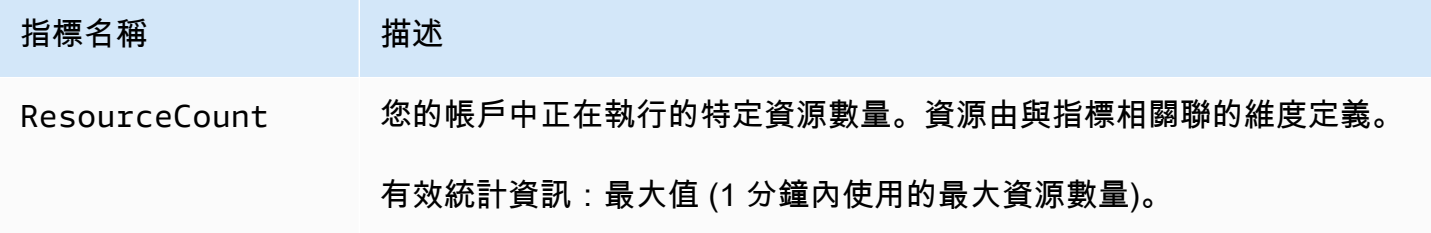

#### 以下維度用於改進用量指標:

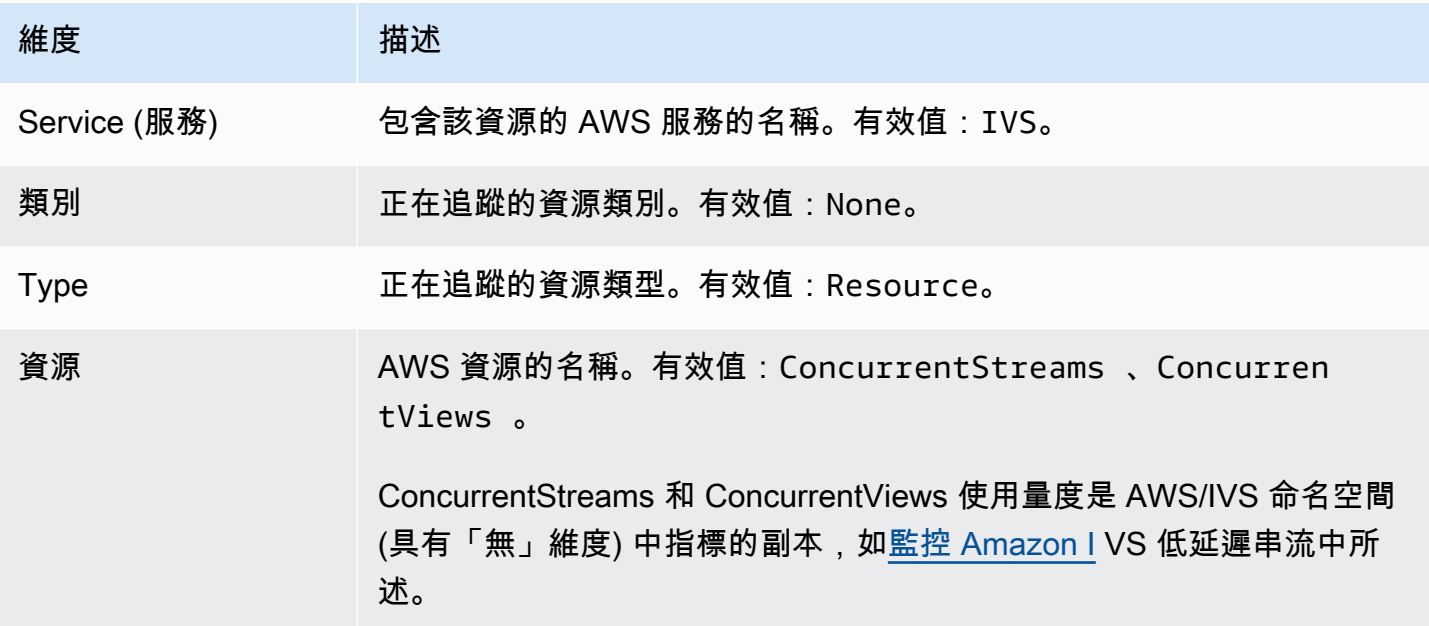

## 建立使用狀況測量結果的 CloudWatch 警示

若要根據 Amazon IVS 使用量指標建立 CloudWatch 警示:

1. 從 Service Quotas 主控台中,選擇感興趣的服務配額,如上所述。目前,只能為 ConcurrentStreams和建立警報 ConcurrentViews。

- 2. 在 Amazon CloudWatch 警報部分中,選擇創建。
- 3. 在 Alarm threshold (警示閾值) 下拉式清單中,選擇您想要將其設為警示值的已套用配額值的百分 比。
- 4. 對於 Alarm name (警示名稱), 輸入警示的名稱。
- 5. 選取 Create (建立)。

# Amazon IVS 串流組態

Amazon Interactive Video Service (IVS) 可讓開發人員輕鬆地將低延遲影片交付給全球觀眾。使用 Amazon IVS,串流器只需要處理串流生產,然後將串流傳送到 Amazon IVS。Amazon IVS 使用 Amazon IVS 播放器處理影片處理 (擷取和轉碼)、傳送和播放給觀眾。

有豐富的即時串流解決方案。無論是您的錄音室配備多台攝影機、視覺切換器、圖形合成和各種音訊混 音設備,或是您打算從智慧型手機開始首次串流,您都需要處理一些相同的概念和編碼參數。

本文件說明如何設定影片編碼器以串流至 Amazon IVS。本文件的對象是想要將串流功能建置到其應用 程式中的開發人員。

請注意,IVS 低延遲串流不支援純音訊輸入。

# 必要條件

請遵循[IVS 入門中](#page-20-0)的步驟,以建立頻道並設定串流。在此過程中,會指派頻道 ARN (Amazon 資源名 稱) 和串流金鑰,以及用於擷取和播放串流的 URL。您需要將串流應用程式指向擷取 URL。

閱讀本文件之前,您應該熟悉:

- Amazon IVS 基礎知識:請參閱[什麼是 IVS 低延遲串流和](#page-17-0) [IVS 入門](#page-20-0)
- Amazon IVS API:了解 [IVS 低延遲串流 API 參考](https://docs.aws.amazon.com/ivs/latest/LowLatencyAPIReference/)。

# 降低延遲

Amazon IVS 低延遲串流與大多數串流應用程式相容,只需要對串流應用程式組態進行微小的變更。 為了盡可能降低延遲,您必須使用 Amazon IVS 播放器;不支援第三方 HLS 影片播放器。請參閱 Amazon IVS 播放器開發套件文件。

若要準備串流應用程式以進行低延遲串流,請執行下列動作。(注意:並非每個串流應用程式都可使用 所有這些選項。)

• 在視頻編碼器上,設置IDR/Keyframe為 2 秒的間隔(或 1 秒,甚至更低的 end-to-end 延遲)。

IDR/Keyframe直接影響串流啟動的時間和相關 EventBridge 事件的延遲 (串流開始和錄製開始)。 如果 IDR/Keyframe 為 2 秒,串流開始延遲約為 6-7 秒。如果 IDR/Keyframe 為 1 秒,串流開 始延遲約為 3-4 秒。只有在最初的串流開始延遲時間後,觀眾才能使用您的影片,並自動錄製到 Amazon S3。

較短的 1 秒關鍵影格間隔有一些 QoS 權衡。這可能會導致 Amazon IVS 播放器的自適應位元速率串 流 (ABR) 更頻繁地切換解析度;區段大小越小,ABR 檢查越頻繁。由於解析度切換及/或如果觀眾的 網路無法足夠快地下載區段,則緩衝可能會增加。在決定 1 秒或 2 秒的關鍵影格間隔時,評估這些 權衡。

避免將 IDR/Keyframe 設定為大於 5 秒的值。當使用 1 秒或 2 秒時,串流啟動延遲不僅會較高, 而且 IVS 將無法保證為播放產生的每個區段都會以 IDR/關鍵影格開始。當觀眾開始播放或變更轉譯 時,不是以 IDR/關鍵影格開始的區段可能會導致解碼錯誤或視覺扭曲。

- 如果可用,請在 x264 組態中將編碼器設定為零延遲調校。
- 確定緩衝區大小 (VBV) 未超過串流的平均位元速率 (kilobits-per-second)。

#### 避免第三方串流/轉送服務

我們強烈建議您不要使用第三方服務將內容重新串流或轉送至 Amazon IVS。這將會導致額外的延 遲。對於低延遲,請直接串流到 Amazon IVS。

## 編碼器設定

串流擷取:編解碼器、RTMPS 和連接埠 443

編解碼器:Amazon IVS 支援用於影片的 H.264 和用於音訊的 AAC (LC)。

Amazon IVS 支援串流軟體和硬體中最常用的安全擷取通訊協定,即 RTMPS (透過 TLS/SSL 連線的即 時簡訊通訊協定)。Amazon IVS 串流和播放需要 TLS 1.2 或更新版本。

您的影片編碼器必須透過與傳出連接埠 443/TCP 相關聯的 RTMPS 通訊協定連線到 Amazon IVS 擷 取。為了確保這一點,請指定 IVS 擷取伺服器,包括路徑中的連接埠:

rtmps://<IVS-ingest-server>/<IVS-stream-key>

例如:

rtmps://a1b2c3d4e5f6.global-contribute.live-video.net:443/app/<IVS-streamkey>

IVS 頻道也可以設為允許不安全的 RTMP 擷取,不過我們建議您使用 RTMPS,除非您有特定且經過 驗證的使用案例需要 RTMP。串流 RTMP 時,請確定已將協定設為 rtmp://,並移除 :443 連接埠。 例如:

<span id="page-231-0"></span>rtmp://a1b2c3d4e5f6.global-contribute.live-video.net/app/<IVS-stream-key>

## 解析度/位元速率/FPS

串流的解析度在很大程度上決定了其位元速率和影格速率 (frames-per-second或 FPS)。請使用下列準 則;這些是我們的建議。請注意下面顯示的解析度是橫向方向 (水平 x 垂直),因此將它們反轉為縱向方 向。

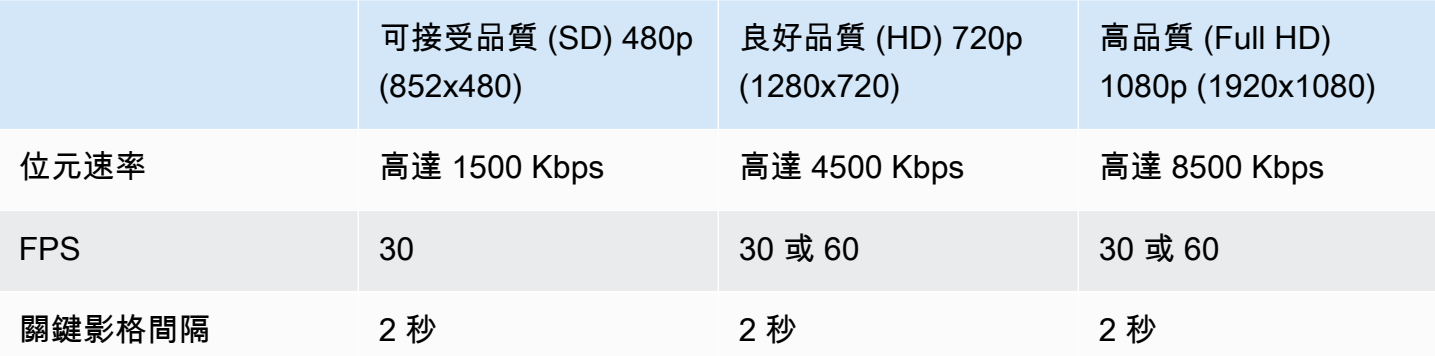

位元速率、FPS 和解析度是相互關聯的。最佳值取決於具體情況,很難確定。我們的最佳指導原則是 從上面的值開始,並在需要時進行實驗。目標是在串流期間,影片元件的移動清晰順暢,並在可用頻寬 內提供良好的解析度。增加影格速率和/或解析度會提高整體影片品質,但這一定會受到頻寬的限制。

Amazon IVS 支援高達 60 FPS 的影格速率 (包括歐洲 PAL 25 和 50 標準影格速率)。影格速率越高, 品質就越好 — 只要有足夠的位元速率頻寬。視應用程式而定,低影格速率可能會很好;例如,對於安 全攝影機。

#### 頻道類型

頻道類型決定允許的解析度和位元速率。如果超過允許的輸入解析度或位元速率,串流可能會立即中斷 連線。

有四種頻道類型:STANDARD、ADVANCED\_SD、ADVANCED\_HD,以及 BASIC。當您建立頻道時,預 設類型為 STANDARD。

根據頻道類型,影片可能已轉碼或轉換:

- STANDARD 和 ADVANCED 頻道上的影片已經過轉碼:從原始輸入中產生多種品質,以自動為觀眾提 供適合其裝置和網路狀態的最佳體驗。轉碼可在各種下載速度範圍內獲得更高的播放品質。
- BASIC 頻道上的影片已經過轉換:Amazon IVS 會將原始輸入傳遞給觀眾。

所有已轉碼的頻道皆有轉碼預設集,可決定要產生哪些轉譯。把這些想像成 ABR 階梯。它們能讓您能 在可用的下載頻寬與影片品質之間做取捨,以最佳化觀看體驗。

- STANDARD 頻道有一個預設的轉碼預設集。
- ADVANCED 通道有兩個可選取的轉碼預設集:
	- 限制頻寬傳遞會針對每個品質等級使用比 STANDARD 更低的位元速率。如果您的下載頻寬偏低及/ 或影片內容單純 (例如講者頭像),請使用此項。
	- 較高頻寬傳遞會針對每個品質等級使用較高的位元速率。如果您的下載頻寬高及/或影片內容複雜 (例如特效和快速場景變換),請使用此項。此為預設值。

#### 標準頻道

STANDARD 頻道已經過轉碼。產生的最高視訊解析度是 Full HD,1080p。這是預設的頻道類型。

- 轉碼預設集:有一個預設的轉碼預設集階梯。
- 音訊:對於 360p 及以下的轉譯,音訊會經過轉碼。對於其他轉譯,原始音頻會通過。

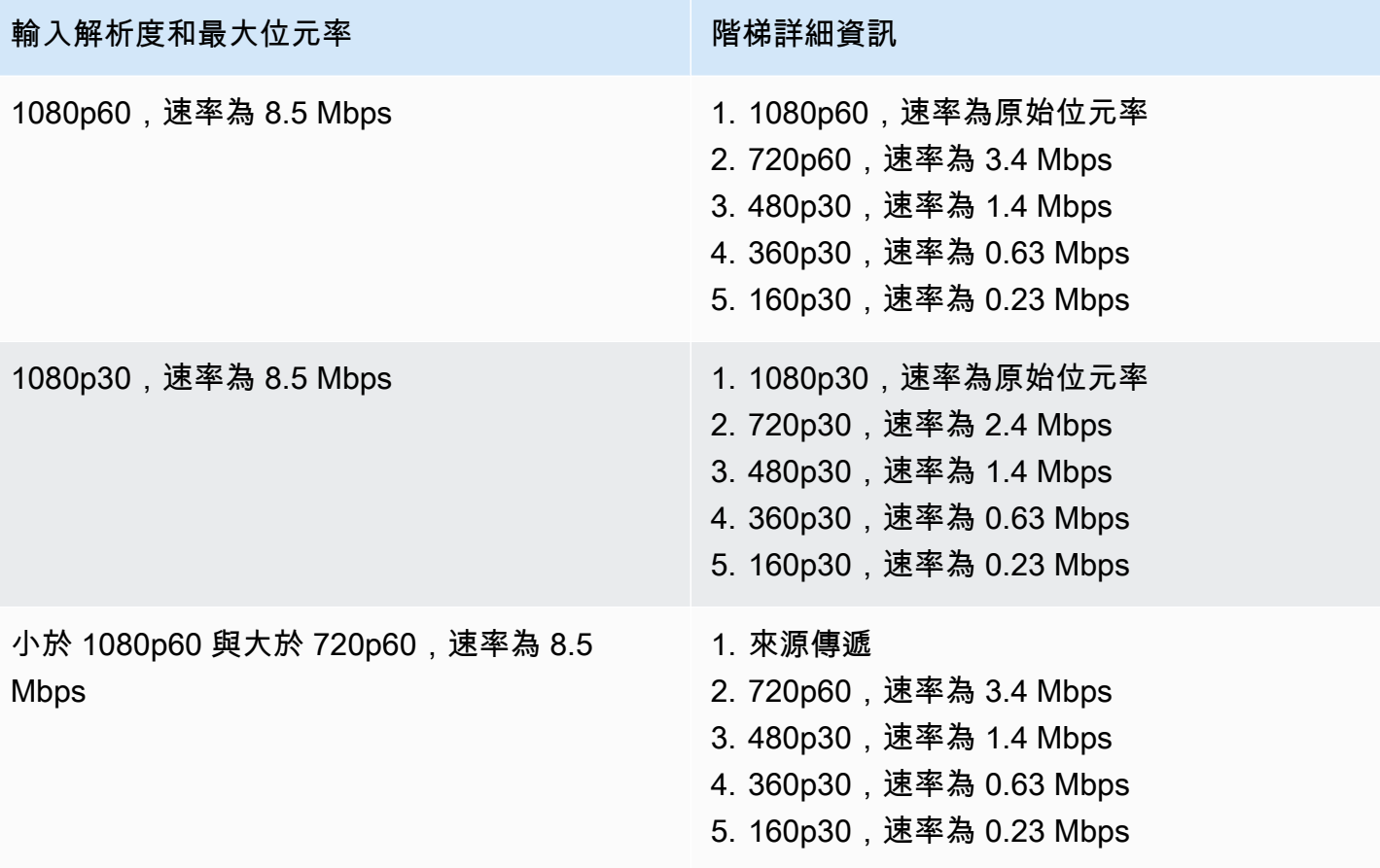

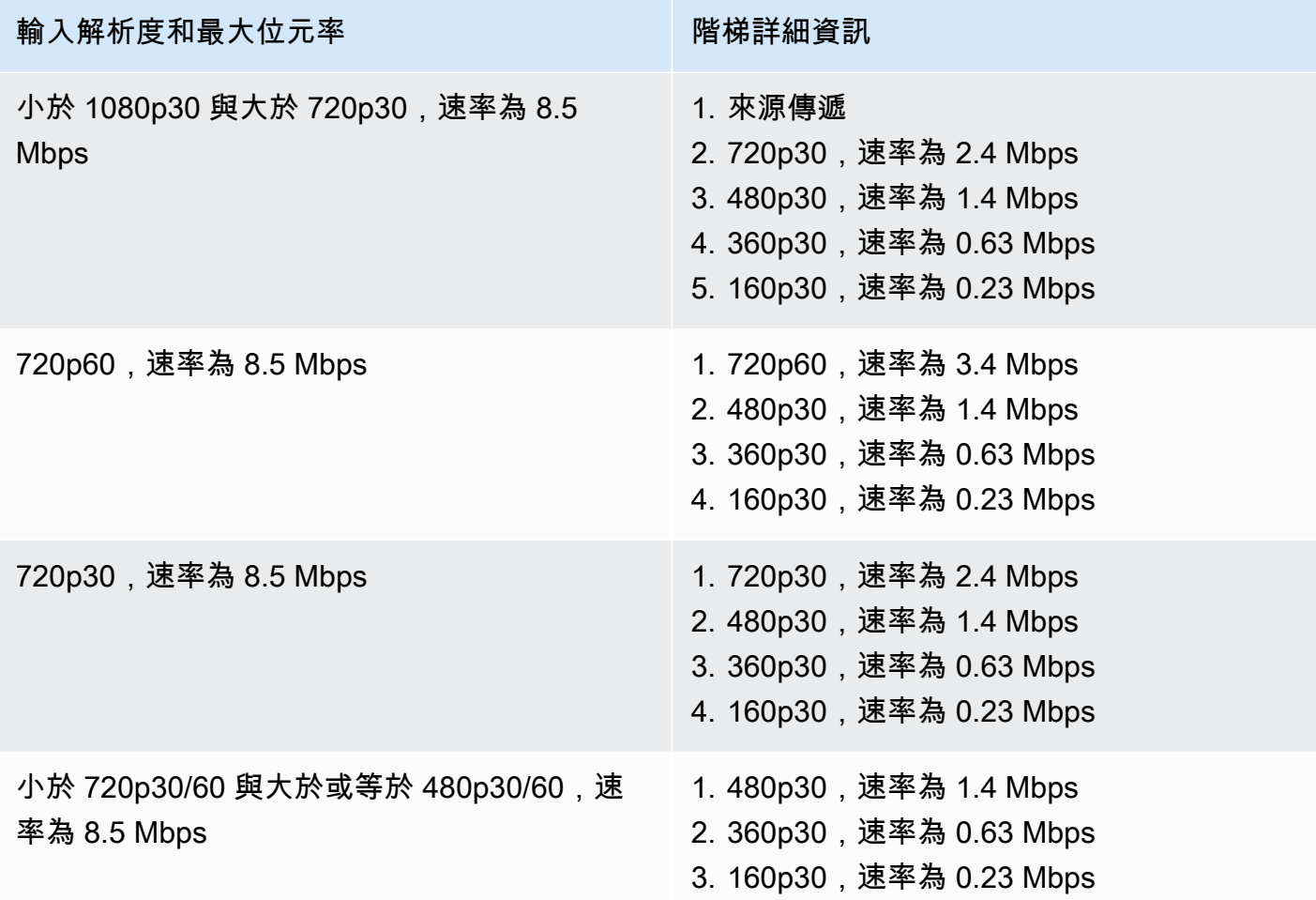

# ADVANCED-HD 頻道

ADVANCED-HD 頻道已經過轉碼。產生的最高視訊解析度是 HD,720p。

- 轉碼預設集:有兩個可選取的轉碼預設集階梯。
- 音訊:對於 360p 及以下的轉譯,音訊會經過轉碼。對於其他轉譯,原始音頻會通過。

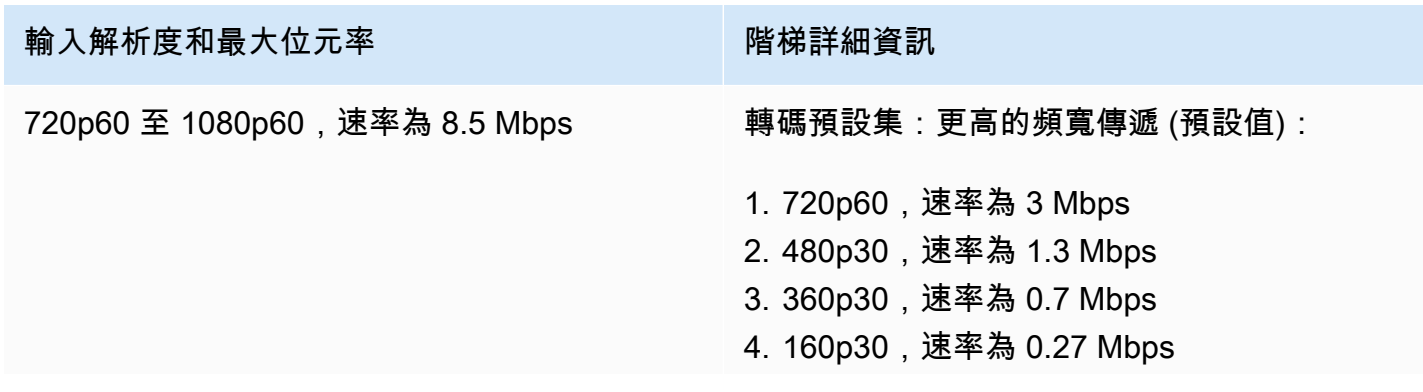

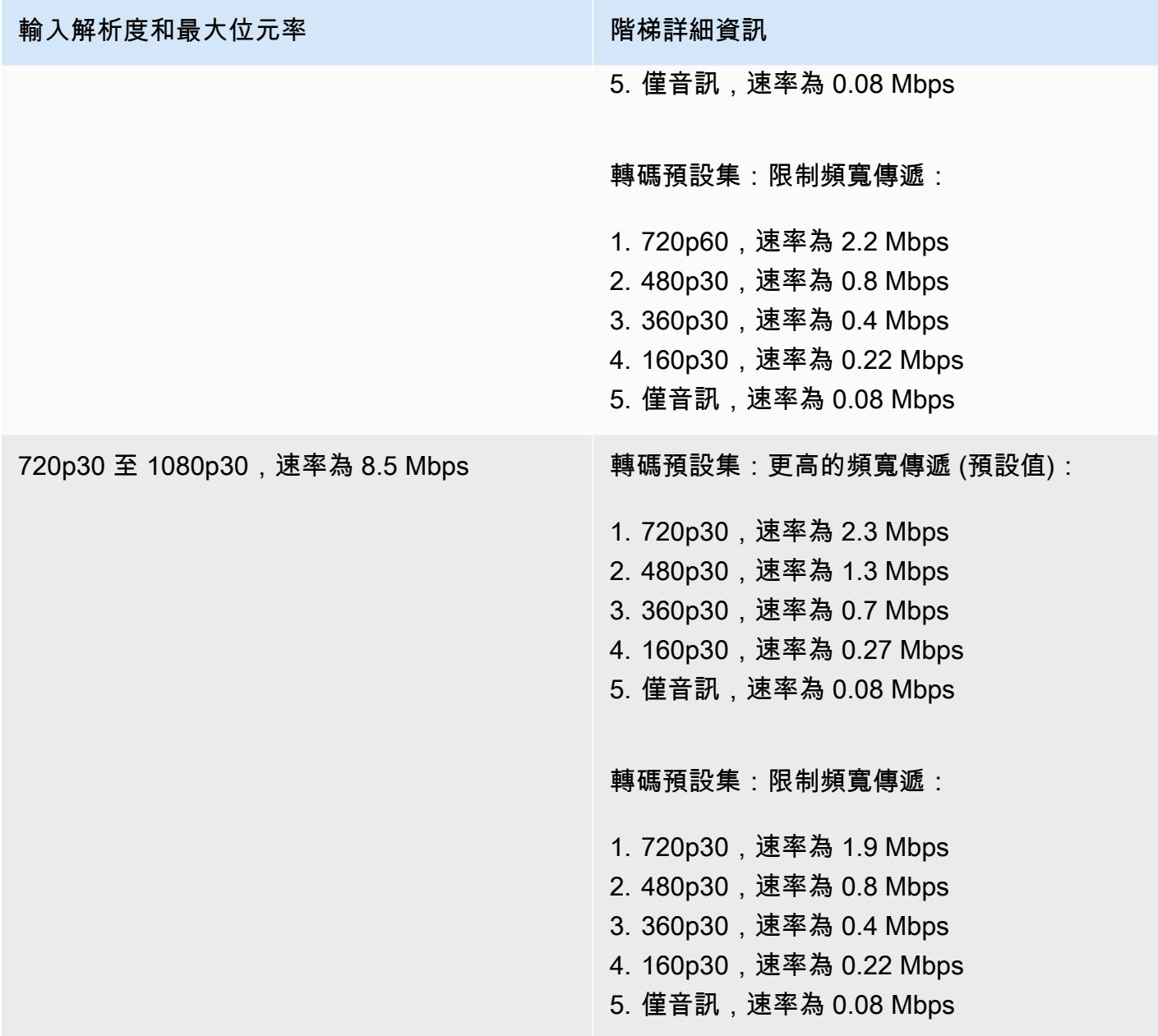

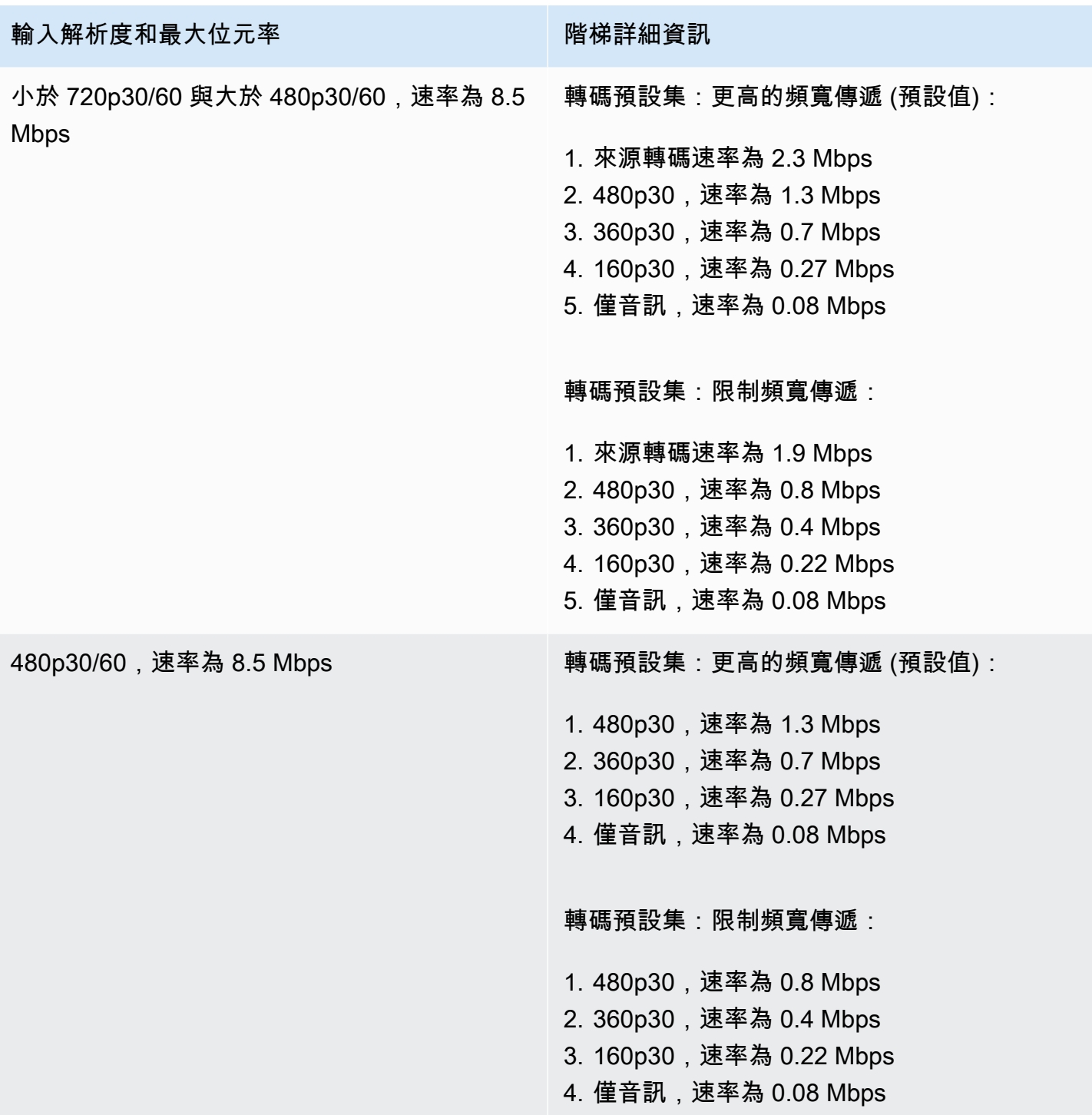

# ADVANCED-SD 頻道

ADVANCED-SD 頻道已經過轉碼。可用的轉譯會以輸入品質為上限,沒有向上轉換。

• 轉碼預設集:有兩個可選取的轉碼預設集階梯。

#### • 音訊:音訊已轉碼。

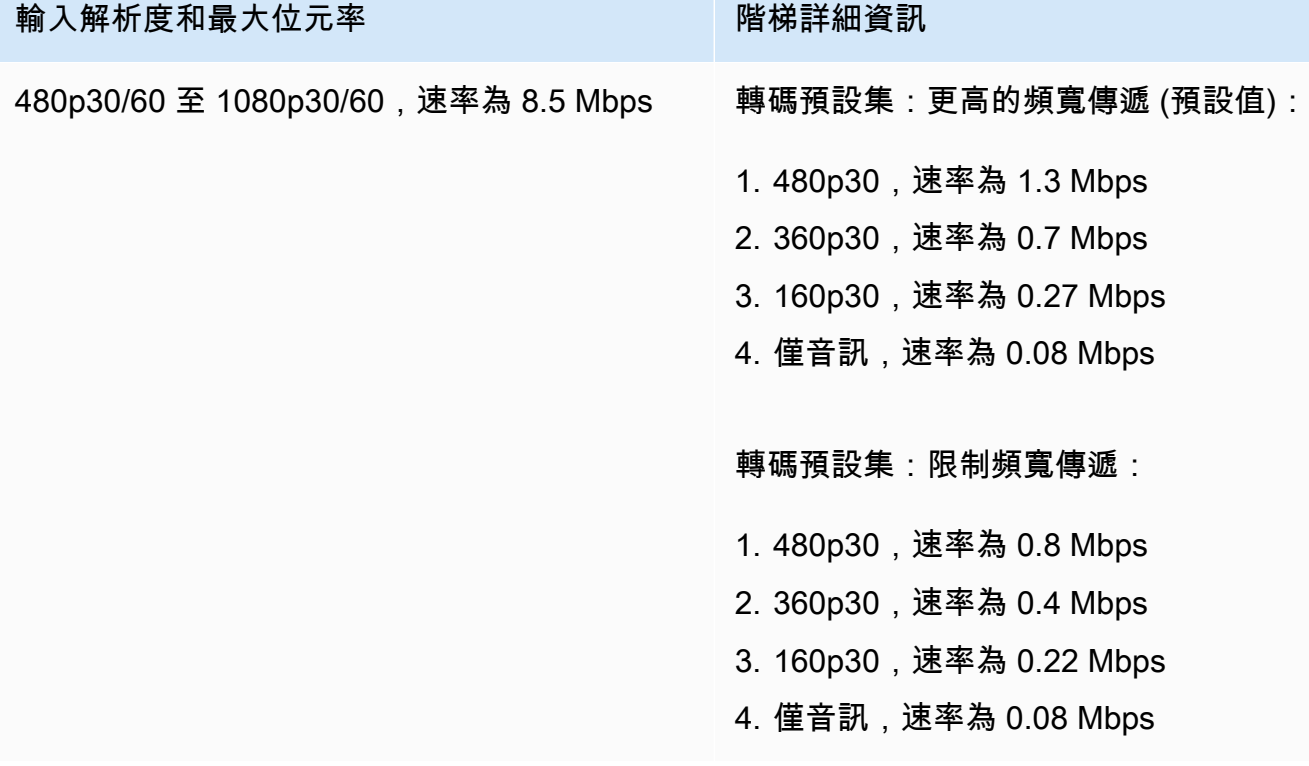

BASIC 頻道

BASIC 頻道已經過轉換。產生單一轉譯。

- 轉碼預設集:NA
- 音訊:音訊已轉碼。

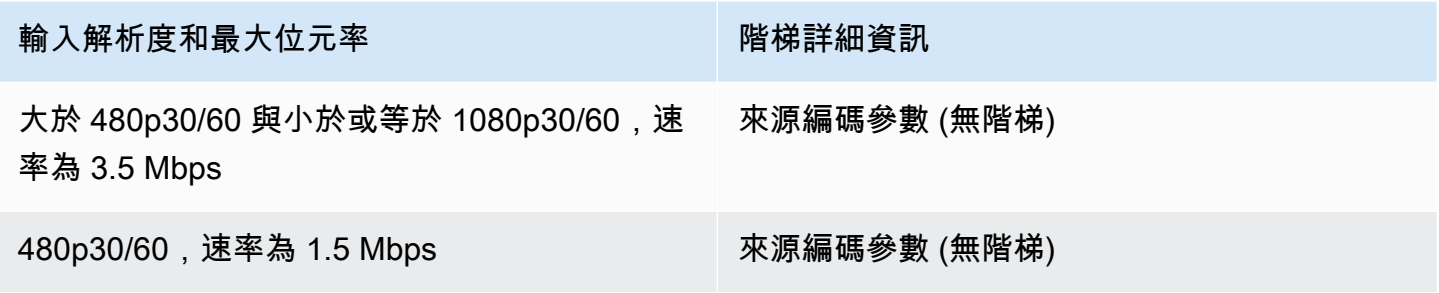

## 影片設定

我們建議您使用下列設定。它們適用於大多數 H.264 影片編碼軟體或硬體 API。

- 在視頻編碼器上,設置IDR/Keyframe為 2 秒的間隔(或 1 秒,甚至更低的 end-to-end 延遲)。
- H.264 等級:主要
- 場景變更:關閉 (偏好)
- Chroma 範例:YUV420P
- CABAC:偏好
- ColorSpace:BT.709(建議在 HDTV 和電腦顯示器之間獲得最大的兼容性)。Amazon IVS 視訊轉 碼支援傳 ColorSpace遞;進階使用者可以使用其他 ColorSpace 視訊和全範圍視訊。

### 音訊設定

我們支援以下設定:

- 編解碼器:AAC (LC)
- 位元速率:96 Kbps 至 320 Kbps
- 取樣率:44.1 Khz 或 48 Khz (最適合您的生產音訊流量)
- 聲道:最多 2 立體聲 (1:單聲道,或者 2:立體聲音訊頻道支援)

#### 使用 CBR,不使用 VBR

始終使用 CBR(常數 BitRate),而不是 VBR(變量 BitRate)作為編碼器的速率控制方法。CBR 更 適合網路的固定頻寬特性,並為用戶端裝置提供更可預測、更穩定的影片播放。使用一致的位元速率, 隨著時間的推移,觀眾可以輕鬆選擇其連線能夠處理的品質等級。

視場景的複雜性而定,VBR 可能會導致位元速率峰值,這可能會在影片到達 Amazon IVS 和/或用戶端 播放器的緩衝之前導致影格丟棄。

我們強烈建議您只使用 CBR。如果您使用 VBR,您的串流將更容易受到緩衝和播放不順暢的影響。

#### 使用漸進式訊號

使用漸進式訊號流;避免在生產流程和/或編碼中出現任何交錯影片。漸進式串流訊號可產生更好的播 放品質,一次顯示整個影格,避免顯示交錯訊號時產生的任何動態假影。

# 網路要求

您必須擁有穩定的網際網路連線,才能維持適當、持續的上傳串流。網際網路連線不穩定可能會導致觀 眾遇到串流卡頓和延遲問題。

使用有線連接。 WiFi 和 LTE 連接可能是不穩定的或受干擾或延遲,由於不良的 QOS/ 數據包隊列優先 級。盡可能使用硬線連線進行串流。

規劃分配比最低要求多 50% 的頻寬。增加額外負荷,以補償影片位元流編碼中的位元速率波動。

對編碼機器使用專用的網際網路 VLAN。將編碼器保留在單獨的網路上,可避免潛在的破壞性影響,包 括:流量污染、頻寬瓶頸和不利的安全因素。

# 隱藏式字幕

IVS 支援隱藏式字幕。身為實況主,如果您想要為觀眾提供字幕,必須透過影片編碼器,以可接受的格 式傳輸字幕資料 (內嵌於串流中或隨串流一起)。

Amazon IVS 接受行 21 CEA-708/EIA-608 格式 (也稱 708 上的 608) 的字幕。您可以使用以下其中一 個方法來傳輸字幕:

- 內嵌在影片基礎串流中的 CEA-708/EIA 608,如 ATSC A/72 (SEI user\_data) 所述。這種格式在電視 廣播編碼器中很常見。
- 通過 RTMPS 腳本/AMF0 標籤傳輸的東歐 -708/EA-608。 onCaptionInfo 這種格式在網際網路廣播編 碼器和媒體伺服器 (例如 Elemental Technologies 和 Wowza) 中常見。Amazon IVS 播放器開發套件 支援一種語言;它們不支援多軌字幕播放。

注意:Amazon IVS 播放器開發套件僅支援 CC1 NTSC 欄位 1 中的字幕資料。不支援多軌字幕播放。

透過 RTMPS 傳輸時,承載必須包含具有兩個元素對的 ECMA 陣列:

- 名為 type 的字串包含字元 708。
- 名為 data 的字串包含 base64 編碼的 CEA 708/EIA-608 承載。

例如:

00000000 12 00 00 69 00 00 00 00 00 00 00 02 00 0d 6f 6e |...i..........on|

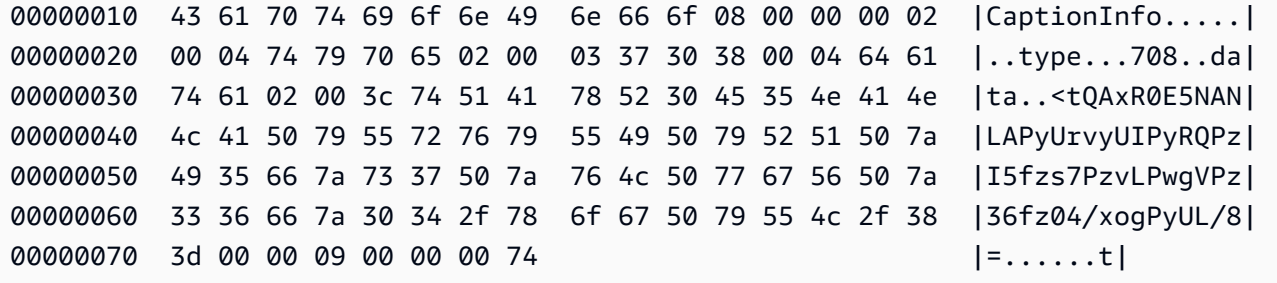

如果您使用 Elemental 影片編碼器,請依照下列方式進行設定:

- 將字幕內嵌設定為 "capture 608 Field 1"。
- 在輸出群組中內嵌註解onCaptionInfo做為 RTMPS 標籤。

如需詳細資訊,請參閱部落格文章:[將隱藏式輔助字幕新增至 Amazon IVS 即時串流](https://dev.to/aws/adding-closed-captions-to-an-amazon-ivs-live-stream-3480)。

# 使用 FFmpeg 進行串流

FFmpeg 是一個免費的開放原始碼專案,包括大量的軟體程式庫,用於處理影片、音訊和其他多媒體檔 案和串流。其可搭配許多作業系統和裝置使用。

請參閱 [FFmpeg 網站](https://www.ffmpeg.org/download.html)以便安裝並獲取有關 FFmpeg 的其他資訊。使用最新的靜態建置 (不編譯)。

安裝完成後,選擇 FFmpeg 的音訊/影片輸入來源。您可以查看可用的內容,如下所示:

ffmpeg -list\_devices true -f dshow -i dummy.

如需詳細資訊,請前往[這裡](https://trac.ffmpeg.org/wiki/Capture/Blackmagic)。根據可用的內容和鎖定的擷取方法,您應該能夠直接從您選擇的裝置中擷 取影片/音訊 (內嵌式),並使用 FFmpeg 對信號進行編碼。例如:

• 網路攝影機 — 若要從 Logitech C920 網路攝影機中擷取輸出:

ffmpeg -f dshow -video\_size 1920x1080 -framerate 30 -i video="HD Pro Webcam C920":audio="Microphone (HD Pro Webcam C920)" -c:v libx264 -b:v 6000K -maxrate 6000K -pix\_fmt yuv420p -r 30 -s 1920x1080 -profile:v main -preset veryfast -g 120 -x264opts "nal-hrd=cbr:no-scenecut" -acodec aac -ab 160k -ar 44100 -f flv rtmps:// <IVS-ingest-server>/<IVS-stream-key>

• 影片檔案 — FFmpeg 可搭配許多影片檔案格式和擷取卡使用。以下是基於 MP4 輸入的串流範例:

ffmpeg -re -i input.mp4 -c:v libx264 -b:v 6000K -maxrate 6000K -pix\_fmt yuv420p -s 1920x1080 -profile:v main -preset veryfast -force\_key\_frames expr:gte(t,n\_forced\*2)

 -x264opts "nal-hrd=cbr:no-scenecut" -acodec aac -ab 160k -ar 44100 -f flv rtmps:// <IVS-ingest-server>/app/<IVS-stream-key>

如需有關為 <IVS-ingest-server> 和 <IVS-stream-key> 輸入哪些內容的詳細資訊,請參[閱IVS](#page-20-0)  [入門](#page-20-0)中關於設定即時串流軟體的資訊。例如:

- 擷取伺服器:rtmps://jds34ksdg3las.global-contribute.live-video.net/app/
- 串流金鑰:sk\_us-west-2\_abcd1234efgh5678ijkl

# 使用 Amazon IVS 廣播 SDK 進行串流

Amazon IVS 廣播 SDK 適用於使用 Amazon IVS 建置 Android、iOS 或 Web 應用程式的開發人 員。請由[此處](#page-68-0)開始參閱《Amazon IVS 使用者指南》中的廣播開發套件文件。子頁面包含適用於 Android、iOS 和 Web 串流的指南。廣播 SDK 可讓您自訂位元速率、影格率和解析度。

# 測試串流

請務必確認您的串流是否正常運作。

導覽至 [Amazon IVS 主控台](https://console.aws.amazon.com/ivs)中的影片串流,觀看正在串流的內容並管理即時串流。

# 疑難排解常見問答集

本文件說明 Amazon Interactive Video Service (IVS) 的最佳實務和疑難排解提示。使用 IVS 時,可能 會發生意外或非預期的行為。這些行為可能發生在串流程序中從廣播到內容播放的不同時間點:

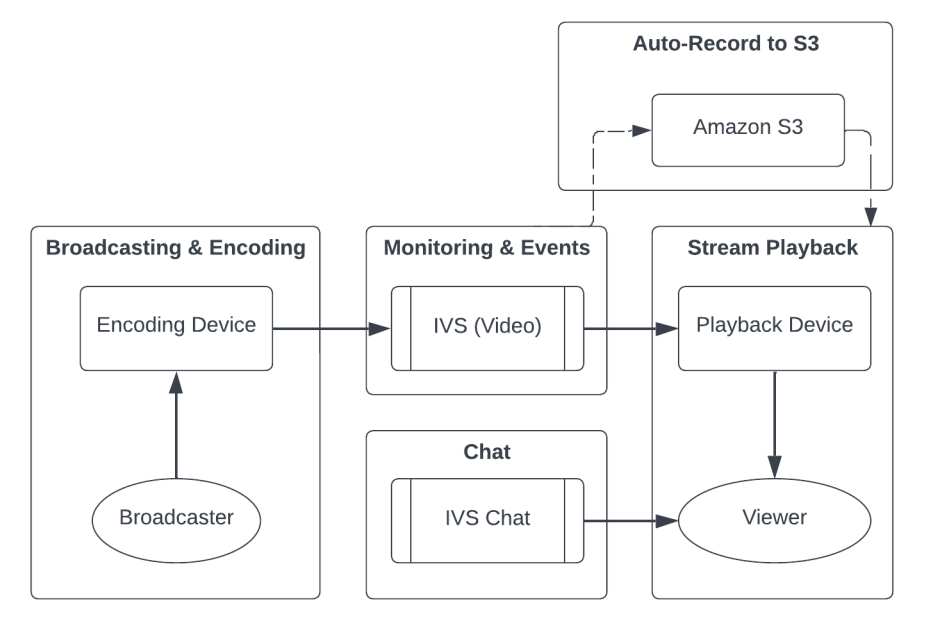

如需支援和其他 Amazon IVS 資源的相關資訊,請參閱 [Resources and Support](#page-266-0) (資源和支援)。

# 廣播和編碼

本節探討關於廣播、編碼和串流至 IVS 的第一哩情況的問題。這些行為會在內容到達 IVS 伺服器之前 發生。

#### 主題:

- [the section called "什麼是串流匱乏?"](#page-242-0)
- [the section called "為什麼串流會突然停止?"](#page-242-1)
- [the section called "如果我在串流時切換網路,會發生什麼情況?"](#page-243-0)
- [the section called "我要如何讓 IVS 進行多區域備援?"](#page-243-1)
- [the section called "如何疑難排解 IVS Web 廣播 SDK 工作階段?"](#page-244-0)
- [the section called "如何使用 Google Chrome 的 WebRTC-internals 指標來評估 IVS Web 廣播 SDK](#page-245-0)  [工作階段?"](#page-245-0)

## <span id="page-242-0"></span>什麼是串流匱乏?

「串流匱乏」是當您傳送內容至 IVS,也就是 IVS 擷取內容時,內容封包傳遞發生延遲或停止的情 況。如果 IVS 在提取時未收到編碼裝置公告它在特定時間範圍內會傳送的預期位元量,即可視為匱乏 事件。廣播者的編碼器、本機網路情況和/或透過公共網際網路在編碼裝置及 IVS 之間進行傳輸經常會 造成匱乏事件。

從檢視者的角度來看,匱乏事件會導致影片延遲、緩衝或凍結。串流匱乏事件根據其性質,發生的時間 可短 (不到 5 秒) 可長 (數分鐘)。

為了允許監控飢餓事件,IVS 會以 Amazon 事件的形式傳送飢餓事件;請參閱範例:將 Amazon [EventBridge 與 Amazon IVS 搭配使用中的串流 Health 狀態變更](https://docs.aws.amazon.com/ivs/latest/LowLatencyUserGuide/eventbridge.html#eventbridge-examples-stream-health-change)。 EventBridge 當串流進入或離開匱 乏狀態時,系統就會傳送這些內容。根據使用案例,您可以採取適當的行動,例如通知廣播者和檢視者 該間歇性串流情況。

如需其他飢餓監控工具,請參閱[監控 Amazon IVS 低延遲串流](#page-57-0)、IVS [ListStreams](https://docs.aws.amazon.com/ivs/latest/LowLatencyAPIReference/API_ListStreams.html)API 端點 (依健康狀 態篩選) 和 IVS [GetStream](https://docs.aws.amazon.com/ivs/latest/LowLatencyAPIReference/API_GetStream.html)端點 (以分析個別串流)。另請參閱[the section called "如何監控串流匱乏事](#page-246-0) [件?"](#page-246-0)

#### <span id="page-242-1"></span>為什麼串流會突然停止?

以下是串流突然停止 (即串流工作階段結束) 最常見的原因:

▪ 遺失擷取的資料:當串流工作階段的擷取作業完全停止 (沒有資料擷取至 ⅣS) 超過 30 秒,ⅣS 擷取 伺服器將終止 IVS 串流工作階段。這 30 秒的時間可讓廣播者重新連接擷取伺服器。不過,在某些情 況下 (例如切換網路),您無法重新連線至現有的串流工作階段,因為 RTMPS 的 TLS 交握已中斷。 這種情況的常見根本原因包括網路問題 (例如廣播裝置和 IVS 之間的壅塞)、廣播裝置完全無法連接 網際網路,或廣播裝置無法產生內容區段 (FLV 標籤)。

串流經常會在發生串流匱乏事件中斷;匱乏事件會在傳入的資料停止時觸發。如果先後傳送匱乏開 始事件和串流結束事件 (未傳送匱乏結束事件),這通常表示串流已經因為沒有資料傳送至 IVS 而結 束。

- IVS StopStream 端點 在 IVS 串流工作階段期間,如果進行 [StopStreamA](https://docs.aws.amazon.com/ivs/latest/LowLatencyAPIReference/API_StopStream.html)PI 呼叫,IVS 串流工作 階段將結束。 StopStream 端點會中斷來自 IVS 擷取伺服器的傳入 RTMPS 串流的連線。根據所使 用的編碼軟體/硬體,系統可能會嘗試進行新的串流工作階段。
- 編碼器錯誤:當編碼程序期間發生錯誤時,部分軟體/硬體編碼器會中斷串流工作階段。從 IVS 的角 度來看,這些中斷是廣播者刻意中斷連線的情況。然而,在編碼日誌中,這可視為串流因為意外錯誤 而中斷連線。

## <span id="page-243-0"></span>如果我在串流時切換網路,會發生什麼情況?

當廣播公司切換網路 (例如,從 WiFi 行動網路) 時,正在進行的 RTMPS 連線會中斷連線。儘管廣播者 的網際網路連線可能會在 3-4 秒後重新建立,新連線會因為網路切換的緣故擁有新的 IP 地址,同時產 生新的 RTMPS 連線。在切換期間,上一個 RTMPS 連線不會完全中斷:編碼器不會傳送中斷連線訊 息給 IVS。因此,IVS 會等待 30 秒,讓上一個 RTMPS 連線重新連線,這會讓新網路上的新 RTMPS 串流無法連線至 IVS。

若要在網路之間加快切換速度,建議您在裝置切換網路時使用 IVS [StopStream](https://docs.aws.amazon.com/ivs/latest/LowLatencyAPIReference/API_StopStream.html)端點關閉先前的串流工 作階段。在這個案例中,當廣播裝置連線到新的網路時,廣播裝置可以呼叫 StopStream 端點來結束目 前處於休眠狀態的串流。成功 StopStream 通話後,廣播裝置可以在新網路上開始新的串流工作階段, 而無需等待 30 秒。

### <span id="page-243-1"></span>我要如何讓 IVS 進行多區域備援?

IVS 中的備援能以多種方式達成;請參閱 IVS Security (IVS 安全性) 中的 [Resilience](https://docs.aws.amazon.com/ivs/latest/LowLatencyUserGuide/security-resilience.html) (復原功能)。

IVS 被分成不同網路平面:控制和資料。

- 控制平面是區域性 (以 AWS 區域為基礎) 平面,且會儲存 IVS 資源相關資訊 (頻道、串流金鑰、播放 金鑰對和錄製組態)。
- 資料平面不限於 AWS 區域,而是將資料從擷取傳輸到輸出的網路。舉例來說,即使頻道在 uswest-2 區域中建立,串流至該頻道的影片可能不會通過 us-west-2。

另請參閱 [Global Solution, Regional Control](https://docs.aws.amazon.com/ivs/latest/LowLatencyUserGuide/what-is.html#what-is-aws) (全球解決方案、區域控制)。考慮以下兩種情況:

• 如果只使用一個控制平面區域 (例如 us-east-1):如果特定 AWS 控制區域發生降級或中斷,IVS 控 制平面可能會在建立、讀取、更新或刪除任何下列內容時發生延遲或錯誤:頻道、串流金鑰、播放金 鑰對或錄製組態。在中斷期間嘗試開始新串流可能會造成啟動串流工作階段時發生更多延遲或錯誤。 根據降級的嚴重性,可能可以繼續廣播至已有進行中串流的頻道。

如果已啟用[播放授權](https://docs.aws.amazon.com/ivs/latest/LowLatencyUserGuide/private-channels-enable-playback-auth.html),目前的檢視者可能可以繼續播放進行中的串流,但如果播放金鑰對授權有問 題,新的檢視者可能會無法開始檢視。如果未啟用播放授權,目前和新的檢視者應該能檢視進行中的 串流。

IVS 自動錄製到 S3 功能也會因為中斷事件而中斷。

如發生區域中斷事件,IVS 控制平面不會自動容錯移轉到其他 AWS 區域。

• 如果使用兩個控制平面區域 (例如 us-east-1 和 us-west-2),且第二個區域為主要區域無法使用時的 容錯移轉區域,由於 IVS 本身並不支援區域控制平面容錯移轉,因此在控制平面區域發生問題時, 針對該控制平面開始進行的新串流或呼叫可能會發生問題。不過,資料平面可能不會受到影響,因此 該控制平面區域的進行中串流會繼續運作,而不會發生問題。將控制平面移動到次要 (容錯移轉) 區 域必須在應用程式端完成。您可以撰寫自訂實作邏輯來處理控制平面容錯移轉。我們沒有如何管理區 域頻道容錯移轉的正式指導方針。

IVS 架構透過區隔影片資料平面和區域控制平面來增加復原能力:進行中的即時串流在區域控制平面 發生故障時應該幾乎不會中斷。IVS 可維持 SLA 為 99.9% 的執行時間,並致力於為客戶確保其基礎 架構的穩定性 (請參閱我們的 [SLA](https://aws.amazon.com/ivs/sla/))。

### <span id="page-244-0"></span>如何疑難排解 IVS Web 廣播 SDK 工作階段?

[IVS Web 廣播 SDK](https://docs.aws.amazon.com/ivs/latest/LowLatencyUserGuide/broadcast-web.html) 的運作方式與一般 IVS RTMPS 擷取工作階段稍有不同。Web 廣播 SDK 會利用 WebRTC 通訊協定串流至 IVS 端點。內容進入 IVS 端點後,就會對其進行處理,並將其重新封裝/轉碼 到 HLS 輸出中以供檢視。

由於 Web 廣播 SDK 的性質,請注意下列編碼行為疑難排解提示:

- 關閉廣播裝置上無需在廣播工作階段期間開啟的所有標籤/程式。無關的標籤/程式可以使用運算資源 (例如 CPU、RAM 和網路),這可能會導致廣播應用程式的效能不佳。對於無法關閉的標籤/程式,請 確保其沒有使用不必要的運算資源量。
- 確保裝置的上傳速度超過 200 Kbps。(這在 Web 廣播 SDK 的其中一個[已知問題中](https://docs.aws.amazon.com/ivs/latest/LowLatencyUserGuide/broadcast-web.html#broadcast-web-known-issues)註明。) 若要評估 上傳速度,請開啟廣播裝置的任務管理員以分析串流時可用的網路。如果上傳速度/位元速率低於預 期或期望,請評估其他可能會消耗頻寬的標籤/程序。另外,請查看本機網路上可能正在耗用大量頻 寬的其他機器。
- 如果 CPU 使用率出現隨機峰值,則請查看機器的任務管理員以了解哪些程序可能正在耗用 CPU。 隨機導致出現 CPU 使用率問題的常見服務是在機器上執行定期掃描的防病毒軟體。
- 嘗試透過<https://stream.ivs.rocks/> 進行串流,以協助隔離環境,並確保應用程式邏輯不會造成不良 行為。此網站由 IVS 操作,是一個穩定的測試環境,用於評估與 Web 廣播 SDK 整合的任何部分是 否是不良行為的根本原因。
- 嘗試使用 Google Chrome 的 WebRTC-internals (見下文)。

# <span id="page-245-0"></span>如何使用 Google Chrome 的 WebRTC-internals 指標來評估 IVS Web 廣播 SDK 工作階段?

透過 IVS Web 廣播 SDK 進行串流時,在編碼和傳送廣播期間可能會發生各種行為。請依照下列步驟 進行疑難排解或收集廣播裝置上工作階段的相關資訊:

1. 在 Google Chrome 中,打開廣播網頁。

- 2. 打開一個新的 Chrome 索引標籤,然後轉至 chrome://webrtc-internals/ (將其完全複製)。
- 3. 在原始廣播網頁索引標籤中,啟動 Web 廣播 SDK 工作階段並讓工作階段執行,直到觀察到行為。
- 4. 一旦觀察到行為,請切換到 chrome://webrtc-internals/ 標籤 (請勿結束廣播工作階段),並確保顯示 正確的網頁:

Read stats From: Standardized (promise-based) getStats() API ञ

Note: computed stats are in []. Experimental stats are marked with an \* at the end and do not show up in the getStats result.

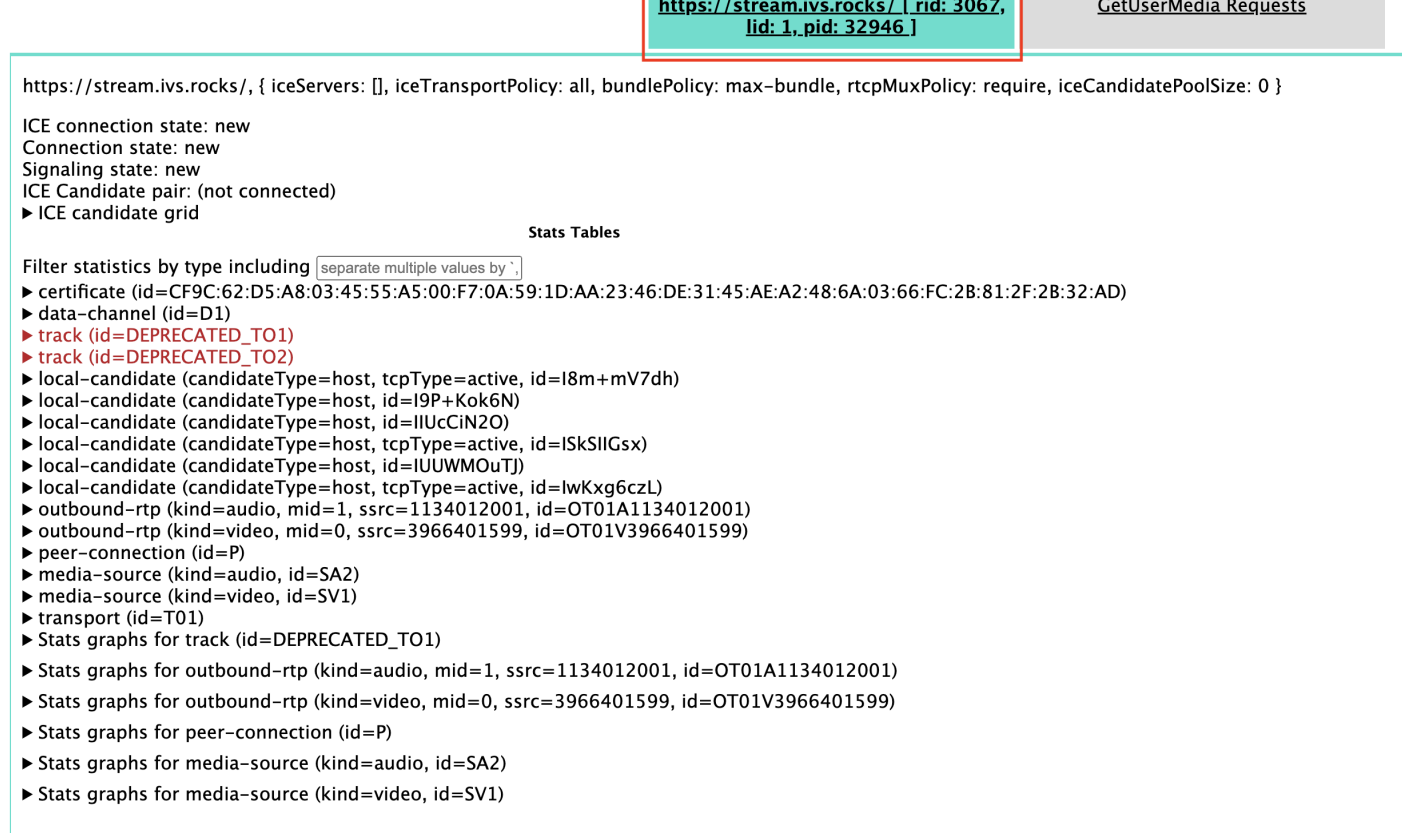

#### 5. 開啟畫面最上方的建立傾印可擴充區段。

### 6. 選取畫面頂端的 [下載 PeerConnection 更新和統計資料] (位於 [建立傾印] 下方),即可從相關工作階 段下載.txt檔案。

<sup>►</sup> Create Dump

7. 下載之後,該檔案將顯示 WebRTC 連線的歷史檢視。您可以在各種工具中檢視,或將其傳送給 AWS Support 團隊進行進一步分析。

# 監控和事件

本節探討關於 IVS 監控、指標和事件的問題。

主題:

- [the section called "如何監控串流匱乏事件?"](#page-246-0)
- [the section called "如何使用 Amazon CloudWatch 監控 IVS 服務配額?"](#page-247-0)
- [the section called "如何使用 IVS 串流運作狀態診斷串流不穩定性?"](#page-247-1)

<span id="page-246-0"></span>如何監控串流匱乏事件?

我們建議採取下列方法來監控串流匱乏事件:

- [Amazon EventBridge 搭配 Amazon IVS](https://docs.aws.amazon.com/ivs/latest/LowLatencyUserGuide/eventbridge.html#eventbridge-examples-stream-health-change)  當串流飢餓事件開始或結束時,IVS 會產生串流運作狀態 變更事件。 EventBridge 使用 Amazon EventBridge 目標和規則,您可以使用這些串流飢餓事件在發 生串流飢餓時取得警示。如需目標和規則的詳細資訊,請參閱 [Amazon EventBridge 使用者指南](https://docs.aws.amazon.com/eventbridge/latest/userguide/eb-what-is.html)。
- [監控 Amazon IVS 低延遲串流功能](#page-57-0):在即時串流工作階段期間,系統會錄製資料並透過 IVS 串流運 作狀態分析提供資料。這包括關於編碼器組態、擷取指標和串流工作階段事件的資訊。在監控進行 中串流或追溯評估串流時,該資料就能派上用場。您可以使用 IVS 主控台或 API 來識別經歷過匱乏 的串流。即使頻道遭到刪除,串流工作階段資料也可以保留 60 天,適用於識別過去有匱乏事件的串 流。
- 依 Health 全狀況篩選串流 使用 IVS 主控台或 IVS [ListStreams](https://docs.aws.amazon.com/ivs/latest/LowLatencyAPIReference/API_ListStreams.html)API 端點,您可以使 用health篩選器尋找處於狀態的串流工作階段。STARVING此外,的 IVS CloudWatch 量 度ConcurrentStreams包含一個Health維度,您可以用來收集處於串流飢餓狀態的串流總數。請 參閱[監控 Amazon IVS 低延遲串流功能](#page-57-0)。
- 您可以使用 IVS [GetStream端](https://docs.aws.amazon.com/ivs/latest/LowLatencyAPIReference/API_GetStream.html)點來分析個別串流。

另請參閱[the section called "什麼是串流匱乏?"](#page-242-0)

# <span id="page-247-0"></span>如何使用 Amazon CloudWatch 監控 IVS 服務配額?

您可以使用 Amazon CloudWatch 主動監控/管理 IVS 服務配額。請參閱 [IVS Service Quotas。](https://docs.aws.amazon.com/ivs/latest/LowLatencyUserGuide/service-quotas.html)本文件 包含建立使用狀況測量結果 CloudWatch警示的相關資訊。

我們建議您設定適當的 SNS 主題,以便在觸發警示時通知正確的個人/群組。如果觸發警示,且配額 可調整,您應該使用新的值來請求提高服務配額。如需有關請求提高配額的資訊,請參閱 [IVS Service](https://docs.aws.amazon.com/ivs/latest/LowLatencyUserGuide/service-quotas.html)  [Quotas。](https://docs.aws.amazon.com/ivs/latest/LowLatencyUserGuide/service-quotas.html)

<span id="page-247-1"></span>如何使用 IVS 串流運作狀態診斷串流不穩定性?

建議您使用 IVS 串流運作狀態儀表板來評估串流不穩定性。指示位於[監控 Amazon IVS 低延遲串流功](#page-57-0) [能](#page-57-0)。

儀表板具備影片位元速率和音訊位元速率的時間序列圖;範例如下。另外,您可以單擊查看 CloudWatch以查看 Amazon 中的數據 CloudWatch。

以下將討論幾種情況。

#### 低網際網路頻寬或網際網路壅塞

在此情況下,即使調低位元速率,串流也相對不穩定。廣播者和 ISP 之間或 ISP 和 IVS 之間頻寬不 足,或是連接 IVS 的網路路徑發生問題。若要解決此問題,請確認沒有其他網路程序正在使用頻寬, 或聯絡 ISP 進行網路診斷。

IVS 串流運作狀態儀表板:

#### Video bitrate

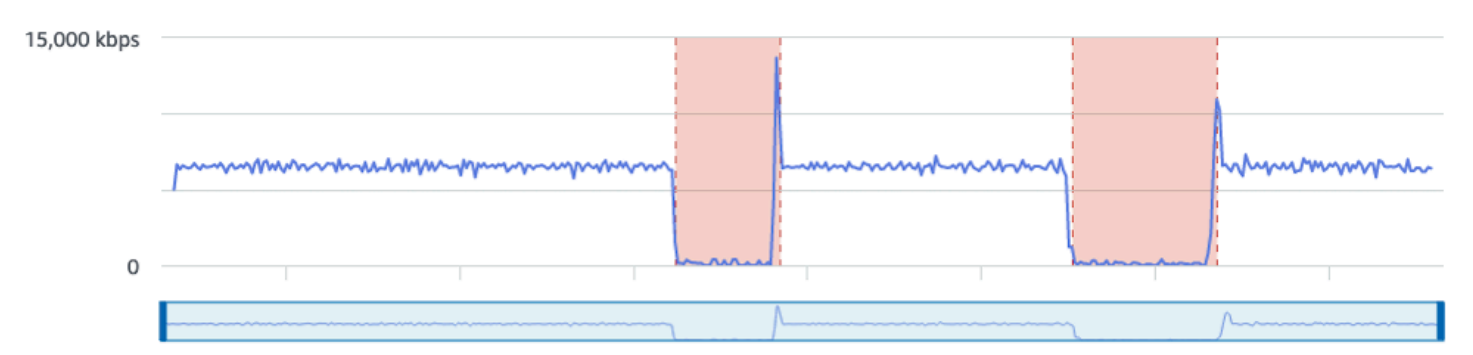

#### **Frame rate**

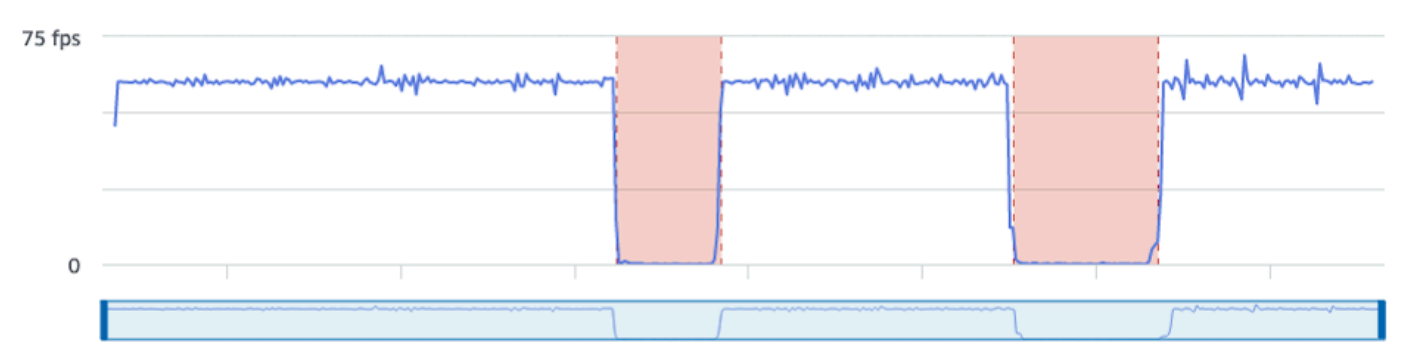

#### **Audio bitrate**

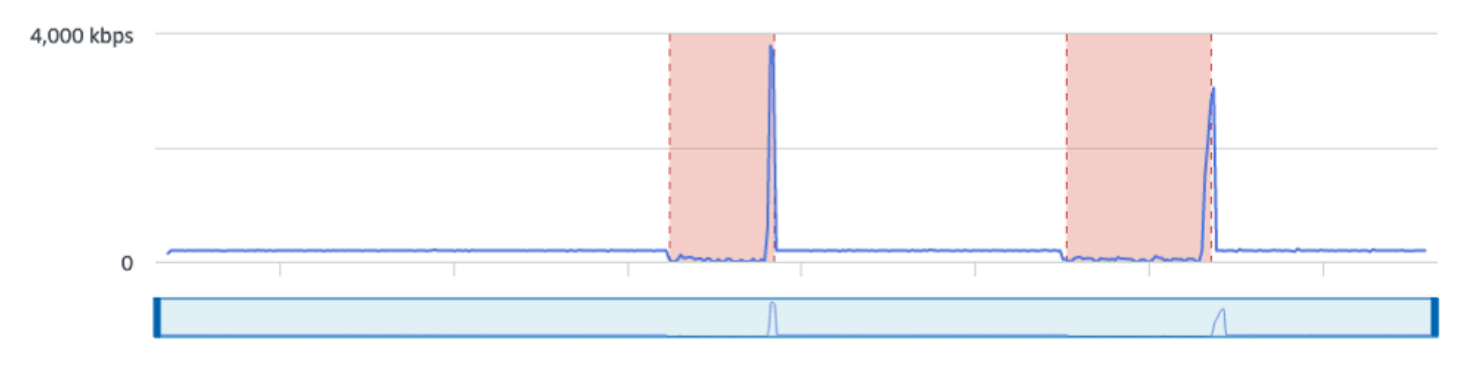

#### CloudWatch:

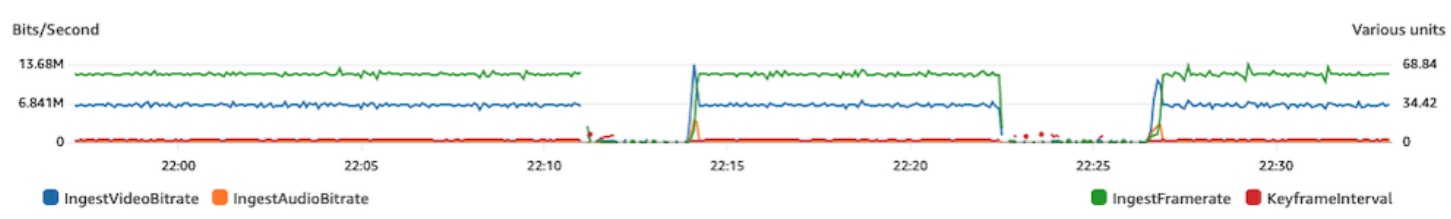

#### 位元速率過高

較高的位元速率不一定代表較好的品質;在這裡,高位元速率會造成不穩定。在許多情況下,由於網路 壅塞,高位元速率會造成廣播時的串流不穩定。請遵循 [the section called "解析度/位元速率/FPS"](#page-231-0) 列出 的位元速率上限。

#### IVS 串流運作狀態儀表板:

**Video bitrate** 

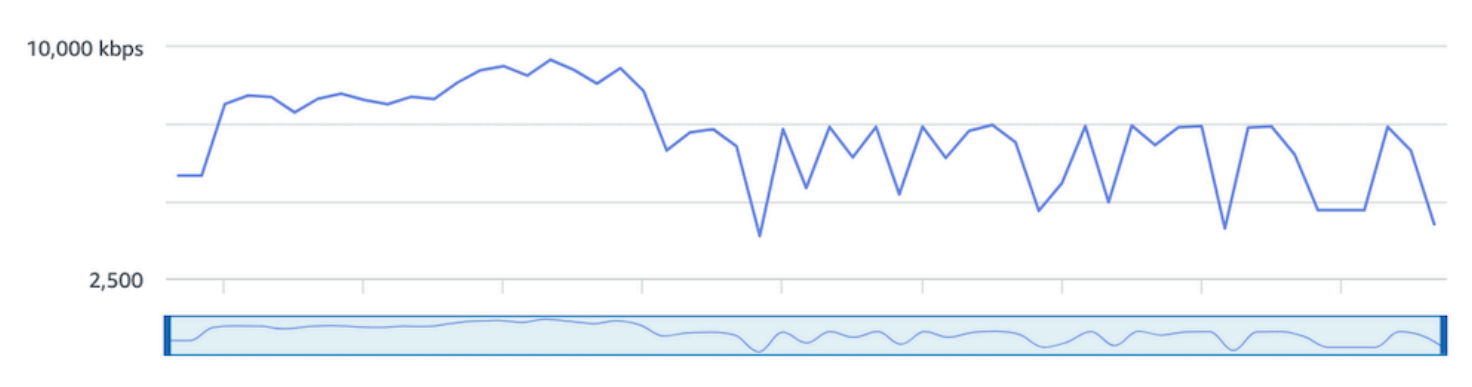

#### **Frame rate**

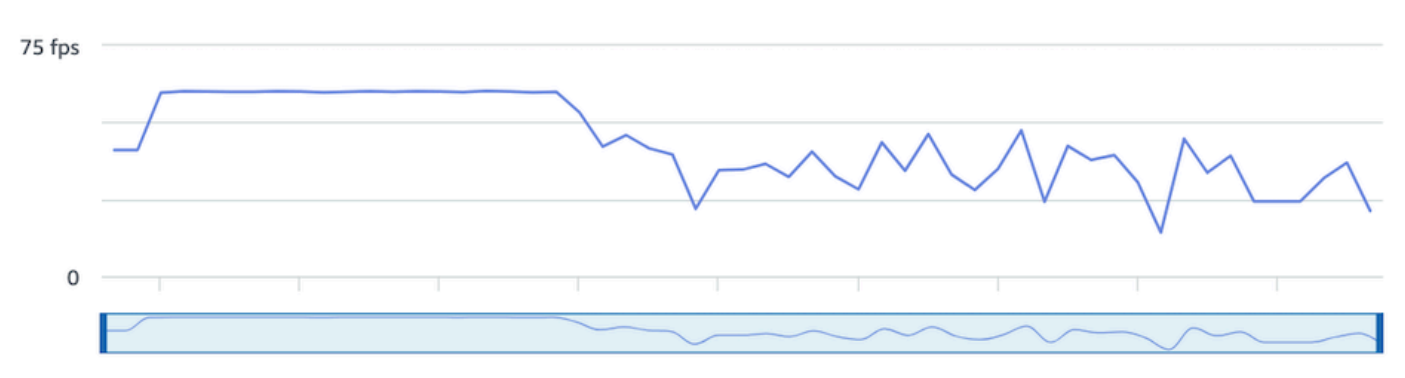

#### **Audio bitrate**

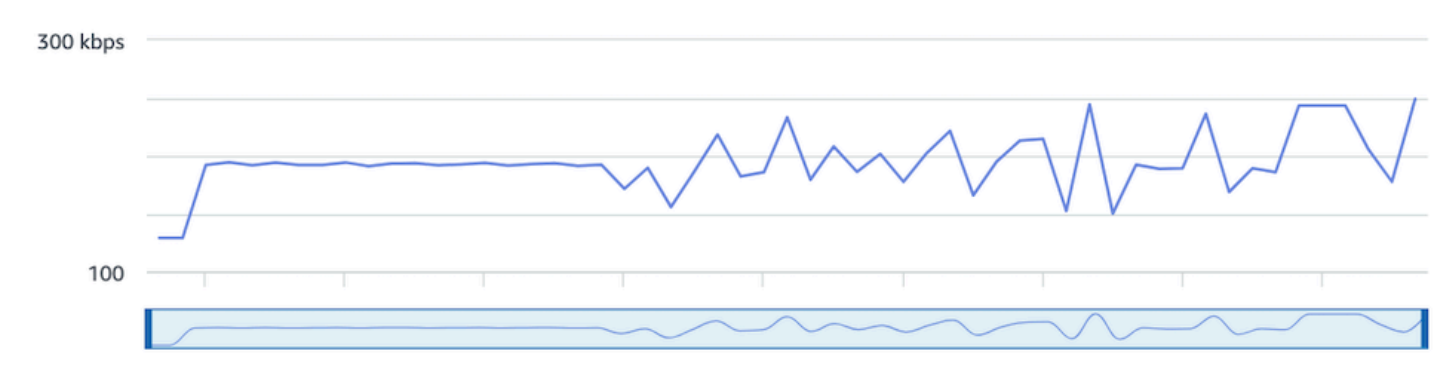

#### CloudWatch:

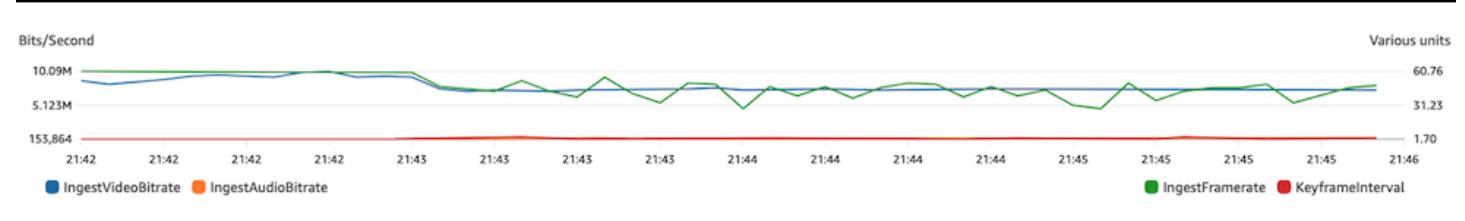

### 網路或硬體問題

影片編碼需要大量運算資源,有時候執行影片編碼的機器無法滿足負載。在這種情況下,請驗證機器是 否出現過載情況 (一次執行過多工作) 以及編碼器是否為最新狀態。您可以考慮切換至使用較少 CPU 的 編碼預設集。

IVS 串流運作狀態儀表板:

#### Video bitrate

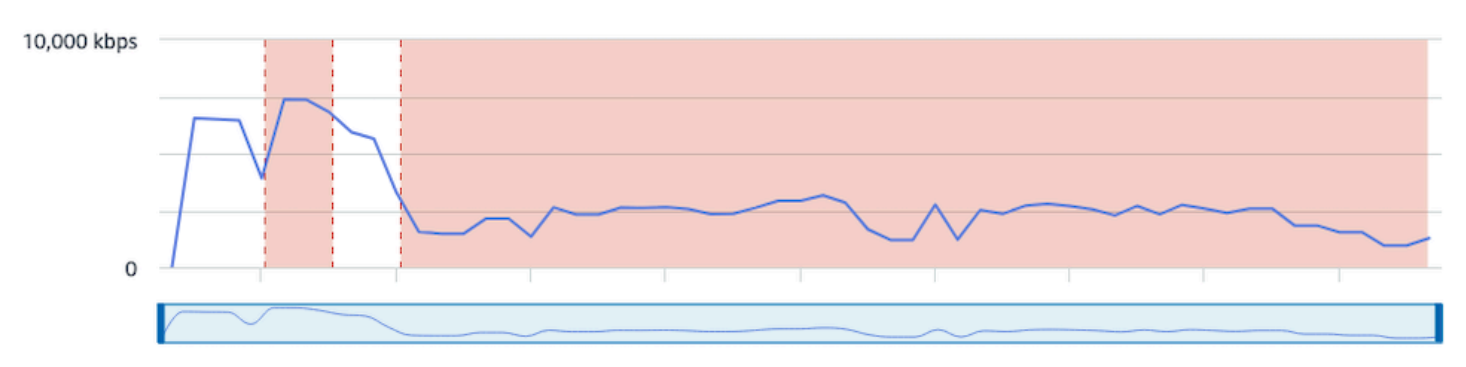

#### Frame rate

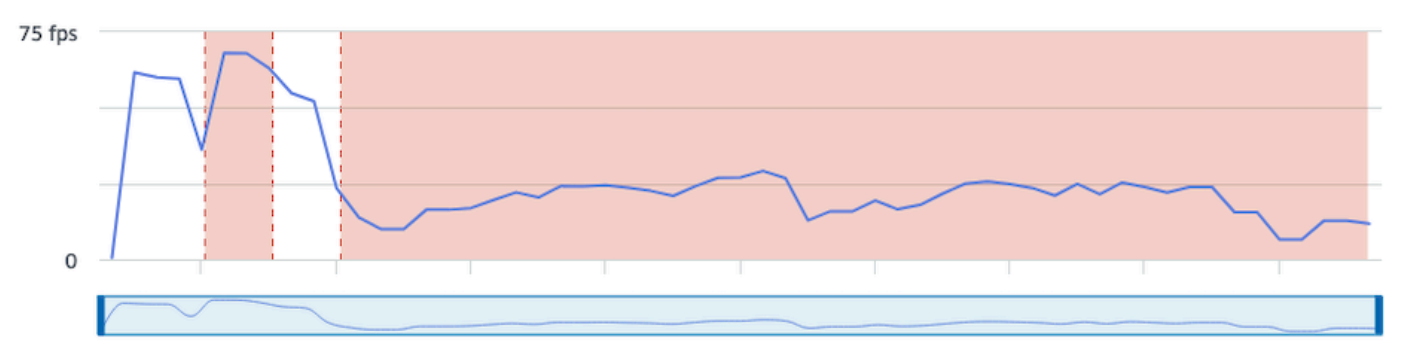

#### **Audio bitrate**

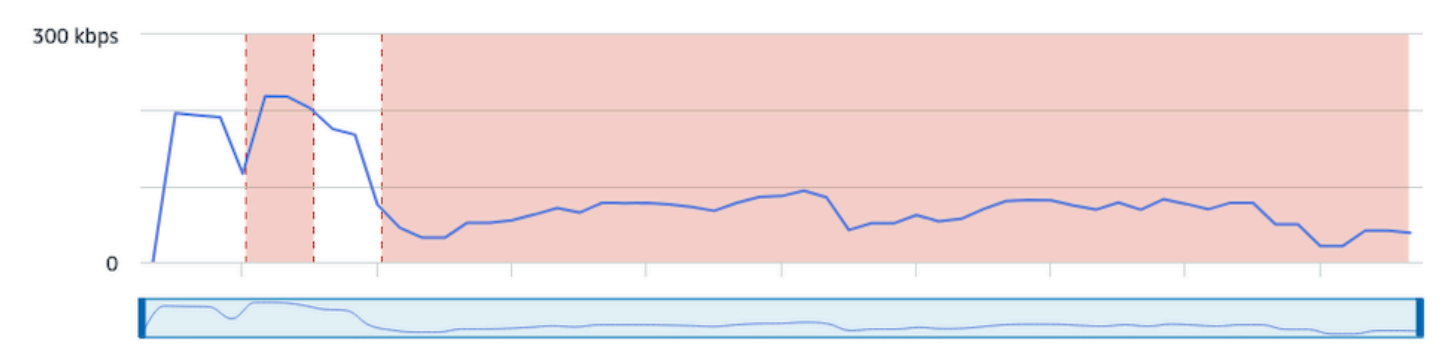

#### CloudWatch:

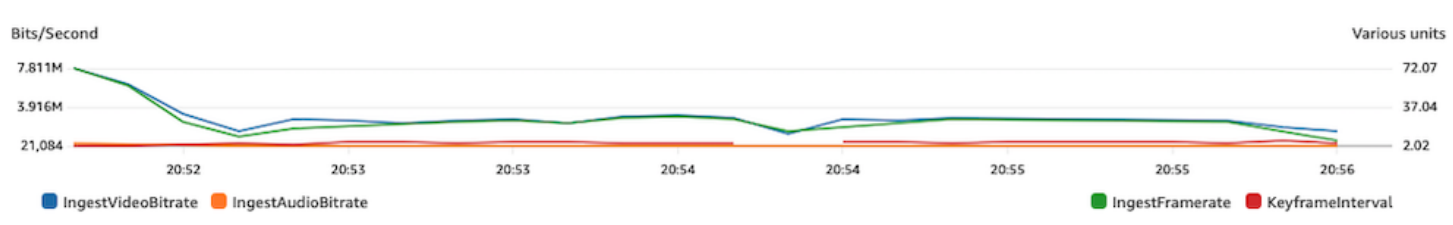
#### 位元速率尖峰和下降

有時串流編碼器會嘗試太過智慧並最佳化位元速率,通常是根據壓縮影格的複雜度。如果位元速率 快速變動,檢視者可能會因為系統嘗試載入過多資料而遇到緩衝的狀況。請確認啟用固定位元速率 (CBR),此功能可讓串流維持一致的位元速率,無論其影格複雜度為何。請注意,也可能發生下降的情 況;這表示機器沒有足夠的 CPU 功率來讓編碼器壓縮影片。

#### IVS 串流運作狀態儀表板:

#### Video bitrate

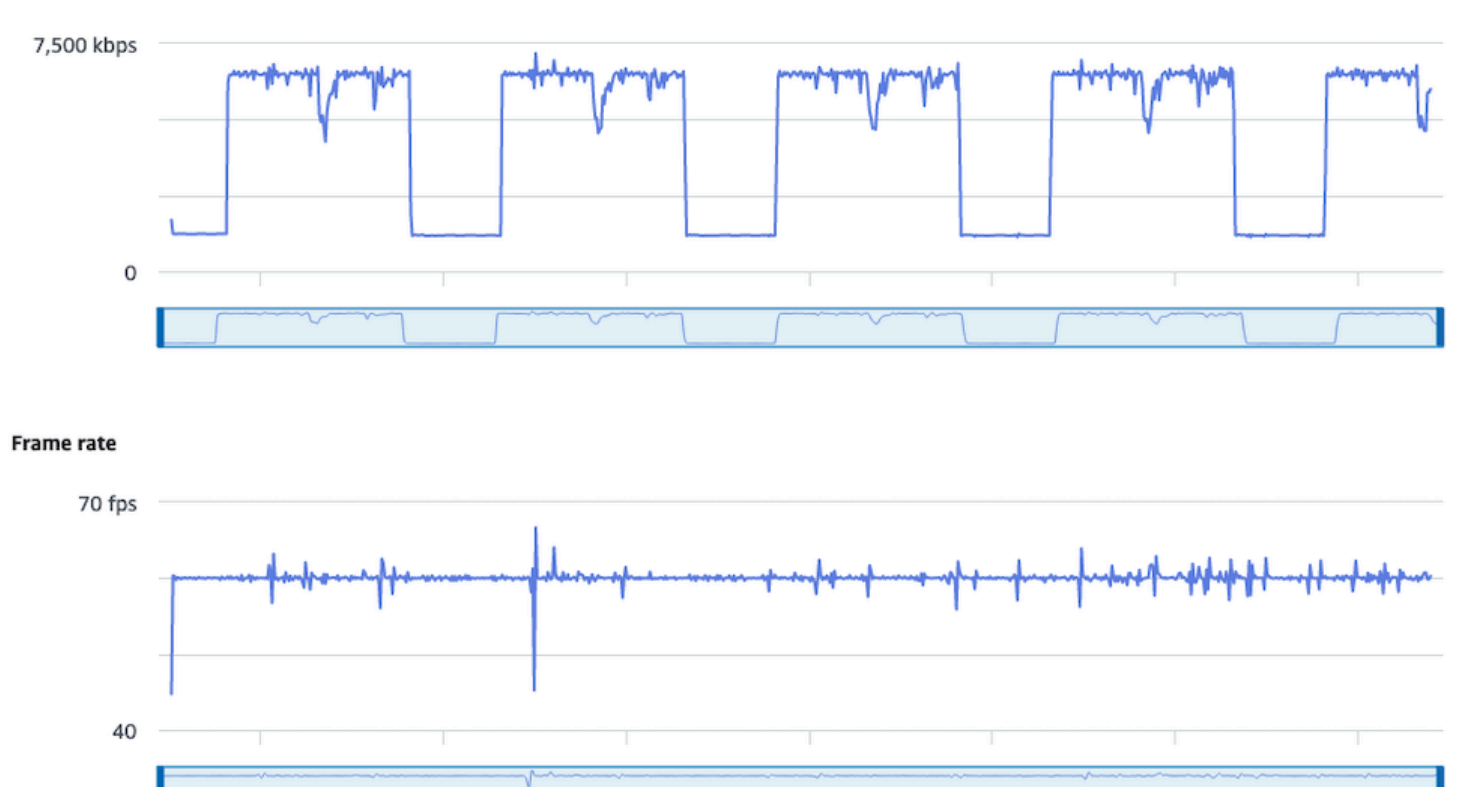

#### **Audio bitrate**

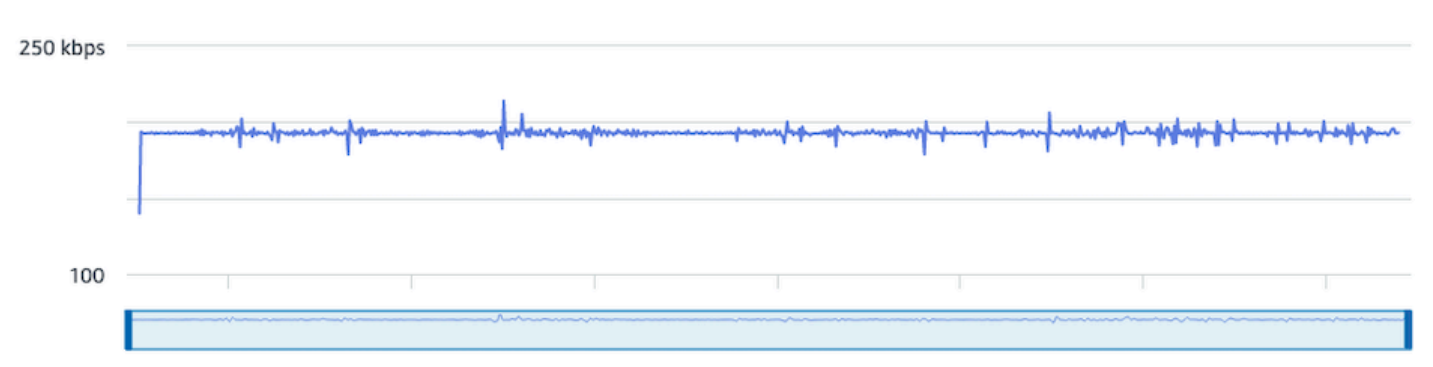

#### CloudWatch:

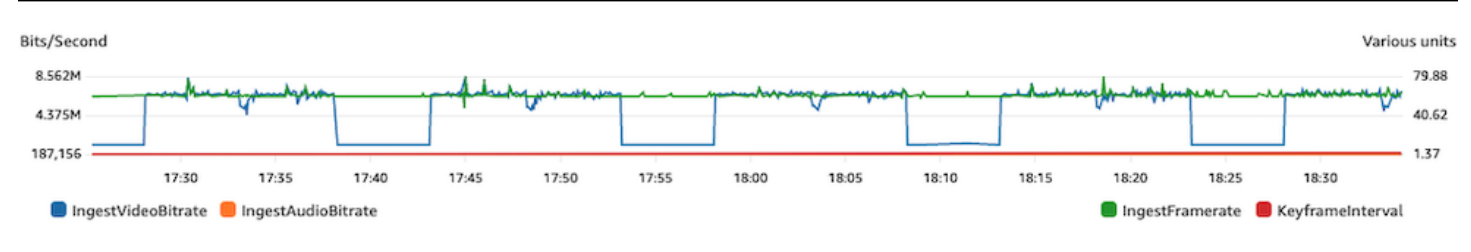

### 網際網路中斷連線

當廣播裝置遇到網際網路問題, IVS 伺服器會用 30 秒的時間評估是否能重新建立相同的連線。如果未 重新建立相同連線,IVS 伺服器會結束串流工作階段。如果網際網路連線中斷,部分編碼器會嘗試重新 連線至廣播工作階段,在此情況下會在初始串流結束後開始新的串流工作階段。

IVS 串流運作狀態儀表板:

#### Video bitrate

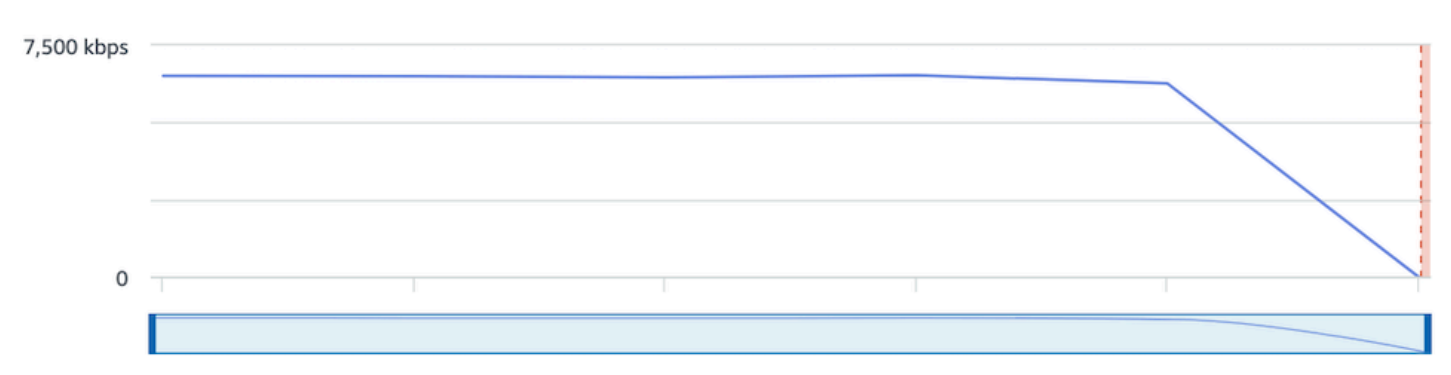

#### **Frame rate**

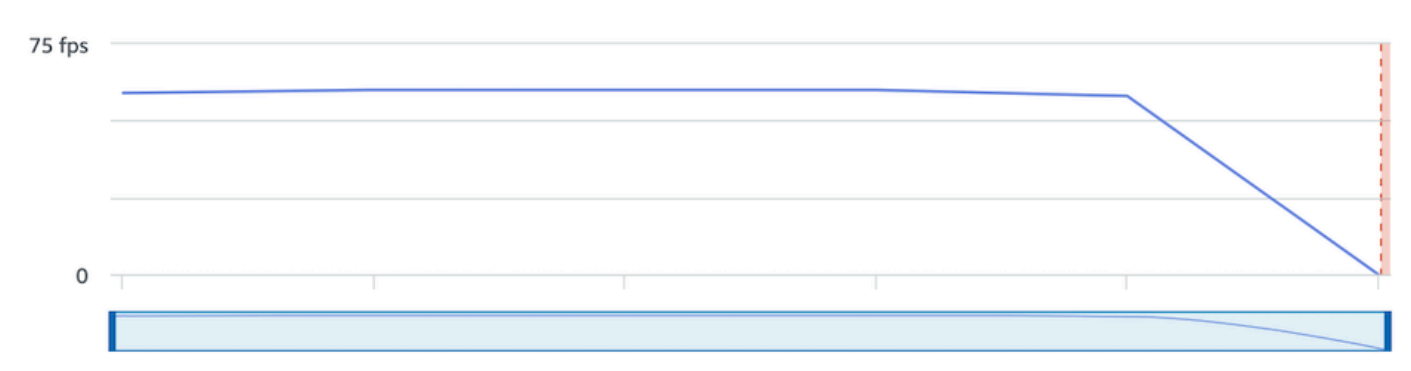

#### **Audio bitrate**

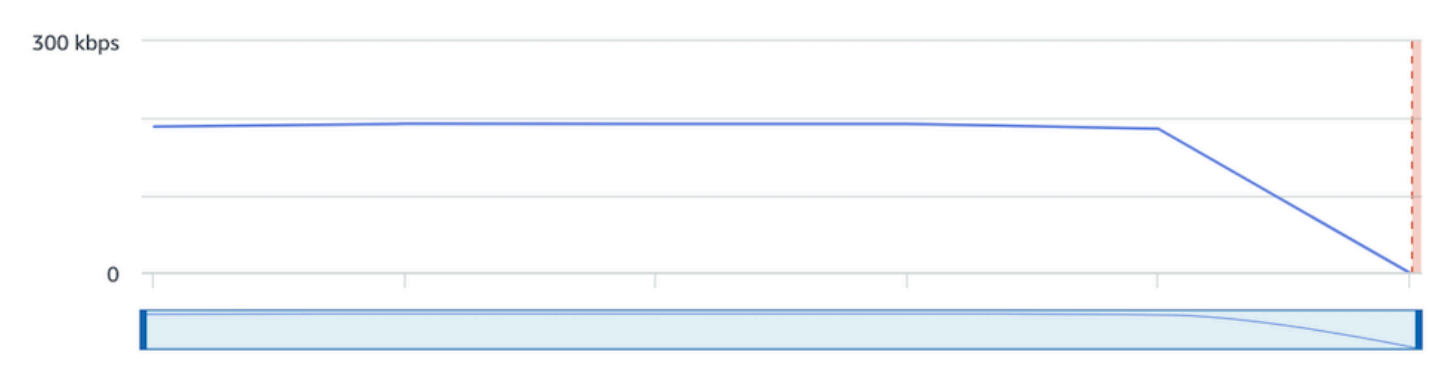

#### CloudWatch:

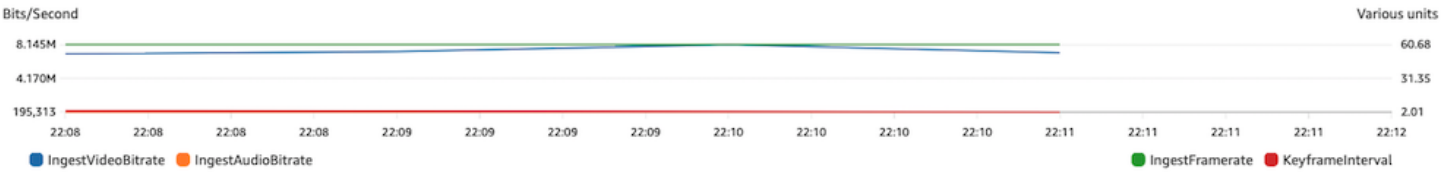

# 串流播放

本節中大部分的資訊為 IVS 播放器 SDK 專屬,無法套用至其他播放器。如需詳細資訊,請參閱 [Amazon IVS 播放器。](#page-120-0)

主題:

- [the section called "如何偵錯 IVS 播放器行為?"](#page-255-0)
- [the section called "為什麼所有檢視者的播放畫面凍結/停止了?"](#page-255-1)
- [the section called "IVS 播放器緩衝的原因是什麼?"](#page-255-2)

### <span id="page-255-0"></span>如何偵錯 IVS 播放器行為?

若要啟用詳細資訊記錄來協助偵錯 IVS 播放器,請使用 setLogLevel 播放器方法。更改播放器的日 誌層級來使用 DEBUG 參數:接著 IVS 播放器會產生 IVS 播放器狀態和邏輯的詳細資訊記錄。

若要使用 IVS 播放器快速測試,無論是否啟用 DEBUG 日誌,請使用 <https://debug.ivsdemos.com/>測試 網站。如果透過設定選單啟用 DEBUG 日誌,您可以在瀏覽器主控台檢視中查看日誌。

#### <span id="page-255-1"></span>為什麼所有檢視者的播放畫面凍結/停止了?

如果所有檢視者的播放畫面都同時凍結/停止,可能是因為上游行為的問題。通常根本原因是廣播編碼 器。

[串流匱乏](#page-242-0)或不良廣播編碼器行為可能同時會影響所有檢視者。如果廣播編碼中斷連線,且新的串流工 作階段已開始,所有檢視者會同時停止接收內容。當您評估此行為時,我們建議您使用 [監控 Amazon](#page-57-0)  [IVS 低延遲串流功能評](#page-57-0)估串流工作階段。

### <span id="page-255-2"></span>IVS 播放器緩衝的原因是什麼?

在即時串流影片和音訊播放背景中,「緩衝」表示播放裝置無法下載應播放的內容。緩衝可以透過多種 方式建立清單檔案:內容可能會隨機停止和開始 (也稱為卡頓)、內容可能長時間停止 (也稱為凍結),或 播放器可能進入 BUFFERING 狀態。

緩衝的原因很多,可以分成三個主要類別:

• 檢視者端緩衝經常在單一檢視者或一小群檢視者受到緩衝事件影響時發生。這些緩衝事件的根本原因 經常源自於本機網路 (LAN) 或播放裝置問題。在本機網路緩慢或裝置問題的情況下,可以透過確保

啟用彈性位元速率播放 (ABR)、手動選擇較低品質,或減少其他程式和裝置使用的頻寬,來解決緩衝 的問題。

- 網路層級緩衝:問題出現在本機網路和 IVS 分佈伺服器之間,其他問題則稱為 ISP 層級。在 ISP 層 級出現的緩衝行為可能難以排解,因為無法完全查看 ISP。延遲和網路壓力等行為 (例如 ISP 無法處 理整體傳入/傳出的流量) 可能導致延遲向檢視者提供內容。
- 廣播端緩衝:即時串流工作階段的廣播端問題可能導致大規模檢視者緩衝問題。例如,如果廣播裝置 停止傳送資料至 IVS,IVS 沒有可傳送至播放器的內容,且 IVS 播放器進入緩衝狀態,無法下載任何 內容。在許多情況下,廣播端緩衝事件會造成大部分或所有檢視者同時受到影響。

### 自動錄製至 Amazon S3

如需詳細資訊,請參閱 [Auto-Record to Amazon S3](#page-175-0) (自動錄製至 Amazon S3)。

主題:

- [the section called "為什麼會缺少部分錄製內容?"](#page-256-0)
- [the section called "KMS-S3 加密可以與 S3 的自動記錄搭配使用嗎?"](#page-257-0)

<span id="page-256-0"></span>為什麼會缺少部分錄製內容?

多種原因都可能造成錄製內容遺失。我們建議您使用下列步驟來疑難排解遺失的內容:

1. 確認為想要的 IVS 頻道啟用 Auto-Record to S3 (自動錄製到 S3):

- a. 主控台:在相關頻道的詳細資訊頁面,於 General configuration (一般組態) 區段中確認 Autorecord to S3 (自動錄製到 S3) 為 Enabled。如果該設定已啟用,請檢查 Recording configuration (錄製組態) 以確認 Storage (儲存體) 和 Recording prefix (錄製前綴) 正確無誤。
- b. CLI:執行 get-channel 並在想要的 IVS 頻道 ARN 中傳遞:

```
aws ivs get-channel --arn "arn:aws:ivs:us-west-2:123456789012:channel/
abcdABCDefgh"
```
查看是否傳回 recordingConfigurationArn。

2. 在指定的 S3 儲存貯體中查看特定串流工作階段的錄製內容 (請參閱 [S3 前置詞](https://docs.aws.amazon.com/ivs/latest/LowLatencyUserGuide/record-to-s3.html#r2s3-prefix))。記錄工作階段的 S3 key prefix 位於 Amazon 記 EventBridge [錄狀態變更事件中](https://docs.aws.amazon.com/ivs/latest/LowLatencyUserGuide/eventbridge.html#eventbridge-examples-recording-state-change)。注意: 如果 merge fragmented [streams](https://docs.aws.amazon.com/ivs/latest/LowLatencyUserGuide/record-to-s3.html#r2s3-merge-fragmented-streams) (合併分段的串流) 功能已啟用,部分內容可能會變成其他錄製工作階段。

3. 如果整體串流持續時間少於 10 秒,或串流內容遺失 (即發生串流匱乏),錄製的內容可能會因為沒有 內容產生而遺失。

<span id="page-257-0"></span>KMS-S3 加密可以與 S3 的自動記錄搭配使用嗎?

IVS 自動記錄至 Amazon S3 功能不支援 [KMS-S3](https://docs.aws.amazon.com/AmazonS3/latest/userguide/UsingKMSEncryption.html) 加密。嘗試使用 KMS-S3 加密時,錄製開始將失 敗,並產生[錄製開始失敗 EventBridge 事件。](https://docs.aws.amazon.com/ivs/latest/LowLatencyUserGuide/eventbridge.html#eventbridge-examples-recording-state-change)建議的因應措施是使用支援的 [SSE-S3 加密](https://docs.aws.amazon.com/AmazonS3/latest/userguide/UsingServerSideEncryption.html),預設會在 上傳到 Amazon S3 的所有物件上啟用該加密功能。

### 其他主題

本節探討關於不適用其他分類的主題的問題。

主題:

- [the section called "「待定驗證」錯誤是什麼意思?"](#page-257-1)
- [the section called "我可以預估 IVS 用量的成本嗎?"](#page-257-2)

### <span id="page-257-1"></span>「待定驗證」錯誤是什麼意思?

使用 IVS 時,可能會出現「您的帳戶正在待定驗證。在驗證程序完成之前,您可能無法透過此帳戶執 行請求。如有任何問題,請聯絡 AWS Support。」錯誤。

這表示您使用的 AWS 帳戶必須通過 AWS 驗證,才能使用 IVS。(儘管您的帳戶可以使用其他 AWS 服 務,但 IVS 會使用增強驗證方法。)

若要驗證您的 AWS 帳戶,請從 AWS Support Center 聯絡 AWS 帳戶支援 (並提供您收到的錯誤訊 息):<https://support.console.aws.amazon.com/support/home?#/>

### <span id="page-257-2"></span>我可以預估 IVS 用量的成本嗎?

儘管您無法在串流工作階段之前判斷 IVS 用量的確切成本,您可以在此取得概略的成本預估工 具:<https://ivs.rocks/calculator>。其他定價資訊請見[:https://aws.amazon.com/ivs/pricing/。](https://aws.amazon.com/ivs/pricing/)

## <span id="page-258-0"></span>不受歡迎的內容和觀眾

惡意使用者可能會嘗試在您的平台上重新串流不需要的內容 (例如職業體育運動)。這種串流會大幅增加 應用程式所提供的即時串流影片數量以及與之相關的成本,而不會為您的業務增加價值。除了為您提供 停止使用中串流的控制項之外,Amazon IVS 還提供資源,協助您從一開始就偵測和防止此類行為。

# 偵測不需要的內容

#### 異常偵測

您可以偵測並提醒在串流特定不需要的內容時發生的觀眾人數異常尖峰種類。(偵測到發生尖峰時,您 可以採取[停止串流並重設串流金鑰](#page-259-0)中的所述措施,具體如下所述。)

Amazon CloudWatch 允許您創建警報,以便在特定情況下發送警報;例如,當您的收視人數高峰 時。Amazon IVS 會 CloudWatch 針對您的所有通道自動向 Amazon 報告並行檢視 (CCV) 指標,因此 您只需要設定警示即可。若要設定以 CCV 為基礎的異常偵測警示,請依照下列步驟執行:

- 1. 在以下位置打開 Amazon CloudWatch 控制台 [https://console.aws.amazon.com/cloudwatch/。](https://console.aws.amazon.com/cloudwatch/)
- 2. 在左側導覽列中,選取警示,然後選取全部警示。
- 3. 在頁面右上方,選取建立警示。
- 4. 選擇選取指標。在「量度」下,選取 IVS,然後選取「全部」,然後選取旁邊的核取 方ConcurrentViews塊。
- 5. 在右下角,選擇選取指標。隨即開啟 4 個步驟的警示建立精靈。
- 6. 精靈:在步驟 1:指定指標和條件中,指定下列設定值:
	- a. 統計值 = 最大值
	- b. 持續時間 = 1 分鐘
	- c. 閾值類型 = 異常偵測
	- d. 每當並行檢視是... = 大於頻帶
	- e. 異常偵測閾值 = 3

此閾值是初始建議值。根據一般流量模式和需求,您可能想要選取不同的值。使用較低的值可以 更密切觀察您的指標;值越高,獲得的警示越少。

f. 選取下一步。

- 7. 精靈:在步驟 2:組態動作中,選擇現有的 SNS 主題或建立新主題,將電子郵件傳送至您指定的地 址。若要建立傳送電子郵件的主題,請選取建立新主題,提供主題名稱,輸入您的電子郵件地址, 然後選取建立主題。選取下一步以繼續。
- 8. 精靈:在步驟 3:新增名稱和說明中,為警示新增名稱和選擇性說明,然後選取下一步。

9. 精靈:在步驟 4:預覽並建立中,確認資訊正確無誤,然後選取建立警示。

10.您的警示已建立。如果出現提示,則請遵循所有指示確認 SNS 訂閱。

#### 如需詳細資訊,請參閱:

- 1. [監控 Amazon IVS 低延遲串流功能](#page-57-0)
- 2. [根據異常偵測建立 CloudWatch 警示](https://docs.aws.amazon.com/AmazonCloudWatch/latest/monitoring/Create_Anomaly_Detection_Alarm.html)

### 自訂內容管制

您可以探索自訂內容管制解決方案,透過影像辨識來偵測不需要的內容。Amazon IVS 可[自動將](#page-175-0)  [Amazon IVS 即時串流錄製到 Amazon S3](#page-175-0),包括產生用於此類解決方案的縮圖影像。

請考慮下列額外的偵測與預防技術:

- [Amazon IVS 管制與 Amazon Rekognition](https://github.com/aws-samples/amazon-ivs-moderation-with-record-to-s3-web-demo/) 示範展示了如何搭配 Amazon Rekognition 使用 IVS 自動 錄製到 S3 來管制即時內容。
- [將 Hive 內容管制新增到您的 Amazon IVS 影片串流](https://aws.amazon.com/blogs/media/add-hive-content-moderation-to-your-amazon-ivs-video-streams/)
- [藉由 AI/ML 內容管制來建立更安全的線上社群是](https://dev.to/aws/creating-safer-online-communities-with-aiml-content-moderation-1bn)一篇關於在 IVS 應用程式中使用 Amazon Rekognition 的部落格文章。

### 防止不需要的內容和觀看者

#### <span id="page-259-0"></span>停止串流並重設串流金鑰

如果您偵測到某個頻道正在串流不需要的內容,則可以使用 Amazon IVS 主控台關閉該串流:

- 1. 開啟 [Amazon IVS 主控台。](https://console.aws.amazon.com/ivs)(您也可以透過 [AWS 管理主控台來](https://console.aws.amazon.com/)存取 Amazon IVS 主控台。)
- 2. 如果需要,在導覽列中,使用選擇區域下拉式清單選擇託管該頻道的區域。
- 3. 選取要停止的串流正在其中執行的頻道。
- 4. 在頻道頁面中,向下導覽至即時串流區段,然後選取停止串流。

即使在停止串流之後,廣播者也可以重新啟動該頻道上的串流。若要避免這種情況,請重設串流金鑰; 這樣可防止廣播者在沒有取得新串流金鑰的情況下重新啟動串流。重設串流金鑰:

• 在頻道頁面中,向下導覽至串流組態區段,然後選取重設串流金鑰。

您還可以程式設計方式停止串流並重設 (刪除/建立) 串流金鑰。請參閱 [Amazon IVS 低延遲串流 API 參](https://docs.aws.amazon.com/ivs/latest/LowLatencyAPIReference/Welcome.html) [考](https://docs.aws.amazon.com/ivs/latest/LowLatencyAPIReference/Welcome.html)。

視應用程式簽發串流金鑰的方式而定,您可能需要採取進一步的措施來防止任何新串流金鑰被獲取。

### <span id="page-260-0"></span>使用私有頻道

在許多情況下,只需將播放 URL 嵌入第三方網站,就可以將不需要的內容串流到您平台以外的大量受 眾。防止這種行為的最佳解決方案是 Amazon IVS 私有頻道。透過使用私有頻道,您可以使用有效的 播放權杖限制檢視者播放。播放權杖用於驗證播放應用程式中的檢視者,從而阻止非預期平台上的觀 眾。此外,您可以啟用來源強制執行,這樣可以防止觀眾在並非託管在您網域上的網站觀看串流。您也 可以啟用嚴格的來源強制執行,來擴展此保護,以涵蓋常見的串流應用程式。

請注意,您可以在不強迫使用者建立和/或登入正式帳戶的情況下獲得私有頻道和身分驗證保護。您的 播放應用程式可以輕鬆地在幕後匿名獲取權杖。您仍然可以利用來源強制執行。

若要進一步了解私有頻道,請參閱:

- 《IVS 低延遲串流使用者指南》中的[設定私有頻道。](https://docs.aws.amazon.com/ivs/latest/LowLatencyUserGuide/private-channels.html)在該文件中,若要深入了解來源強制執行,請參 閱[產生和簽署播放權杖](https://docs.aws.amazon.com/ivs/latest/LowLatencyUserGuide/private-channels-generate-tokens.html)。
- [使用 Amazon IVS 建立適用於已授權即時串流播放的私有頻道](https://dev.to/aws/creating-a-private-channel-for-authorized-live-stream-playback-with-amazon-ivs-2mdl) (部落格文章)

### 使用播放限制原則

如果您不想使用[私人頻道](#page-260-0),您仍然可以利用播放限制政策從一些相同的保護中受益。這些原則可讓您在 公開通道上啟用諸 GeoBlocking 如來源強制執行等功能。您可以使用 IVS 主控台或 API 建立播放限制 原則,然後將原則的 ARN 附加到您的頻道。

#### 若要深入瞭解播放限制政策,請參閱:

- [開始使用 IVS 低延遲串流](https://docs.aws.amazon.com/ivs/latest/LowLatencyUserGuide/getting-started.html)  請參閱有關防止不需要的內容和檢視者的資訊。
- [IVS 低延遲串流 API 參考](https://docs.aws.amazon.com/ivs/latest/LowLatencyAPIReference/Welcome.html)  請參閱播放限制策略端點和物件 PlaybackRestrictionPolicy 。

# 成本 (低延遲串流)

Amazon IVS 即時影片和 Amazon S3 儲存需另外支付與自動錄製到 S3 功能相關的費用。

### 即時影片

[Amazon IVS 定價模](https://aws.amazon.com/ivs/pricing/)式納入了影片輸入和輸出的個別費用。

影片輸入費用取決於您的頻道類型。如需頻道類型的詳細資訊,請參閱 IVS 串流組態中的[頻道類型。](#page-231-0)

如需針對您的使用案例選取正確頻道類型的協助,請使用主控台中的「協助我選擇」工具:

1. 在主控台的建立頻道頁面上,選取自訂組態。

2. 在頻道類型下,選取協助我選擇。

3. 依照提示進行操作,直到提出建議為止,然後選擇選取建議。

對於影片輸出,您需要為提供給觀眾的影片按小時費率付費。費率會因解析度和「計費區域」(影片的 供應來源位置) 而有所不同。影片輸出費用有幾個層級 (根據使用量而定),包括免費方案。

[IVS 費用估算器是](https://ivs.rocks/calculator)實用的互動工具。您可以插入頻道類型、解析度、串流時數、觀眾人數和計費區域的 值。估算費用時,請注意以下經驗法則:

- 觀眾來來去去,平均有 50% 的串流是「已傳送」狀態。成本估算器包含「平均觀眾觀看時間」的選 擇器,預設值為 50%。付費事件的觀眾人數預期會更高;即使在這種情況下,並非所有票券持有人 都可以同時觀看。
- 部分觀眾觀看的解析度低於廣播的來源解析度。對於高解析度串流來說尤其如此:有些觀眾會以較低 的解析度觀看,而且費用較低。這是由於各種檢視器限制,包括頻寬、網路狀況、ISP 和硬體。
- 時機很重要。舉例來說,如果您的串流與學校、工作或假期競爭,這可能會影響您的觀眾人數。
- 從非即時使用者建立即時觀眾很困難。當然,也有例外情況;引入外部人才 (如有影響力者自己的關 注) 可以增加觀眾人數。

### 自動錄製至 Amazon S3

使用自動錄製到 Amazon S3 功能或寫入 S3 時,不需支付 Amazon IVS 費用。Amazon S3 儲 存、Amazon IVS 代表客戶進行的 S3 API 呼叫以及將儲存的影片提供給觀眾,都需付費。

## 儲存錄製的影片

客戶可以使用 IVS 主控台來估算 S3 儲存需求和費用。當客戶使用主控台設定頻道的錄製功能時 (無論 是在建立頻道時或已經建立頻道後),主控台會提供資料使用量估算器。這些資料使用量估算值可以插 入 [AWS S3 定價計算機,](https://calculator.aws/#/createCalculator/S3)以估算 S3 儲存和資料移動的每月費用。

在主控台中,建立新頻道或編輯現有頻道時,請開啟錄製和存放串流區域中的啟用自動錄 製。Associated costs (關聯費用) 的相關資訊隨即顯示。

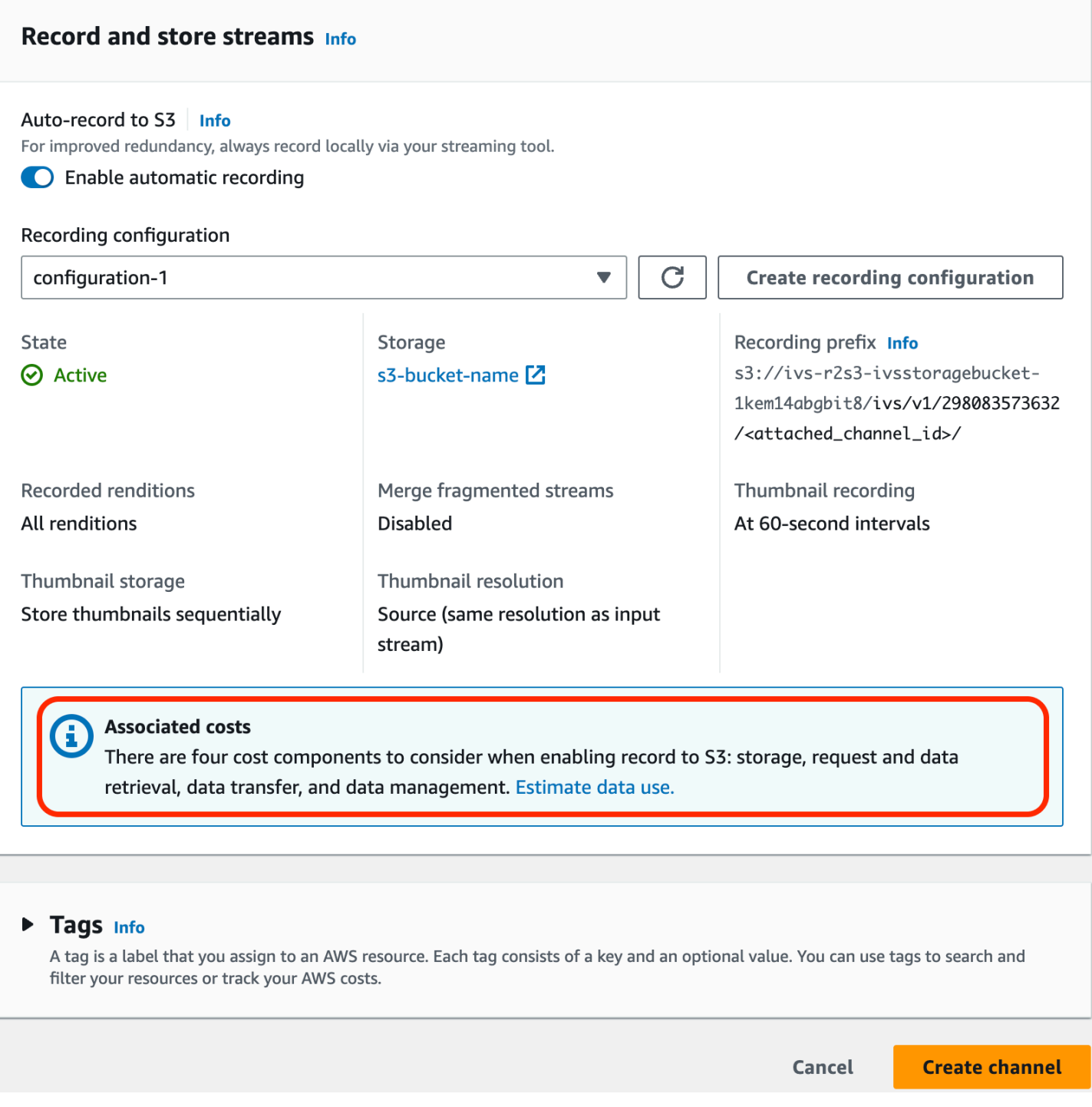

選取 Estimate data use (估算資料使用量) 會顯示資料使用量計算機:

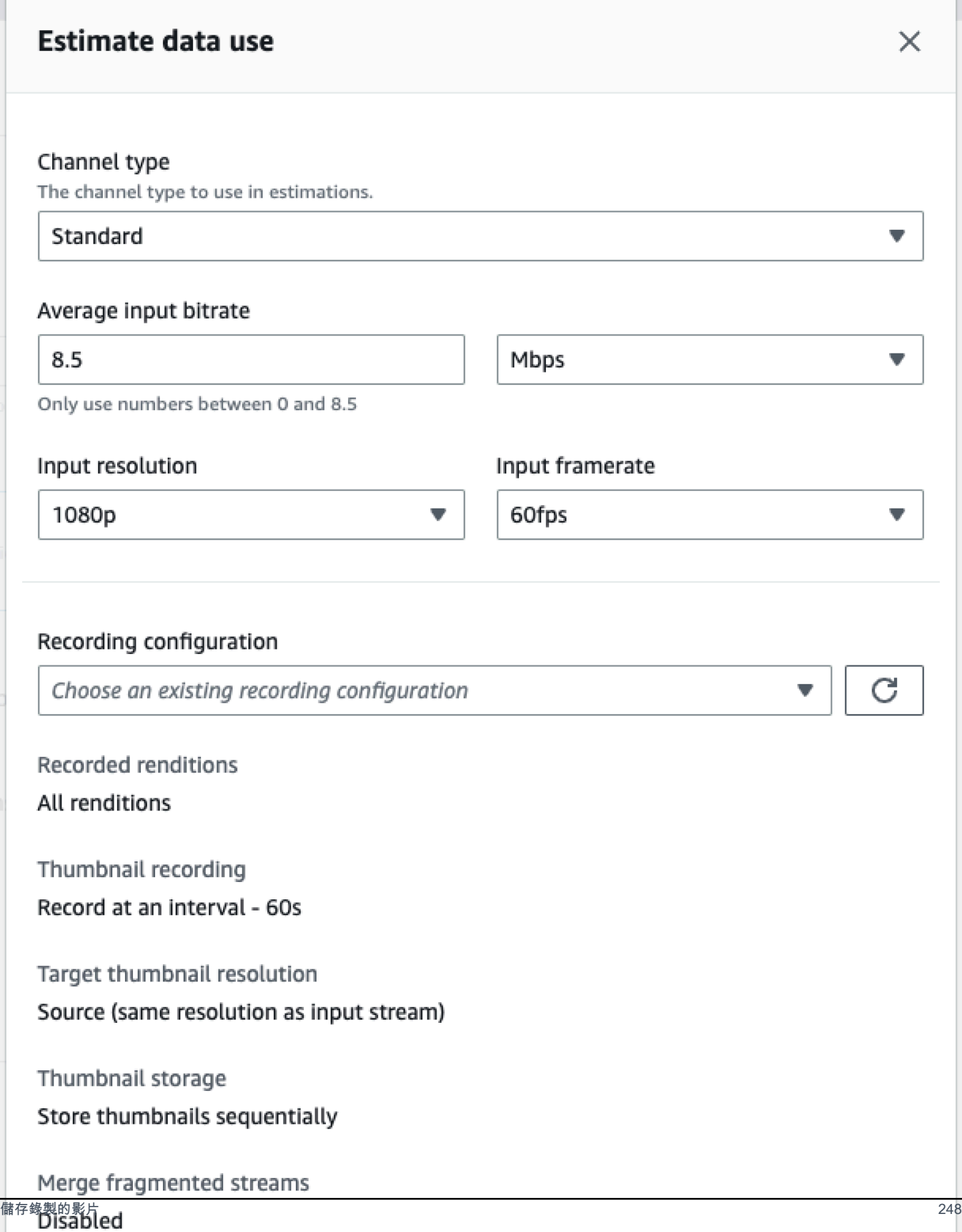

如畫面內容所述,提供的估算值可與 [AWS 定價計算機搭](https://calculator.aws/#/createCalculator/S3)配使用,以計算 S3 儲存和資料移動所產生的 預估每月費用。

### 提供錄製的影片

將錄製的影片提供給觀眾的費用取決於所使用的 CDN。如需範例,請參閱 Amazon CloudFront [定價頁](https://aws.amazon.com/cloudfront/pricing/) [面](https://aws.amazon.com/cloudfront/pricing/)。

# 資源與支援 (低延遲串流)

### 資源

<https://ivs.rocks/>網站專供瀏覽已發佈的內容 (示範、程式碼範例、部落格文章)、估算成本,以及透過 即時示範體驗 Amazon IVS。

[Getting Started with Amazon Interactive Video Service Series' Articles](https://dev.to/recursivecodes/series/19342) (Amazon Interactive Video Service 入門系列文章) 是說明 Amazon IVS 使用方式的系列文章,專供初學者使用。這些文章內含 IVS API 的逐步解說,貼文中還內嵌了互動式示範。所有示範都可以透過內嵌的 CodePen 直接在貼文 中執行。這些貼文會隨著時間而涵蓋越來越多的主題。

目前有許多關於各種主題的 Amazon IVS 部落格貼文:

- 在 [AWS 部落格網](https://aws.amazon.com/blogs)站上,選取位於頁面右側的 Product or solution (產品或解決方案) > Media Services (媒體服務) > Amazon Interactive Video Service, 篩選出 Amazon IVS。
- 請參閱 DEV 社群網站[的此部分](https://dev.to/t/amazonivs/latest)。

### 示範

如需示範、程式碼範例和部落格文章,請參閱 [https://ivs.rocks/examples。](https://ivs.rocks/examples)

## 合作夥伴解決方案

Amazon IVS 與 [Amazon Partner Network \(APN\)](https://partners.amazonaws.com/) 中的第三方供應商合作,提供技術解決方案來強化即 時串流應用程式。合作夥伴解決方案有以下幾種類型:

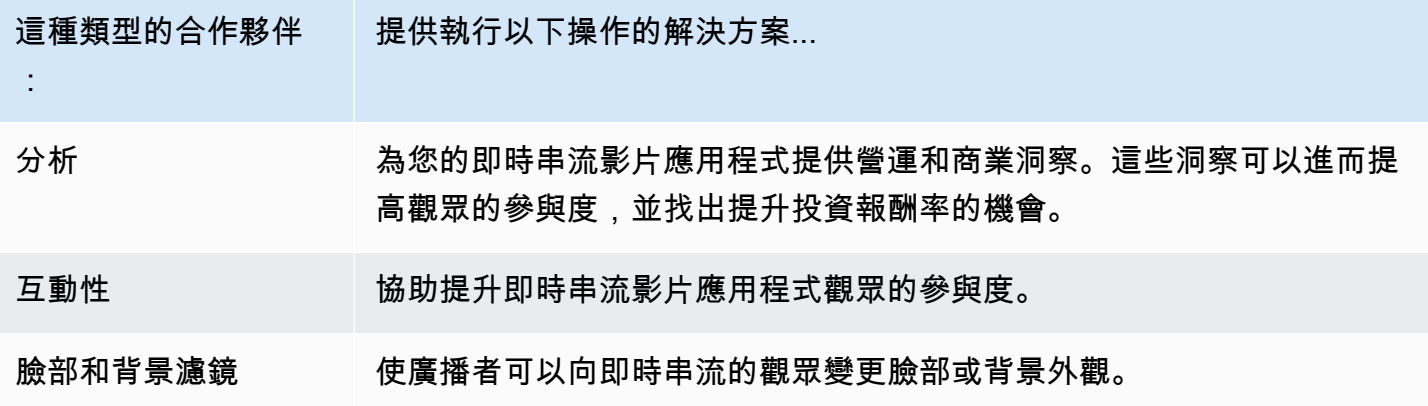

### 分析

[Bitmovin](https://partners.amazonaws.com/partners/001E000001AmSIVIA3/Bitmovin) 的 Analytics 是一項全受管服務,具備專為 Amazon IVS 播放器打造[的分析收集器](https://developer.bitmovin.com/playback/docs/setup-analytics#collectors)。Analytics 可讓您追蹤和監控不同裝置的播放運作狀態、瞭解觀眾人口統計資料、監控播放體驗品質,以及快速識 別任何會對觀眾產生影響的問題。

在收集您所有頻道的可行資料後,Bitmovin 的 Analytics 會透過觀眾、體驗品質 (QoE) 和常見錯誤的指 標儀表板,來協助提升觀眾參與度和保留率。

如此一來,您便可以存取約 40 項指標,其中包含 30 項篩選條件和分析。此外,您還可以透過 Bitmovin 的 API 和資料匯出使用 200 個維度和篩選條件。

若要將 Bitmovin 的 Analytics 與 Amazon IVS 播放器 SDK 進行整合,請參閱以下入門指南:[Android](https://developer.bitmovin.com/playback/docs/setup-analytics-android) 和 [iOS](https://developer.bitmovin.com/playback/docs/setup-analytics-ios)。

#### 互動性

[LiveLike](https://aws.amazon.com/marketplace/pp/prodview-ck6lqc2t3gezs) 提供了一個現成的參與平台,可以在短短幾週內提升線上使用者的體驗。透過提升註冊人數、 互動情況、曝光次數和贊助金額來提高平均每位使用者收益。參閱我們的 NASCAR 案例研究瞭解相關 結果,例如註冊人數與去年同期 (2022 年與 2021 年) 相比提升 70%。採用我們的解決方案在您的平台 上打造互動式吸睛體驗,進而降低流失率並提高保留率。若要將 LiveLike 與 Amazon IVS 進行整合, 請參閱以下部落格文章:[LiveLike 快速指南:如何提升即時串流互動性](https://hackernoon.com/amazon-ivs-and-livelike-enhance-live-stream-interactivity)。

### 臉部和背景濾鏡

DeepAR 是一家為數位產品團隊打造擴增實境基礎設施的科技公司。各種規模的企業 (從新創公司到上 市公司) 都使用我們的軟體,為全球數十億使用者提供世界級的擴增實境體驗。若要整合 DeepAR 與 Amazon IVS,請參閱 [Amazon IVS 整合上](https://docs.deepar.ai/category/amazon-ivs-integration)的 DeepAR 頁面。

[BytePlus](https://aws.amazon.com/marketplace/seller-profile?id=bbfbc9c3-6af0-41cc-9a1d-5b29a42abf58) Effects 結合了龐大的擴增實境特效、貼圖和濾鏡庫,為應用程式開發人員提供了與觀眾進一 步互動所需的所有工具。若要將 BytePlus 與 Amazon IVS 進行整合,請參閱以下部落格文章[:如何使](https://aws.amazon.com/blogs/media/how-to-improve-user-engagement-with-real-time-ar-effects-using-byteplus-effects-and-amazon-ivs/) [用 BytePlus Effects 和 Amazon IVS 透過即時擴增實境特效改善使用者參與度](https://aws.amazon.com/blogs/media/how-to-improve-user-engagement-with-real-time-ar-effects-using-byteplus-effects-and-amazon-ivs/)。

攝影機套件是 Snap AR 的 SDK,能讓合作夥伴在其應用程式和網站中運用 Snap AR 技術。使用攝影 機套件,企業可為其客戶體驗帶來新的維度,並釋放新的應用程式以運用 Snap 的基礎 AR 技術。若要 搭配 Amazon IVS [使](https://aws.amazon.com/blogs/media/unlocking-creator-expressions-to-enhance-live-streaming-experiences-with-amazon-ivs-and-snaps-camera-kit-ar-sdk/)用 Snap 的攝影機套件 SDK,以整合 Snap AR 鏡頭,請參閱下列部落格文章:使 [用 Amazon IVS 與 Snap 的相機套件 AR SDK,釋放創作者的表達以增強即時串流體驗。](https://aws.amazon.com/blogs/media/unlocking-creator-expressions-to-enhance-live-streaming-experiences-with-amazon-ivs-and-snaps-camera-kit-ar-sdk/)

# 支援

[AWS Support 中心提](https://console.aws.amazon.com/support/home)供各種方案,可讓您運用各種工具與專業知識來輔助您的 AWS 解決方案。所有 支援方案均提供全年無休的客戶服務。如需技術支援及其他資源來規劃、部署及改善您的 AWS 環境, 請選擇最適合您的 AWS 使用案例的支援方案。

[AWS Premium Support](https://aws.amazon.com/premiumsupport/) 是一種一對一的快速回應支援管道,協助您使用 AWS 來建構和執行應用程 式。

[AWS re:Post](https://repost.aws/tags/TAAkUVScqiTFmkt-h6LdmJHw/amazon-interactive-video-service) 是社群型的問答網站,供開發人員討論 Amazon IVS 相關技術問題。

[聯絡我們](https://aws.amazon.com/contact-us/)中的連結可用來查詢帳單或帳戶相關問題。對於技術問題,請使用上述開發論壇或支援連結。

# <span id="page-269-1"></span>詞彙表

另請參閱 [AWS 詞彙表。](https://docs.aws.amazon.com/glossary/latest/reference/glos-chap.html)在下表中,LL 代表 IVS 低延遲串流; RT 代表 IVS 即時串流。

<span id="page-269-0"></span>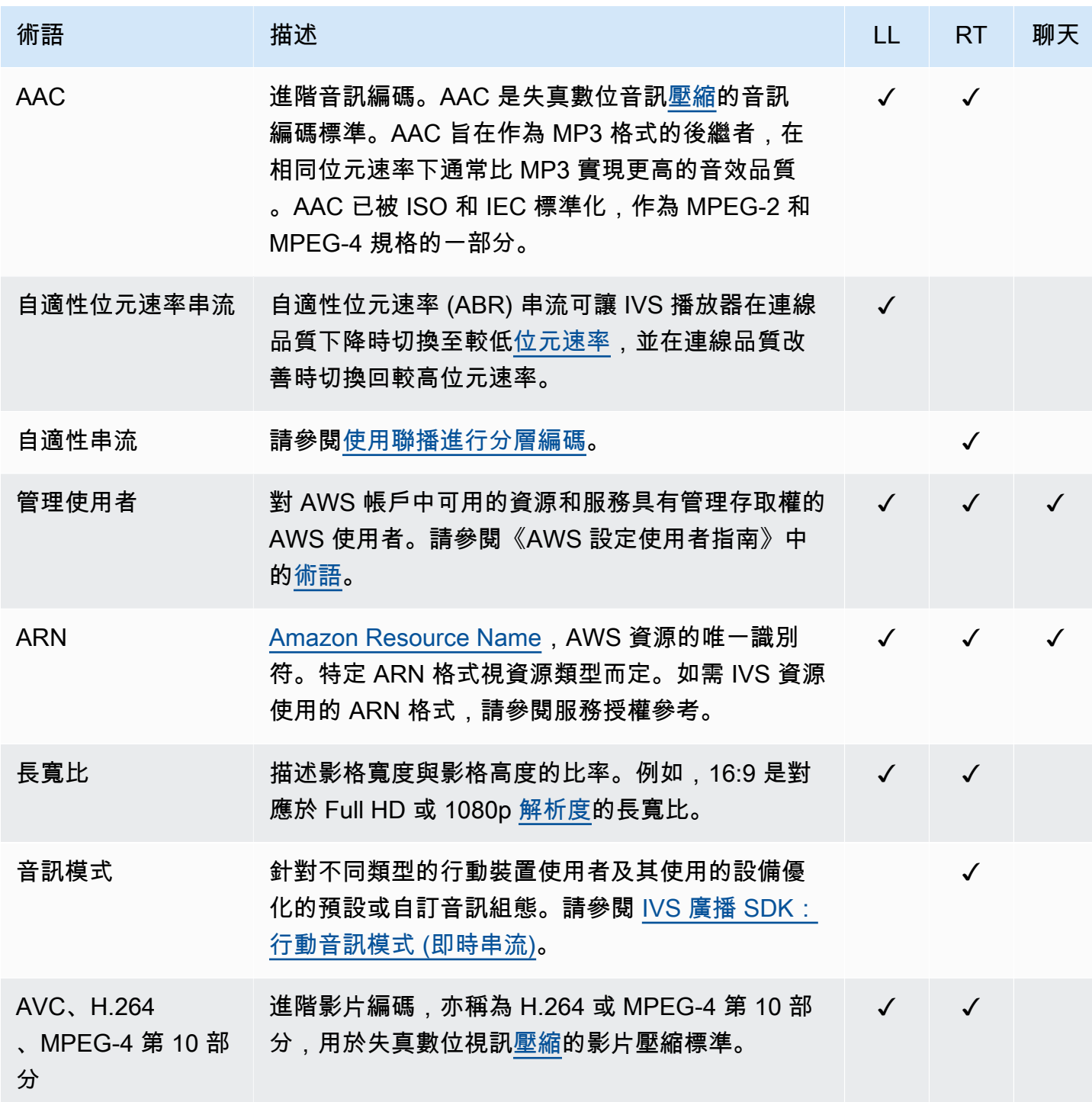

<span id="page-270-3"></span><span id="page-270-2"></span><span id="page-270-1"></span><span id="page-270-0"></span>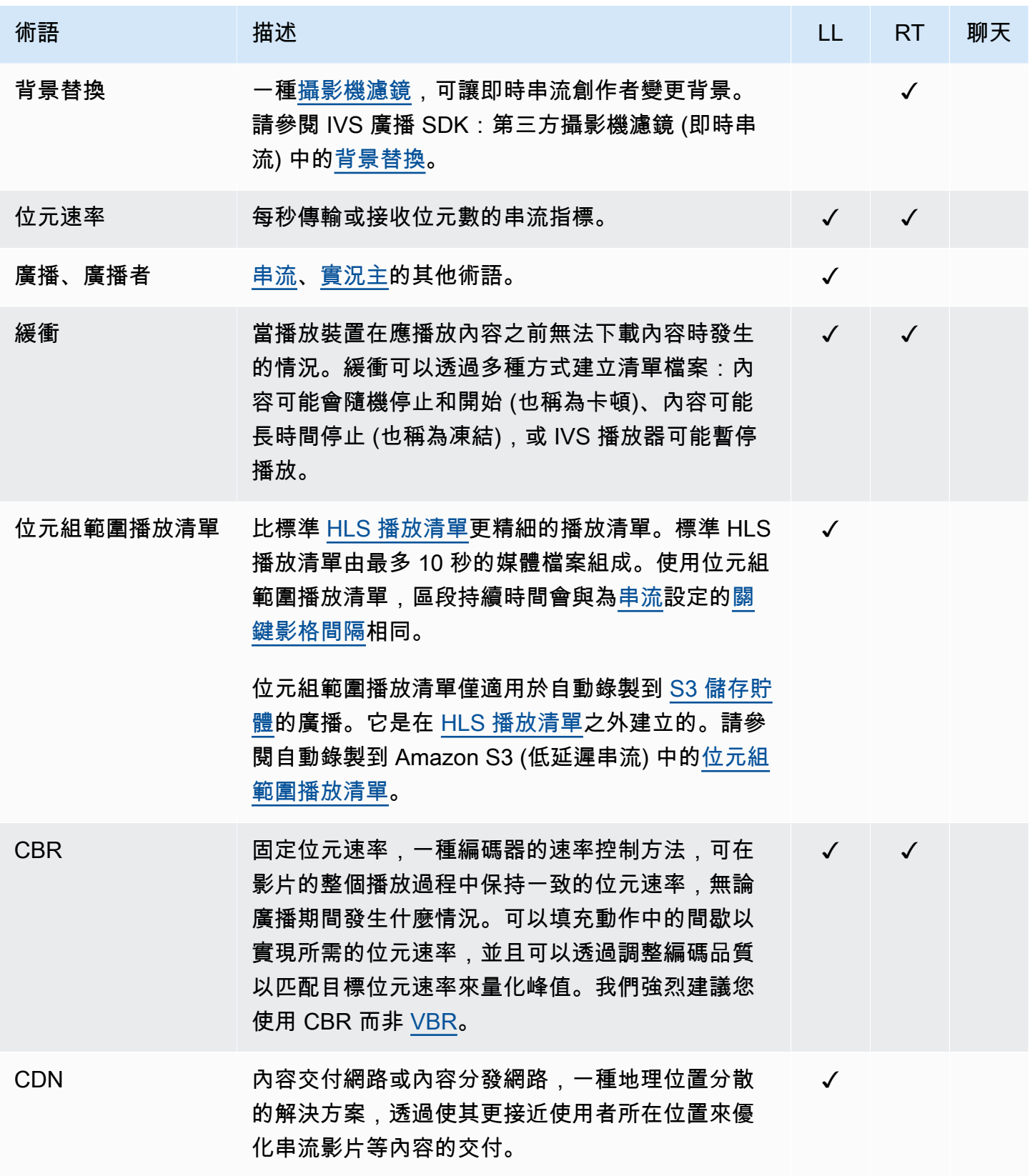

<span id="page-271-6"></span><span id="page-271-5"></span><span id="page-271-4"></span><span id="page-271-3"></span><span id="page-271-2"></span><span id="page-271-1"></span><span id="page-271-0"></span>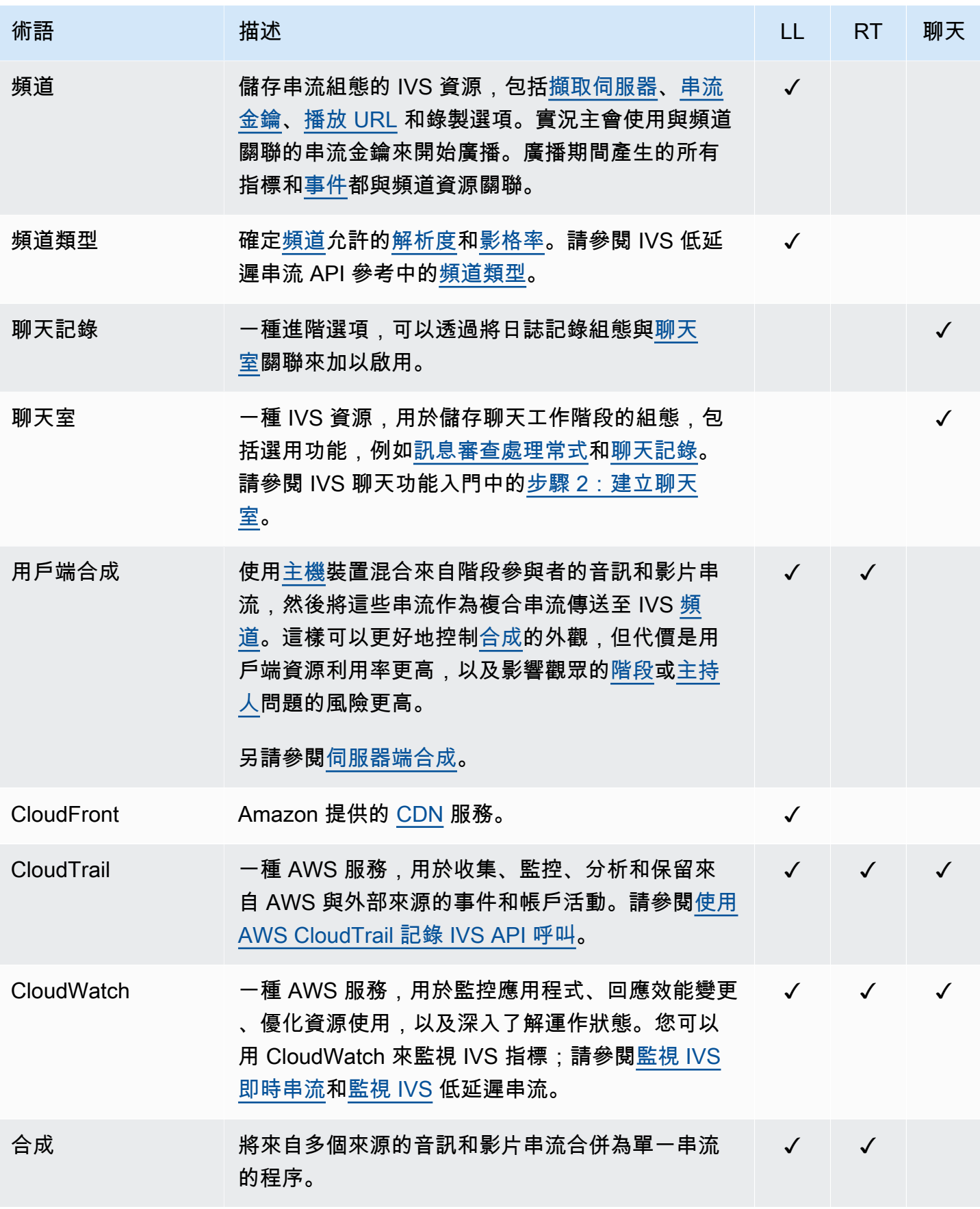

<span id="page-272-4"></span><span id="page-272-3"></span><span id="page-272-2"></span><span id="page-272-1"></span><span id="page-272-0"></span>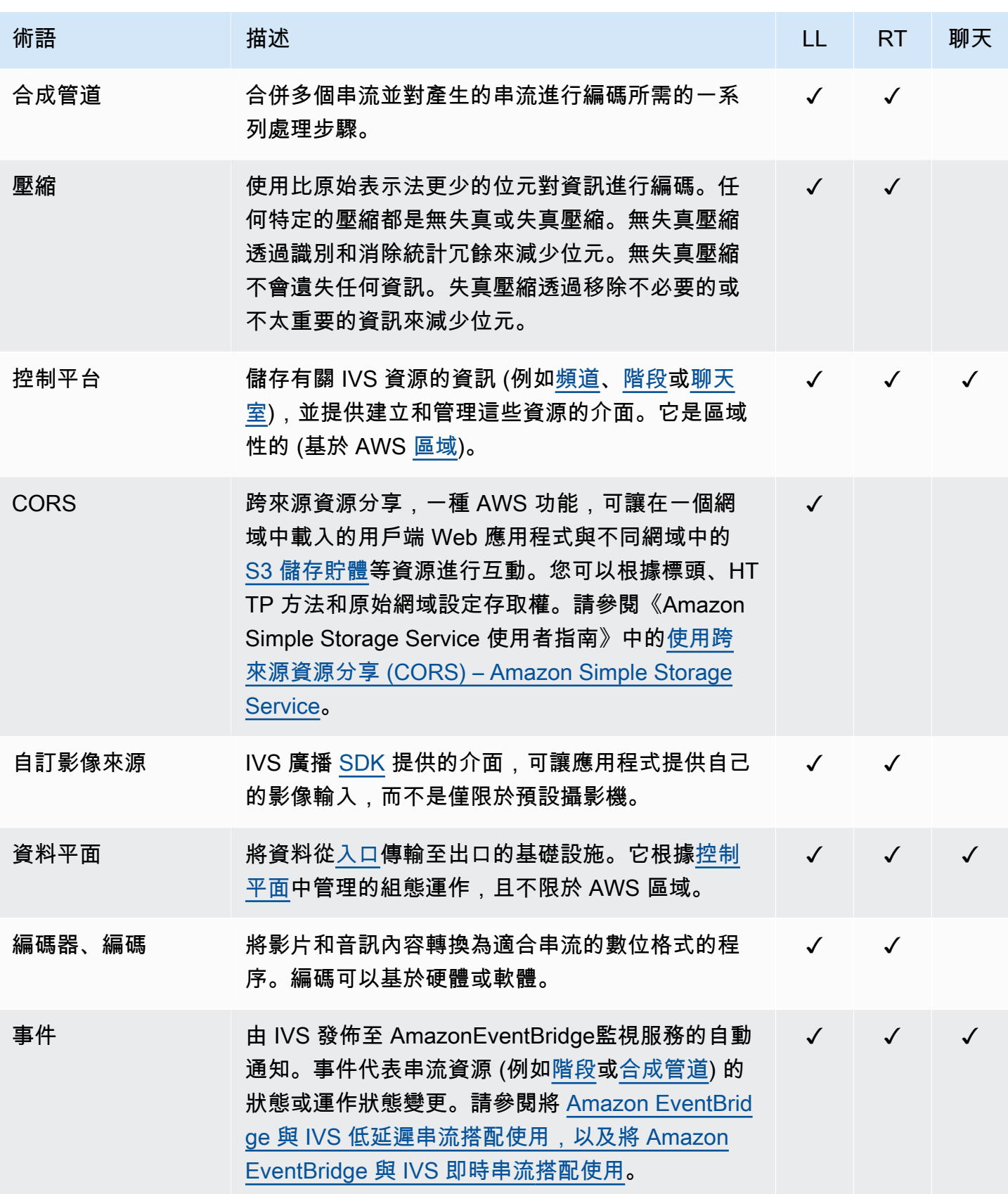

<span id="page-273-6"></span><span id="page-273-5"></span><span id="page-273-4"></span><span id="page-273-3"></span><span id="page-273-2"></span><span id="page-273-1"></span><span id="page-273-0"></span>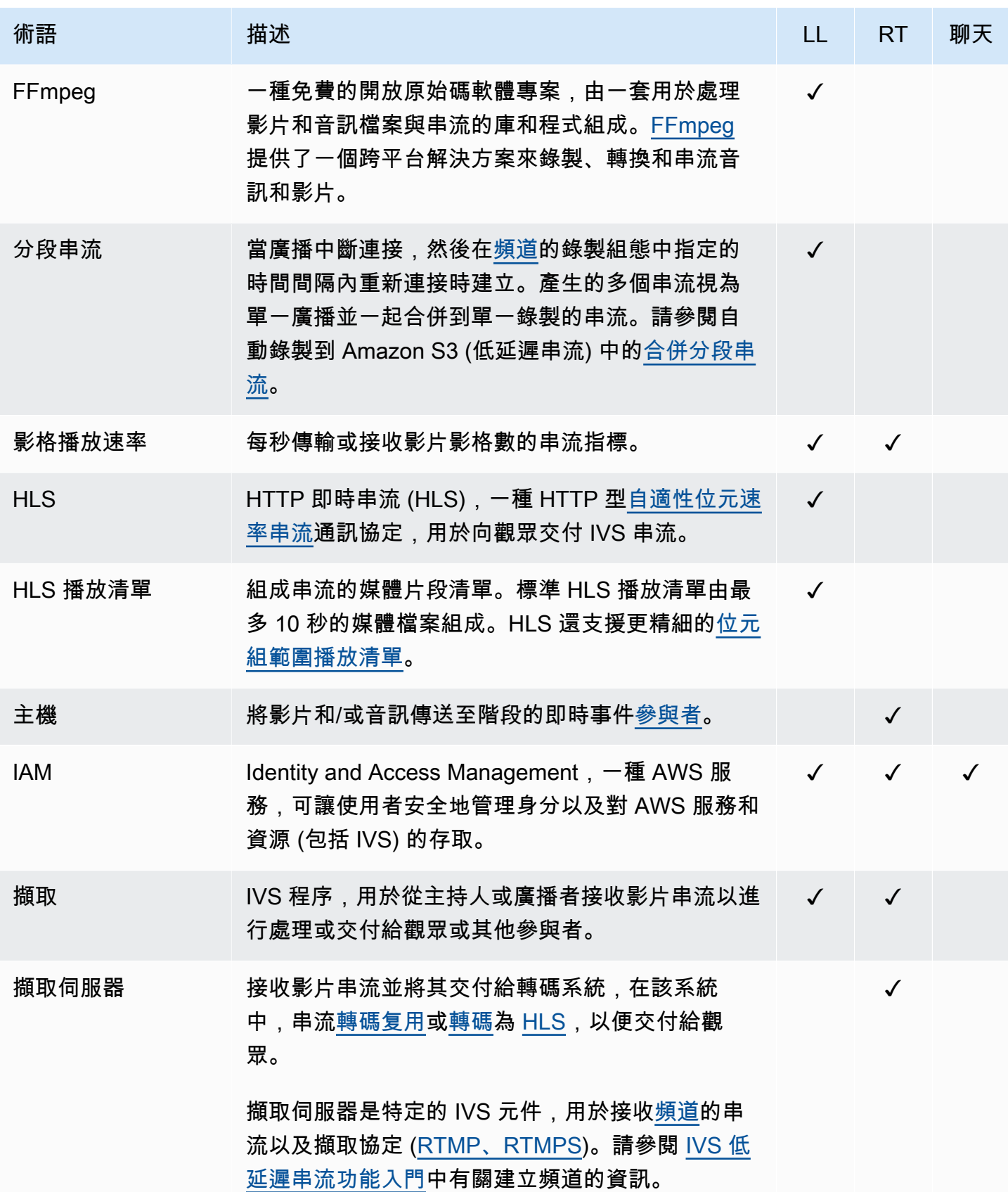

<span id="page-274-3"></span><span id="page-274-2"></span><span id="page-274-1"></span><span id="page-274-0"></span>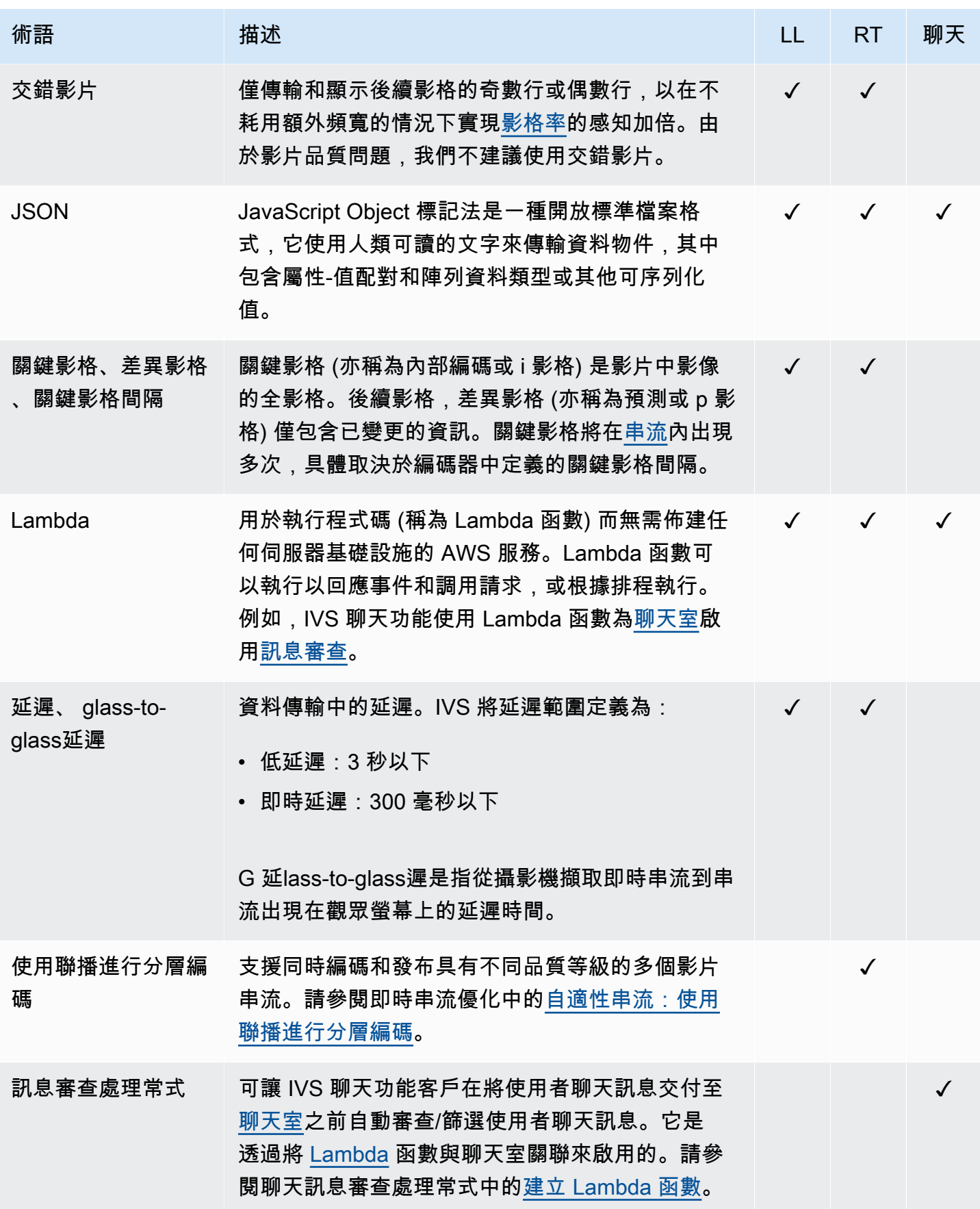

<span id="page-275-2"></span><span id="page-275-1"></span><span id="page-275-0"></span>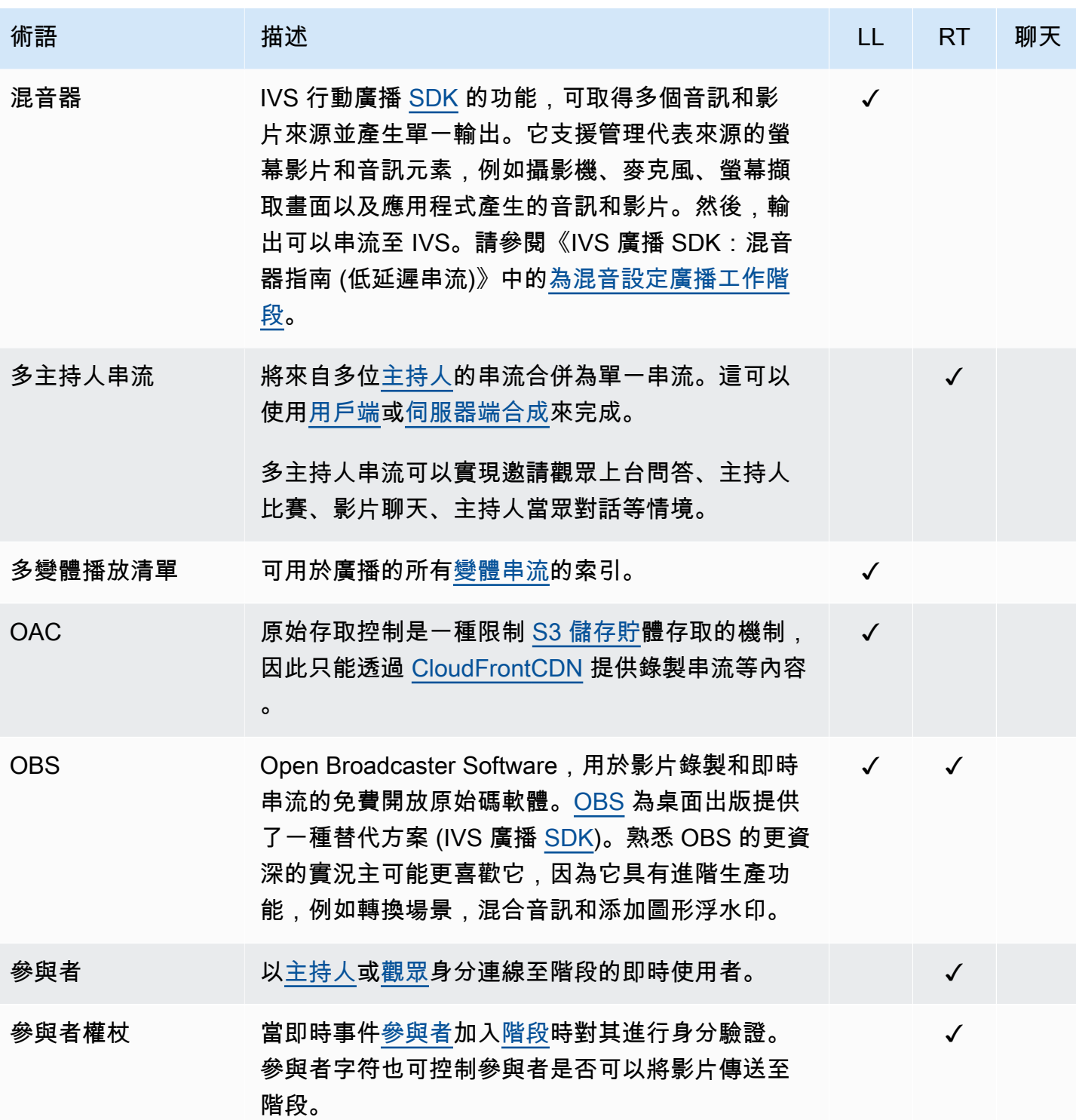

<span id="page-276-3"></span><span id="page-276-2"></span><span id="page-276-1"></span><span id="page-276-0"></span>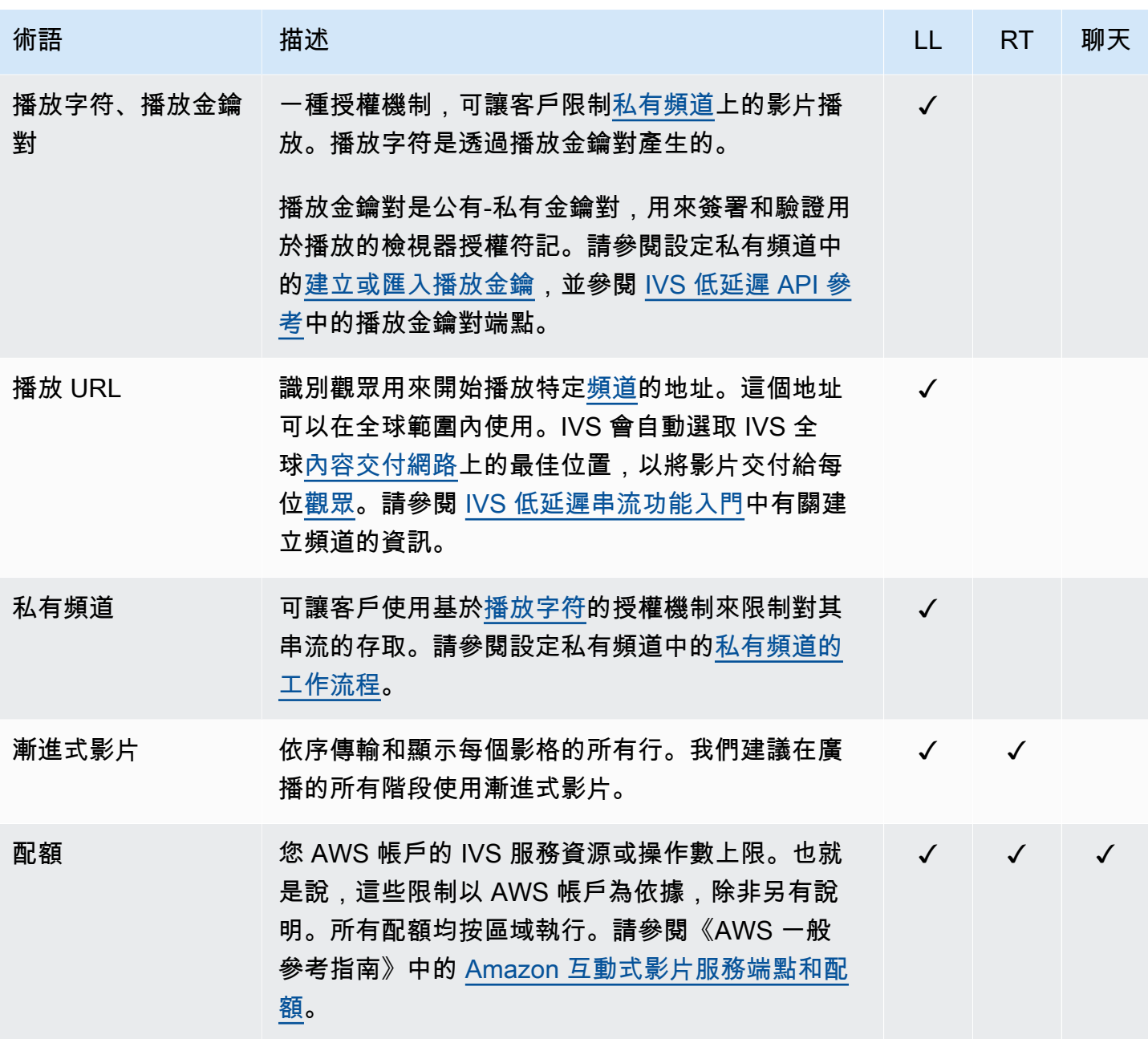

<span id="page-277-4"></span><span id="page-277-3"></span><span id="page-277-2"></span><span id="page-277-1"></span><span id="page-277-0"></span>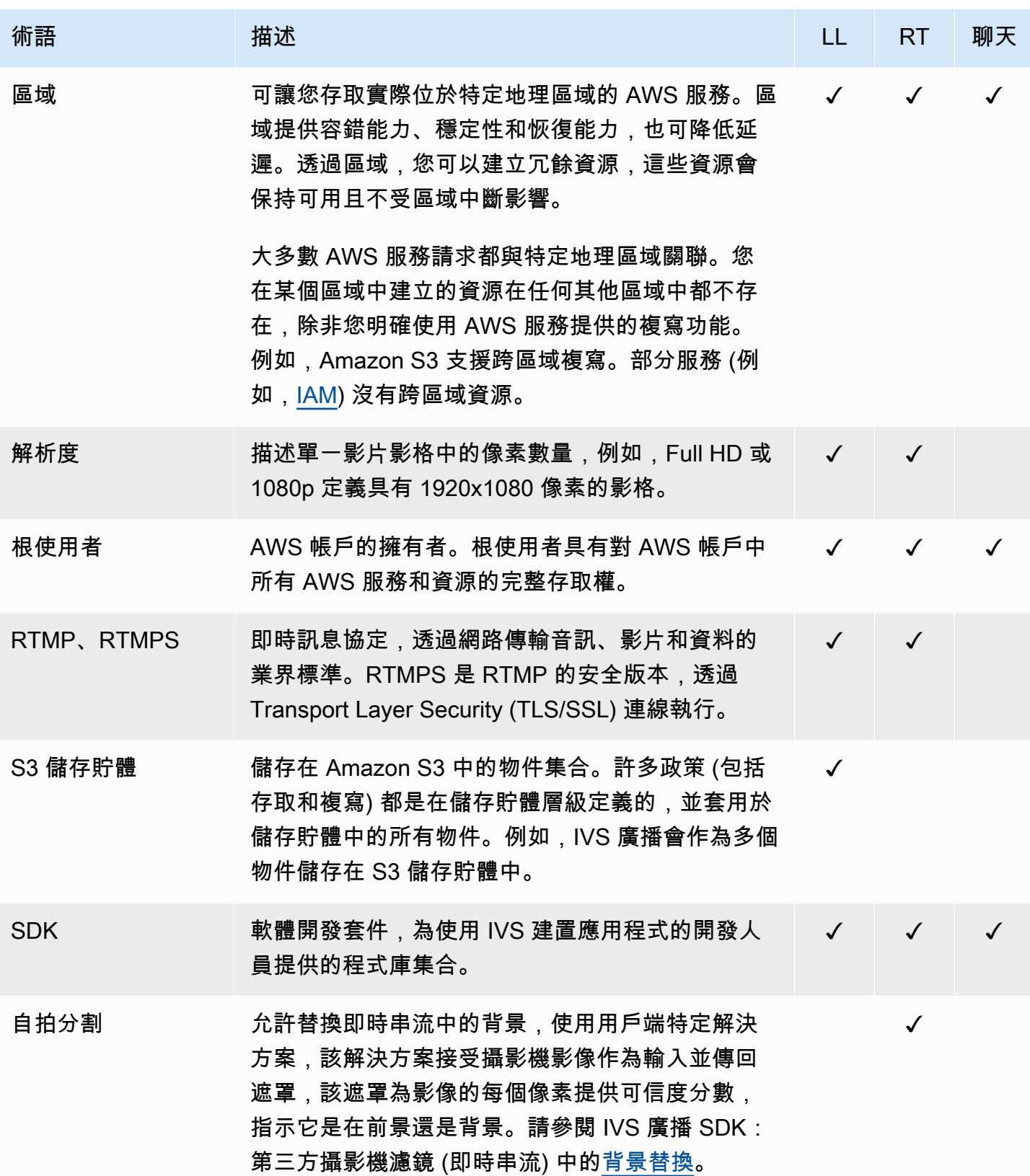

<span id="page-278-2"></span><span id="page-278-1"></span><span id="page-278-0"></span>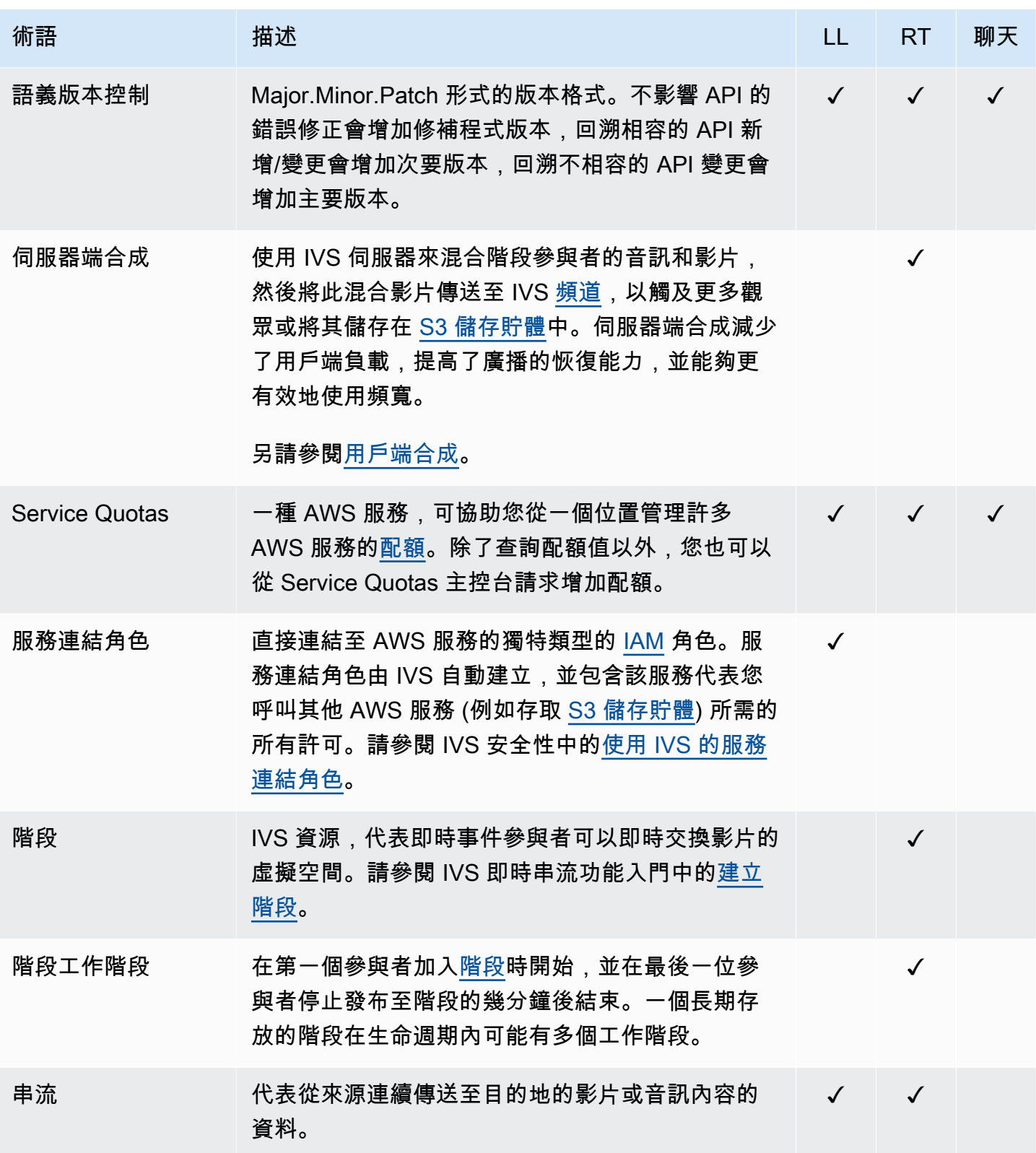

<span id="page-279-2"></span><span id="page-279-1"></span><span id="page-279-0"></span>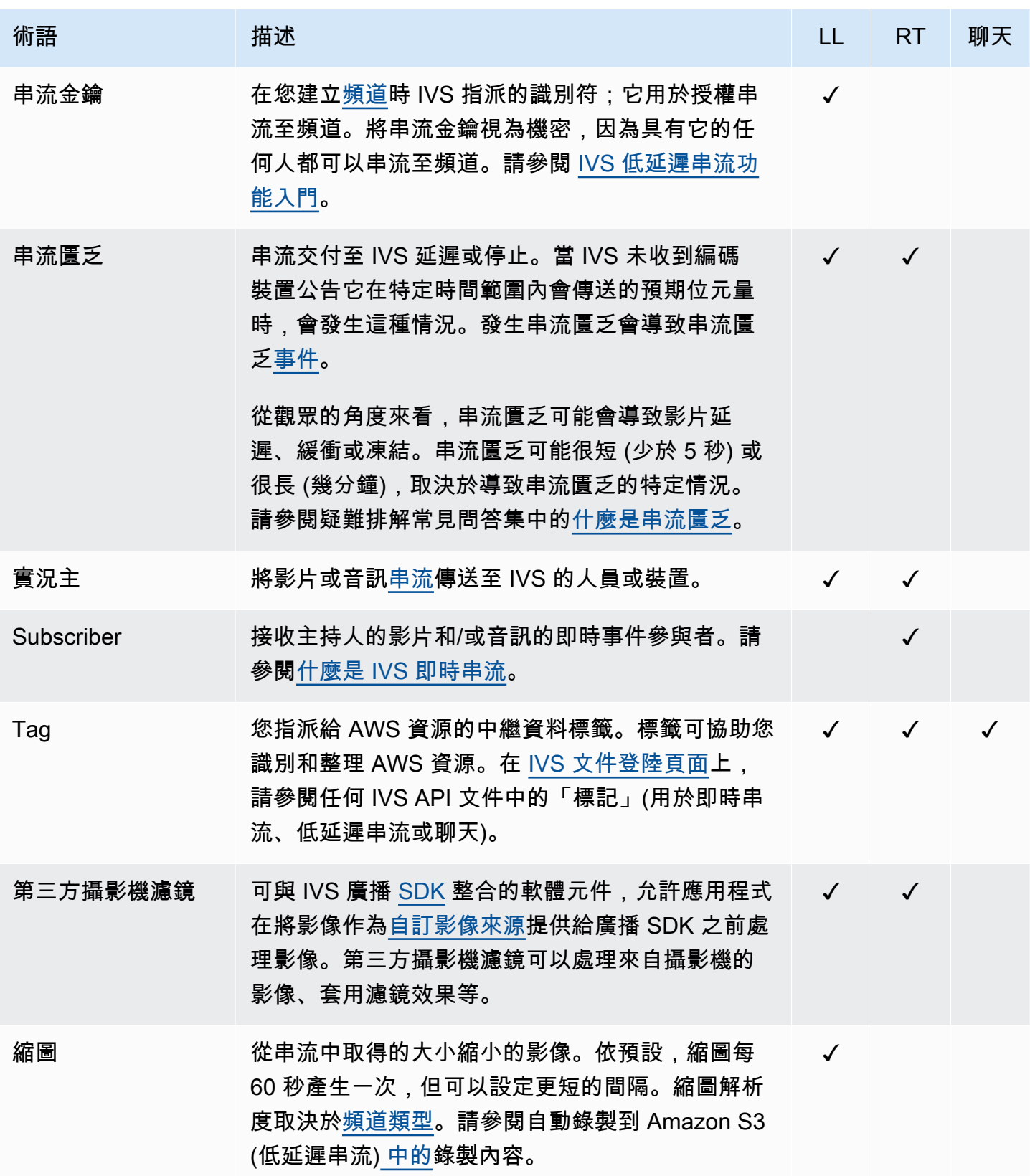

<span id="page-280-3"></span><span id="page-280-2"></span><span id="page-280-1"></span><span id="page-280-0"></span>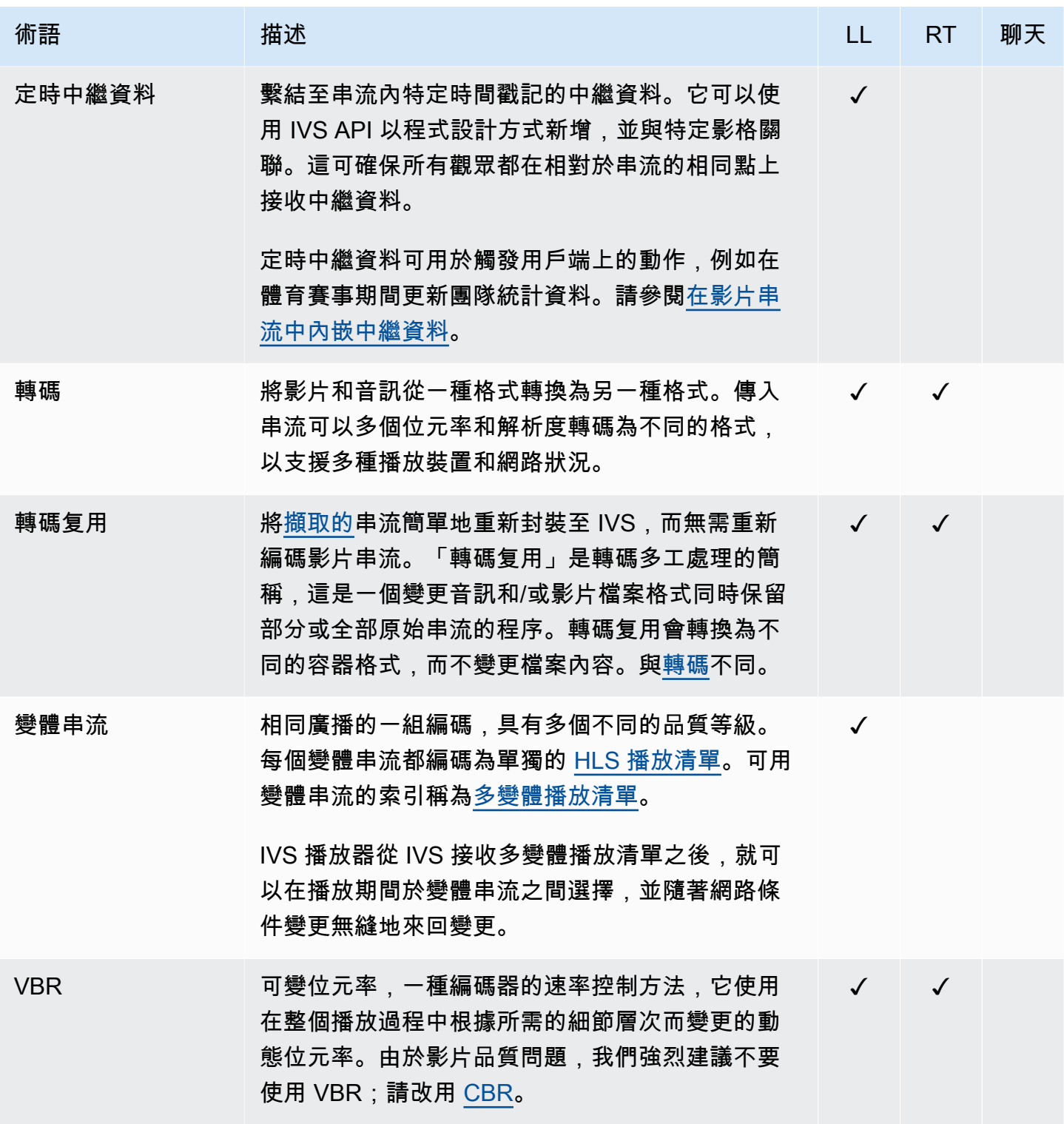

<span id="page-281-1"></span><span id="page-281-0"></span>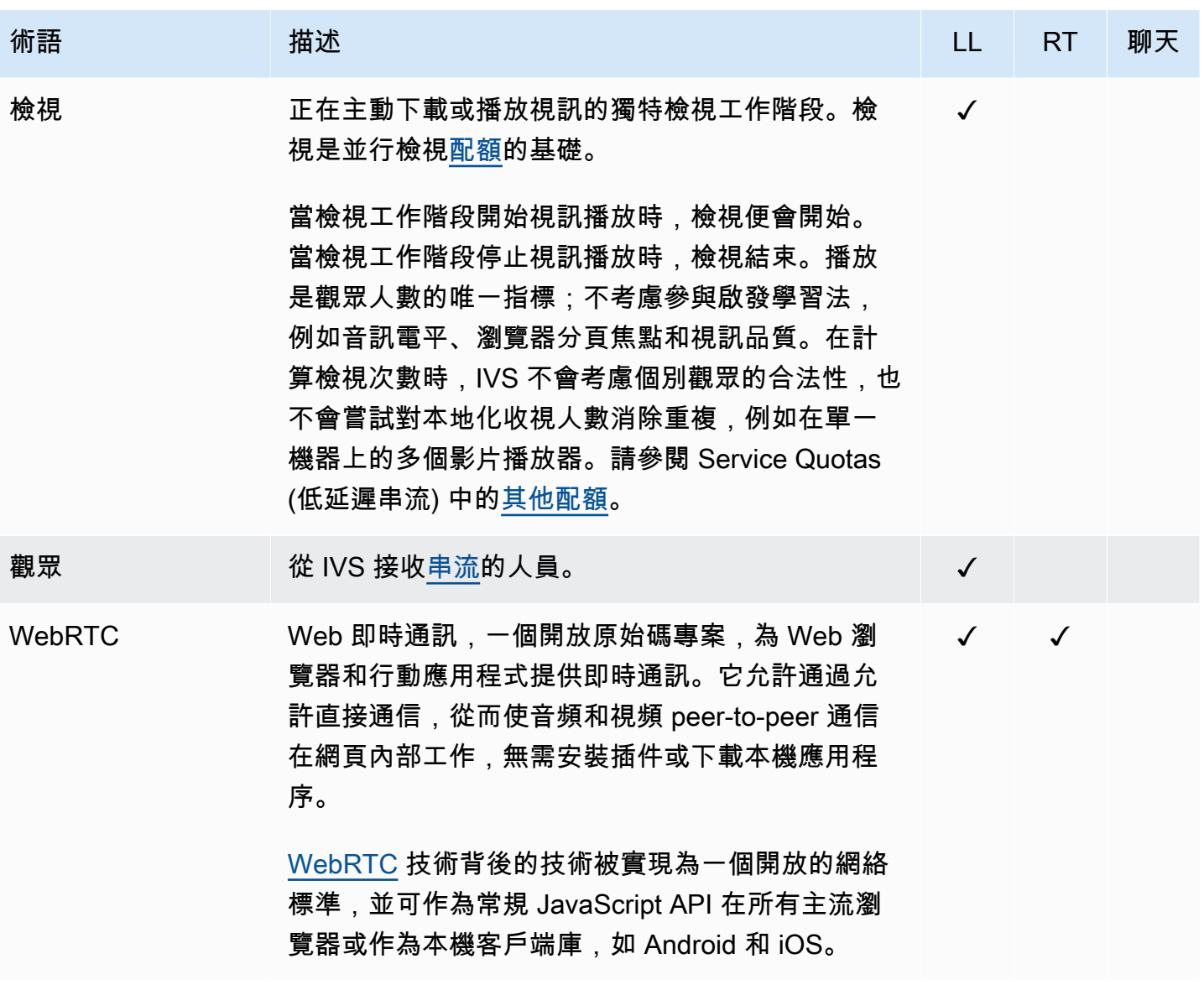

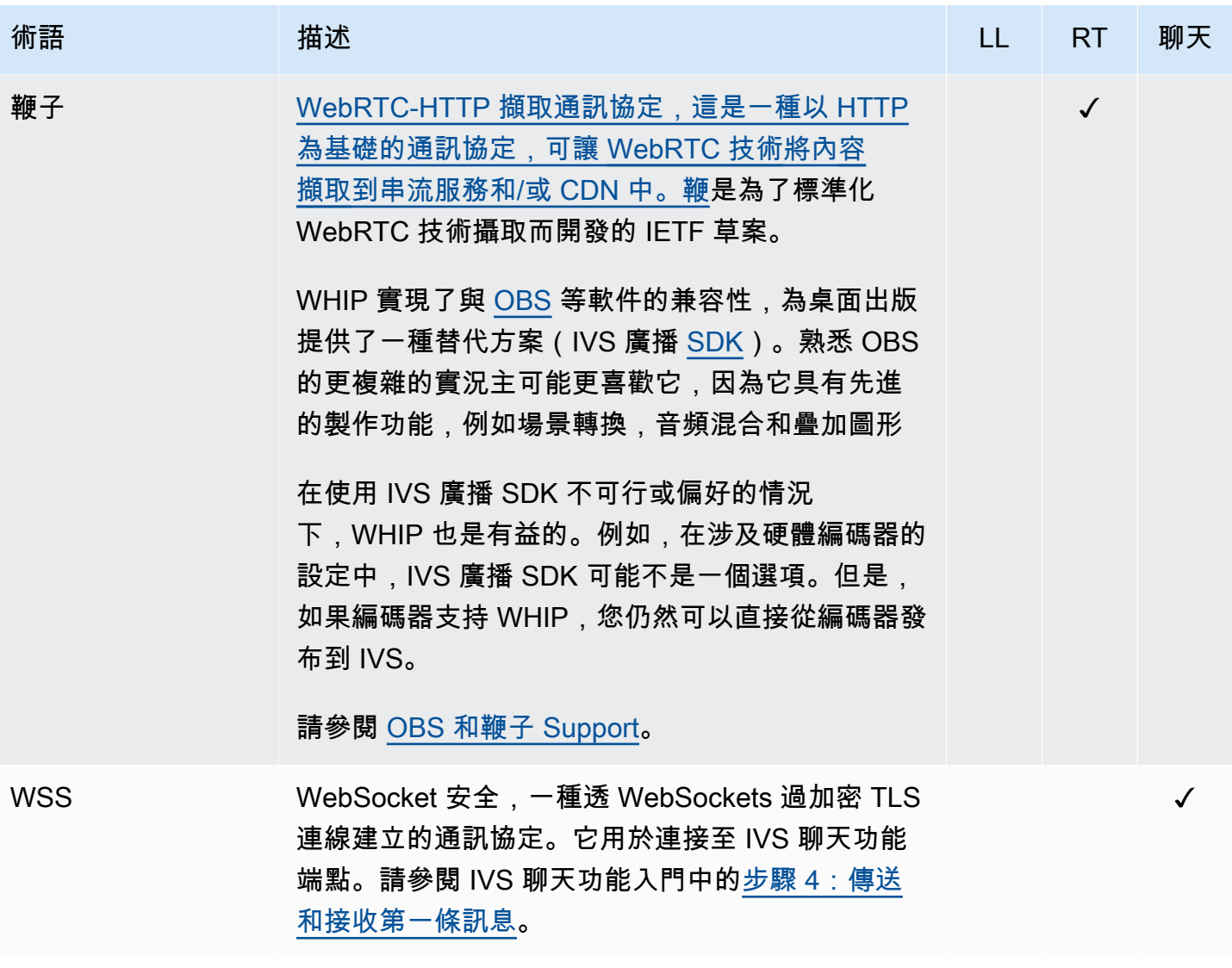

# 文件歷史記錄 (低延遲串流)

# <span id="page-283-0"></span>《低延遲串流使用者指南》變更

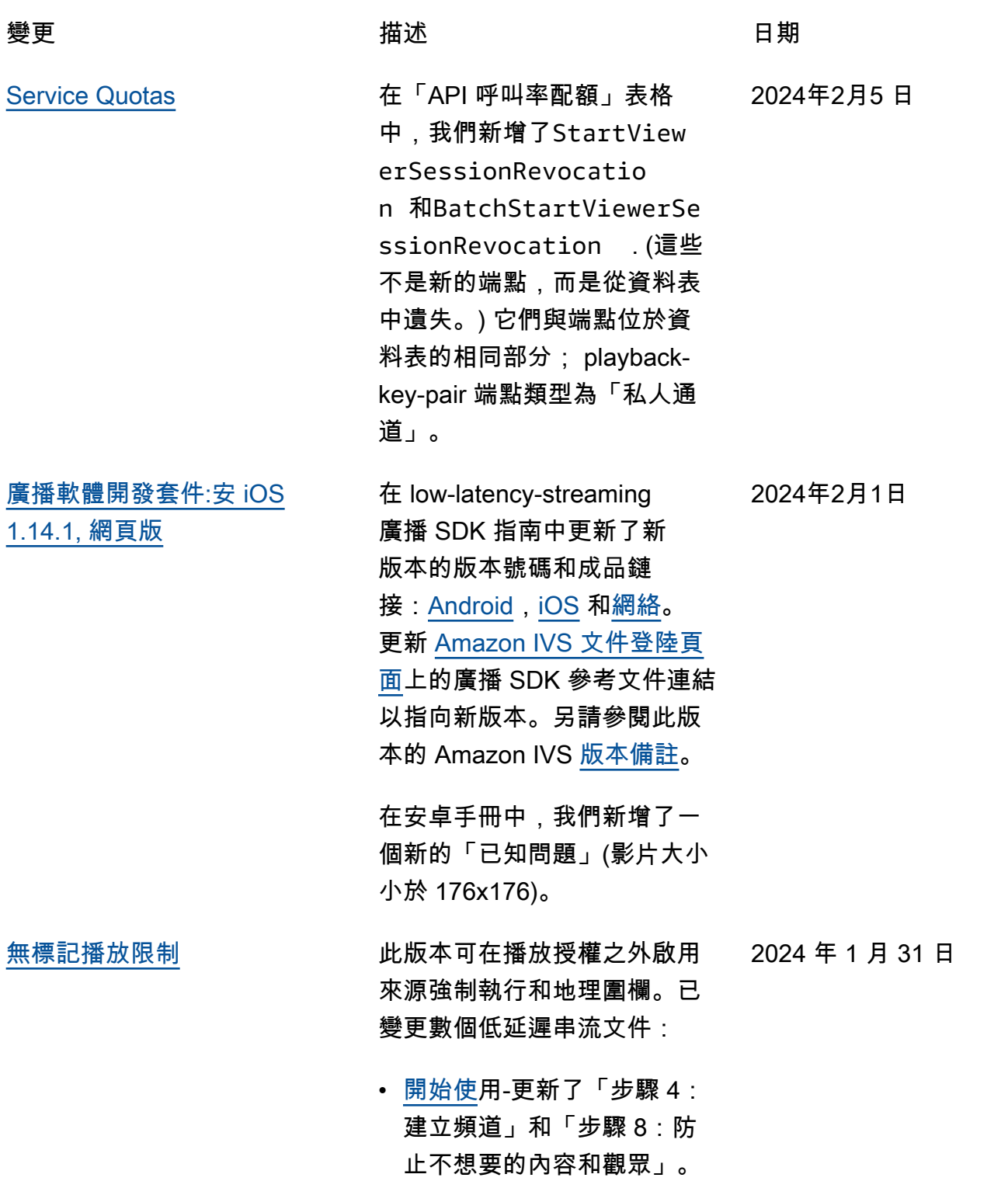

- [Service Quotas](#page-221-0)-為新端點新 增 TPS 限制,並在「其他配 額」中新增配額。
- [不需要的內容和檢視器-](#page-258-0)新增 「使用播放限制原則」。
- [私人頻道-](#page-163-0)更新主控台導覽窗 格上播放金鑰的位置。

另請參閱 [API 變更](#page-350-0)。

[純音訊播放](#page-283-0) 在播放器概覽中新增[純音訊播](https://docs.aws.amazon.com/ivs/latest/LowLatencyUserGuide/player.html#player-audio-only-playback) 2024年1月25日 [放功能。](https://docs.aws.amazon.com/ivs/latest/LowLatencyUserGuide/player.html#player-audio-only-playback)

[播放器軟體開發套件](#page-283-0) 在播放器 SDK 指南中,更新 了新版本的版本編號和成品連 結:[Web](https://docs.aws.amazon.com/ivs/latest/LowLatencyUserGuide/player-web.html)[、Android、](https://docs.aws.amazon.com/ivs/latest/LowLatencyUserGuide/player-android.html)[iOS](https://docs.aws.amazon.com/ivs/latest/LowLatencyUserGuide/player-ios.html)[、Video.js](https://docs.aws.amazon.com/ivs/latest/LowLatencyUserGuide/player-videojs.html) [整合,](https://docs.aws.amazon.com/ivs/latest/LowLatencyUserGuide/player-videojs.html)以及 [JW 播放器整合](https://docs.aws.amazon.com/ivs/latest/LowLatencyUserGuide/player-jwplayer.html)。 在 [Amazon IVS 文件登陸頁](https://docs.aws.amazon.com/ivs/) [面,](https://docs.aws.amazon.com/ivs/)更新了播放器 SDK 參考 連結以指向新版本。另請參閱 此版本的 Amazon IVS [版本備](https://docs.aws.amazon.com/ivs/latest/LowLatencyUserGuide/release-notes.html#jan18-24) [註。](https://docs.aws.amazon.com/ivs/latest/LowLatencyUserGuide/release-notes.html#jan18-24) 2024年1月18日

> 在 Web 指南中,我們新增了 「純音訊播放」一節,並刪除 了有關節目缺乏支援的「已知 問題」。audio-only

[疑難排解自動記錄到 Amazon](#page-283-0) [S3](#page-283-0)

在疑難排解中,我們新增了一 2024 年 1 月 4 日 節,[KMS-S3 加密是否可與 S3](https://docs.aws.amazon.com/ivs/latest/LowLatencyUserGuide/troubleshooting-faqs.html#autorecord-s3-kms_s3_encryption) [的自動記錄搭配使用?](https://docs.aws.amazon.com/ivs/latest/LowLatencyUserGuide/troubleshooting-faqs.html#autorecord-s3-kms_s3_encryption)

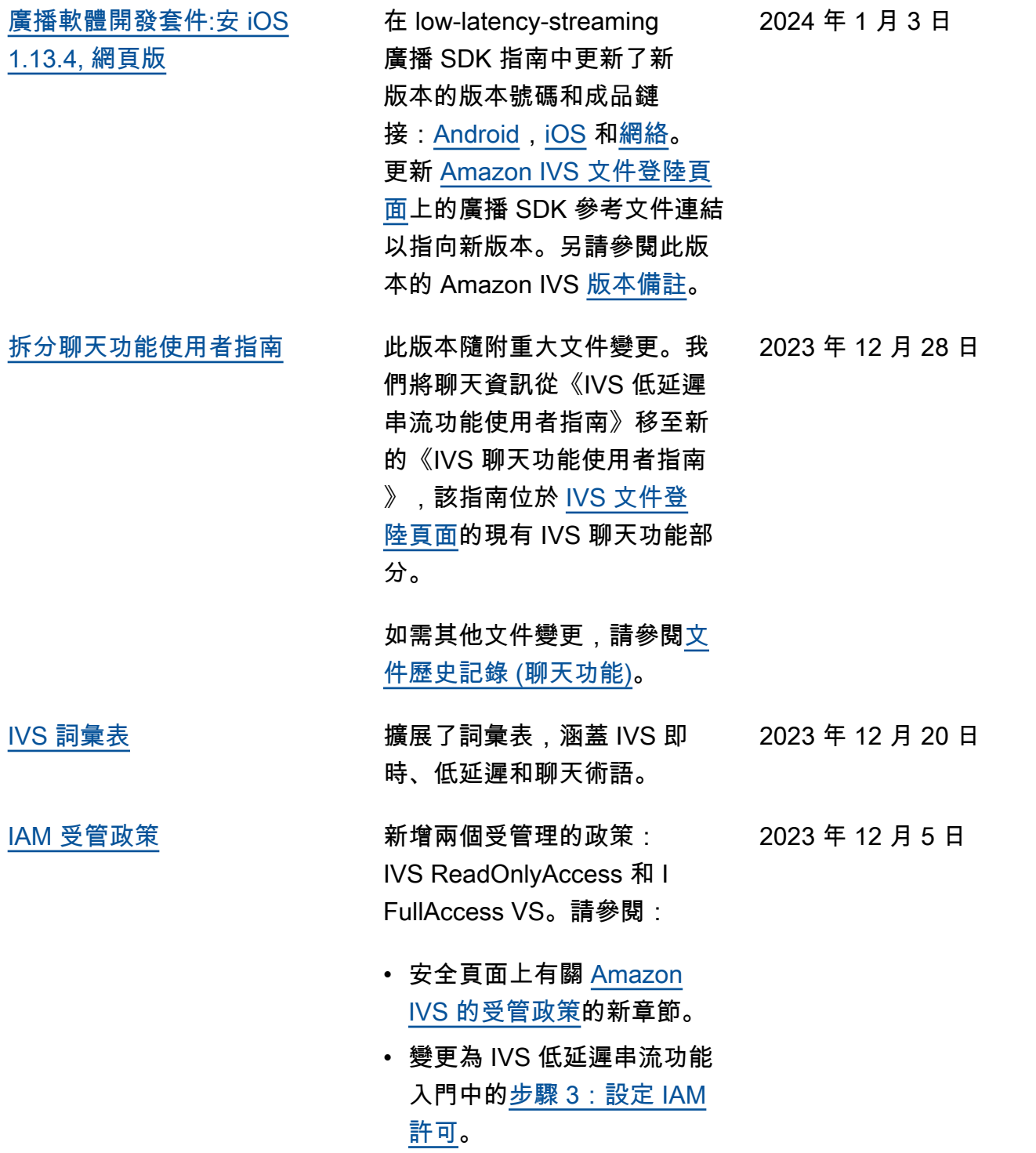

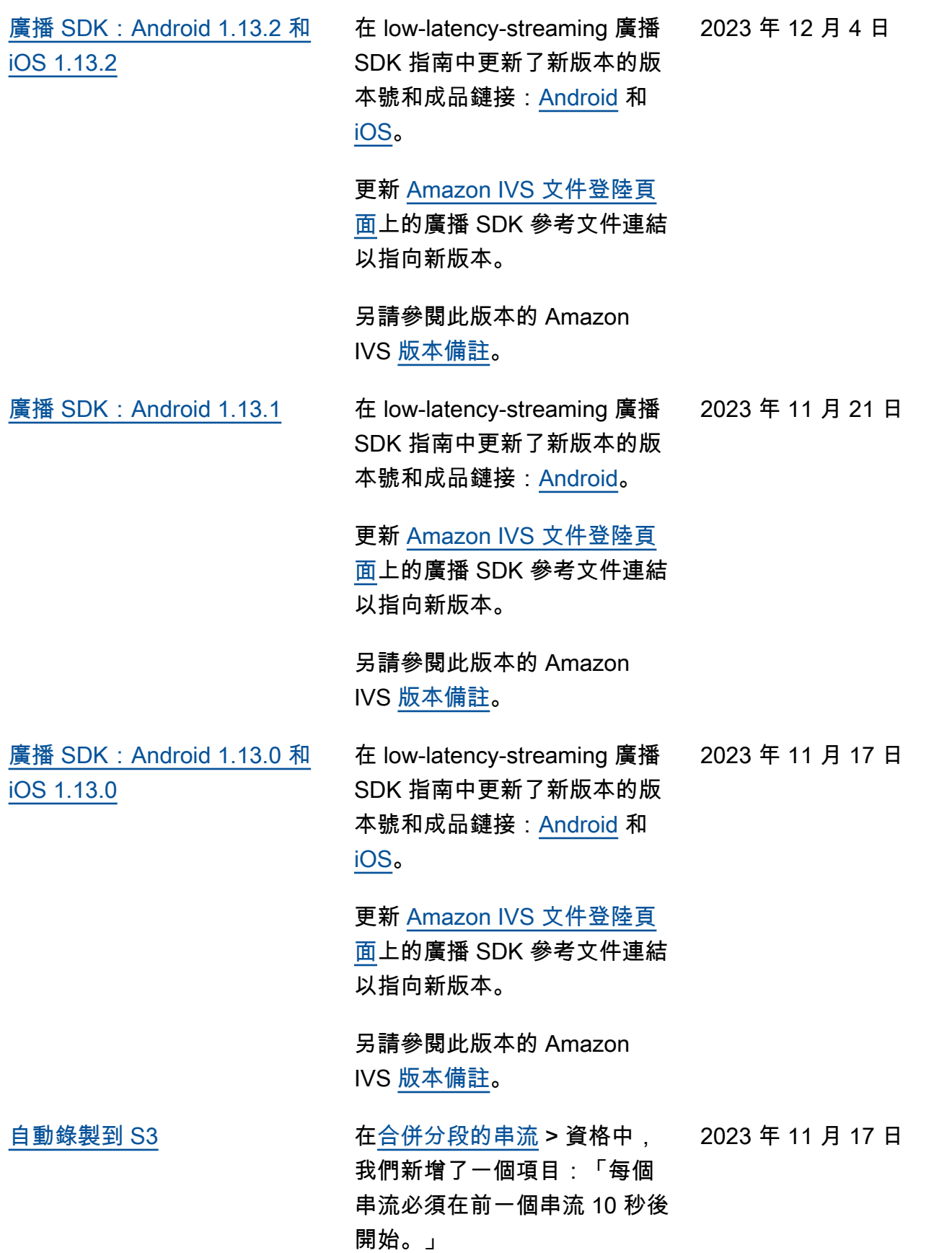

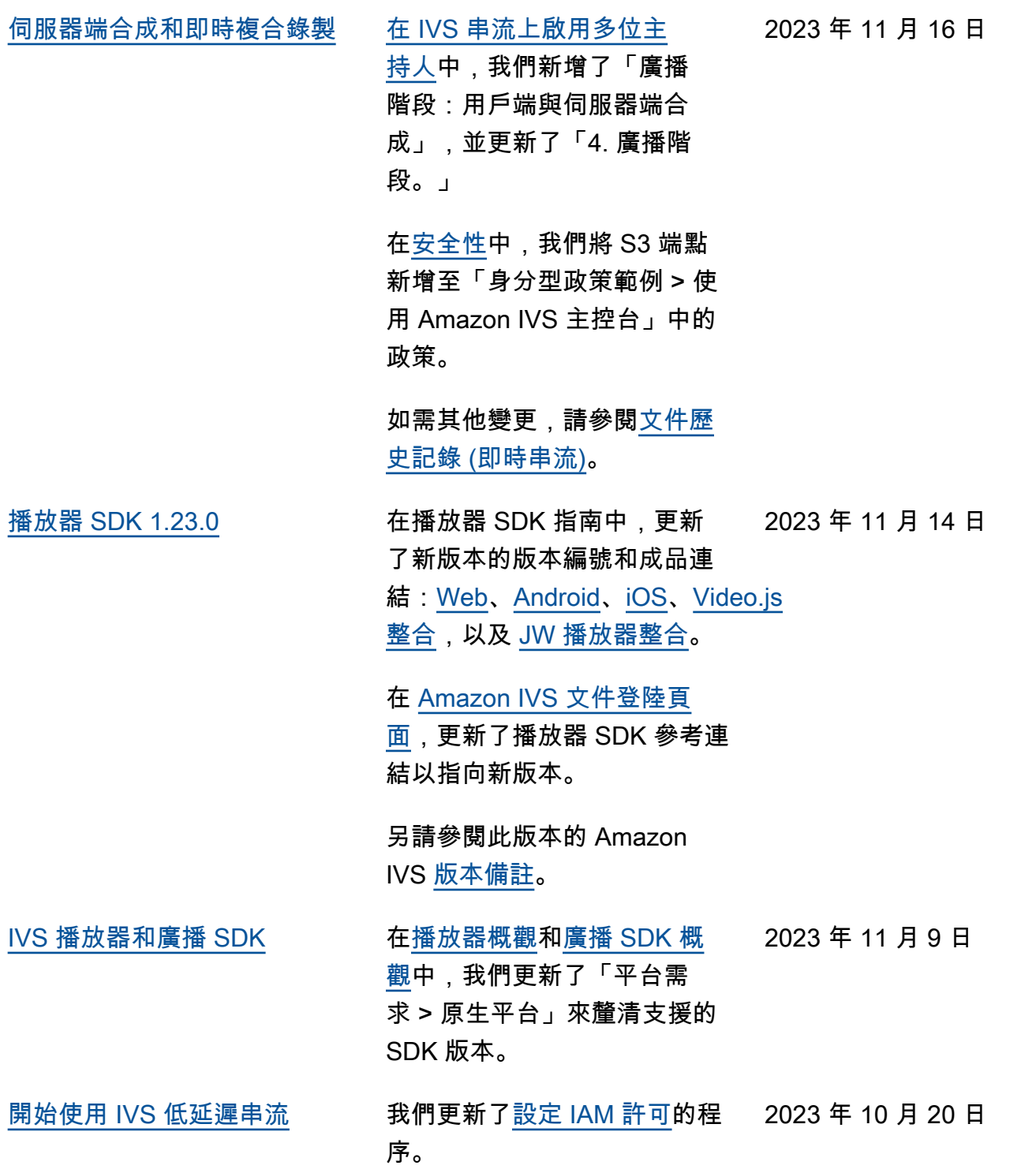
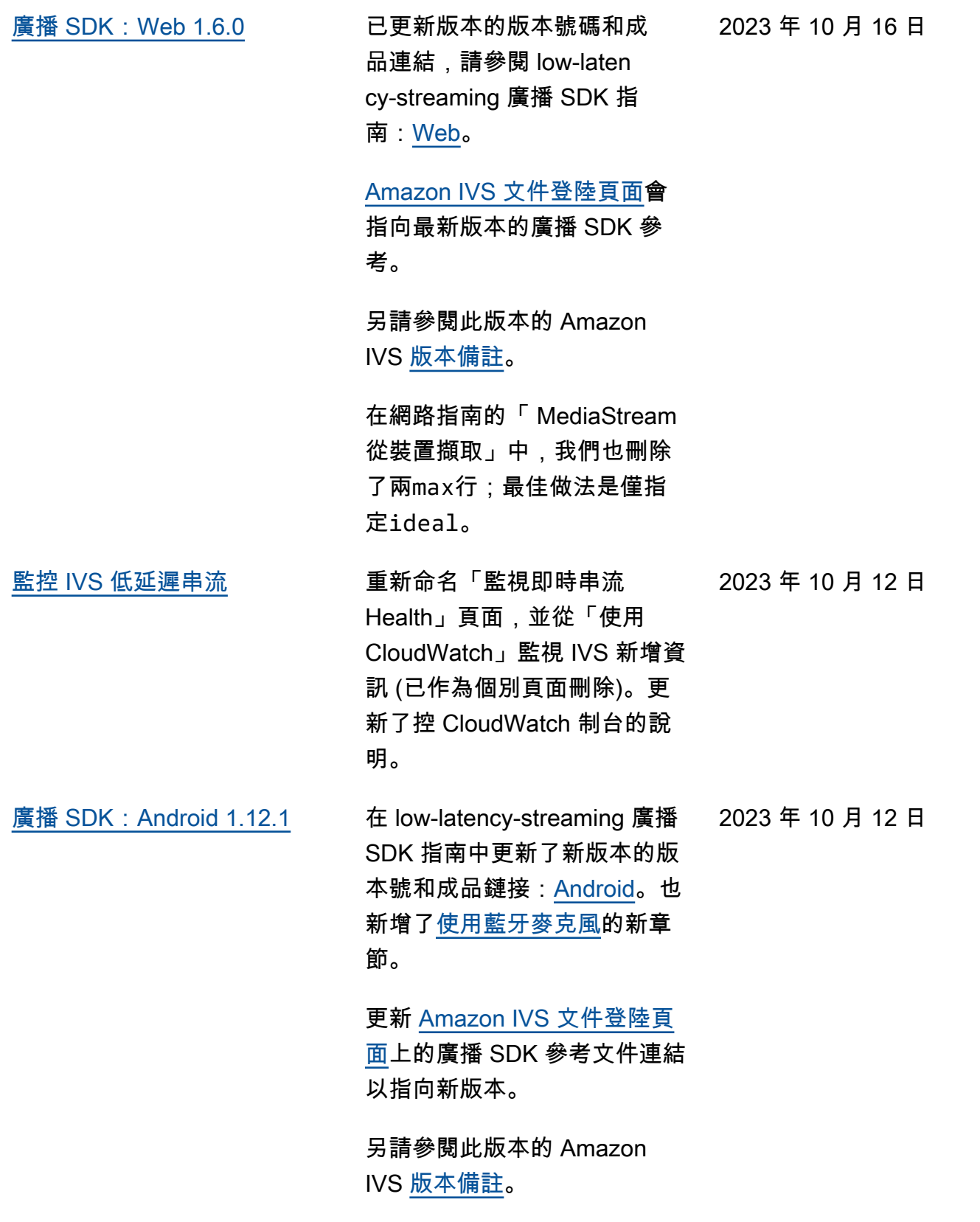

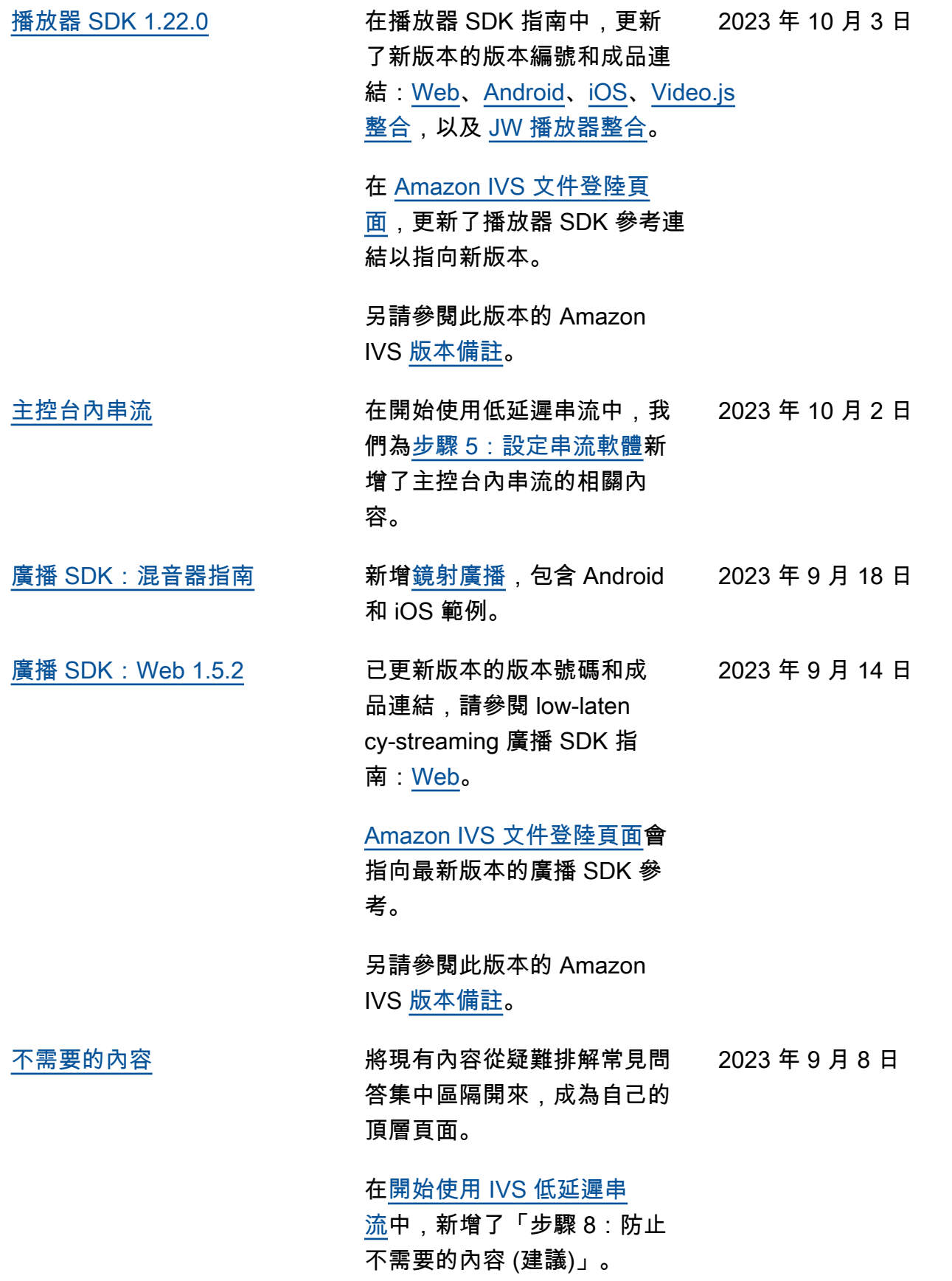

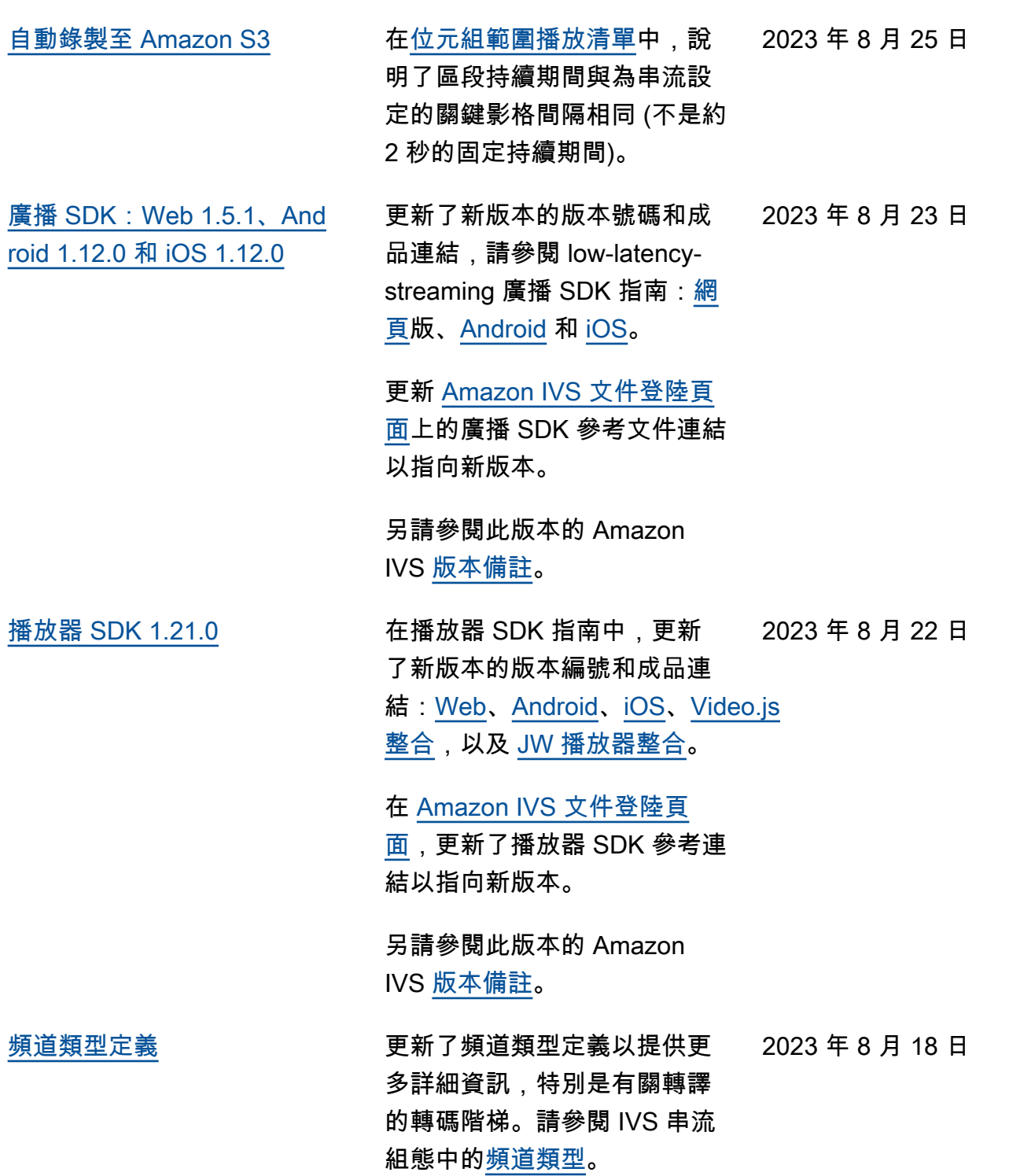

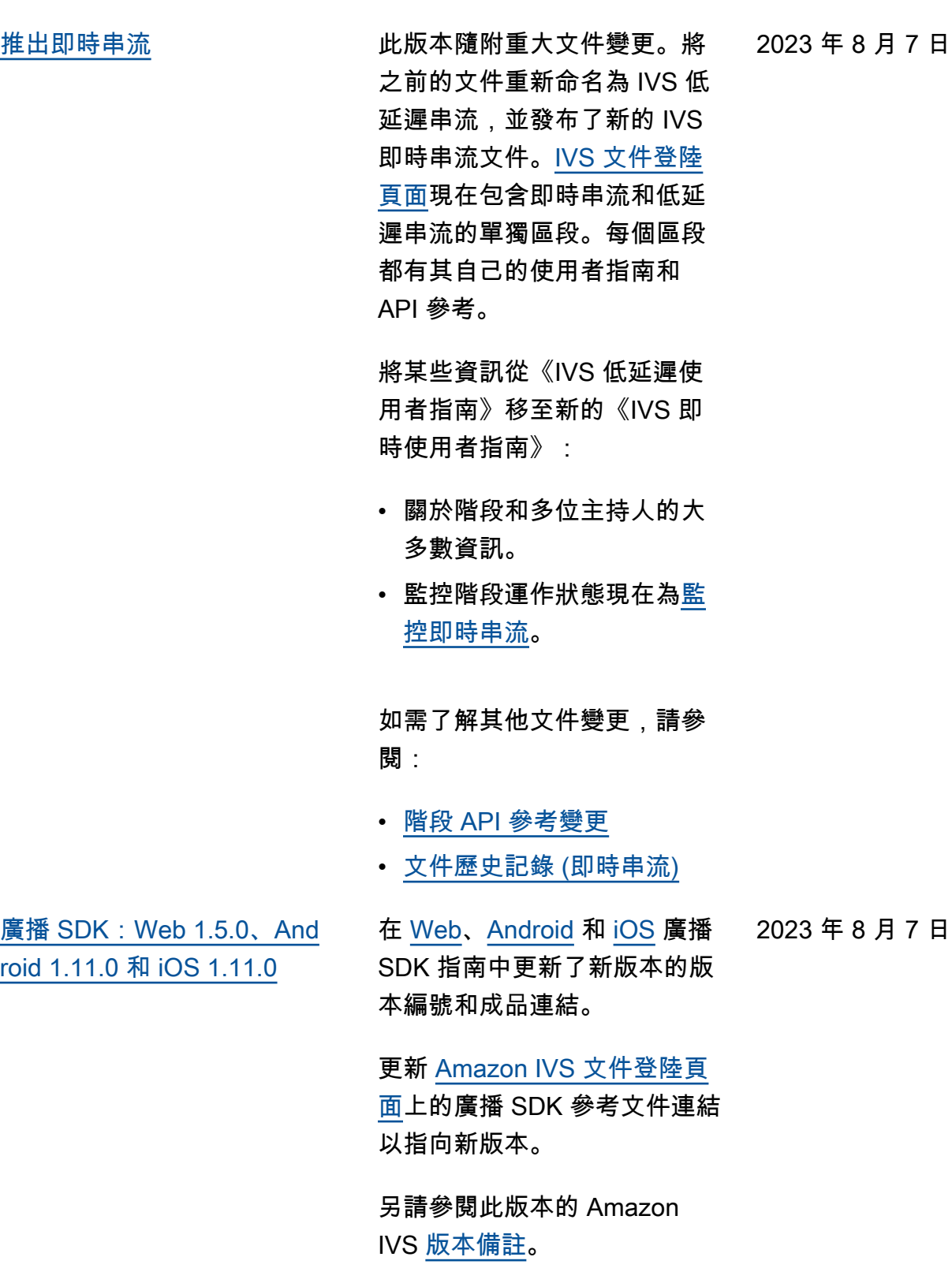

## [設定私有管道](#page-283-0) 在[權杖結構描述中](https://docs.aws.amazon.com/ivs/latest/LowLatencyUserGuide/private-channels-generate-tokens.html#private-channels-tokens-schema),exp 欄位 2023 年 7 月 31 日 上新增了澄清資訊。

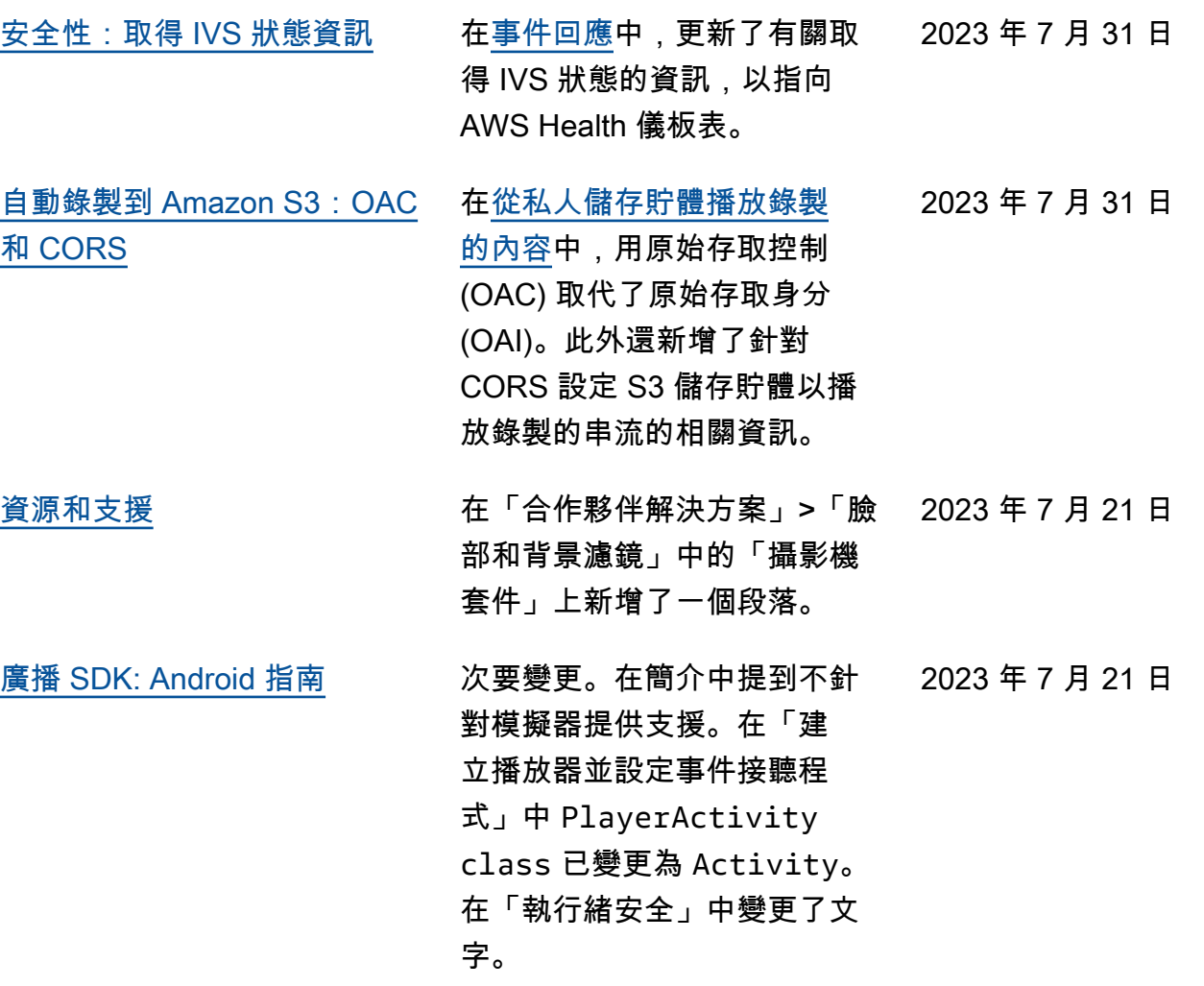

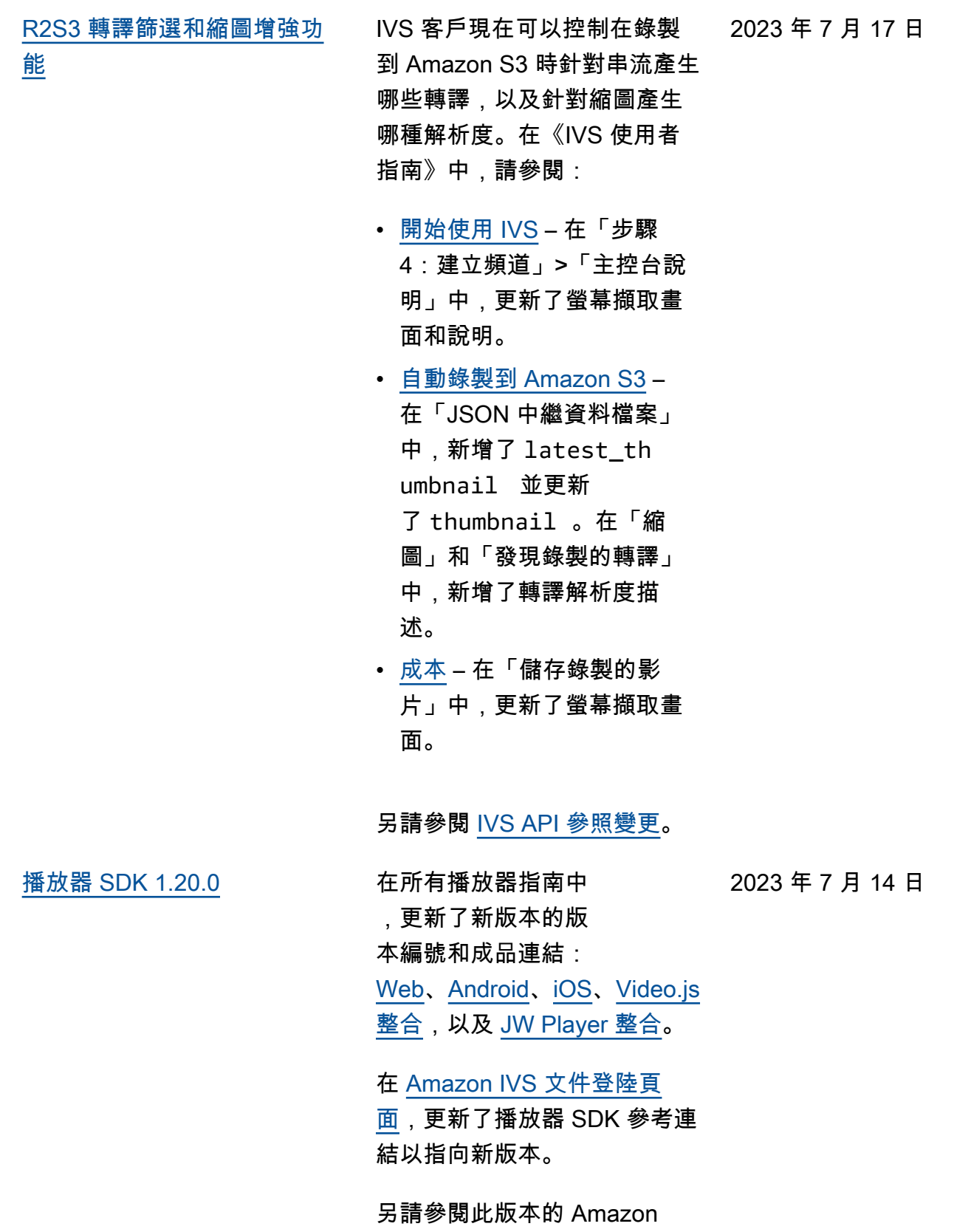

IVS [版本備註](https://docs.aws.amazon.com/ivs/latest/userguide/release-notes.html#jul14-23)。

[廣播 SDK:Web 1.4.0、And](#page-283-0)  [roid 1.10.0 和 iOS 1.10.0](#page-283-0)

[IVS 入門](#page-283-0) 在[如何停用錄製中](https://docs.aws.amazon.com/ivs/latest/userguide/getting-started-disable-recording.html),修正了 CLI 範例。 2023 年 7 月 14 日

> 在 [Web](https://docs.aws.amazon.com/ivs/latest/userguide/broadcast-web.html)[、Android](https://docs.aws.amazon.com/ivs/latest/userguide/broadcast-android.html) 和 [iOS](https://docs.aws.amazon.com/ivs/latest/userguide/broadcast-ios.html) 廣播 SDK 指南中更新了新版本的版 本編號和成品連結。 2023 年 7 月 13 日

更新 [Amazon IVS 文件登陸頁](https://docs.aws.amazon.com/ivs/)

[面上](https://docs.aws.amazon.com/ivs/)的廣播 SDK 參考文件連結 以指向新版本。

另請參閱此版本的 Amazon IVS [版本備註](https://docs.aws.amazon.com/ivs/latest/userguide/release-notes.html#jul13-23_1)。

[私有頻道的檢視器工作階段撤](#page-283-0) IVS 客戶現在可以撤銷與驗證 符記關聯的檢視器工作階段, 藉此防止和停止使用該符記 的播放。如需詳細資訊,請參 閱[設定私有頻道:](https://docs.aws.amazon.com/ivs/latest/userguide/private-channels.html) 2023 年 6 月 28 日

- 「符記結構描述」— 我們加 入了 viewer-id 且修改 了 viewer-session-ver sion 。
- 「撤銷檢視器工作階段」— 新區段。

另請參閱 [IVS API 參照變更](https://docs.aws.amazon.com/ivs/latest/userguide/doc-history.html#history-api-reference)。

<u>[安全性 TLS 更新](#page-283-0)</u> 在「基礎架構安全性」>「<u>API</u> 2023 年 6 月 27 日 [呼叫」](https://docs.aws.amazon.com/ivs/latest/userguide/security-infrastructure.html#infrastructure-api-calls)中,將 TLS 版本更新為 至少需要版本 1.2,建議使用 1.3。

[銷](#page-283-0)

月 27 日

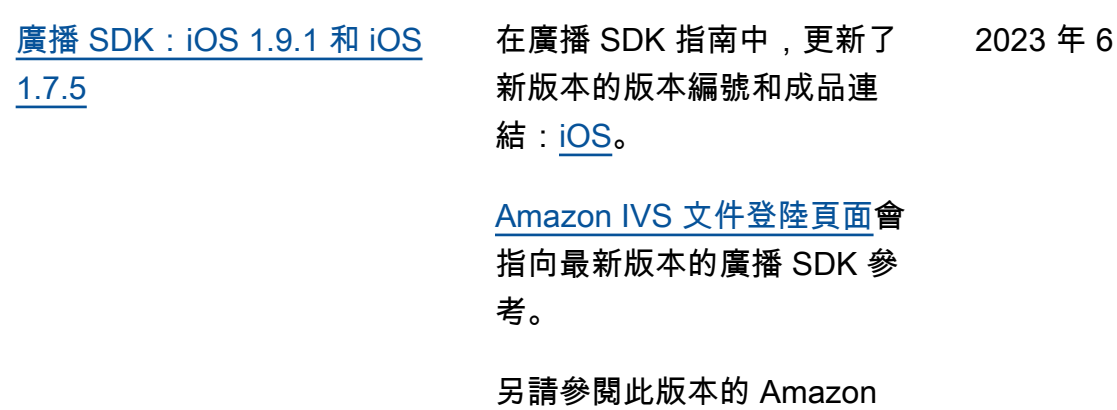

IVS [版本備註](https://docs.aws.amazon.com/ivs/latest/userguide/release-notes.html#jun27-23)。

結:[Web](https://docs.aws.amazon.com/ivs/latest/userguide/broadcast-web.html)。

[廣播 SDK:Web 1.3.3](#page-283-0) 在廣播 SDK 指南中,更新了 2023 年 6 月 16 日 新版本的版本編號和成品連

[Amazon IVS 文件登陸頁面](https://docs.aws.amazon.com/ivs)會

指向最新版本的廣播 SDK 參 考。

另請參閱此版本的 Amazon IVS [版本備註](https://docs.aws.amazon.com/ivs/latest/userguide/release-notes.html#jun16-23)。

《低延遲串流使用者指南》變更 279

2023 年 6 月 2 日

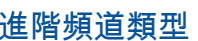

推出了兩種新的頻 道類型 ADVANCED\_ SD 和 ADVANCED HD 。我們 更新了幾個頁面:

- [播放器 SDK 概觀](https://docs.aws.amazon.com/ivs/latest/userguide/player.html)  在「降低 第三方播放器的延遲」中指 出,進階串流不需要降低延 遲功能
- [廣播網路 SDK 指南](https://docs.aws.amazon.com/ivs/latest/userguide/broadcast-web.html) —「建 立亞馬遜的執行個體」中的 變更。BroadcastClient
- [Android 廣播 SDK 指南](https://docs.aws.amazon.com/ivs/latest/userguide/broadcast-android.html) 變 更「取得建議的廣播設定」 的內容。
- [廣播 iOS SDK 指南](https://docs.aws.amazon.com/ivs/latest/userguide/broadcast-ios.html) 變更 「取得建議的廣播設定」的 內容。
- [Service Quotas](https://docs.aws.amazon.com/ivs/latest/userguide/service-quotas.html) 在「其他 配額」> IVS 中,「擷取位元 速率」新增了兩列用於新的 頻道類型。
- [串流設定](https://docs.aws.amazon.com/ivs/latest/userguide/streaming-config.html) –變更「頻道類 型」的內容。
- [成本](https://docs.aws.amazon.com/ivs/latest/userguide/costs.html)  增加了新的頻道類型 ,並提到「幫助我選擇」工 具

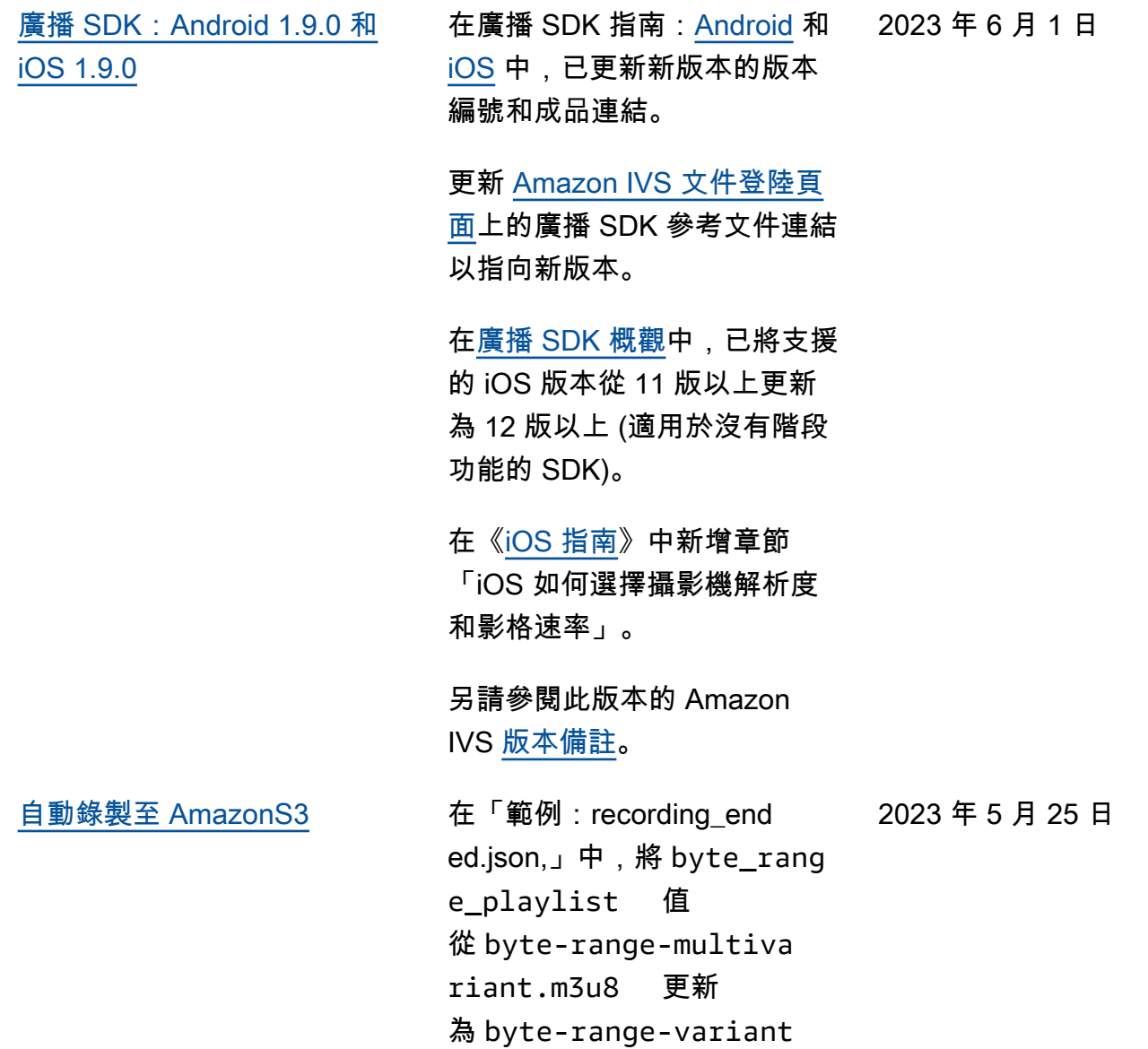

.m3u8 。

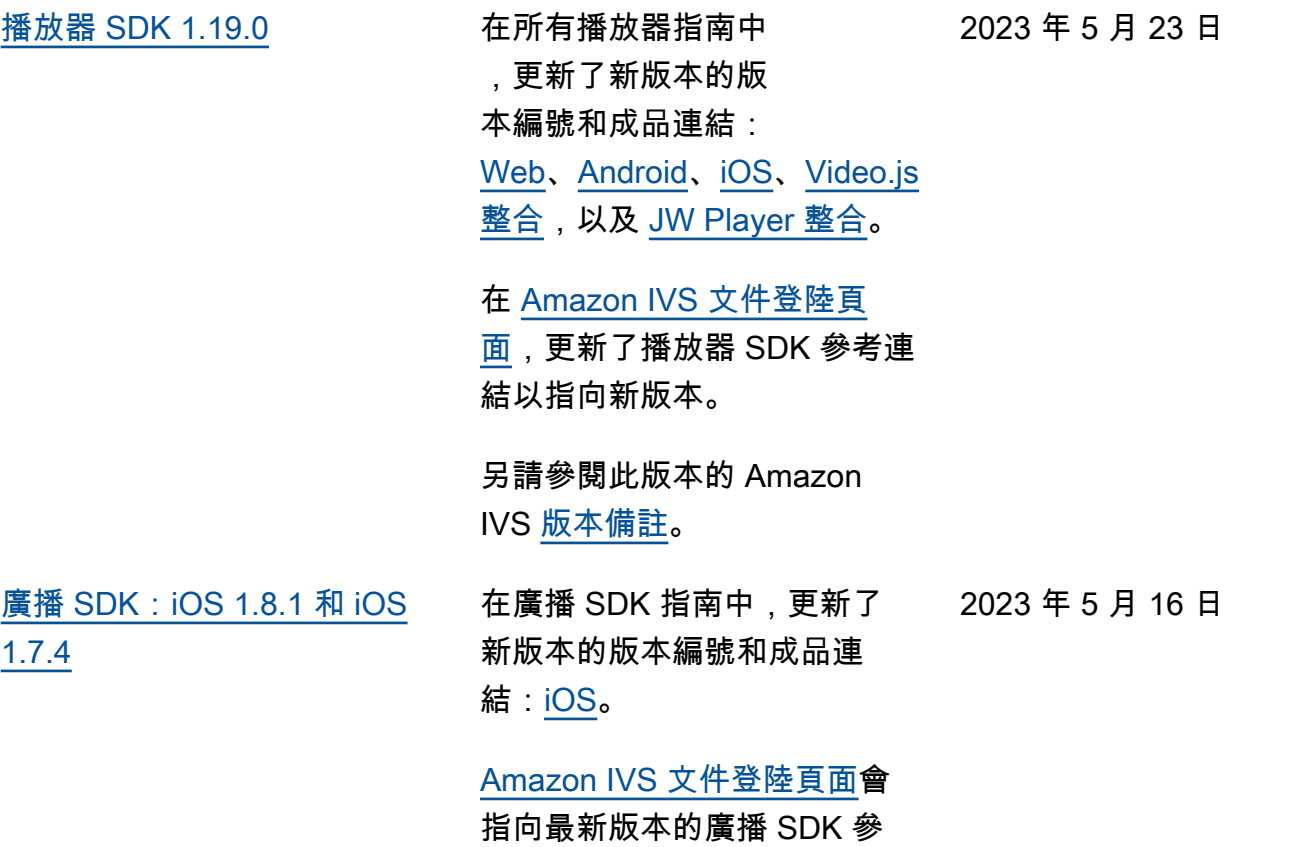

另請參閱此版本的 Amazon IVS [版本備註](https://docs.aws.amazon.com/ivs/latest/userguide/release-notes.html#may16-23)。

考。

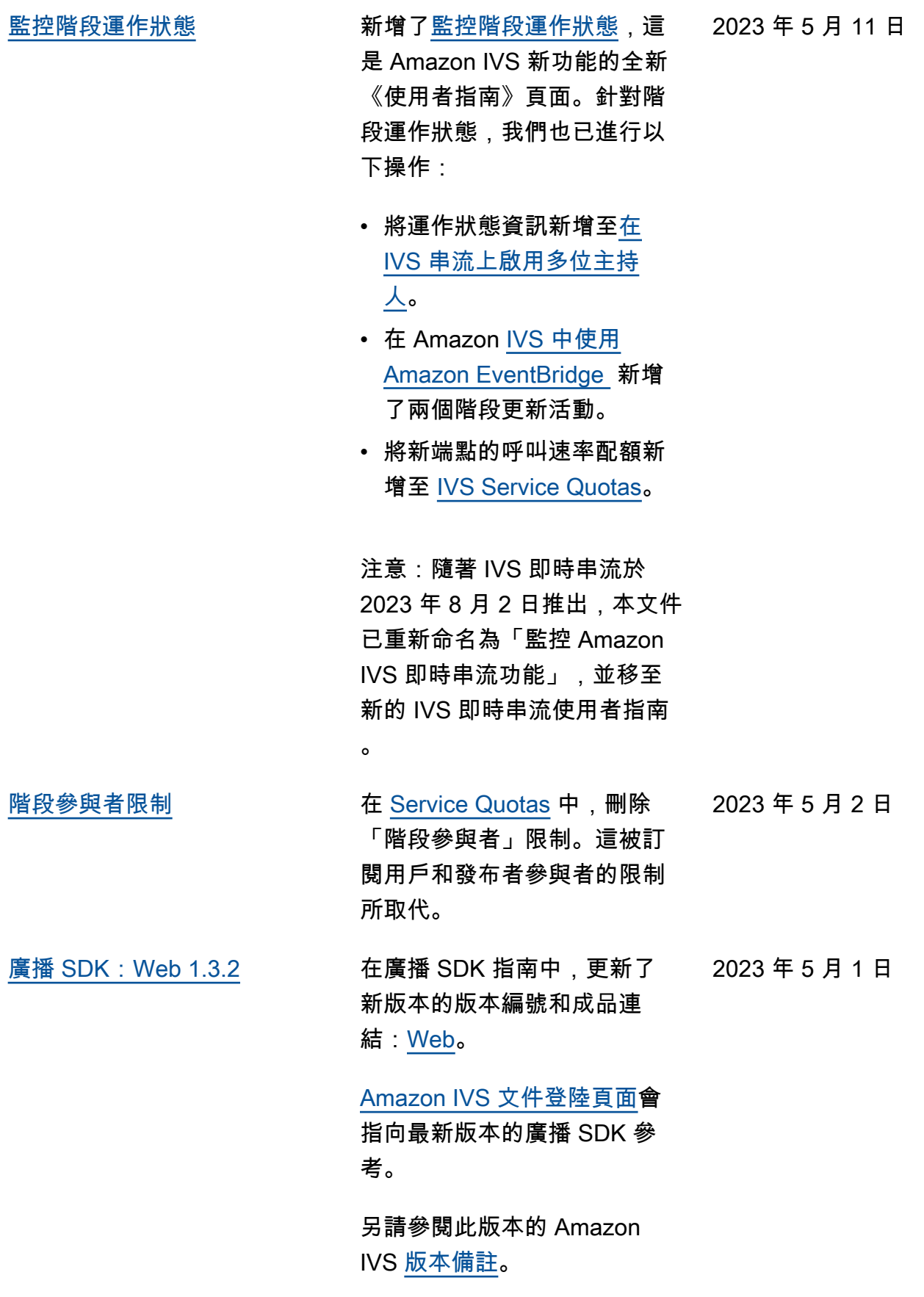

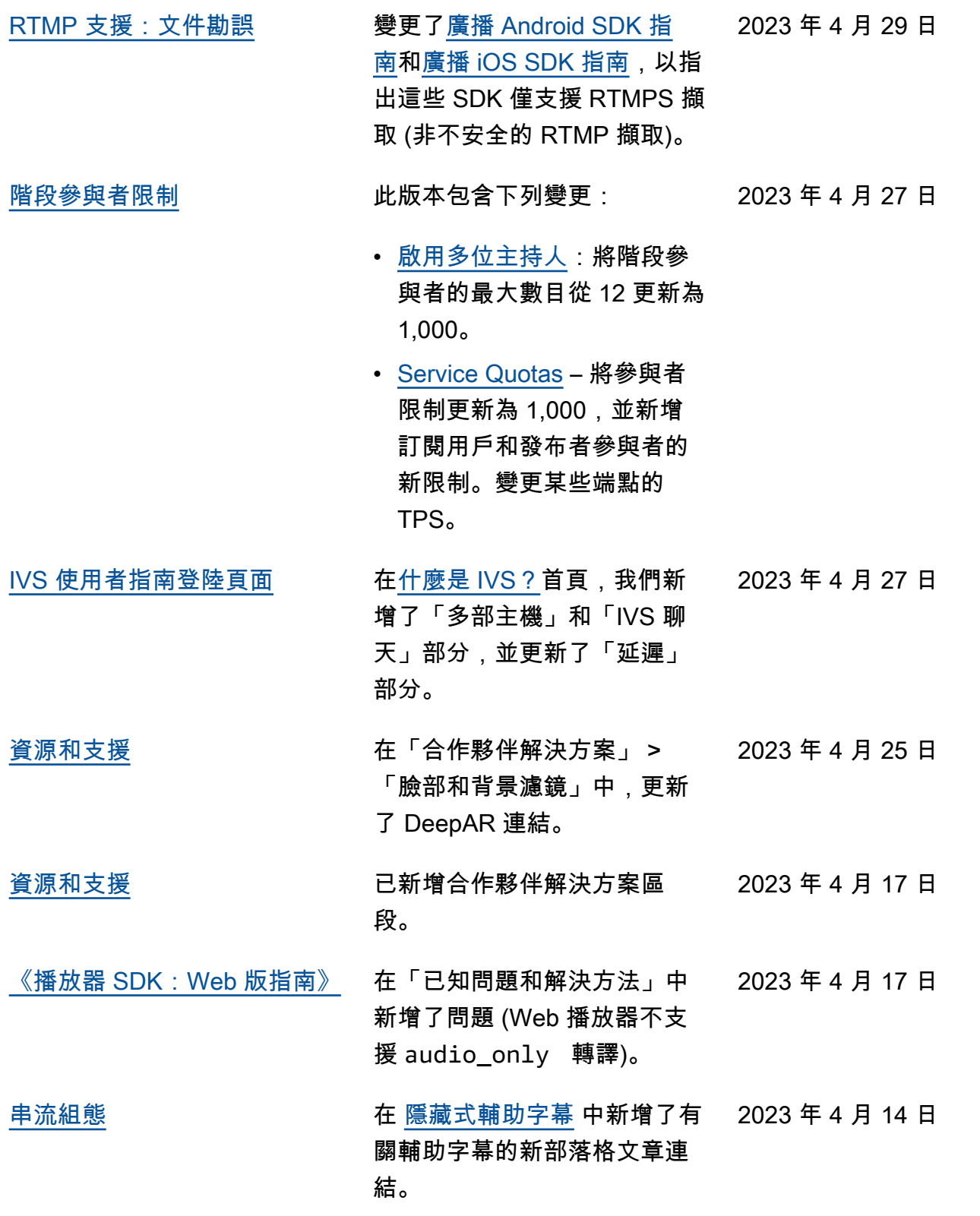

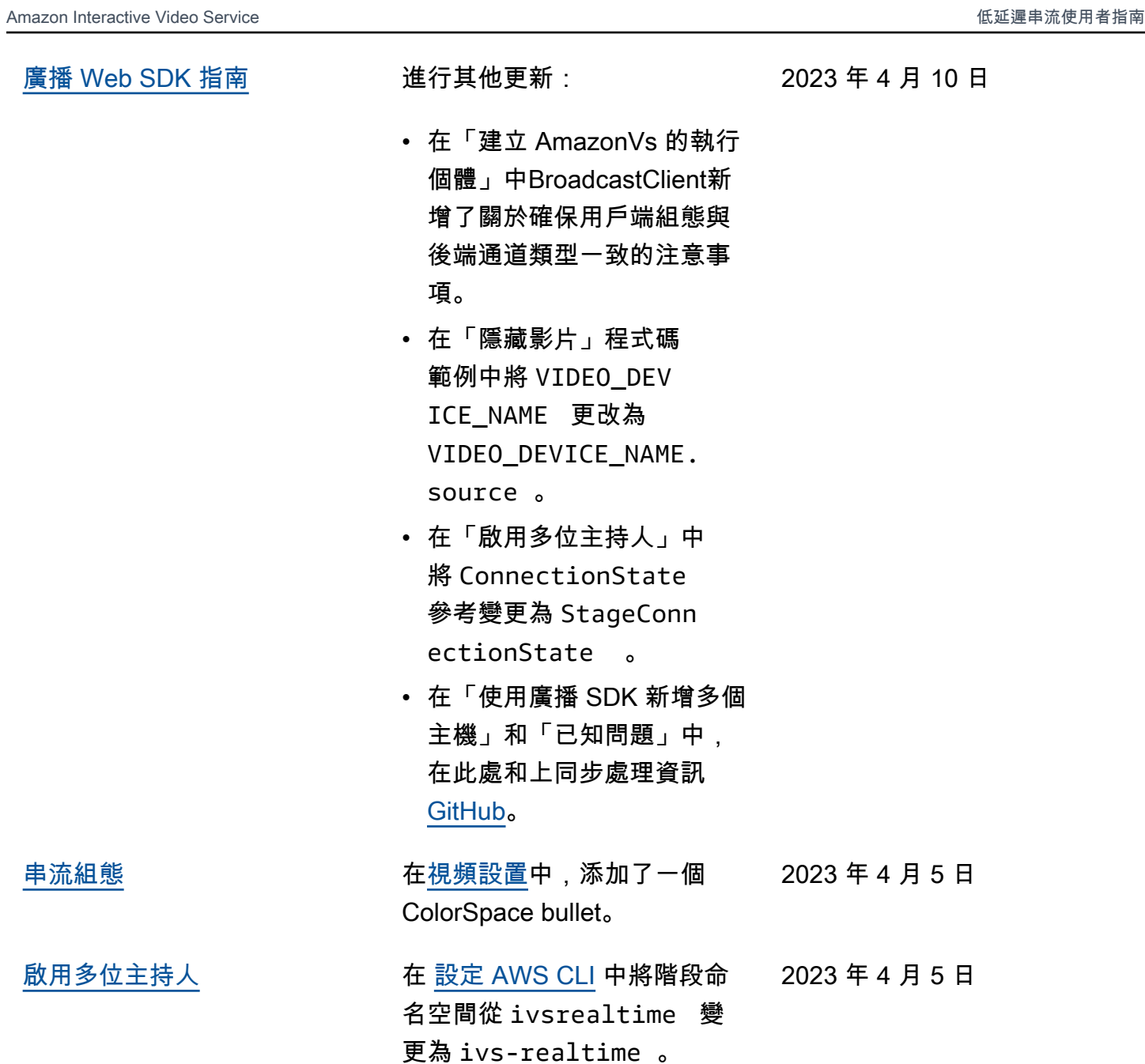

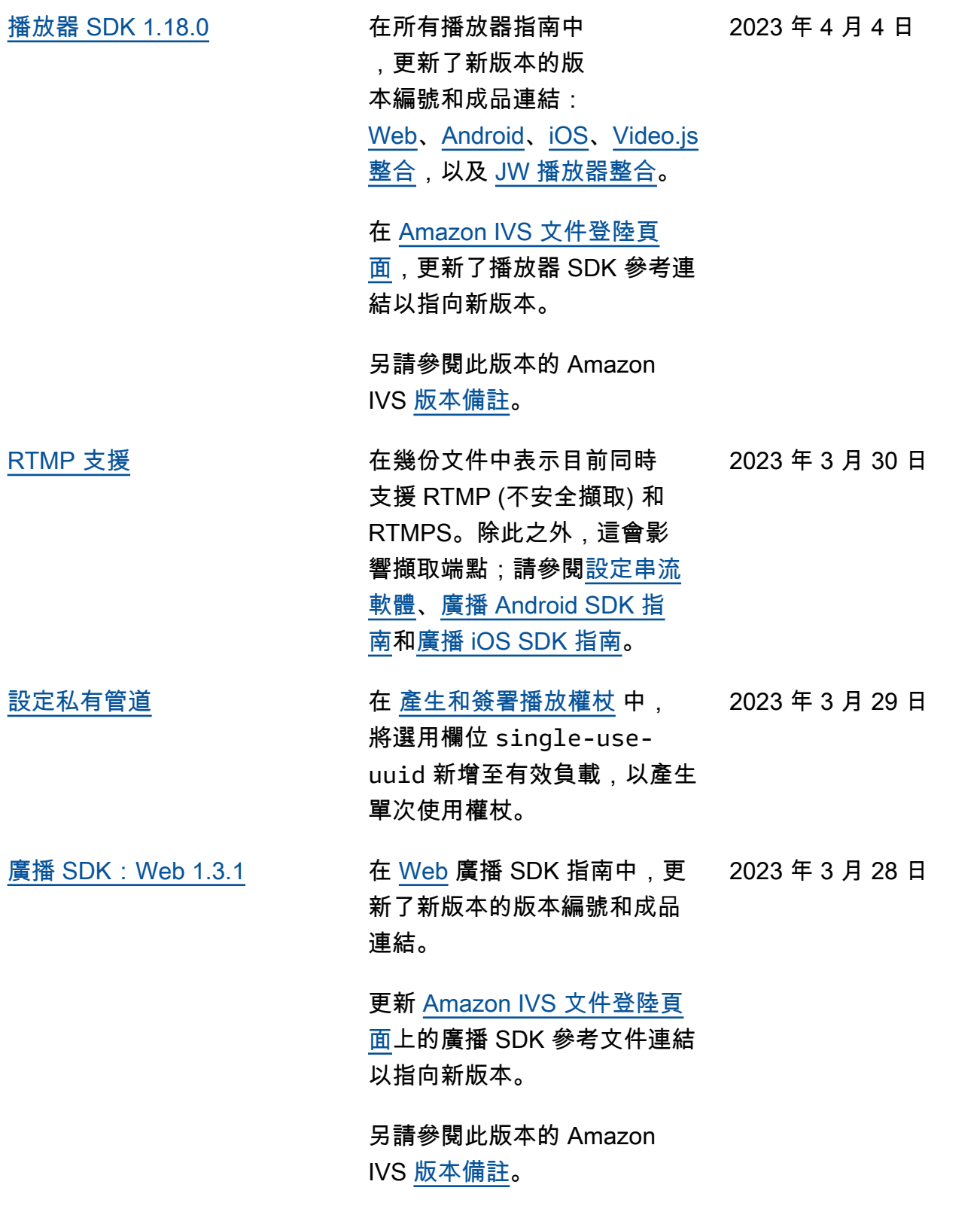

[支援在串流上使用多位主持人](#page-283-0) 已新增[在 IVS 串流上啟用多](https://docs.aws.amazon.com/ivs/latest/userguide/multiple-hosts.html) [位主持人頁](https://docs.aws.amazon.com/ivs/latest/userguide/multiple-hosts.html)面。在 [Service](https://docs.aws.amazon.com/ivs/latest/userguide/service-quotas.html)  [Quotas](https://docs.aws.amazon.com/ivs/latest/userguide/service-quotas.html) 中新增了「Amazon IVS 階段」端點,並將階段限 制新增至其他配額 > Amazon IVS。 另請參閱[階段 API 參考變更](https://docs.aws.amazon.com/ivs/latest/userguide/doc-history.html#history-stage-api-reference)。 2023 年 3 月 23 日 廣播 SDK: Android [1.8.0、iOS 1.8.0 和 Web 1.3.0](#page-283-0) 在 [Android](https://docs.aws.amazon.com/ivs/latest/userguide/broadcast-android.html)[、iOS](https://docs.aws.amazon.com/ivs/latest/userguide/broadcast-ios.html) 和 [Web](https://docs.aws.amazon.com/ivs/latest/userguide/broadcast-web.html) 廣播 2023 年 3 月 23 日 SDK 指南中更新了新版本的版 本編號和成品連結。 更新 [Amazon IVS 文件登陸頁](https://docs.aws.amazon.com/ivs/) [面上](https://docs.aws.amazon.com/ivs/)的廣播 SDK 參考文件連結 以指向新版本。 在 [廣播 SDK 概觀](https://docs.aws.amazon.com/ivs/latest/userguide/broadcast.html) 中新增了階 段平台需求。 另請參閱此版本的 Amazon IVS [版本備註](https://docs.aws.amazon.com/ivs/latest/userguide/release-notes.html#mar23-23)。 [Web 廣播 SDK](#page-283-0) 在 [已知問題和解決方法](https://docs.aws.amazon.com/ivs/latest/userguide/broadcast-web.html#broadcast-web-known-issues) 中新增 2023 年 3 月 17 日 了一個問題:Safari 廣播的觀 眾有時會在影片摘要中看到綠 色的成品。 [廣播 SDK:Android 1.7.3](#page-283-0) 在 [Android](https://docs.aws.amazon.com/ivs/latest/userguide/broadcast-android.html) 廣播 SDK 指南中, 2023 年 3 月 2 日 更新了新版本的版本編號和成 品連結。 在 [Amazon IVS 文件登陸頁](https://docs.aws.amazon.com/ivs/) [面上](https://docs.aws.amazon.com/ivs/),更新了指向新版本的廣 播 SDK 參考連結。 另請參閱此版本的 Amazon IVS [版本備註](https://docs.aws.amazon.com/ivs/latest/userguide/release-notes.html#mar02-23)。

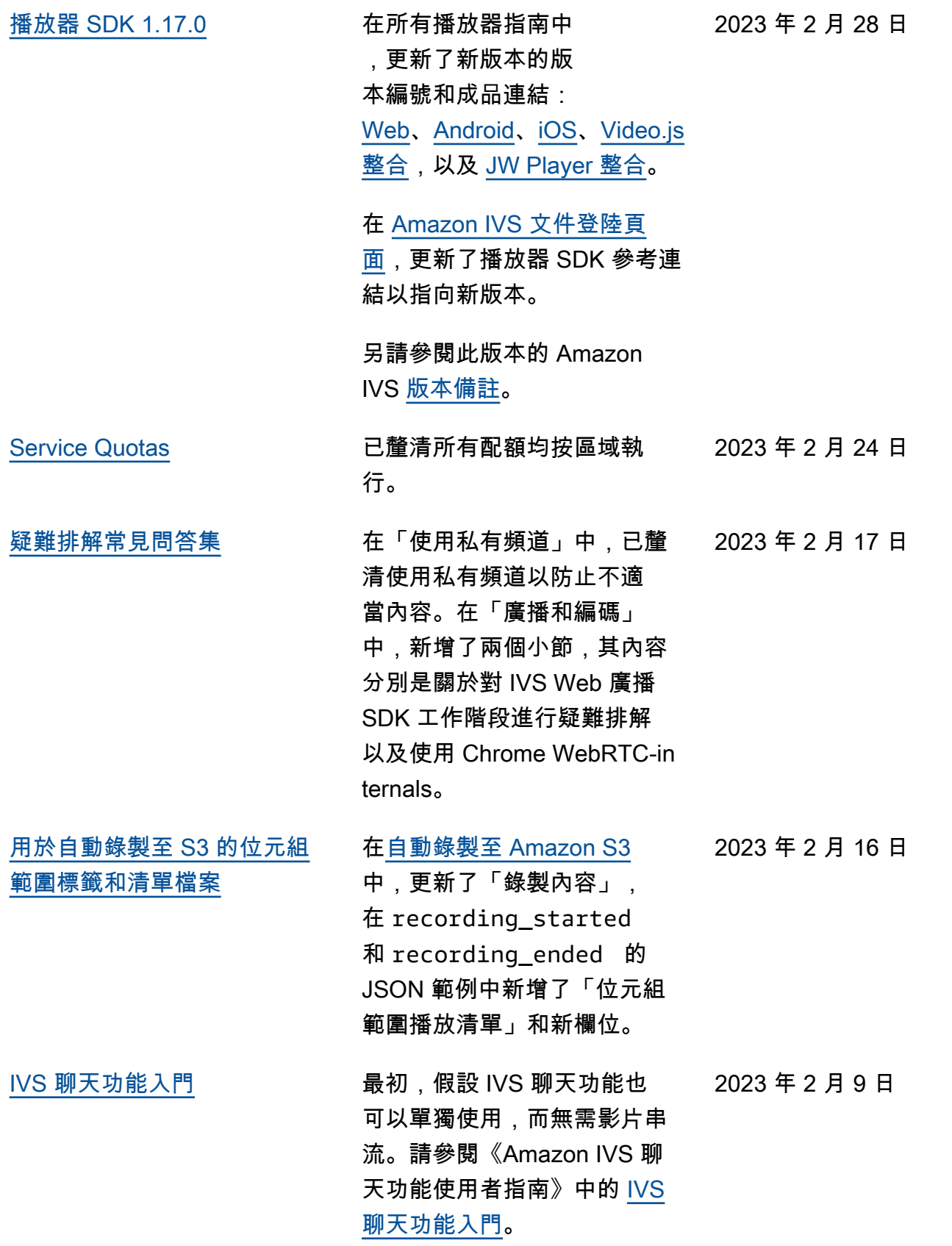

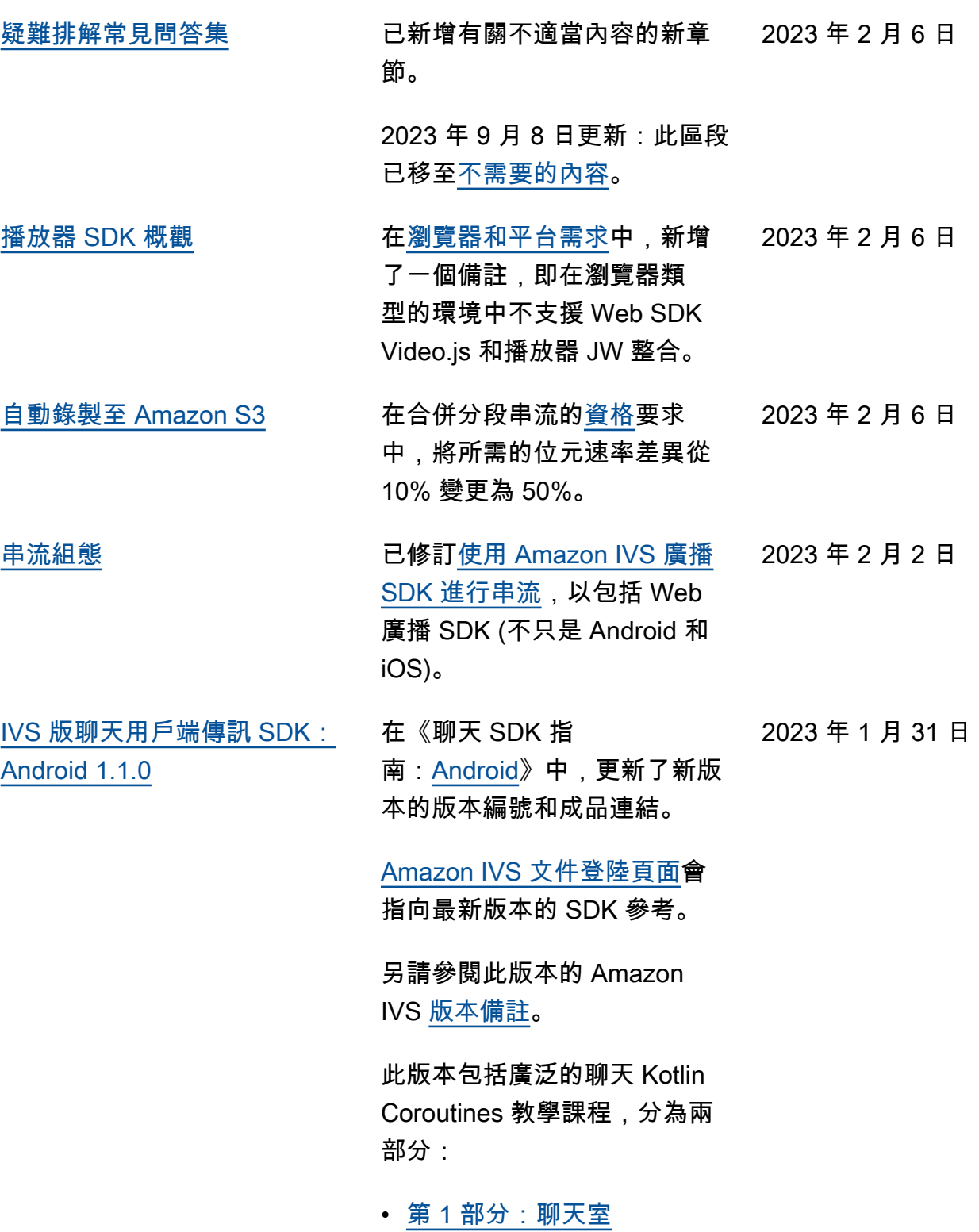

• 第 2 部分 : 訊息和事件

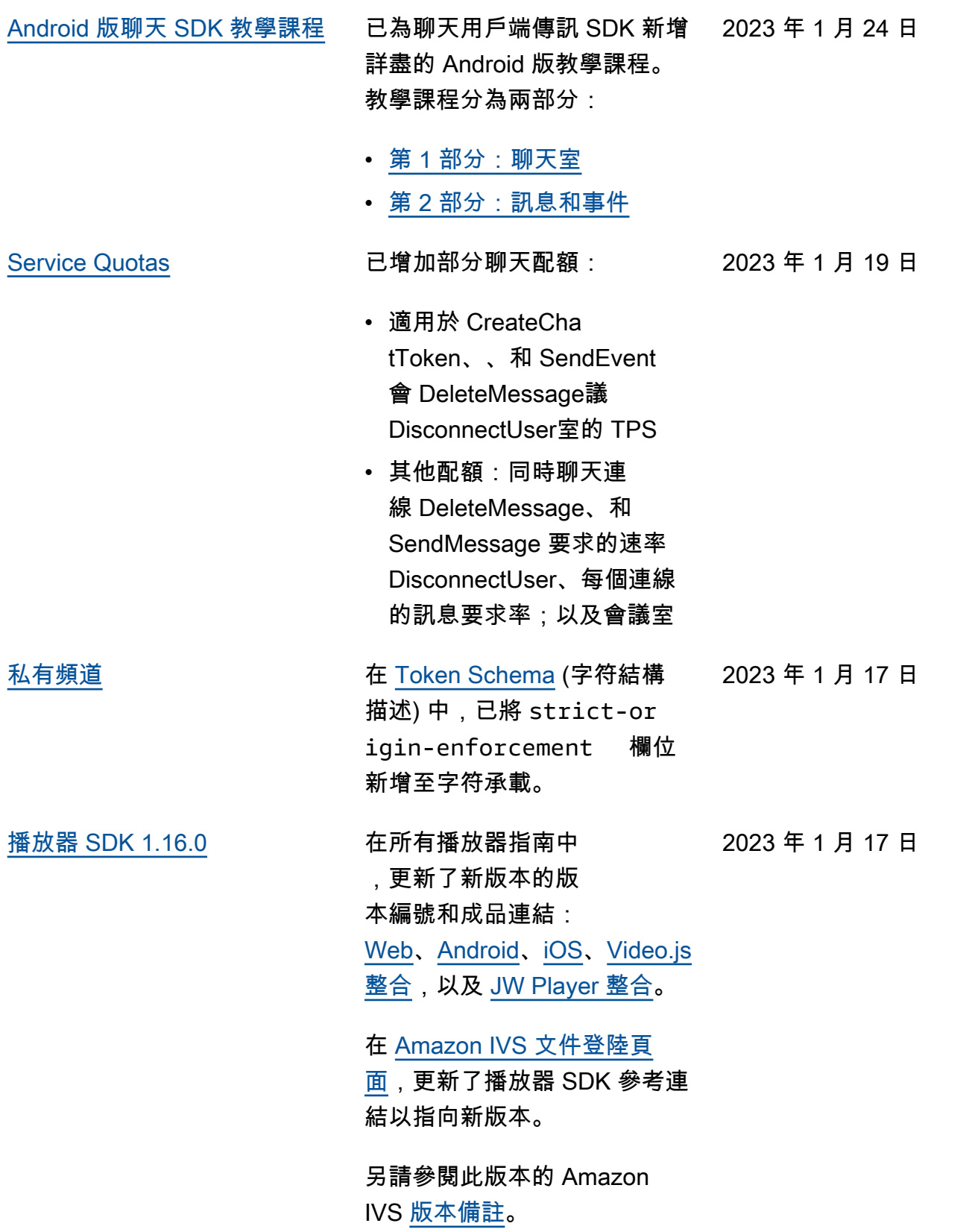

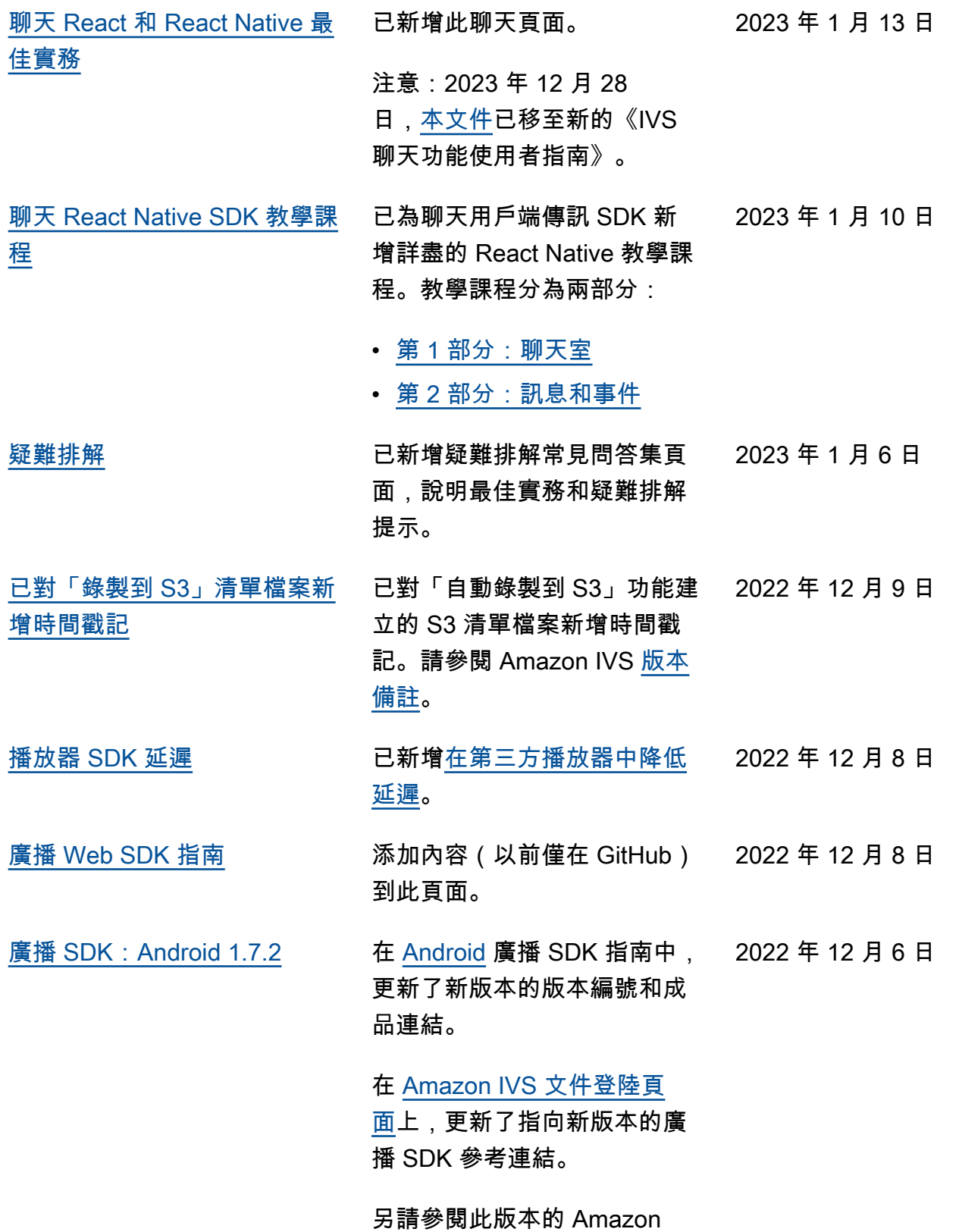

IVS [版本備註](https://docs.aws.amazon.com/ivs/latest/userguide/release-notes.html#dec06-22)。

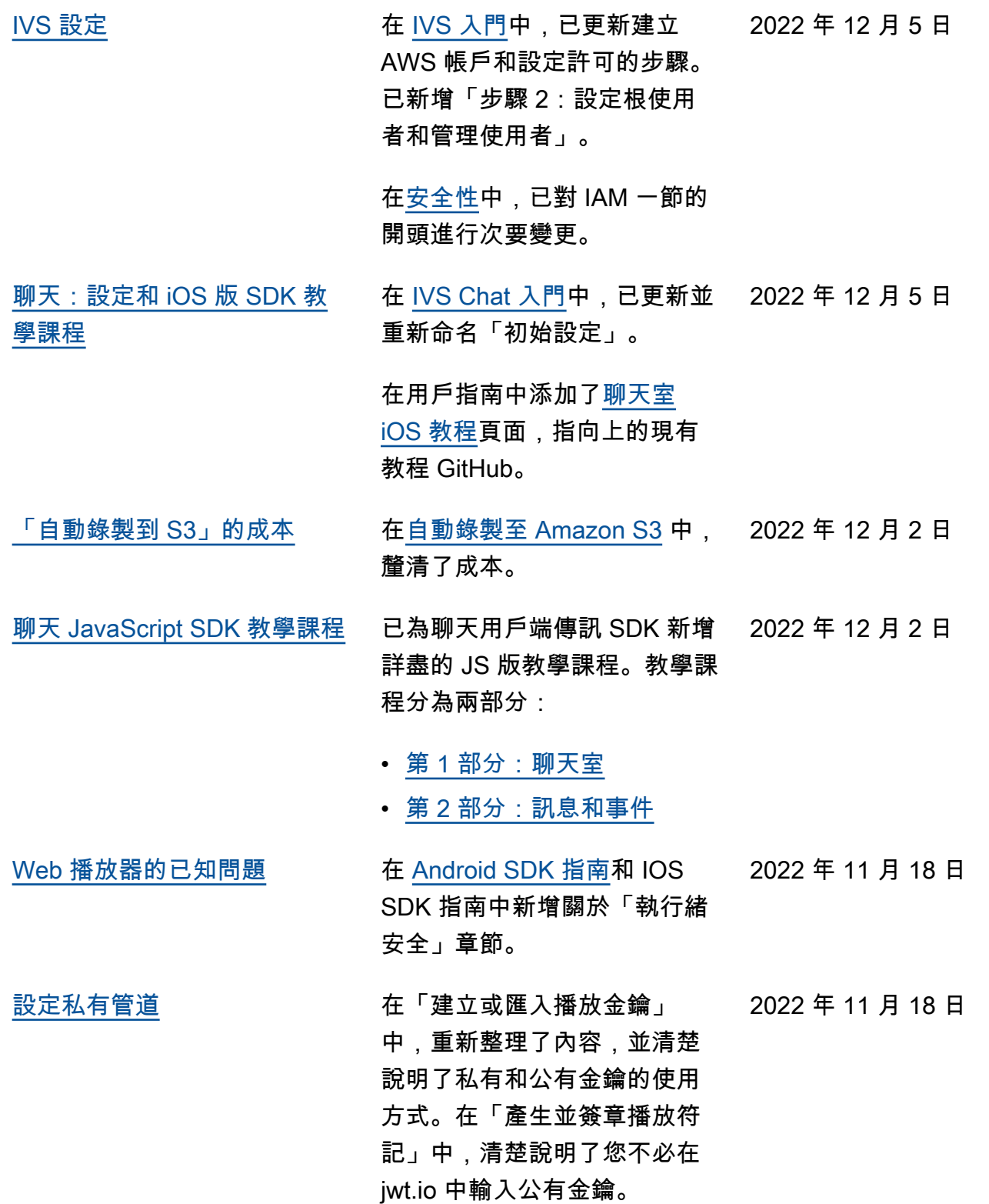

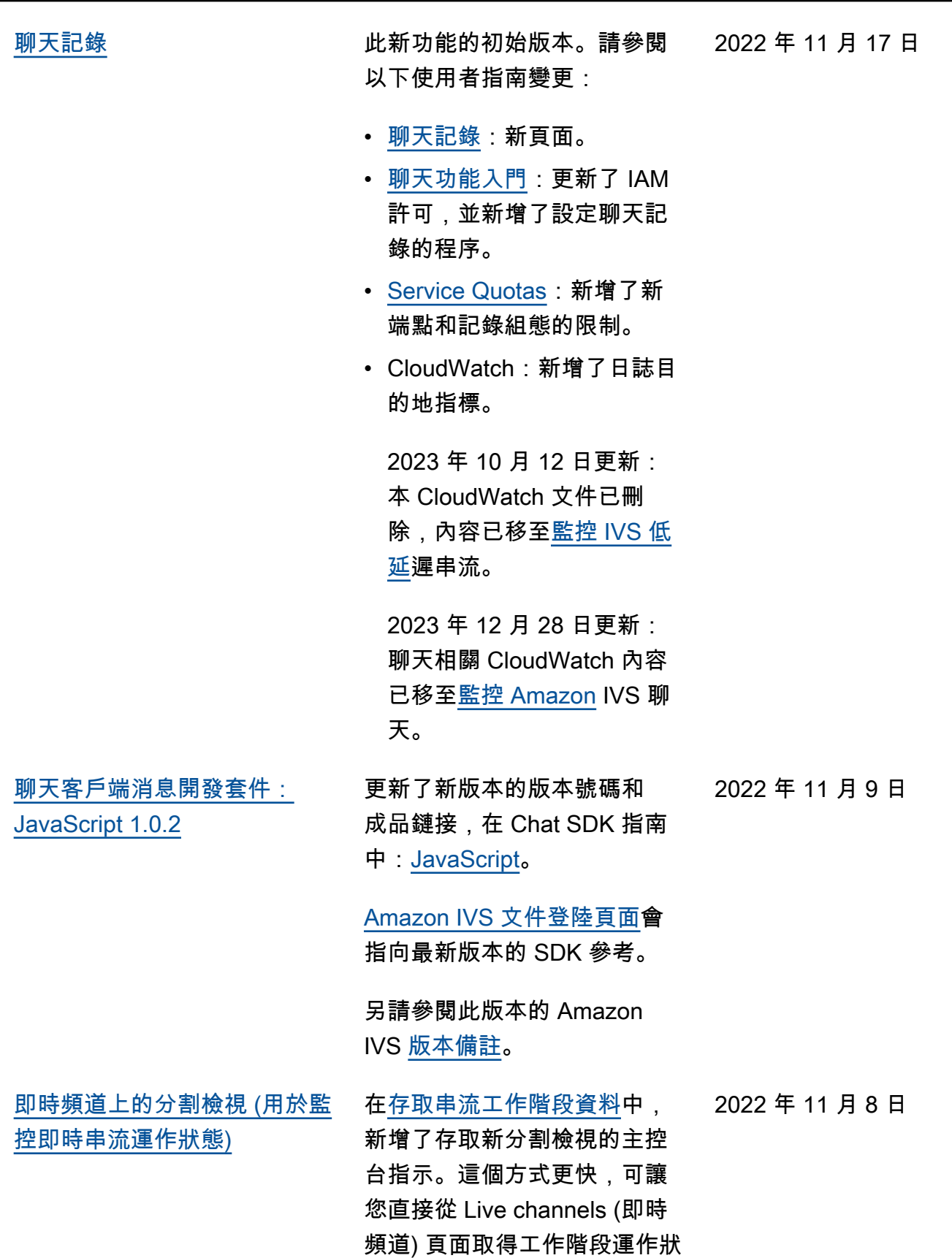

態資料。

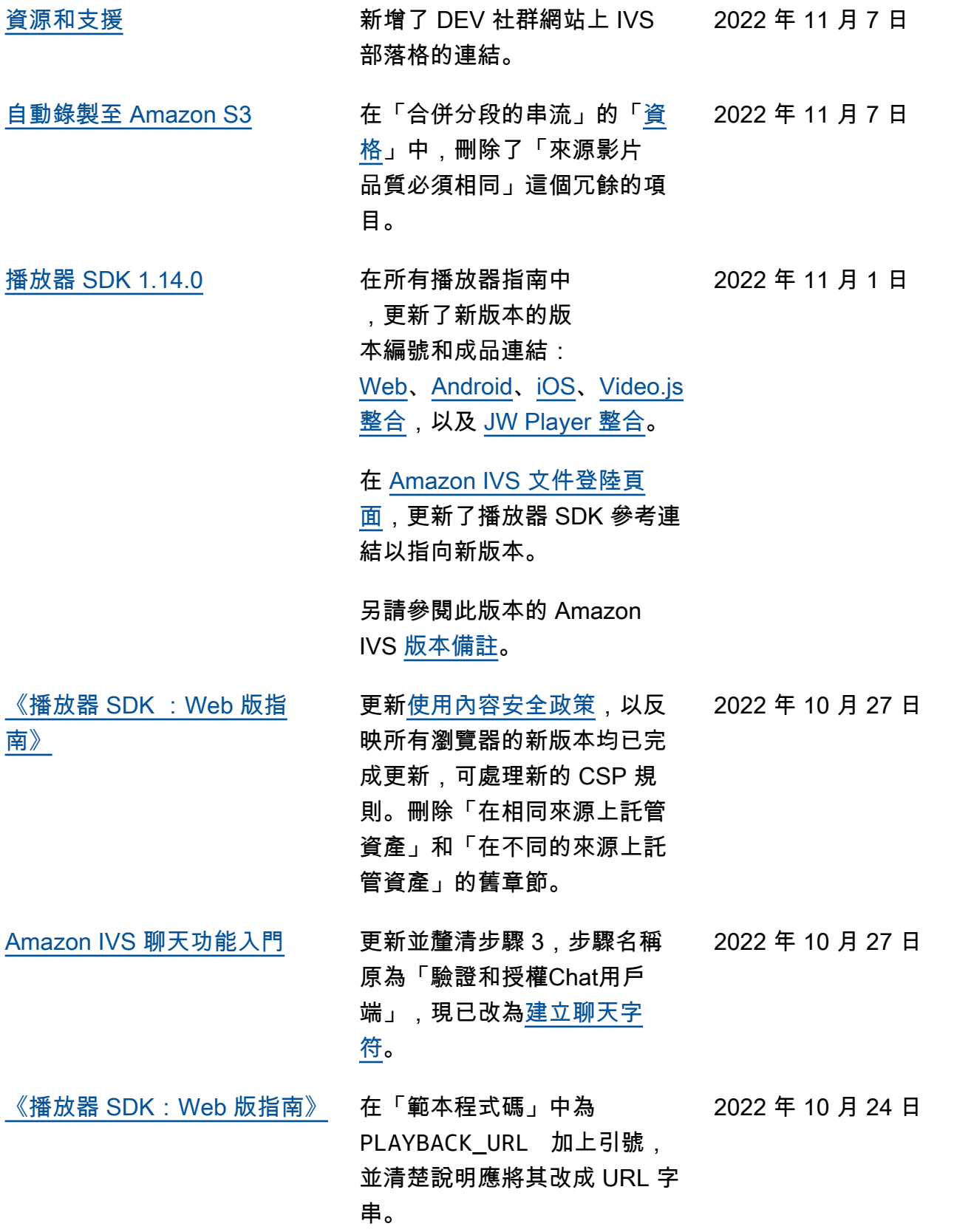

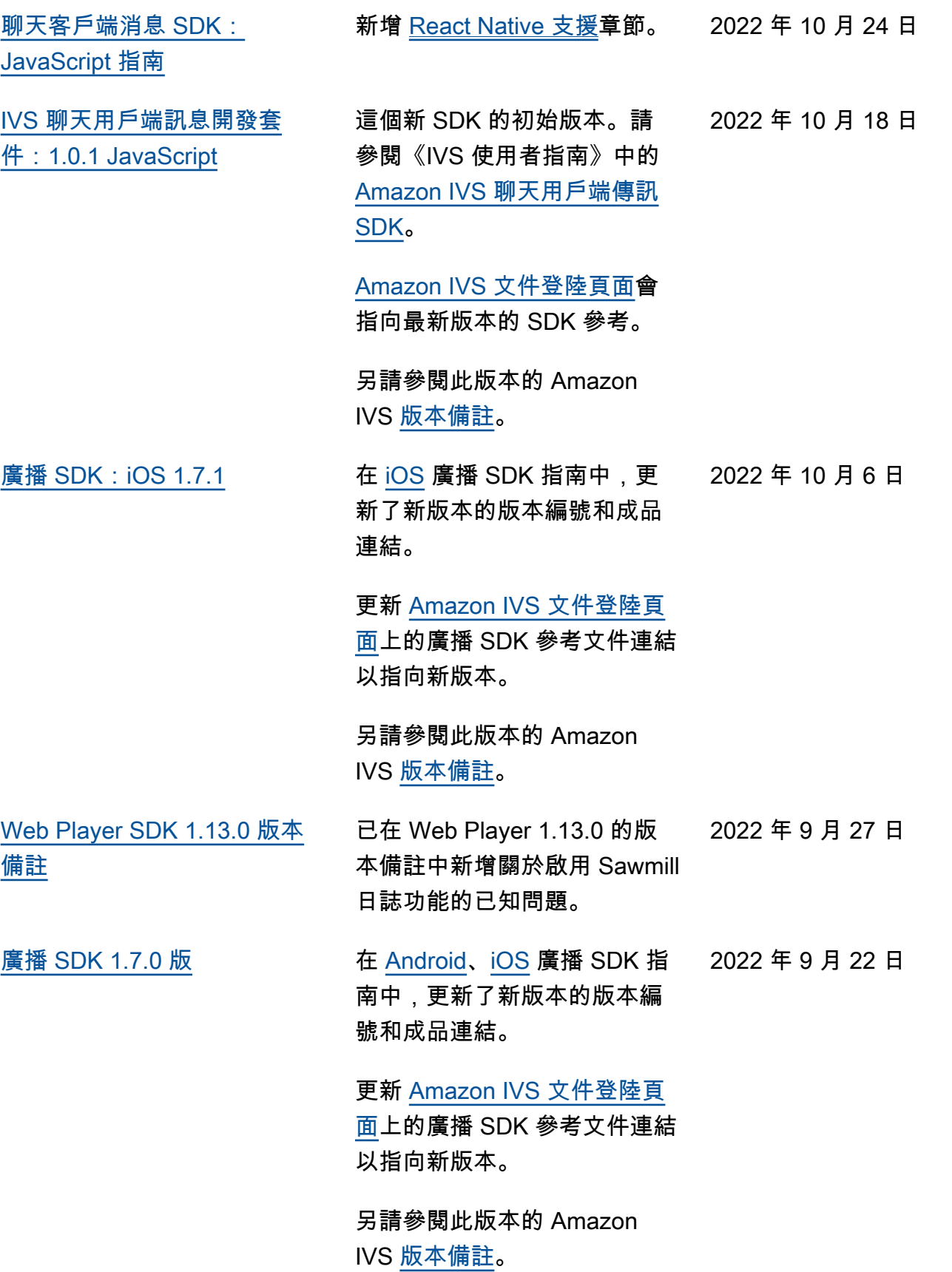

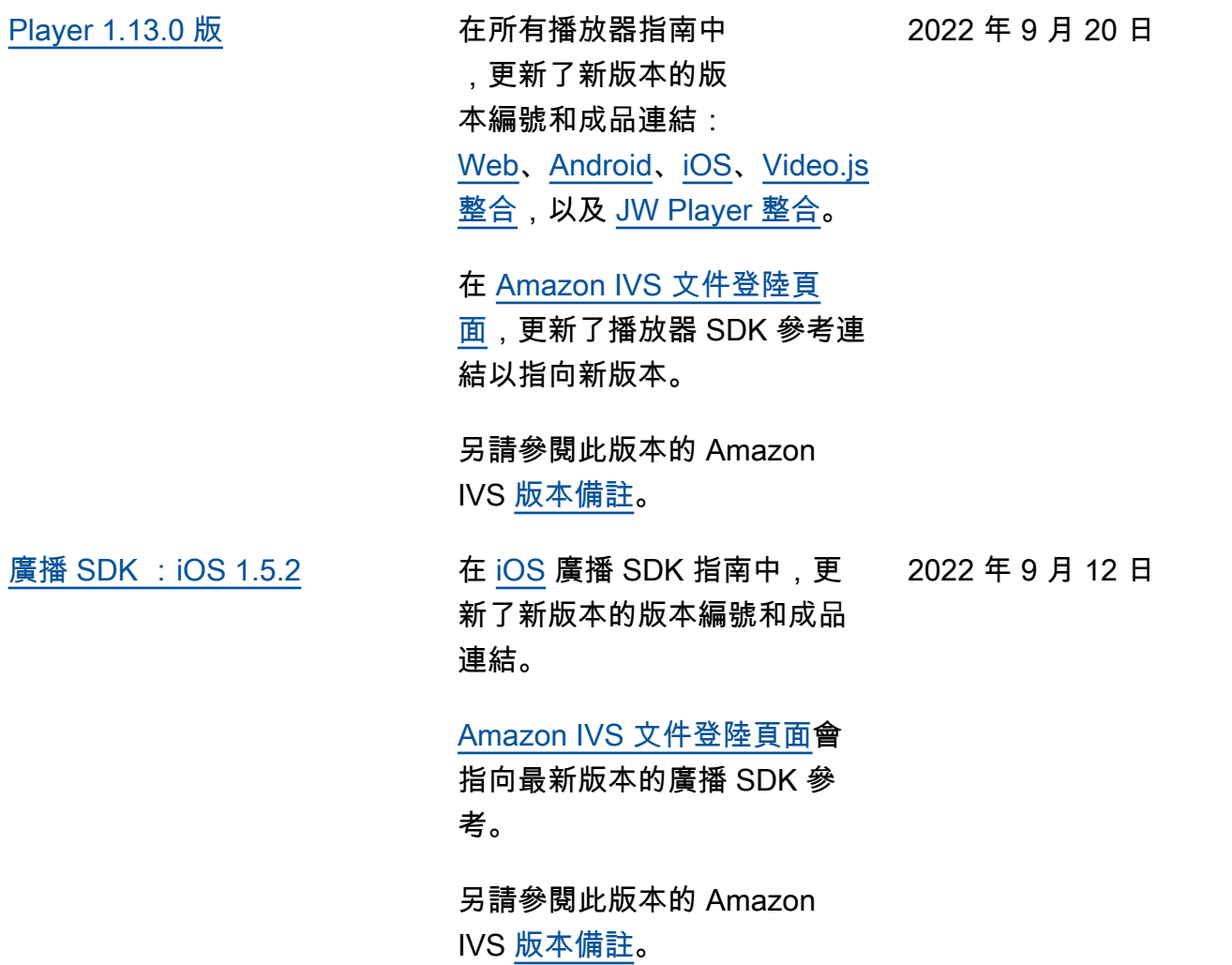

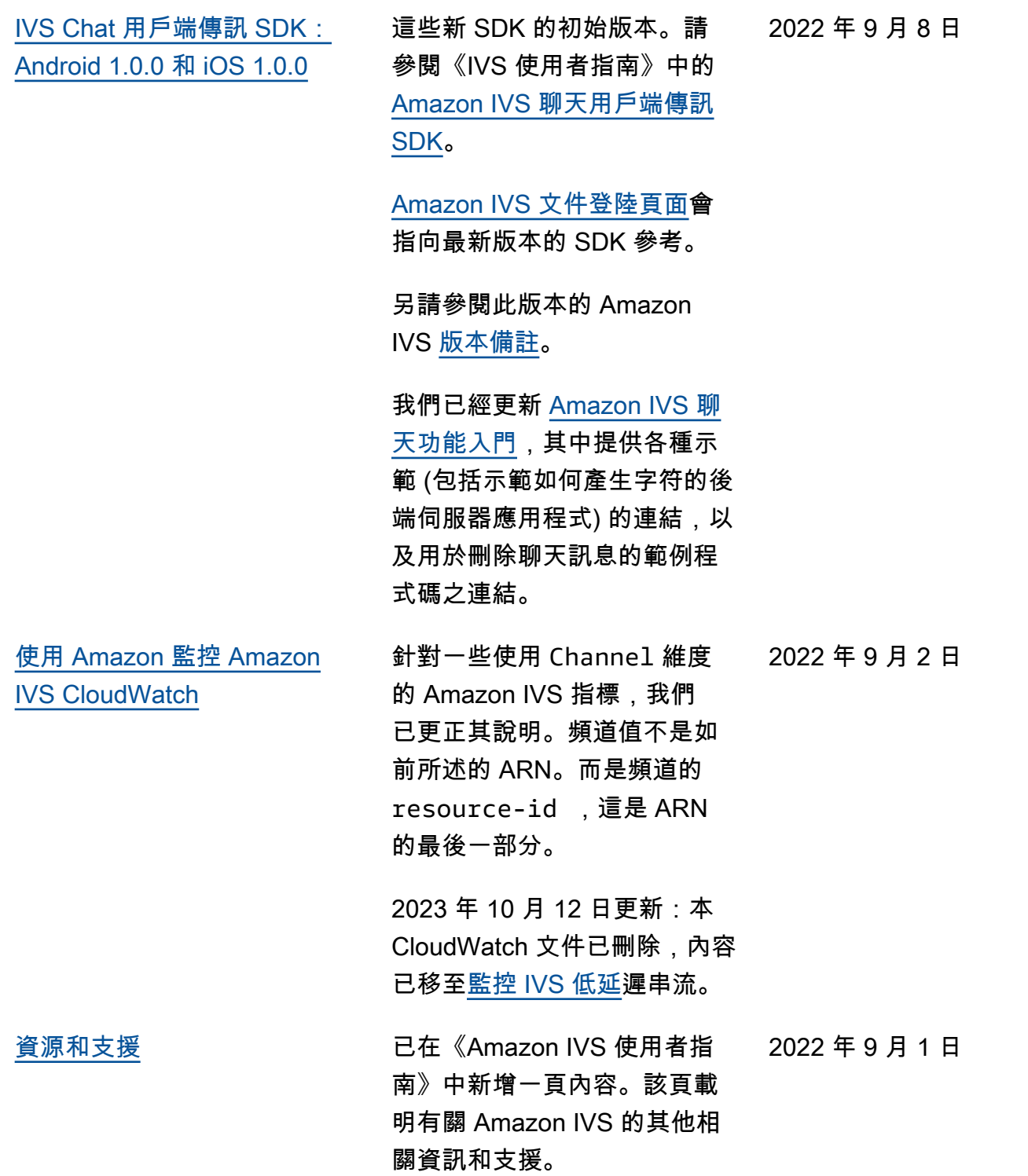

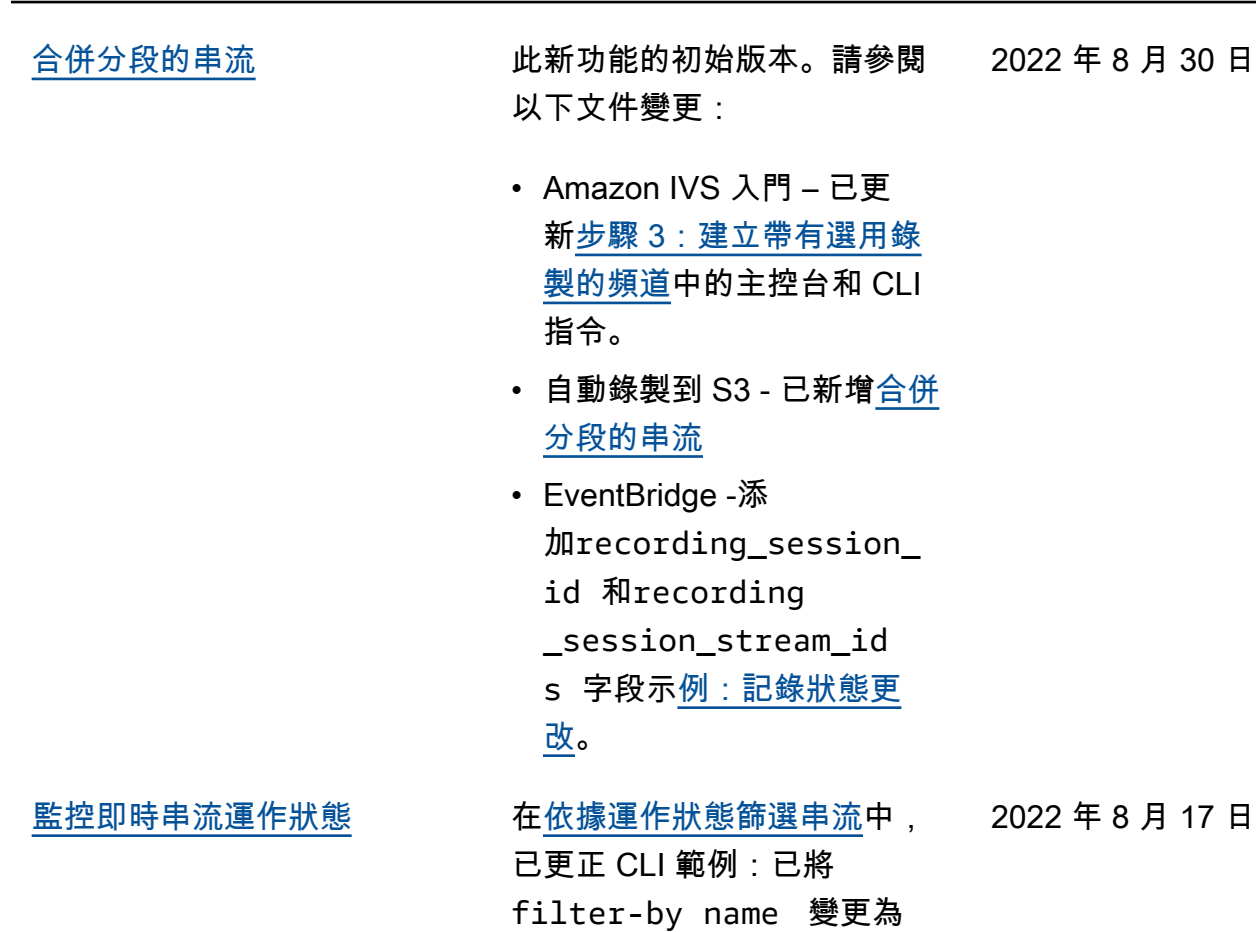

filter-by health。

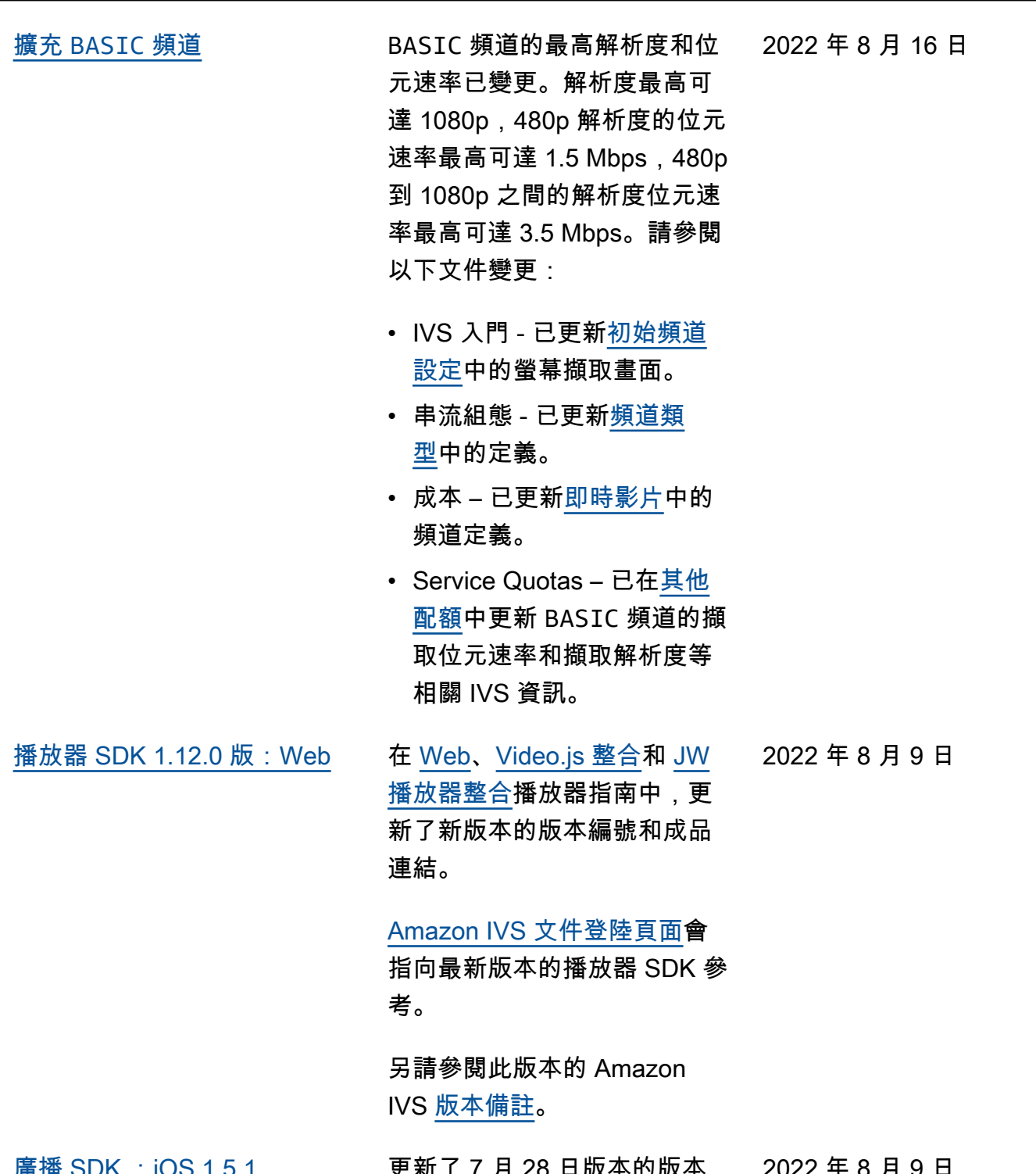

[廣播 SDK :iOS 1.5.1](#page-283-0) 更新了 7 月 28 日版本的版本 備註:新增一個修正項目 (記憶 體流失)。 2022 年 8 月 9 日

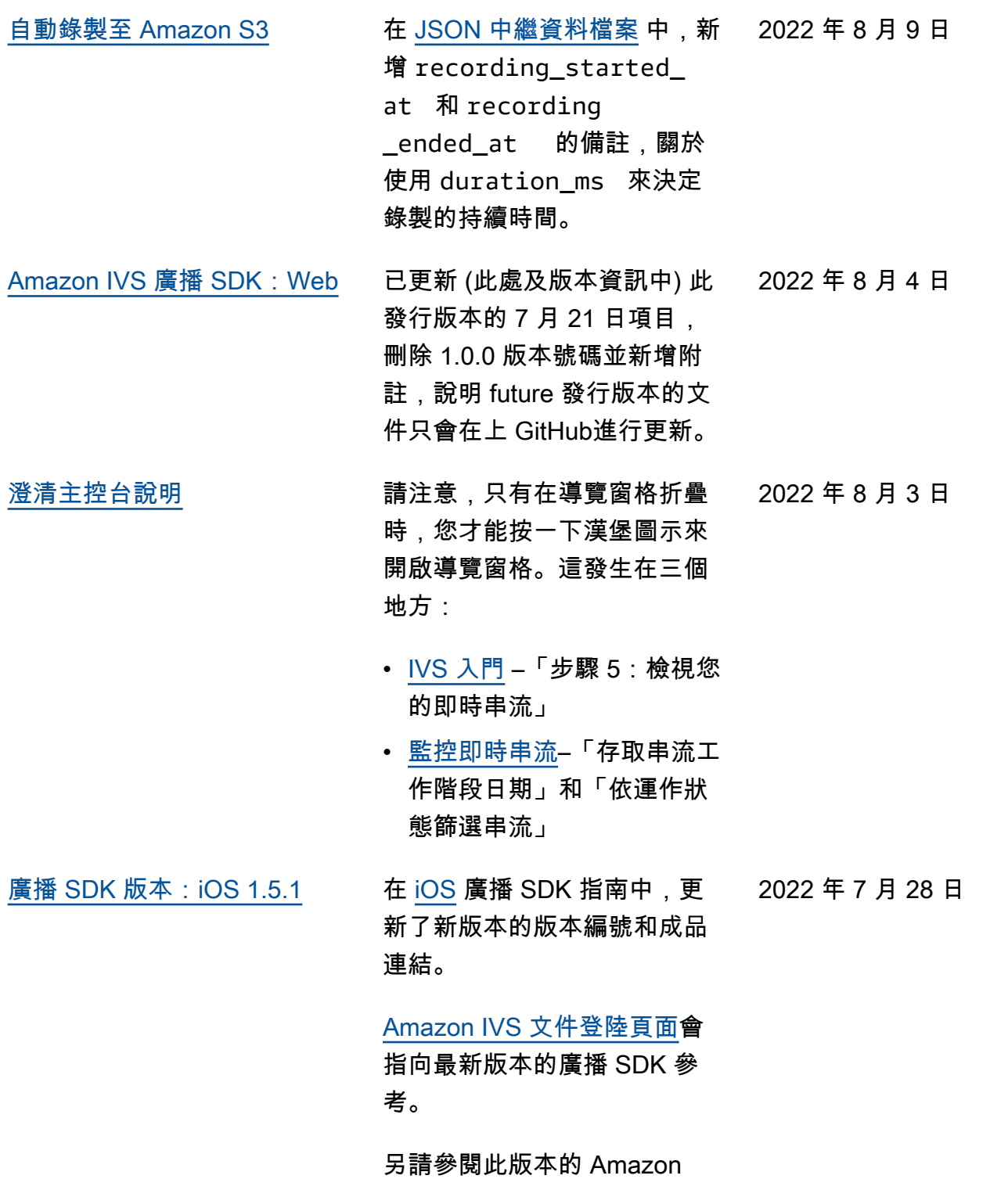

IVS [版本備註](https://docs.aws.amazon.com/ivs/latest/userguide/release-notes.html#jul28-22)。

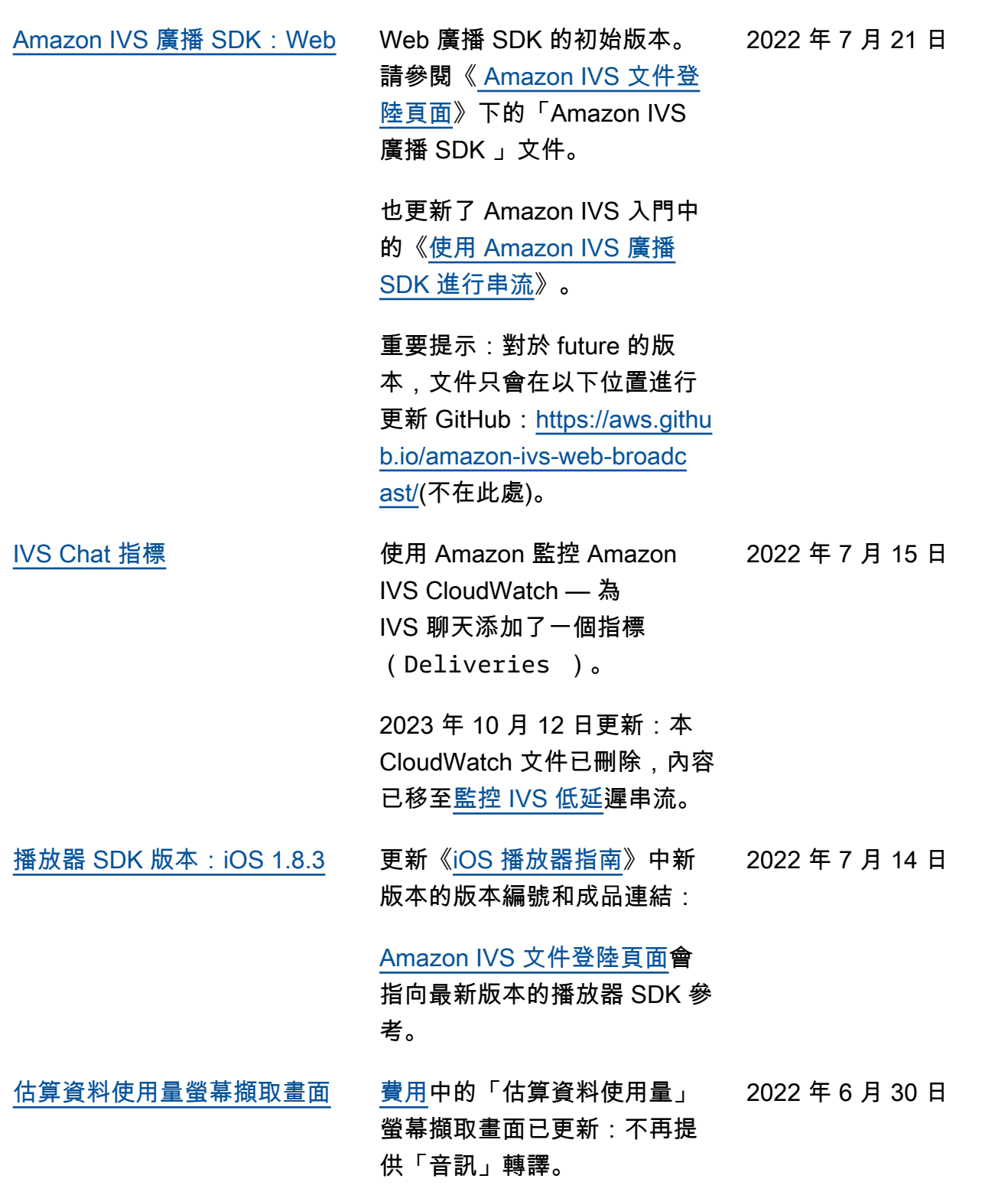

[播放器 SDK 1.11.0 版:Web](#page-283-0) 在播放器指南中,更新了 新版本的版本編號和成品連 結:[Web](https://docs.aws.amazon.com/ivs/latest/userguide/player-web.html)[、Video.js 整合](https://docs.aws.amazon.com/ivs/latest/userguide/player-videojs.html)和 [JW](https://docs.aws.amazon.com/ivs/latest/userguide/player-jwplayer.html)  [播放器整合。](https://docs.aws.amazon.com/ivs/latest/userguide/player-jwplayer.html) 將 [Amazon IVS 文件登陸頁](https://docs.aws.amazon.com/ivs/) [面上](https://docs.aws.amazon.com/ivs/)的播放器 SDK Web 參考 文件連結更新為指向新版本。 另請參閱此版本的 Amazon IVS [版本備註](https://docs.aws.amazon.com/ivs/latest/userguide/release-notes.html#jun28-22)。 在[播放器 SDK:Web 指南](https://docs.aws.amazon.com/ivs/latest/userguide/player-web.html)的 「已知問題和解決方法」中, 我們刪除了兩個不再適用的項 目: • 使用 Video.js 整合在 iOS 行 動裝置瀏覽器上播放錄製的 內容時,重新播放按鈕無法 正常運作。 • 在 Google Pixel 4 或 4a 行動 裝置瀏覽器上播放即時串流 時,播放可能會意外停止。 2022 年 6 月 28 日 [廣播 SDK 1.5.0 版](#page-283-0) 在 [Android](https://docs.aws.amazon.com/ivs/latest/userguide/broadcast-android.html)[、iOS](https://docs.aws.amazon.com/ivs/latest/userguide/broadcast-ios.html) 廣播 SDK 指 2022 年 6 月 22 日 南中,更新了新版本的版本編 號和成品連結。 更新 [Amazon IVS 文件登陸頁](https://docs.aws.amazon.com/ivs/) [面上](https://docs.aws.amazon.com/ivs/)的廣播 SDK 參考文件連結 以指向新版本。 另請參閱此版本的 Amazon

IVS [版本備註](https://docs.aws.amazon.com/ivs/latest/userguide/release-notes.html#jun22-22)。

《低延遲串流使用者指南》變更 302

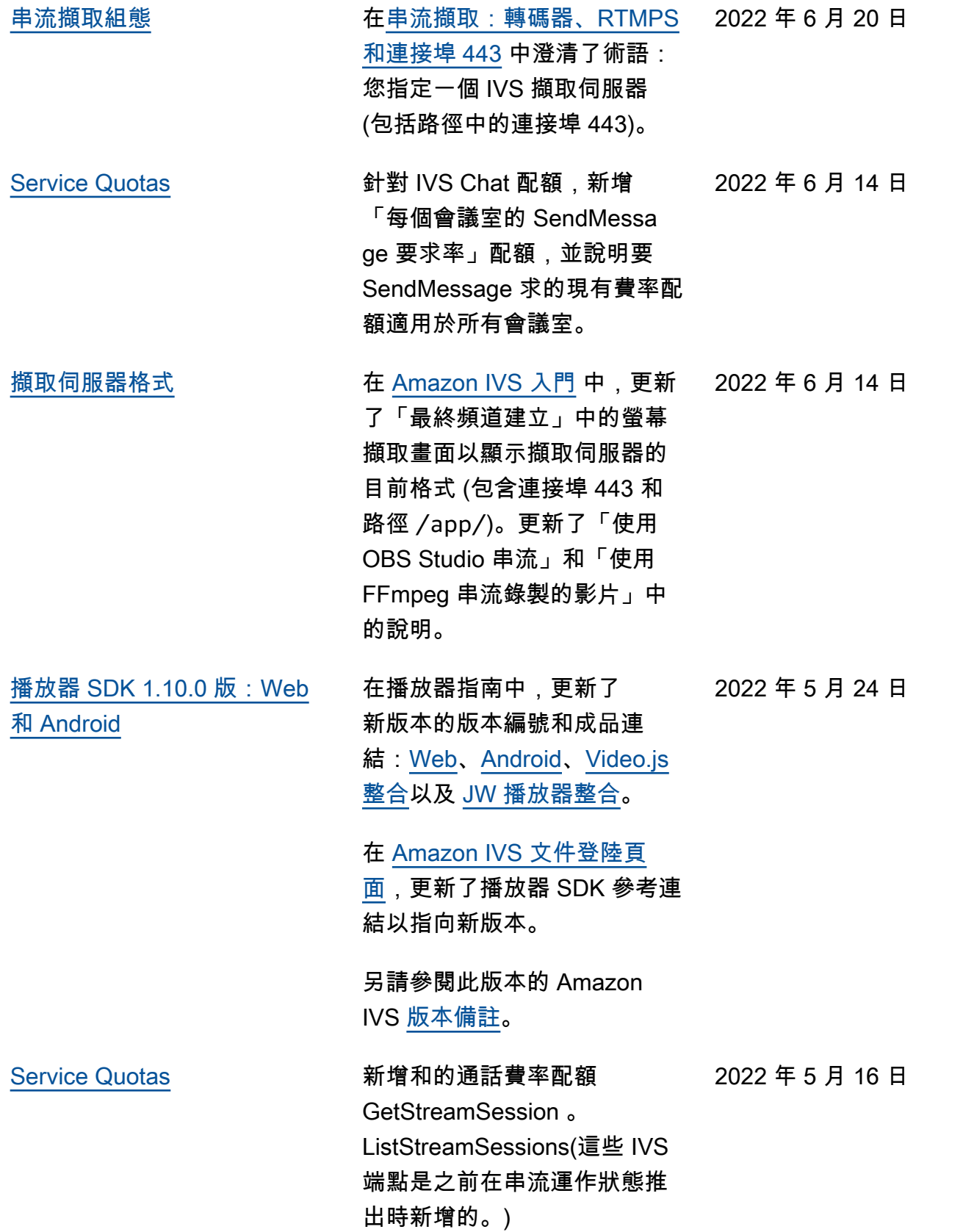

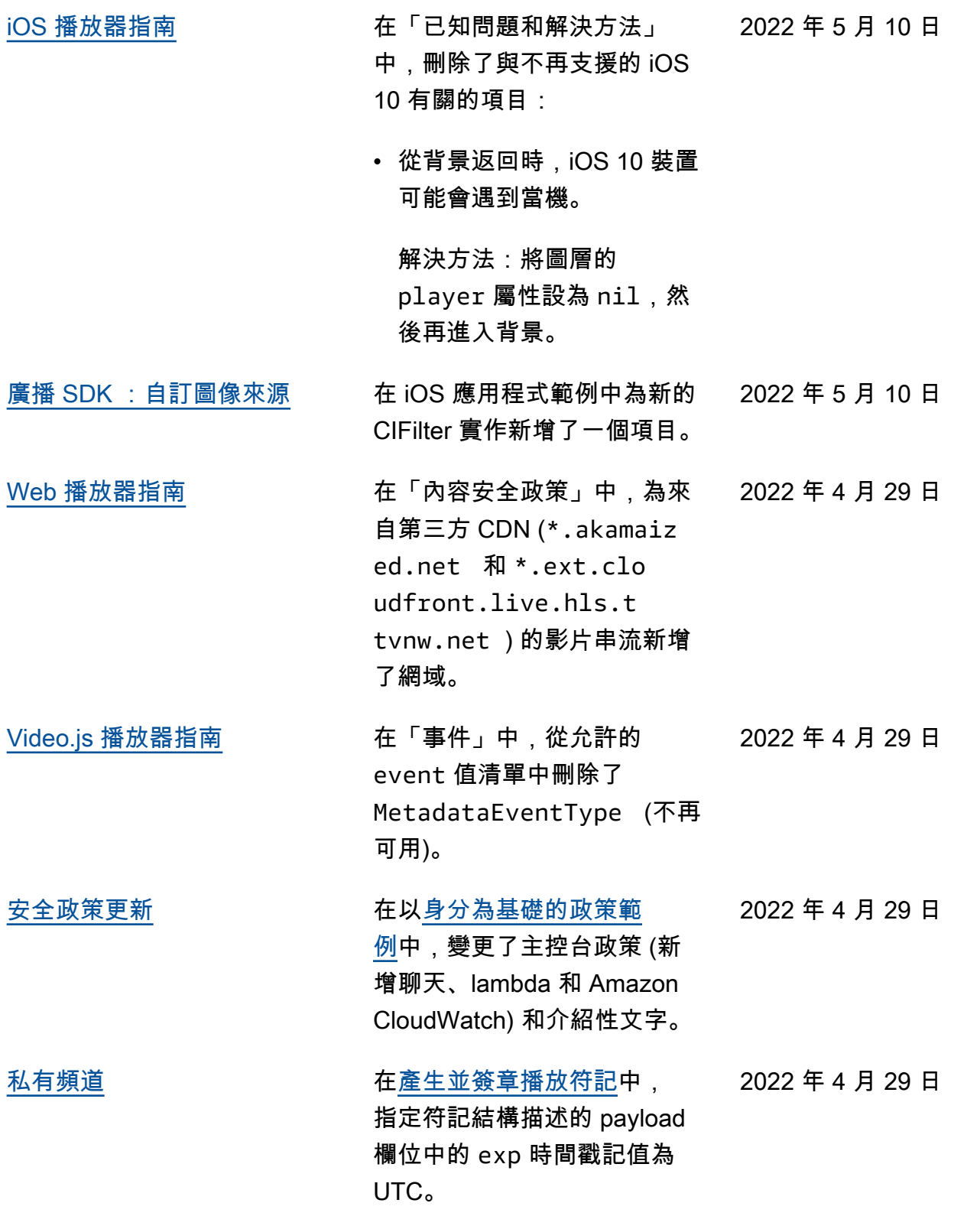

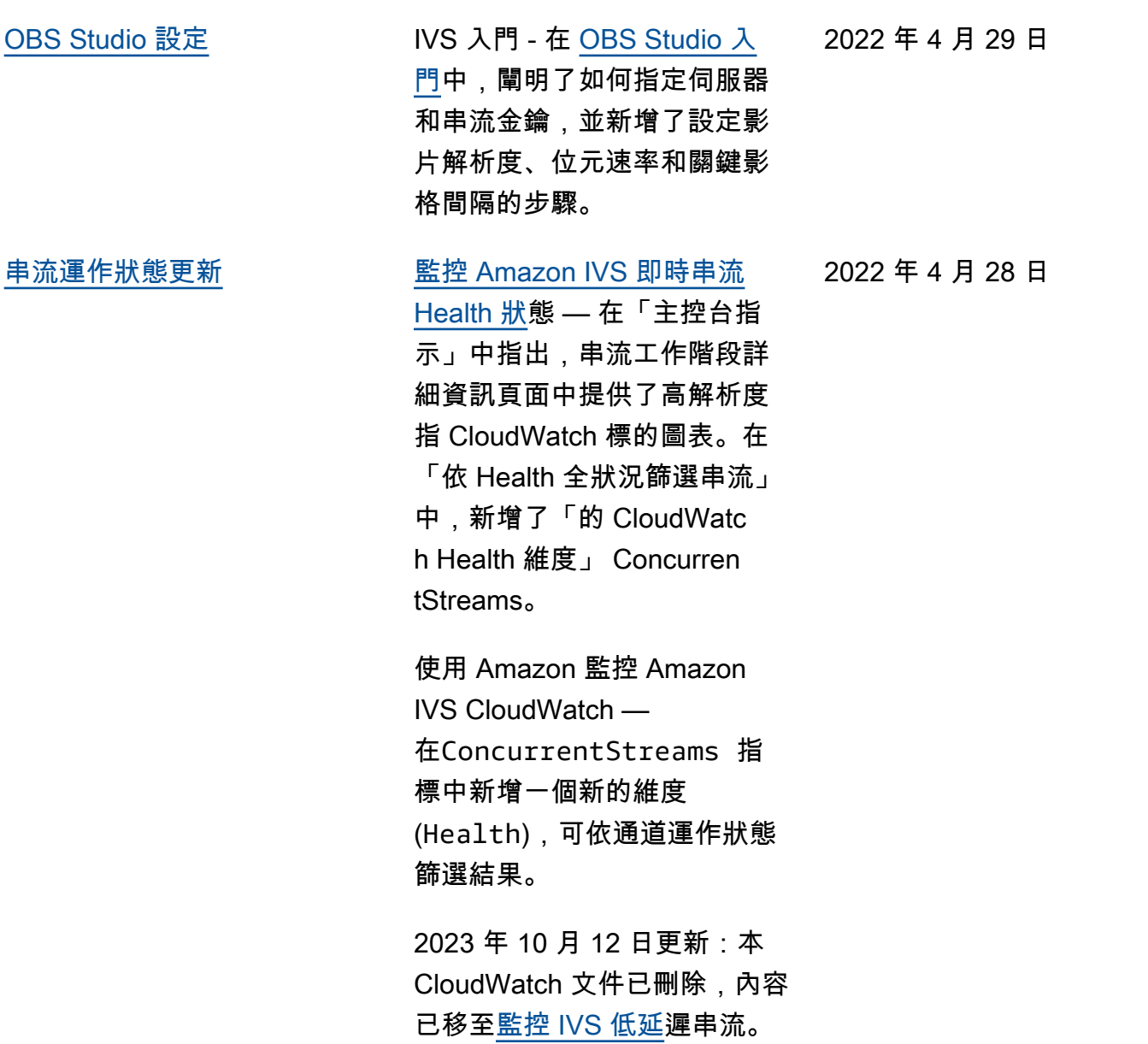

2022 年 4 月 26 日

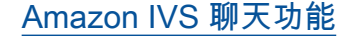

[Amazon IVS 聊天功能](#page-283-0) 此新功能的初始版本。可從 [Amazon IVS 文件登陸頁面](https://docs.aws.amazon.com/ivs/)獲 取新資訊:

- [Amazon IVS 聊天功能入門](https://docs.aws.amazon.com/ivs/latest/ChatUserGuide/getting-started-chat.html) 新頁面 (在《Amazon IVS 聊 天功能使用者指南》中)。
- [Chat 訊息審查處理常式](https://docs.aws.amazon.com/ivs/latest/ChatUserGuide/chat-message-review-handler.html) 新 頁面 (在《Amazon IVS 聊天 功能使用者指南》中)。
- 使用 Amazon 監控 Amazon IVS CloudWatch -添加了新 的指標和聊天的新命名空 間。

2023 年 10 月 12 日更新: 本 CloudWatch 文件已刪 除,內容已移至[監控 IVS 低](https://docs.aws.amazon.com/ivs/latest/LowLatencyUserGuide/stream-health.html) [延遲](https://docs.aws.amazon.com/ivs/latest/LowLatencyUserGuide/stream-health.html)串流。

2023 年 12 月 28 日更新: 聊天相關 CloudWatch 內容 已移至[監控 Amazon](https://docs.aws.amazon.com/ivs/latest/ChatUserGuide/chat-health.html) IVS 聊 天。

- [安全](https://docs.aws.amazon.com/ivs/latest/ChatUserGuide/security.html)  在「資料保護」中新 增了聊天項目。在「身分 和存取管理」中,新增了 「Amazon IVS 聊天功能的 以資源為基礎的政策」一 節。在「基礎設施安全」 中,新增了「Amazon IVS 聊天功能」一節。
- [Service Quotas](https://docs.aws.amazon.com/ivs/latest/ChatUserGuide/service-quotas.html) 在 「Service Quotas 增加」 中更新了關於哪些配額可 調整的資訊。將兩節合併

入「其他配額」。在「API 呼叫率配額」、「其他配 額」和「Service Quotas 與 CloudWatch 使用量度整合」 中新增聊天資訊。

• 在 [Amazon IVS 文件登陸頁](https://docs.aws.amazon.com/ivs/) [面上](https://docs.aws.amazon.com/ivs/),新增了 Amazon IVS 聊天功能一節,其中包含兩 個 API 參考文件。請參閱 [IVS 聊天功能 API 文件變更](https://docs.aws.amazon.com/ivs/latest/userguide/doc-history.html#history-chat-api-reference) (此頁面的新增部分)。

2023 年 12 月 28 日更新: 我們將聊天相關資訊移至新 的《IVS 聊天功能使用者指 南》。如需其他文件變更, 請參閱[文件歷史記錄 \(聊天功](https://docs.aws.amazon.com/ivs/latest/ChatUserGuide/doc-history.html) [能\)](https://docs.aws.amazon.com/ivs/latest/ChatUserGuide/doc-history.html)。

[iOS Player 1.8.2 版](#page-283-0) 更新《[iOS 播放器指南》](https://docs.aws.amazon.com/ivs/latest/userguide/player-ios.html)中新 2022 年 4 月 22 日 版本的版本編號和成品連結:

更新 [Amazon IVS 文件登陸頁](https://docs.aws.amazon.com/ivs/)

[面上](https://docs.aws.amazon.com/ivs/)的 iOS 播放器 SDK 參考 文件連結以指向新版本。

[手動 SDK 安裝](#page-283-0) しんじょう インクロン 在《廣播 SDK : Android》和 《[播放器:Android 指南](https://docs.aws.amazon.com/ivs/latest/userguide/player-android.html)》的 「開始」>「安裝程式庫」章節 中,新增一句關於手動安裝的 句子。 2022 年 4 月 19 日
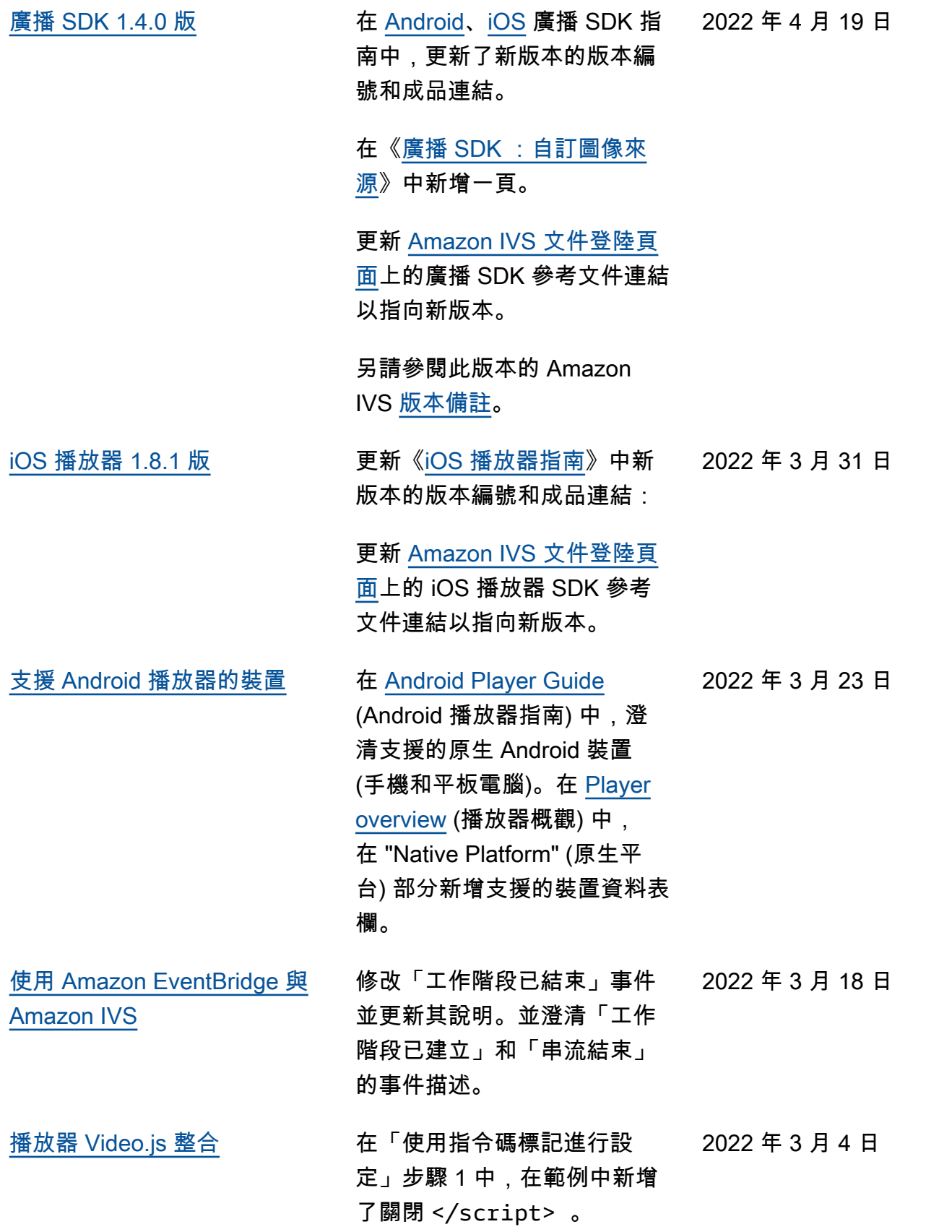

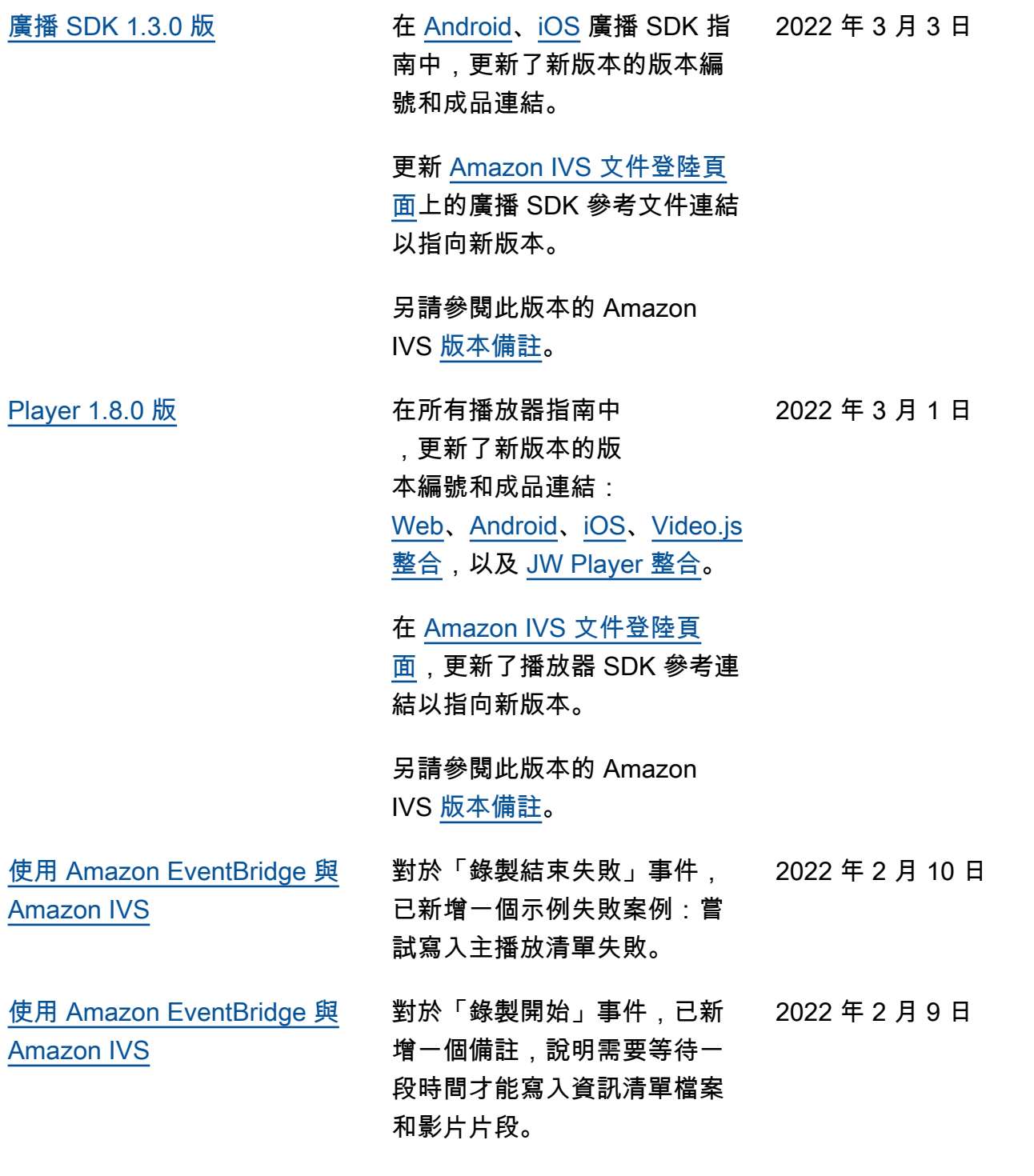

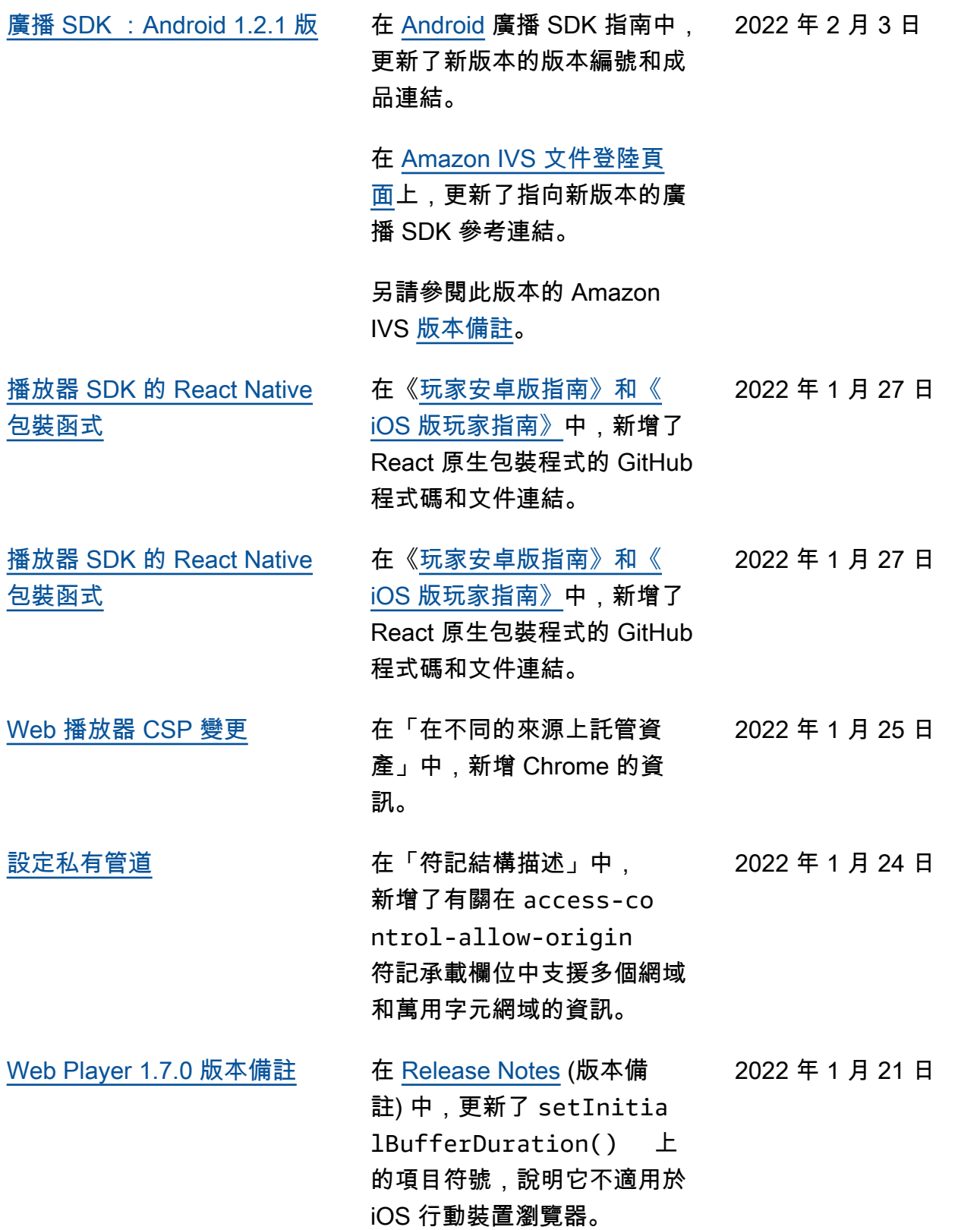

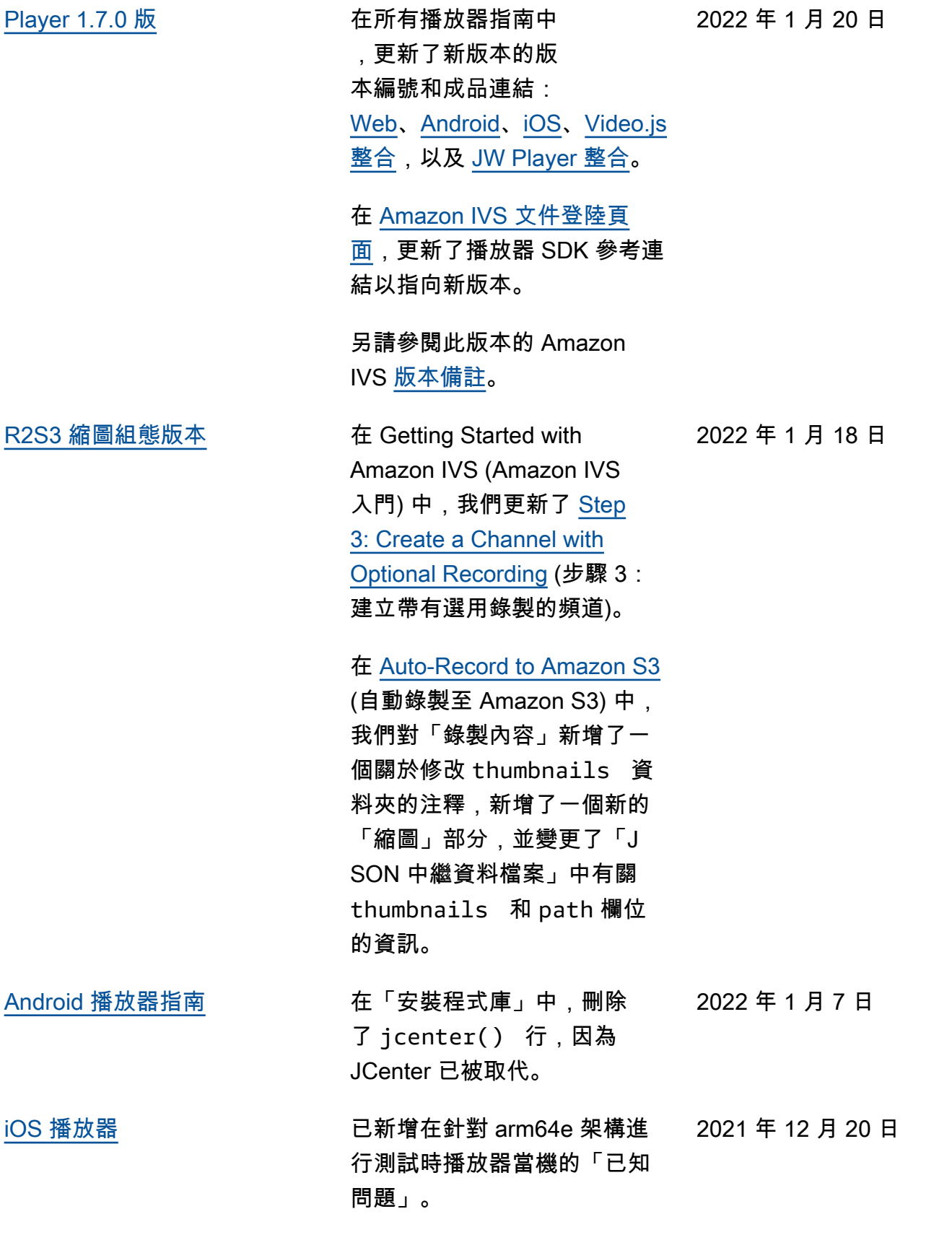

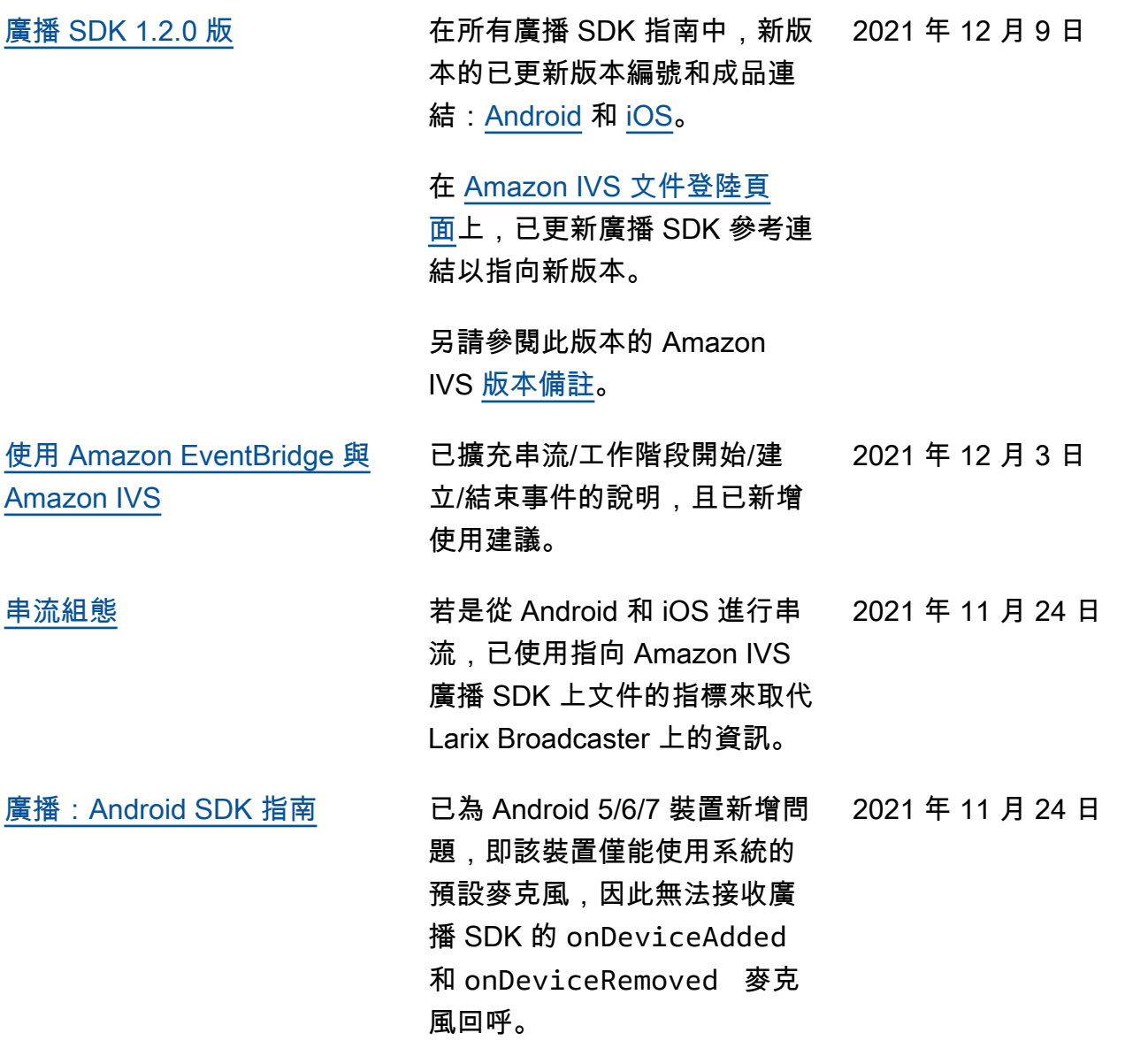

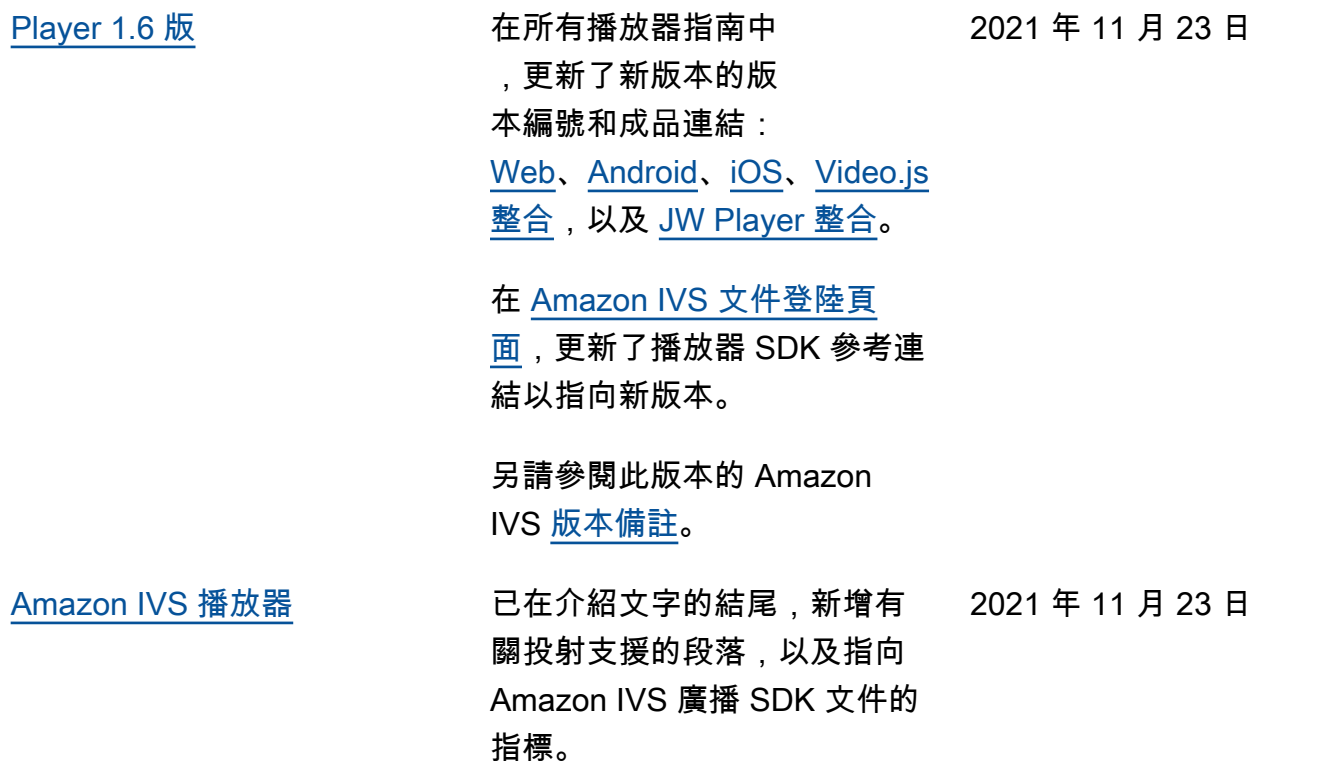

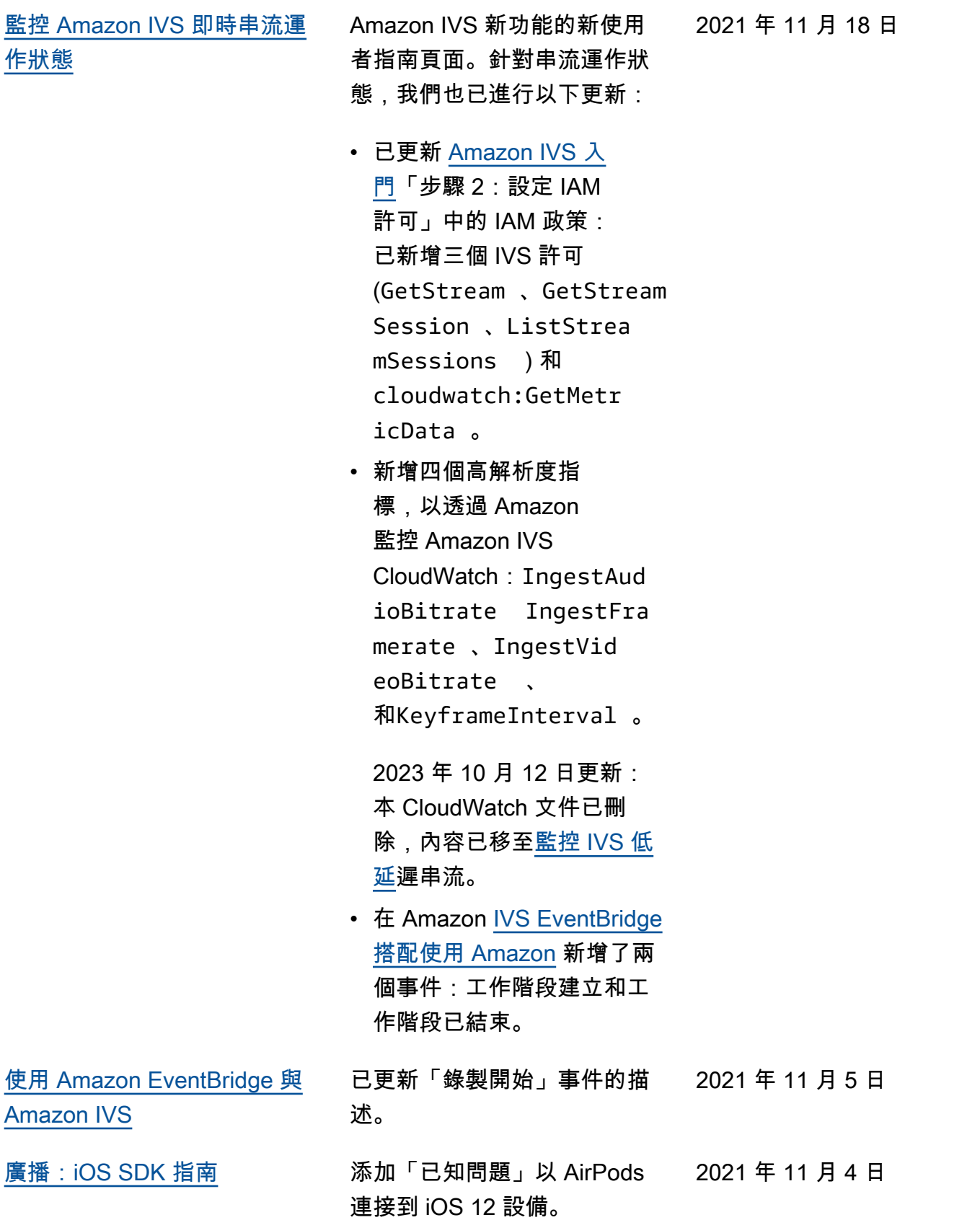

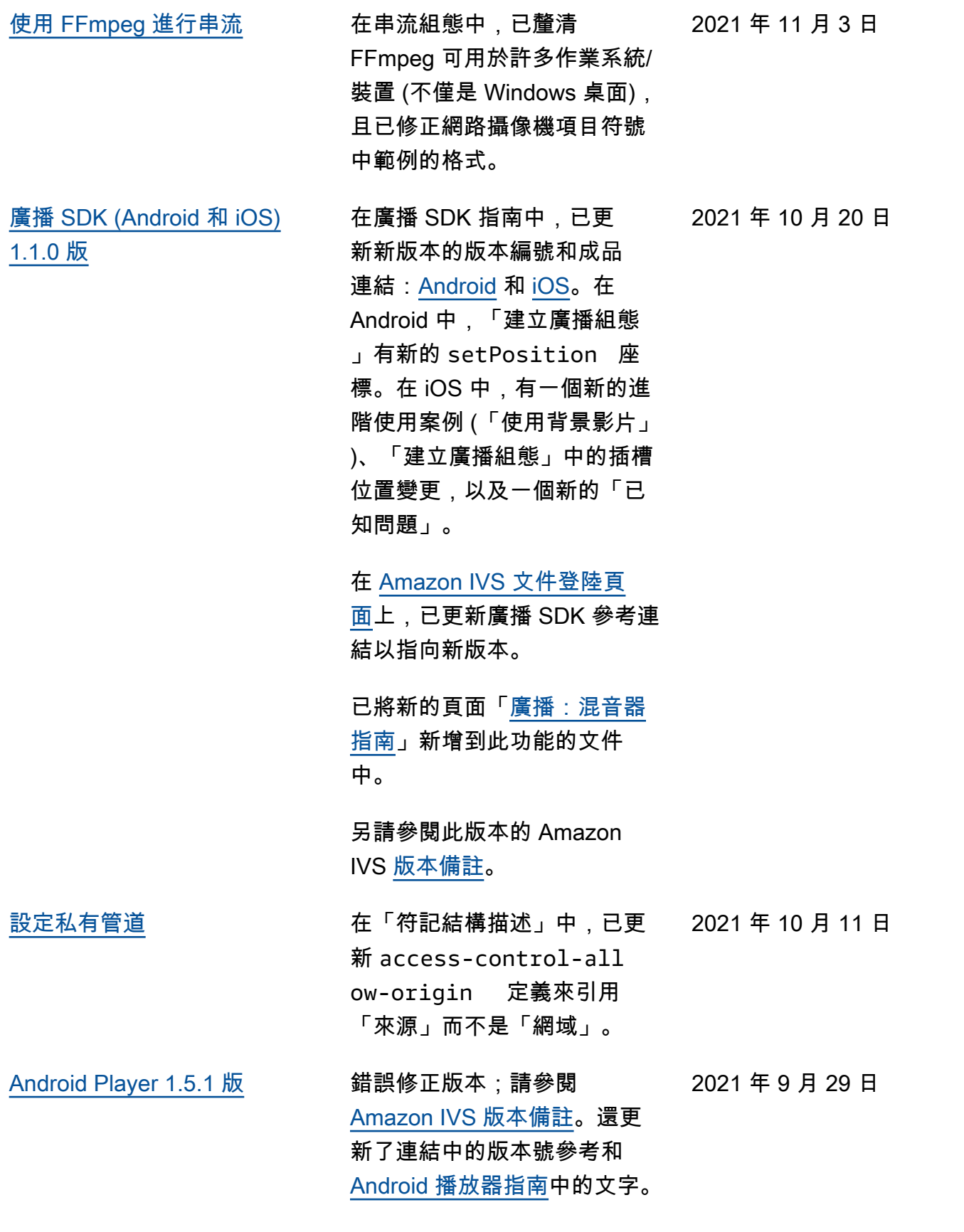

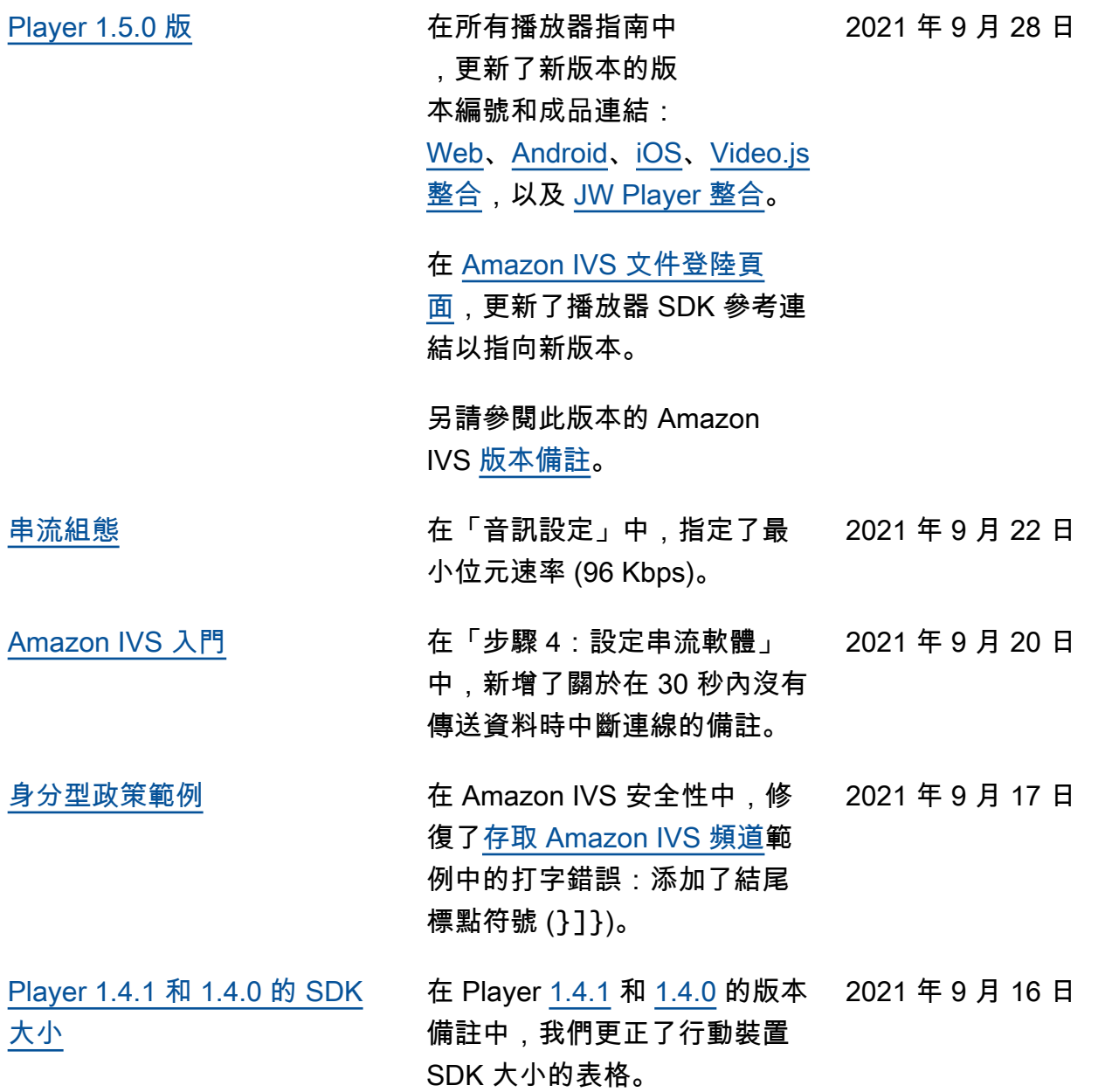

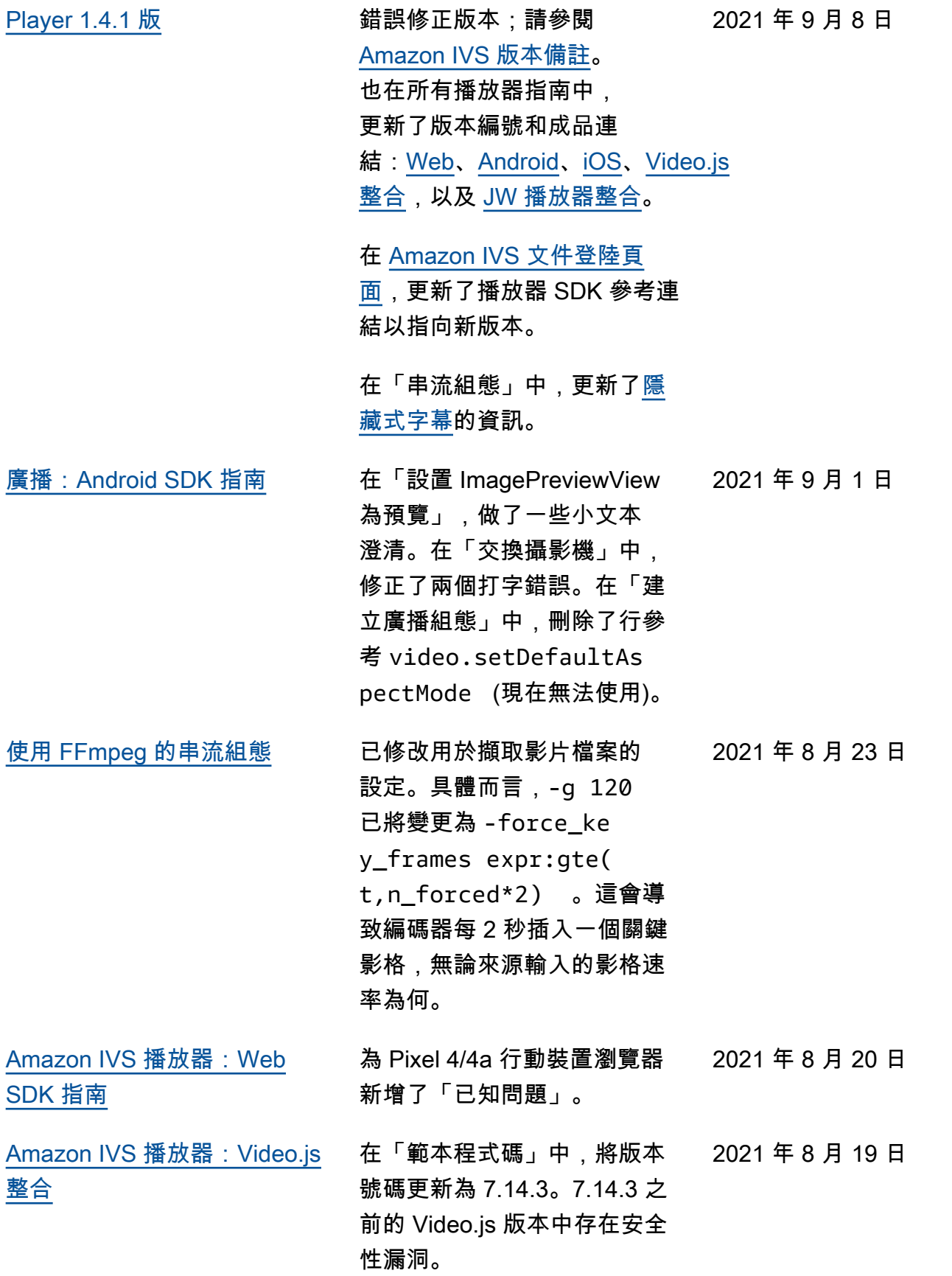

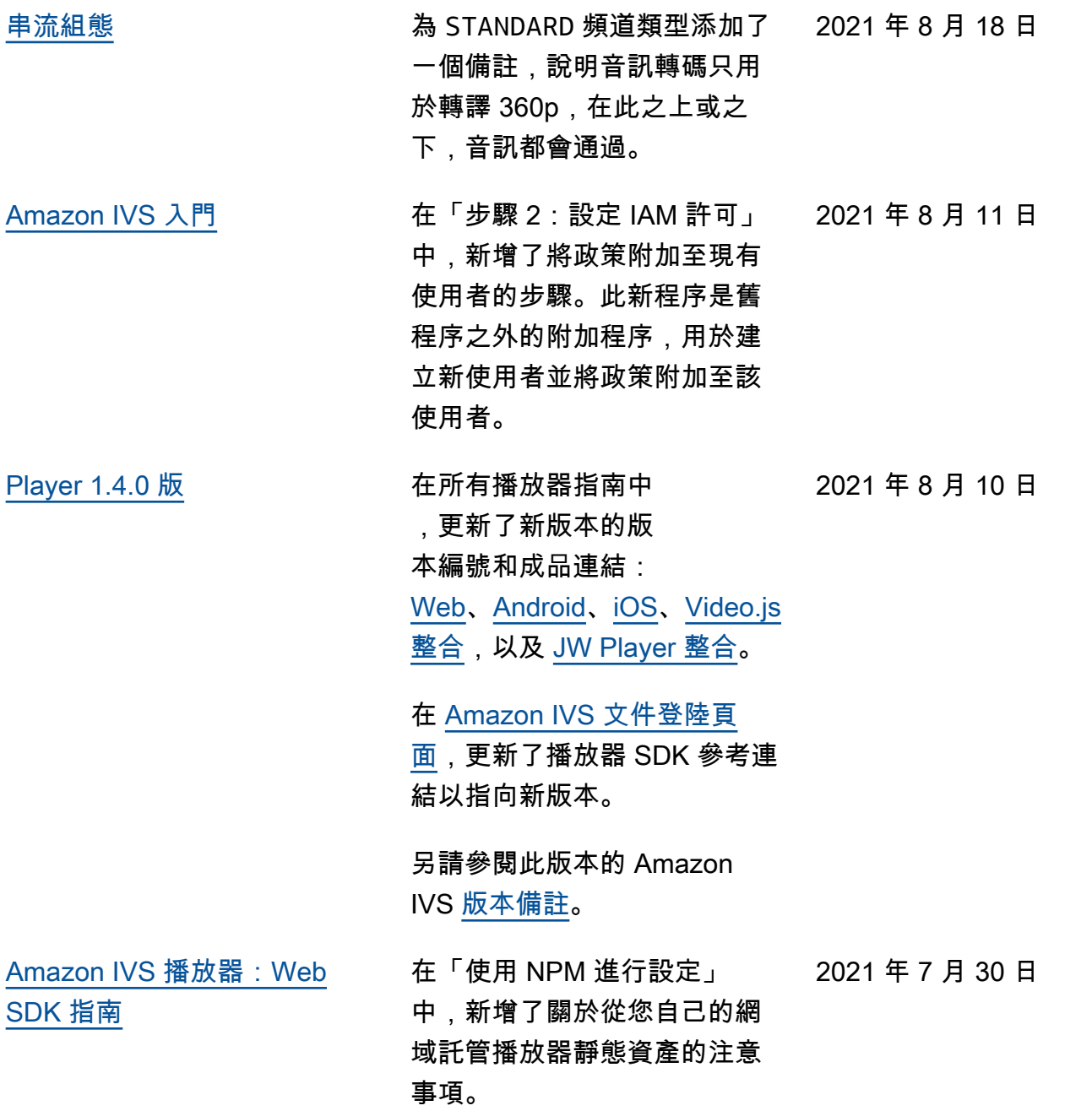

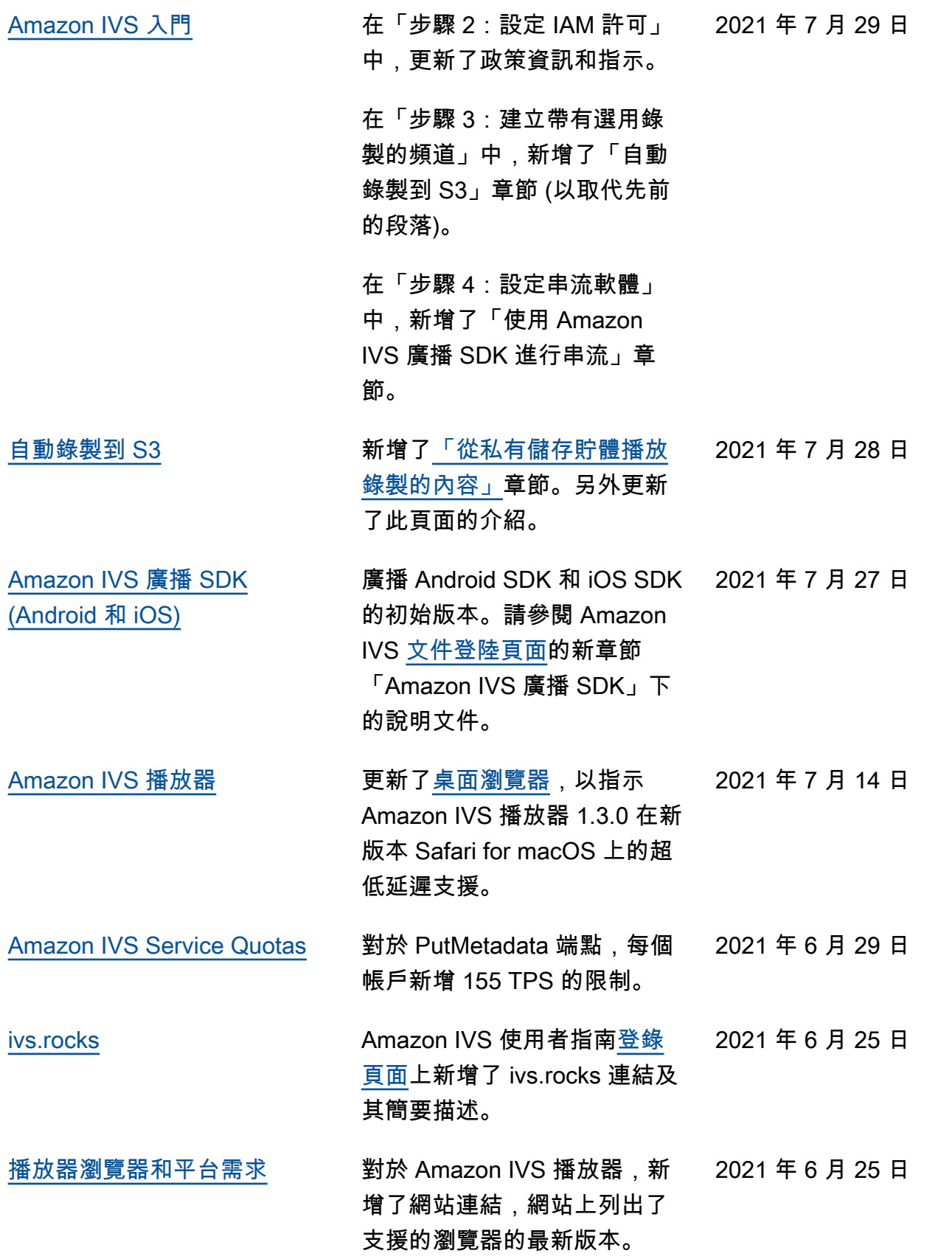

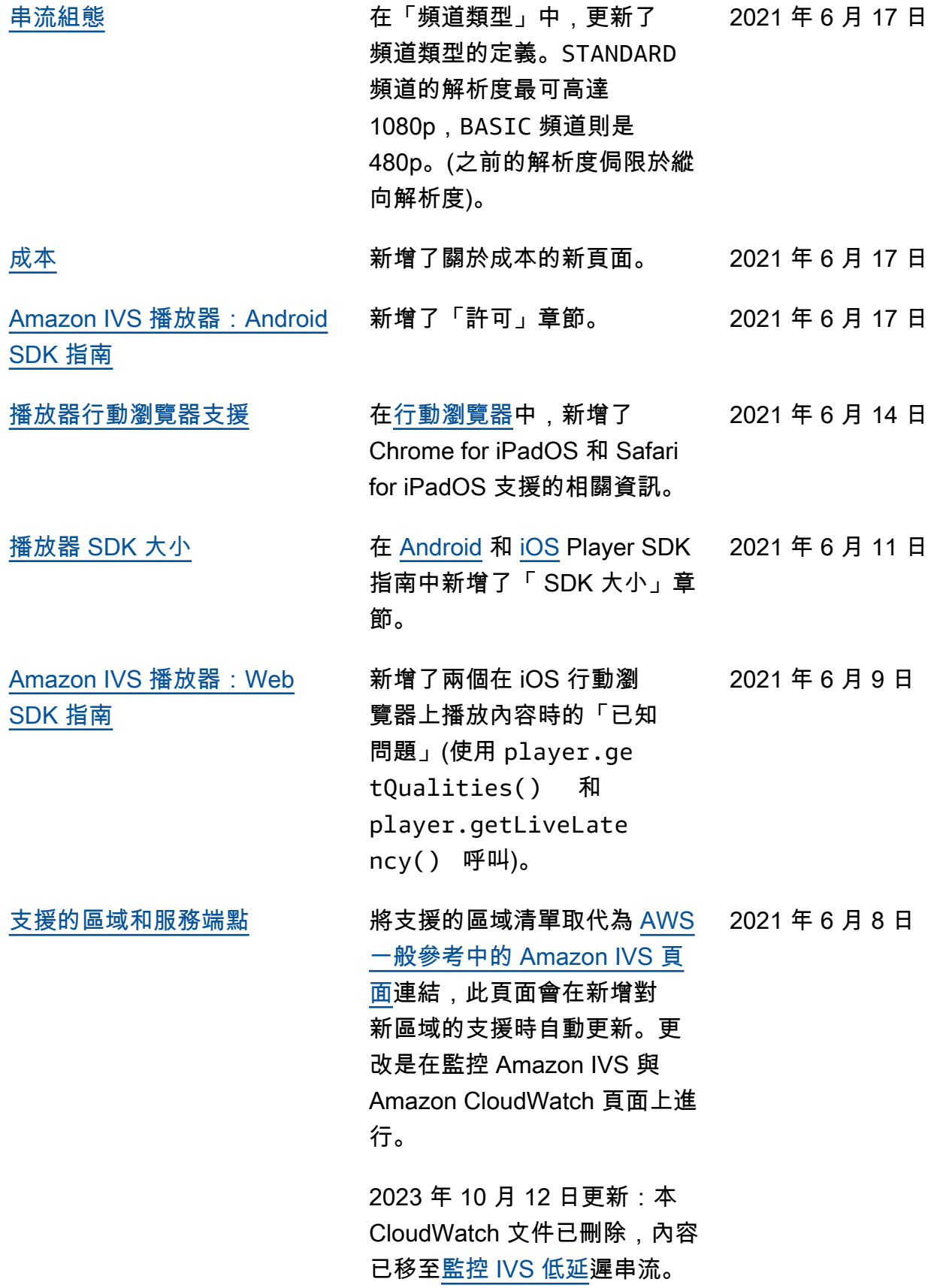

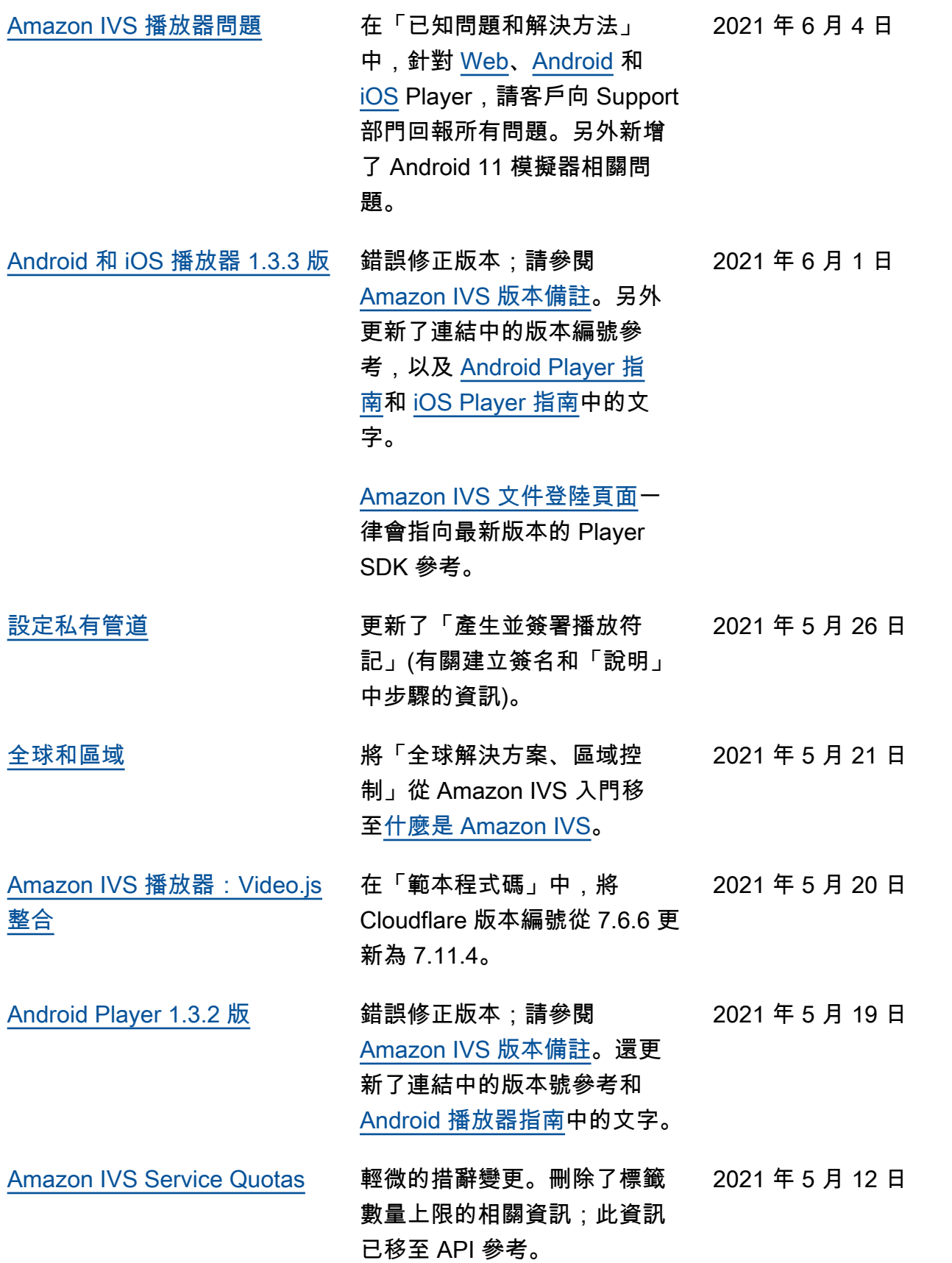

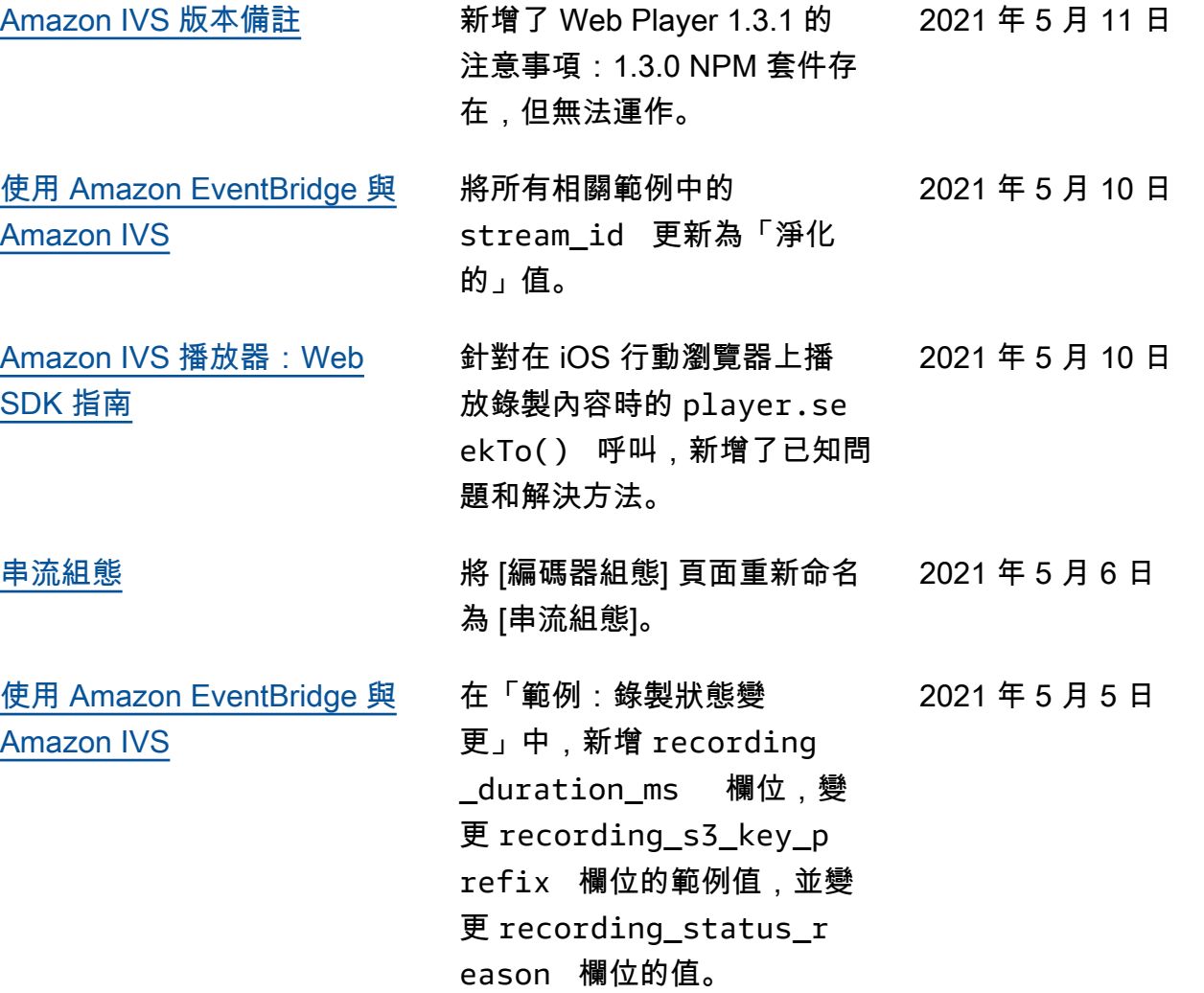

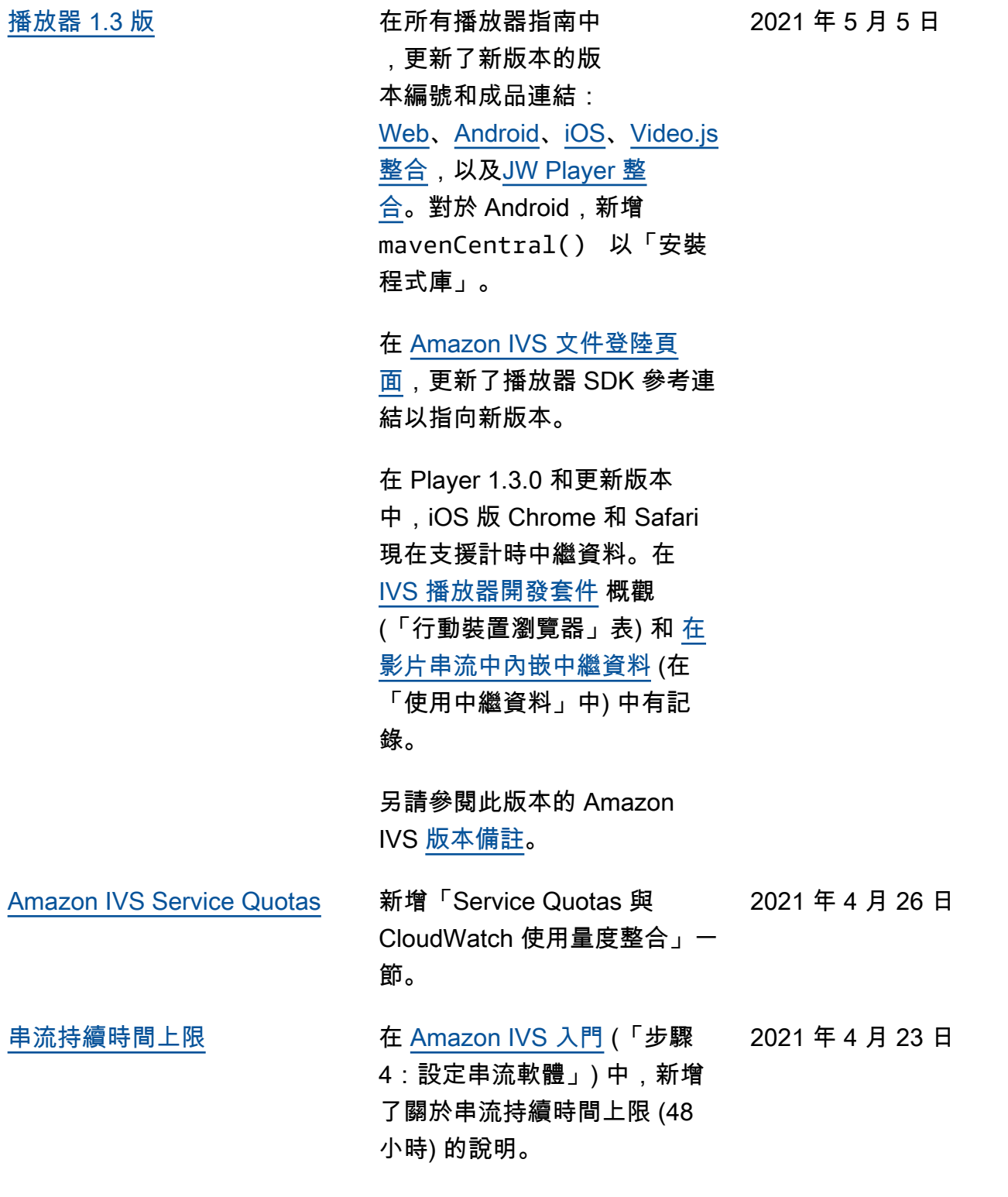

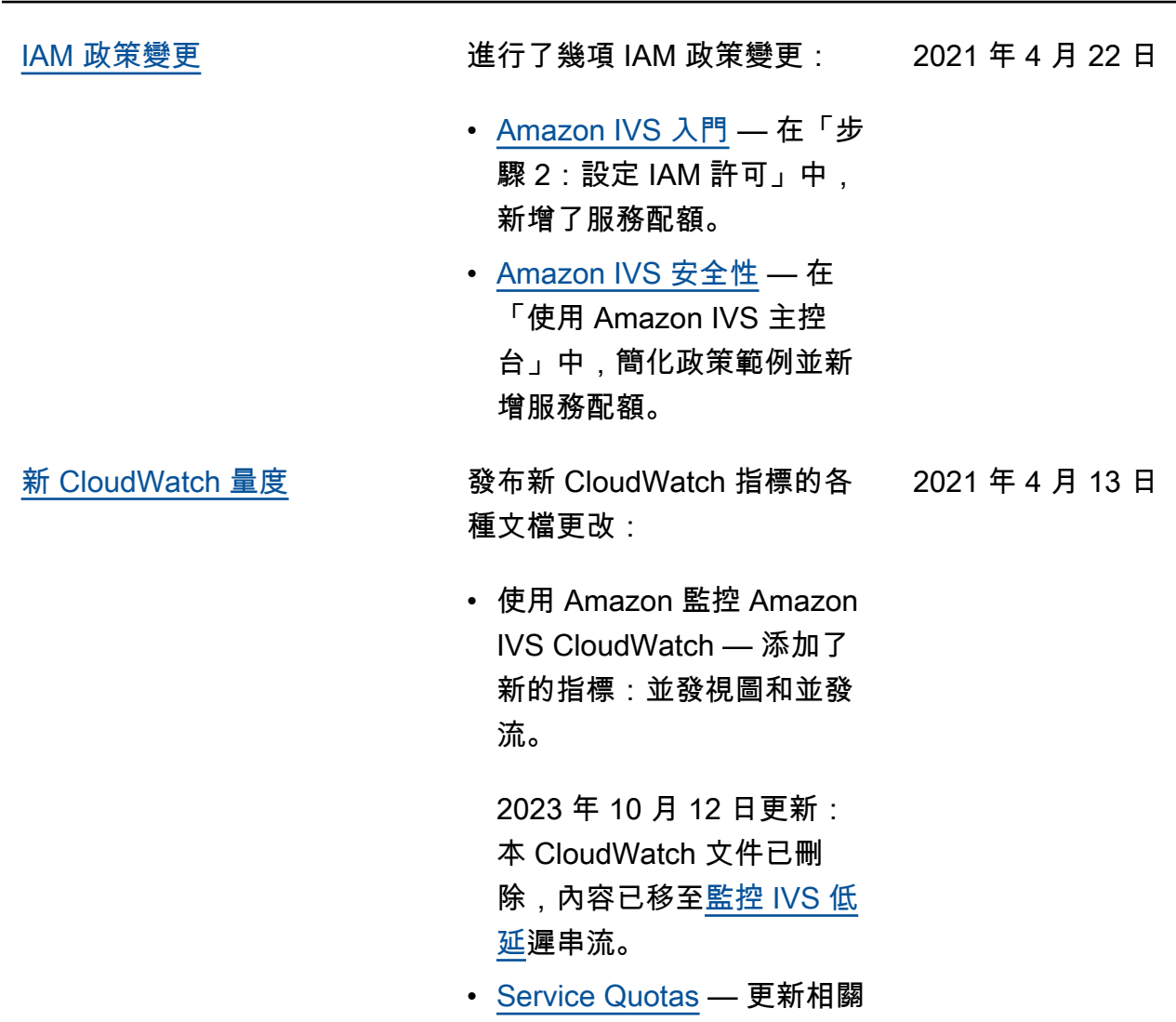

- 配額的名稱以符合新指標。
- <u>詞彙表</u> 新增了「檢視」。

2021 年 4 月 7 日

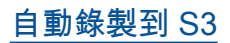

[自動錄製到 S3](#page-175-0) 此 Amazon IVS 新功能的新使 用者指南頁面。這也會影響數 個現有的文件:

- [Amazon IVS 入門](https://docs.aws.amazon.com/ivs/latest/userguide/getting-started.html) 已新 增 R2S3 的 IAM 政策資訊。 已重寫建立頻道的步驟。新 增一個關於在 OBS Studio 中選擇性地啟用本地錄製的 段落。關於停用錄製的新章 節。
- 將 [Amazon EventBridge 與](https://docs.aws.amazon.com/ivs/latest/userguide/eventbridge.html)  [Amazon IVS 一起使用](https://docs.aws.amazon.com/ivs/latest/userguide/eventbridge.html) — 添 加了記錄狀態更改事件。
- 使用 Amazon 監控 Amazon IVS CloudWatch — 添加 了RecordedTime 指標。

2023 年 10 月 12 日更新: 本 CloudWatch 文件已刪 除,內容已移至[監控 IVS 低](https://docs.aws.amazon.com/ivs/latest/LowLatencyUserGuide/stream-health.html) [延遲](https://docs.aws.amazon.com/ivs/latest/LowLatencyUserGuide/stream-health.html)串流。

- [Amazon IVS 安全性](https://docs.aws.amazon.com/ivs/latest/userguide/security-service-linked-roles.html) 新增 關於「為 Amazon IVS 使用 服務連結角色 (SLR)」的章 節。
- [Service Quotas](https://docs.aws.amazon.com/ivs/latest/userguide/service-quotas.html) 新錄製組 態端點新增「API 呼叫率配 額」,錄製組態新增「資源 配額」限制。

[Amazon IVS 串流組態](#page-238-0) 在「隱藏式字幕」中,闡明播 2021 年 3 月 29 日 放器 SDK 只支援 1 種語言, 不 支援多音軌字幕播放。

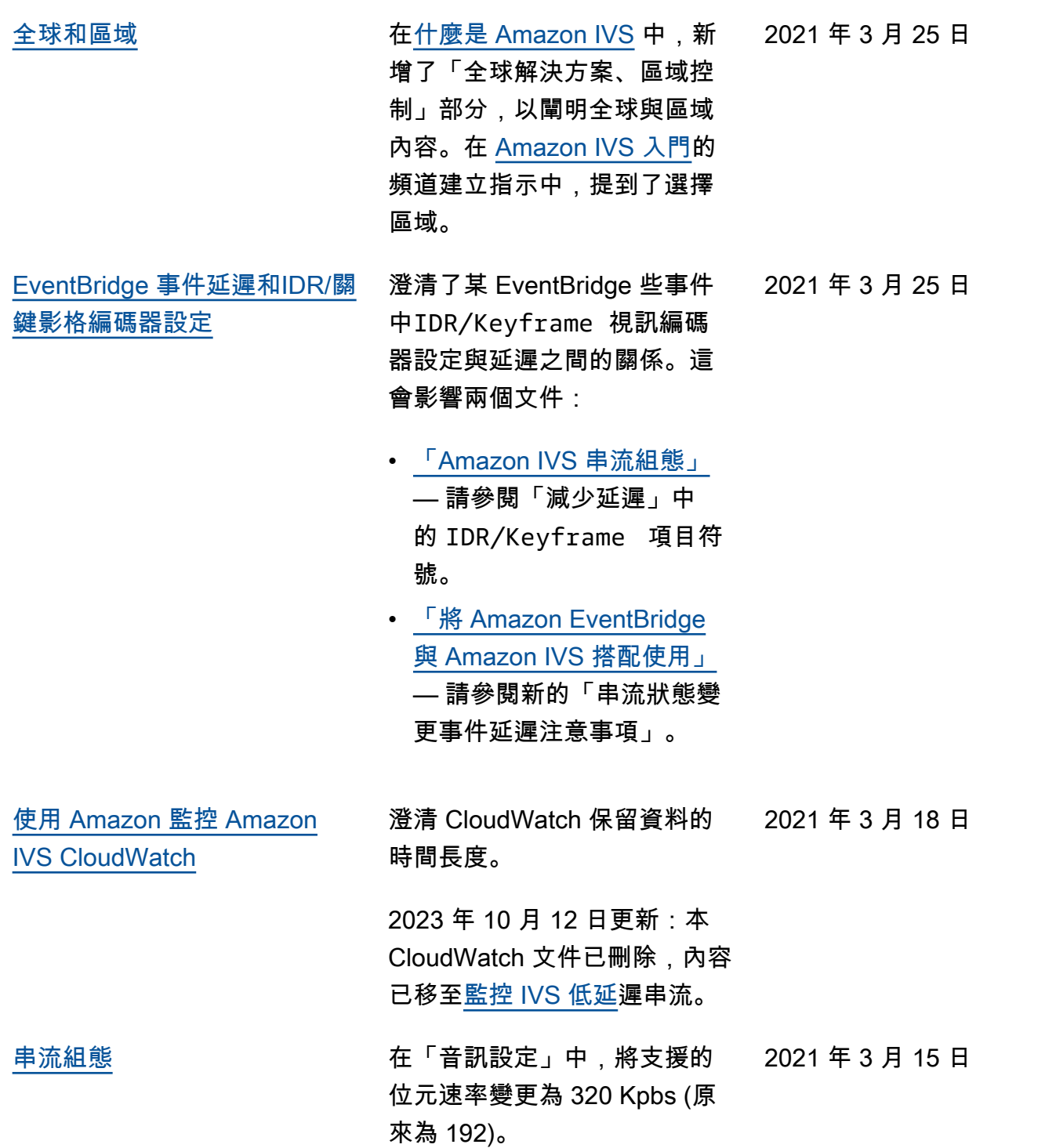

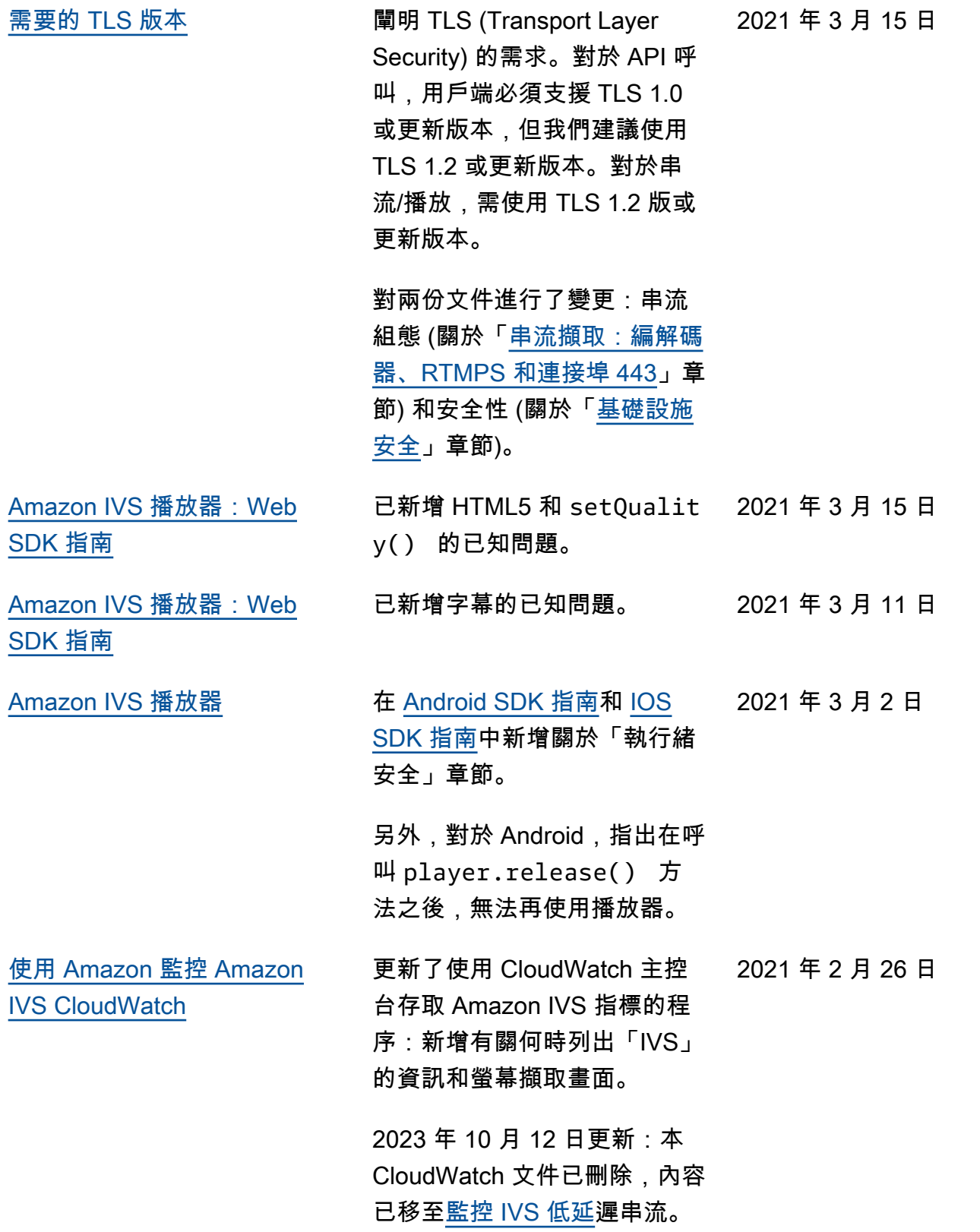

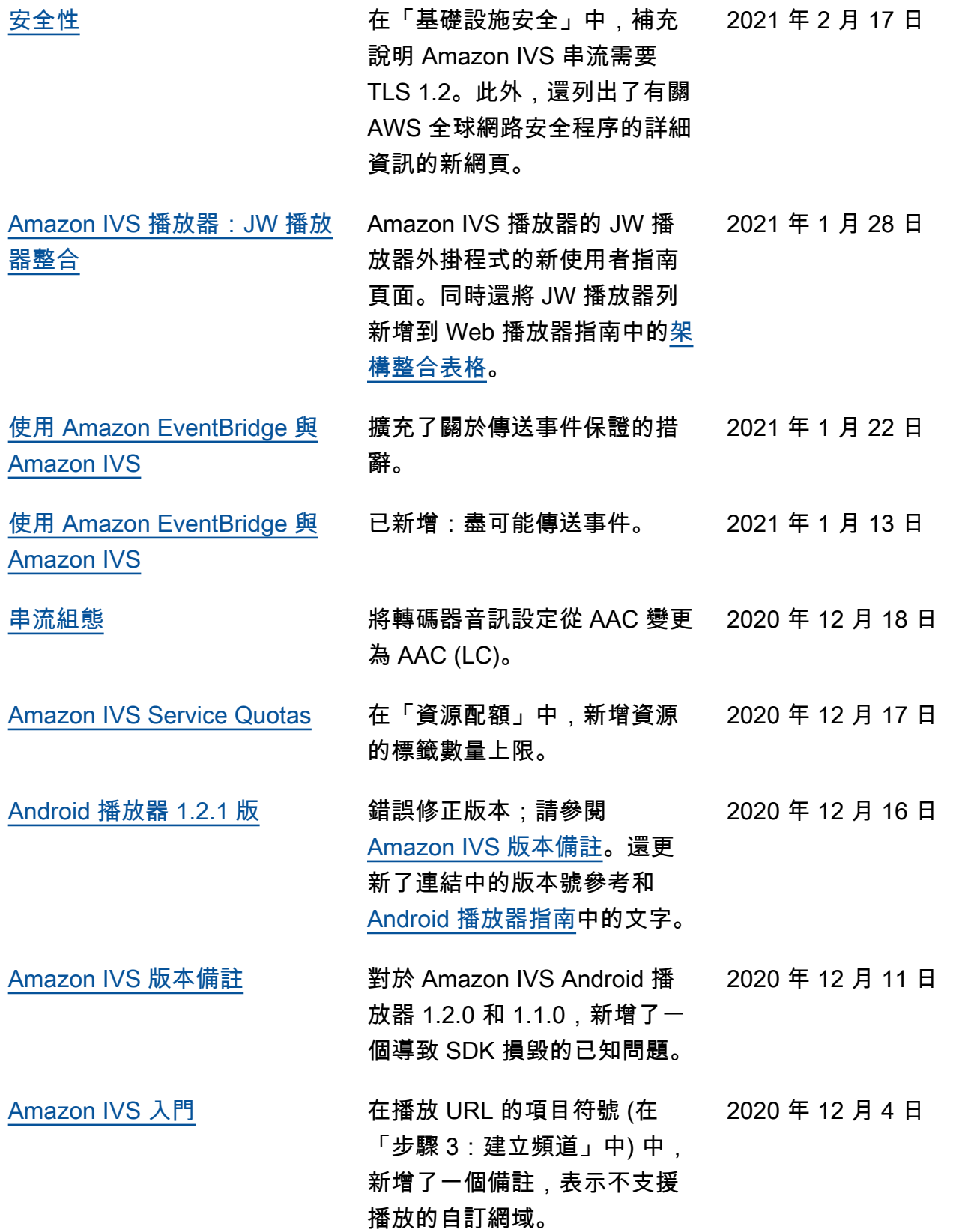

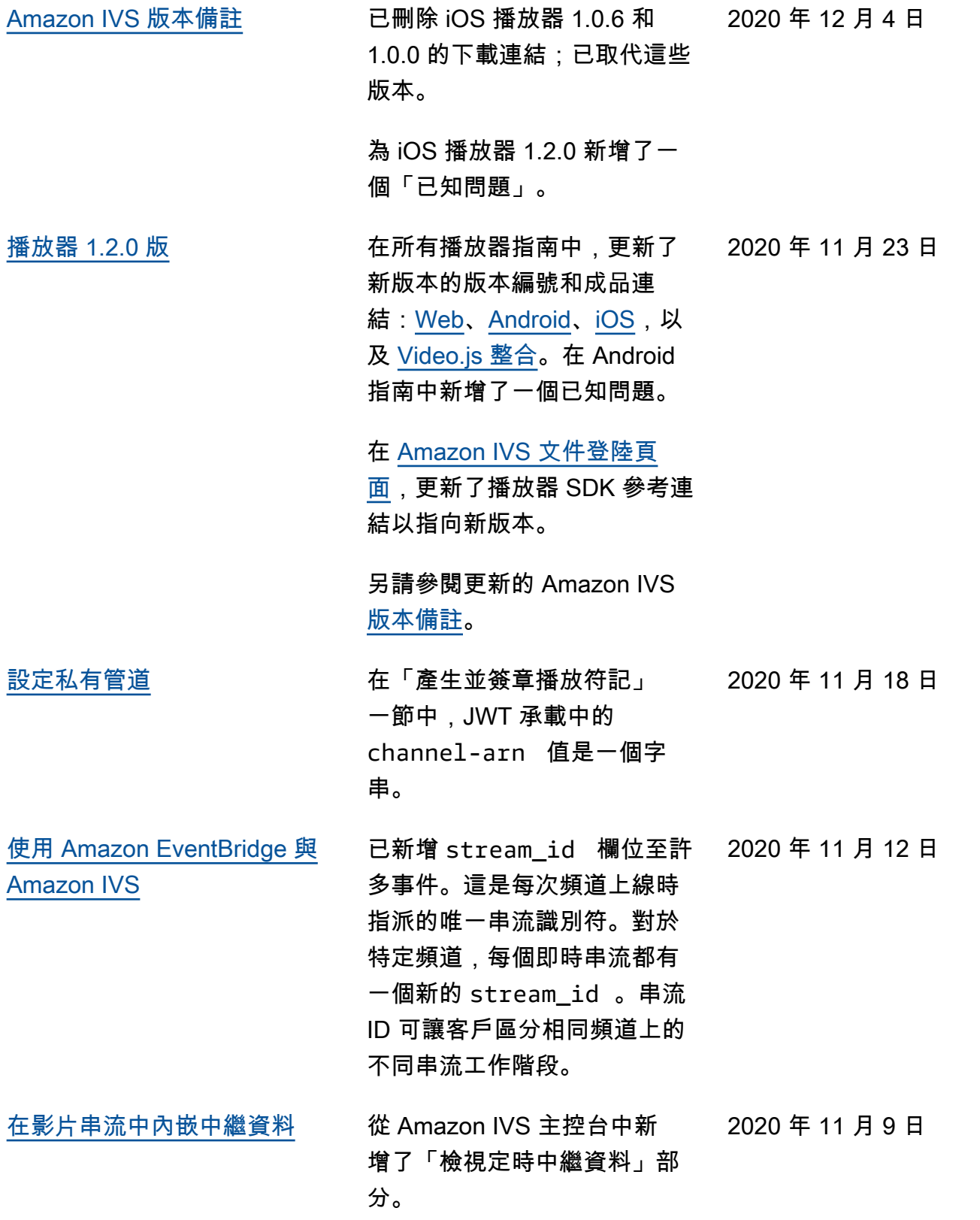

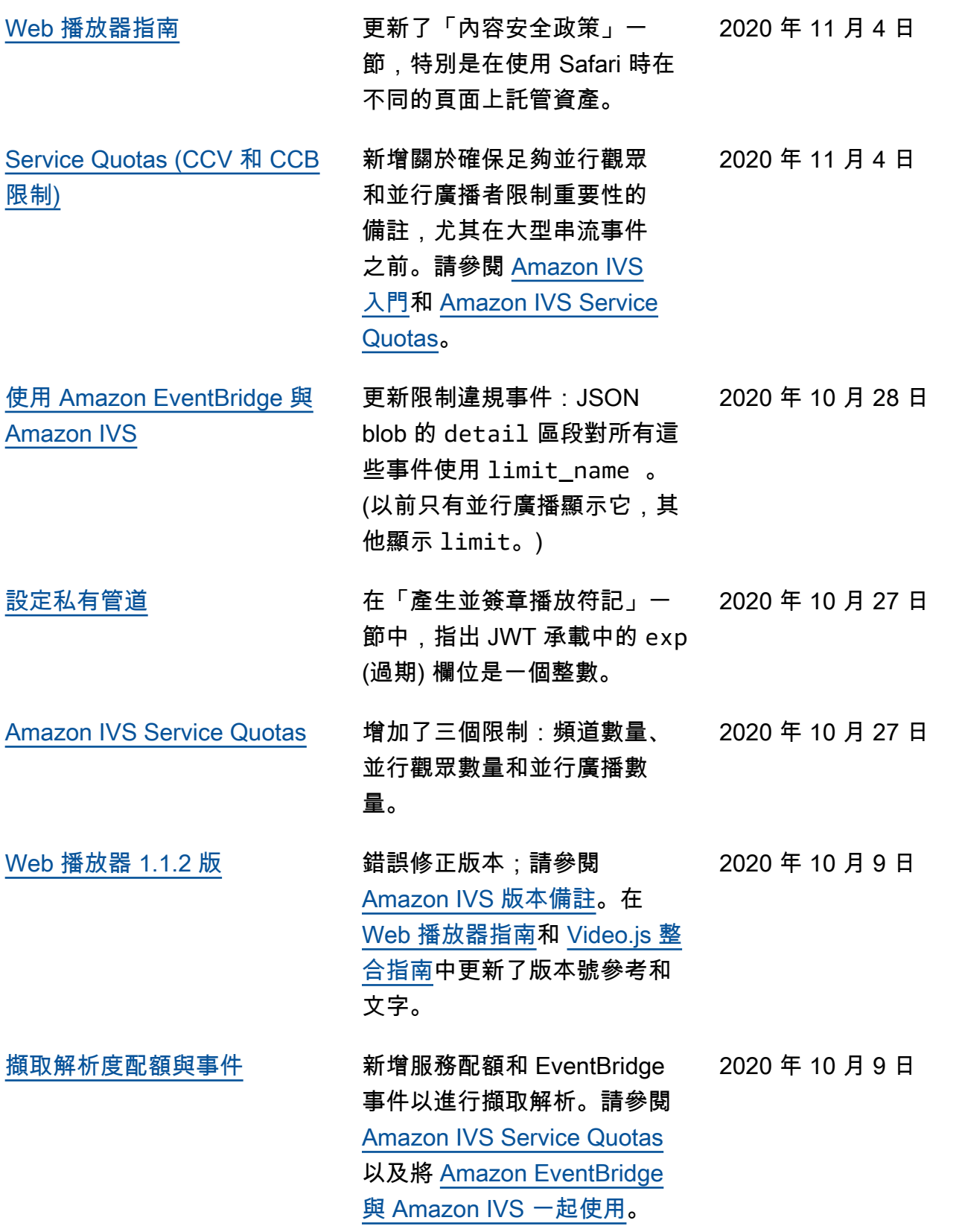

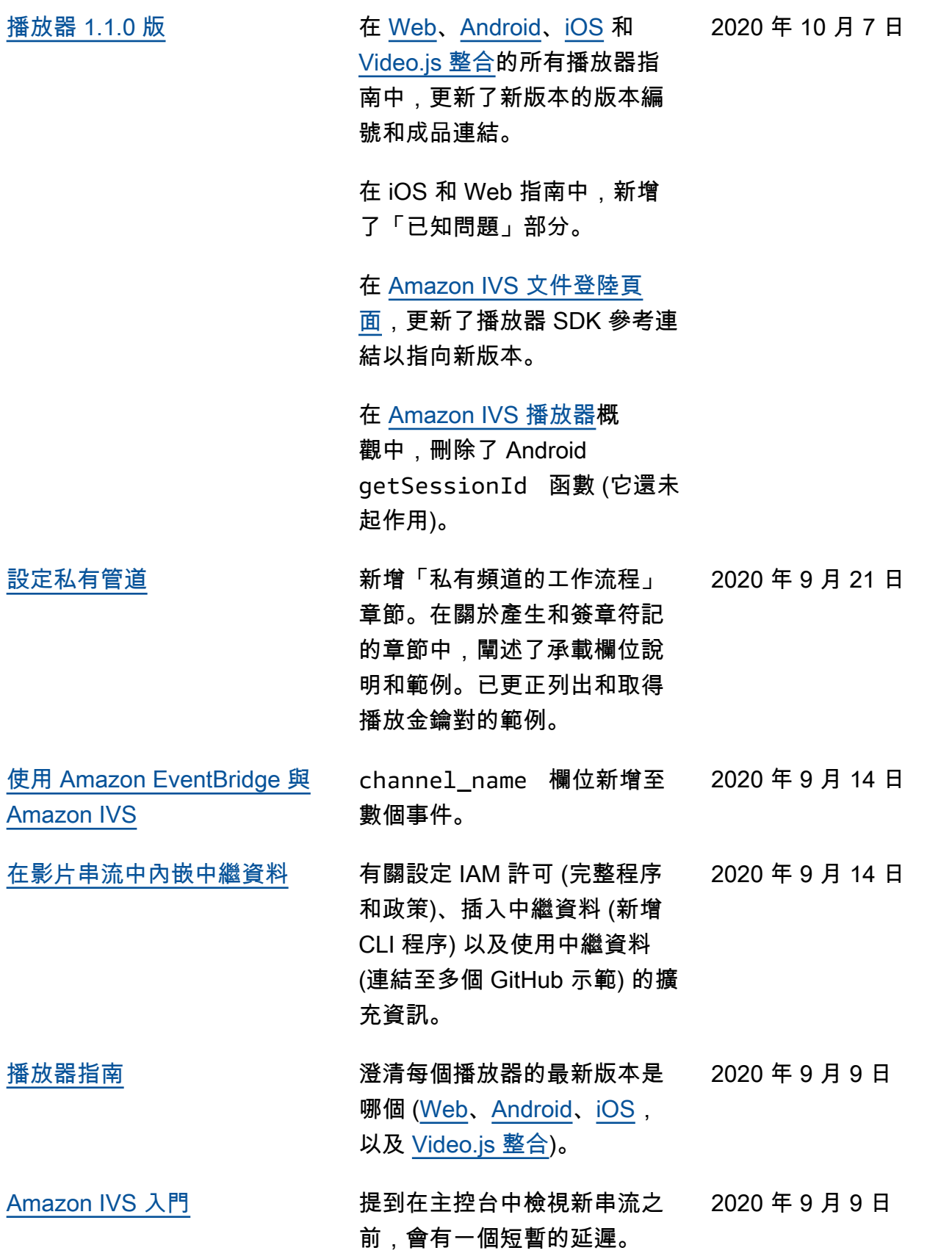

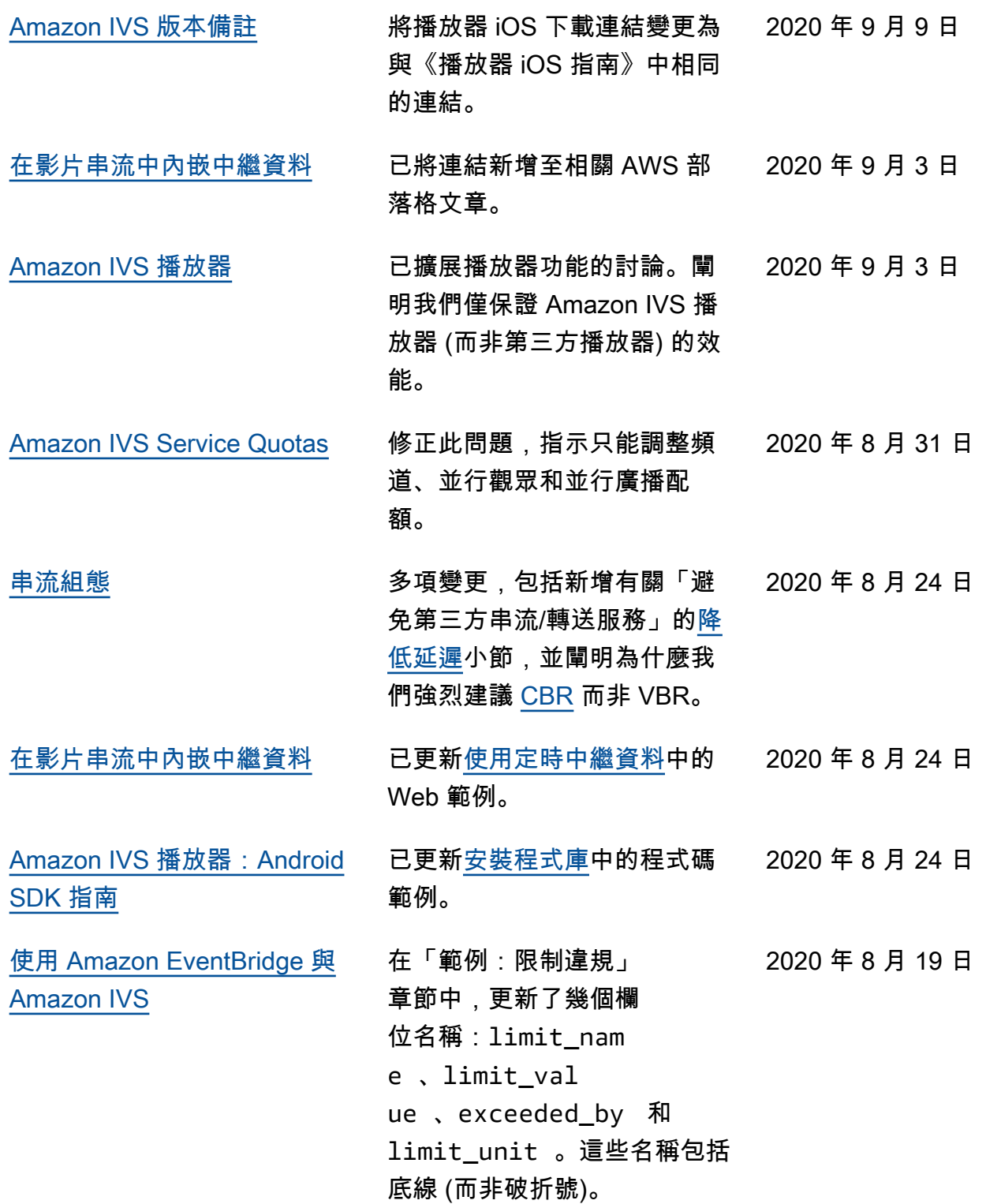

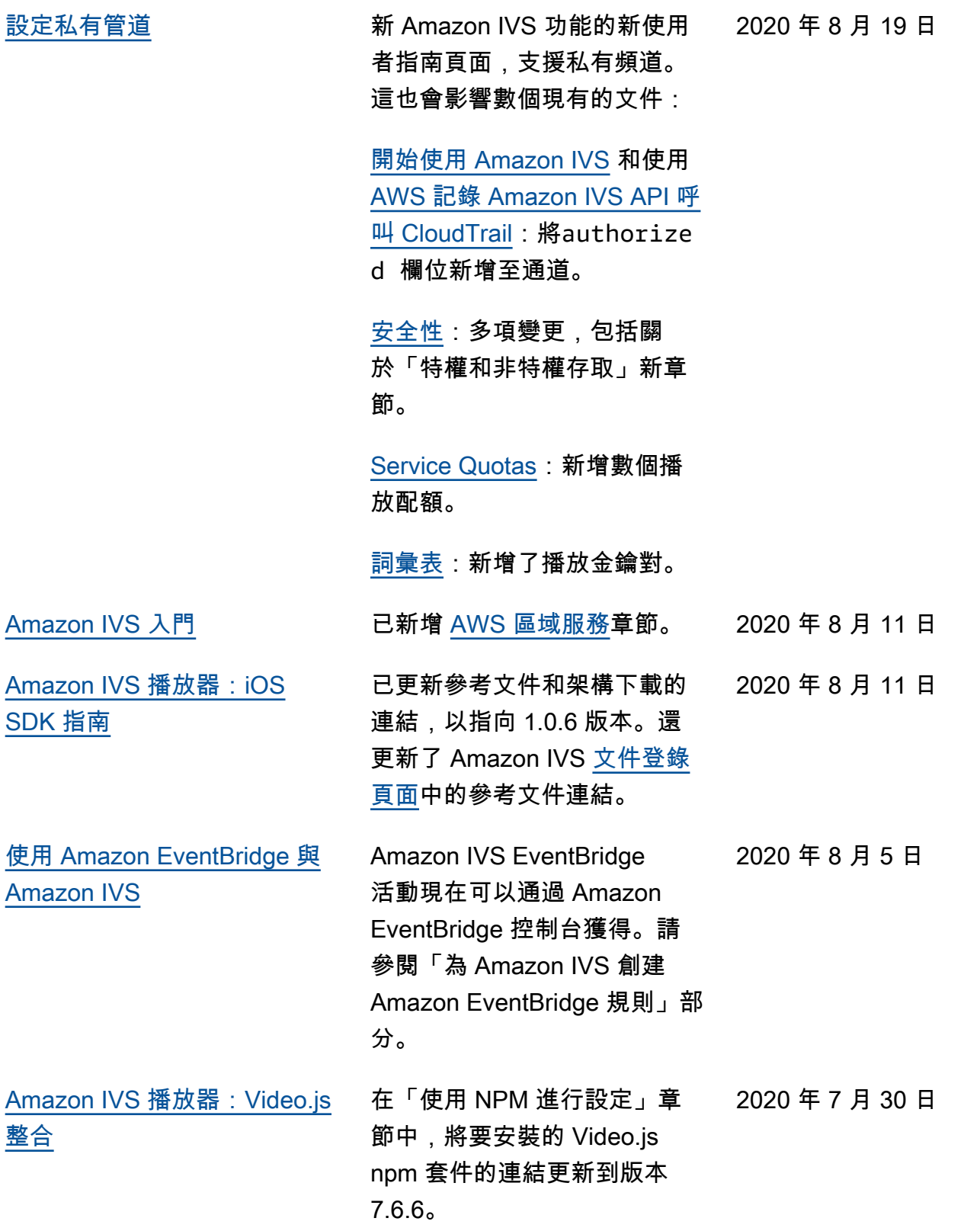

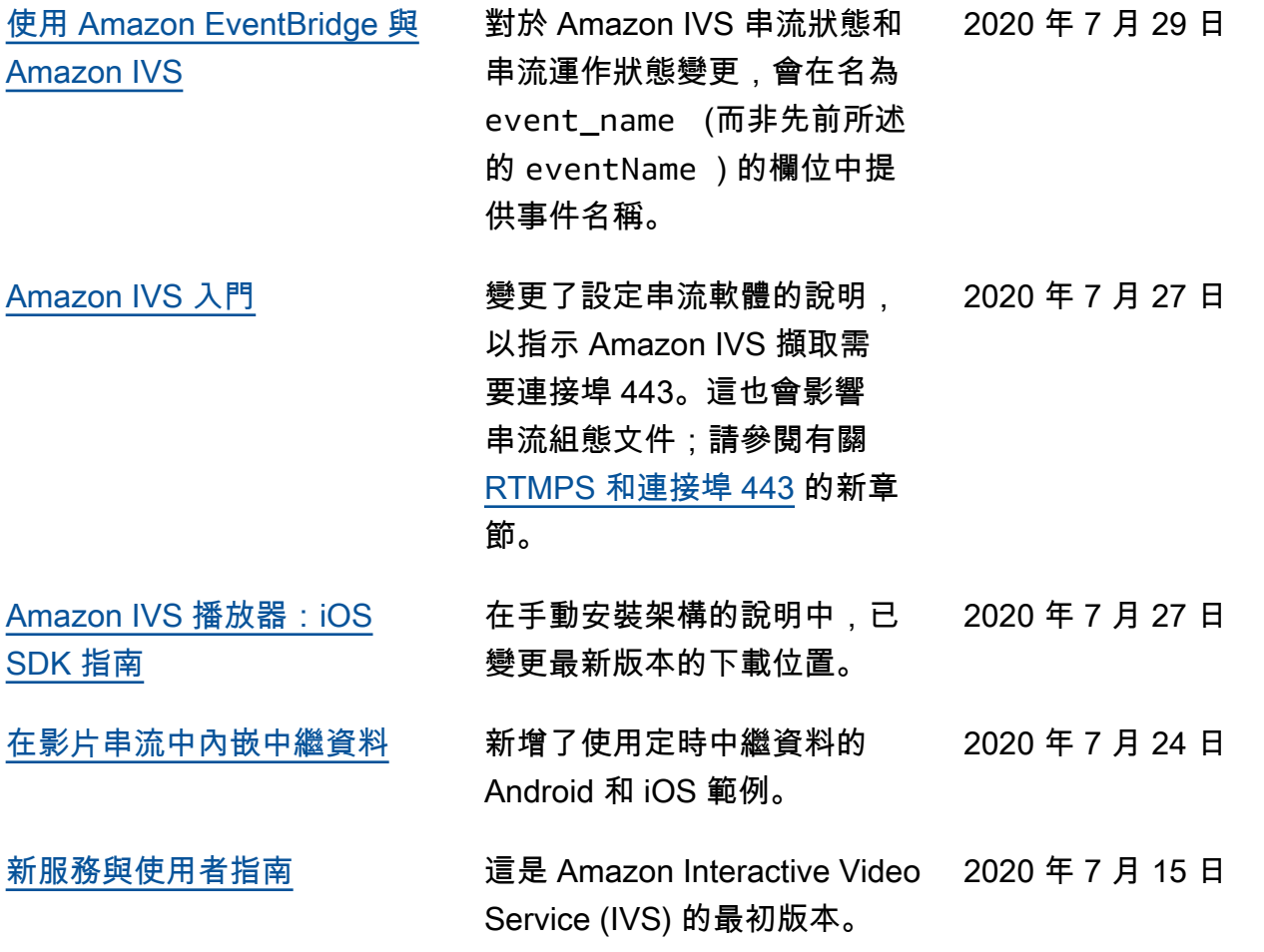

## IVS 低延遲串流 API 參考變更

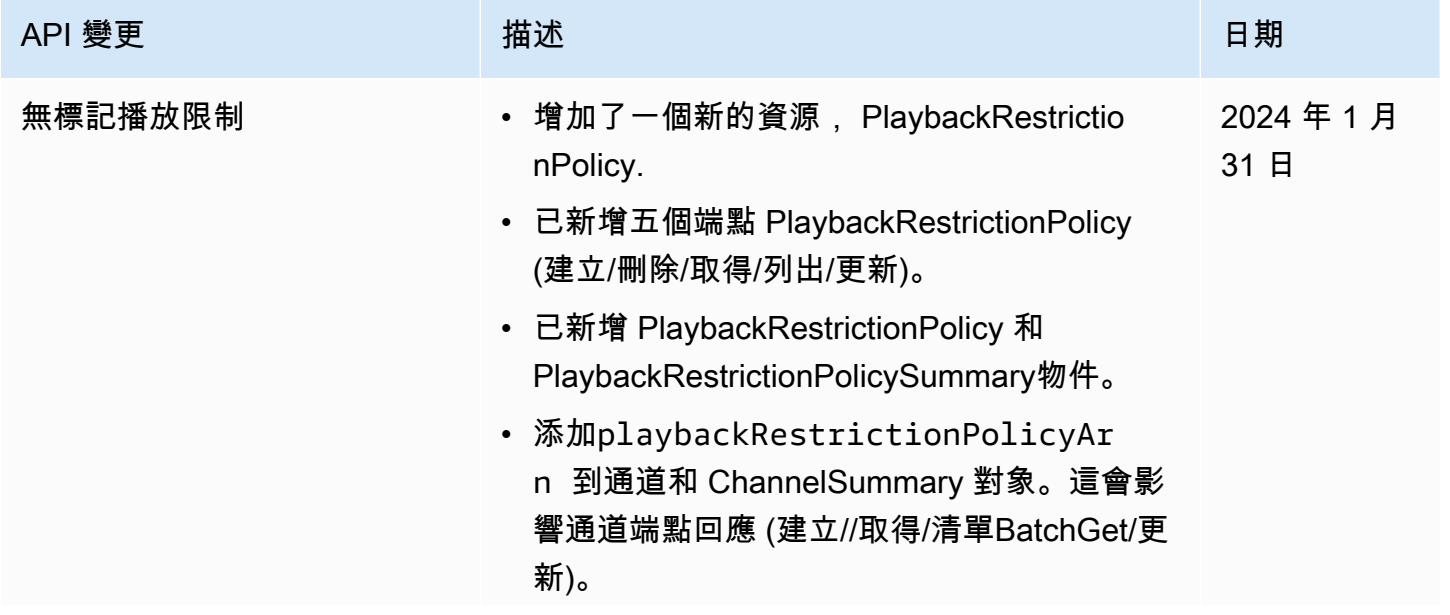

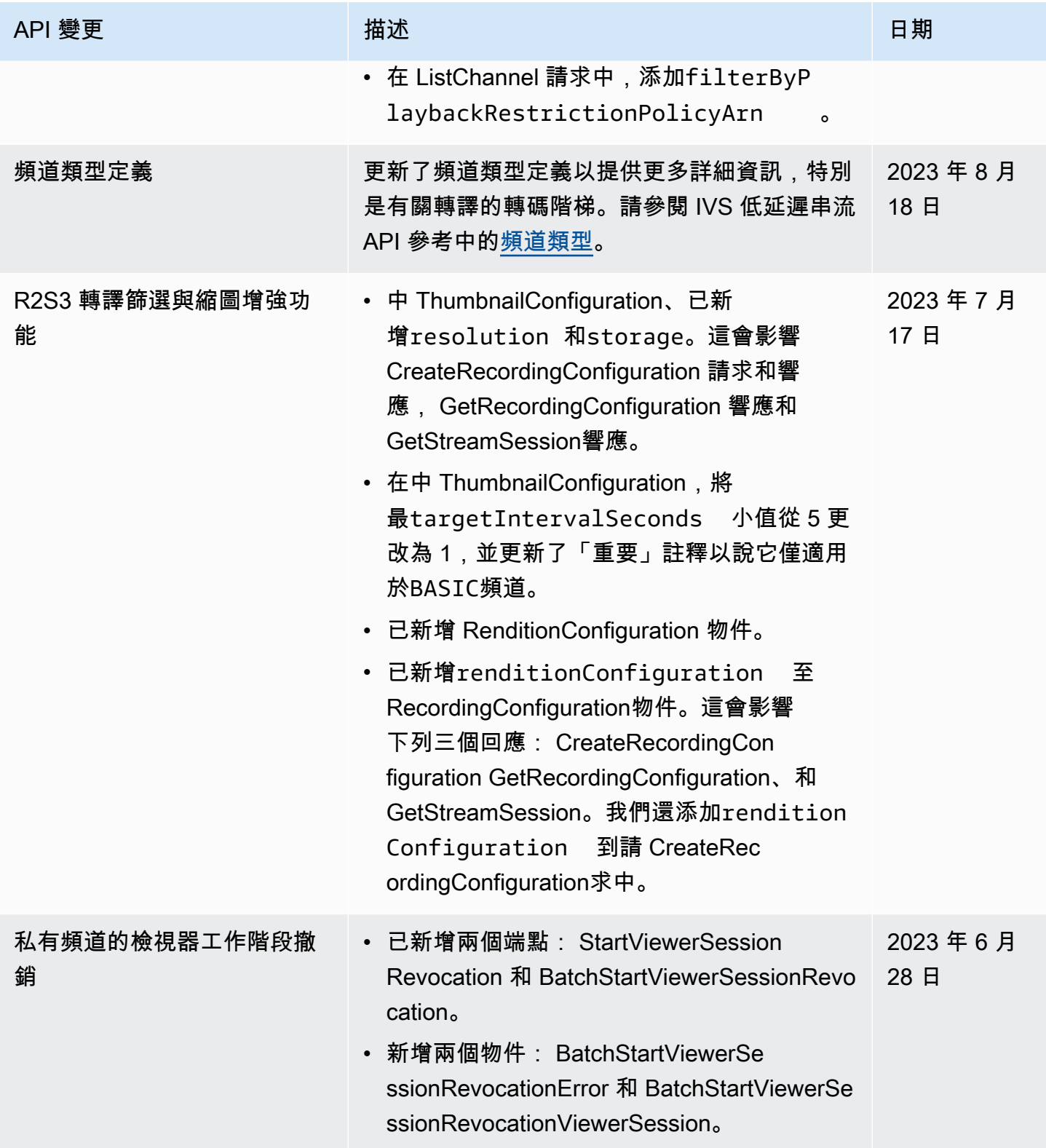

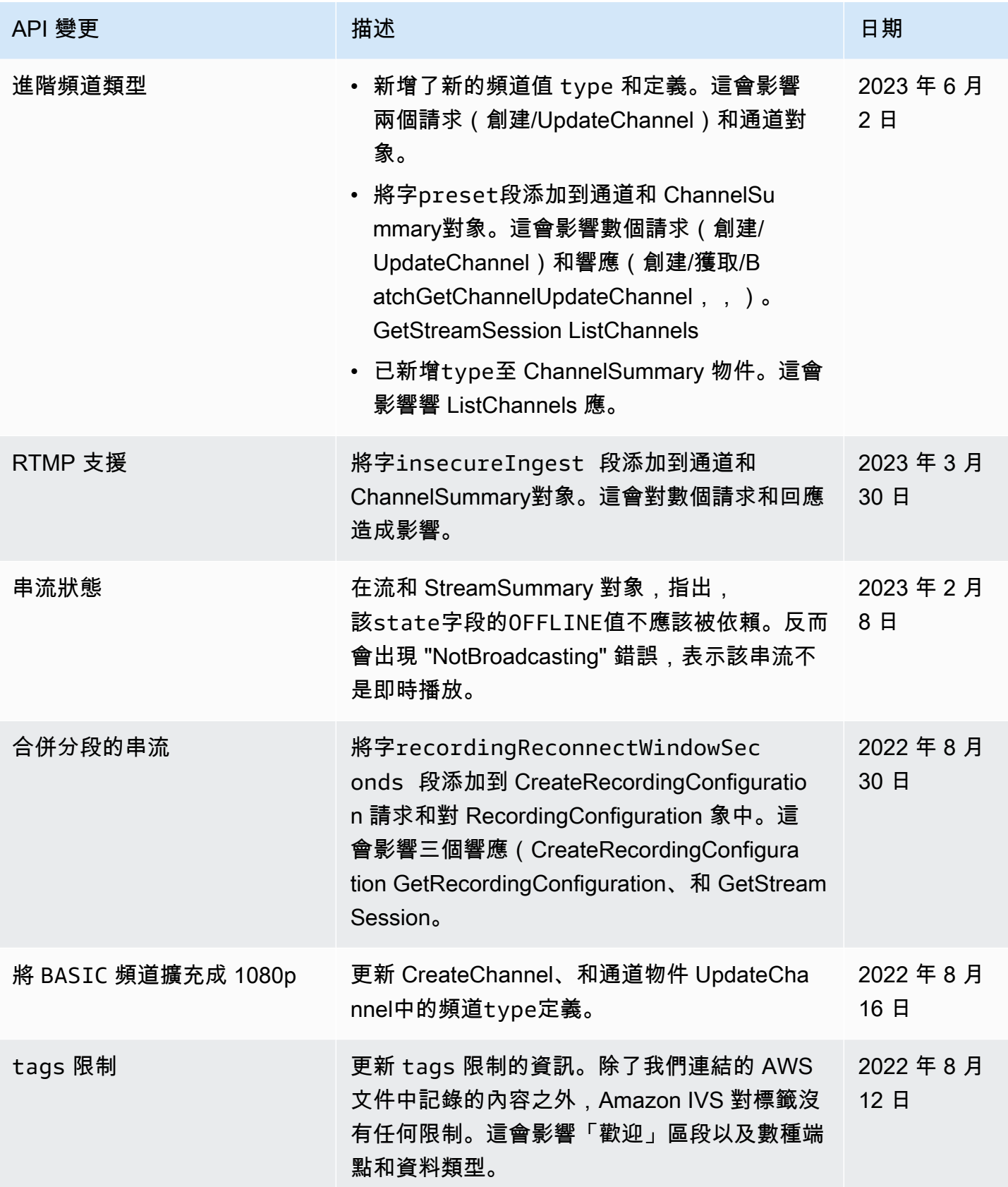

Amazon Interactive Video Service **by a controlled a service** and the service of the service of the service of the service of the service of the service of the service of the service of the service of the service of the se

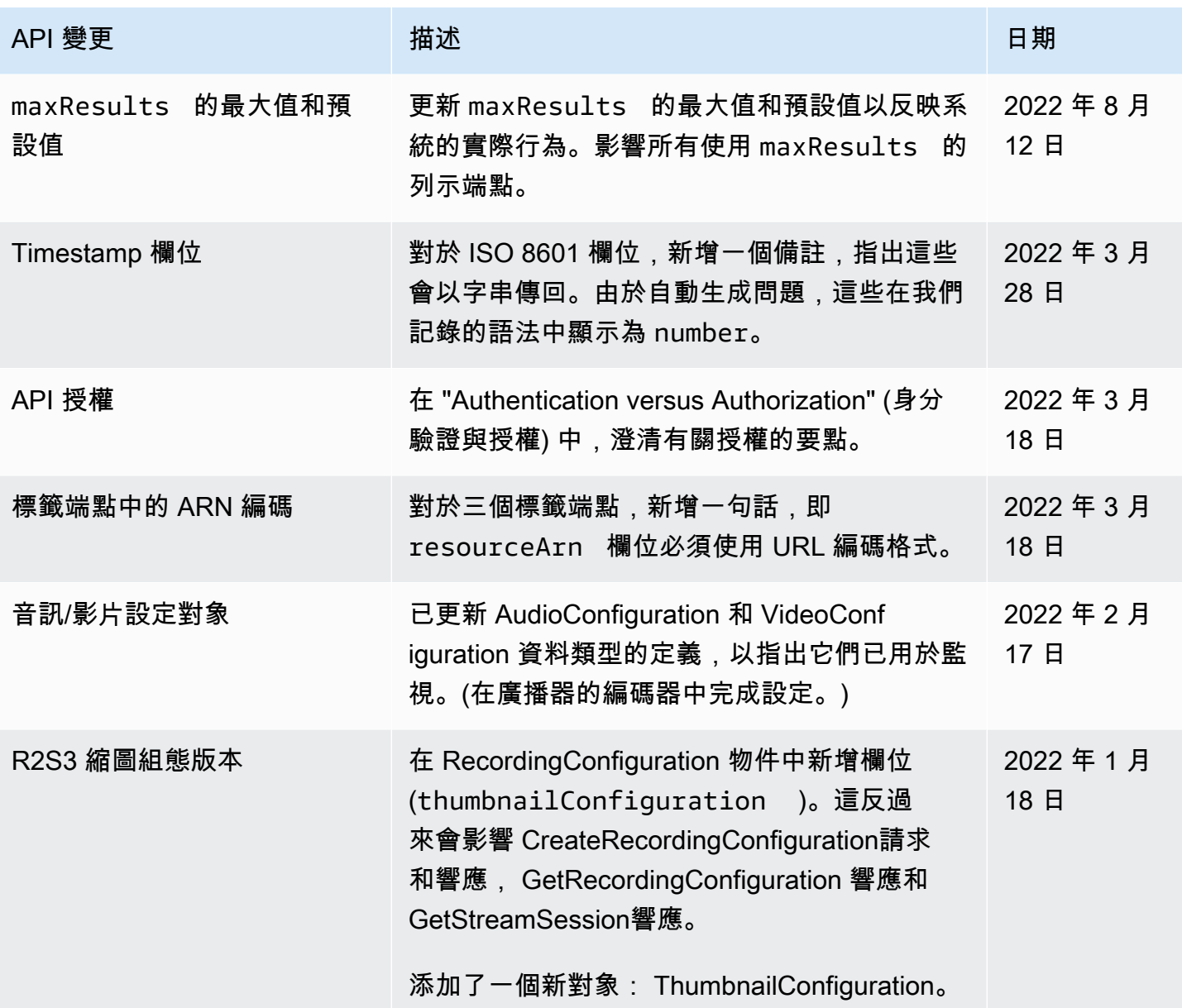

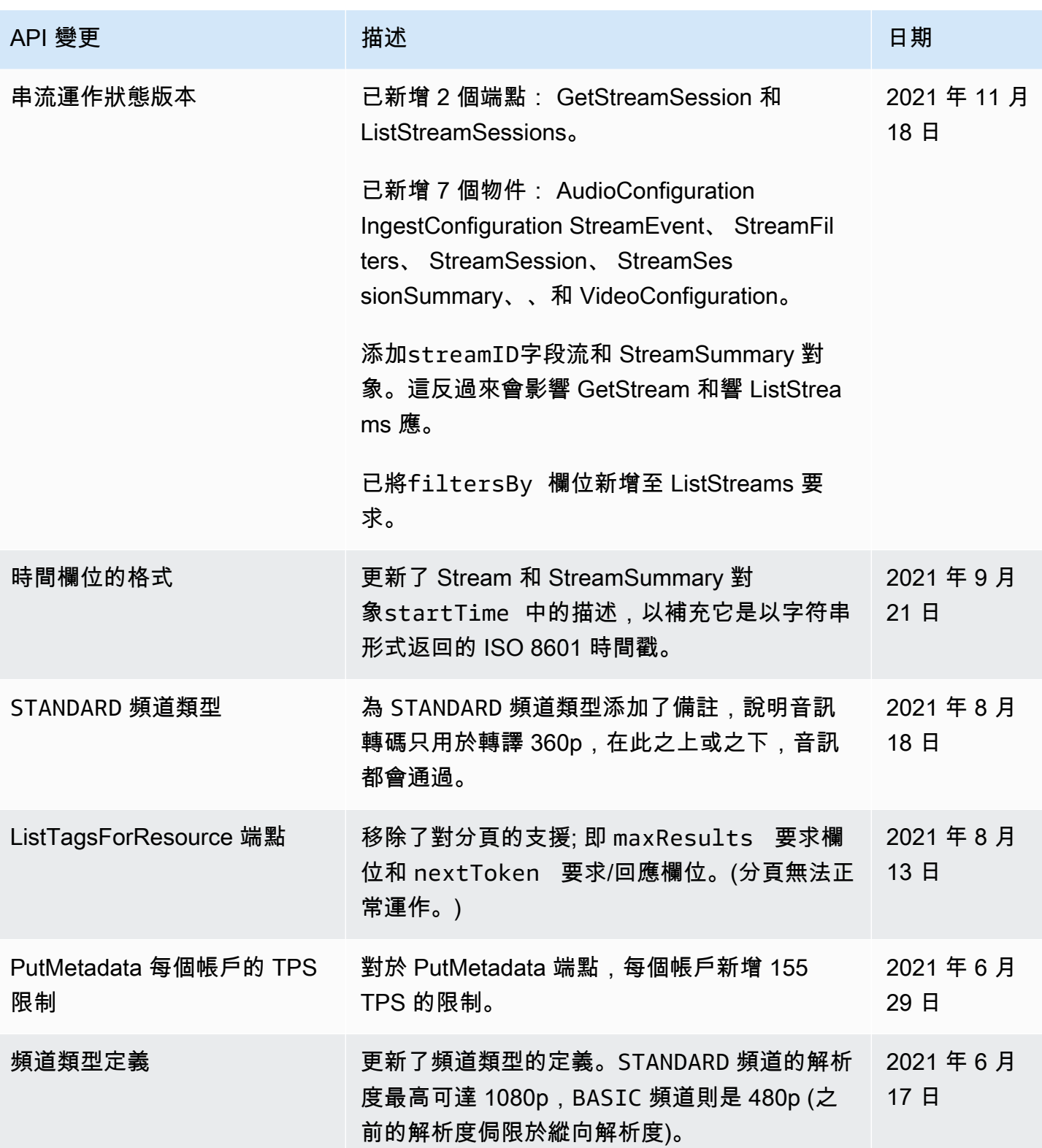

Amazon Interactive Video Service **by a controlled a service** and the service of the service of the service of the service of the service of the service of the service of the service of the service of the service of the se

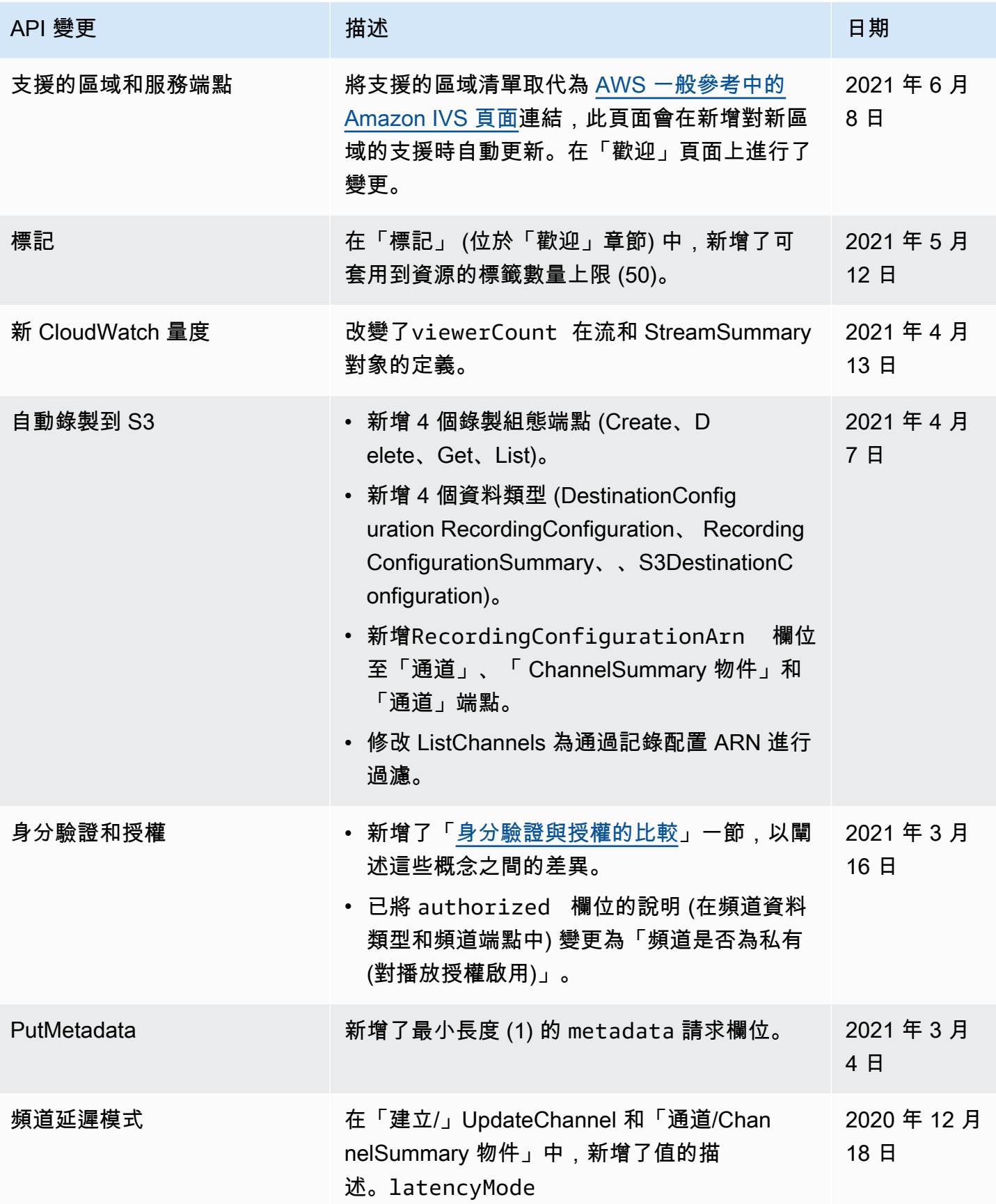

Amazon Interactive Video Service **by a controlled a service** and the service of the service of the service of the service of the service of the service of the service of the service of the service of the service of the se

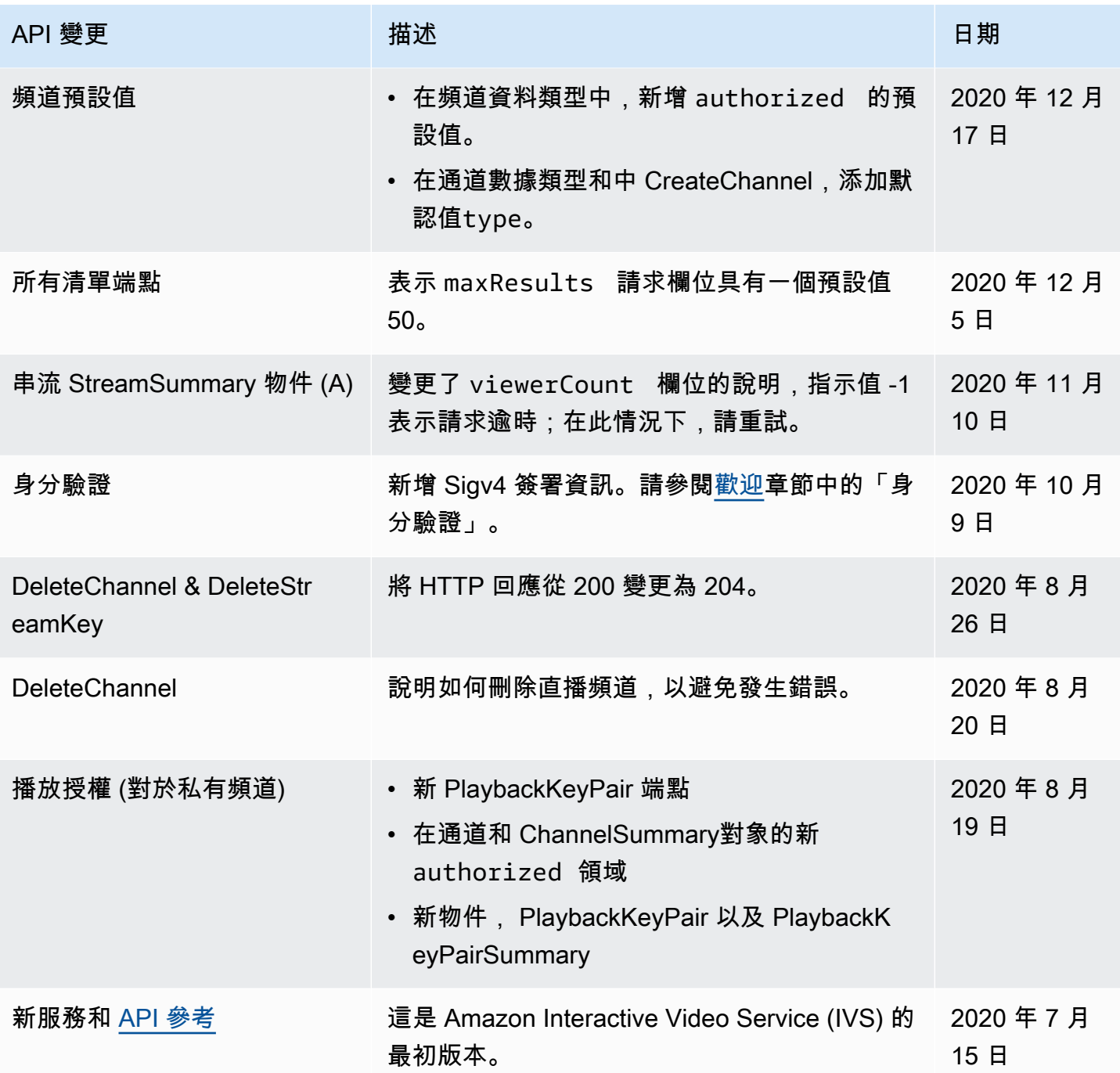

# 階段 API 參考變更

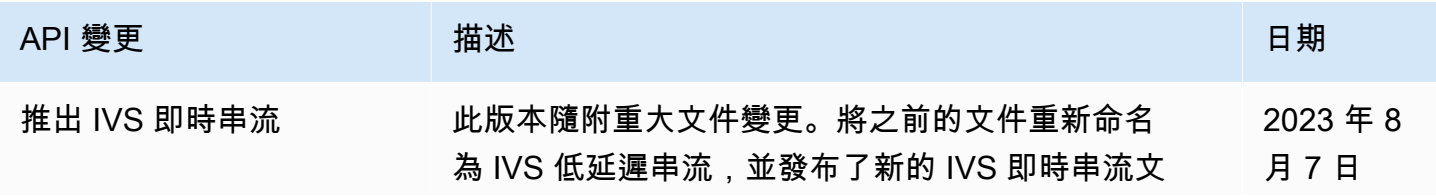

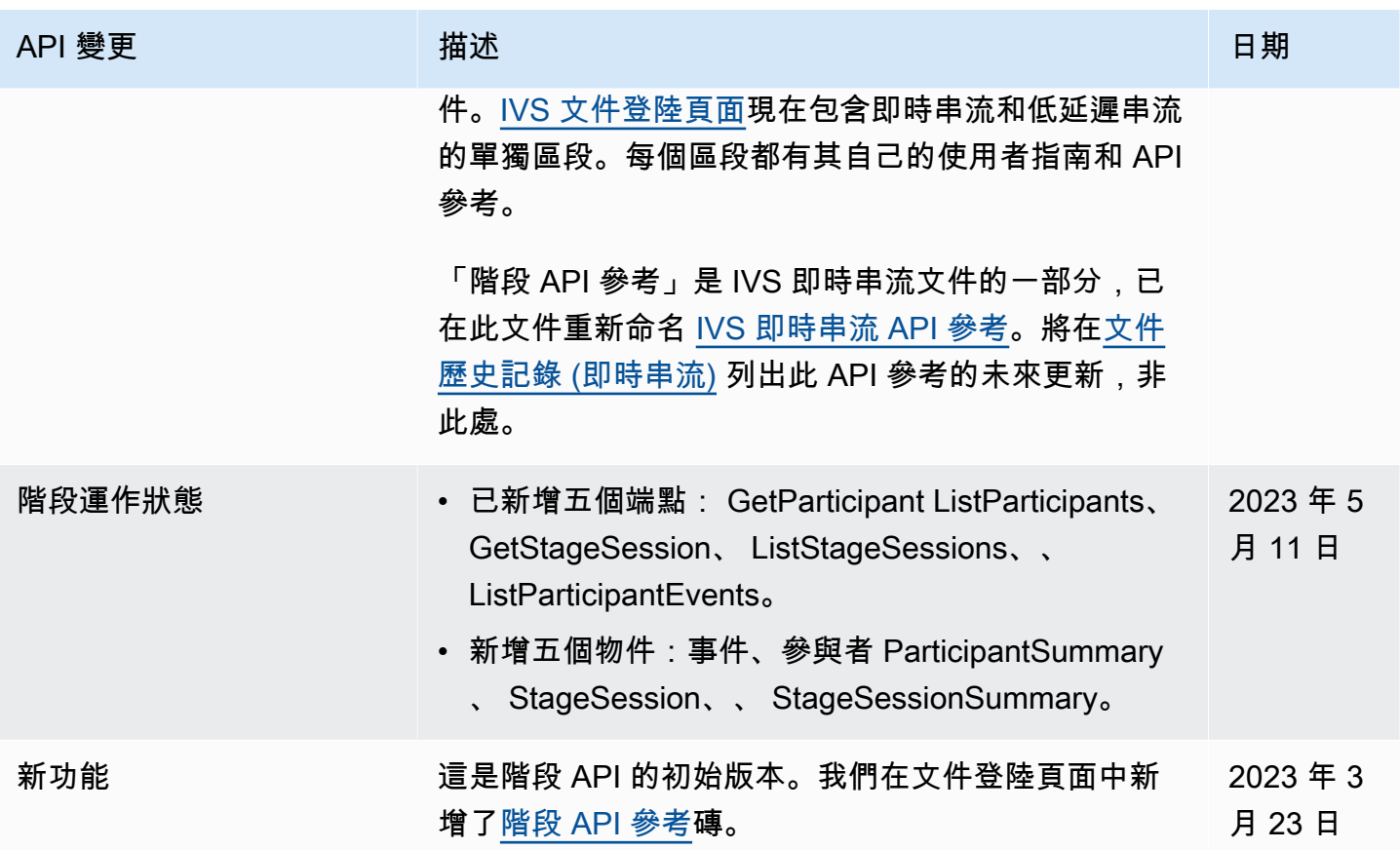

# IVS 聊天功能 API 文件變更

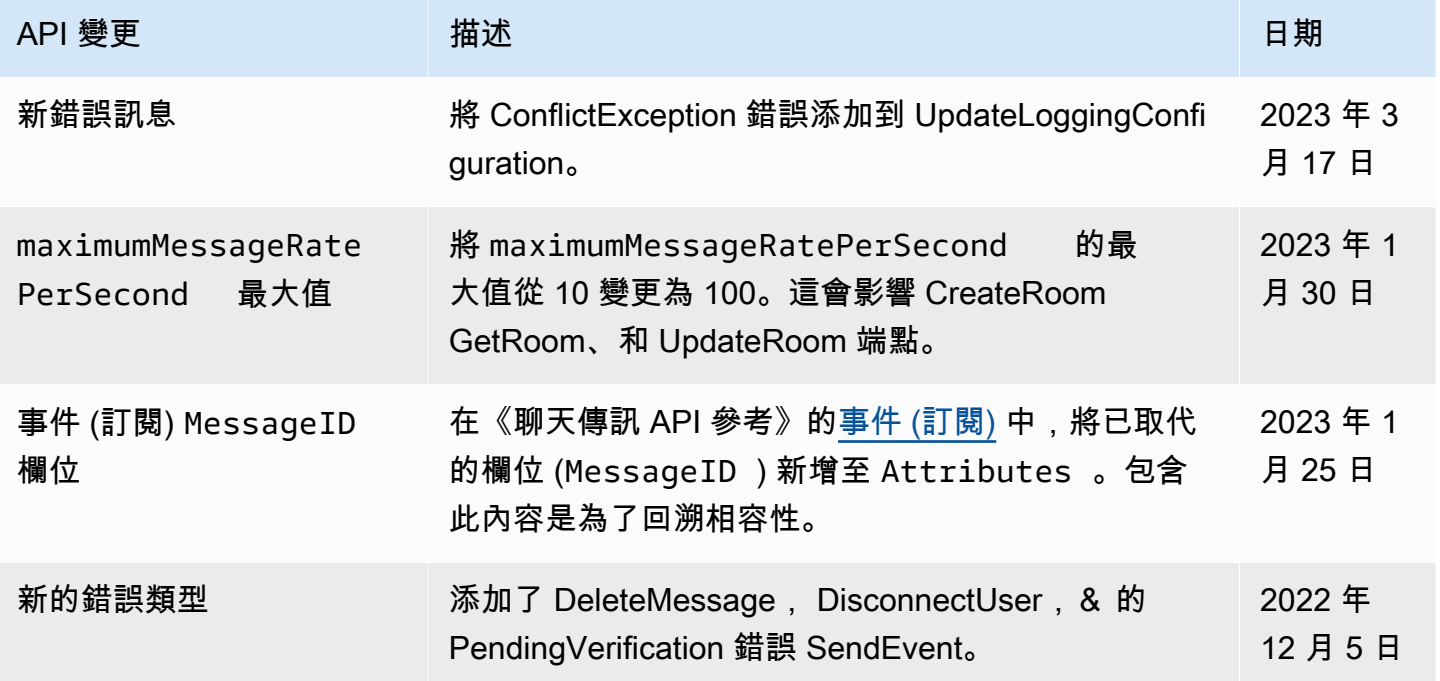

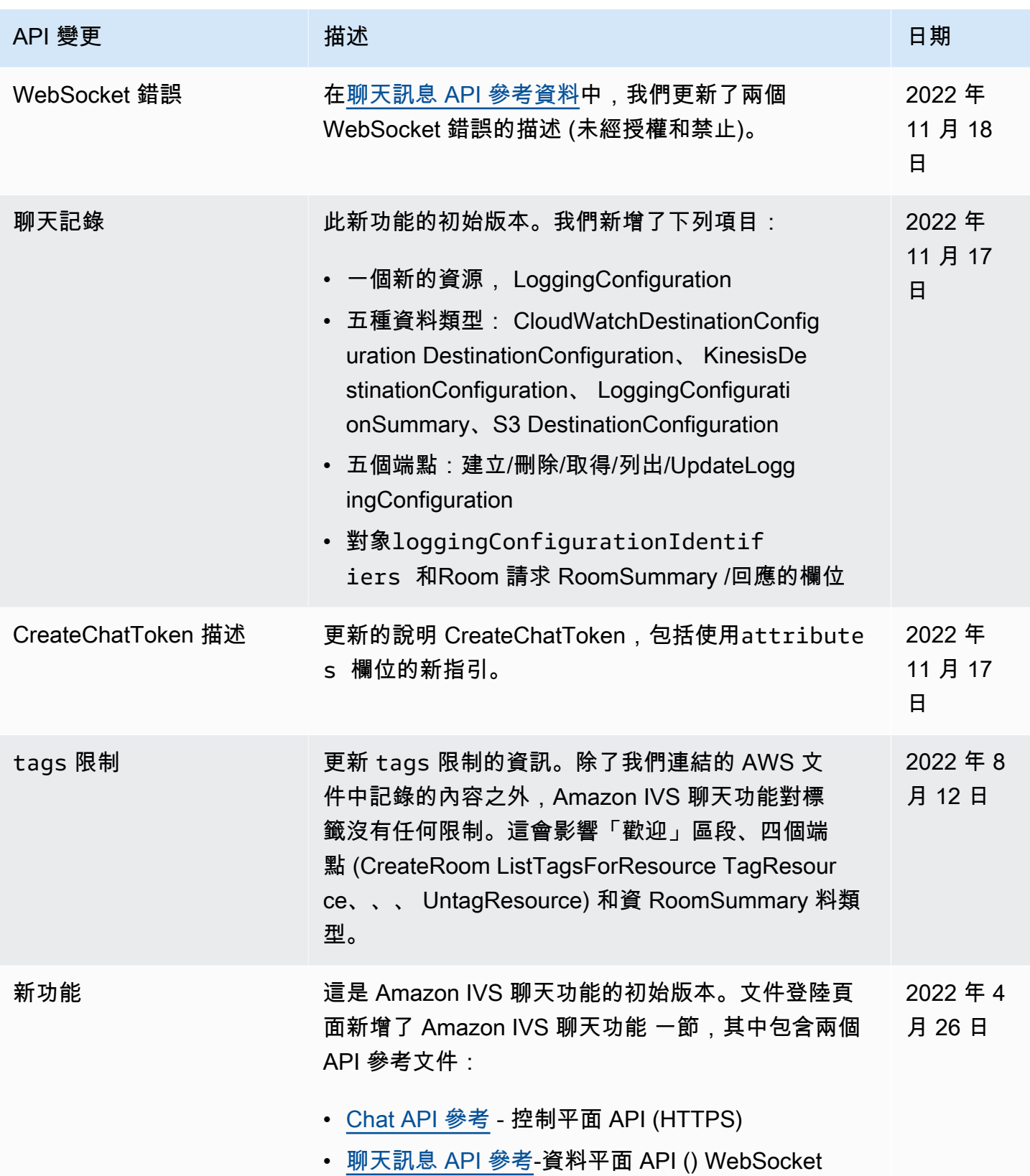

# <span id="page-359-0"></span>版本備註 (低延遲串流)

### 2024年2月1日

## Amazon IVS 廣播開發套件:安 iOS 1.14.1, 網頁 1.8.0 (低延遲串流)

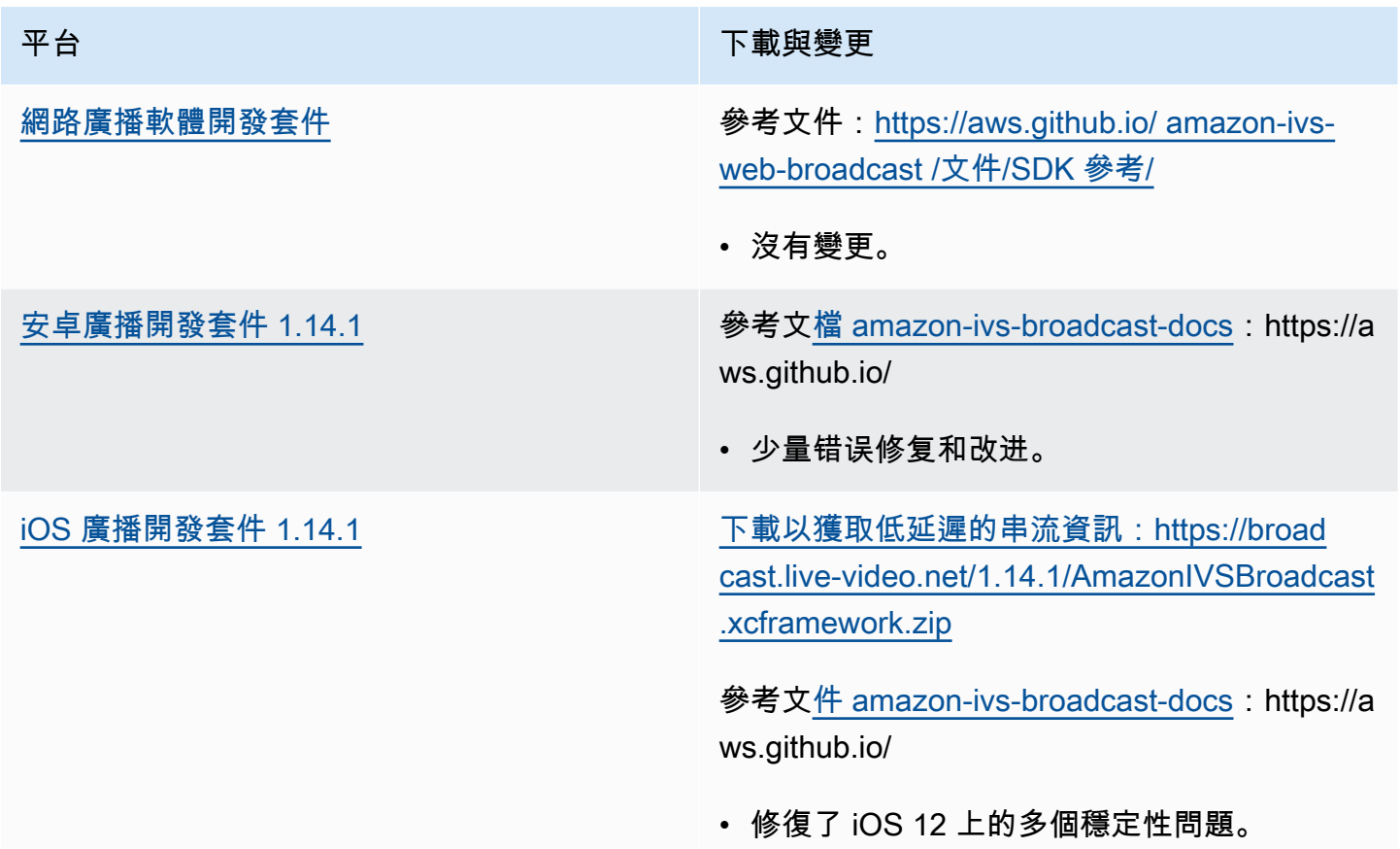

#### 廣播 SDK 大小:Android

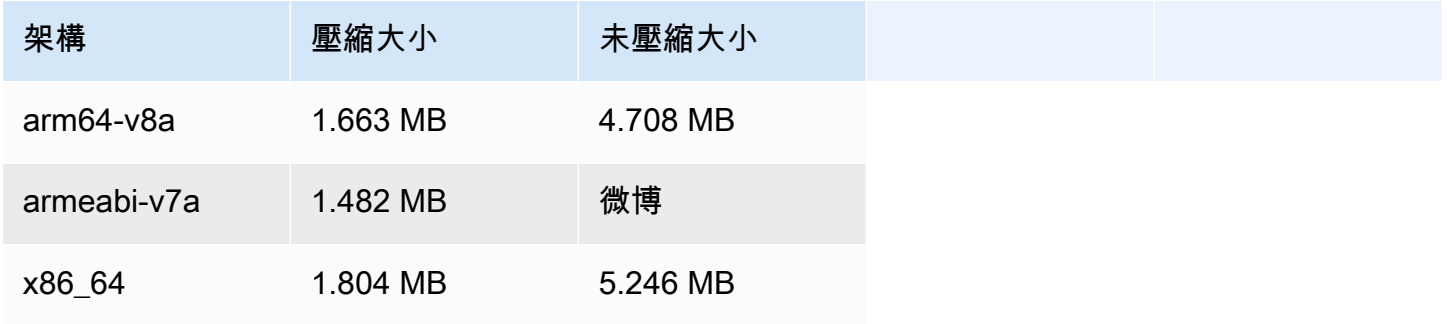
Amazon Interactive Video Service んちょうちょう しょうしょう しょうしょう しょうしょう しょうしょう しょうしょう 低延遲串流使用者指南

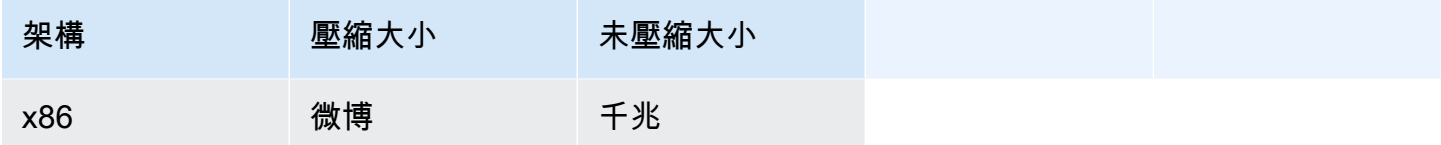

#### 廣播 SDK 大小:iOS

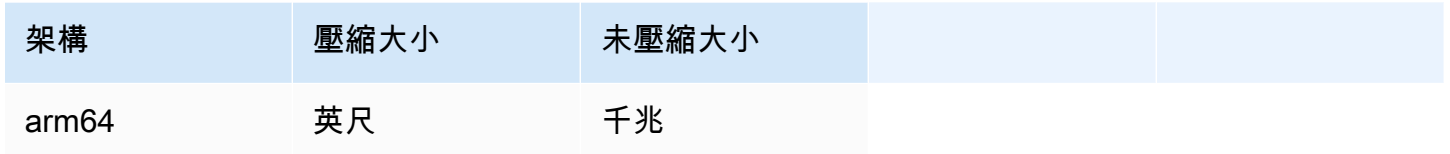

# 2024 年 1 月 31 日

#### 無標記播放限制

此版本可在播放授權之外啟用來源強制執行和地理圍欄。IVS 低延遲串流使用者指南和 API 參考已更 新;如需變更的詳細資訊,請參閱[文件記錄](#page-283-0)。

## 2024年1月25日

## 純音訊播放

IVS 現在完全支援純音訊播放。請參閱 IVS [播放程式概觀中的純音](#page-123-0)訊播放和 IVS 網路[播放器指南中的](#page-127-0) [純音訊](#page-127-0)播放。

# 2024年1月18日

#### Amazon IVS 播放器開發套件 1.24.0

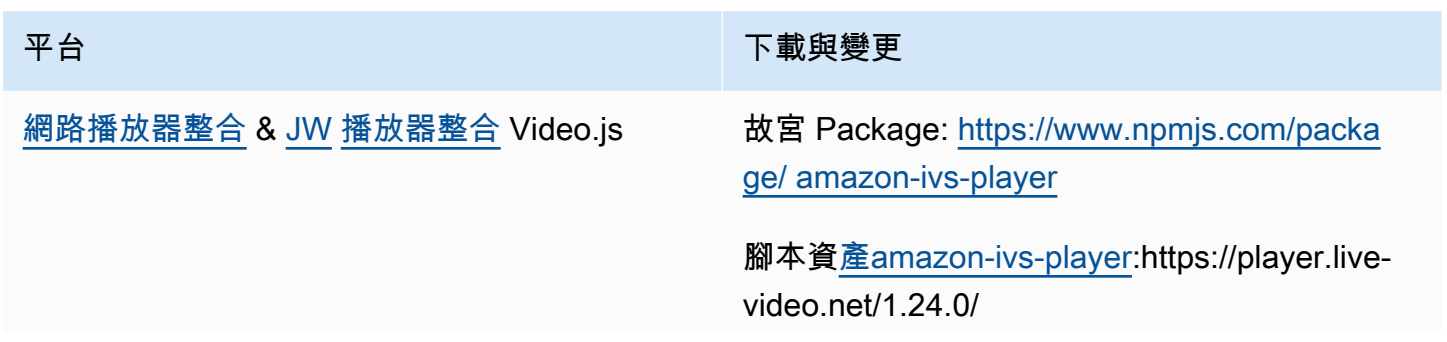

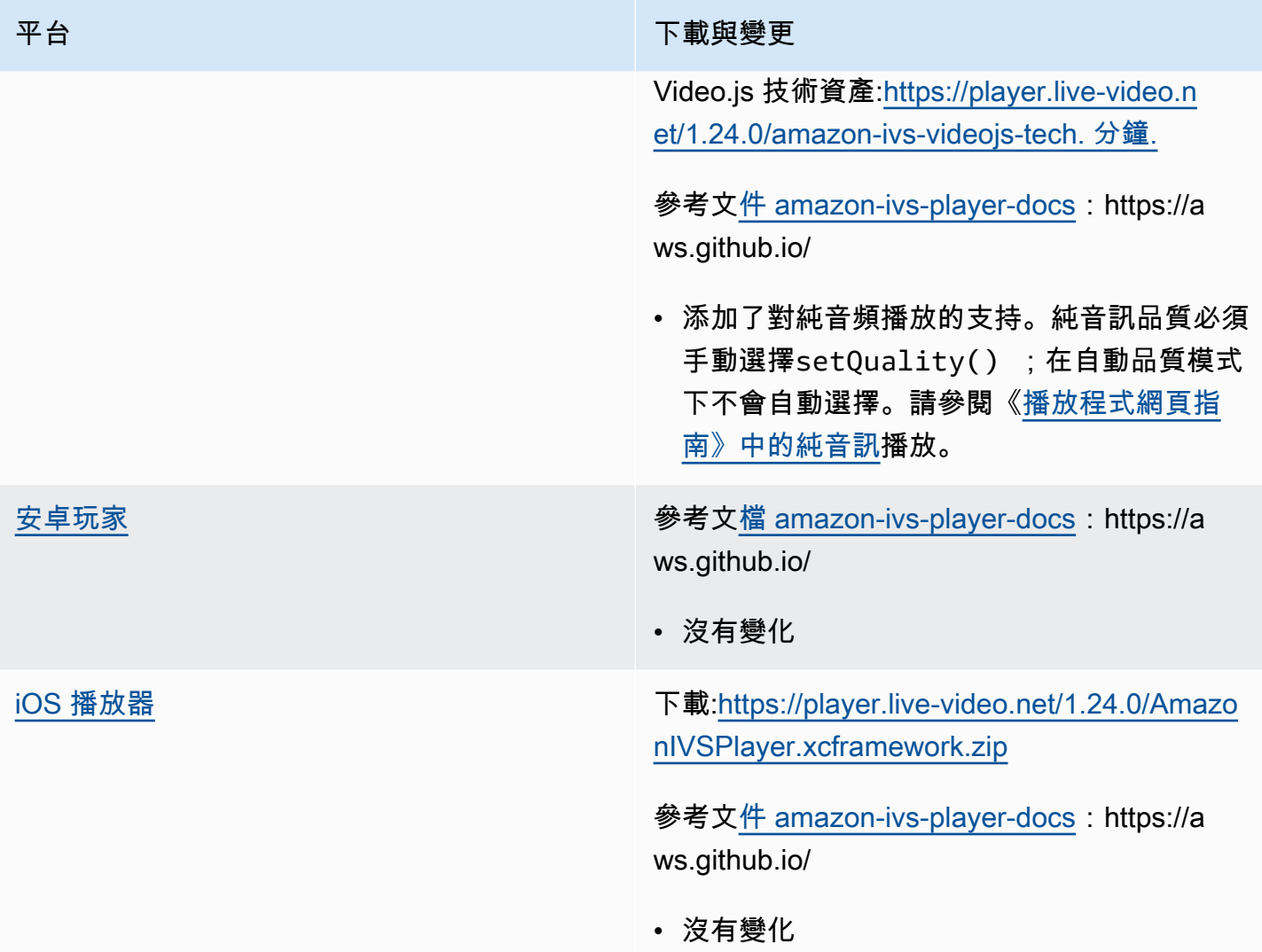

## 行動發套件大小:Android

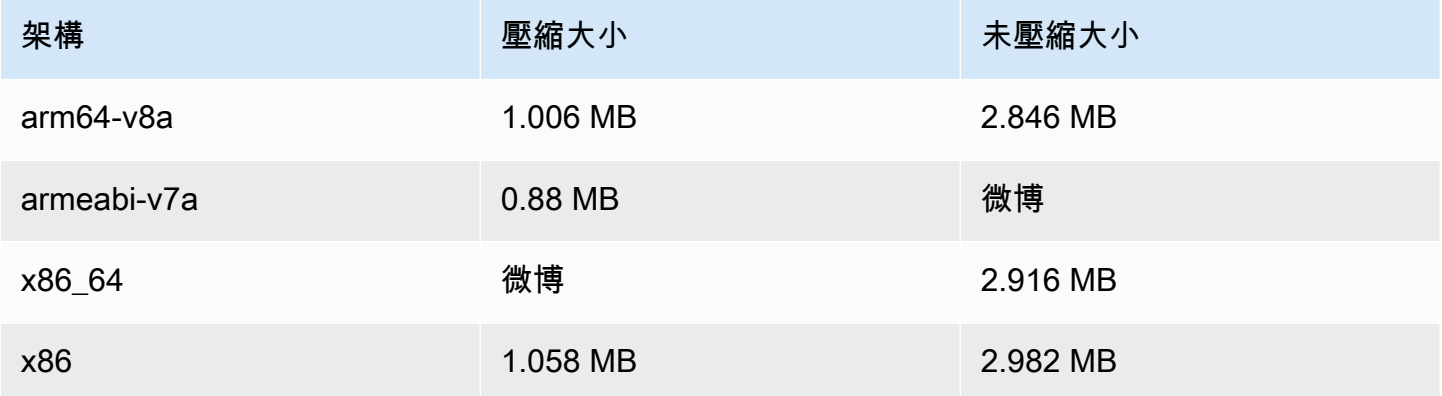

#### 行動開發套件大小:iOS

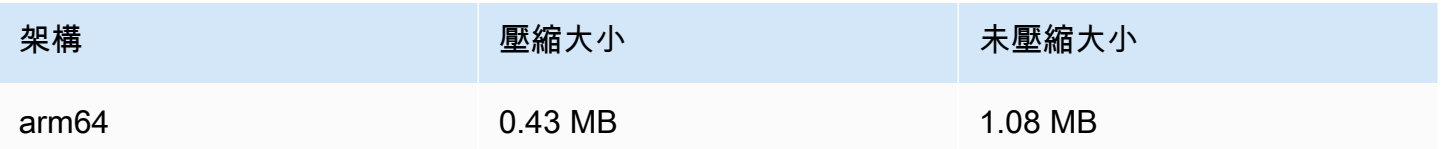

# 2024 年 1 月 3 日

Amazon IVS 廣播開發套件:安 iOS 1.13.4, 網頁版 1.7.0 (低延遲串流)

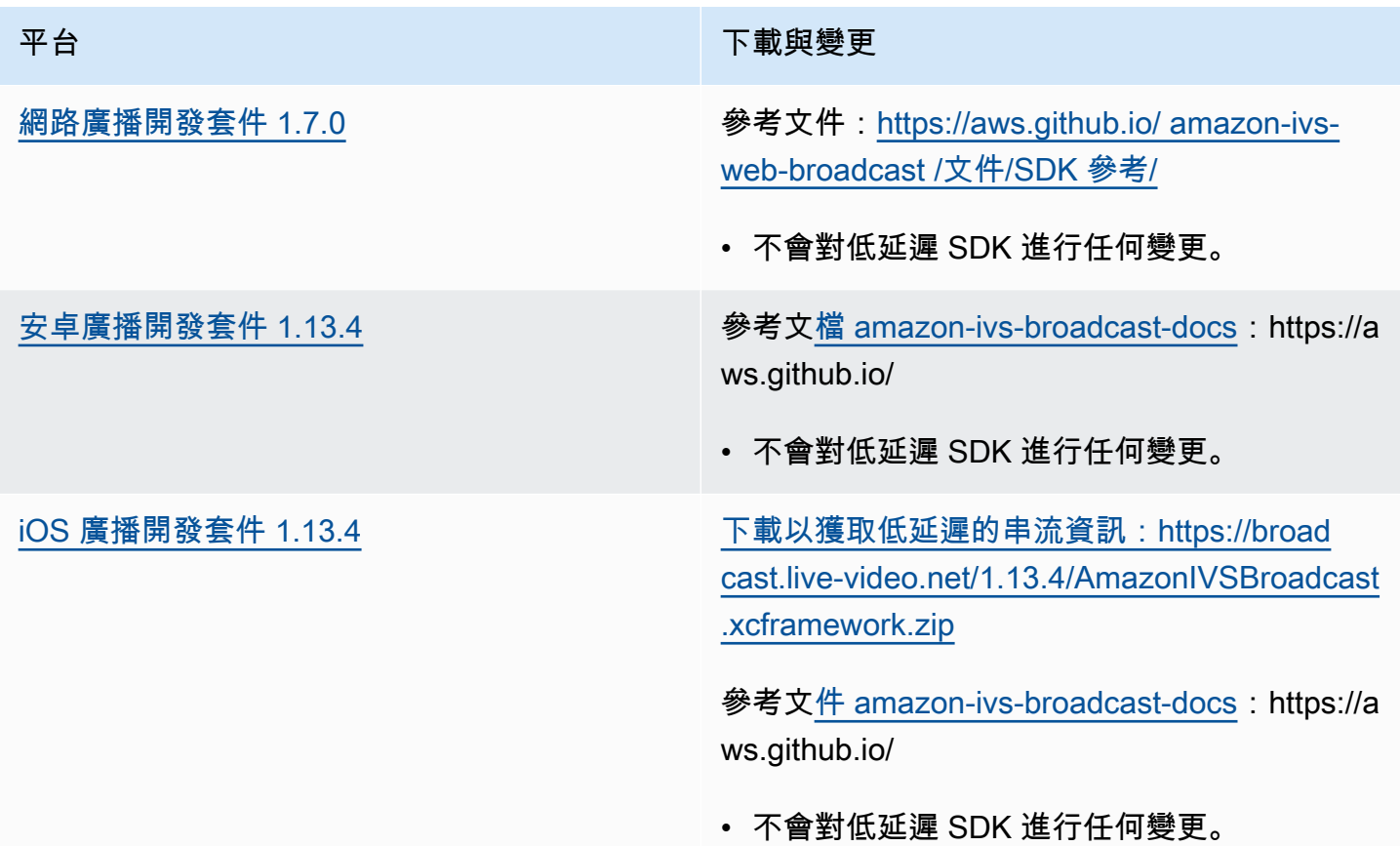

#### 廣播 SDK 大小:Android

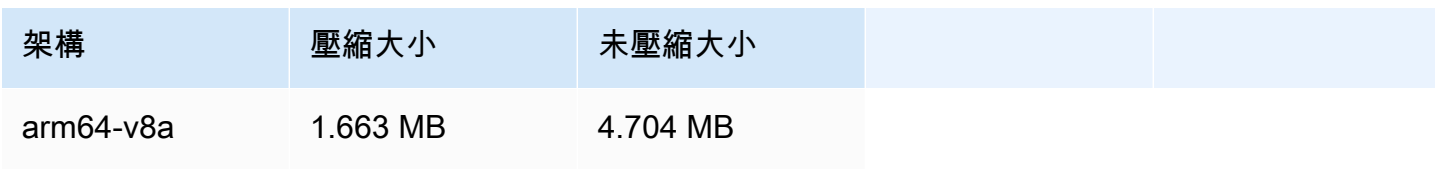

Amazon Interactive Video Service 低延遲串流使用者指南

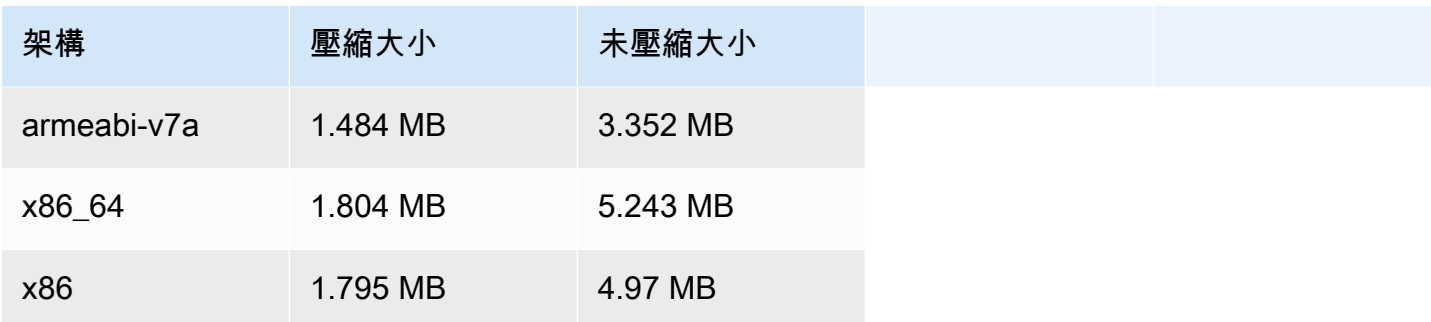

#### 廣播 SDK 大小:iOS

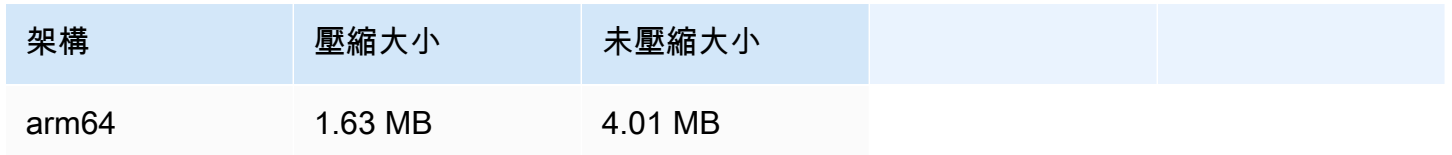

# 2023 年 12 月 4 日

Amazon IVS 廣播 SDK: Android 1.13.2 和 iOS 1.13.2 (低延遲串流)

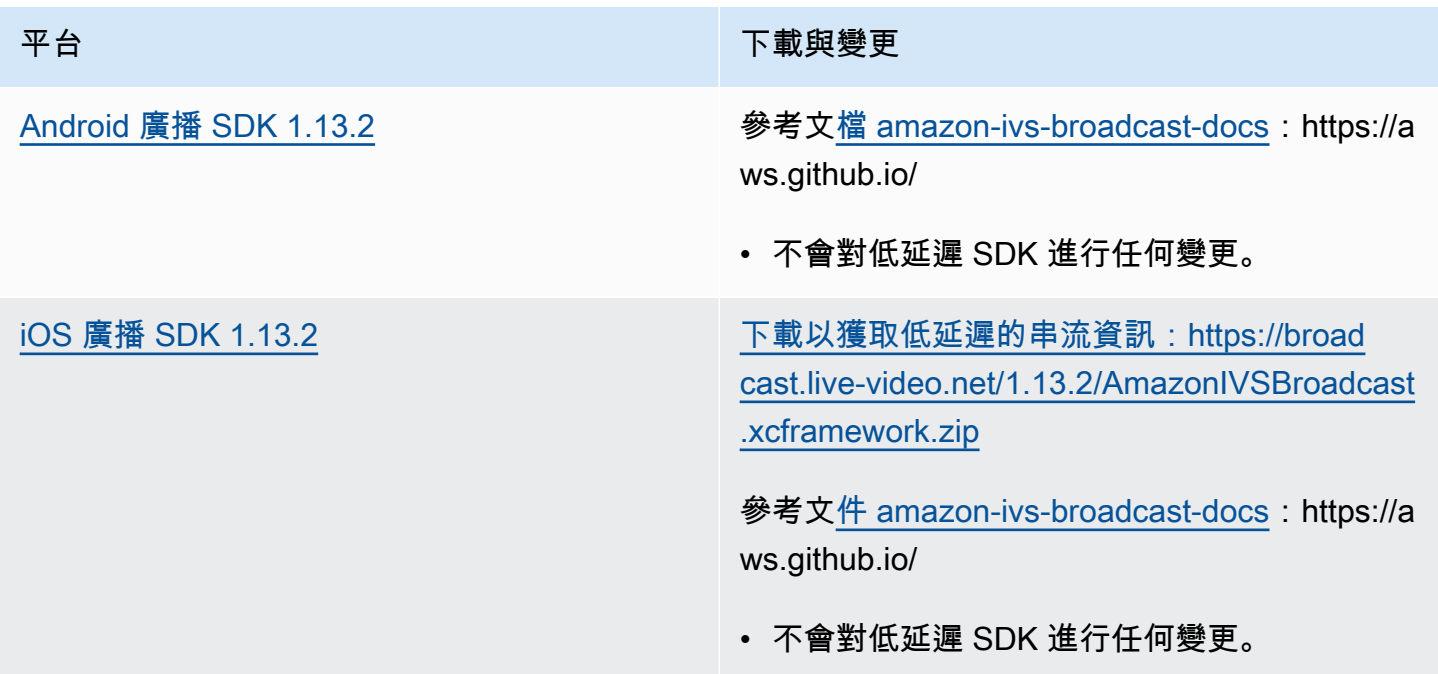

#### 廣播 SDK 大小:Android

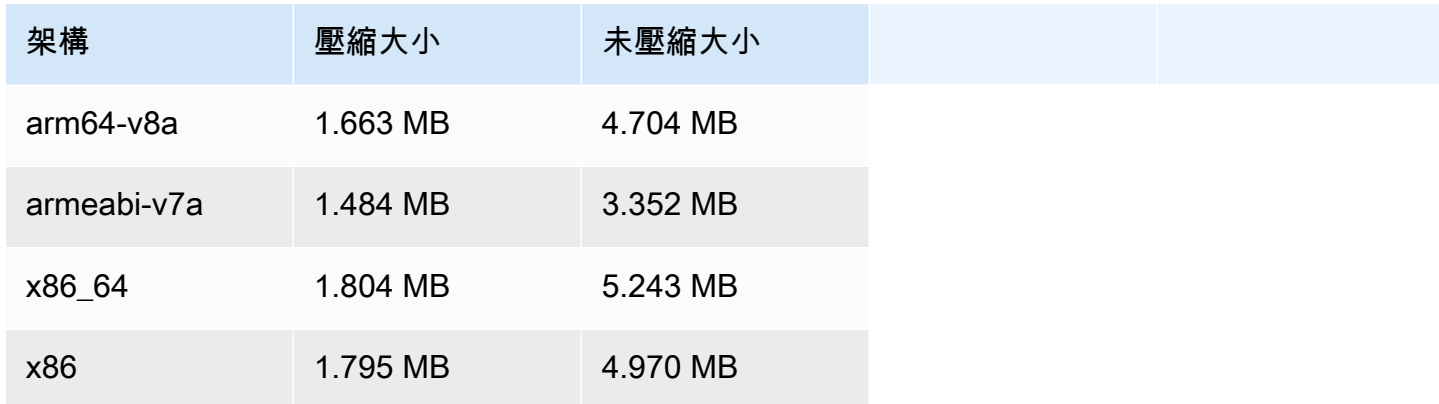

#### 廣播 SDK 大小:iOS

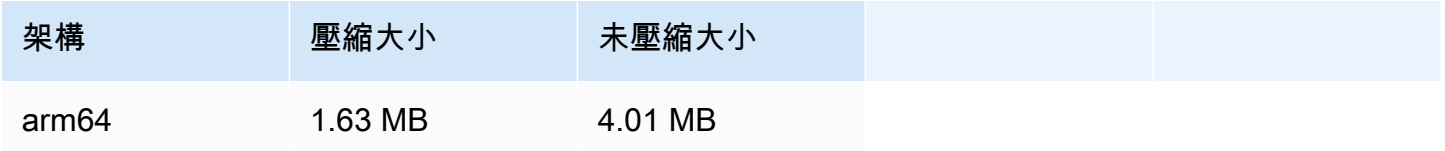

# 2023 年 11 月 21 日

# Amazon IVS 廣播 SDK: Android 1.13.1 (低延遲串流)

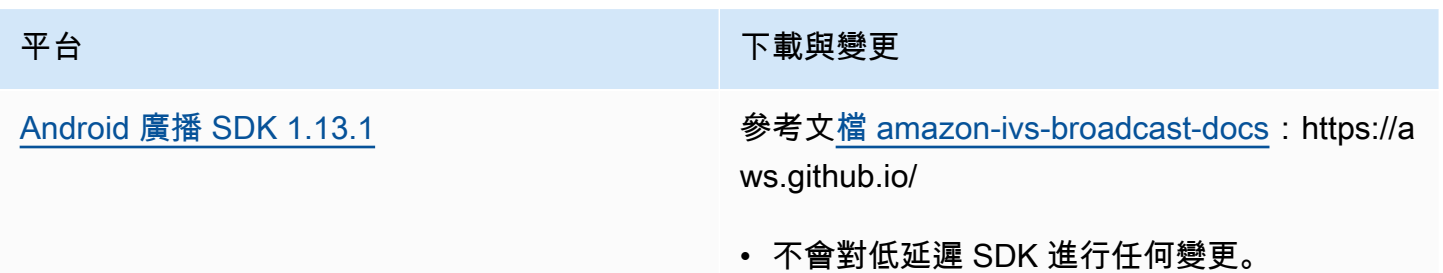

#### 廣播 SDK 大小:Android

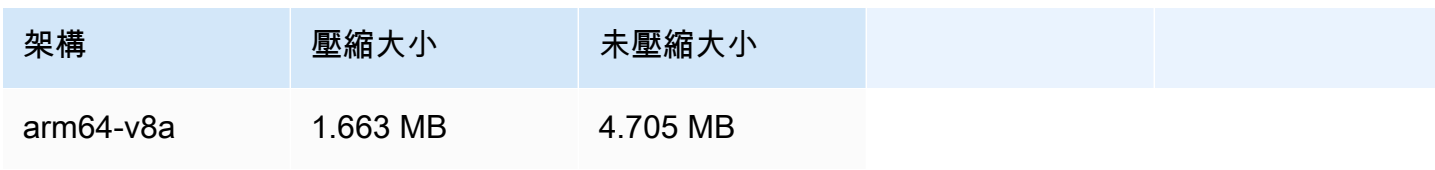

Amazon Interactive Video Service 低延遲串流使用者指南

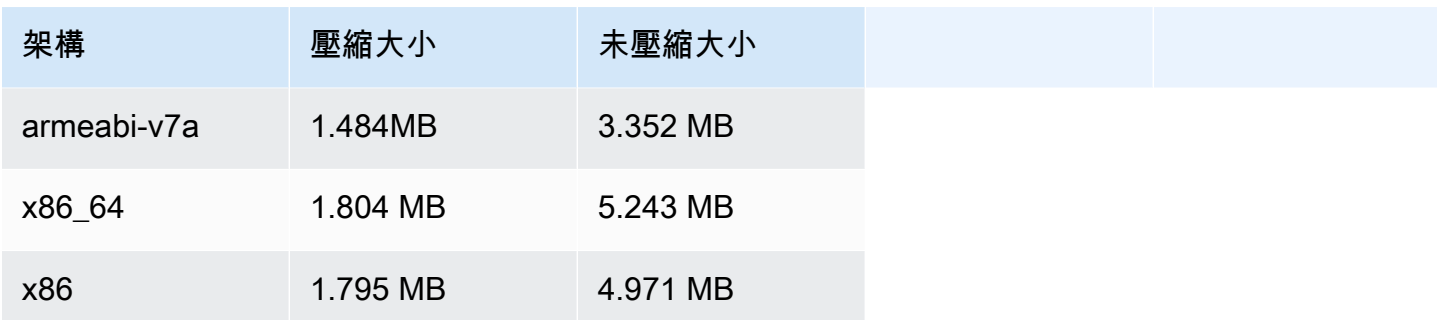

# 2023 年 11 月 17 日

Amazon IVS 廣播 SDK: Android 1.13.0 以及 iOS 1.13.0 (低延遲串流)

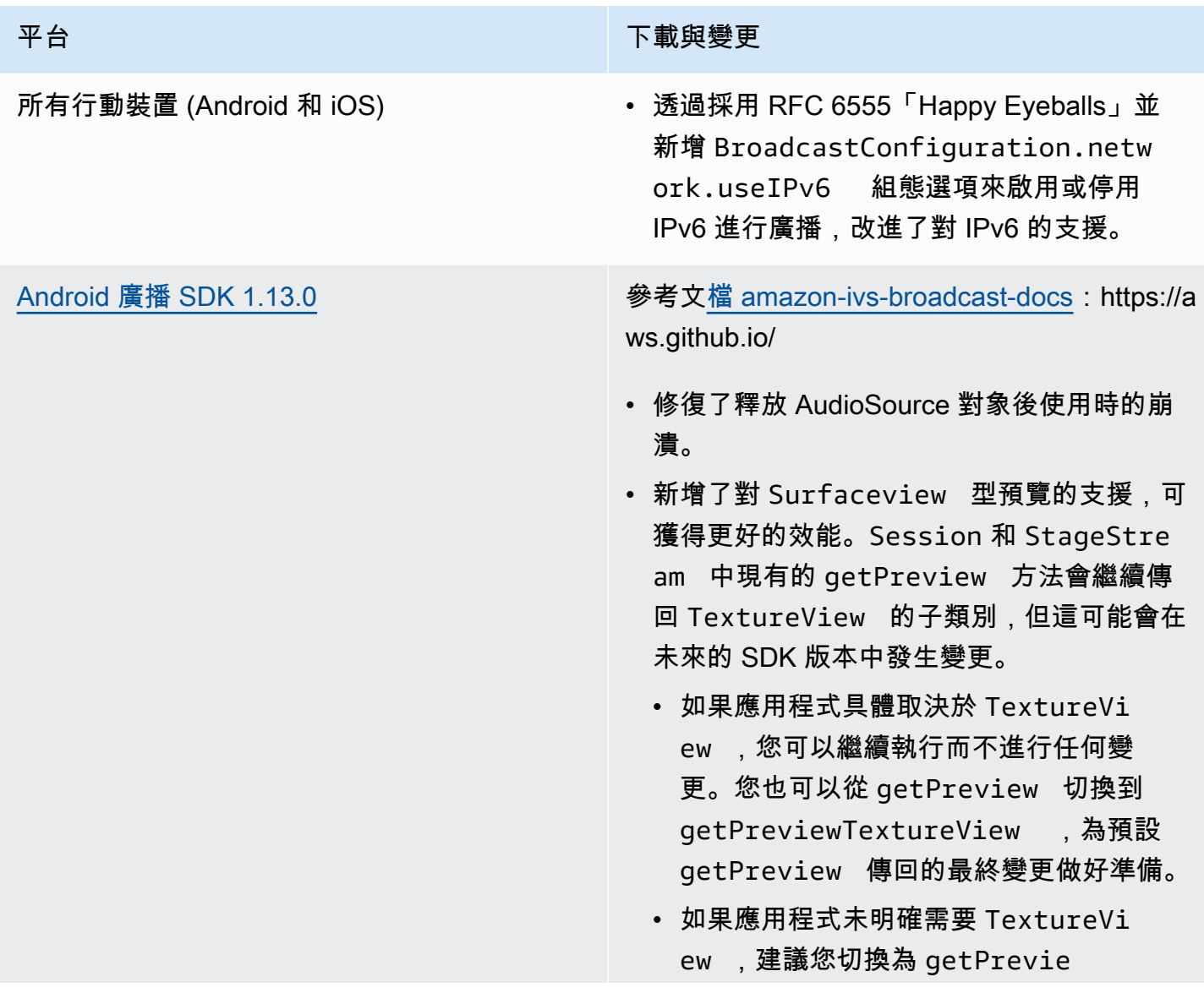

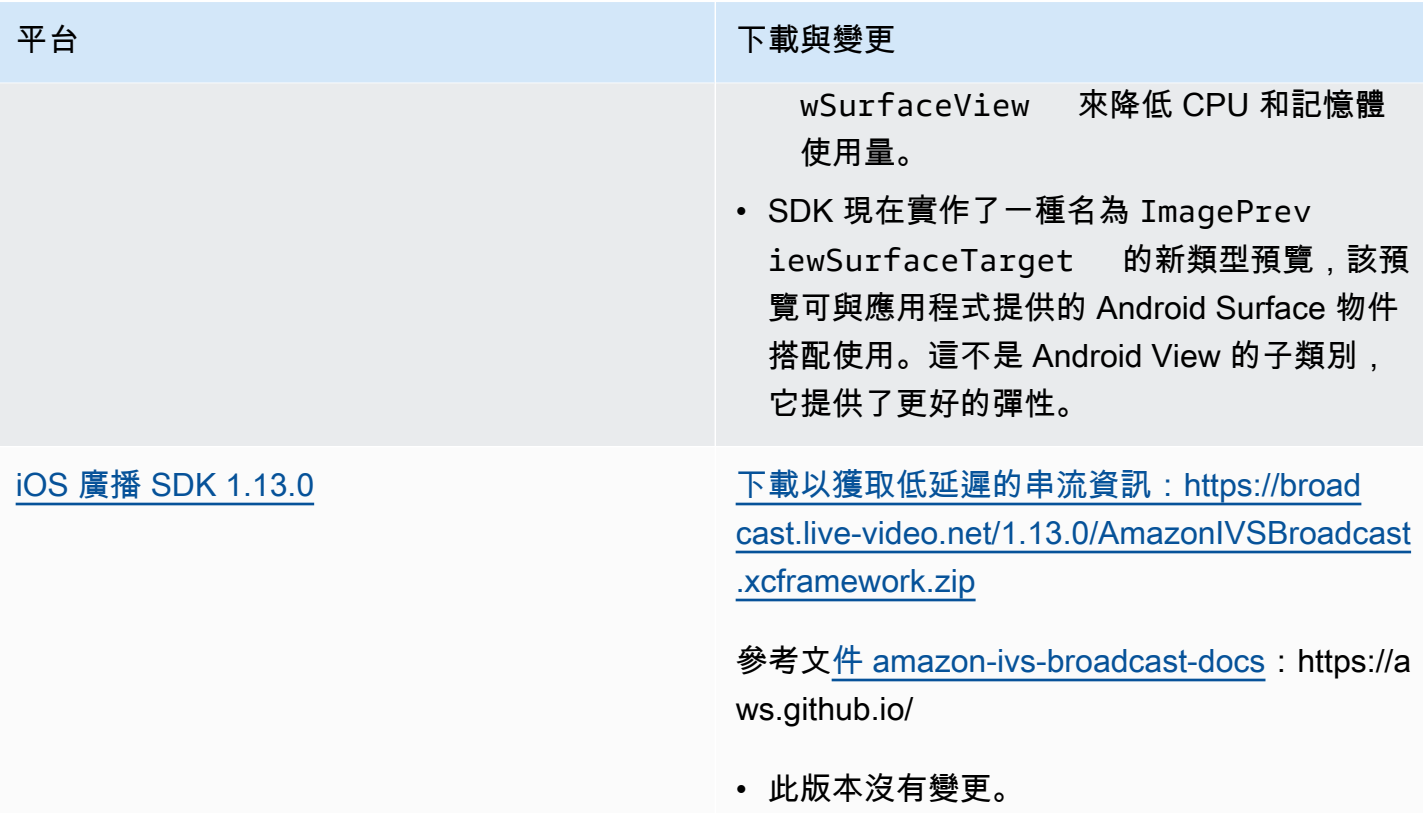

# 廣播 SDK 大小:Android

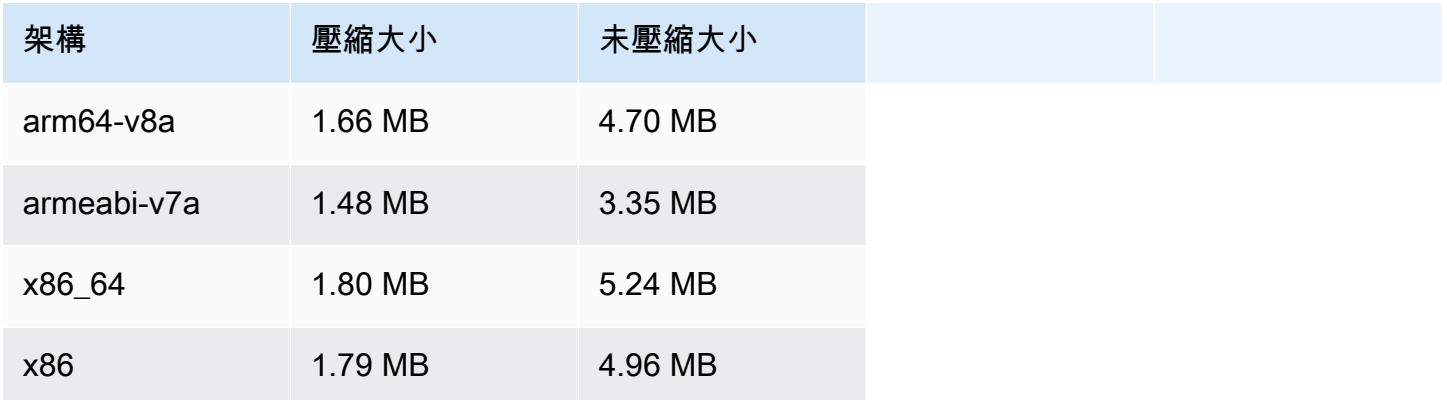

## 廣播 SDK 大小:iOS

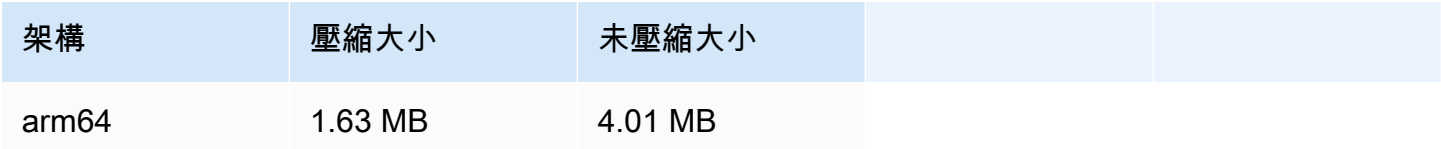

# 2023 年 11 月 14 日

# Amazon IVS 播放器 SDK 1.23.0

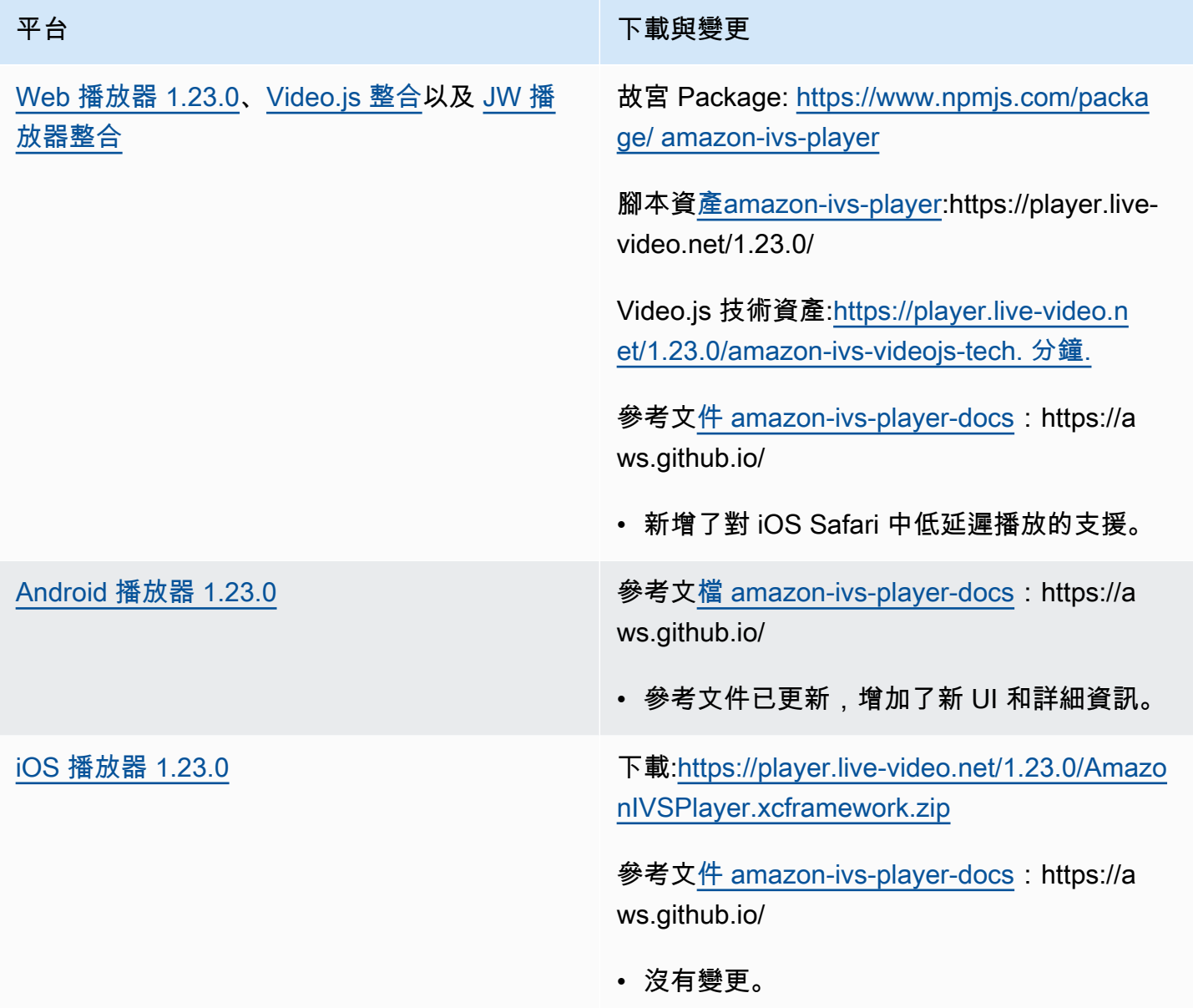

## 行動發套件大小:Android

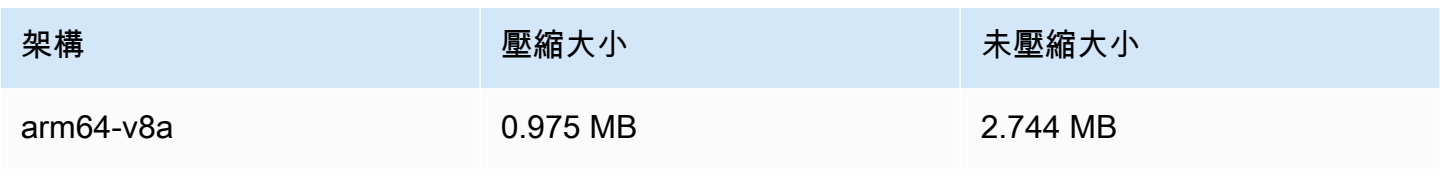

Amazon Interactive Video Service んたいかん しょうしょう しょうしょう しょうしょう しょうしょう しょうしょう しんしょう 低延遲串流使用者指南

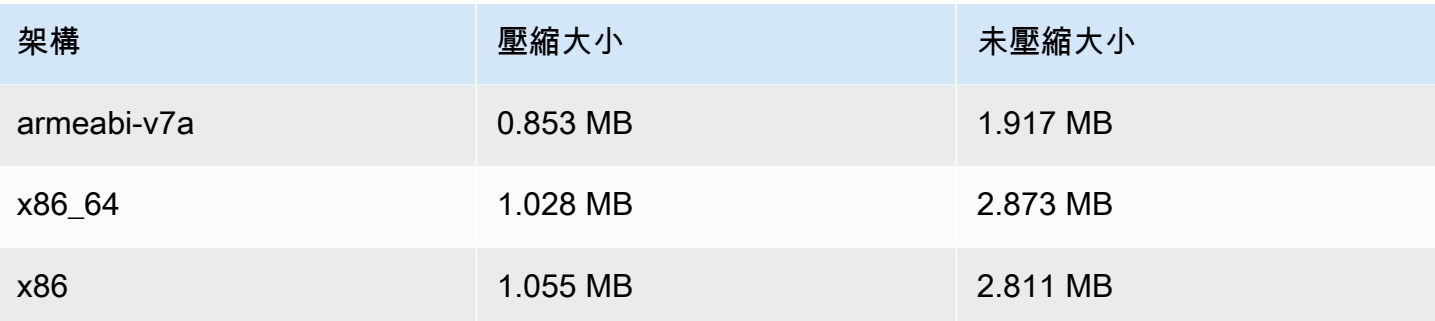

行動開發套件大小:iOS

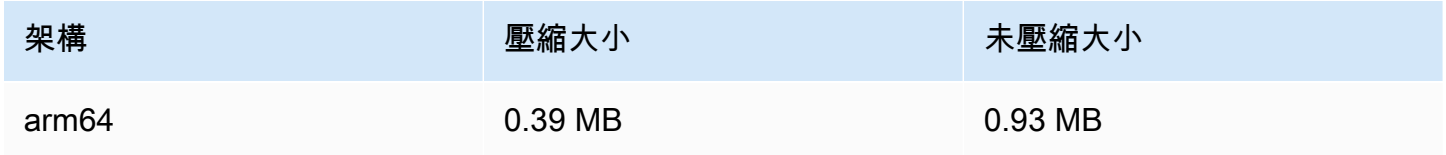

# 2023 年 10 月 16 日

Amazon IVS 廣播 SDK: Web 1.6.0 (低延遲串流)

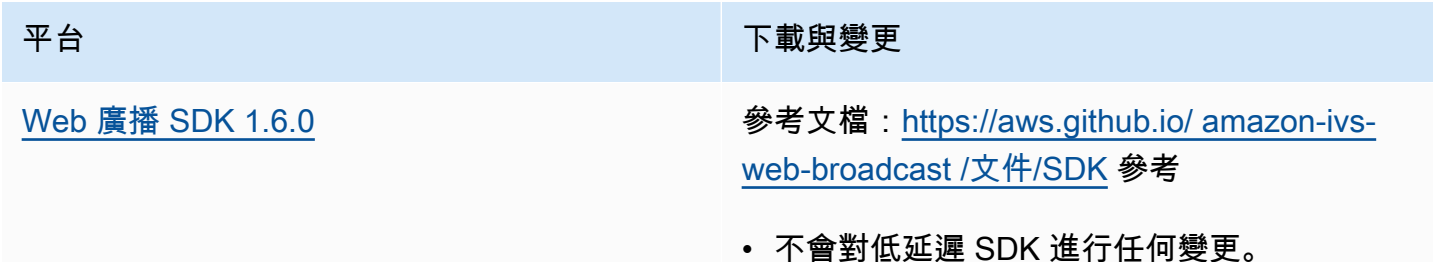

# 2023 年 10 月 12 日

Amazon IVS 廣播 SDK: Android 1.12.1 (低延遲串流)

平台 アンチュー アンチュー アルティング 下載與變更

[Android 廣播 SDK 1.12.1](#page-79-0) **参考文[檔 amazon-ivs-broadcast-docs](https://aws.github.io/amazon-ivs-broadcast-docs/1.12.1/android/): https://a** ws.github.io/

#### 平台 アンチュート アンチュー アルティング 下載與變更

• 修正了呼叫 BroadcastSession.s etListener 導致錯誤的錯誤。

#### 廣播 SDK 大小:Android

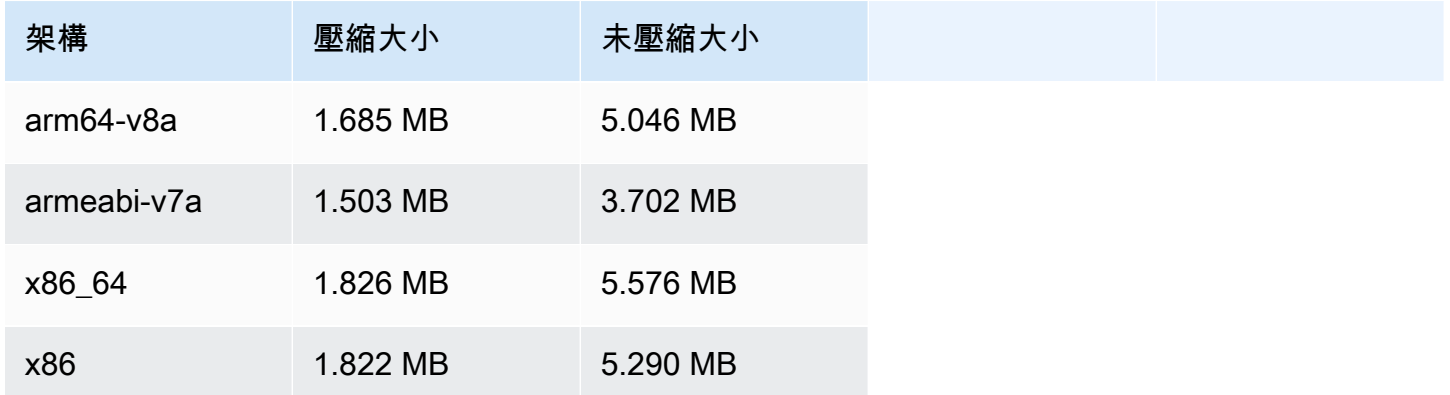

# 2023 年 10 月 3 日

## Amazon IVS 播放器 SDK 1.22.0

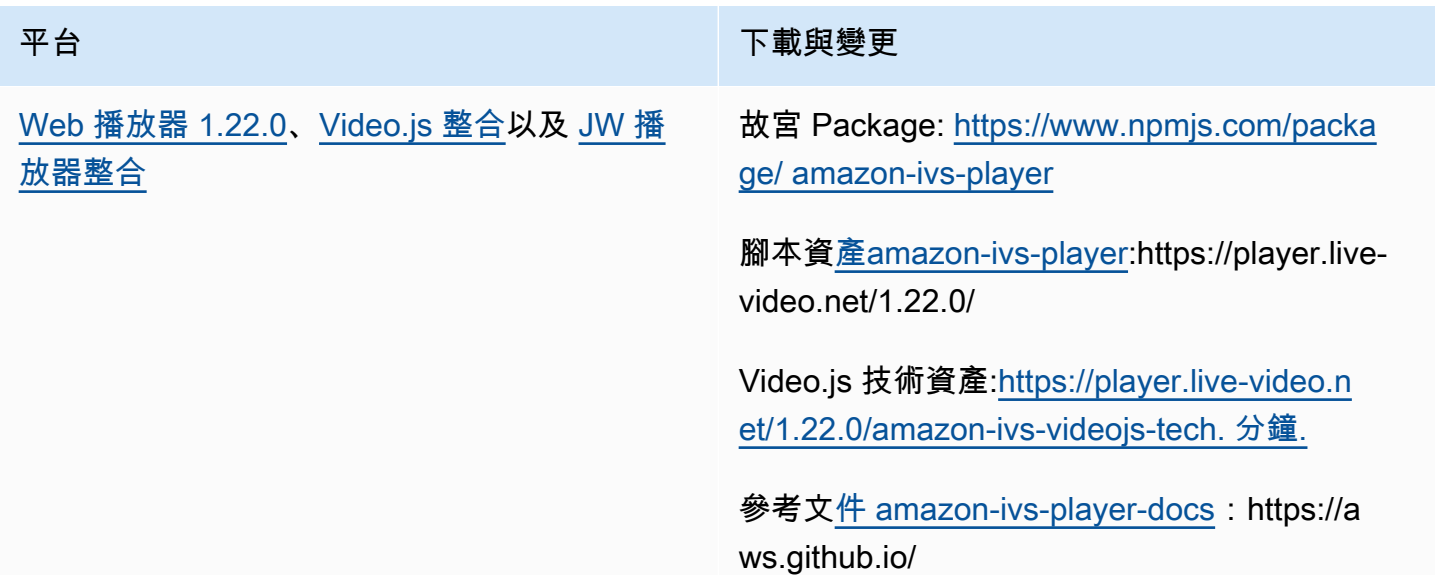

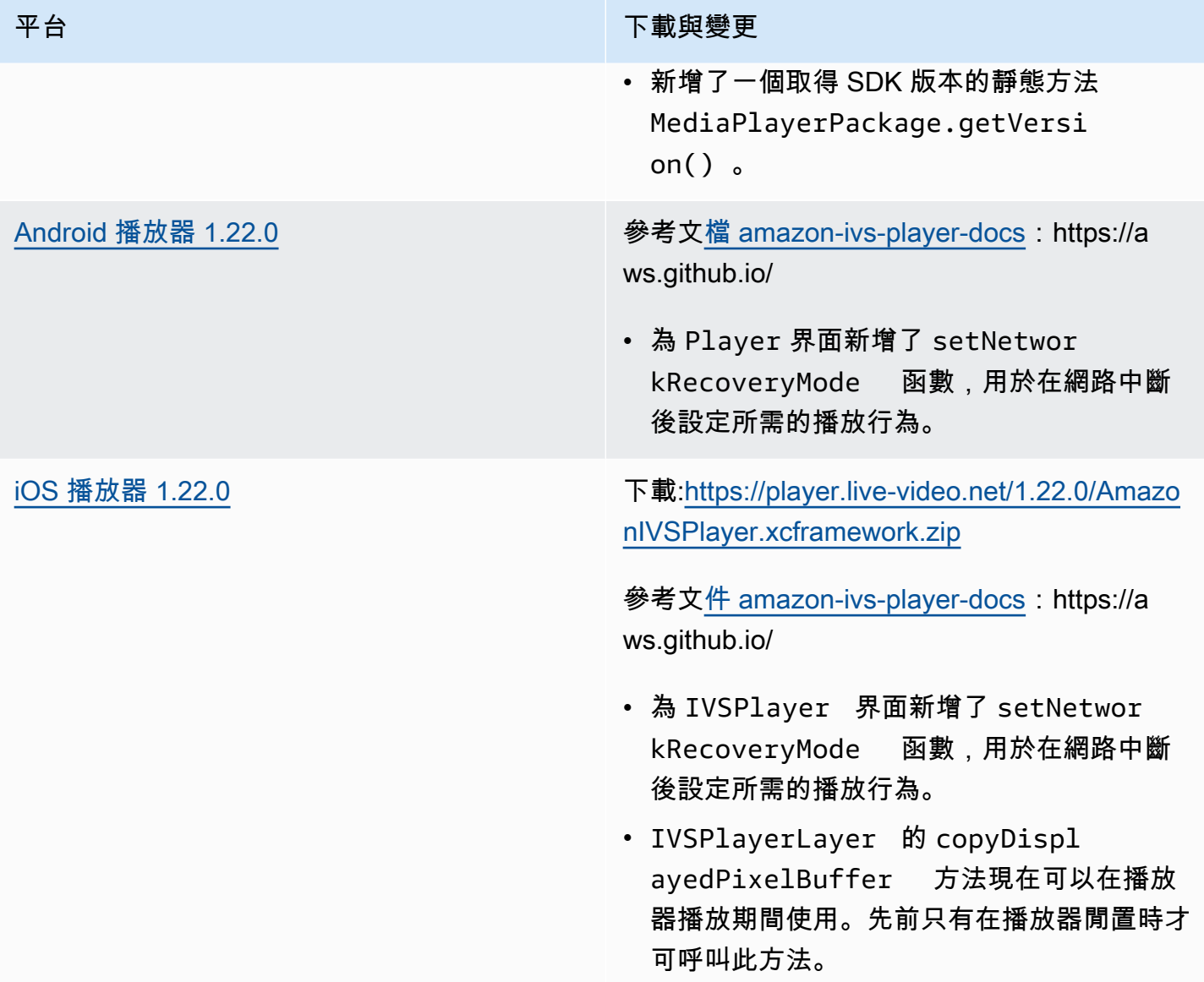

## 行動發套件大小:Android

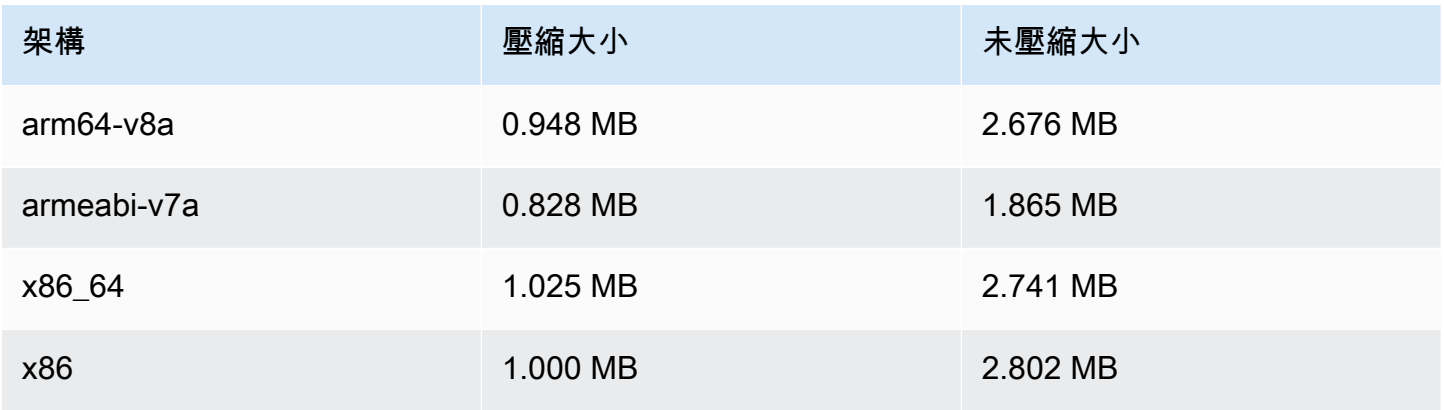

#### 行動開發套件大小:iOS

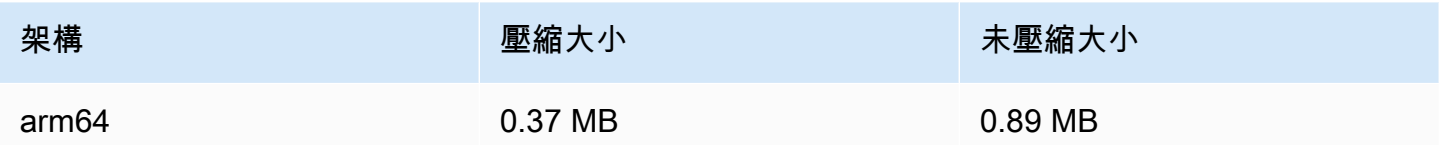

# 2023 年 10 月 2 日

主控台內串流

您現在可以從 IVS 主控台進行串流。請參閱開始使用低延遲串流中的[步驟 5:設定串流軟體。](#page-38-0)

2023 年 9 月 14 日

Amazon IVS 廣播 SDK: Web 1.5.2 (低延遲串流)

平台 アンチュー アンチュー アルファイル あいしゃ 下載與變更

[Web 廣播 SDK 1.5.2](#page-71-0) **<sup>參考文檔: https://aws.github.io/ amazon-ivs-**</sup> [web-broadcast /文件/SDK](https://aws.github.io/amazon-ivs-web-broadcast/docs/sdk-reference) 參考

# 2023 年 8 月 23 日

Amazon IVS 廣播 SDK: Web 1.5.1、Android 1.12.0, 以及 iOS 1.12.0 (低 延遲串流)

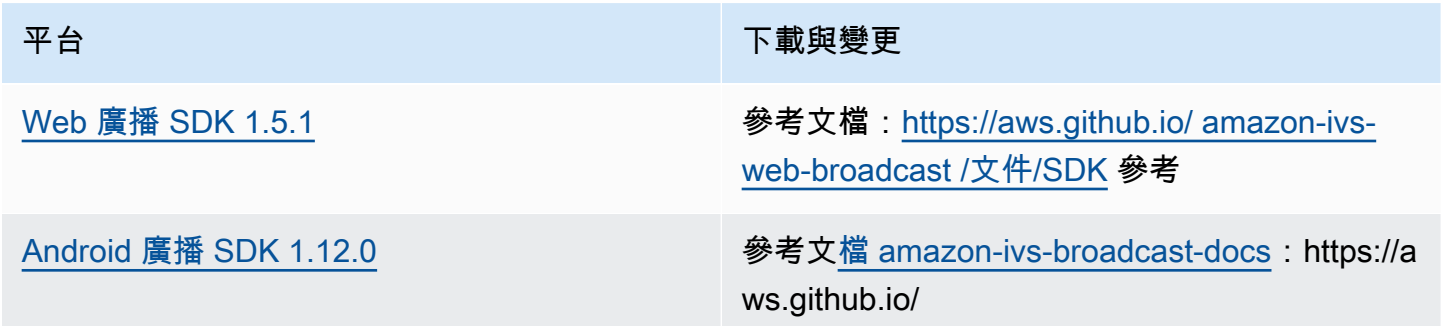

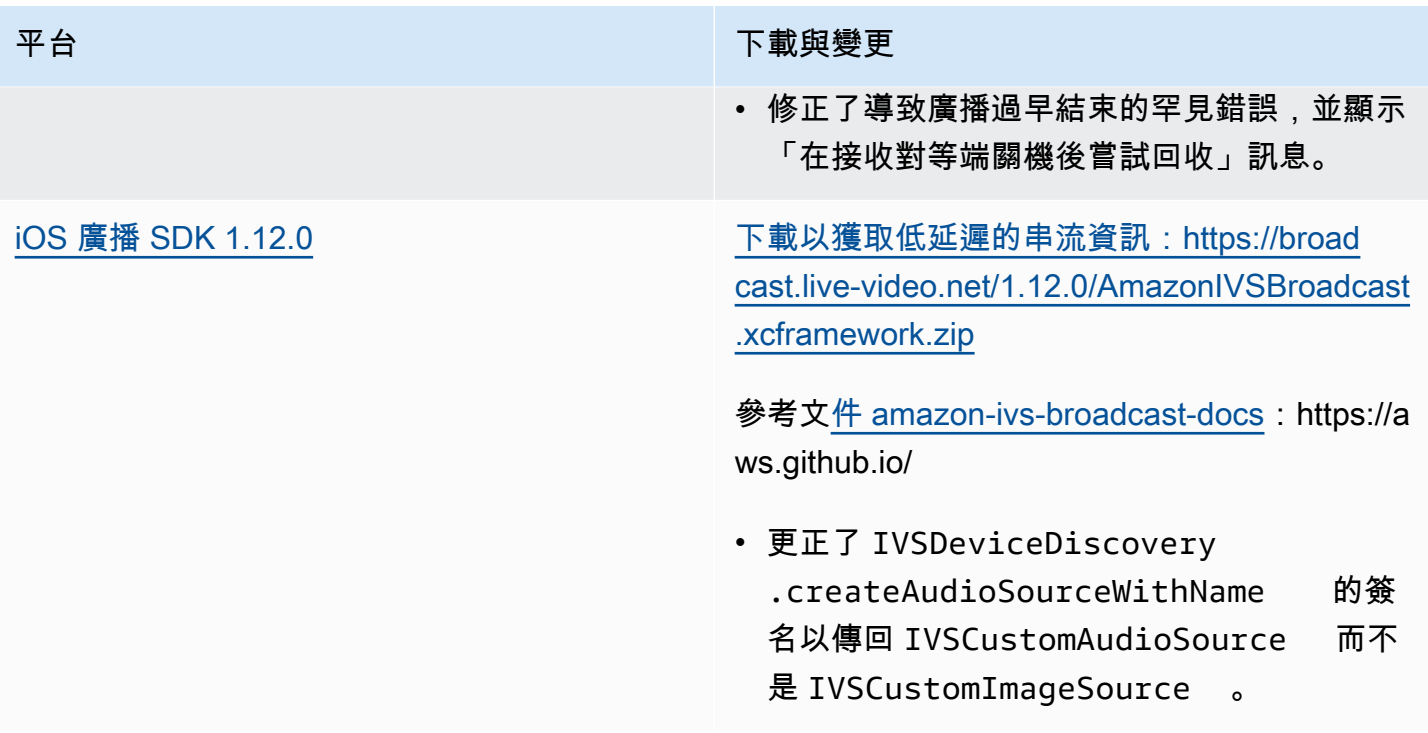

## 廣播 SDK 大小:Android

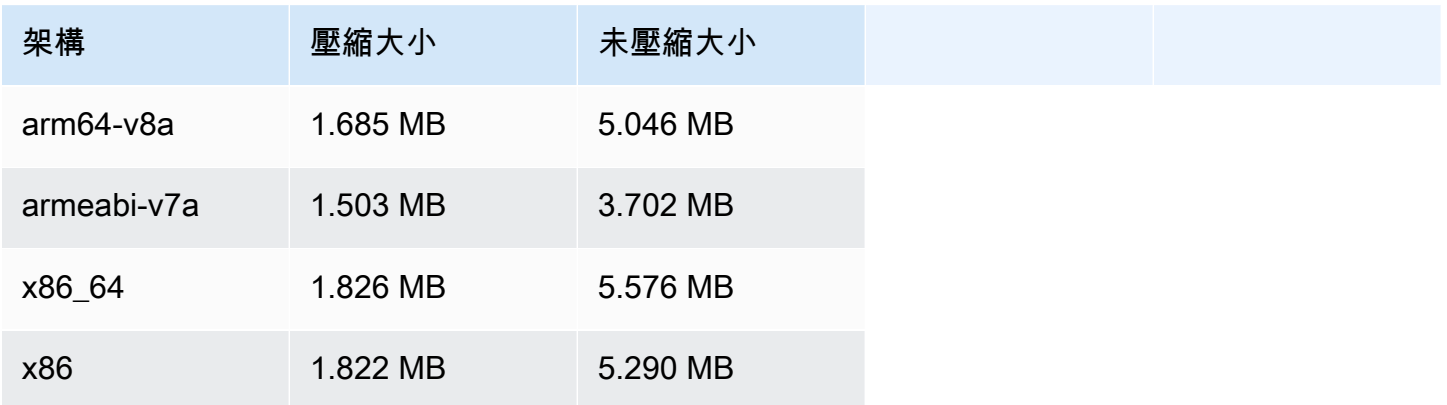

## 廣播 SDK 大小:iOS

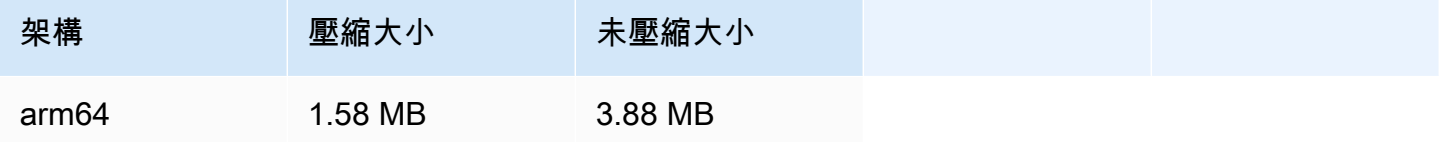

# 2023 年 8 月 23 日

# Amazon IVS 廣播 SDK: Android 1.7.6 (低延遲串流)

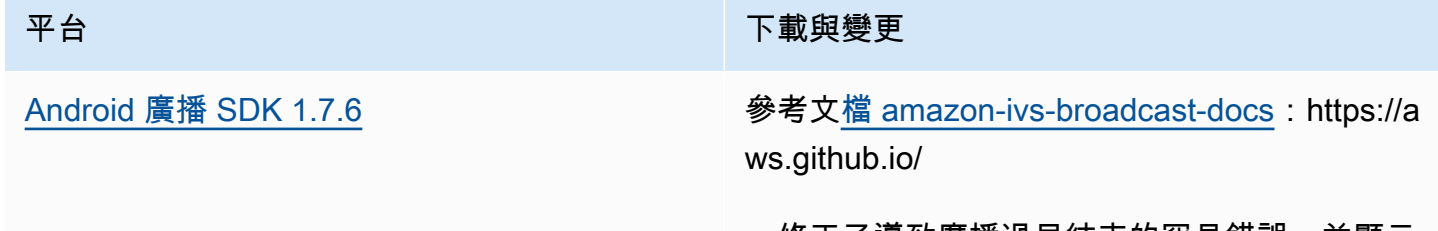

#### • 修正了導致廣播過早結束的罕見錯誤,並顯示 「在接收對等端關機後嘗試回收」訊息。

## 廣播 SDK 大小:Android

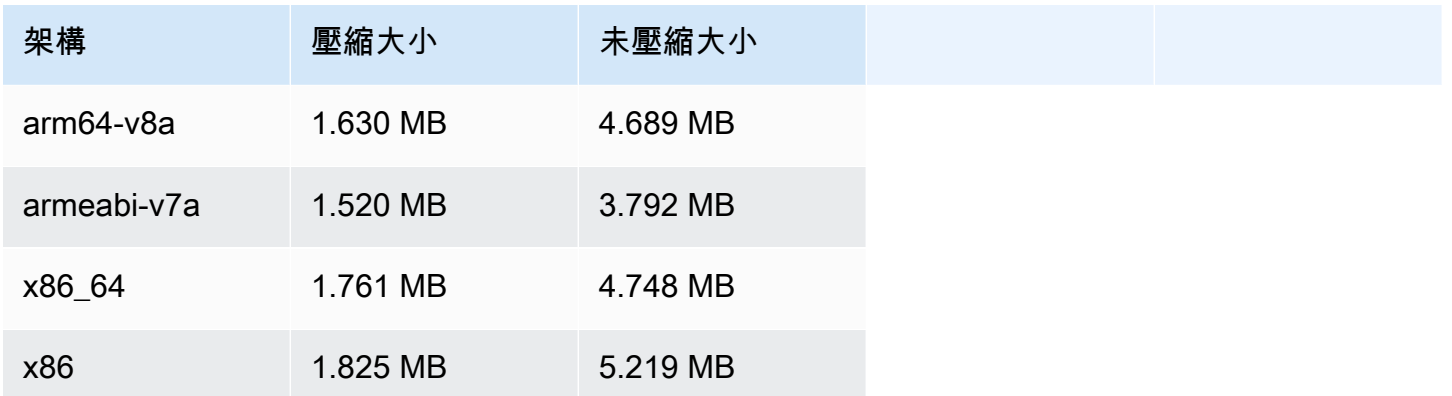

# 2023 年 8 月 22 日

# Amazon IVS 播放器 SDK 1.21.0

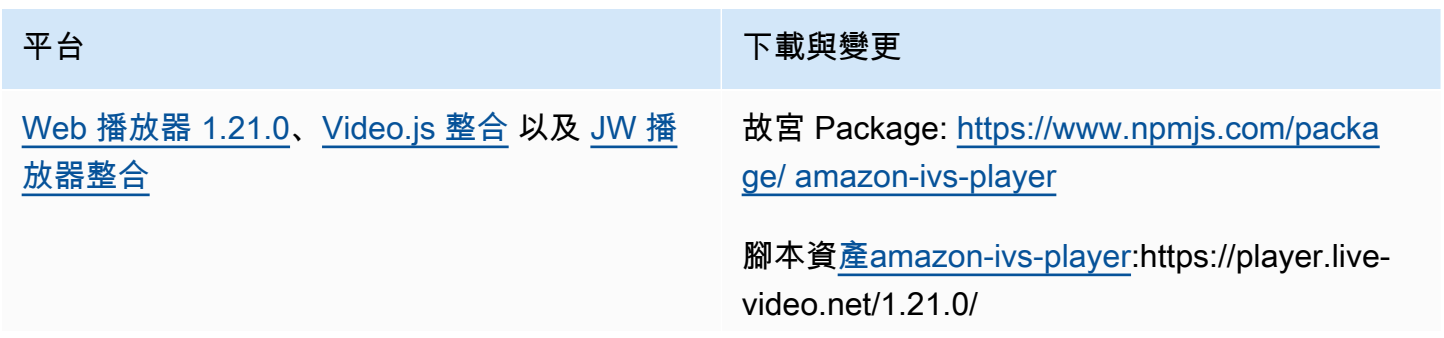

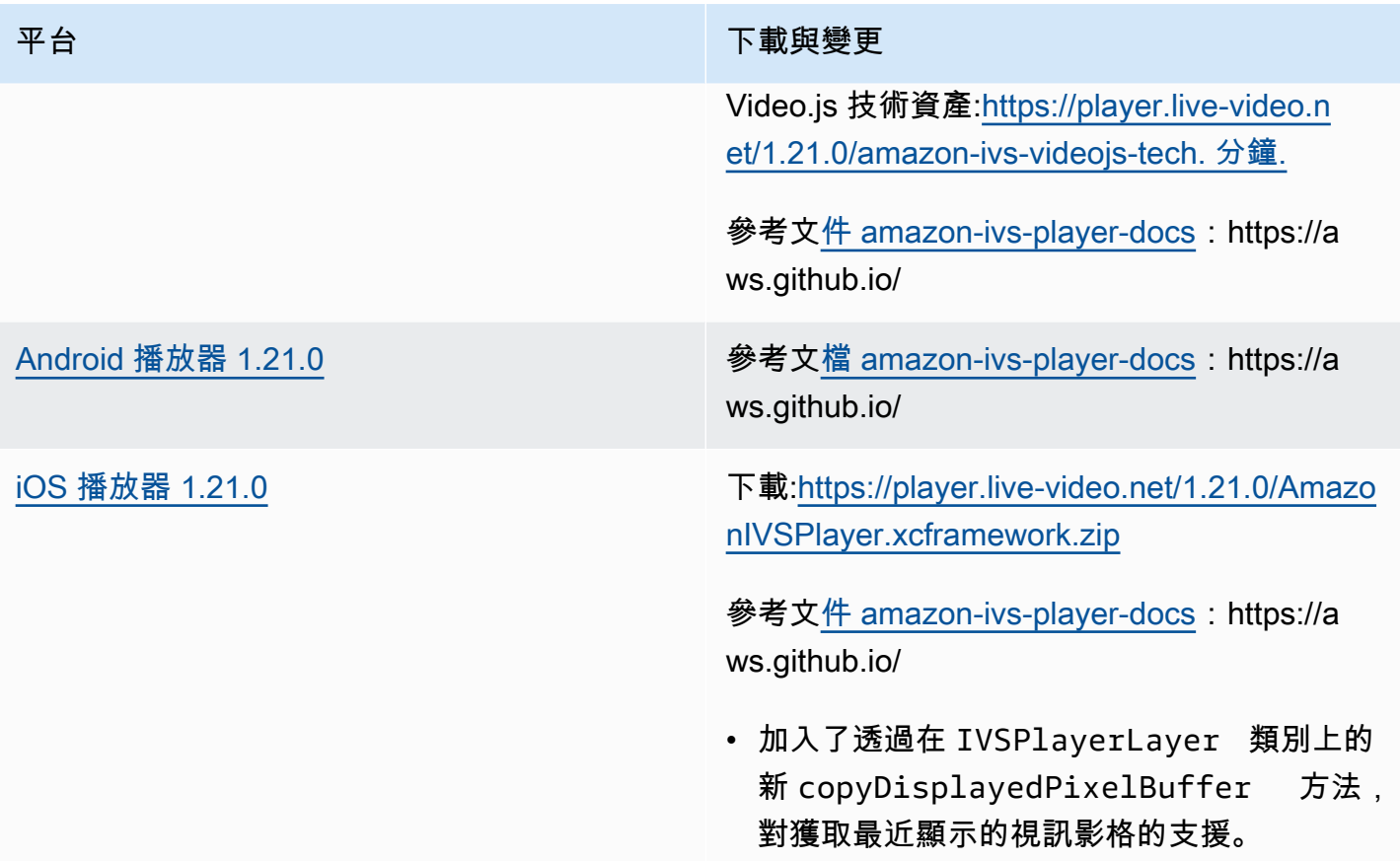

## 行動發套件大小:Android

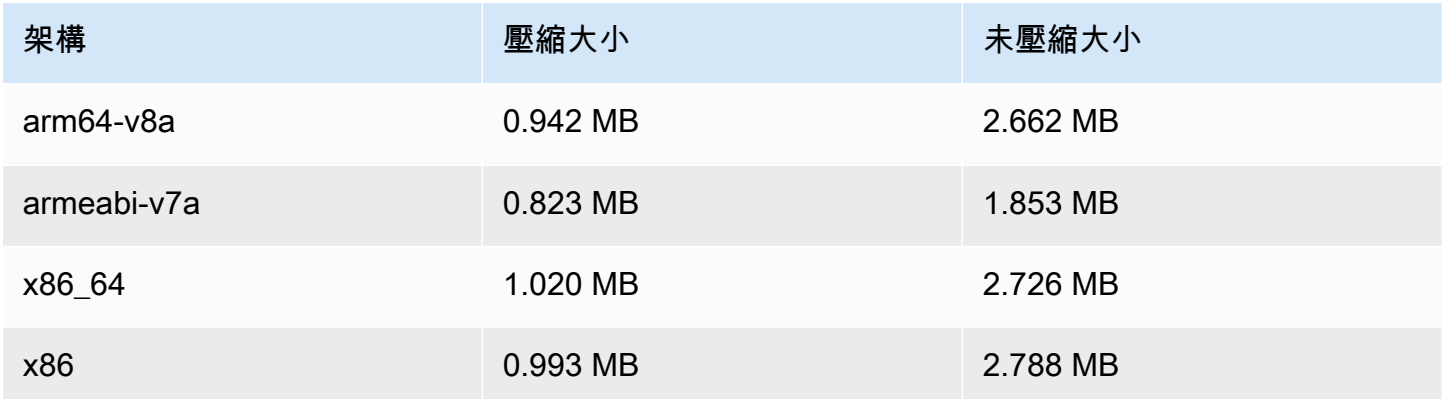

## 行動開發套件大小:iOS

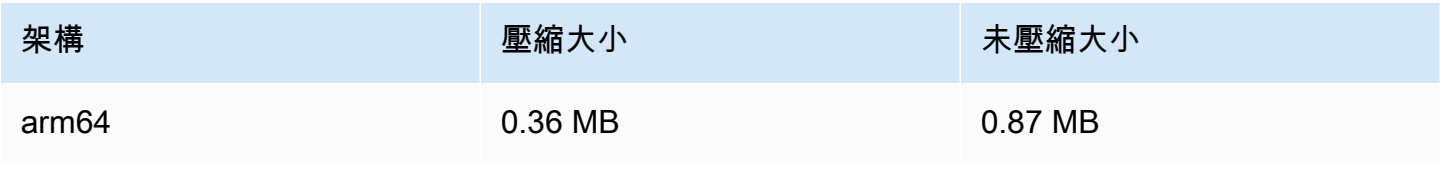

# 2023 年 8 月 7 日

# Amazon IVS 廣播 SDK: Web 1.5.0、Android 1.11.0 和 iOS 1.11.0

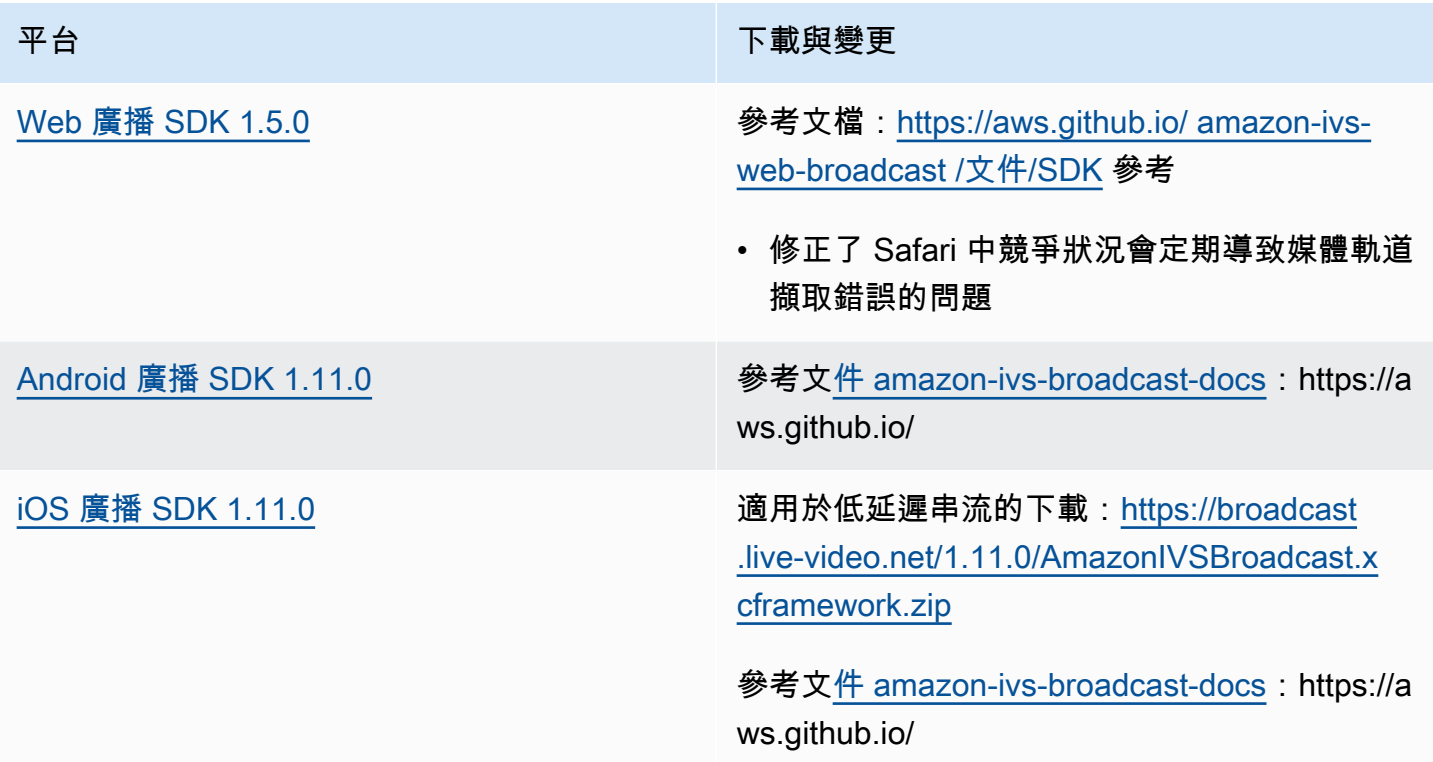

#### 廣播 SDK 大小:Android

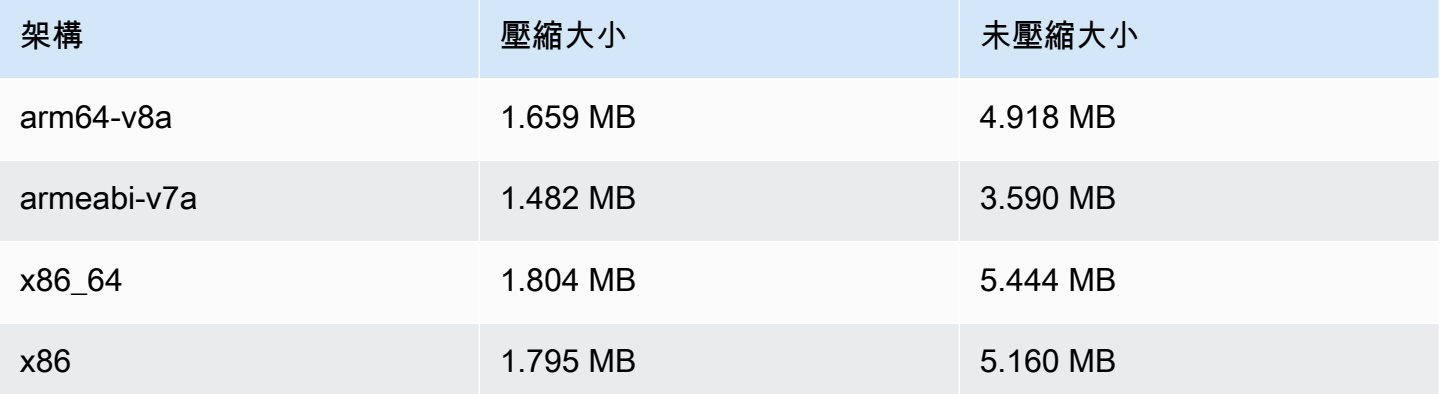

## 廣播 SDK 大小:iOS

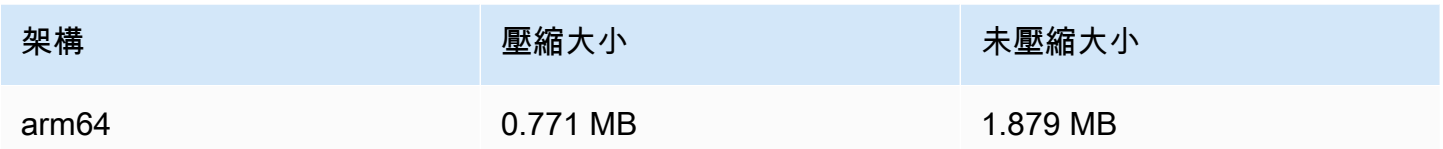

# 2023 年 7 月 17 日

#### R2S3 轉譯篩選與縮圖增強功能

IVS 客戶現在可以控制在錄製到 Amazon S3 時針對串流產生哪些轉譯,以及針對縮圖產生哪種解析 度。如需詳細資訊,請參閱:

- [開始使用 IVS](#page-20-0)  在「步驟 4:建立頻道」>「主控台說明」中,更新了螢幕擷取畫面和說明。
- [自動錄製到 Amazon S3](#page-175-0) 在「JSON 中繼資料檔案」中,新增了 latest\_thumbnail 並更新 了 thumbnail。在「縮圖」和「發現錄製的轉譯」中,新增了轉譯解析度描述。
- [成本](#page-261-0) 在「儲存錄製的影片」中,更新了螢幕擷取畫面。
- [IVS API 參考](https://docs.aws.amazon.com/ivs/latest/APIReference/)︰
	- 在中 ThumbnailConfiguration,我們加入resolution和storage。這會影響 CreateRecordingConfiguration 請求和響應, GetRecordingConfiguration 響應和 GetStreamSession響應。
	- 在中 ThumbnailConfiguration,我們將最targetIntervalSeconds小值從 5 改為 1,並更新了 「重要」注意事項,說它僅適用於BASIC頻道。
	- 我們加入了 RenditionConfiguration 物件。
	- 我們添renditionConfiguration加到 RecordingConfiguration 對象。這會影響下列三個回 應: CreateRecordingConfiguration GetRecordingConfiguration、和 GetStreamSession。我們還 添加renditionConfiguration到請 CreateRecordingConfiguration 求中。

# 2023 年 7 月 14 日

# Amazon IVS 播放器 SDK 1.20.0

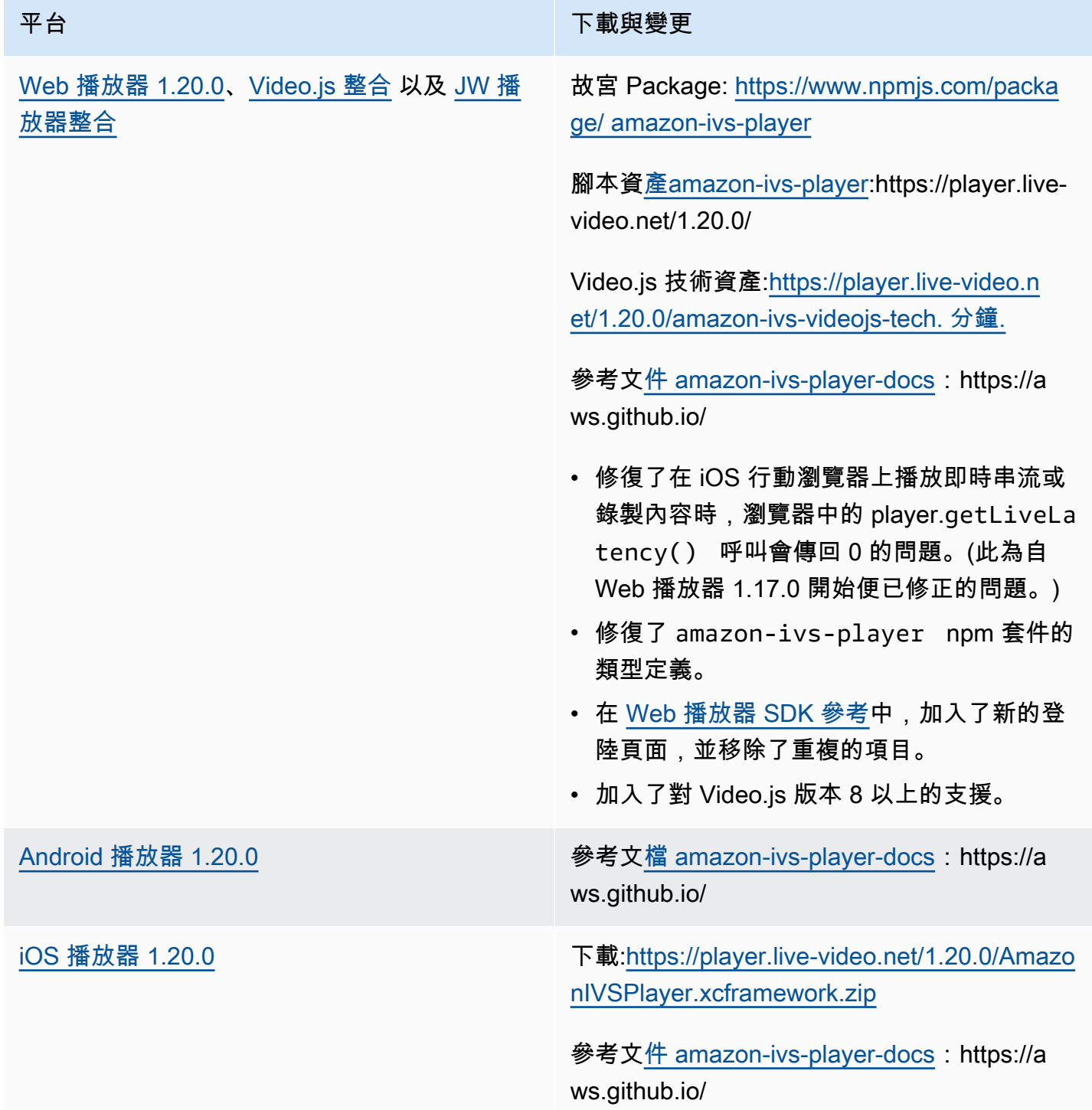

#### 平台 アンチュー アンチュー アルティング 下載與變更

• iOS SDK 現在需要 iOS 12.0 或更高版本。(不 再支援 iOS 11)。

#### 行動發套件大小:Android

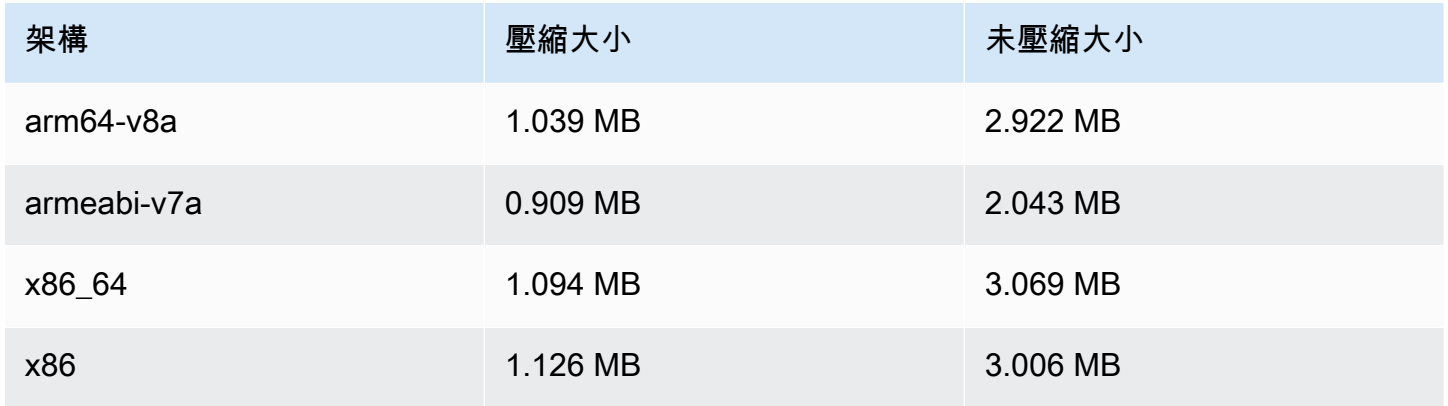

#### 行動開發套件大小:iOS

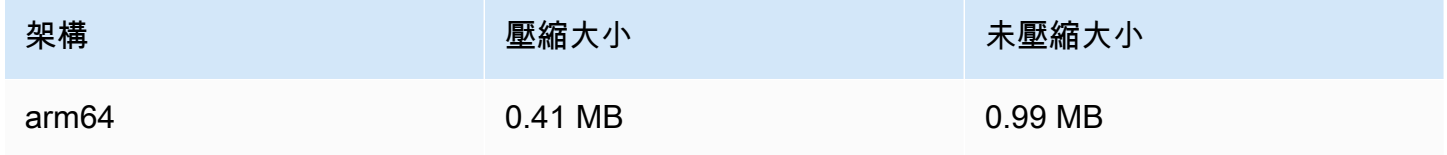

# 2023 年 7 月 13 日

Amazon IVS 廣播 SDK: Web 1.4.0、Android 1.10.0 和 iOS 1.10.0

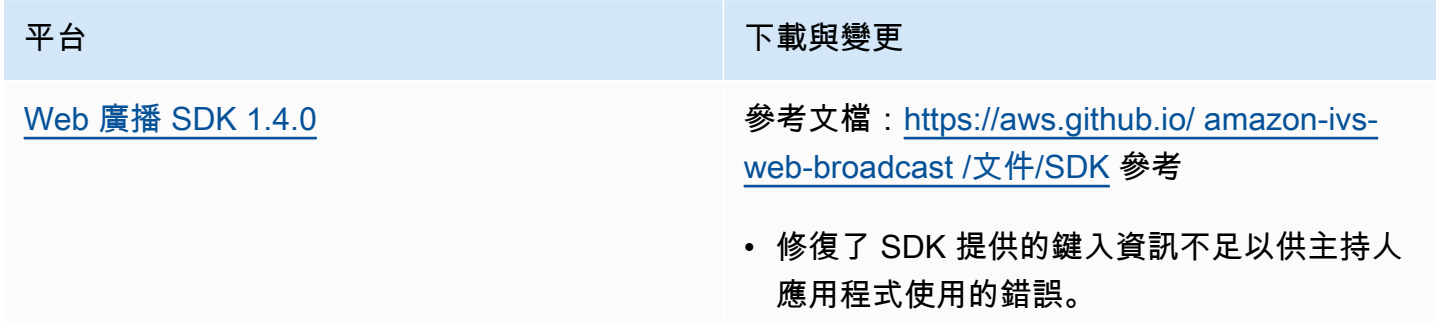

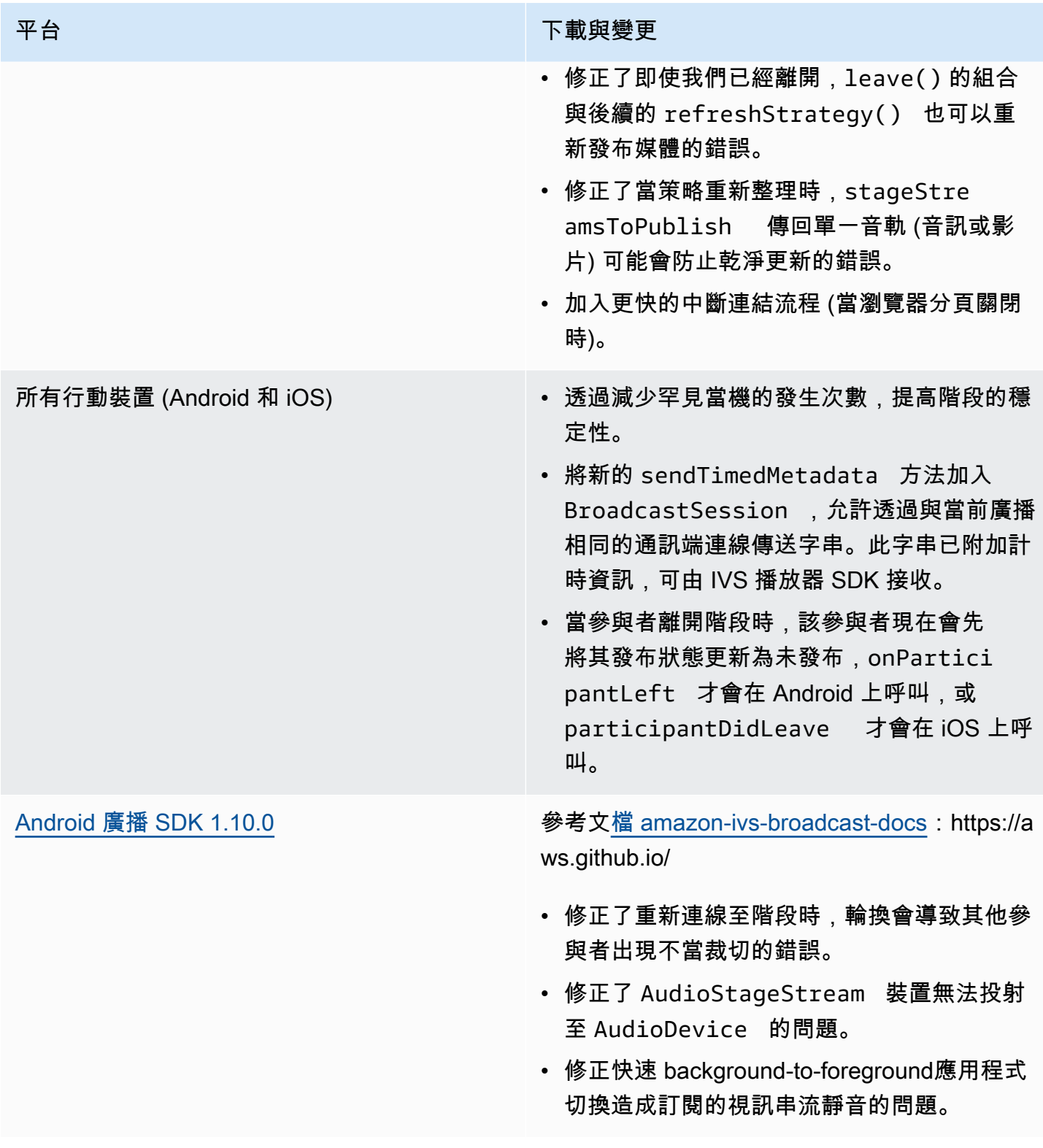

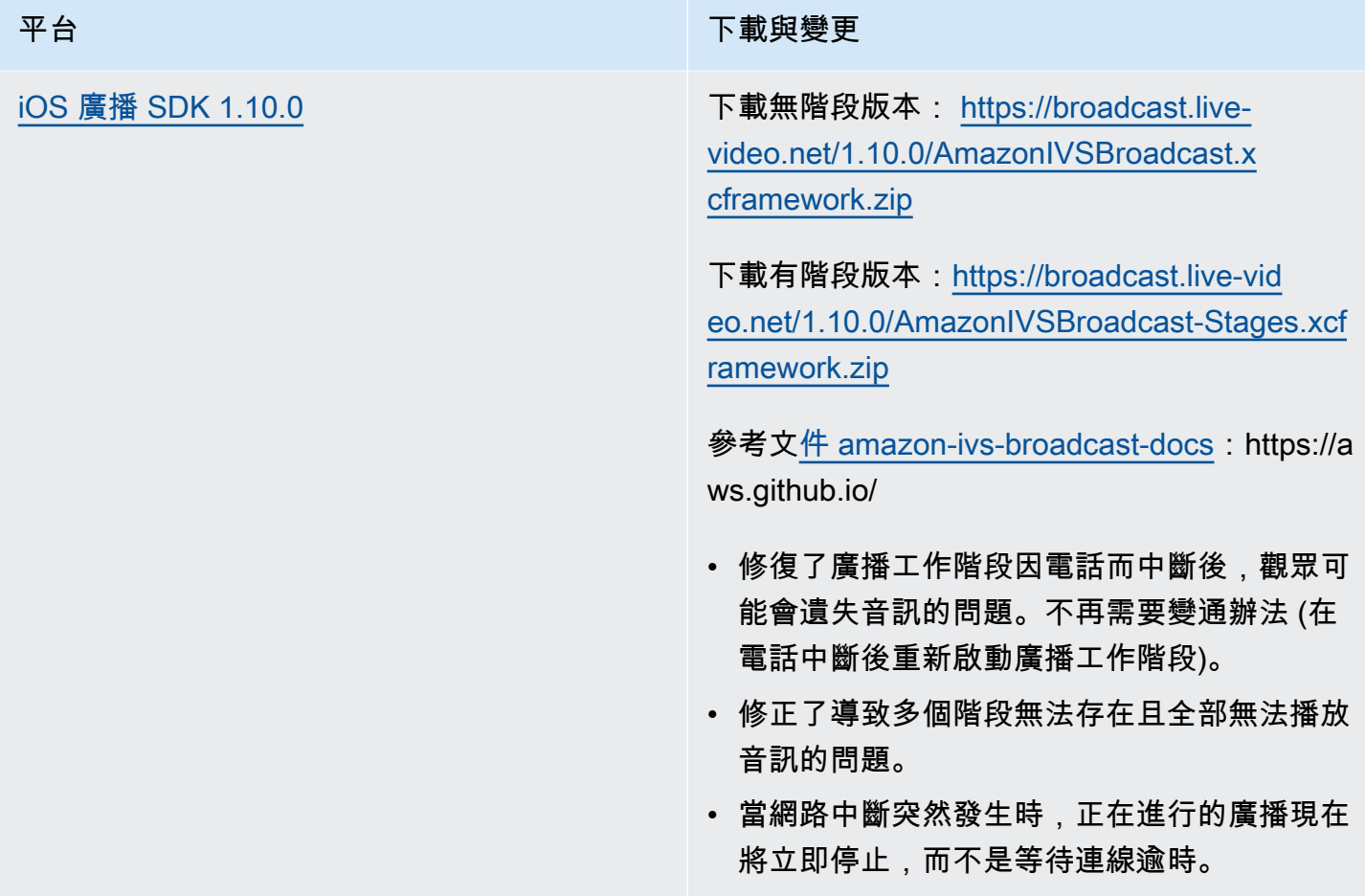

## 廣播 SDK 大小:Android

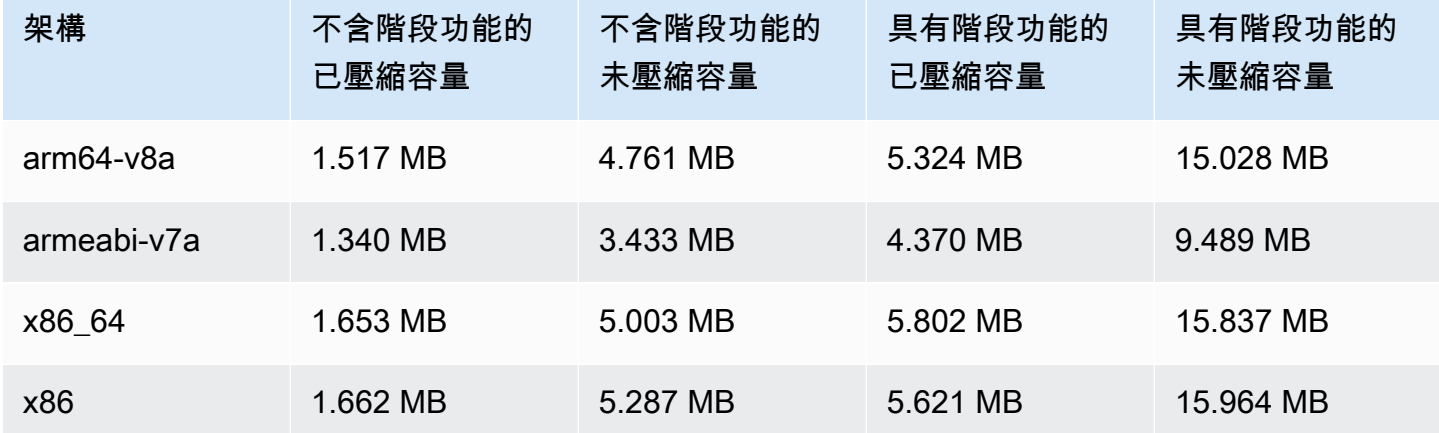

#### 廣播 SDK 大小:iOS

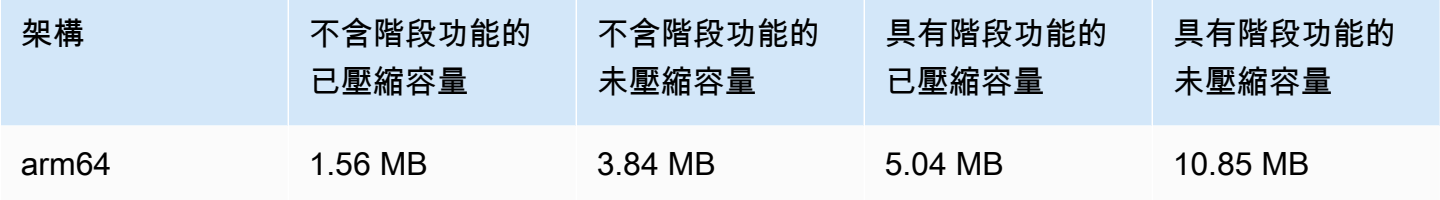

# 2023 年 6 月 28 日

#### 私有頻道的檢視器工作階段撤銷

IVS 客戶現在可以撤銷與驗證符記關聯的檢視器工作階段,藉此防止和停止使用該符記的播放。如需詳 細資訊,請參閱:

- [設定私有頻道](#page-163-0) 我們變更了「符記結構描述」區段,並加入了「撤銷檢視器工作階段」。
- [IVS API 參考](https://docs.aws.amazon.com/ivs/latest/APIReference/Welcome.html) 我們新增了兩個端點 (StartViewerSessionRevocation 和 BatchStartViewerSessionRevocation) 和兩個物件 (BatchStartViewerSessionRevocationError 和 BatchStartViewerSessionRevocationViewerSession)。

# 2023 年 6 月 27 日

## Amazon IVS 廣播 SDK: iOS 1.9.1

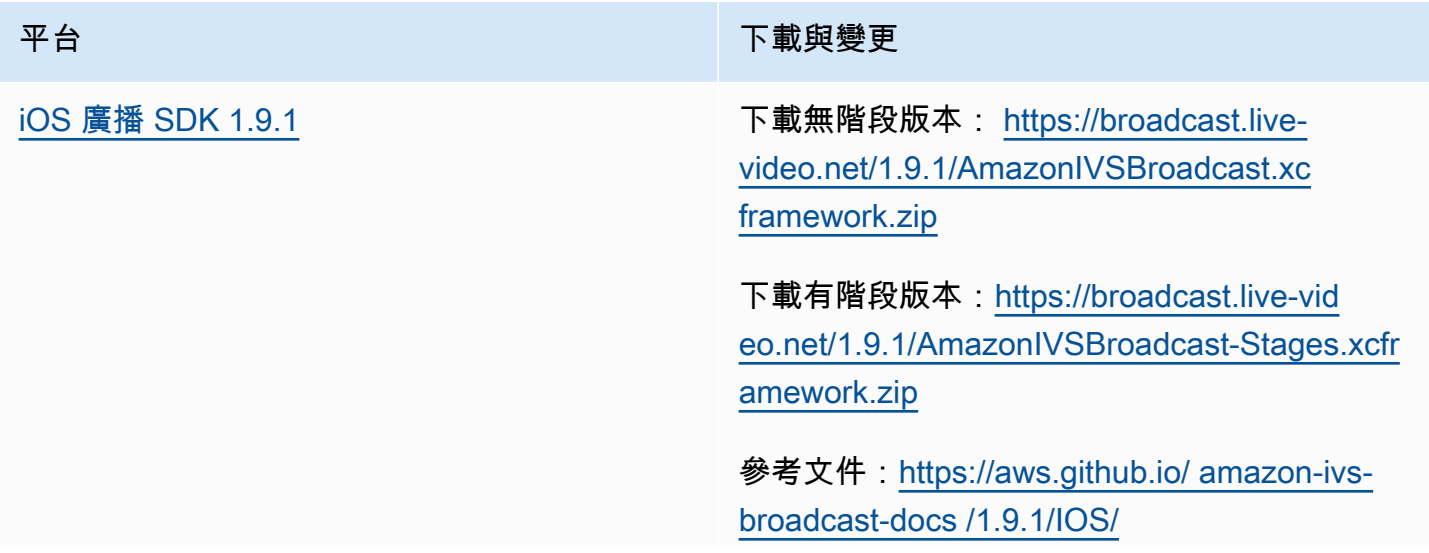

平台 アンチュー アンチュー アランド・アカウンド 下載與變更

• 解決了 iOS 16.5 及以上版本的問題,此問題 為影片位元速率經過下列情況一段時間後會逐 漸降低:(1) 若在未關閉 b 影格的情況下使用 自動位元速率,約 20 分鐘,或 (2) 在 b 影格 關閉的情況下達到 IVSVideoConfigurat ion.maxBitrate 起而網路連線保持穩 定,約 20 分鐘。

已知問題:廣播工作階段因電話而中斷後,觀眾 可能會遺失音訊。變通辦法為在因電話而中斷後 重新啟動廣播工作階段。

#### 廣播 SDK 大小:iOS

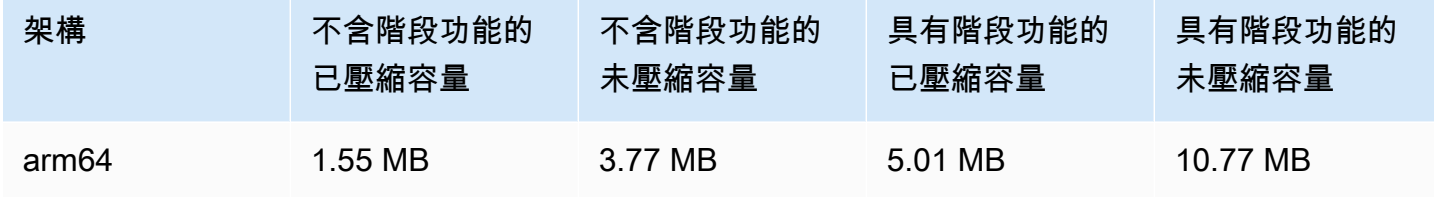

## 2023 年 6 月 27 日

## Amazon IVS 廣播 SDK 1.7.5

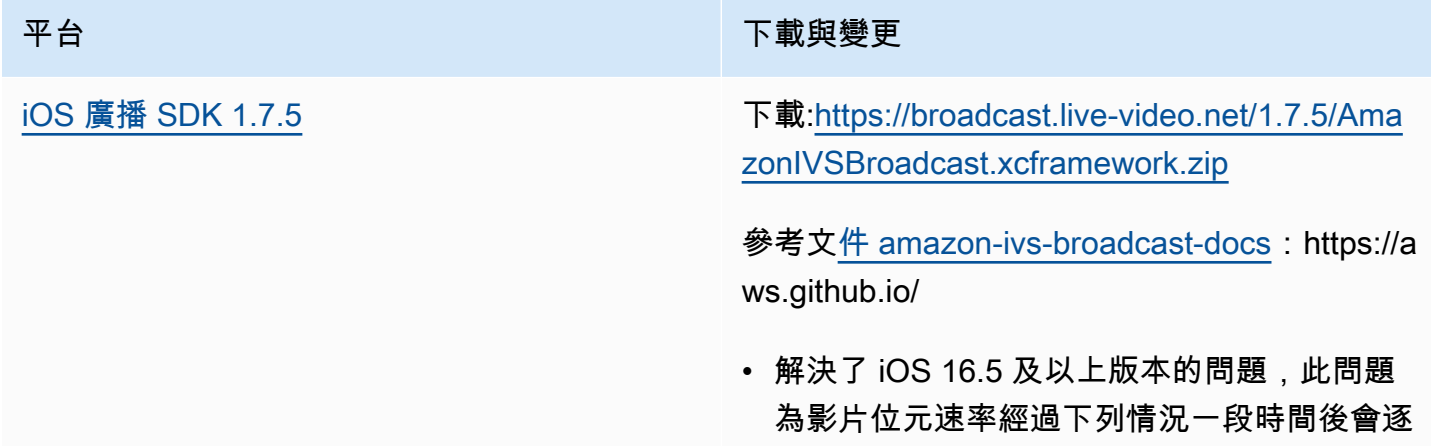

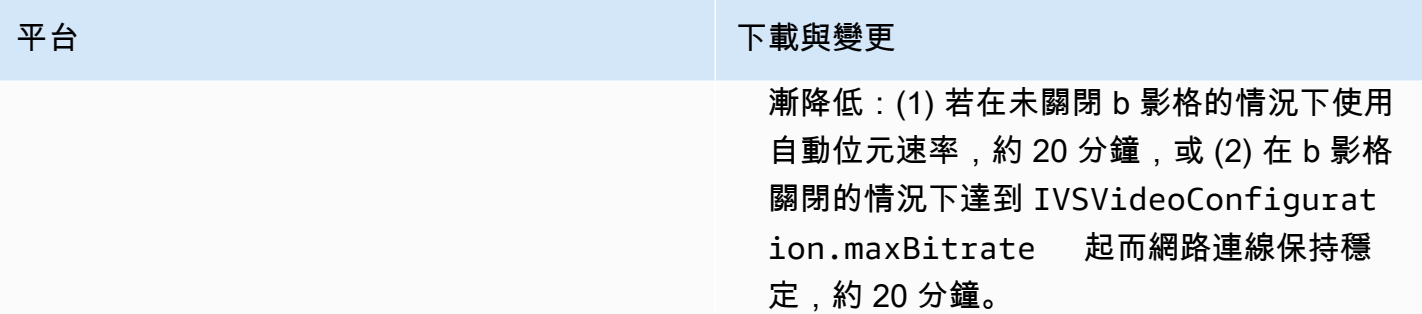

#### 廣播 SDK 大小:iOS

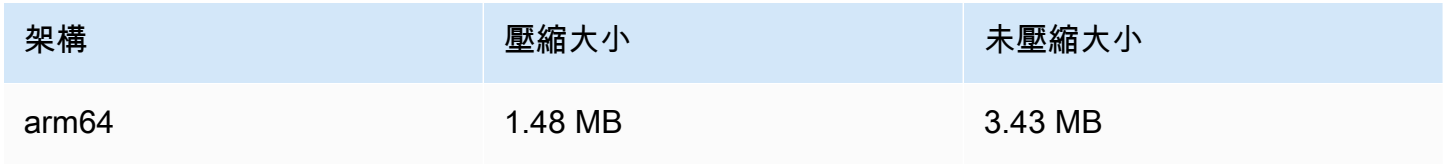

# 2023 年 6 月 16 日

Amazon IVS 廣播 SDK: Web 1.3.3

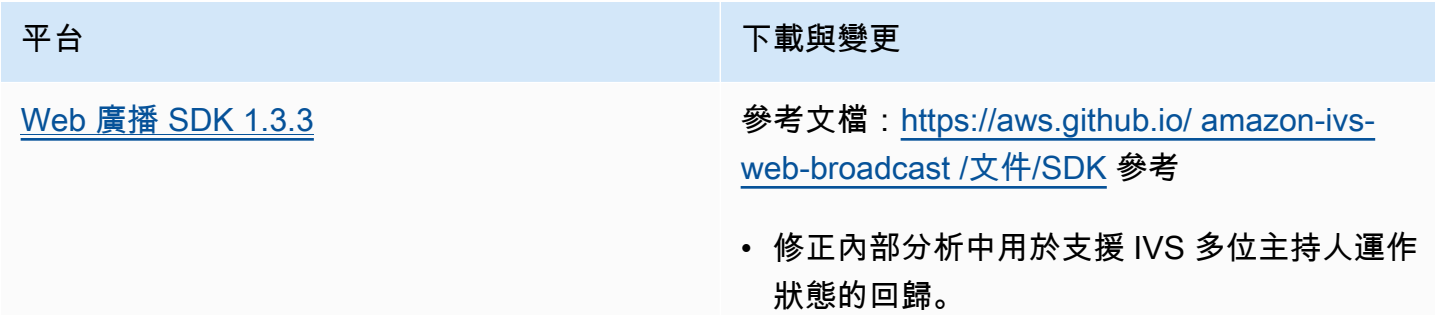

# 2023 年 6 月 2 日

#### 進階頻道類型

除現有的 BASIC 和 STANDARD 類型之外,此版本還導入了兩種新的頻道類型 ADVANCED\_SD 和 ADVANCED\_HD。頻道類型決定允許的播放和錄製解析度與位元速率。

• ADVANCED\_SD:影片經過轉碼:從原始輸入中產生多種品質,以自動為觀眾提供適合其裝置和網路 狀態的最佳體驗。輸入解析度最高可達 1080p,位元速率最高可達 8.5 Mbps,輸出最高為 SD 品質

(480p)。您可以選取選用的轉碼預設集 (參閱下文)。會將所有轉譯的音訊轉碼,並提供僅音訊的轉 譯。

• ADVANCED\_HD:影片經過轉碼:從原始輸入中產生多種品質,以自動為檢視者提供適合其裝置和網 路狀態的最佳體驗。輸入解析度最高可達 1080p,位元速率最高可達 8.5 Mbps,輸出最高為 SD 品 質 (720p)。您可以選取選用的轉碼預設集 (請參閱下文)。會將所有轉譯的音訊轉碼,並提供僅音訊 的轉譯。

新頻道類型選用的轉碼預設集讓您能在可用的下載頻寬與影片品質之間做取捨,以優化觀看體驗。有兩 個預設集:

- 限制頻寬傳遞會針對每個品質等級使用較低的位元速率。如果您的下載頻寬偏低及/或影片內容單純 (例如講者頭像),請使用此項。
- 較高頻寬傳遞會針對每個品質等級使用較高的位元速率。如果您的下載頻寬高及/或影片內容複雜 (例 如特效和快速場景變換),請使用此項。

[文件歷史記錄](#page-283-0)頁面列出了《IVS 使用者指南》和 IVS API 參考的相關變更。

# 2023 年 6 月 1 日

#### Amazon IVS 廣播 SDK: Android 1.9.0 和 iOS 1.9.0

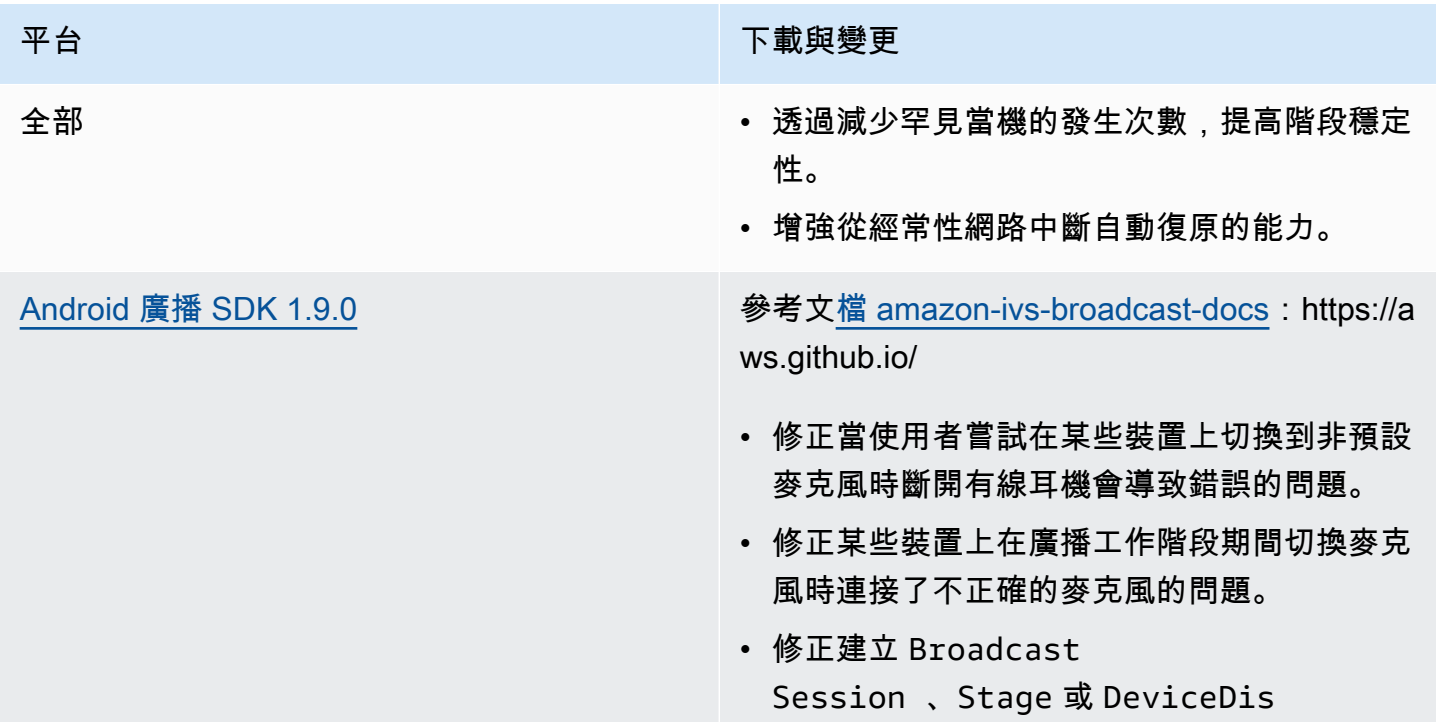

#### 平台 アンチュー アンチュー アンチュア おおや 下載與變更

covery 物件之前呼叫 Presets 方法時會 當機的問題。

[iOS 廣播 SDK 1.9.0](#page-89-0) **butter and the control of the Following T** 載無階段版本: [https://broadcast.live](https://broadcast.live-video.net/1.9.0/AmazonIVSBroadcast.xcframework.zip)[video.net/1.9.0/AmazonIVSBroadcast.xc](https://broadcast.live-video.net/1.9.0/AmazonIVSBroadcast.xcframework.zip) [framework.zip](https://broadcast.live-video.net/1.9.0/AmazonIVSBroadcast.xcframework.zip)

> 下載有階段版本:[https://broadcast.live-vid](https://broadcast.live-video.net/1.9.0/AmazonIVSBroadcast-Stages.xcframework.zip) [eo.net/1.9.0/AmazonIVSBroadcast-Stages.xcfr](https://broadcast.live-video.net/1.9.0/AmazonIVSBroadcast-Stages.xcframework.zip)  [amework.zip](https://broadcast.live-video.net/1.9.0/AmazonIVSBroadcast-Stages.xcframework.zip)

參考文[件 amazon-ivs-broadcast-docs](https://aws.github.io/amazon-ivs-broadcast-docs/1.9.0/ios/):https://a ws.github.io/

- 當您已加入階段且尚未將麥克風連接至階段 時,進入背景時的新預設行為是保持在階段 中,而非自動離開。這可實現在背景中時以僅 觀眾參與者的身分聆聽階段的使用案例。
- 改善階段藍牙裝置連線/中斷連線的處理方 式。
- 修正使用 setGain 進行靜音和取消靜音時音 訊低很多的問題。
- 將攝影機連接到 IVSBroadc astSession 時,攝影機現在會根 據 IVSVideoConfiguration 上 的 size 和 targetFramerate 進行配置。
- iOS SDK 現在需要 iOS 12.0 或更高版本。(不 再支援 iOS 11)。

已知問題:廣播工作階段因電話而中斷後,檢視 者可能會遺失音訊。變通辦法為在因電話而中斷 後重新啟動廣播工作階段。

## 廣播 SDK 大小:Android

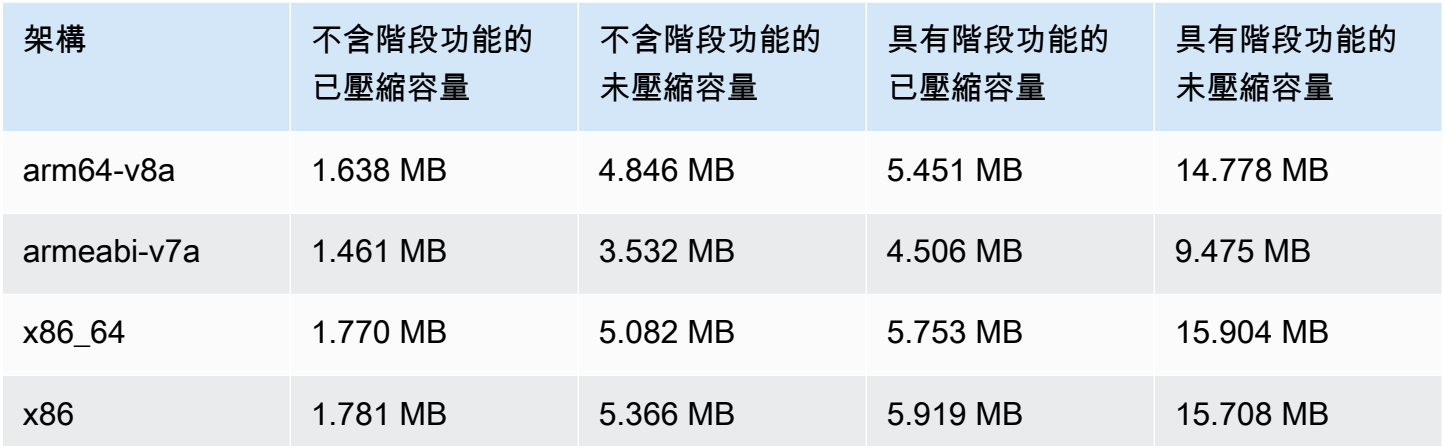

#### 廣播 SDK 大小:iOS

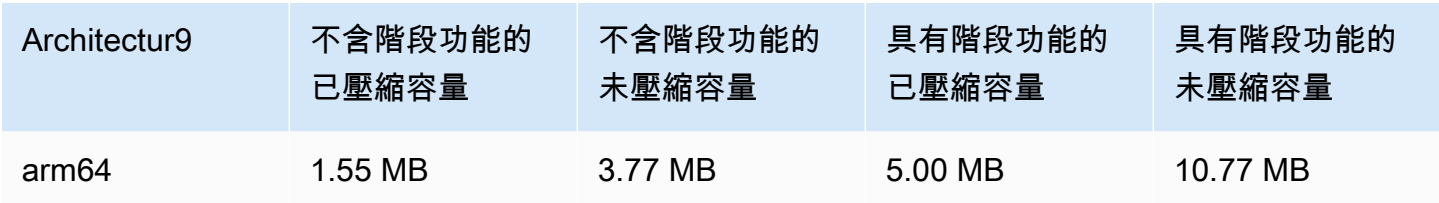

# 2023 年 5 月 23 日

# Amazon IVS 播放器 SDK 1.19.0

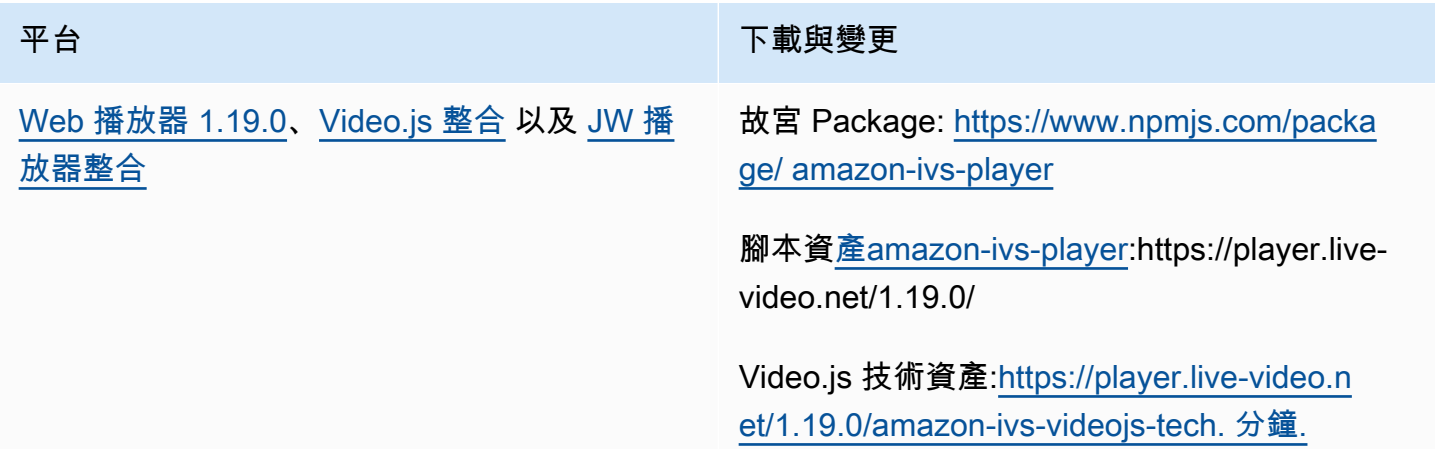

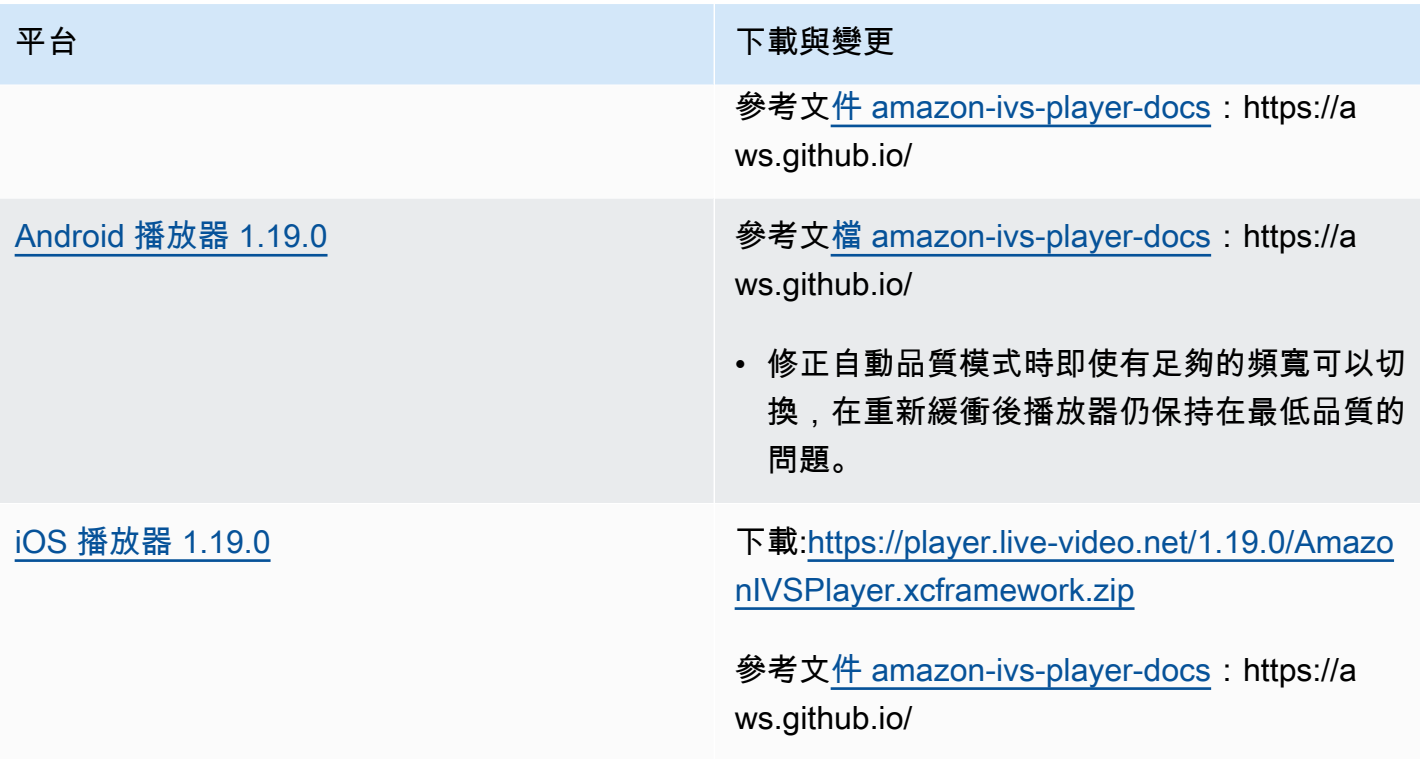

## 行動發套件大小:Android

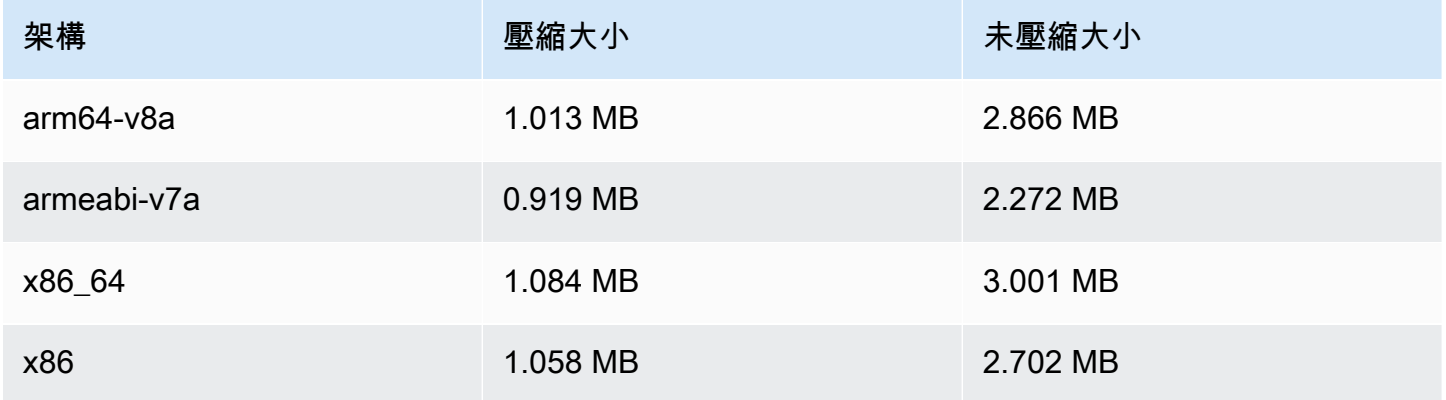

## 行動開發套件大小:iOS

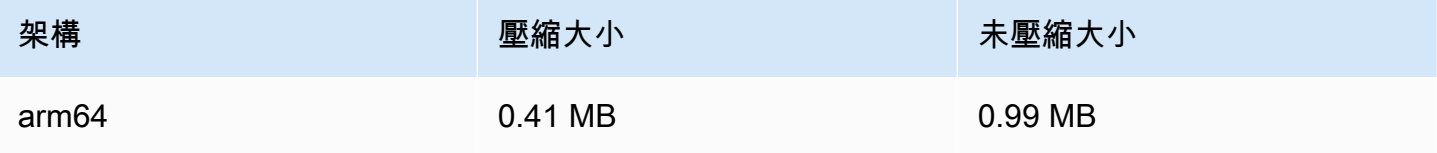

# 2023 年 5 月 16 日

# Amazon IVS 廣播 SDK: iOS 1.8.1

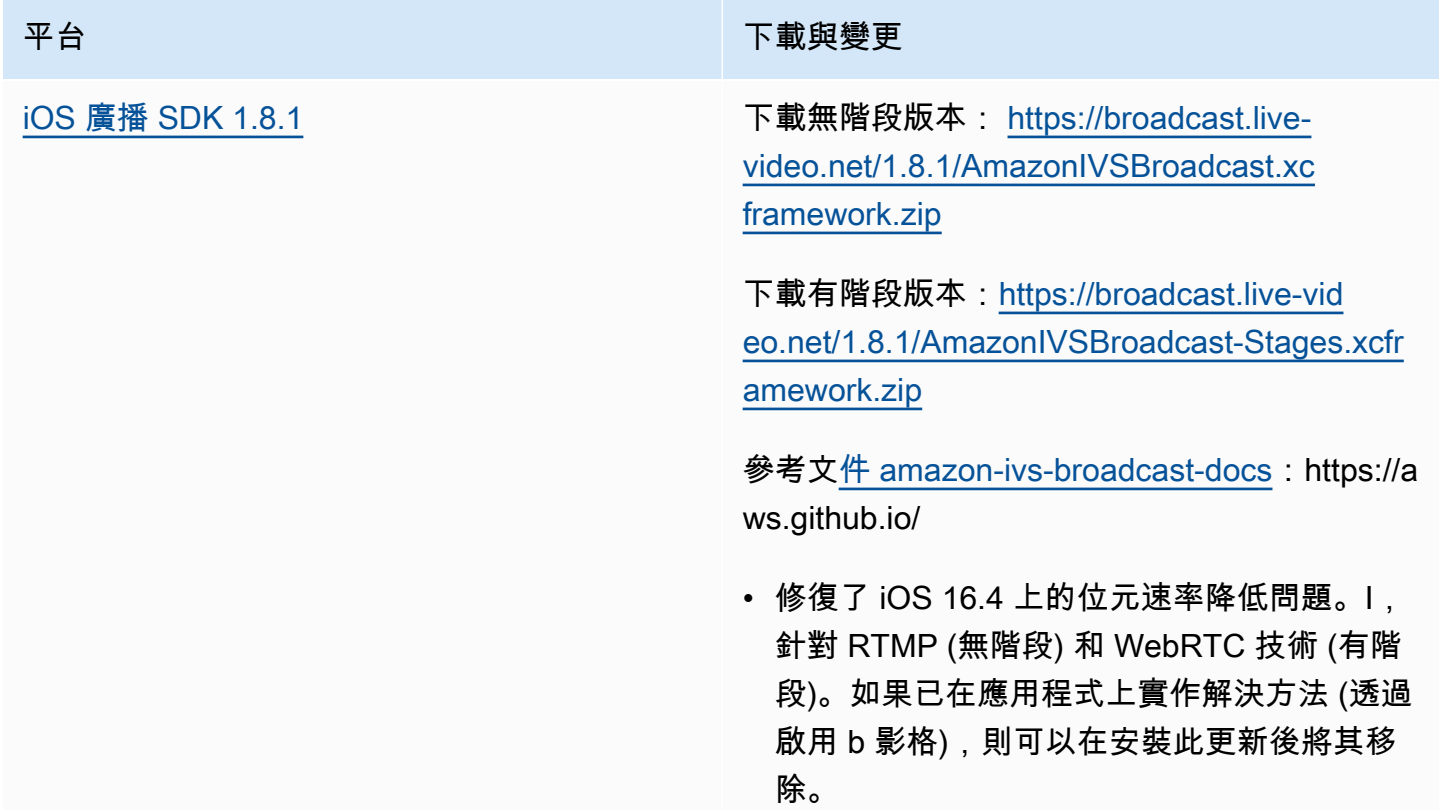

## 廣播 SDK 大小:iOS

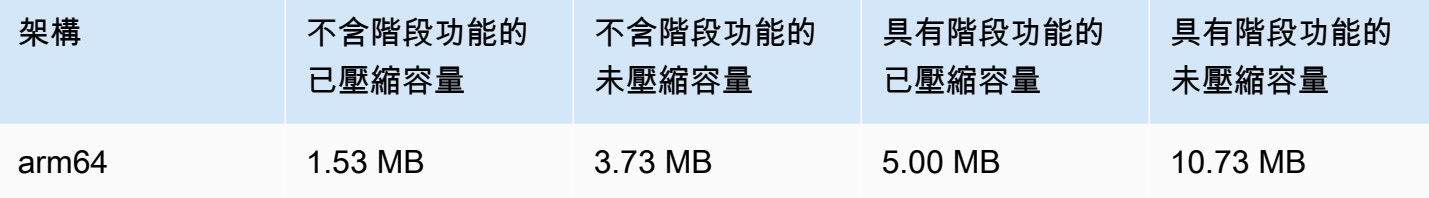

# 2023 年 5 月 16 日

#### Amazon IVS 廣播 SDK 1.7.4

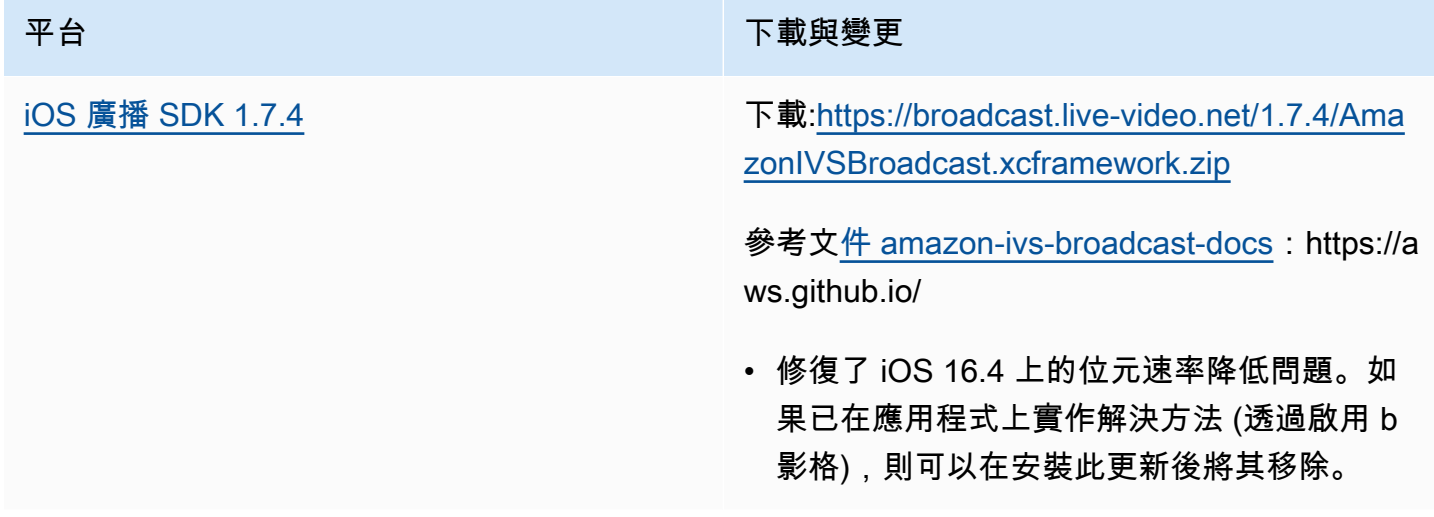

#### 廣播 SDK 大小:iOS

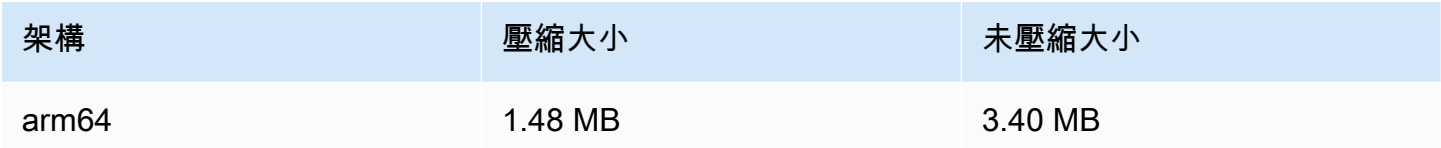

# 2023 年 5 月 11 日

## 多位主持人運作狀態

現在您可以使用多位主持人監控 IVS 階段的運作狀態。請參閱:

- [監控階段運作狀態](https://docs.aws.amazon.com/ivs/latest/RealTimeUserGuide/stage-health.html) 此為新的《Amazon IVS 使用者指南》頁面。
- 將 [Amazon EventBridge 與 Amazon IVS 搭配使用](#page-190-0)  我們新增了兩個階段更新活動。
- [IVS Service Quotas](#page-221-0)  我們已新增新端點的呼叫速率配額。
- [IVS 階段 API 參考](https://docs.aws.amazon.com/ivs/latest/RealTimeAPIReference/Welcome.html)  我們新增了五個端點 (GetParticipant ListParticipants、 GetStageSession、 ListStageSessions、 ListParticipantEvents) 和五個物件 (事件、參與者、 ParticipantSummary、 StageSession、 StageSessionSummary)。

# 2023 年 5 月 1 日

## Amazon IVS Web 廣播 SDK 1.3.2

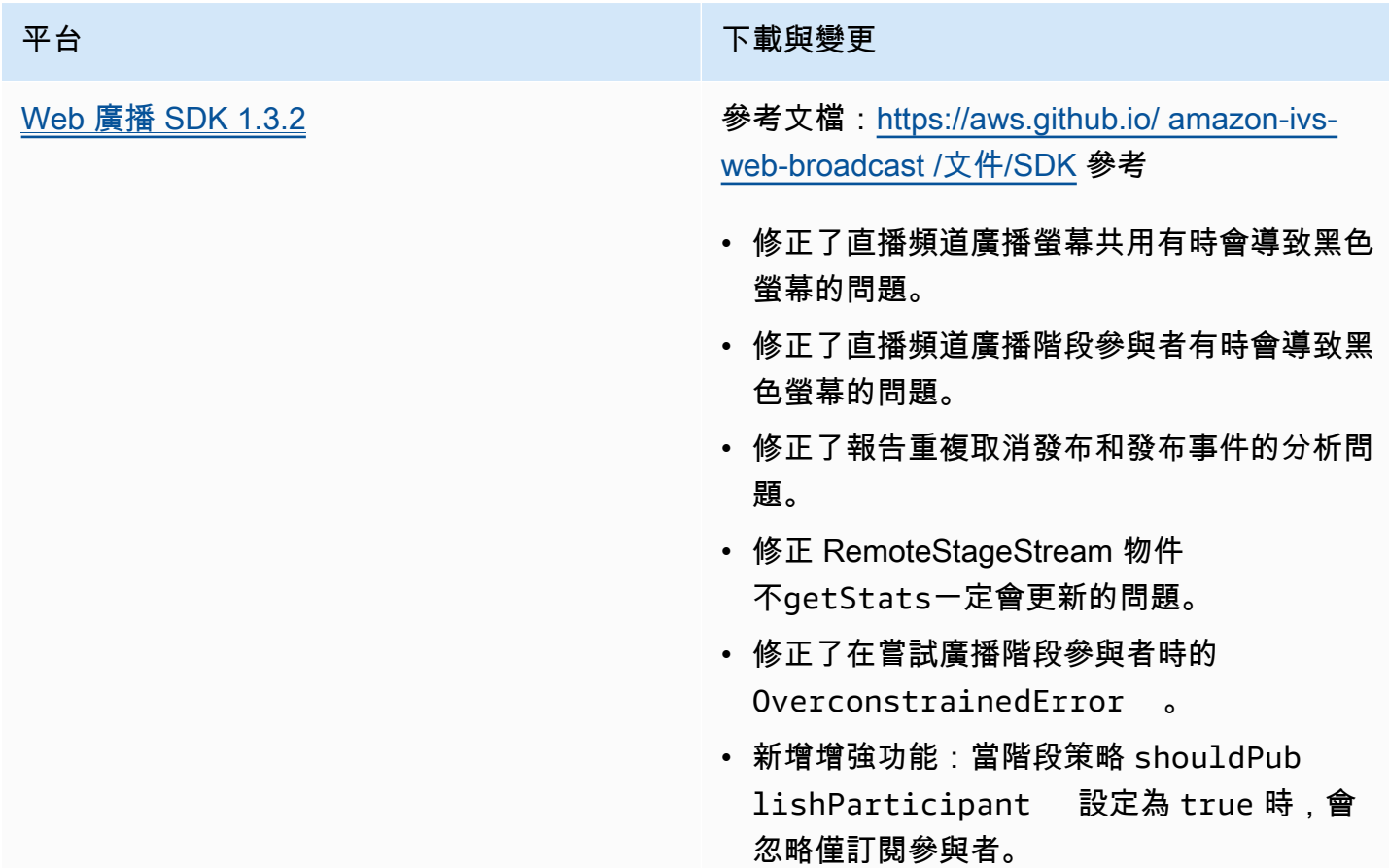

# 2023 年 4 月 27 日

## 階段參加者增加

一次可以連接到一個階段的參與者人數上限從 12 增加到 1,000。最多 12 位參與者可以一次發布到一 個階段,一次最多可以有 1,000 名參與者進行訂閱。如需詳細資訊,請參閱[在 Amazon IVS 串流上啟](#page-45-0) [用多位主持人](#page-45-0)和 [Amazon IVS Service Quotas](#page-221-0)。

# 2023 年 4 月 4 日

# Amazon IVS 播放器 SDK 1.18.0

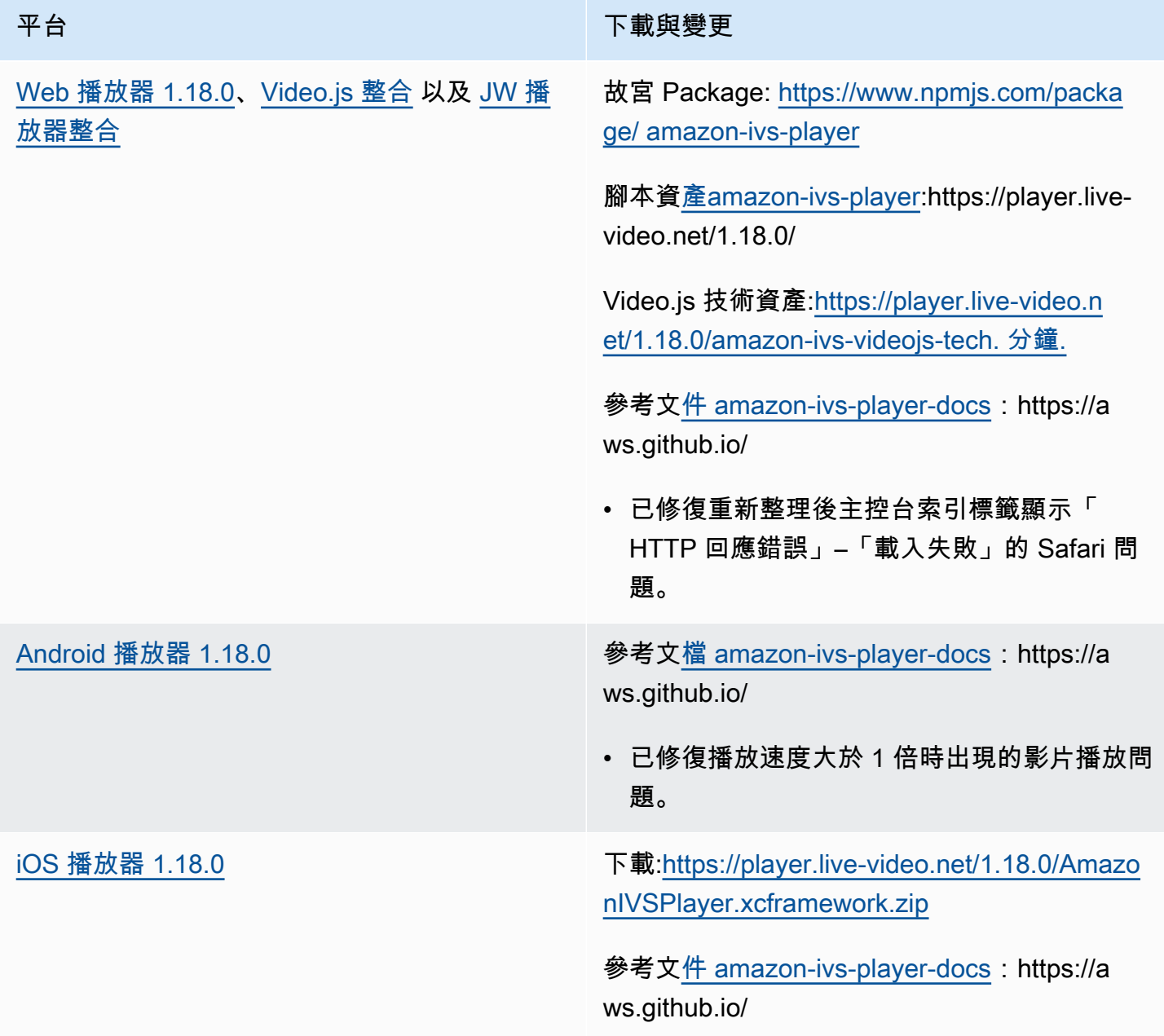

#### 行動發套件大小:Android

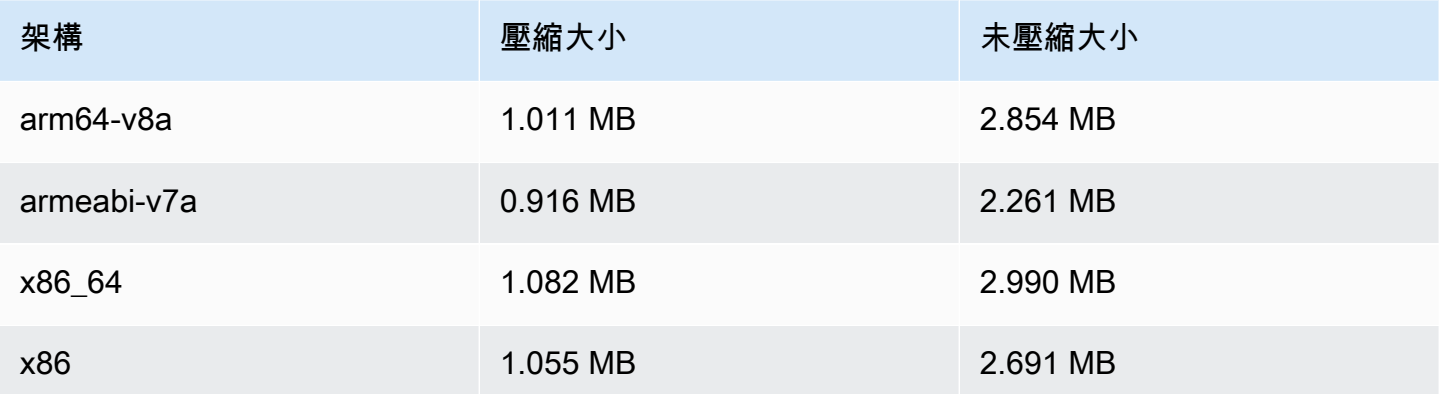

#### 行動開發套件大小:iOS

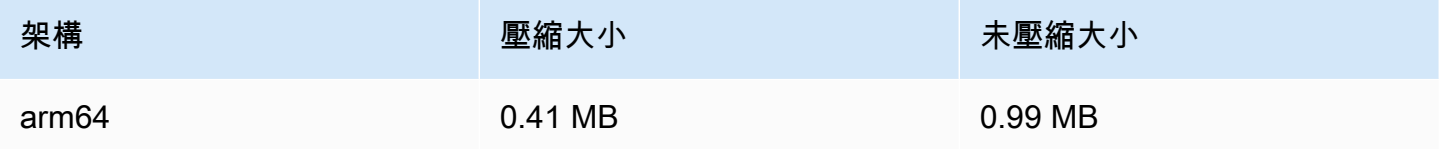

## 2023 年 3 月 30 日

#### RTMP 支援

除了 RTMPS 之外,Amazon IVS 目前還支援 RTMP (即時訊息通訊協定) 串流。RTMPS 是安全版的 RTMP。除非您有需使用 RTMP 的經驗證特定使用案例,否則我們建議您使用 RTMPS 進行安全擷 取。

您可以透過以下方式設定 RTMP 串流:

- IVS 主控台:在一開始設定頻道時使用自訂組態按鈕,或在修改現有頻道時使用啟用 RTMP 擷取切 換按鈕。
- API 在 CreateChannel 或 UpdateChannel 請求中使用新insecureIngest欄位。請參閱 [IVS](https://docs.aws.amazon.com/ivs/latest/APIReference/Welcome.html)  [API 參考。](https://docs.aws.amazon.com/ivs/latest/APIReference/Welcome.html)

如需了解 RTMP 擷取端點,請參閱 [設定串流軟體、](#page-38-0)[廣播 Android SDK 指南](#page-79-0) 和 [廣播 iOS SDK 指南](#page-89-0)。

2023 年 4 月 29 日修正:變更[了廣播 Android SDK 指南](#page-79-0)[和廣播 iOS SDK 指南,](#page-89-0)以指出這些 SDK 僅支 援 RTMPS 擷取 (非不安全的 RTMP 擷取)。

# 2023 年 3 月 29 日

適用於私人頻道的單次使用權杖

在 [產生和簽署播放權杖](#page-168-0) 中,我們已將選用欄位 single-use-uuid 新增至有效負載,以產生單次使 用權杖。

2023 年 3 月 28 日

#### Amazon IVS Web 廣播 SDK 1.3.1

平台 いっきょう あいしょう しゅうしょう こうしょう 下載與變更

[Web 廣播 SDK 1.3.1](#page-71-0) **※考文檔: [https://aws.github.io/ amazon-ivs](https://aws.github.io/amazon-ivs-web-broadcast/docs/sdk-reference)**[web-broadcast /文件/SDK](https://aws.github.io/amazon-ivs-web-broadcast/docs/sdk-reference) 參考

• 此版本未進行客戶端調整。

## 2023 年 3 月 23 日

<span id="page-393-0"></span>支援在串流上使用多位主持人 (階段資源)

這是新功能的第一個版本:您現在可以將多位參與者的影片合併成一個即時串流。階段是參與者可即時 交換音訊和影片的虛擬空間。然後,您可以將階段廣播到頻道,以吸引更多觀眾,並構建應用程式,使 觀眾可以「登台」進行即時對話。如需詳細資訊,請參閱:

- [在 IVS 串流上啟用多位主持人](#page-45-0) (新文件)
- [階段 API 參考](https://docs.aws.amazon.com/ivs/latest/RealTimeAPIReference/) (新文件)
- [Service Quotas](#page-221-0) (請參閱「Amazon IVS 階段」端點,並前往「其他配額」>「Amazon IVS」參閱階 段限制)
- 同時發布 [Amazon IVS 廣播 SDK 1.8.0](#page-394-0) 的文件變更

# 2023 年 3 月 23 日

<span id="page-394-0"></span>Amazon IVS 廣播 SDK: Android 1.8.0、iOS 1.8.0 和 Web 1.3.0

除了在串流上新增對多位主持人的支援,Android 和 iOS 廣播 SDK 也已更新,支援新的階段功能。

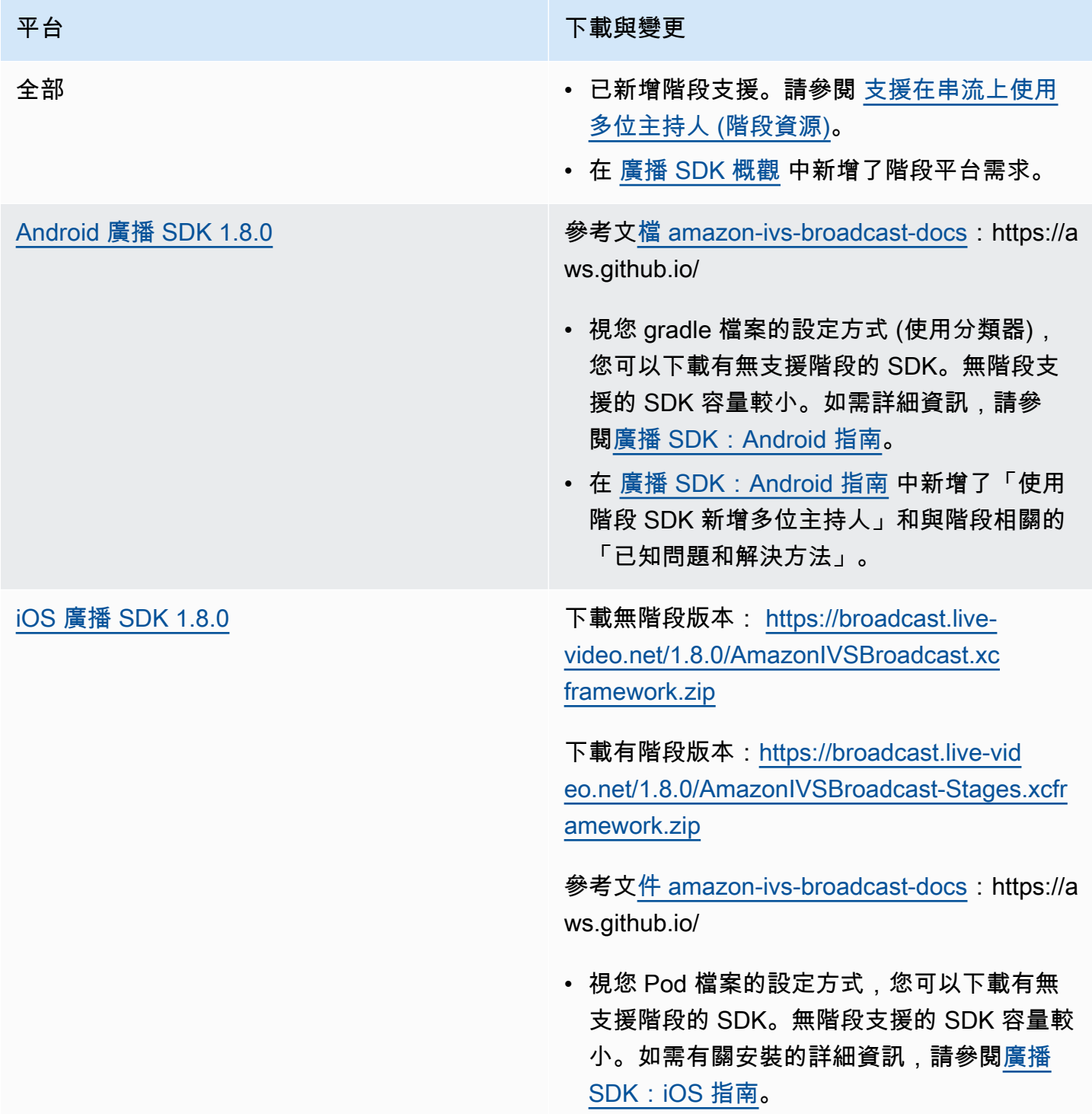

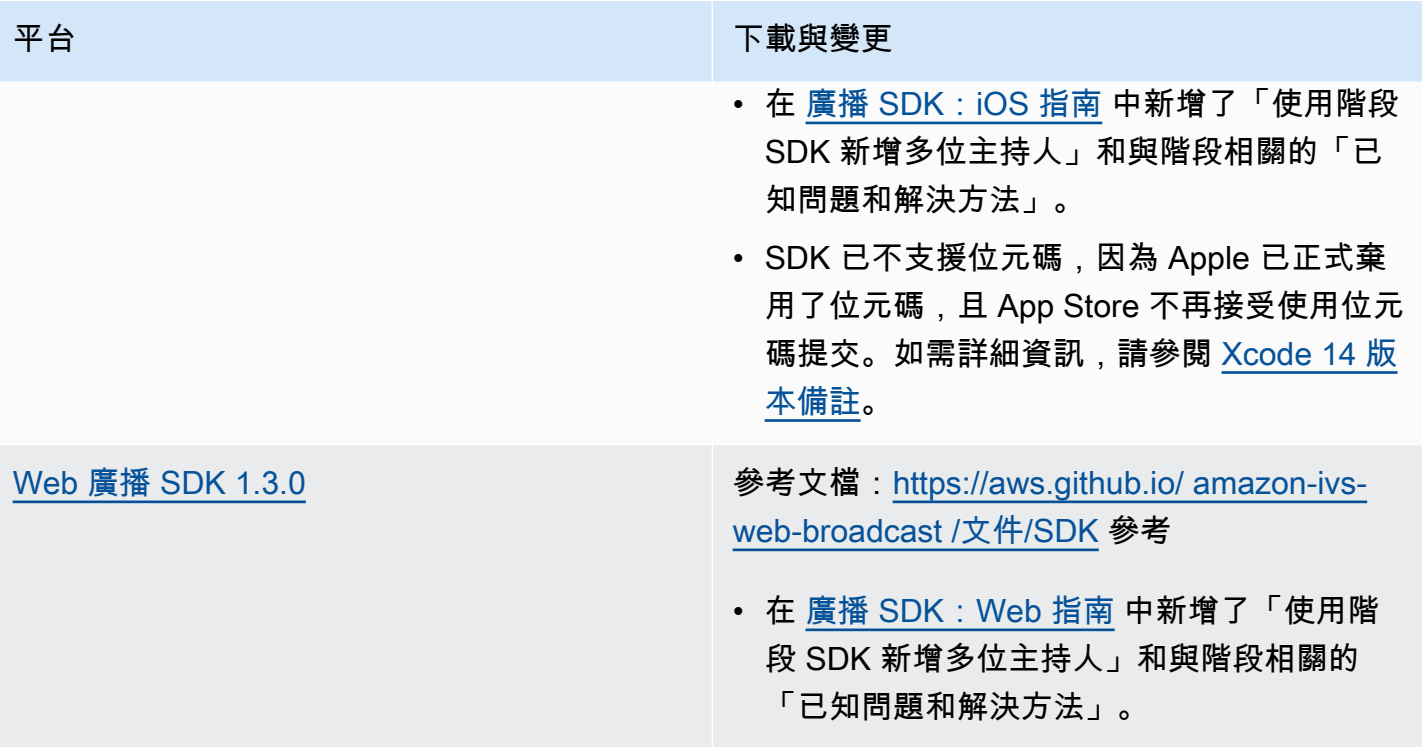

# 廣播 SDK 大小:Android

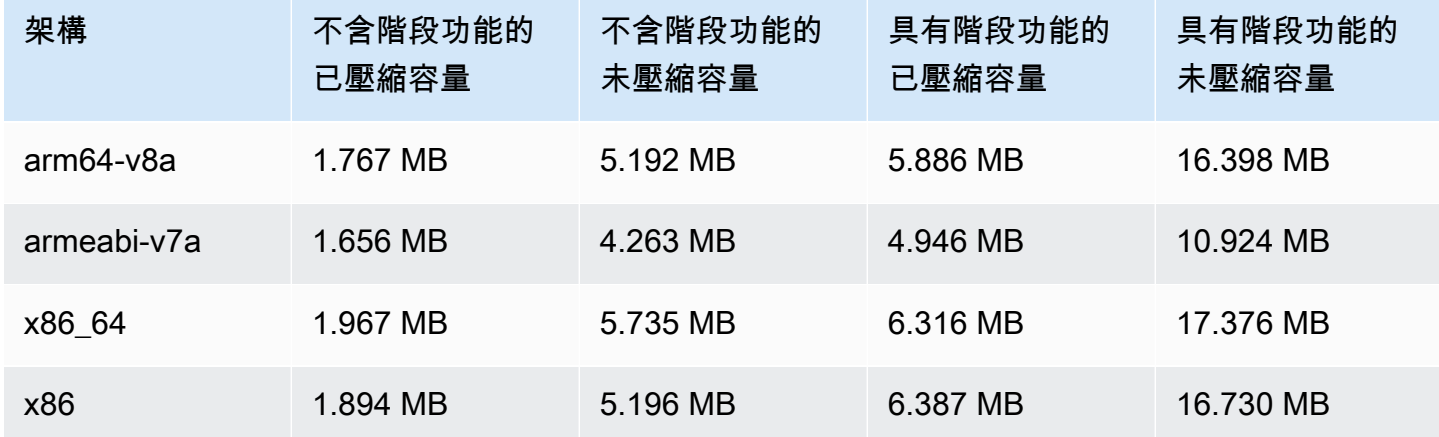

# 廣播 SDK 大小:iOS

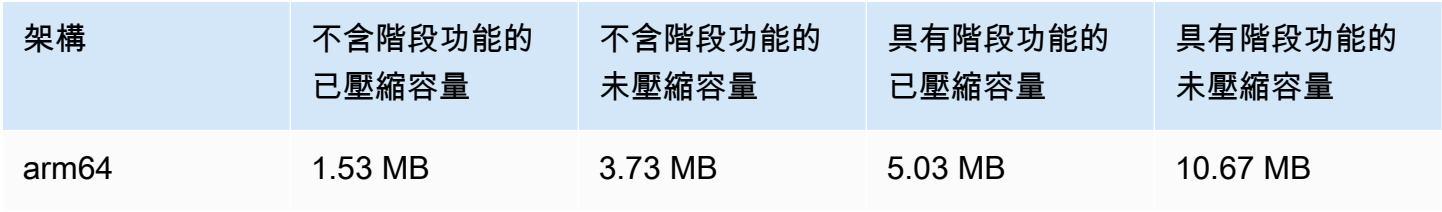
## 2023 年 3 月 2 日

#### Amazon IVS 廣播 SDK: Android 1.7.3

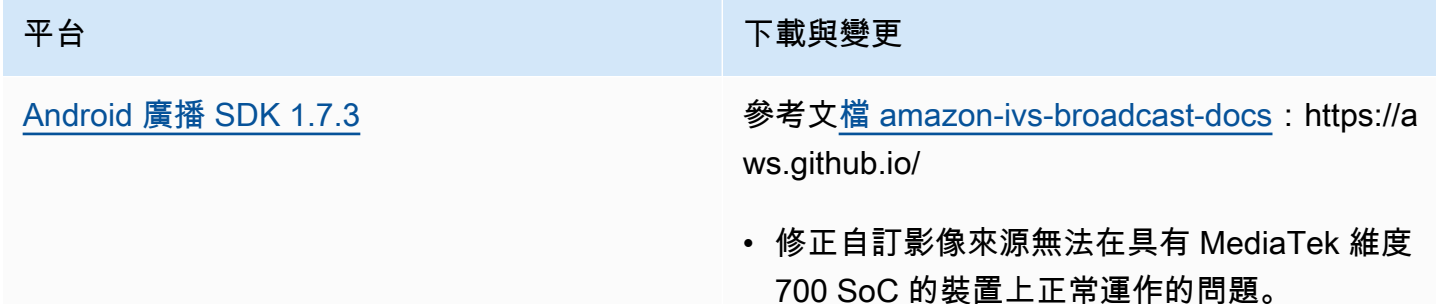

#### 廣播 SDK 大小:Android

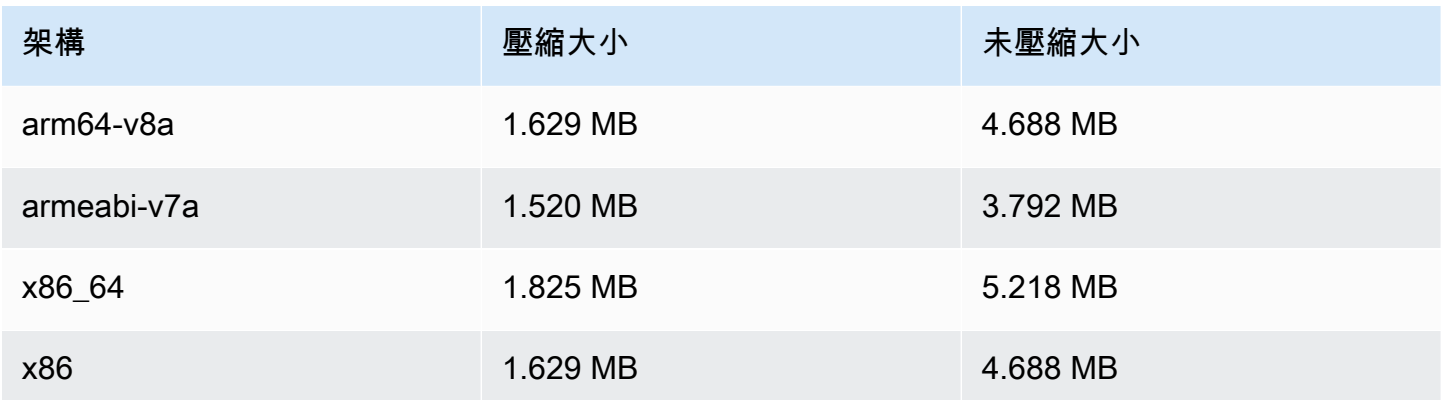

## 2023 年 2 月 28 日

## Amazon IVS 播放器 SDK 1.17.0

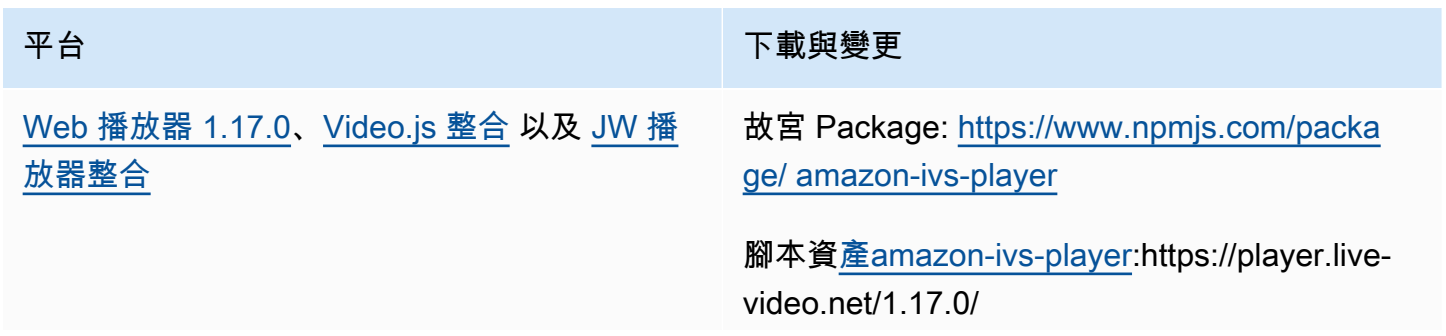

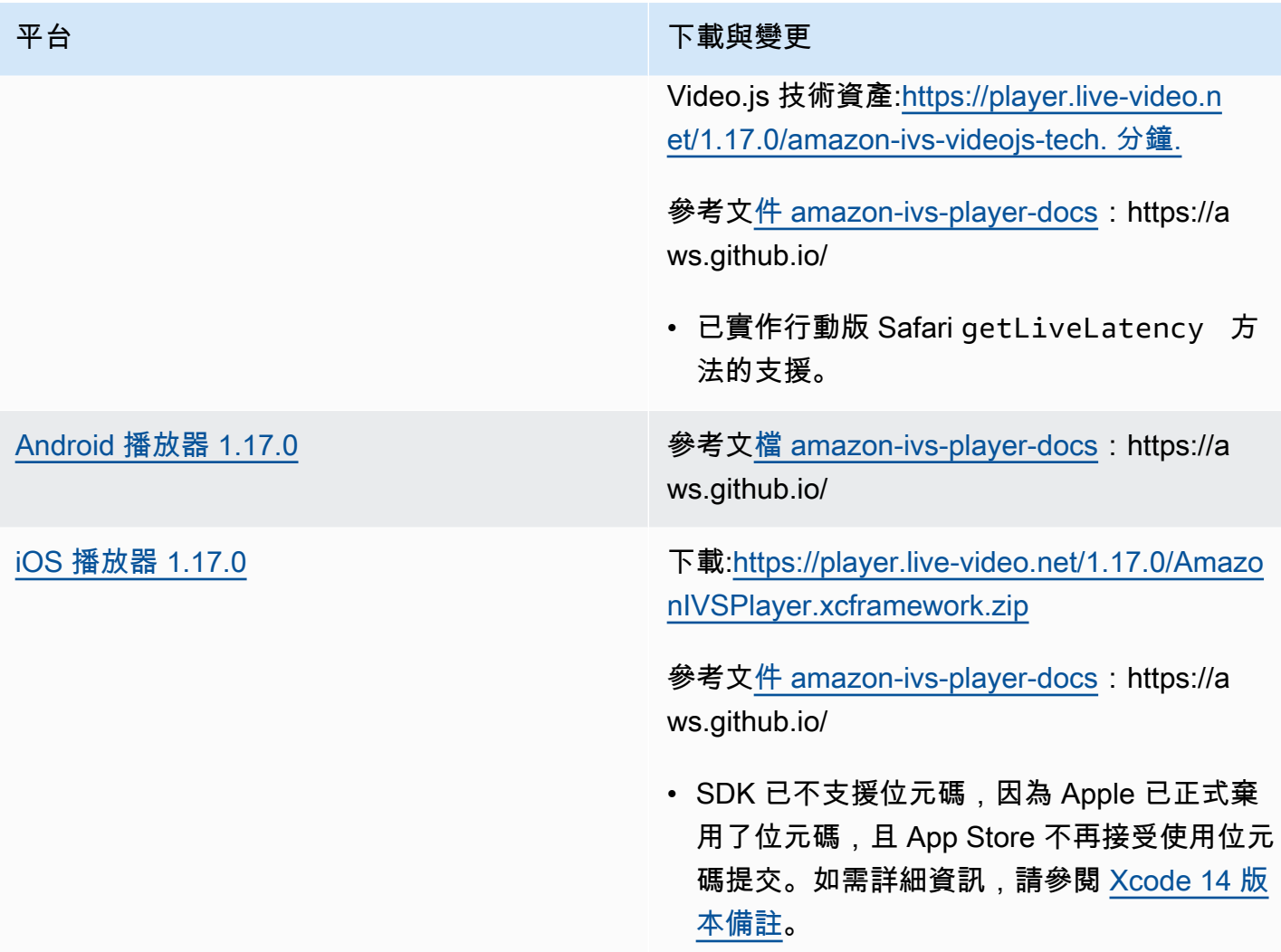

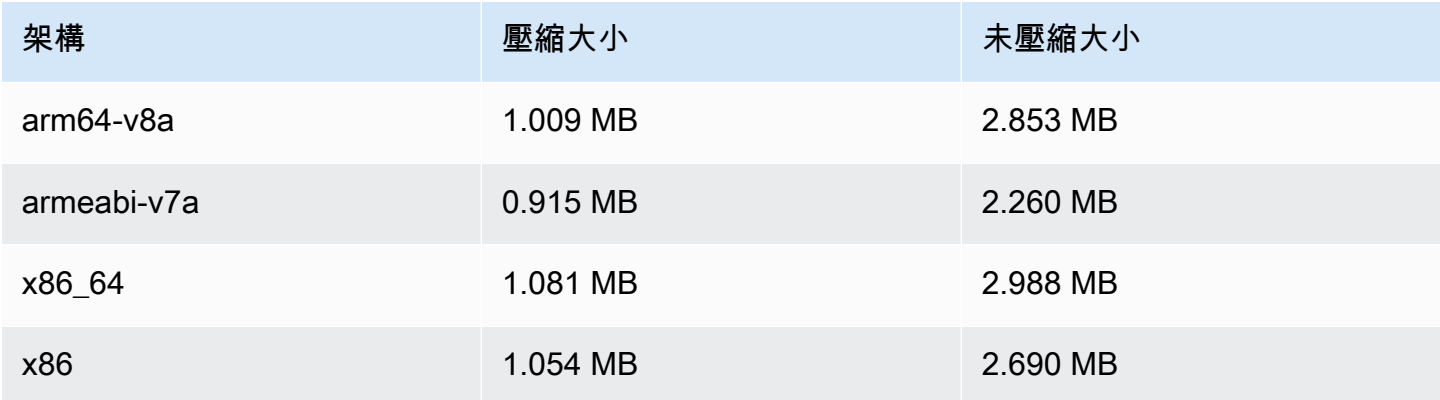

#### 行動開發套件大小:iOS

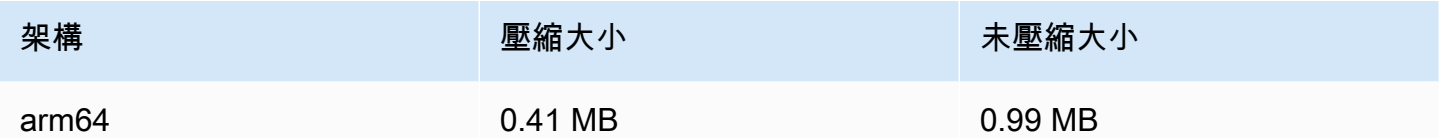

## 2023 年 2 月 16 日

#### 用於自動錄製至 S3 的位元組範圍標籤和清單檔案

除了標準 HLS 播放清單外, auto-record-to-S3 功能現在還支援位[元組範圍播放清單產](https://datatracker.ietf.org/doc/html/draft-pantos-http-live-streaming-23#section-4.3.2.2)生。如需詳細資 訊,請參閱[自動錄製至 Amazon S3](#page-175-0) (recording\_started 和 recording\_ended 的 JSON 範例中 的「錄製內容」、「位元組範圍播放清單」和新 byte\_range\_playlist 欄位。)

## 2023 年 1 月 31 日

#### Amazon IVS 聊天用戶端傳訊 SDK:Android 1.1.0

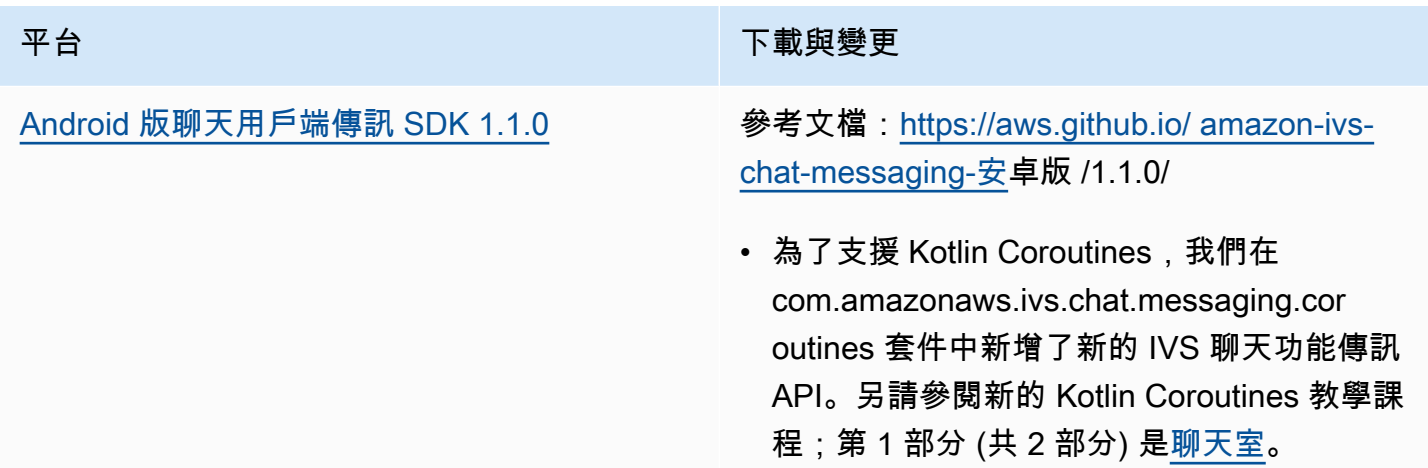

#### 聊天用戶端傳訊開發套件大小:Android 版

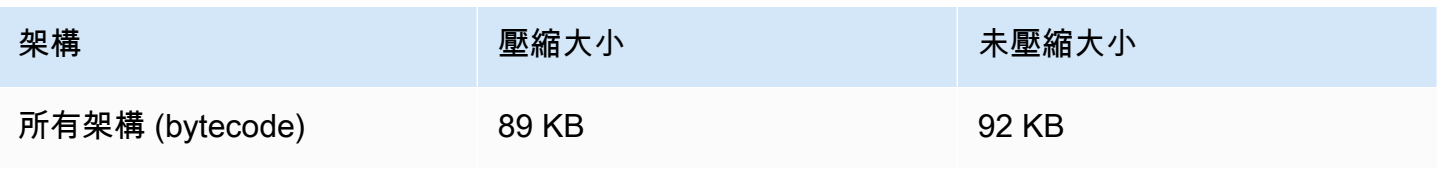

# 2023 年 1 月 17 日

## Amazon IVS 播放器 SDK 1.16.0

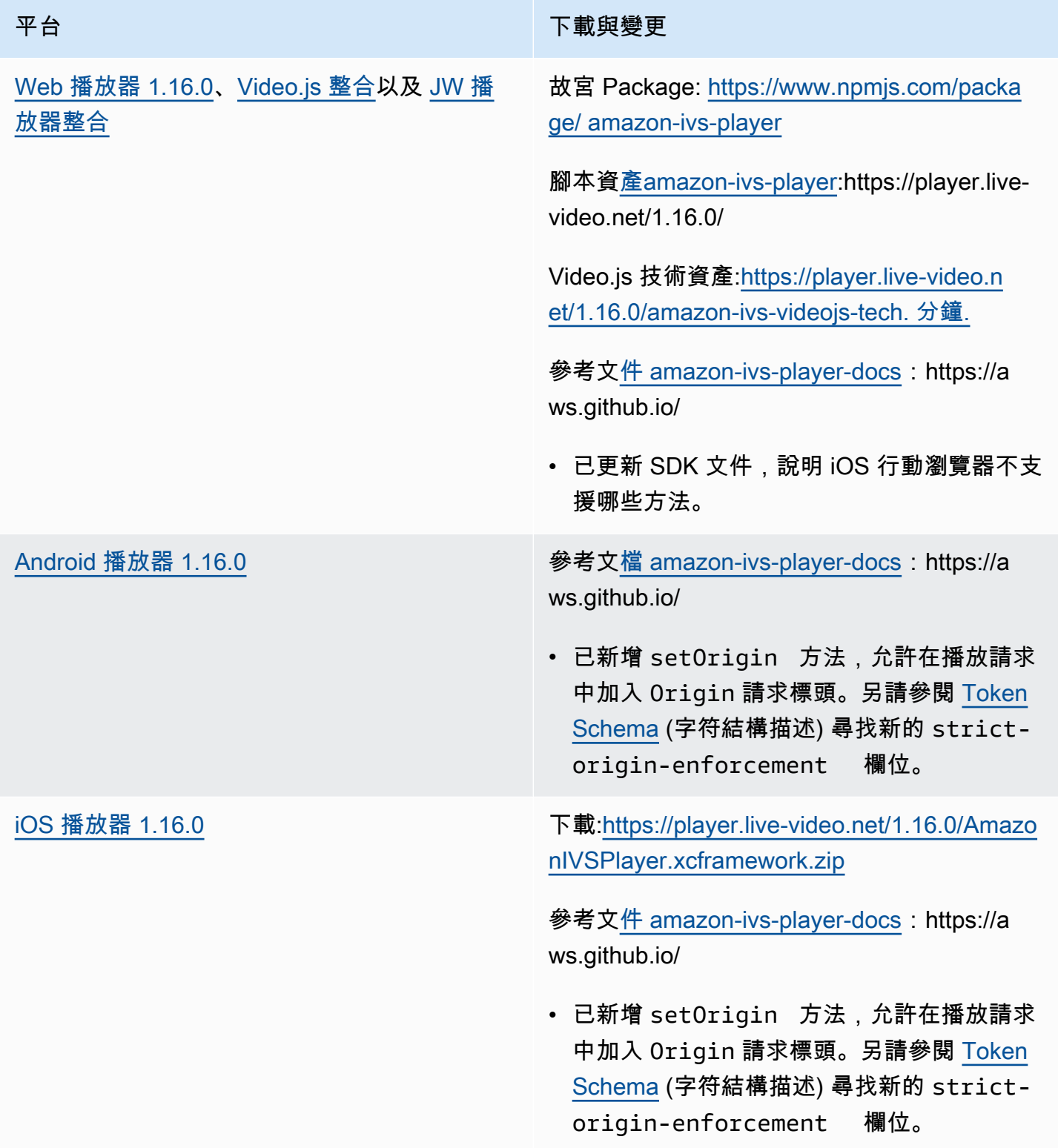

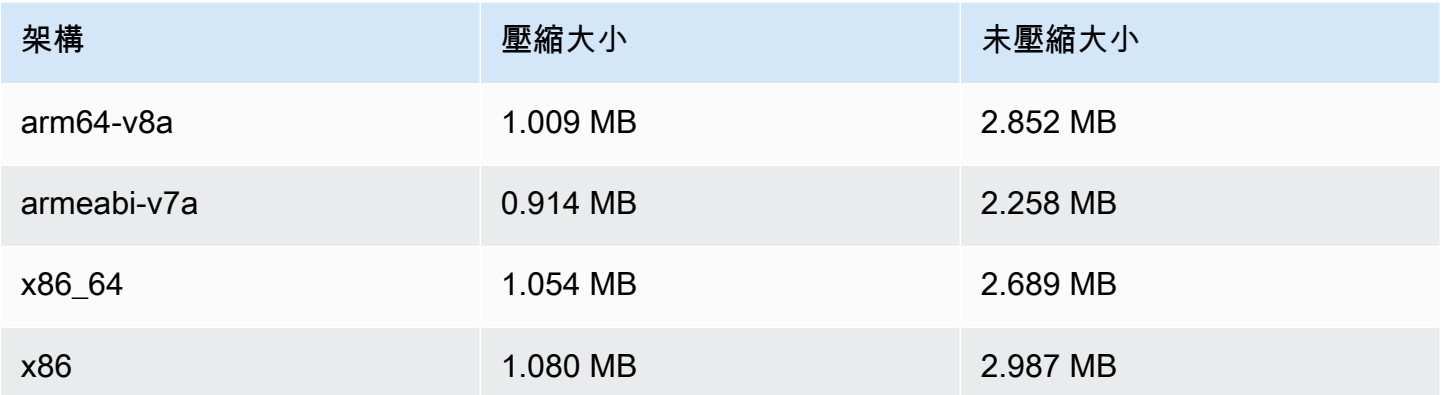

#### 行動開發套件大小:iOS

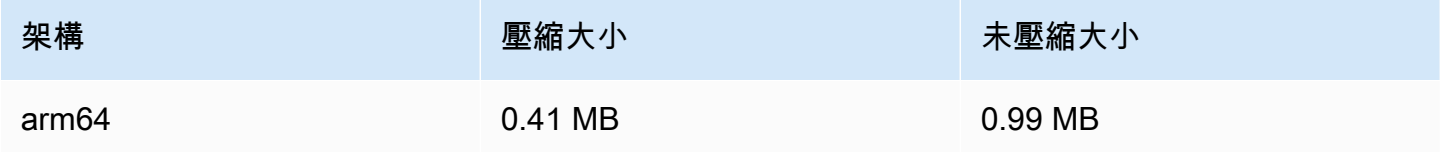

## 2022 年 12 月 9 日

#### 已新增至「自動錄製到 S3」清單檔案的時間戳記

啟用[自動錄製至 Amazon S3](#page-175-0) 時,即會建立 HLS 清單檔案。這些檔案現在包含 HLS 程式-日期-時間 (Program-Date-Time,簡稱 PDT) 標籤,指示每個 HLS 區段產生時的時鐘時間 (使用 UTC ISO-8601 格式)。

## 2022 年 12 月 6 日

Amazon IVS 廣播開發套件:Android 1.7.2

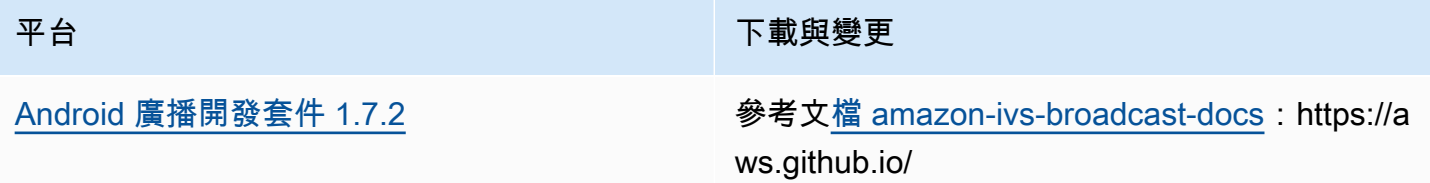

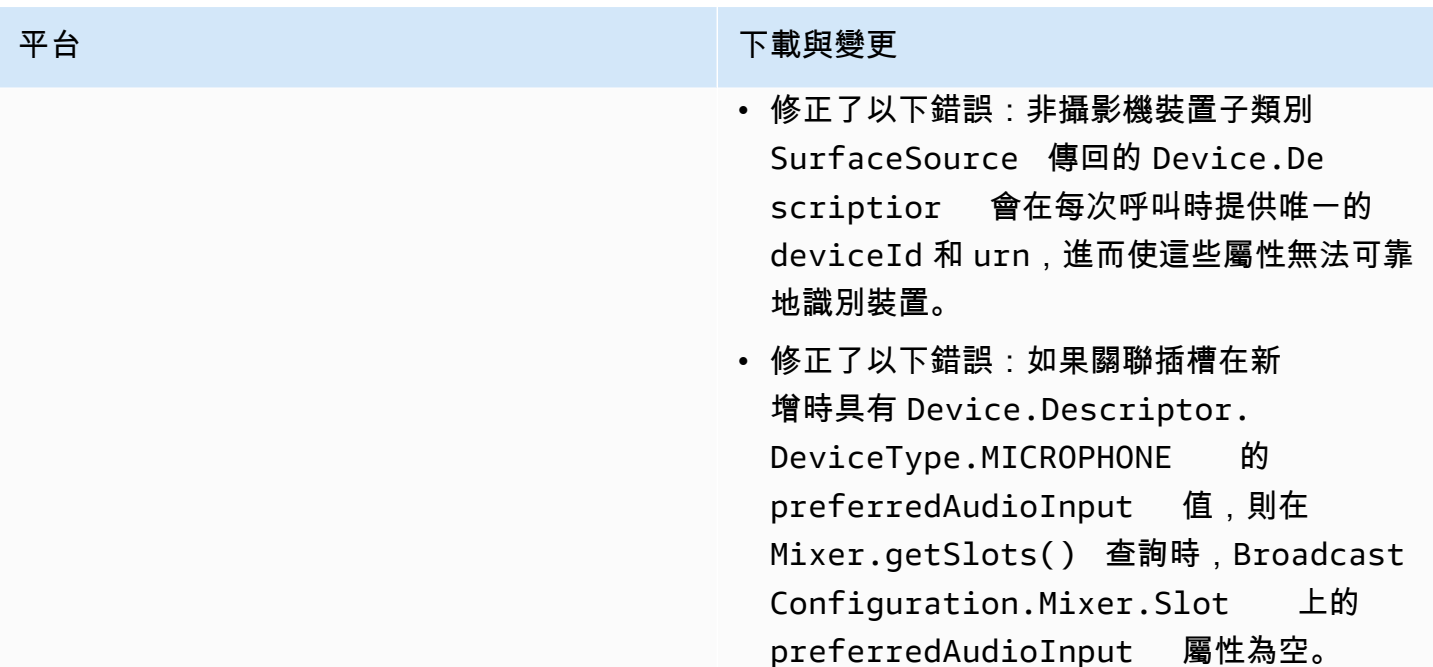

#### 廣播 SDK 大小:Android

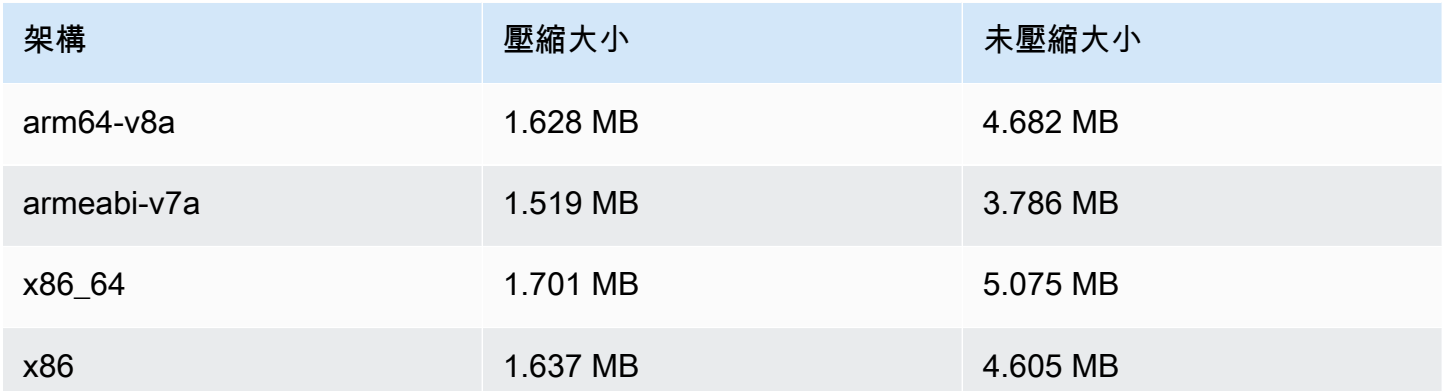

## 2022 年 11 月 17 日

聊天記錄

此為新功能的第一版。現在,您可以建立記錄組態,以啟用儲存傳送至聊天室的訊息。如需詳細資訊, 請參閱:

- [聊天記錄](https://docs.aws.amazon.com/ivs/latest/ChatUserGuide/chat-logging.html) 新頁面。
- [聊天功能入門](https://docs.aws.amazon.com/ivs/latest/ChatUserGuide/getting-started-chat.html) 更新了 IAM 許可,並新增了設定聊天記錄的程序。

• [Service Quotas:](https://docs.aws.amazon.com/ivs/latest/ChatUserGuide/service-quotas.html)新端點和日誌記錄組態。

• CloudWatch -添加了日誌目標指標。

2023 年 10 月 12 日更新: 本 CloudWatch 文件已刪除, 內容已移至[監控 IVS 低延遲](#page-57-0)串流。

2023 年 12 月 28 日更新:聊天相關 CloudWatch 內容已移至[監控 Amazon](https://docs.aws.amazon.com/ivs/latest/ChatUserGuide/chat-health.html) IVS 聊天。

• [聊天 API 參考](https://docs.aws.amazon.com/ivs/latest/ChatAPIReference) — 新增 LoggingConfiguration 資源以及數種資料類型和端點。如需詳細資訊,請參 閱[文件歷程記錄](https://docs.aws.amazon.com/ivs/latest/ChatUserGuide/doc-history.html#history-chat-api-reference)。

#### 2022 年 11 月 9 日

#### Amazon IVS 聊天用戶端簡訊開發套件:1.0.2 JavaScript

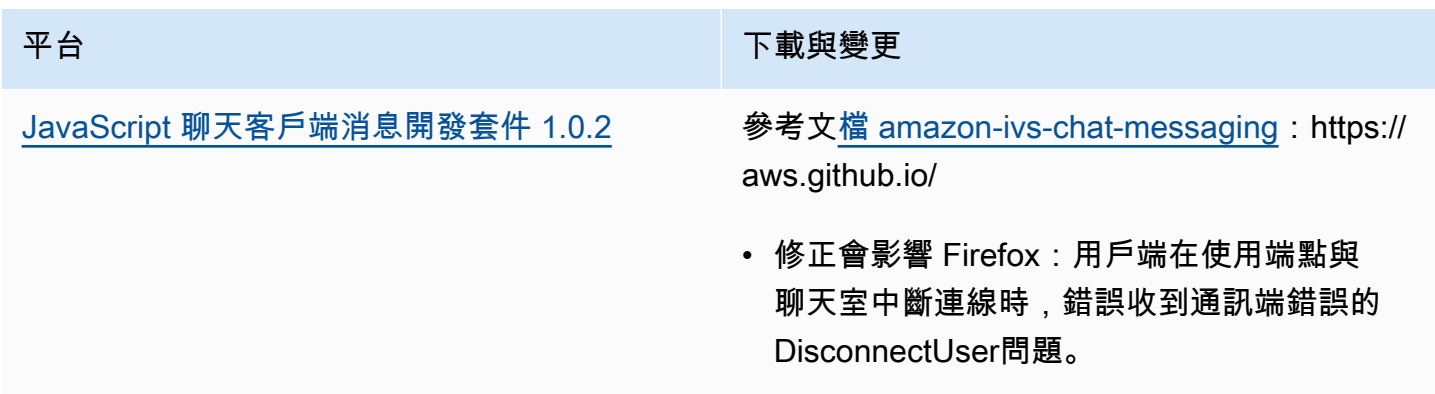

## 2022 年 11 月 1 日

#### Amazon IVS 播放器 SDK 1.14.0

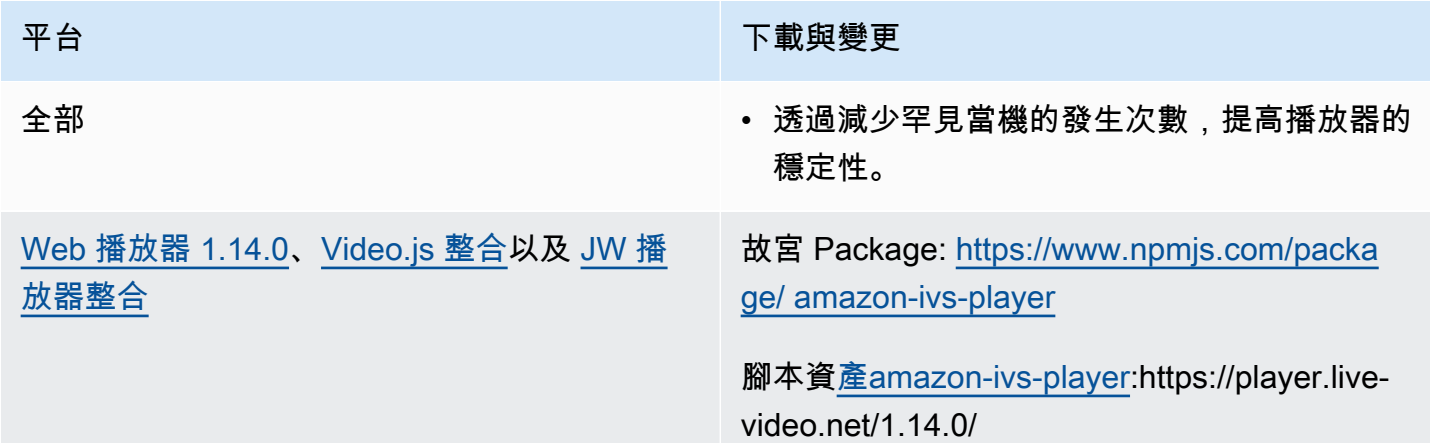

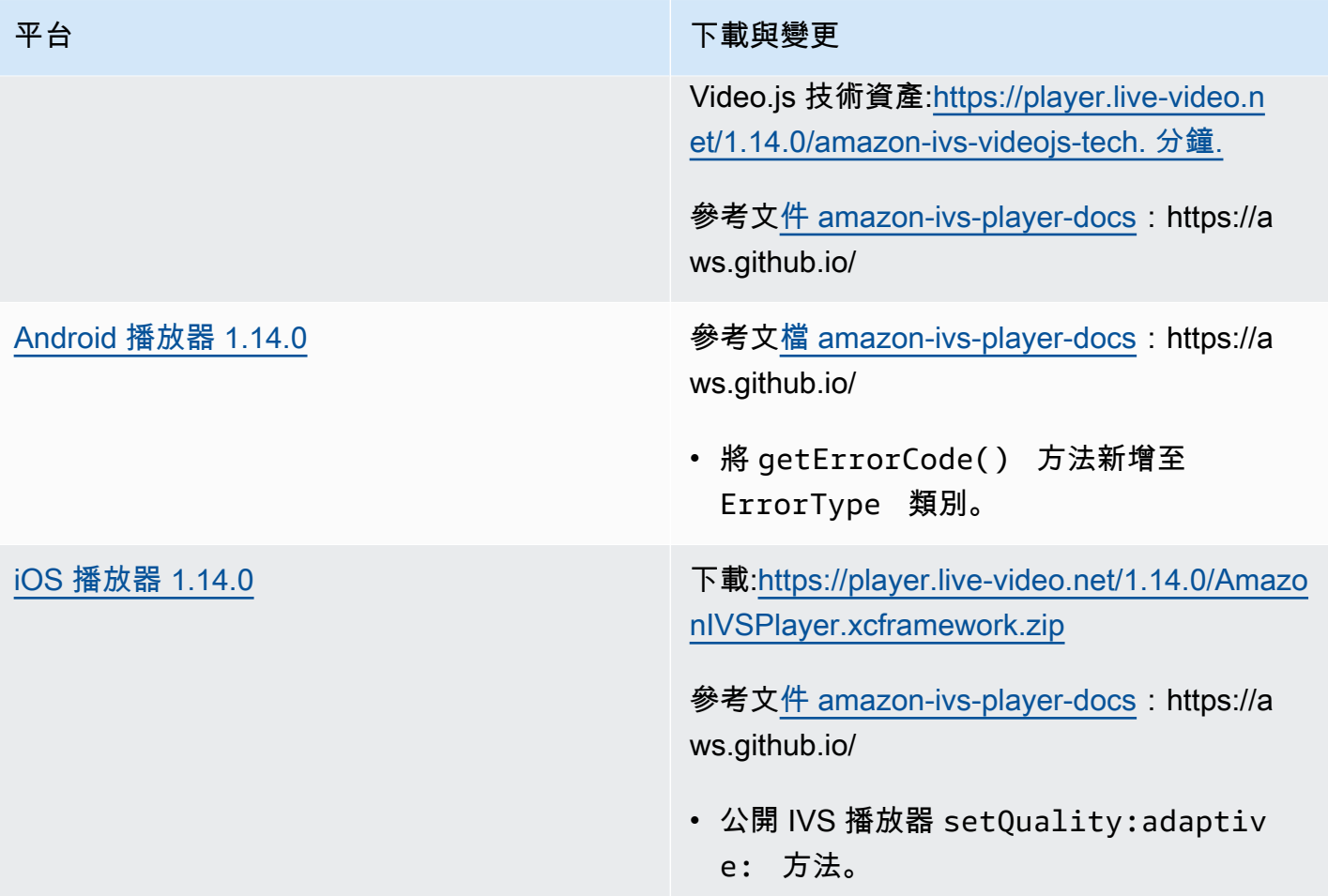

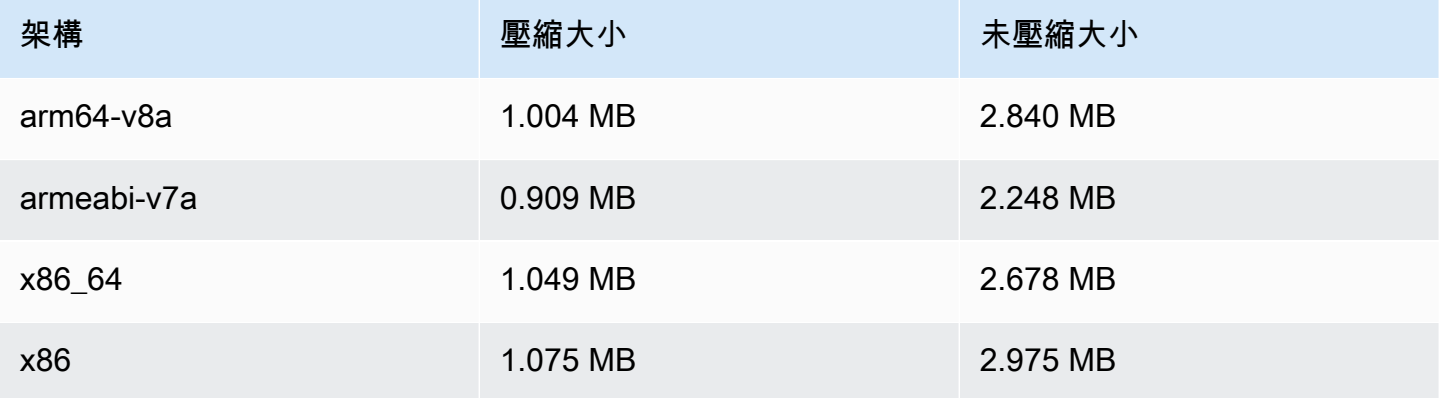

#### 行動開發套件大小:iOS

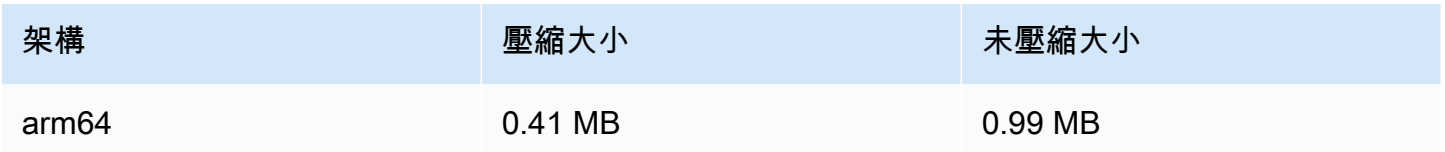

## 2022 年 10 月 18 日

## Amazon IVS 聊天用戶端簡訊開發套件:1.0.1 JavaScript

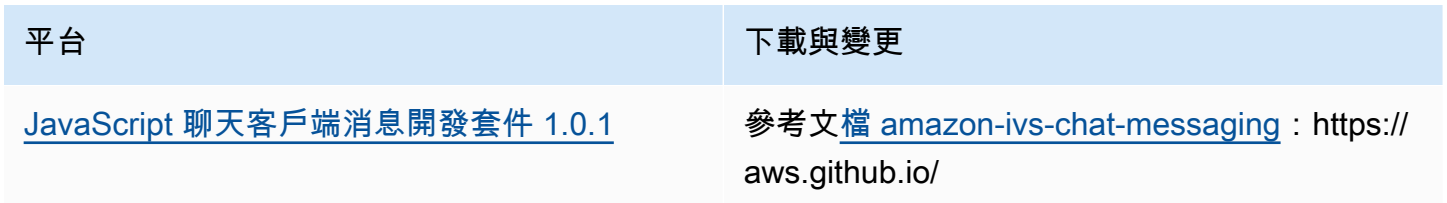

## 2022 年 10 月 6 日

### Amazon IVS 廣播開發套件 1.7.1

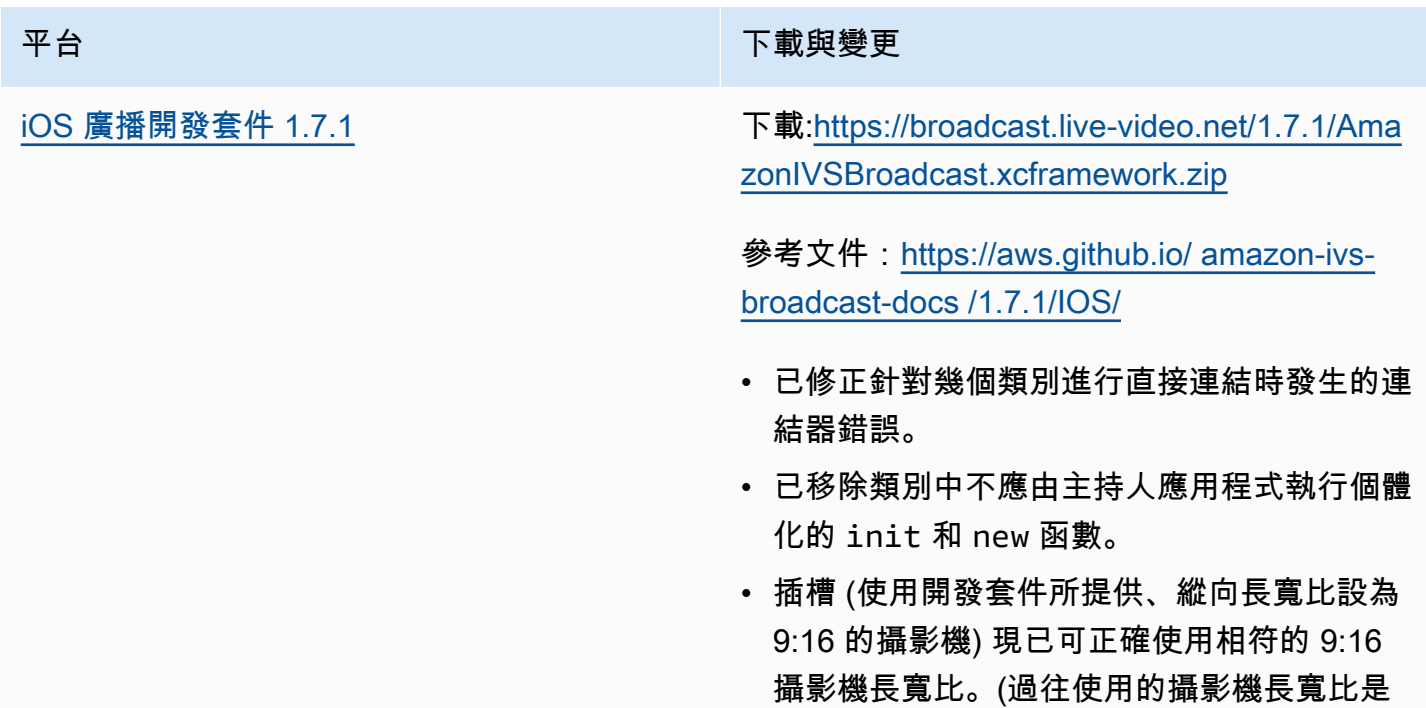

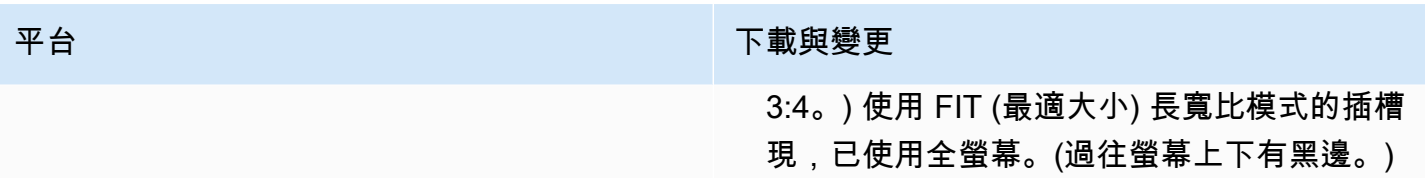

#### 廣播 SDK 大小:iOS

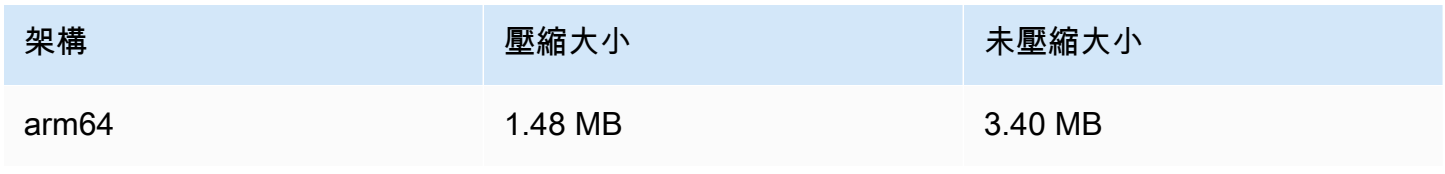

## 2022 年 9 月 22 日

## Amazon IVS 廣播開發套件 1.7.0

#### 注意:無 1.6.0 這個版本。

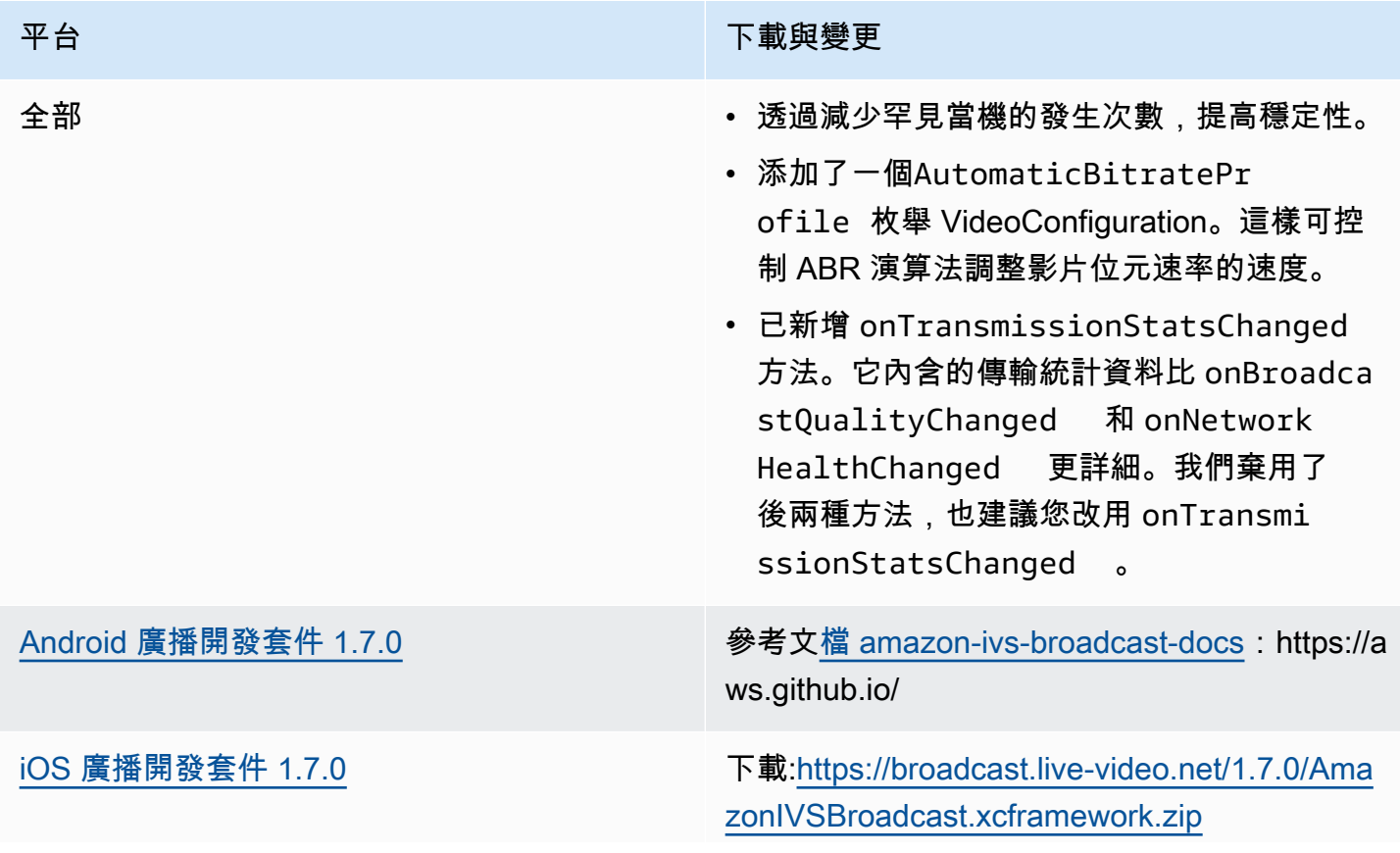

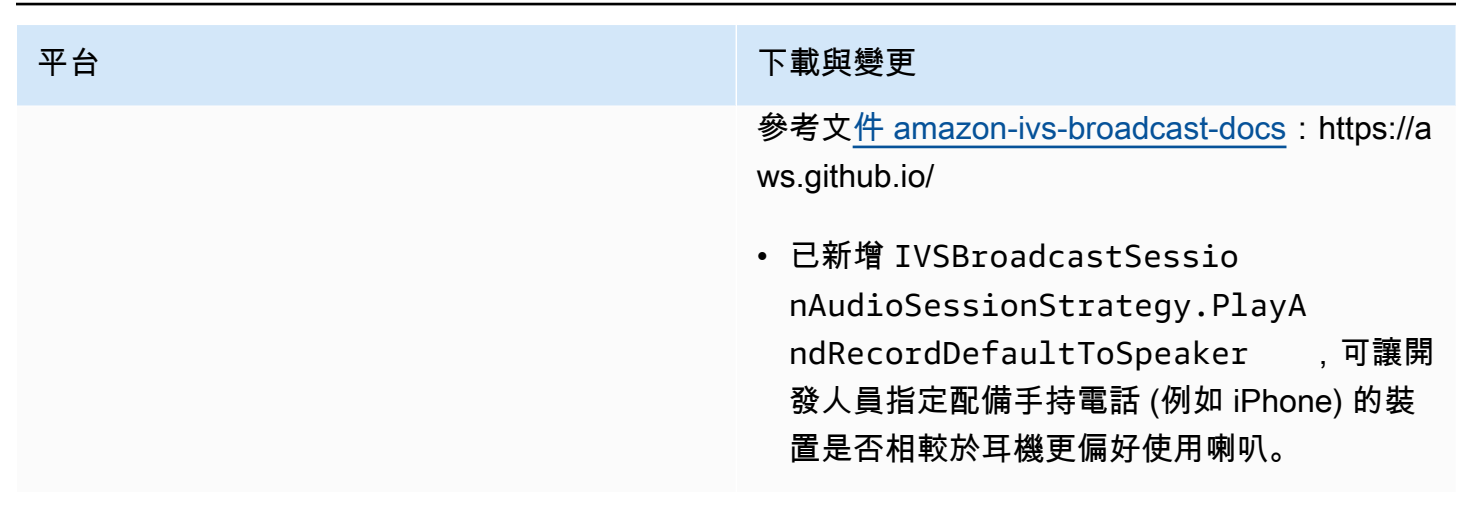

#### 廣播 SDK 大小:Android

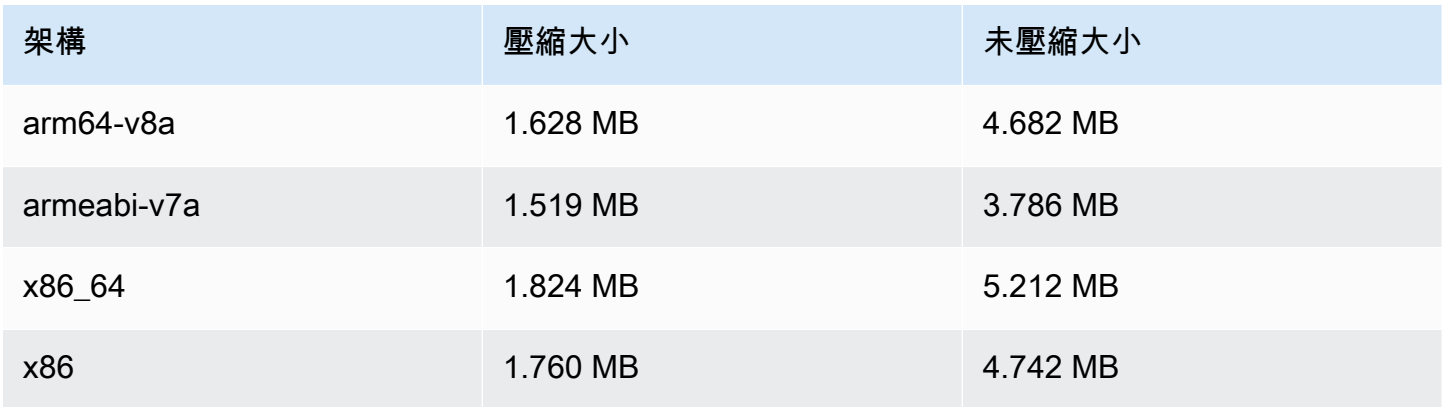

#### 廣播 SDK 大小:iOS

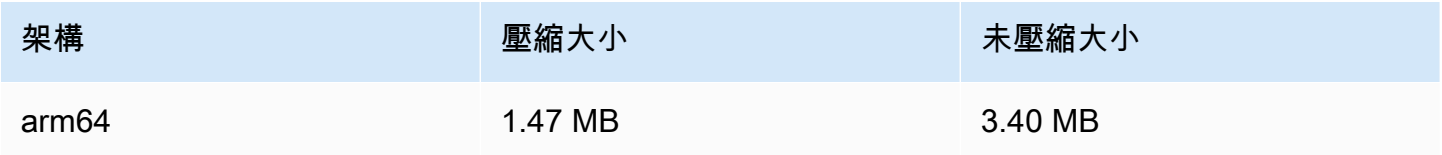

## 2022 年 9 月 20 日

#### Amazon IVS 播放器 SDK 1.13.0

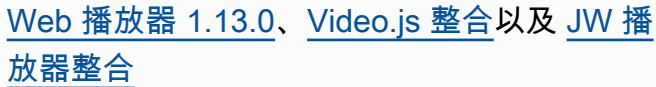

#### 平台 下載與變更

故宮 Package: [https://www.npmjs.com/packa](https://www.npmjs.com/package/amazon-ivs-player) [ge/ amazon-ivs-player](https://www.npmjs.com/package/amazon-ivs-player)

腳本資[產amazon-ivs-player:](https://player.live-video.net/1.13.0/amazon-ivs-player.min.js)https://player.livevideo.net/1.13.0/

Video.js 技術資產:[https://player.live-video.n](https://player.live-video.net/1.13.0/amazon-ivs-videojs-tech.min.js)  [et/1.13.0/amazon-ivs-videojs-tech. 分鐘.](https://player.live-video.net/1.13.0/amazon-ivs-videojs-tech.min.js)

參考文[件 amazon-ivs-player-docs](https://aws.github.io/amazon-ivs-player-docs/1.13.0/web/):https://a ws.github.io/

- 已新增對 VideoJS seeking() 函數的支 援。
- 移除導致開發問題的未使用類型 (CaptureE ventTypes)。
- 修復了網絡恢復時的間歇性 MediaSource 錯 誤。

已知問題:當您開啟主控台時,可能會顯示啟 用 Sawmill 的日誌。這個內部日誌不應該顯示出 來,因為它不會影響客戶。如果您看到它,請勿 理會。

[Android 播放器 1.13.0](#page-130-0) **Android 播放器 1.13.0** extended a proportival amazon-ivs-player-docs: https://a ws.github.io/

- 新增額外的防護,以防止與競爭條件有關的播 放崩潰。
- 提升 ABR 頻寬估計的穩定性。

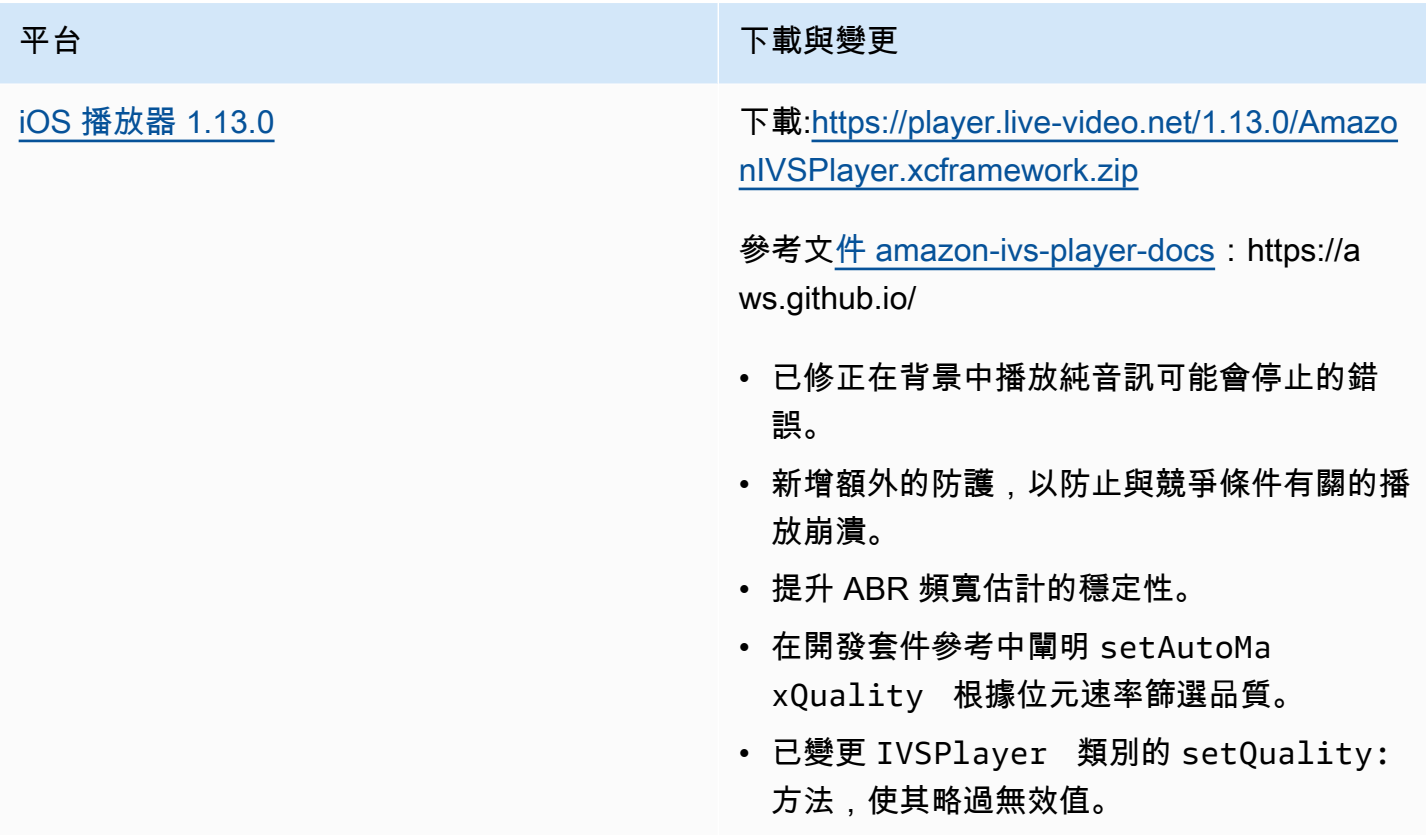

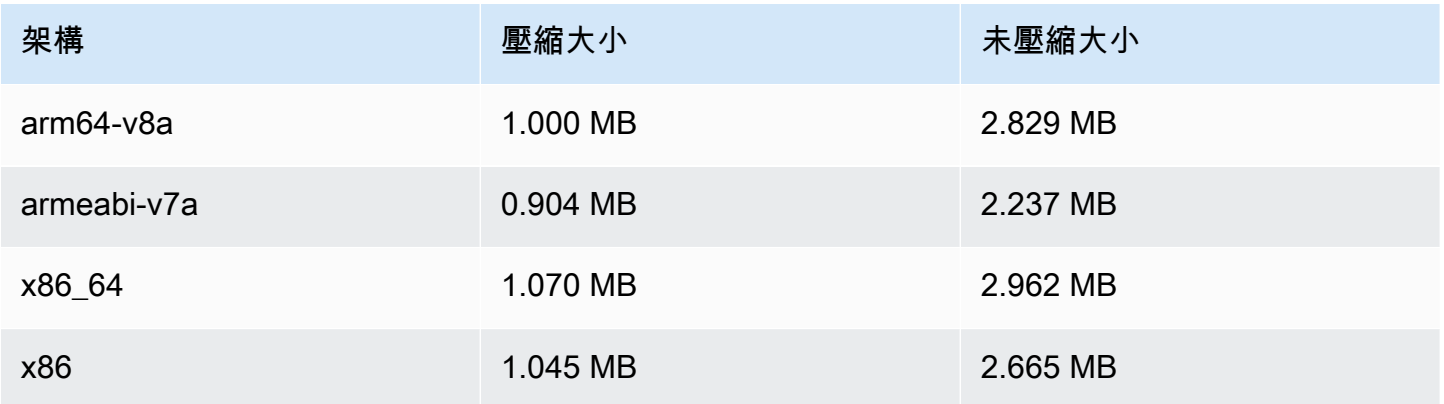

## 行動開發套件大小:iOS

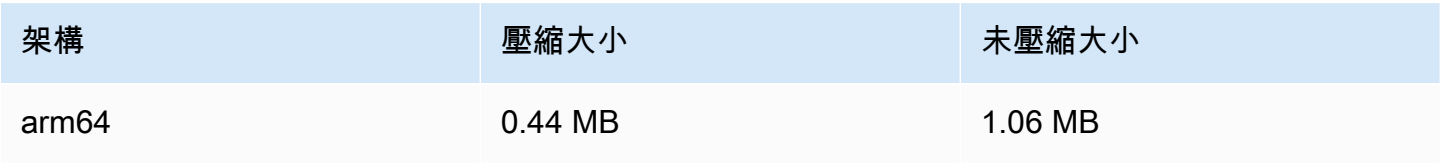

## 2022 年 9 月 15 日

### 垂直影片改進 (最終版本)

今天起,我們開始為所有 Amazon IVS 客戶推[出垂直影片改進](#page-416-0)中所述的變更。需 2-3 天時間才能在所 有帳戶中完成這些變更。

2022 年 9 月 12 日

Amazon IVS 廣播開發套件 1.5.2: iOS

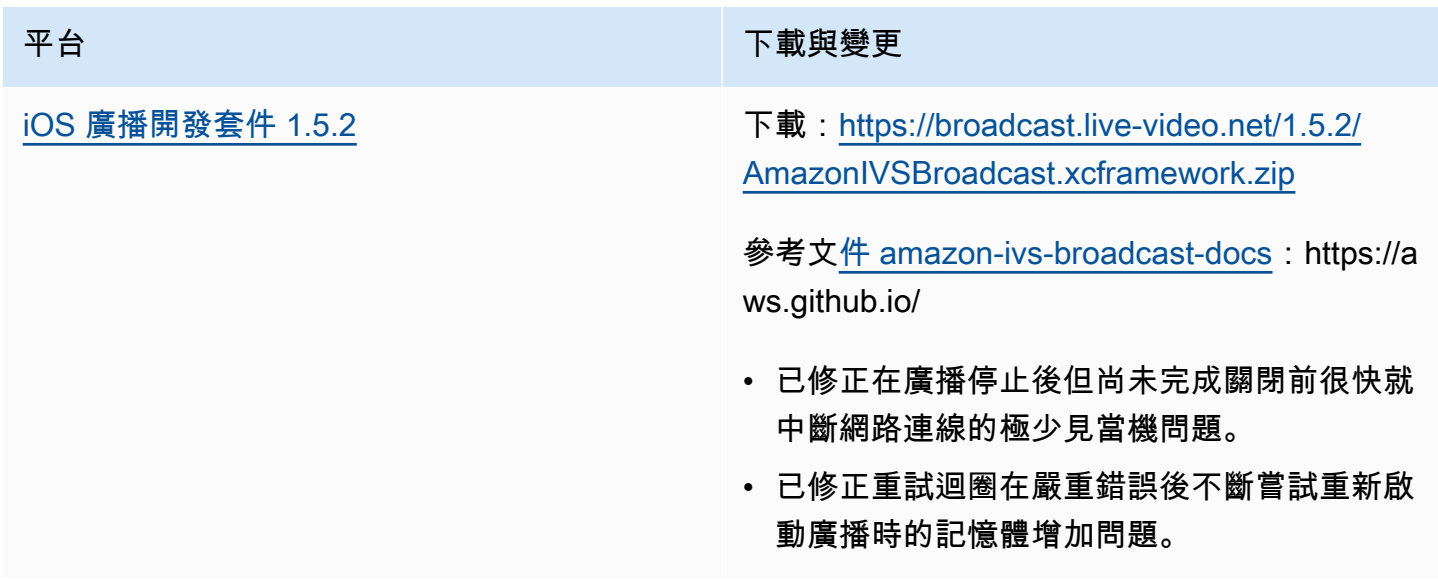

#### 廣播 SDK 大小:iOS

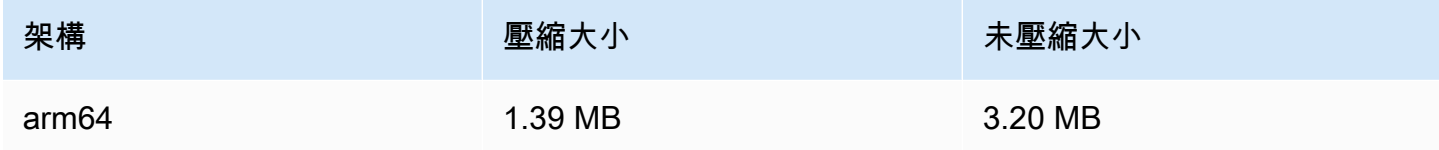

## 2022 年 9 月 8 日

## Amazon IVS 聊天用戶端傳訊 SDK:Android 1.0.0 和 iOS 1.0.0

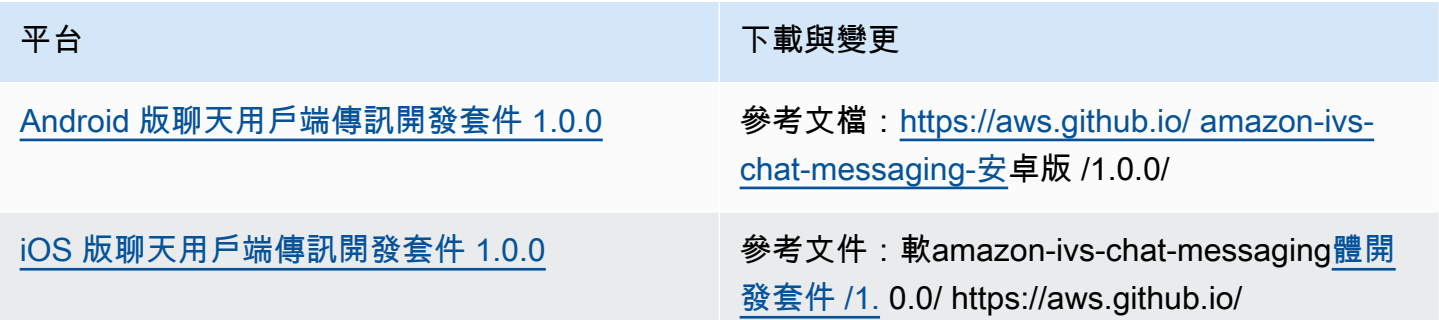

#### 聊天用戶端傳訊開發套件大小:Android 版

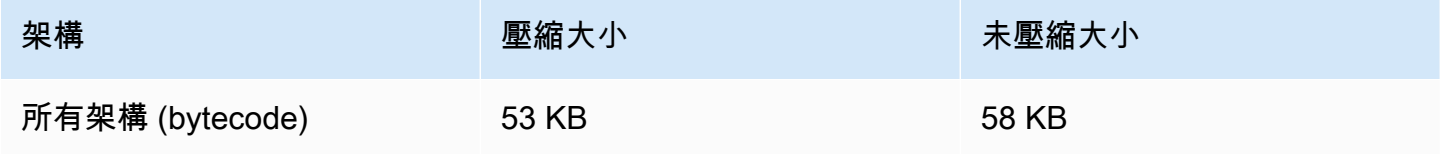

#### 聊天用戶端傳訊開發套件大小:iOS 版

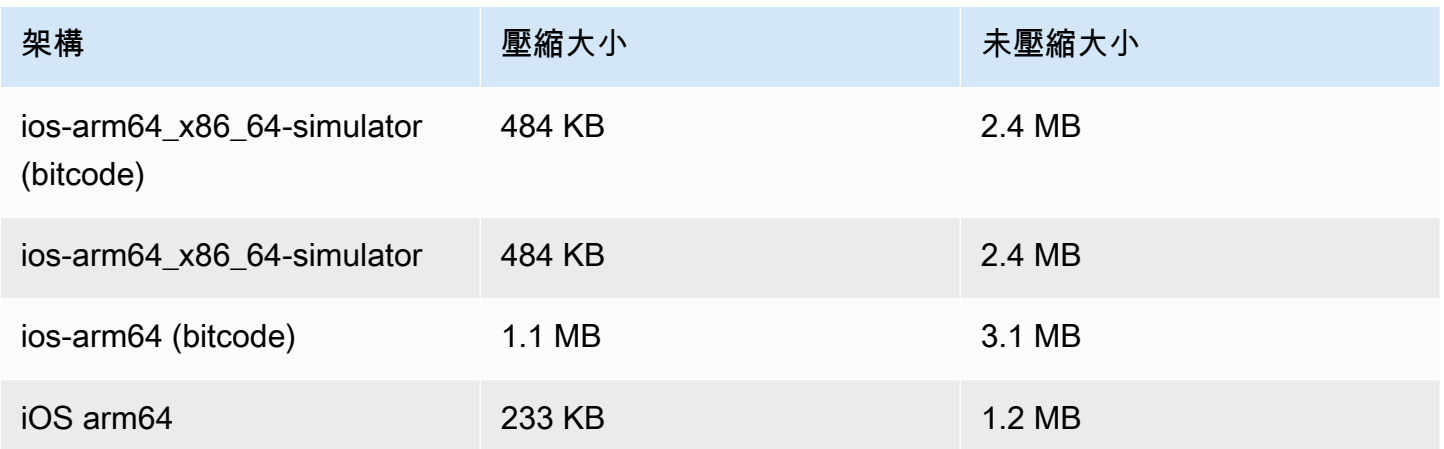

## 2022 年 9 月 2 日

#### Amazon IVS Web 廣播開發套件 1.2.0

#### 平台 アンチュー アンチュー アルファイル あいしゃ 下載與變更

[Web 廣播開發套件](#page-71-0) インファイン およびの 参考文檔:[https://aws.github.io/ amazon-ivs](https://aws.github.io/amazon-ivs-web-broadcast/docs/sdk-reference)[web-broadcast /文件/SDK](https://aws.github.io/amazon-ivs-web-broadcast/docs/sdk-reference) 參考

- 修正了 npm 套件執行時的套件類型定義。
- 新增了預設組態,以支援 1080 BASIC 頻道。

#### 2022 年 8 月 30 日

合併分段的串流

此為新功能的第一版。如果您的串流設定為自動錄製到 Amazon S3,現在您可以指定一段時間,如果 在這段時間內串流中斷並啟動新串流,Amazon IVS 會試圖將其錄製到與上一個串流相同的 S3 字首。 換言之,如果廣播中斷連線後在指定的重新連線間隔內重新連線,則會將多個串流視為單一廣播並合併 在一起。如需詳細資訊,請參閱:

- Amazon IVS 入門 我們已更新 [Step 3: Create a Channel with Optional Recording](#page-25-0) (步驟 3:建立帶 有選用錄製的頻道) 中的主控台和 CLI 指令。
- 自動錄製到 S3 請參閱[合併分段的串流這](#page-177-0)個新章節。
- EventBridge 在[示例中:記錄狀態更改,](#page-198-0)recording\_session\_id並添加 了recording\_session\_stream\_ids字段。
- [IVS API 參考](https://docs.aws.amazon.com/ivs/latest/APIReference/) 我們將recordingReconnectWindowSeconds字段添加到 CreateRecordingConfiguration 請求和 RecordingConfiguration 對象中。這會影響三個響應 (CreateRecordingConfiguration GetRecordingConfiguration、和 GetStreamSession)。

## 2022 年 8 月 9 日

### Amazon IVS Web 播放器開發套件 1.12.0

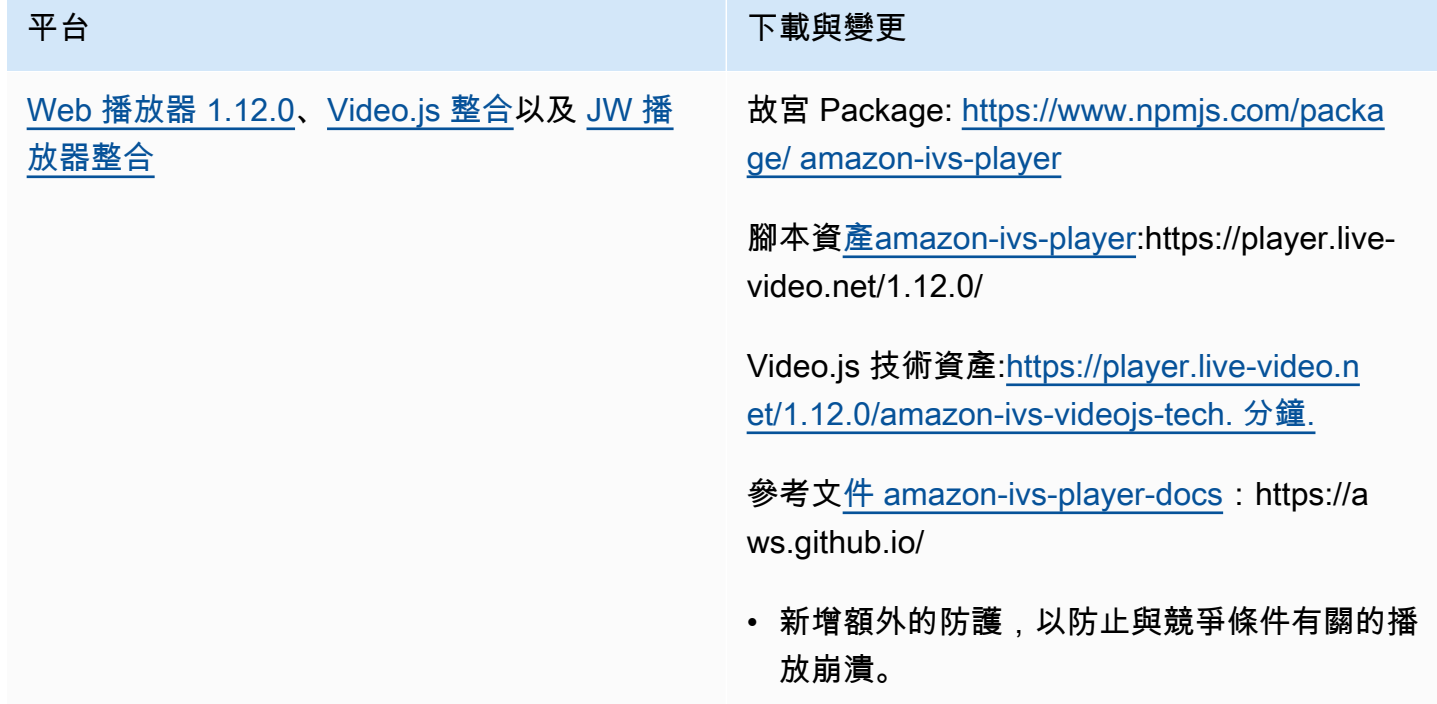

## 2022 年 7 月 28 日

Amazon IVS iOS 廣播開發套件 1.5.1

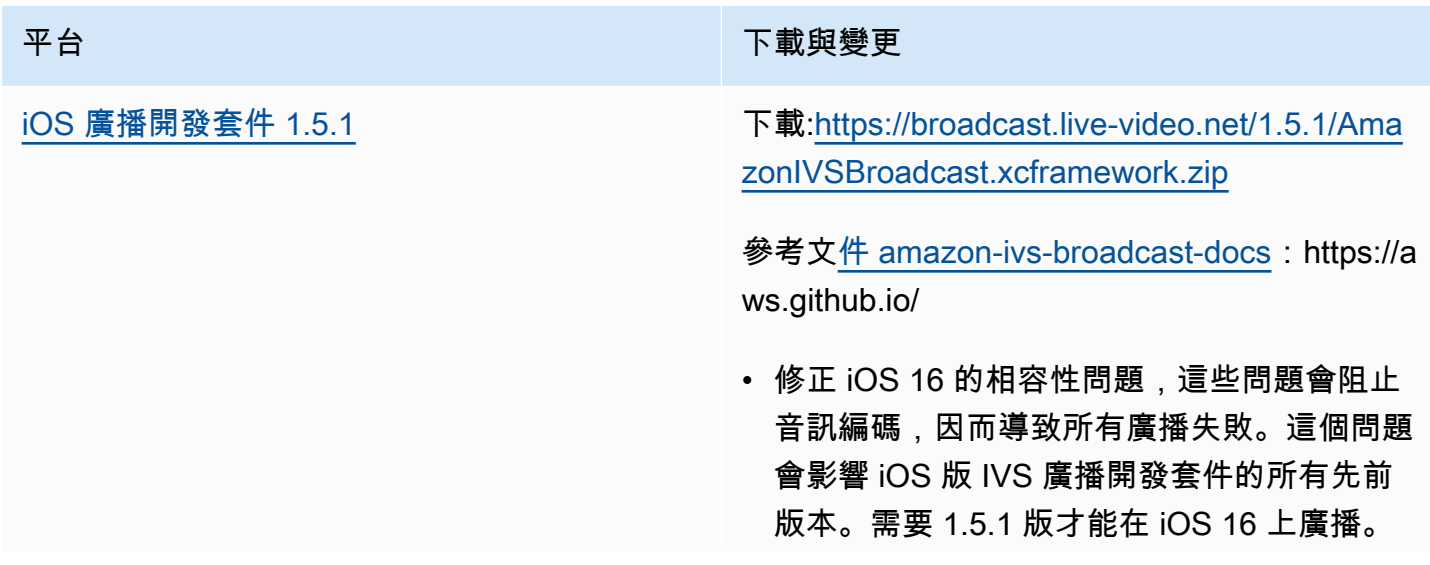

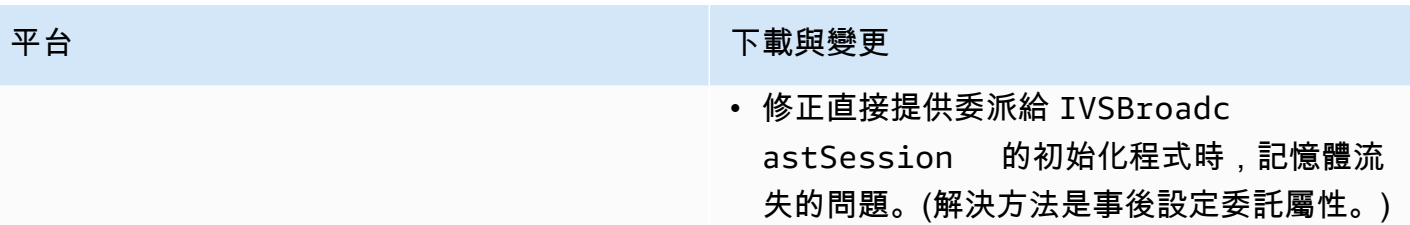

#### 廣播 SDK 大小:iOS

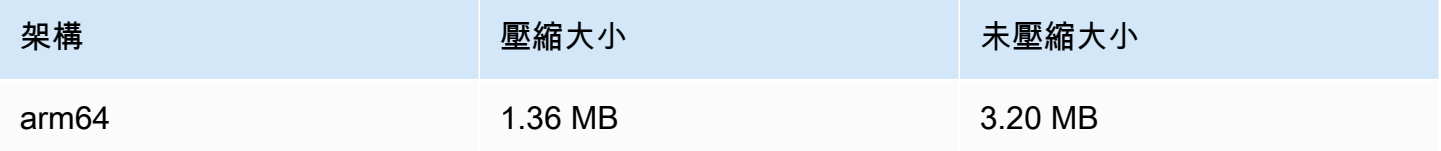

## 2022 年 7 月 21 日

#### Amazon IVS Web 廣播開發套件

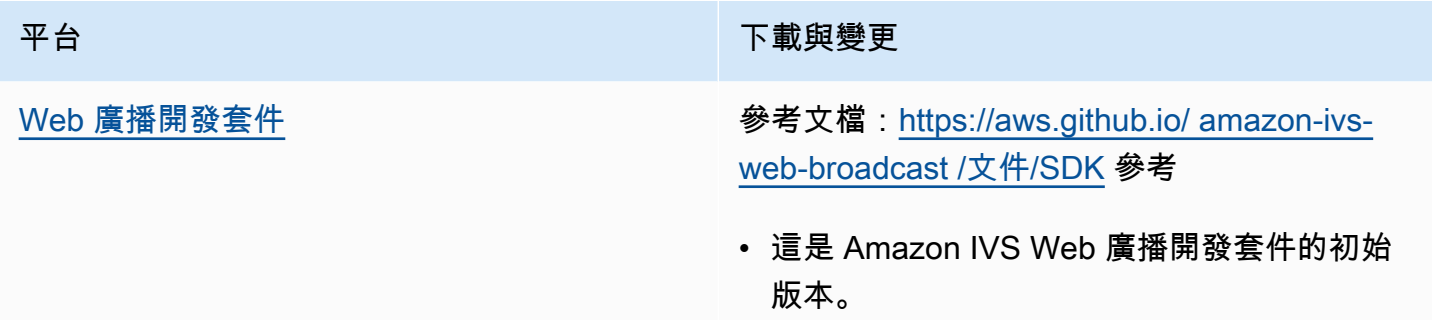

## 2022 年 7 月 14 日

Amazon IVS iOS 播放器開發套件 1.8.3

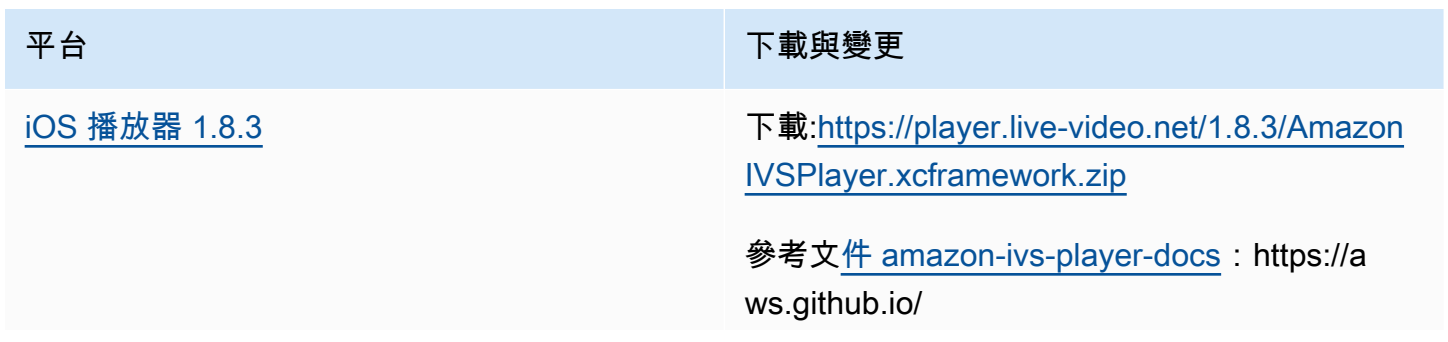

#### 平台 アンチュー アンチュー アルティング 下載與變更

- 修正播放器無法播放透過包含相對路徑的 URL 提供的錄製內容的問題。
- 修正主執行緒遭到封鎖時可能出現的記憶體增 加問題。

#### 行動開發套件大小:iOS

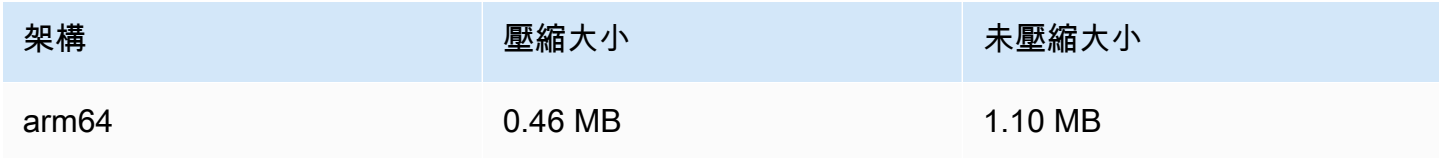

## 2022 年 6 月 28 日

Amazon IVS 播放器 Web 開發套件 1.11.0

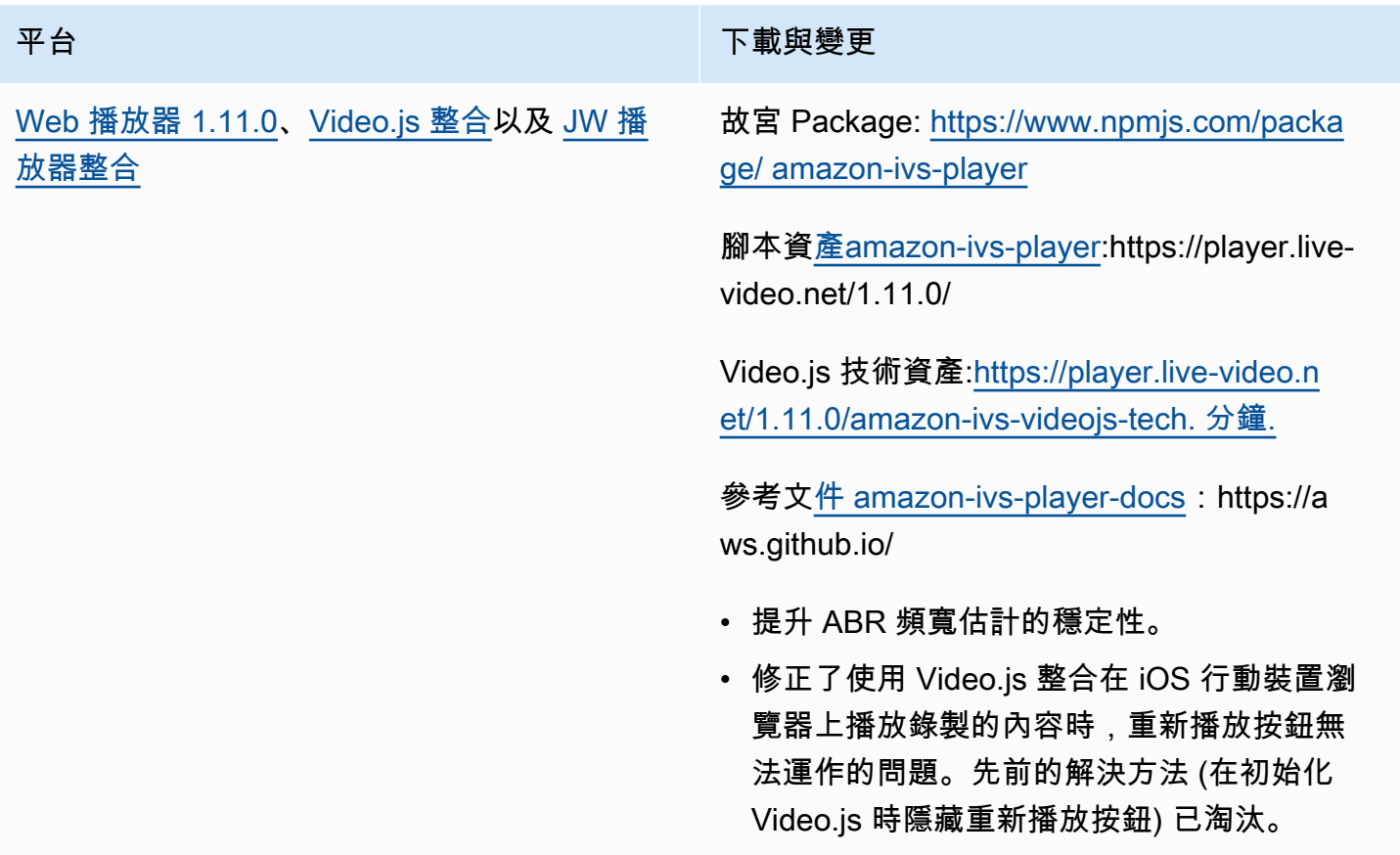

## 2022 年 6 月 22 日

## Amazon IVS 廣播開發套件 1.5.0

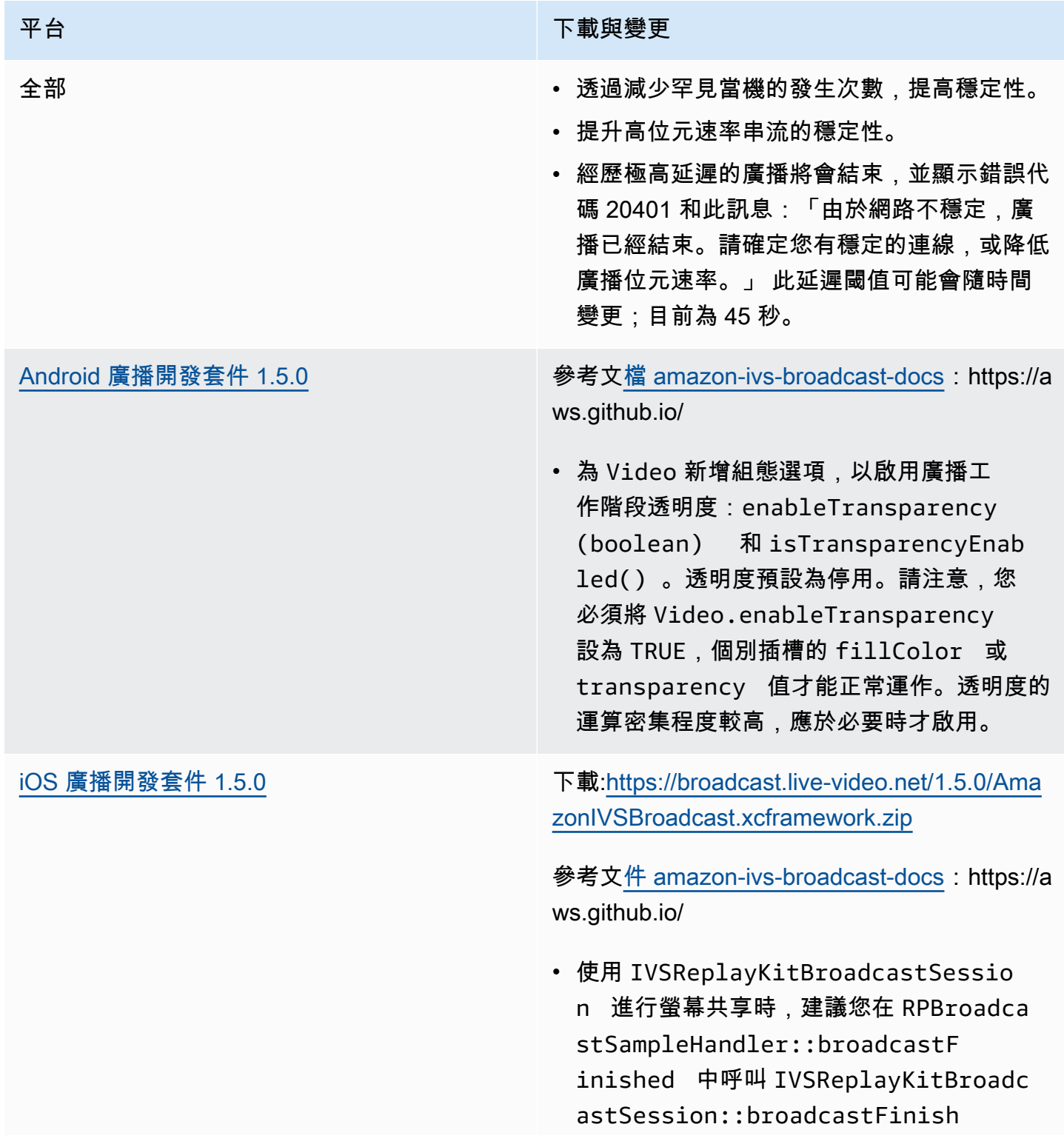

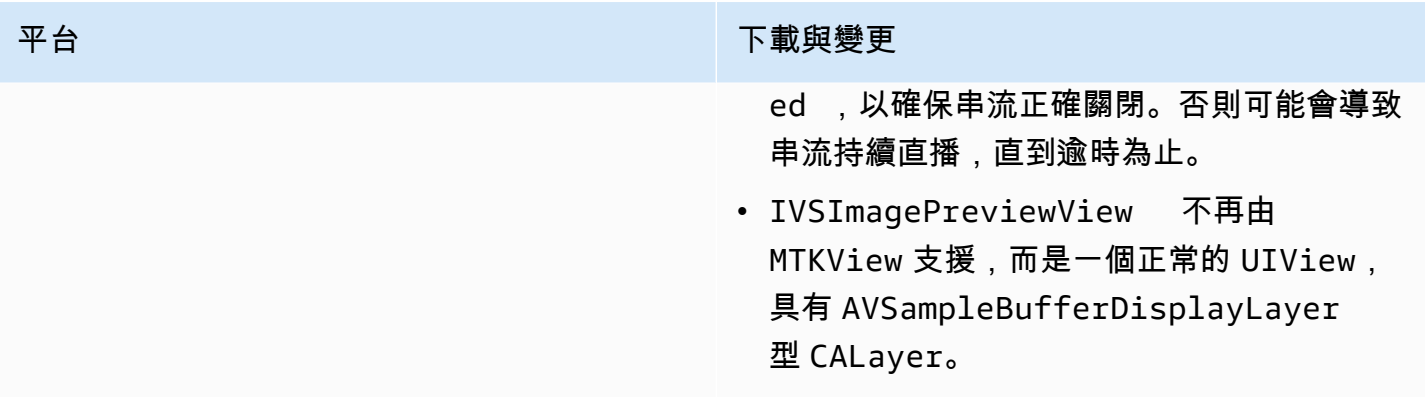

#### 廣播 SDK 大小:Android

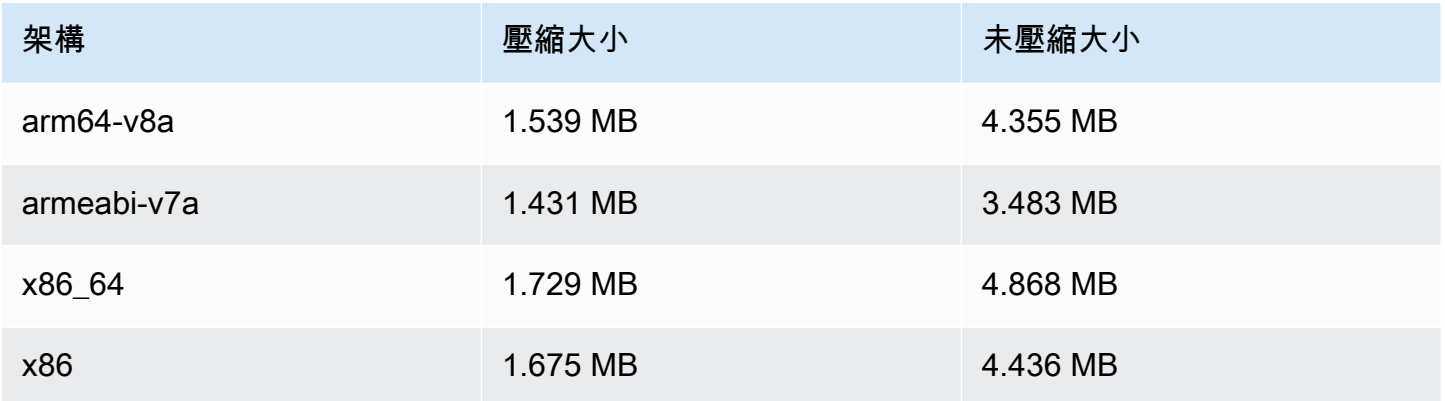

#### 廣播 SDK 大小:iOS

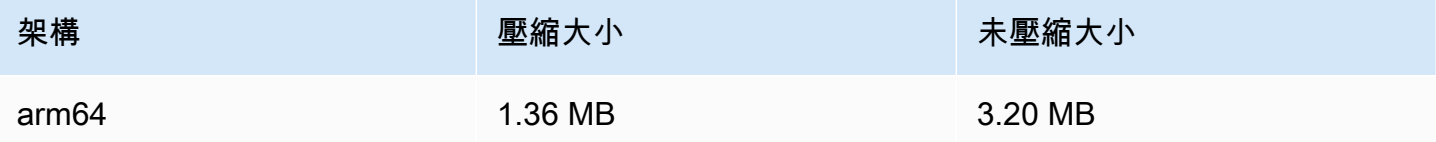

## 2022 年 6 月 9 日

#### <span id="page-416-0"></span>垂直影片改進

此版本改進了 Amazon IVS 處理垂直輸入的方式;例如,從高度大於寬度的行動裝置廣播的內容。正 如本文末尾所解釋的那樣,這一改進會在一段時間內逐步推出。

#### 共有三種變更:

1. (僅影響 Standard 頻道) 垂直輸入根據內容的寬度進行縮放,從而減少縮減並在視覺上取得更高品 質的輸出。例如,以下是此變更對 720x1280 輸入的影響:

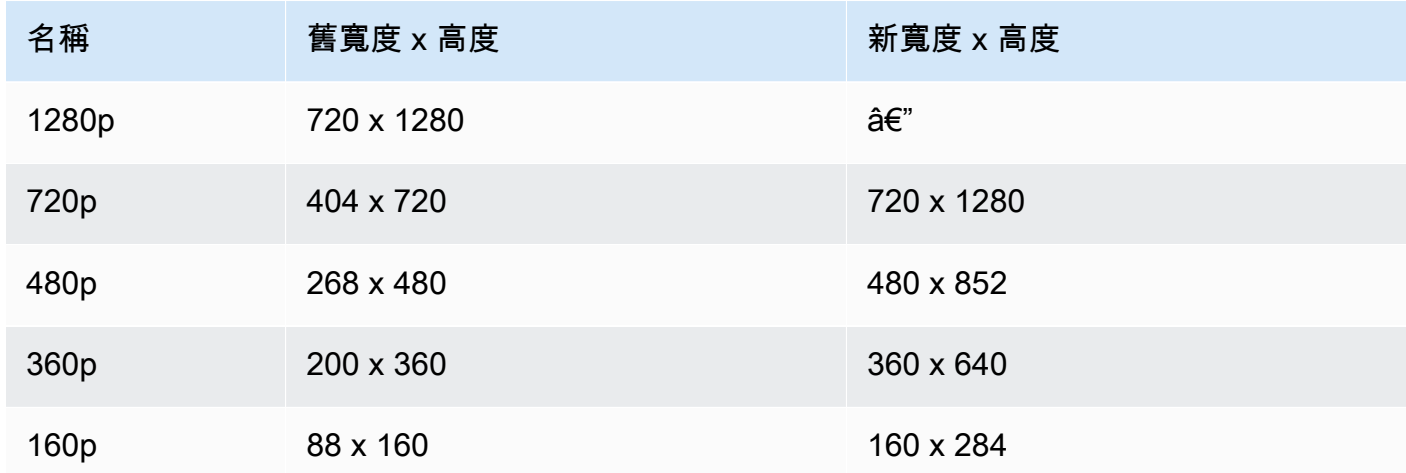

2. (僅影響 Standard 頻道) 僅產生寬度小於或等於輸入寬度的轉譯。例如,如果輸入為 720x1280, 則可取得 720p、480p、360p 和 160p 的轉譯。如果輸入寬度在不同的轉譯之間,則您將取得低於 輸入寬度的所有轉譯。例如,以下是此變更對 540x960 輸入的影響:

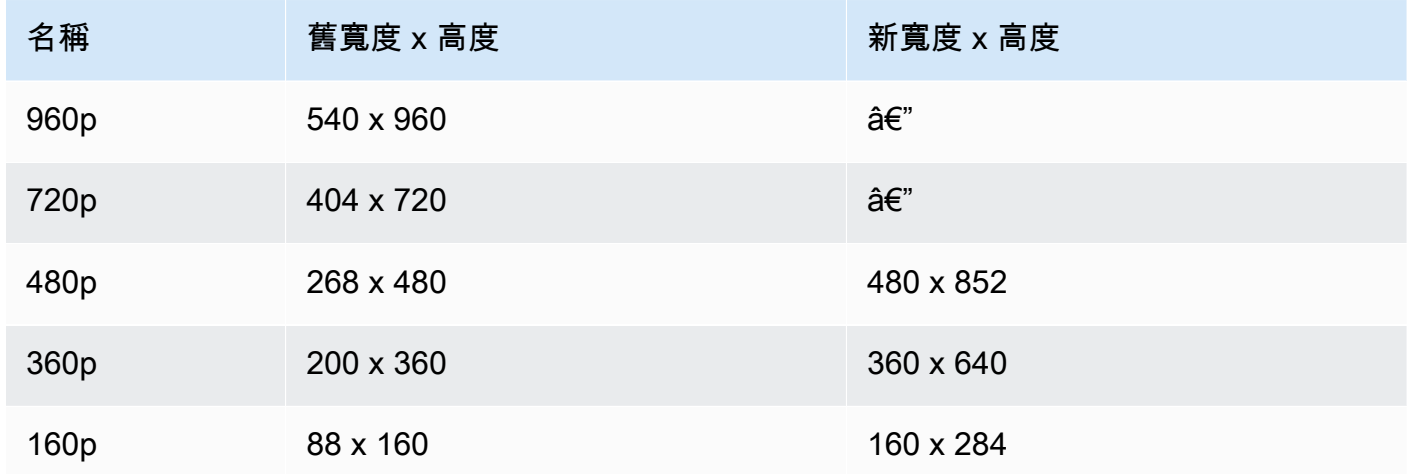

3. (影響 Standard 和 Basic 頻道) 垂直輸入的轉譯使用以寬度而不是高度為基礎的更傳統的命名方 式。例如,Basic 頻道的 360x640 輸入有一個名為 360p 的輸出轉譯。

此名稱在影片播放清單中顯示為 NAME 屬性,並顯示在使用者的品質選取器 [\(範例](https://docs.aws.amazon.com/ivs/latest/userguide/player-videojs.html#videojs-plugins)) 中。該名稱 還用作錄製資產的 Amazon S3 目錄名稱。例如,對於 360x640 輸入,品質選取器和自動錄製到 Amazon S3 目錄的名稱為 360p60 (舊的值為 640p60)。

我們會在一段時間內逐步推出這一改進:

- 現在 您在過去的六個月裡有沒有對垂直輸入進行廣播? 如果沒有,我們將立即為您的帳戶啟用此 變更 (具體是即日起的 1 週內)。如果有,您將在 AWS Health 儀板表的帳戶事件區段收到有關此變 更的通知。
- 2022 年 9 月 15 日 我們將對所有剩餘帳戶啟用此變更。如果您在過去六個月內進行垂直輸入廣 播,並希望盡快在您的帳戶上啟用此變更,請提交 AWS 支援票證。

重要:請確認您沒有任何依賴於舊行為的程式碼 (例如,用於錄音後處理的程式碼)。例如,如果您有一 個具有明確指定轉譯寬度/高度的指令碼,則必須對其進行編輯,否則在套用此變更後它可能會無法執 行。

### 2022 年 5 月 24 日

Amazon IVS Web 和 Android 播放器開發套件 1.10.0

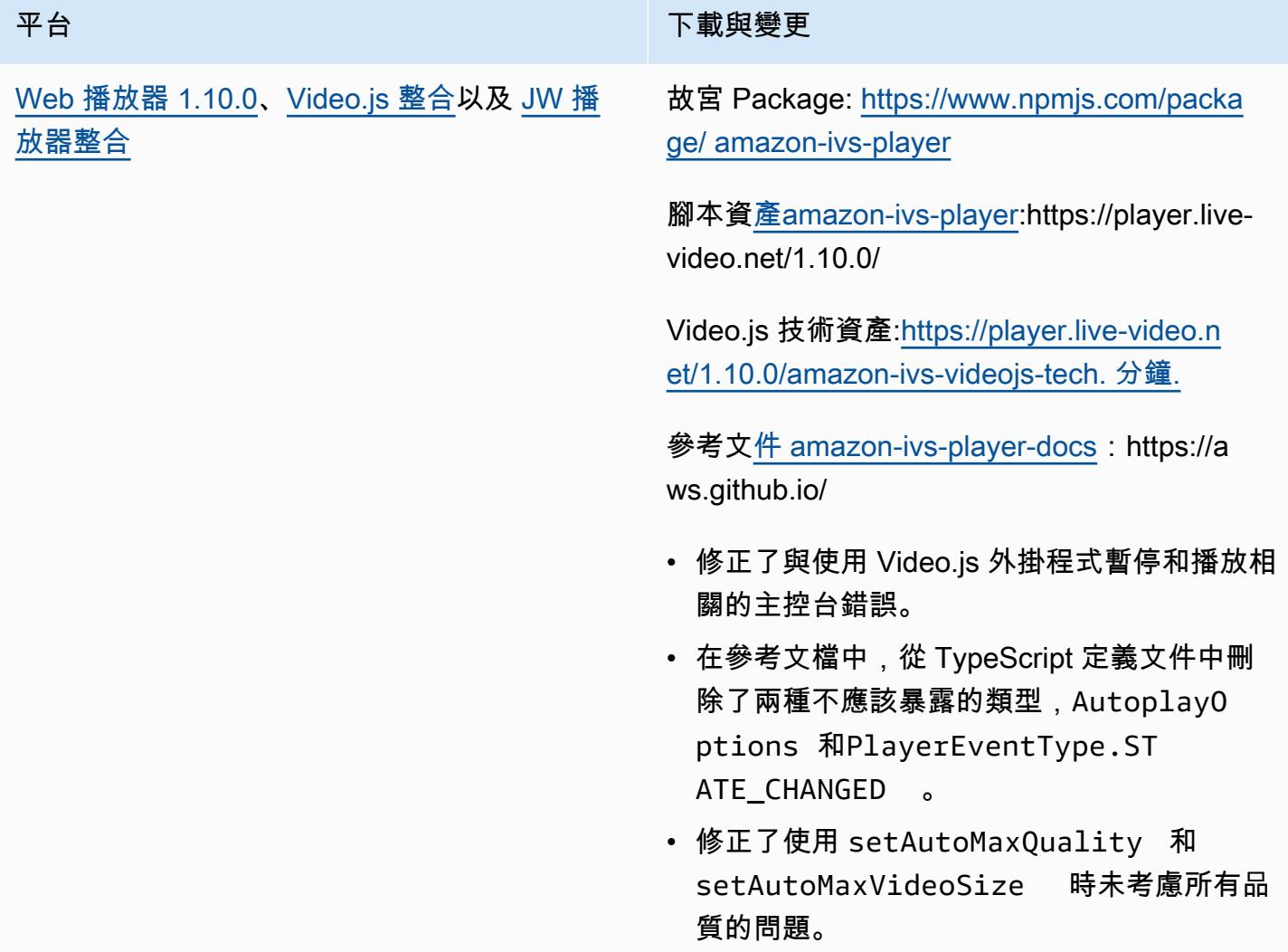

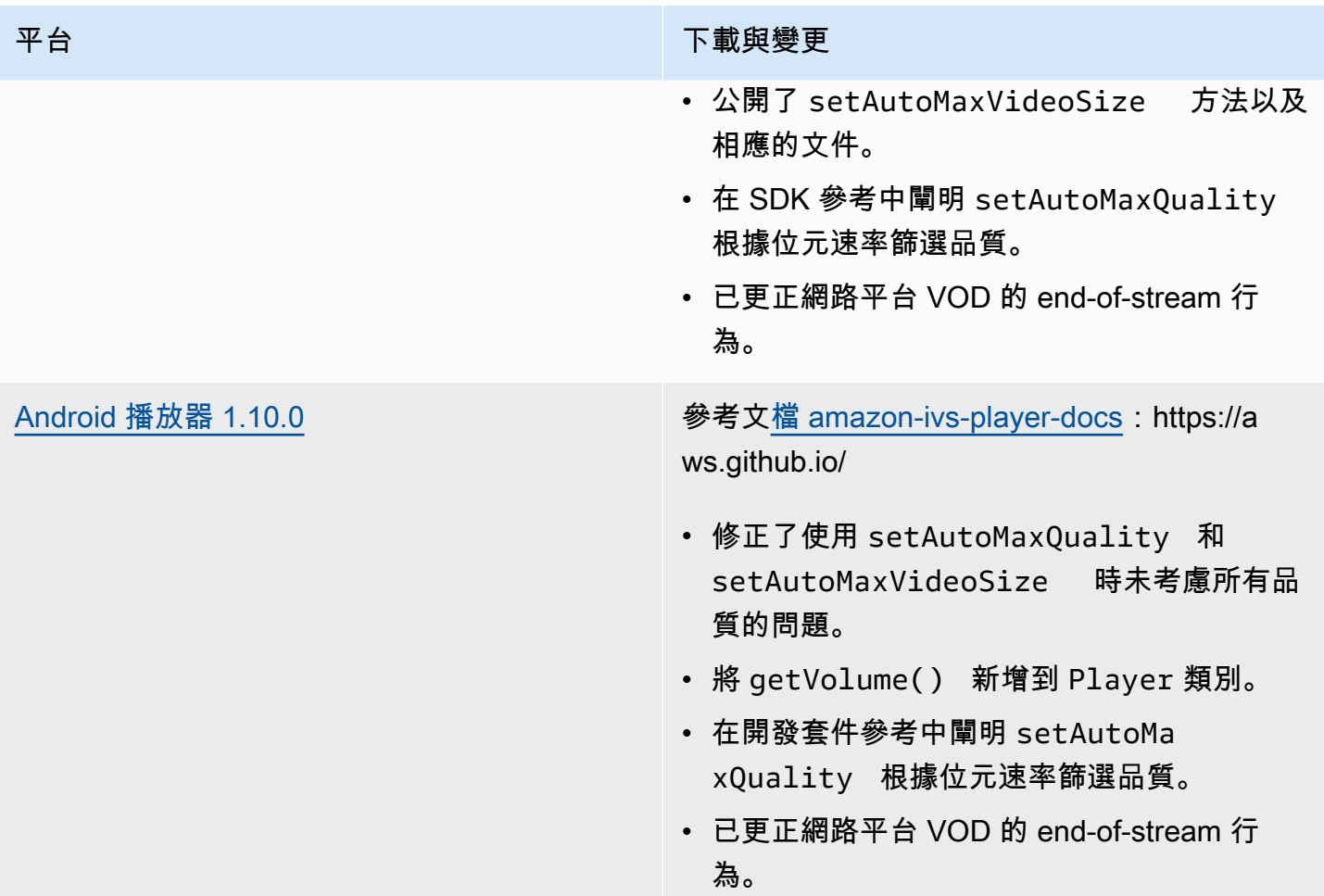

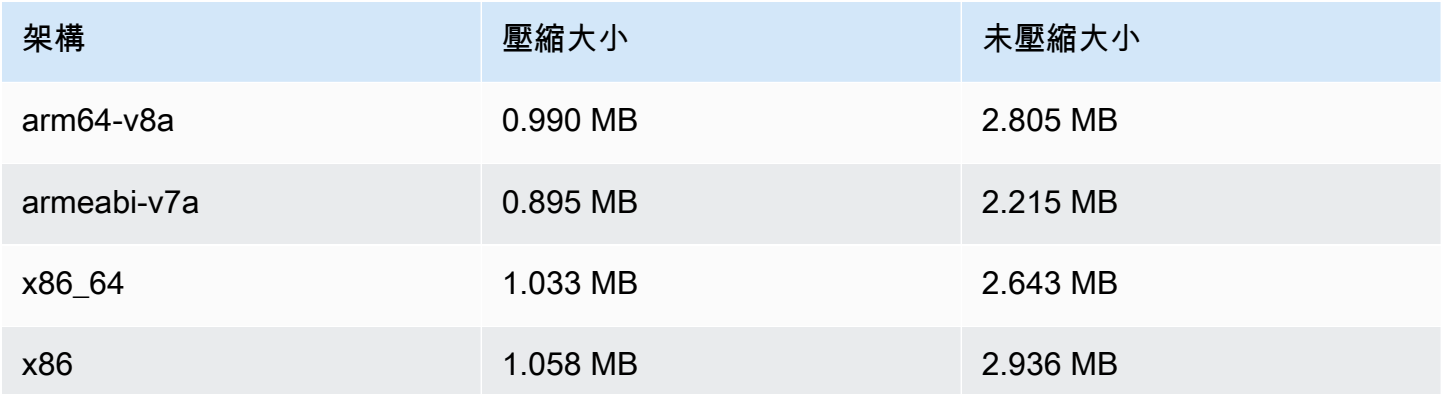

#### 2022 年 4 月 28 日

#### 串流運作狀態更新

Amazon IVS 串流運作狀態有兩個更新,用於近乎即時地監控即時串流的運作狀態;

- 高解析度 CloudWatch 量圖表現在可在主控台的串流工作階段詳細資料頁面中使用。
- ConcurrentStreams 指標中新增了一個維度 (Health),用於依據頻道運作狀態篩選結果。

請參閱監控 Amazon IVS 實時流運行 Health 和使用 Amazon 監控 Amazon IVS。 CloudWatch

2023 年 10 月 12 日更新:這些文件已合併至[監控 IVS 低延遲串流中](#page-57-0)。

#### 2022 年 4 月 26 日

#### Amazon IVS 聊天功能

這是 Amazon IVS 聊天功能的初始版本,它是一種受管的伴隨即時影片串流的即時聊天功能。如需新 的文件,請造訪 [Amazon IVS 文件登陸頁面](https://docs.aws.amazon.com/ivs/)。

- 從 [Amazon IVS 聊天功能入門](https://docs.aws.amazon.com/ivs/latest/ChatUserGuide/getting-started-chat.html)開始。
- 在 Amazon IVS 聊天功能使用者指南中:
	- 請參閱 [Chat 訊息審查處理常式](https://docs.aws.amazon.com/ivs/latest/ChatUserGuide/chat-message-review-handler.html) (新頁面)。
	- 在使用 Amazon CloudWatch、Amazon IVS 安全和 Amazon IVS Service Quotas 監控 Amazon IVS 中搜索「聊天」更改。

2023 年 10 月 12 日更新: CloudWatch 文件已刪除,內容已移至[監視 IVS 低延遲](#page-57-0)串流。

2023 年 12 月 28 日更新:所有聊天資訊都收集在新的[聊天功能使用者指南中](https://docs.aws.amazon.com/ivs/latest/ChatUserGuide/)。

- 文件登陸頁面的新 Amazon IVS 聊天功能 區段包含兩個 API 參考:
	- [Chat API 參考](https://docs.aws.amazon.com/ivs/latest/ChatAPIReference/) 控制平面 API (HTTPS)。
	- [聊天訊息 API 參考](https://docs.aws.amazon.com/ivs/latest/chatmsgapireference/)  資料平面 API (WebSocket)。

#### 與往常一樣,文件變更在 Amazon IVS [文件歷史記錄](#page-283-0)中提供說明。

## 2022 年 4 月 22 日

### Amazon IVS iOS 播放器開發套件 1.8.2

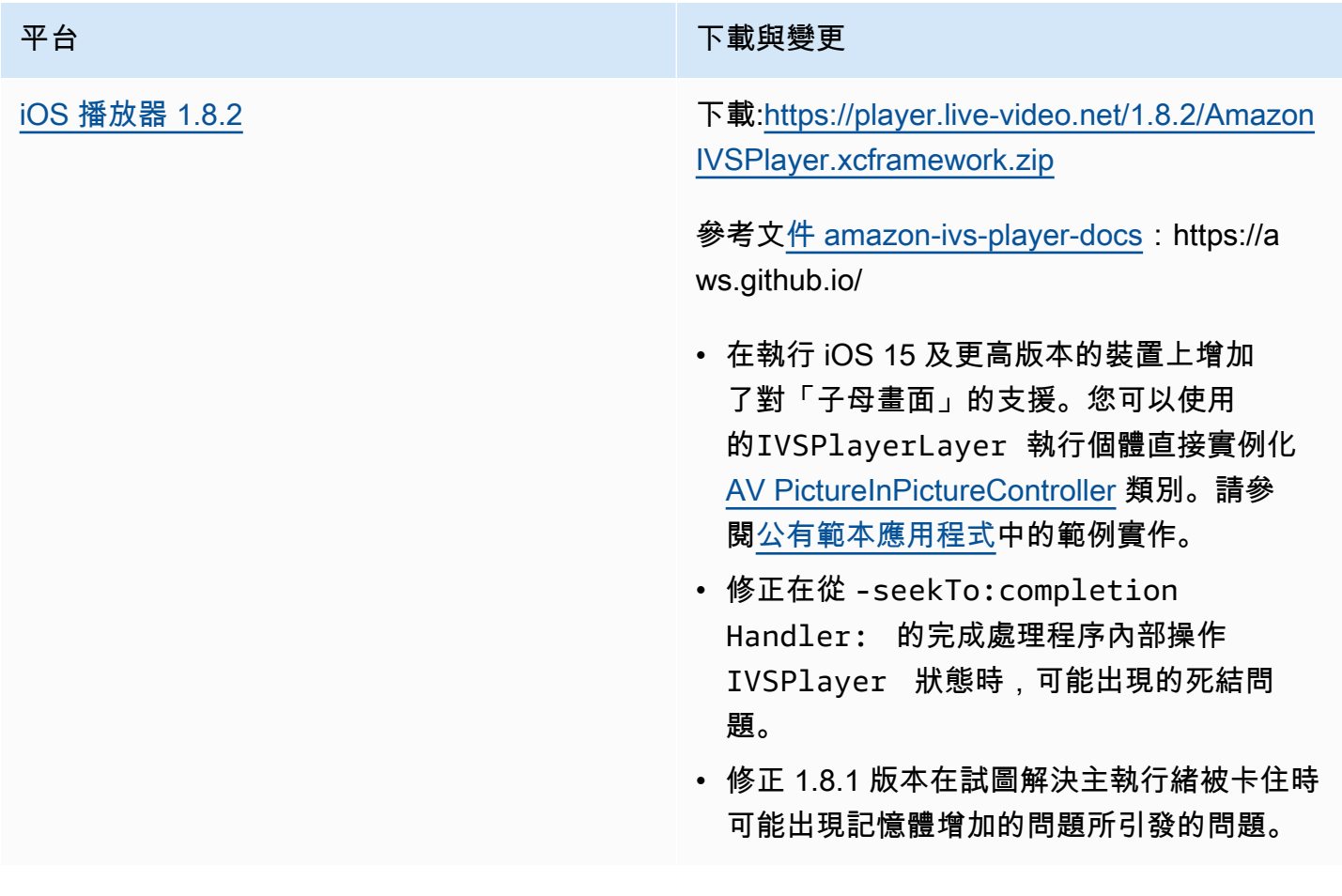

#### 行動開發套件大小:iOS

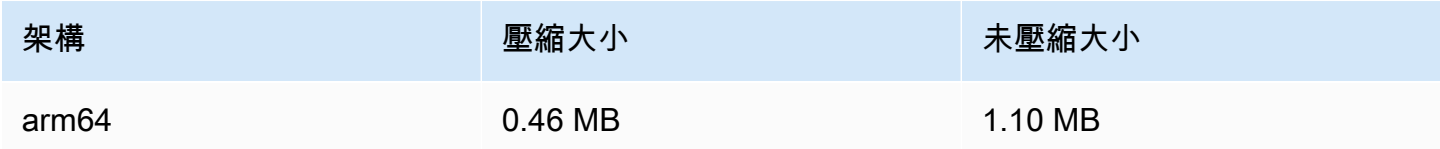

# 2022 年 4 月 19 日

## Amazon IVS 廣播開發套件 1.4.0

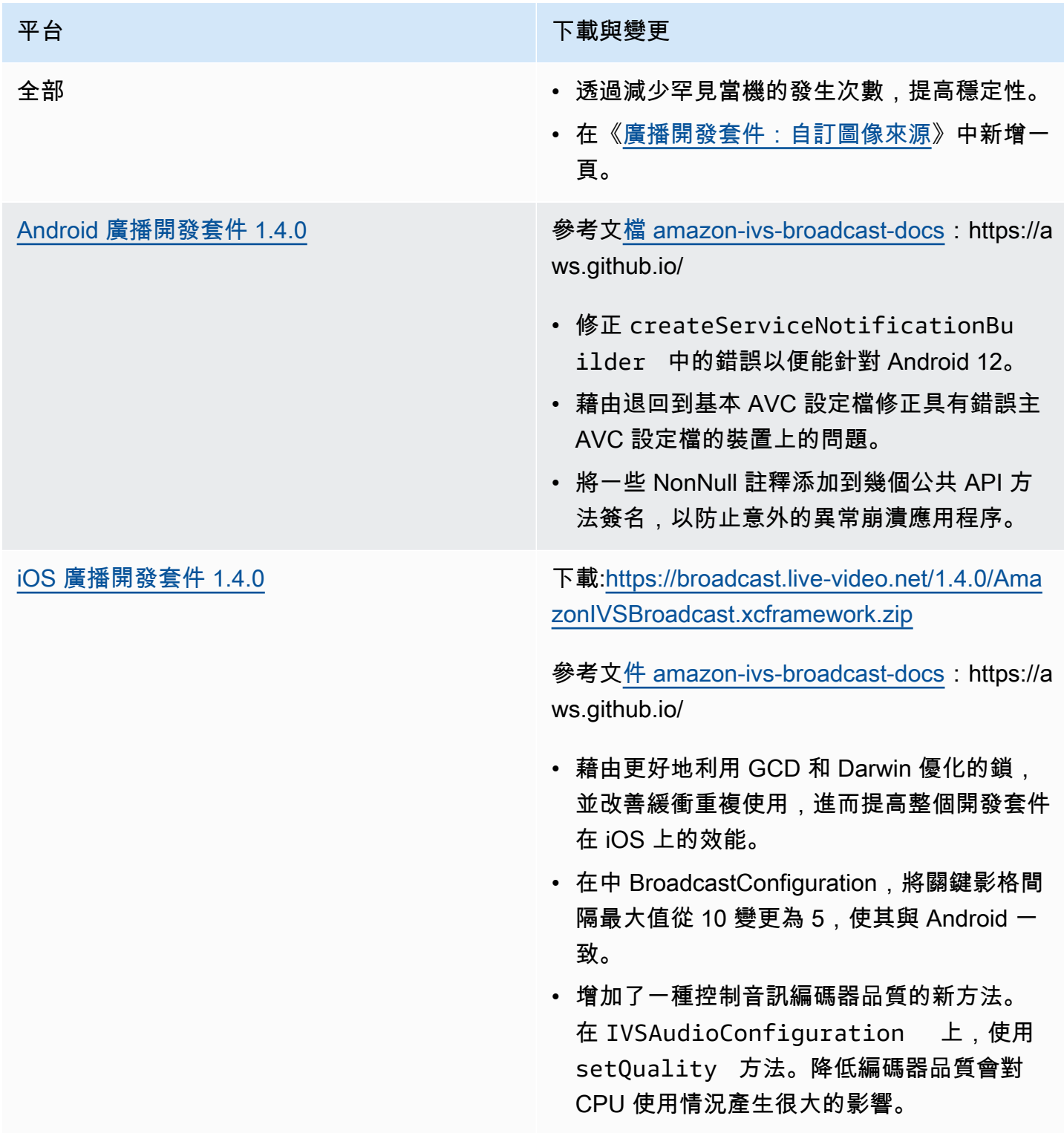

## 廣播 SDK 大小:Android

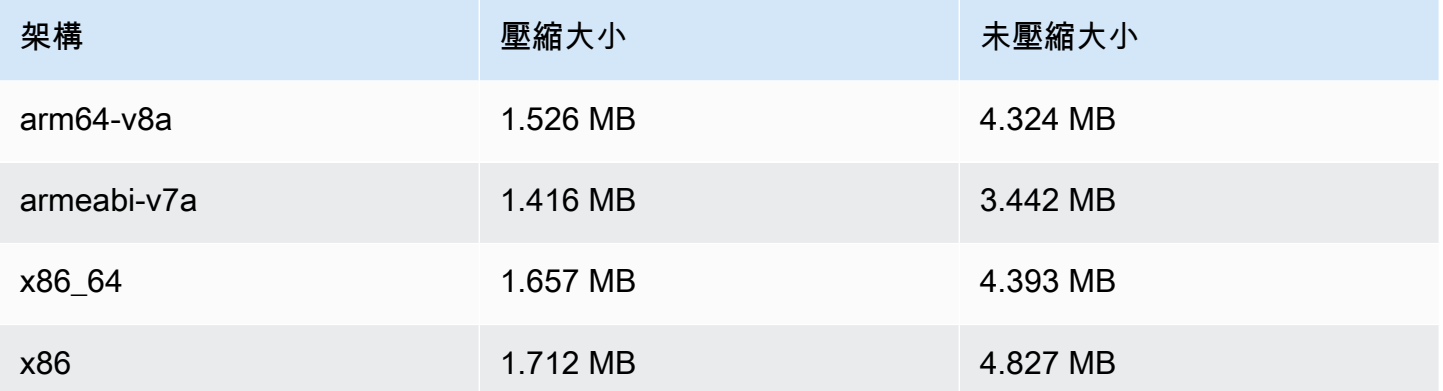

#### 廣播 SDK 大小:iOS

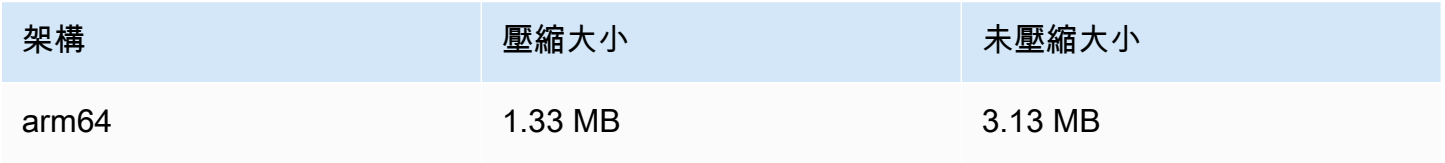

## 2022 年 3 月 31 日

#### Amazon IVS iOS 播放器開發套件 1.8.1

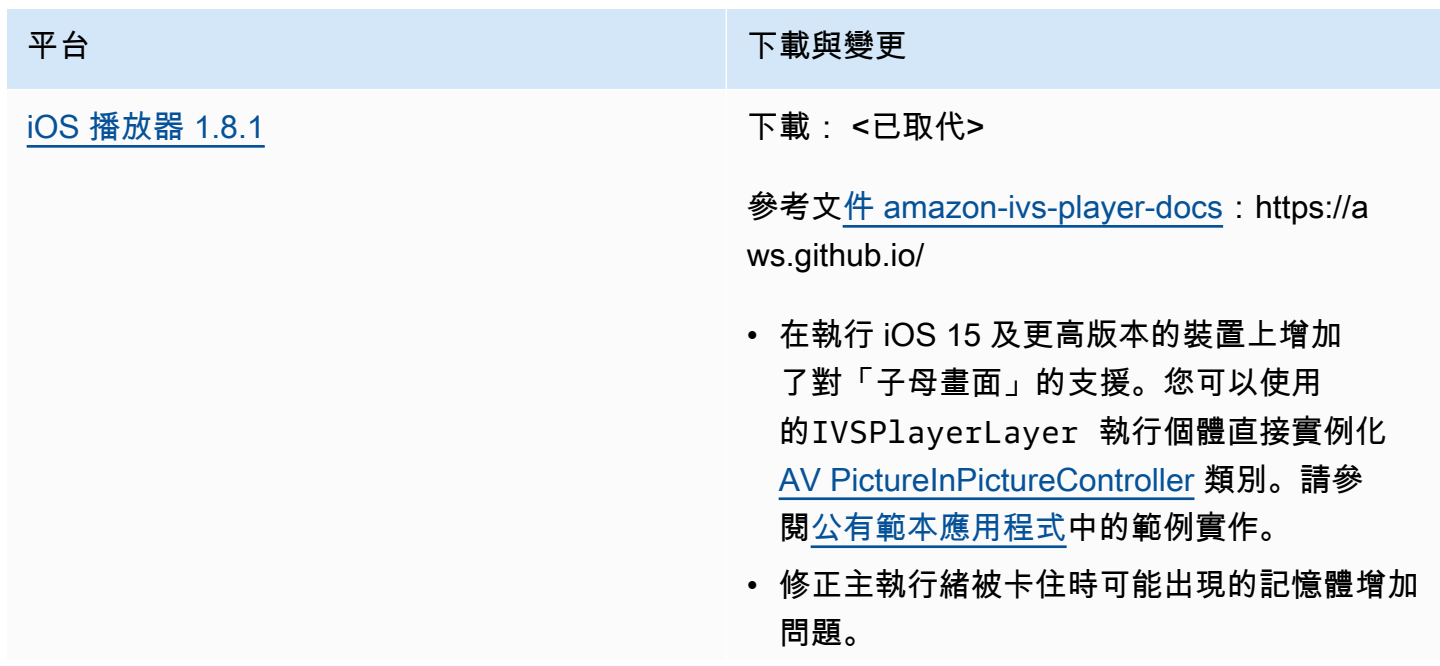

#### 平台 アンチュート アンチュー アルティング 下載與變更

• 修正在從 IVSPlayer 的完成處理程序內部 操作 -seekTo:completionHandler: 狀態時,可能出現的死結問題。

#### 行動開發套件大小:iOS

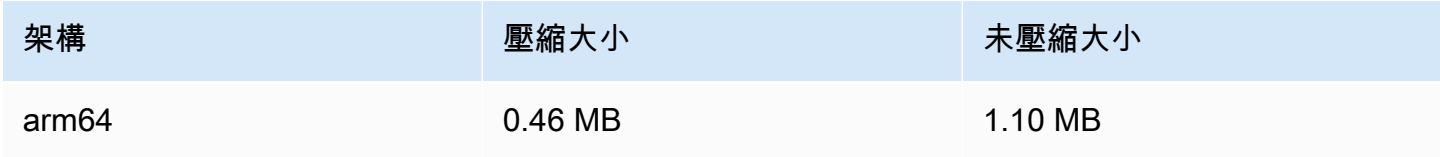

## 2022 年 3 月 3 日

## Amazon IVS 廣播開發套件 1.3.0

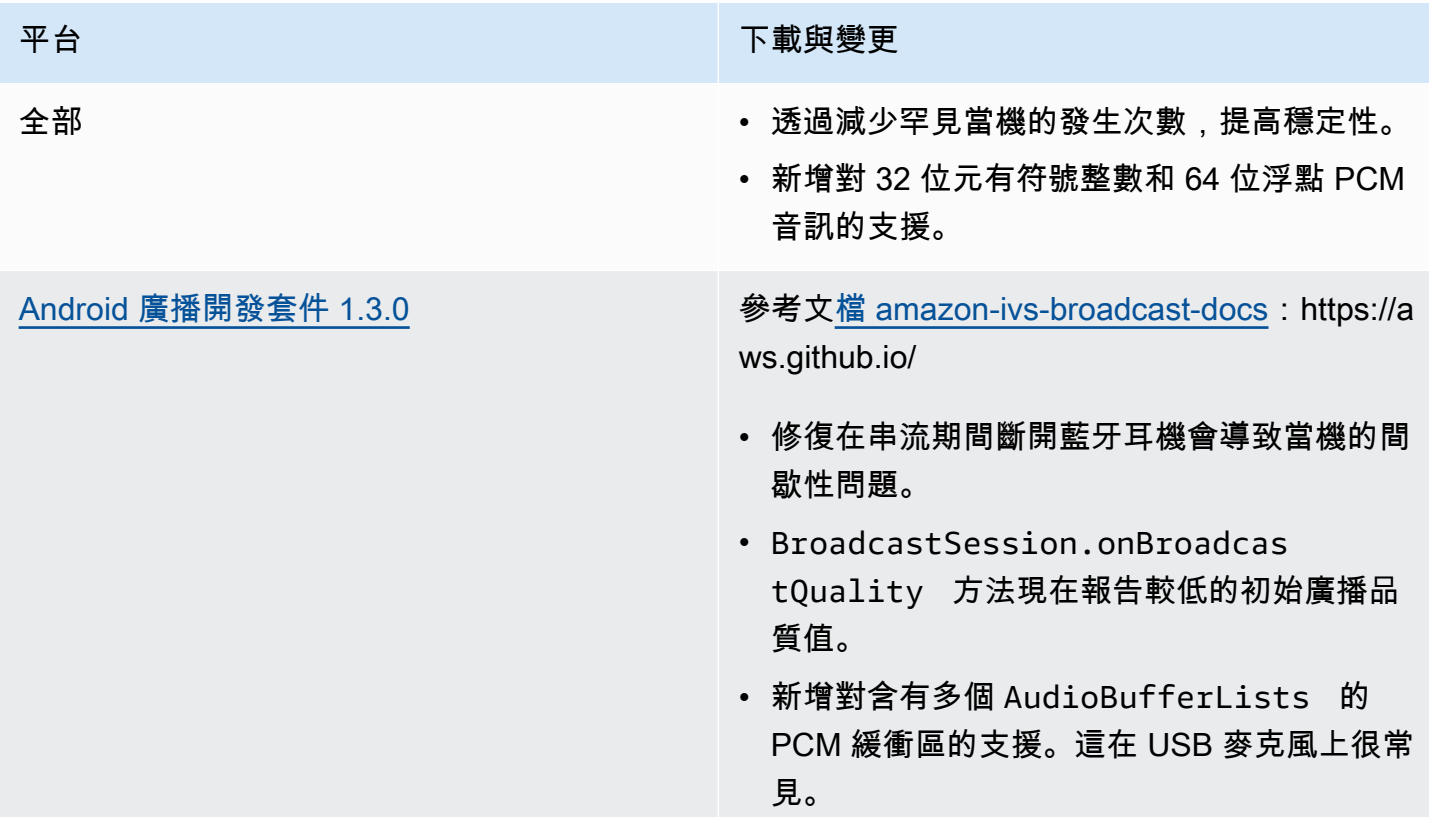

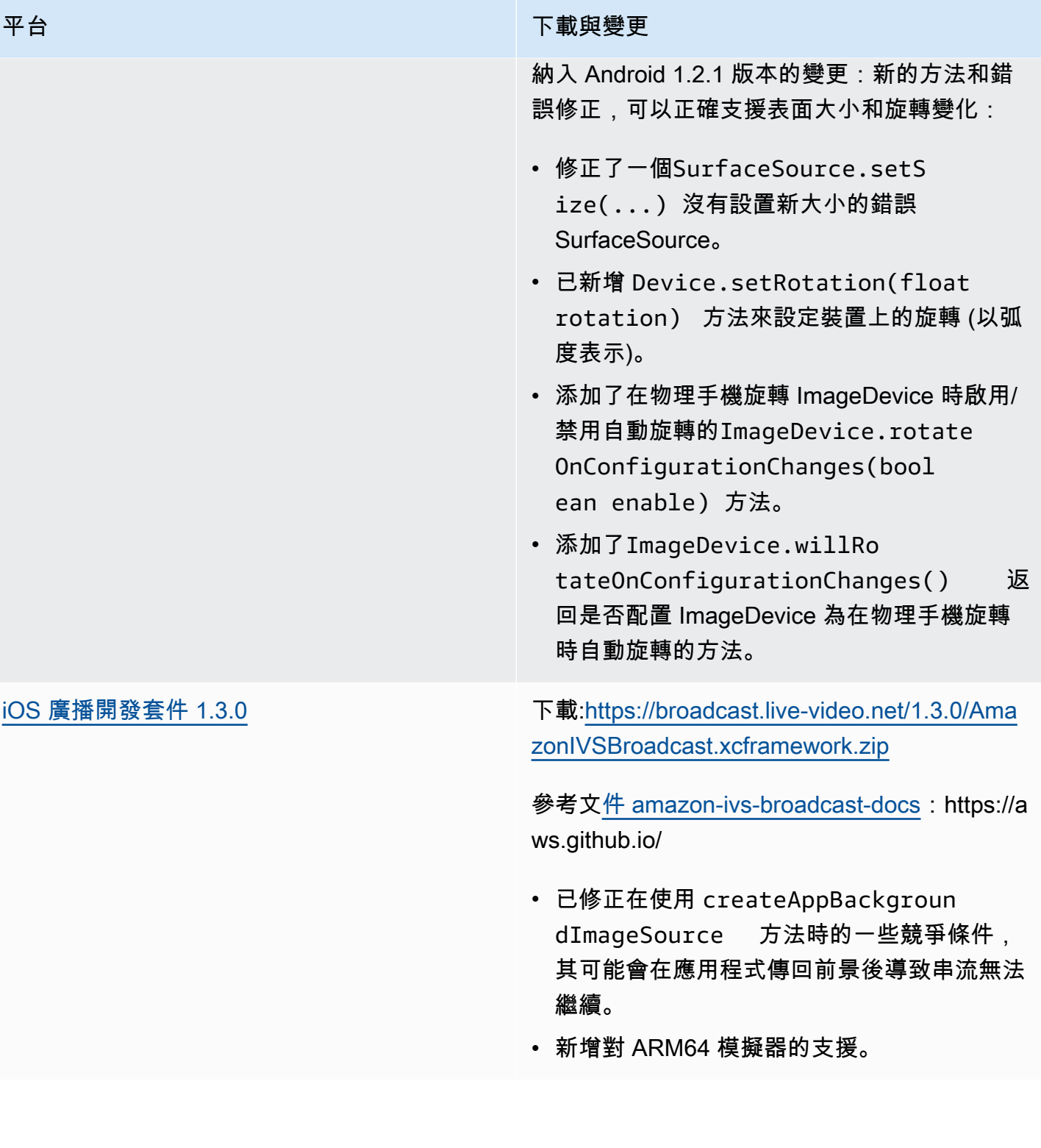

#### 廣播 SDK 大小:Android

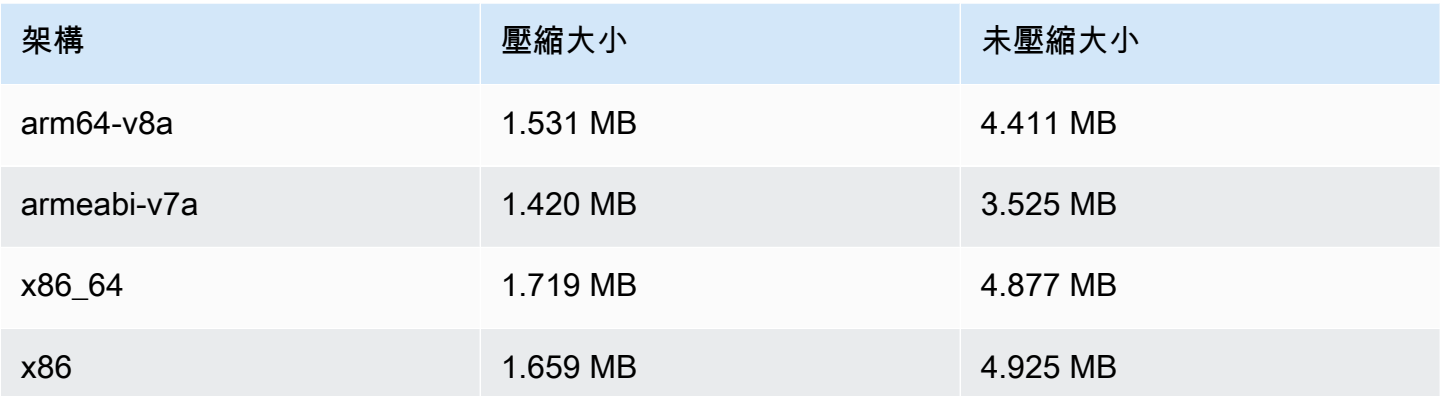

#### 廣播 SDK 大小:iOS

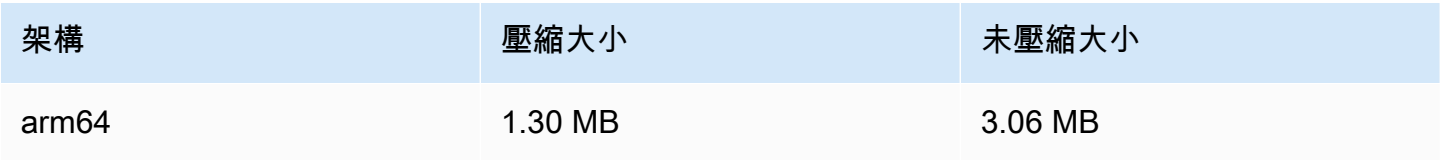

## 2022 年 3 月 1 日

## Amazon IVS 播放器 SDK 1.8.0

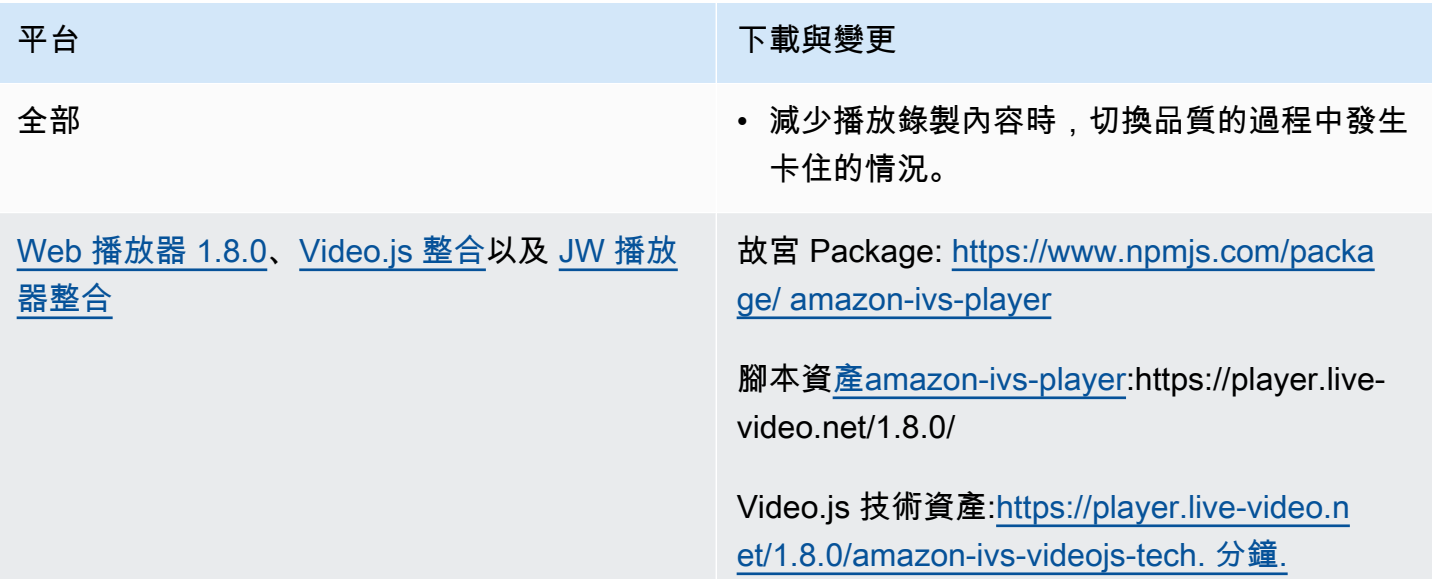

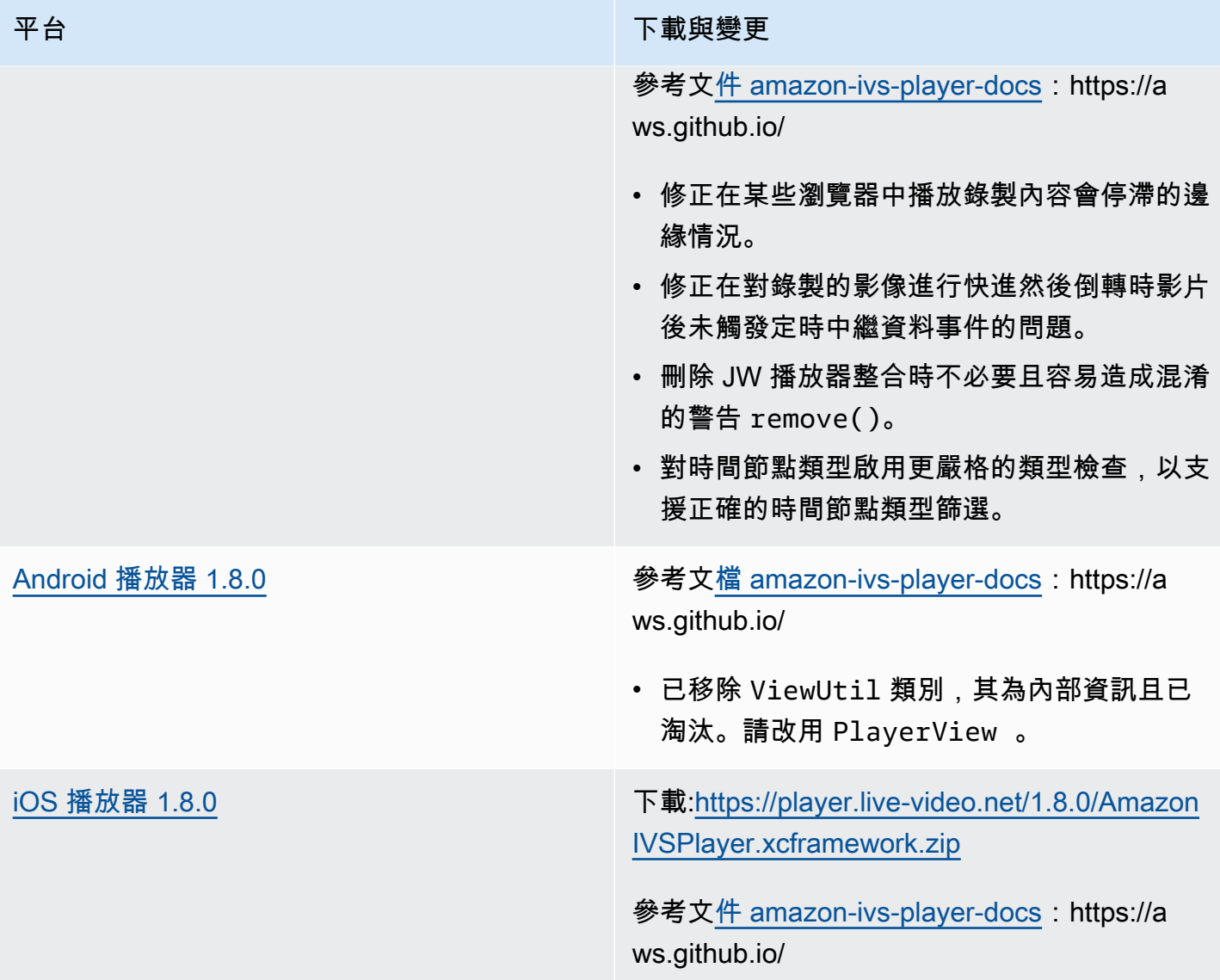

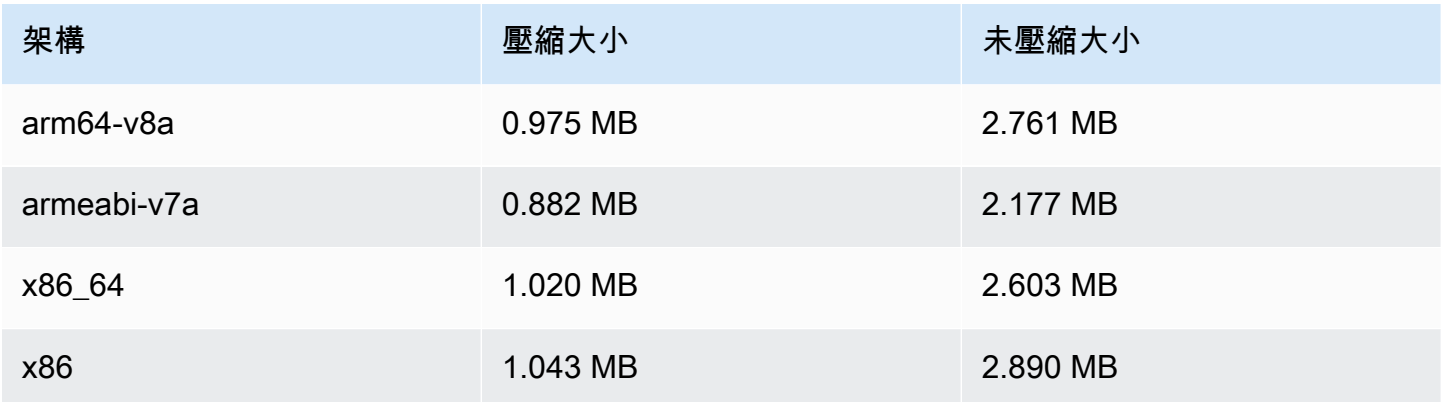

## 行動開發套件大小:iOS

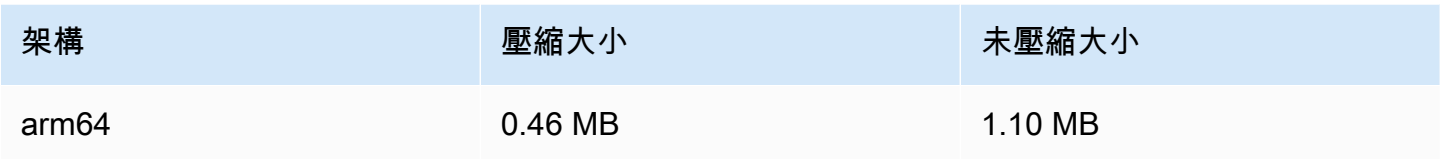

## 2022 年 2 月 3 日

Amazon IVS 廣播開發套件:Android 1.2.1

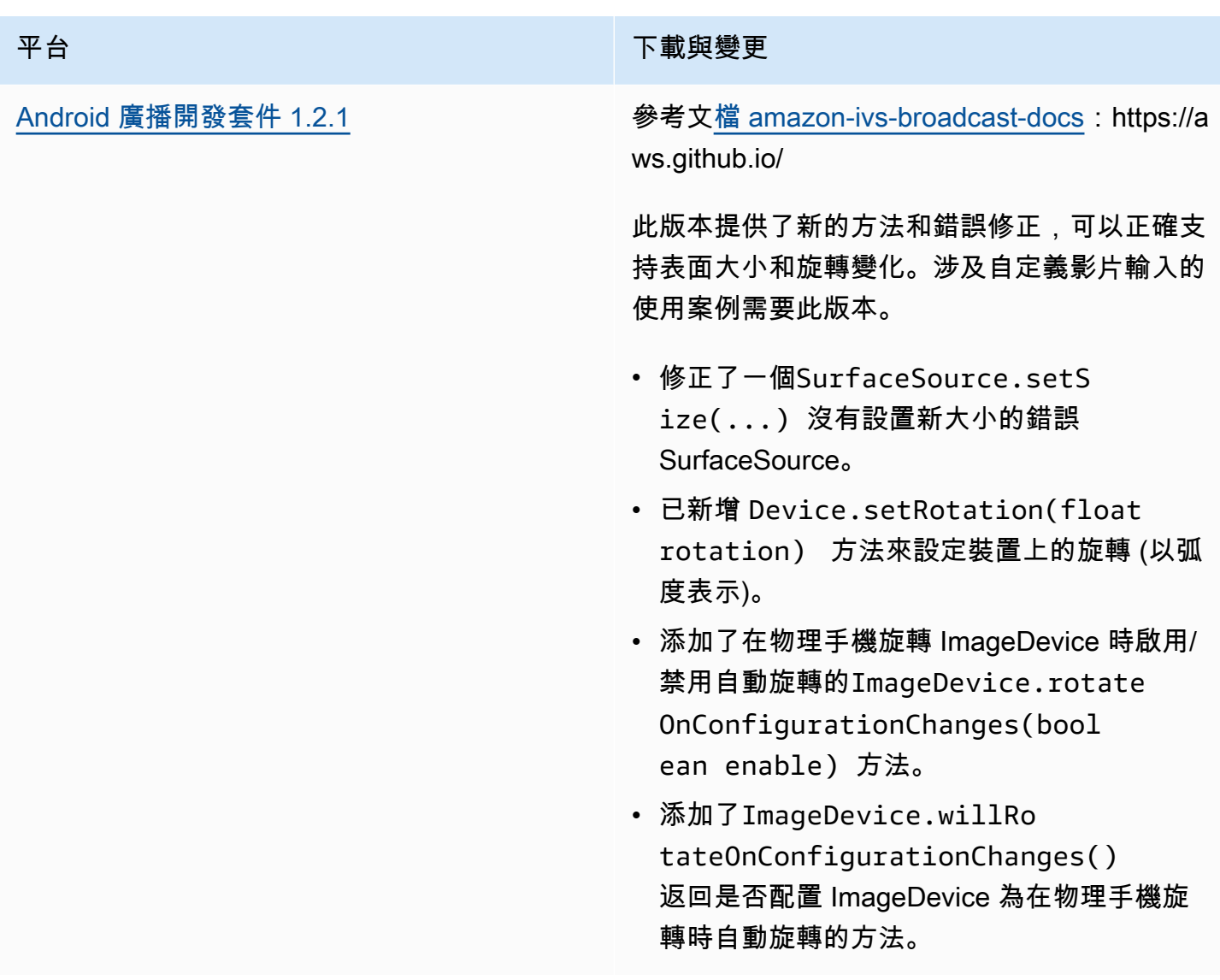

#### 廣播 SDK 大小:Android

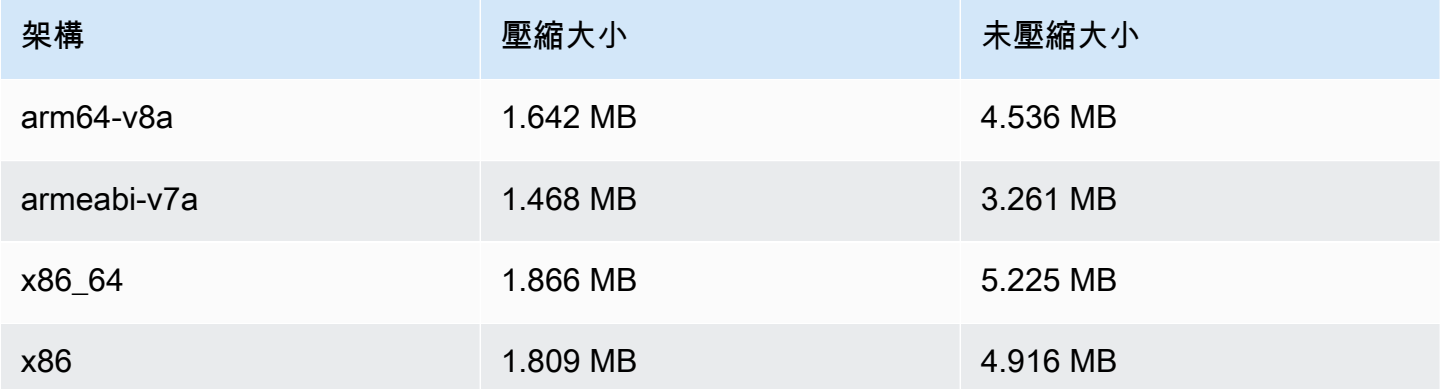

## 2022 年 1 月 20 日

## Amazon IVS 播放器 SDK 1.7.0

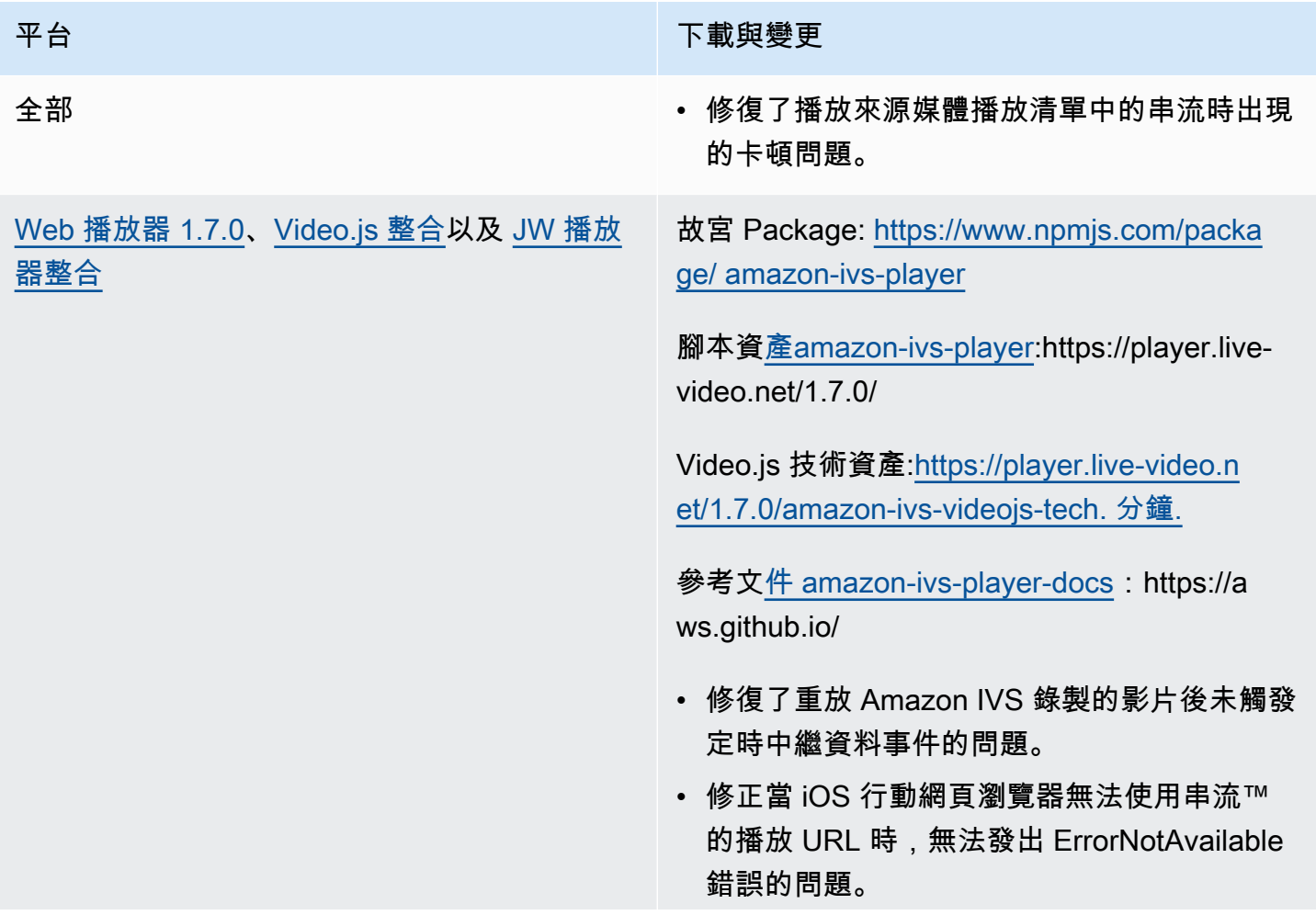

平台 アンチュー アンチュー アンチュア おおや 下載與變更

- 修復了使用 Video.js 包裝函式呼叫 dispose() 時出現的主控台警告。
- 修復了在銷毀播放器執行個體後嘗試存取它時 導致的幾個空參考錯誤。
- 更新了 setQuality 文件,更清楚地指定 應該接聽 QUALITY CHANGED 以獲得成功通 知。
- 更新了 setInitialBufferDuration() 文件,指定它在 iOS 行動裝置瀏覽器上不起 作用。

已知問題:當觀眾在錄製的內容中向前跳過,然 後向後跳過時,iOS 瀏覽器中的定時中繼資料直 到向前跳過之後才會重新觸發。例如,如果觀眾 開始觀看錄製的內容,向前跳至 60 秒,然後向 後跳至 30 秒,則在 30 到 60 秒之間不會觸發定 時中繼資料。我們希望在未來推出的版本中解決 此問題。

[Android 播放器 1.7.0](#page-130-0) 參考文[檔 amazon-ivs-player-docs](https://aws.github.io/amazon-ivs-player-docs/1.7.0/android/) : https://a ws.github.io/

- 已取代 ViewUtil 類別,它為內部類別;改 為使用 PlayerView 。將在下一個 Amazon IVS 播放器版本中完全刪除此類別 (1.8.0,暫 定於 2022 年一季度)。
- 已新增 PlayerView.setResi zeMode(mode) 來控制影片在檢視中的顯 示方式,使影片能夠選擇性地放大,或忽略影 片的長寬比完全填充檢視。

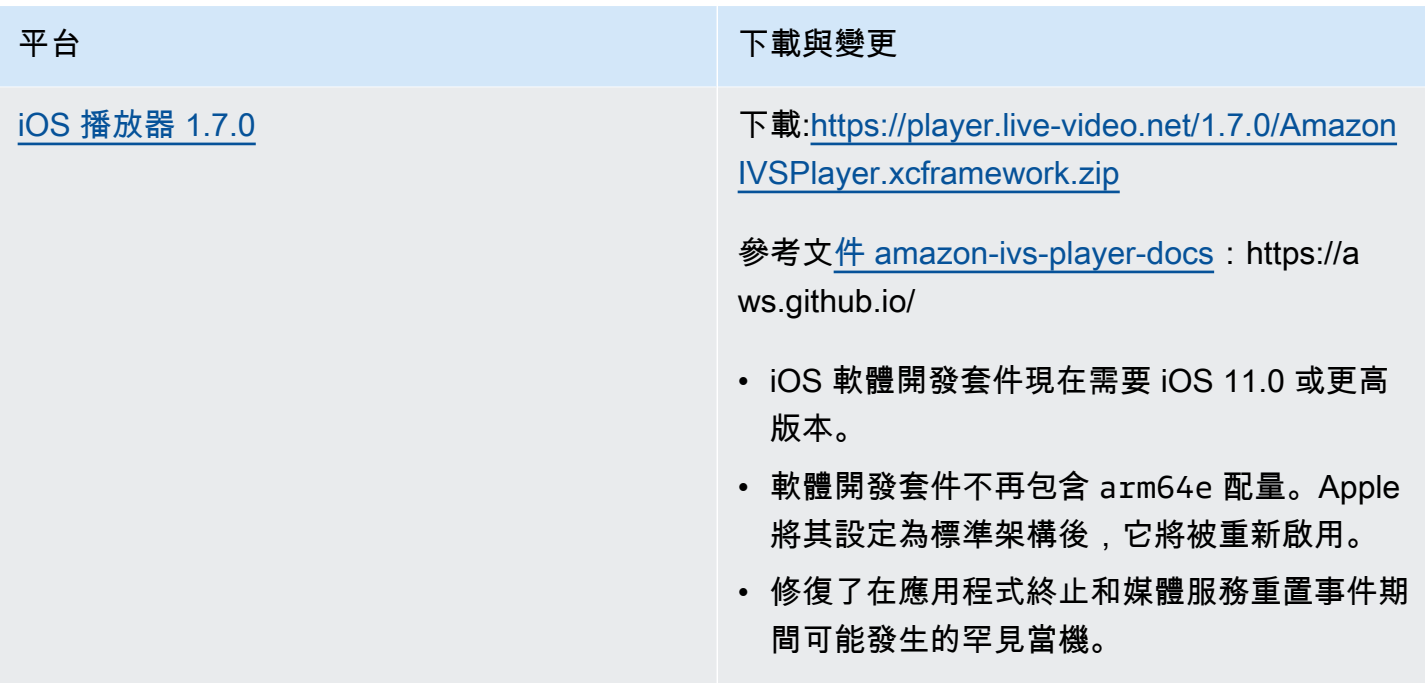

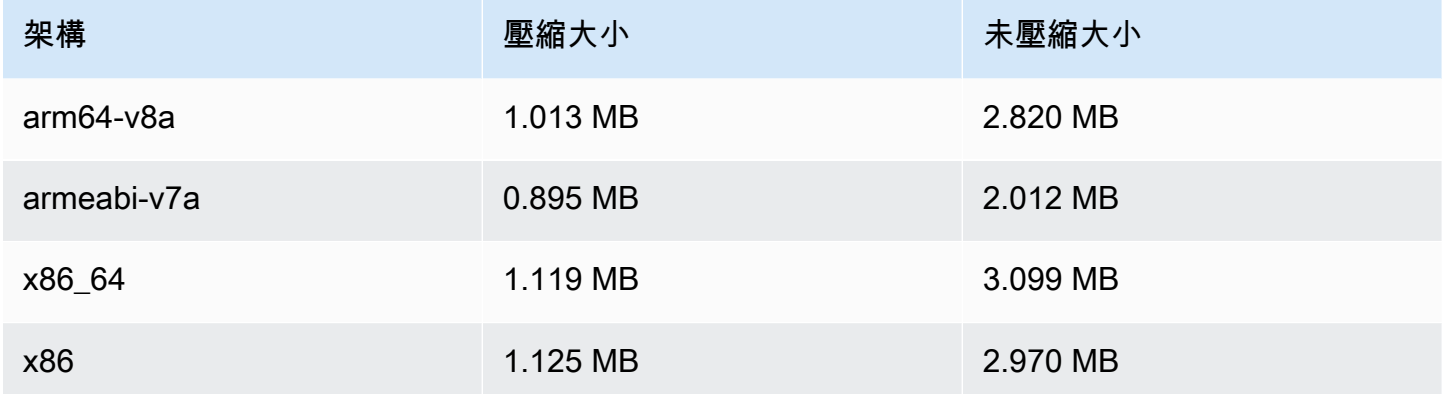

#### 行動開發套件大小:iOS

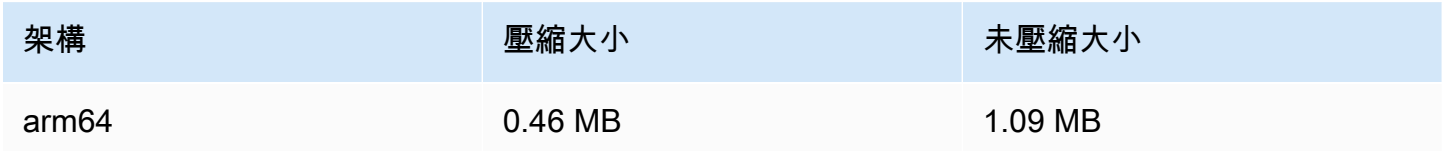
# 2022 年 1 月 18 日

### R2S3 縮圖組態

此版本允許您啟用/停用實時工作階段的縮圖錄製,並修改為實時工作階段產生縮圖的間隔。此為新功 能的第一版。請參閱:

- [Amazon IVS 入門](#page-20-0)  我們更新了「步驟 3:建立帶有選用錄製的頻道」。
- [自動錄製至 Amazon S3](#page-175-0) 我們進行了幾個變更:
	- 我們對「錄製內容」新增了關於修改 thumbnails 資料夾的注釋。
	- 我們新增了新的「縮圖」部分。
	- 我們變更了「JSON 中繼資料檔案」中有關 thumbnails 和 path 欄位的資訊。
- [Amazon IVS API 參考](https://docs.aws.amazon.com/ivs/latest/APIReference/)  我們進行了幾個變更:
	- RecordingConfiguration 對象中的新字段(thumbnailConfiguration)。這反過來會 影響 CreateRecordingConfiguration 請求和響應, GetRecordingConfiguration 響應和 GetStreamSession響應。
	- 新增物件: ThumbnailConfiguration。

# 2021 年 12 月 9 日

### Amazon IVS 廣播開發套件 1.2.0

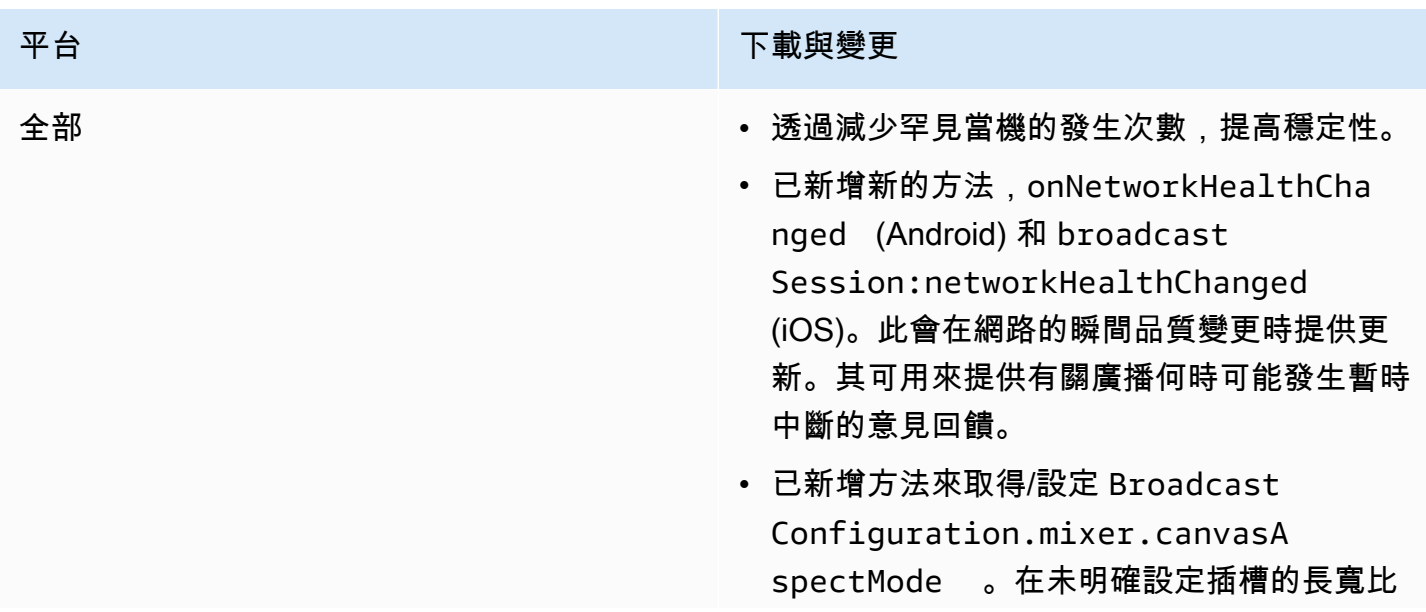

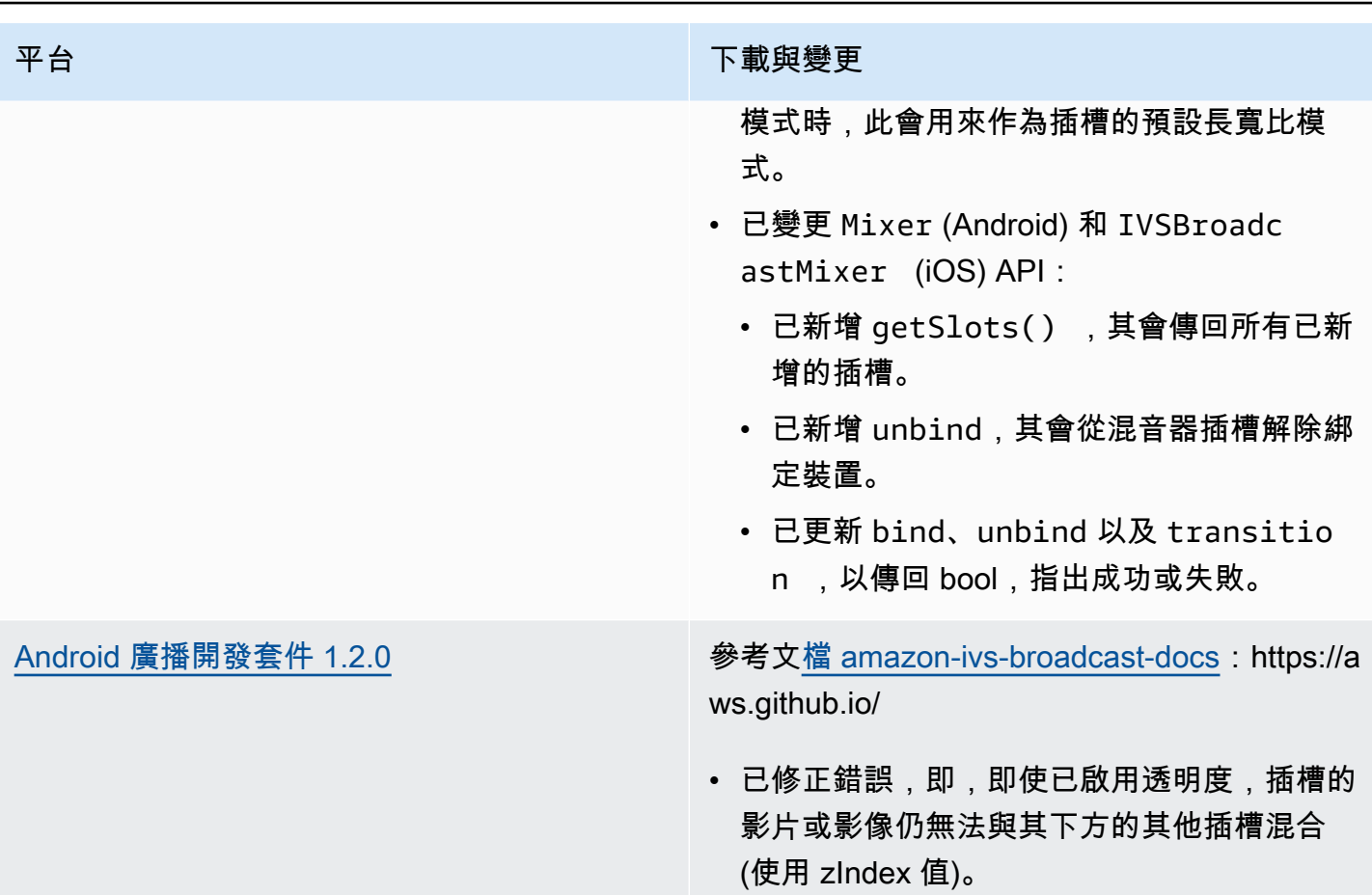

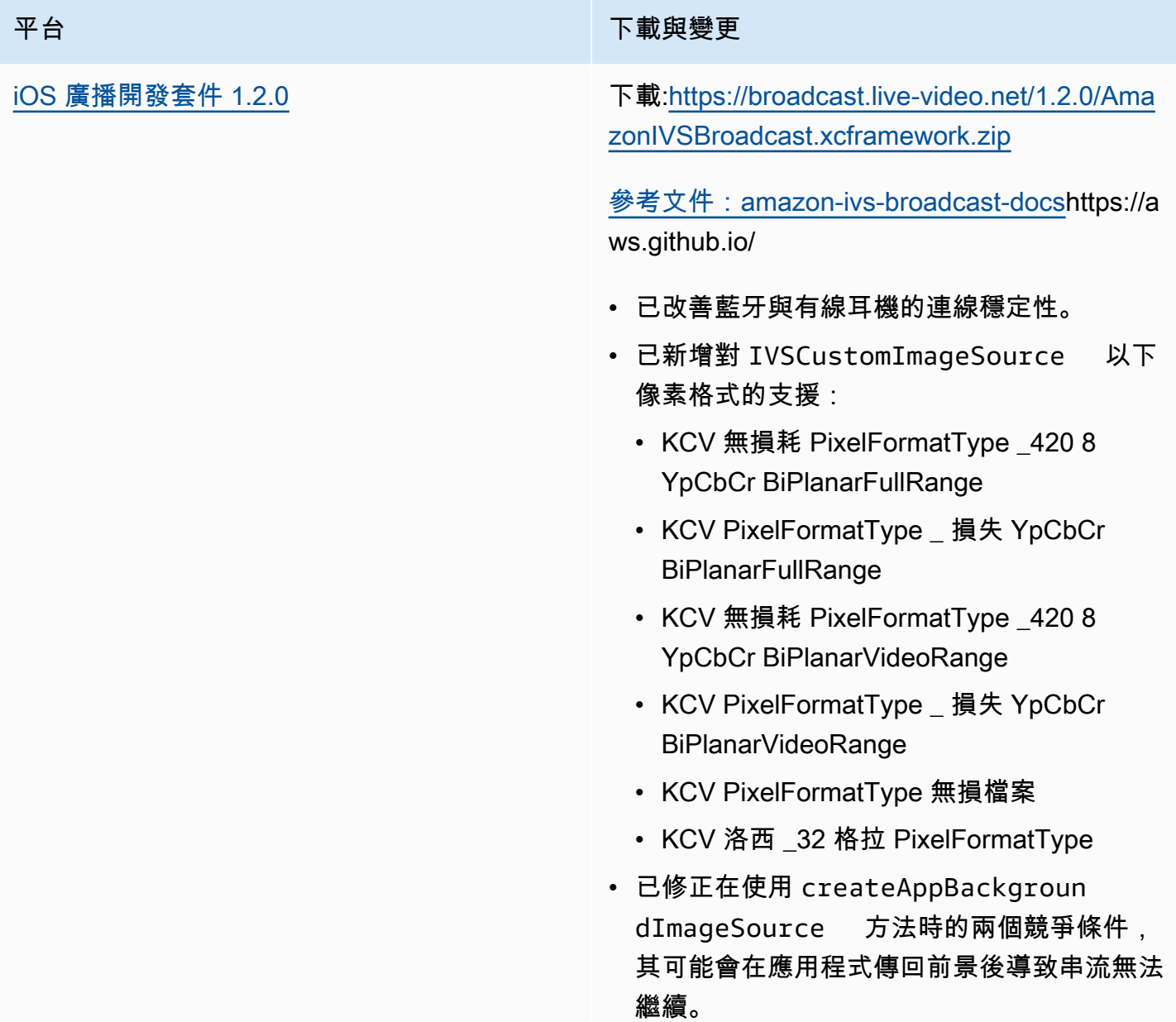

# 廣播 SDK 大小:Android

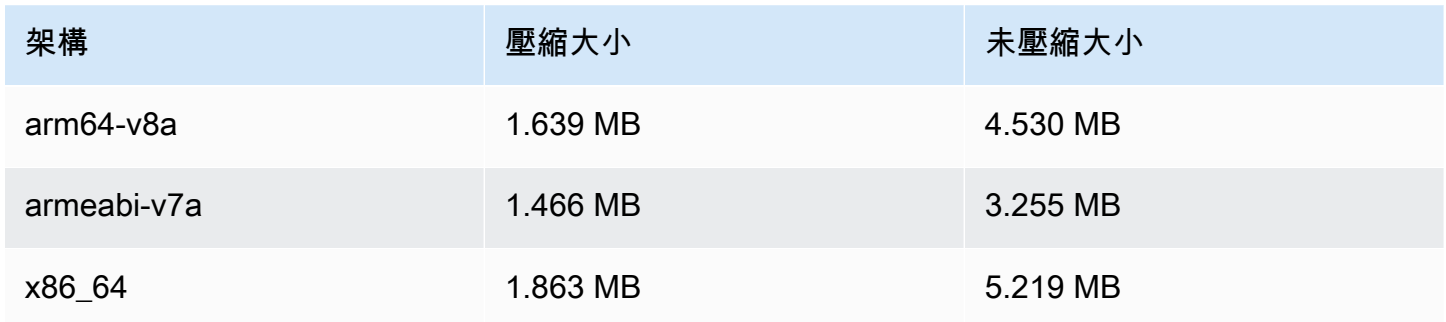

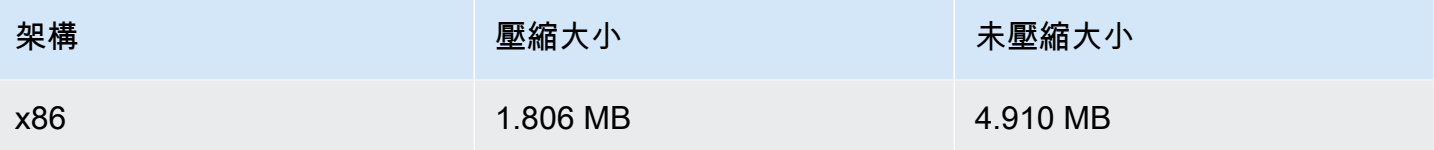

# 廣播 SDK 大小:iOS

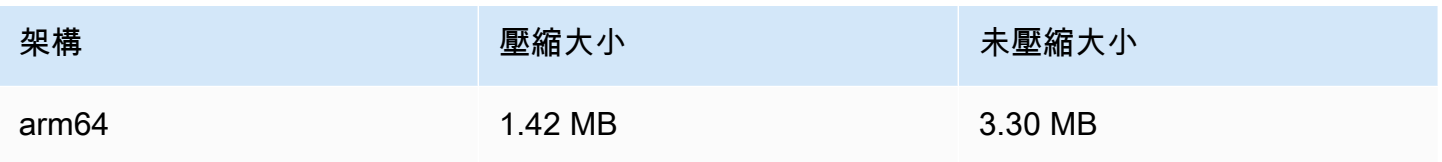

# 2021 年 11 月 23 日

# Amazon IVS 播放器 SDK 1.6

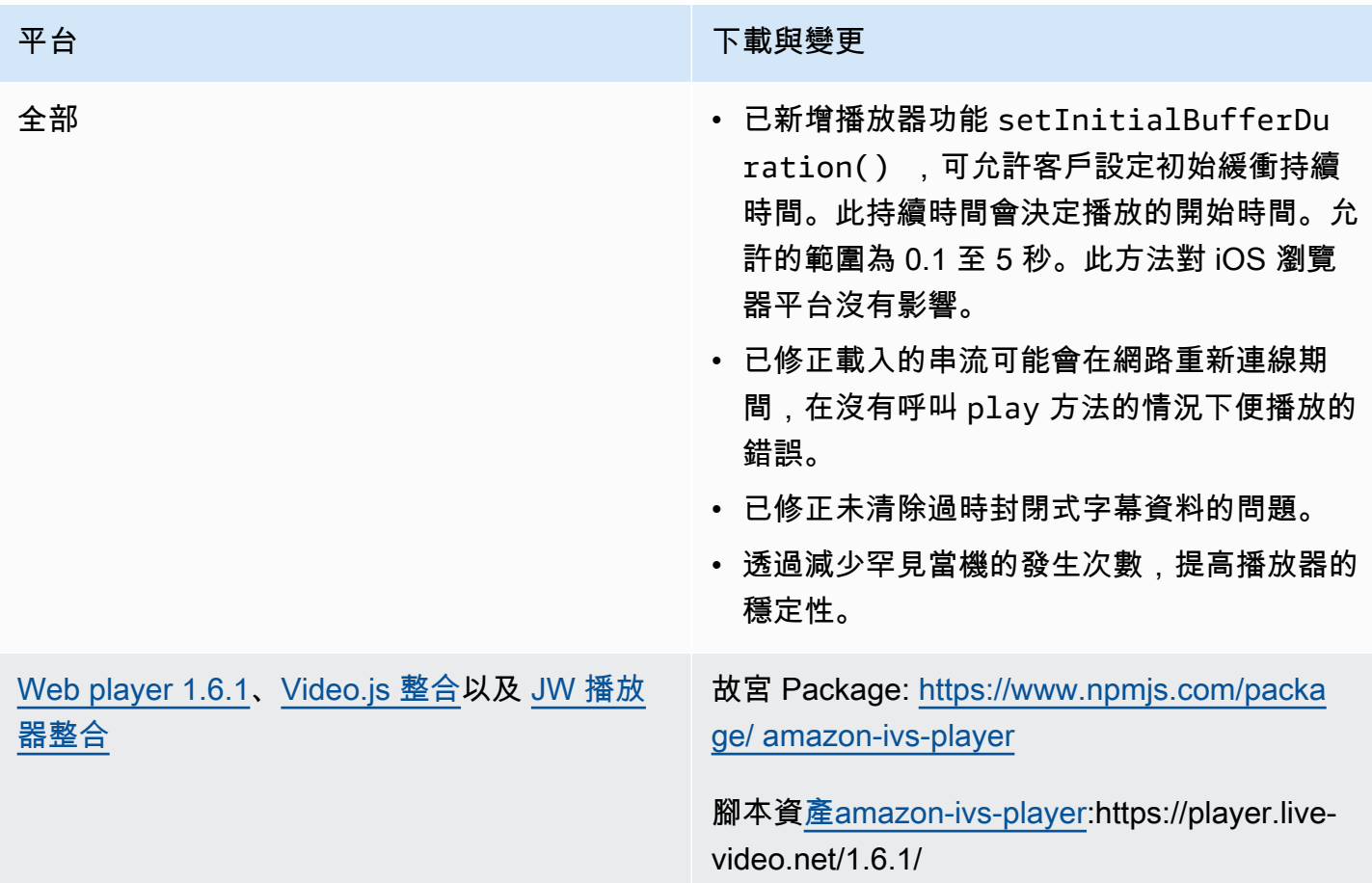

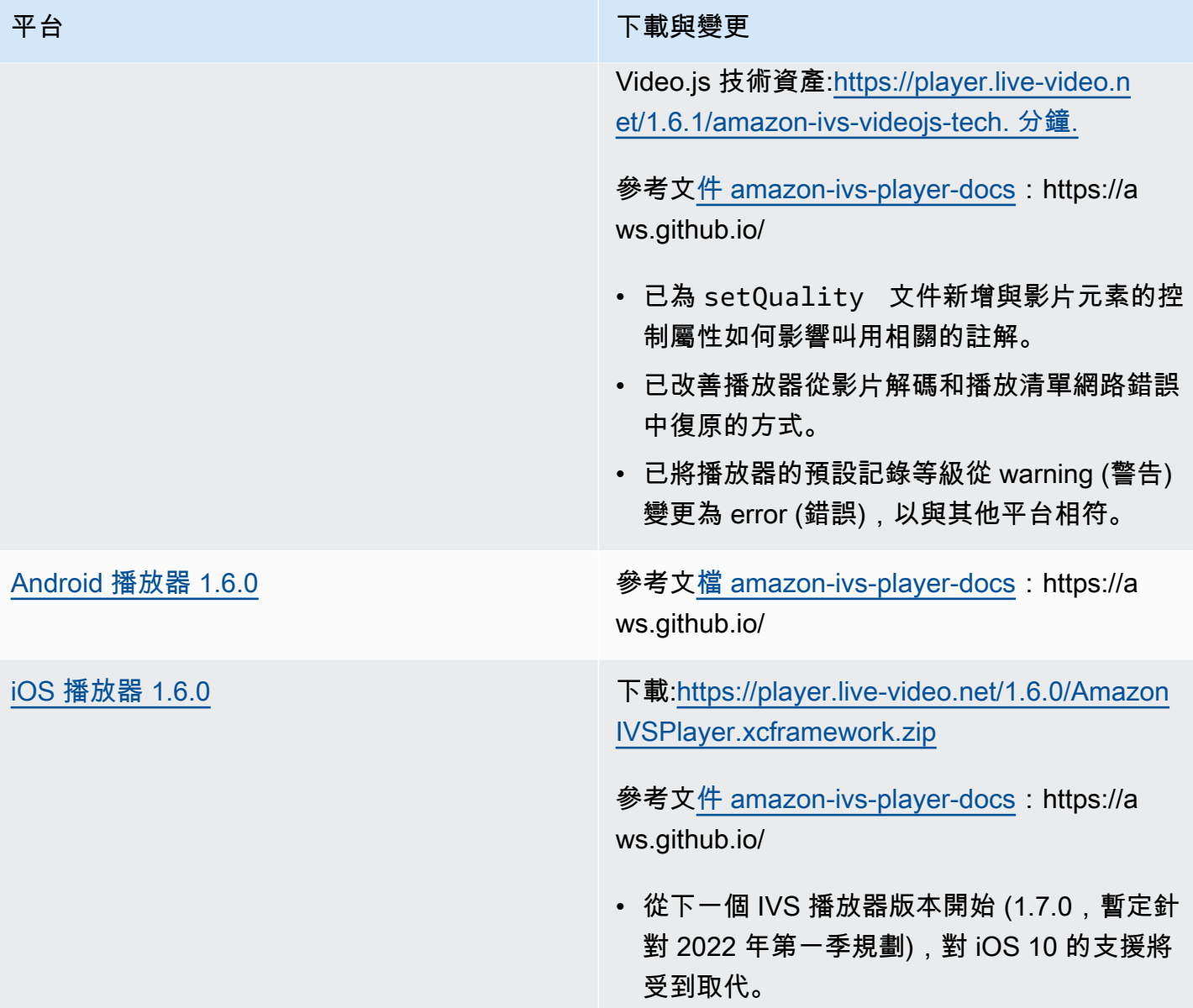

### 行動發套件大小:Android

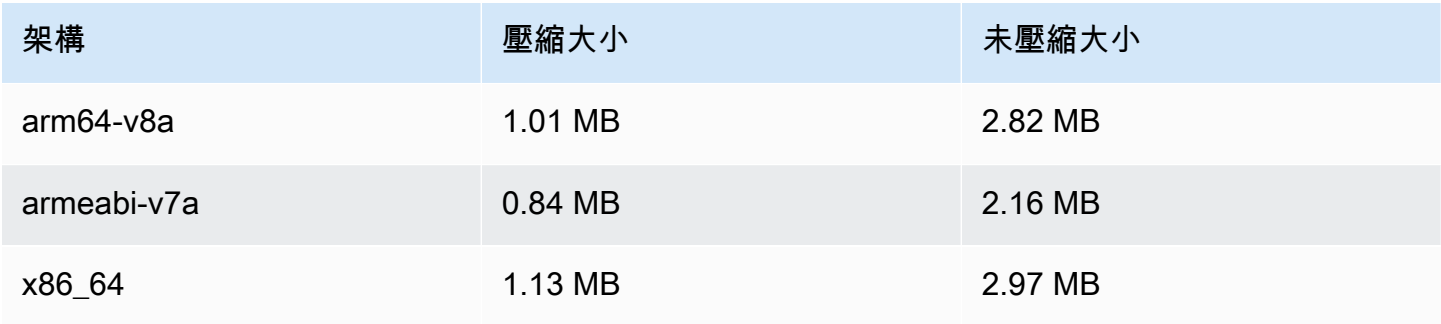

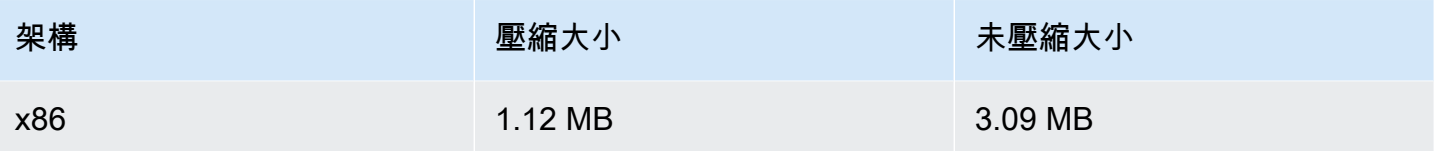

### 行動開發套件大小:iOS

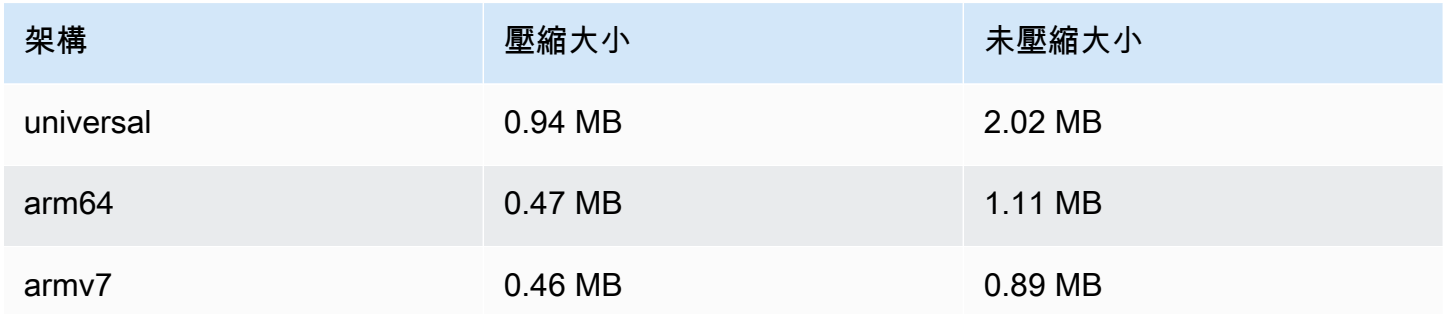

# 2021 年 11 月 18 日

### 串流運作狀態

透過新的高解析 CloudWatch 度指標,Amazon IVS 串流 Health 狀態可讓您以近乎即時的方式監控即 時串流的運作狀態。您也可以透過兩個新的 API 端點,取得串流事件和輸入設定的洞察。此為新功能 的第一版。請參閱:

- [監控 Amazon IVS 即時串流運作狀態](#page-57-0) 此為新的《Amazon IVS 使用者指南》頁面。
- [Amazon IVS 入門](#page-20-0)  我們已為「步驟 2:設定 IAM 許可」中的 IAM 政策更新其他 三個 IVS 許可 (GetStream、GetStreamSession、ListStreamSessions) 和 cloudwatch:GetMetricData。
- 使用 Amazon 監控 Amazon IVS CloudWatch 我們新增了四個新的高解析度指標 (IngestAudioBitrateIngestFramerateIngestVideoBitrate、和KeyframeInterval)。

2023 年 10 月 12 日更新:本 CloudWatch 文件已刪除,內容已移至[監控 IVS 低延遲](#page-57-0)串流。

- 將 [Amazon EventBridge 與 Amazon IVS 一起使用](#page-190-0)  我們添加了兩個事件:會話創建和會話結束。
- [Amazon IVS API 參考](https://docs.aws.amazon.com/ivs/latest/APIReference/)  有許多變更:
	- 兩個新端點: GetStreamSession 和 ListStreamSessions。
	- 七個新物件: AudioConfiguration IngestConfiguration、 StreamEvent、 StreamFilters、 StreamSession、 StreamSessionSummary、和 VideoConfiguration。
- 新字段(streamID)在流和 StreamSummary對象。這反過來會影響 GetStream 和響 ListStreams應。
- ListStreams請求中的新欄位 (filtersBy)。

# 2021 年 10 月 20 日

# Amazon IVS 廣播開發套件 1.1.0: Android 和 iOS

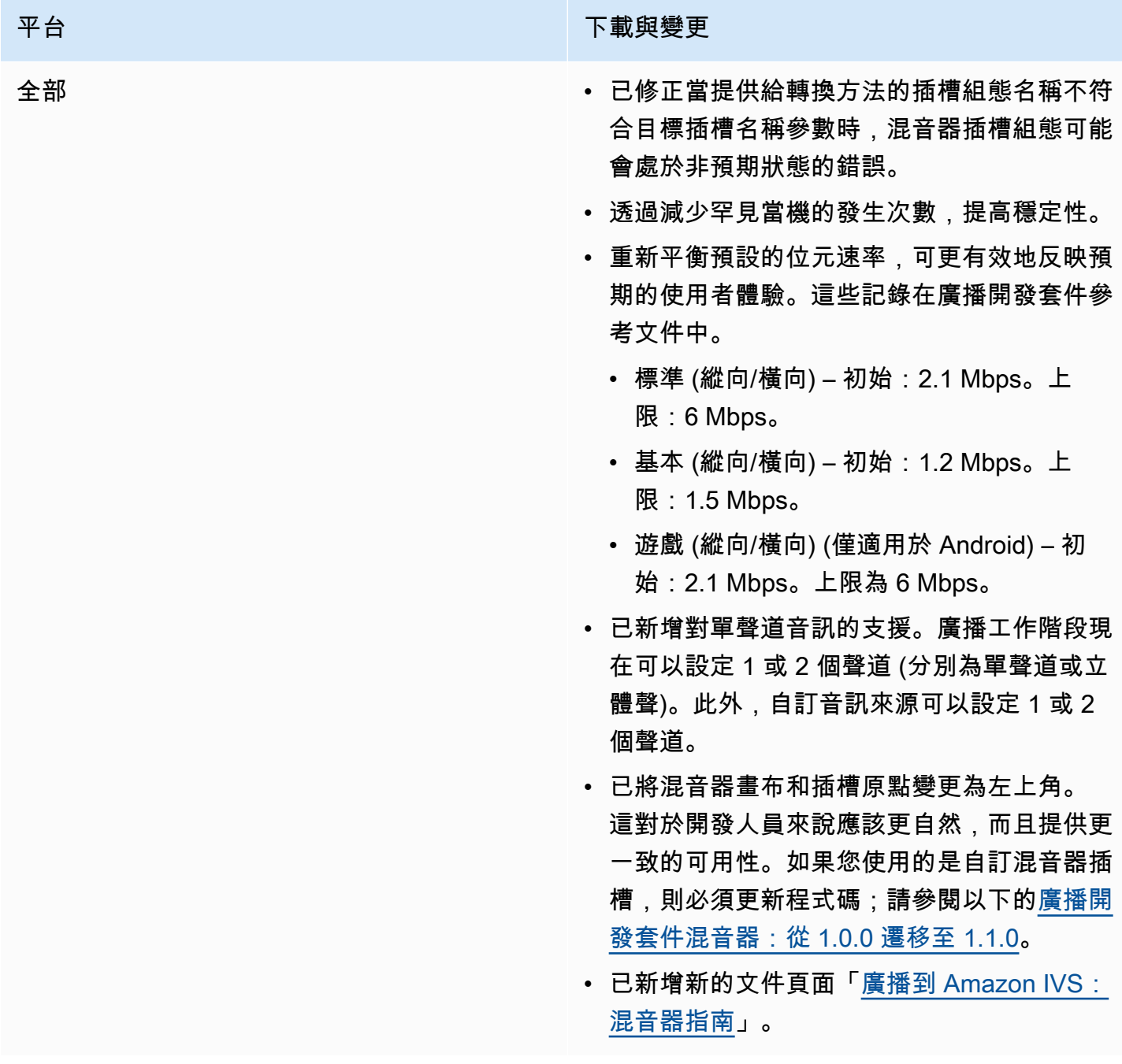

### 平台 アンチュー アンチュー アンチュア おおや 下載與變更

[Android 廣播開發套件 1.1.0](#page-79-0) **多考文[檔 amazon-ivs-broadcast-docs](https://aws.github.io/amazon-ivs-broadcast-docs/1.1.0/android/): https://a** ws.github.io/

- 已修正裝置方向變更可能導致開發套件當機的 錯誤。
- 已修正 getPreviewView() 只有在第 一次呼叫時才會運作的錯誤。現在每次呼 叫 getPreviewView() 時都會傳回新的 ImagePreviewView ,因此您可以將相同裝 置或工作階段的多個 ImagePreviewViews 同時新增到您的檢視層次結構中。請注意,同 時使用許多 ImagePreviewViews 可能會 降低效能。
- 已新增 stopSystemCapture() 以停止系 統擷取服務,而不必釋放整個廣播工作階段。
- 已新增 attachDevice 覆寫,以便在連接 裝置時忽略混音器插槽偏好的裝置。

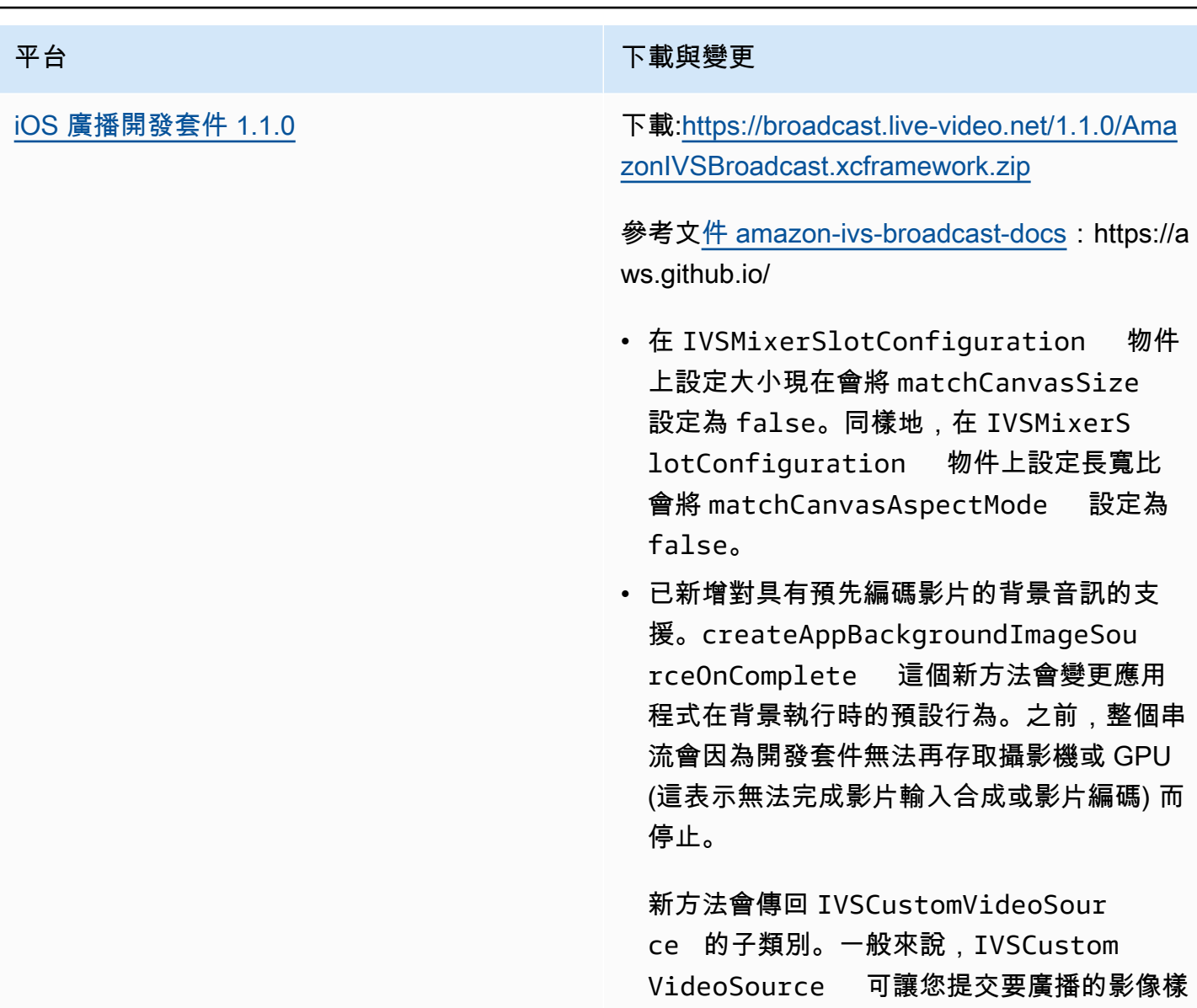

用。

本。當您的應用程式在背景時,此子類別可讓 您提交要預先編碼的影像樣本以供稍後廣播之

<span id="page-440-0"></span>廣播開發套件混音器:從 1.0.0 遷移至 1.1.0

廣播開發套件 1.1.0 版會變更混音器座標系統的運作方式。在 1.0.0 中,混音器使用不一致的原點。在 1.1.0 中,原點是左上角。請參閱新的 [Amazon IVS 廣播開發套件混音器指南](#page-105-0)。

畫布變更:水平 (X 軸) 位置不變。相較於 1.0.0,垂直定位是反轉的。Y 軸值 0 會將插槽置於畫布的 頂端 (而非底部,如 1.0.0)。若要讓插槽保持在與 1.0.0 相同的位置,請從畫布的高度減去其目前的 Y 值;例如 config.video.size.height - y

插槽變更:插槽在 1.1.0 中的原點也是左上角。方向與 1.0.0 保持不變,但原點已從中心移至左上角。 與左上角對齊的插槽將是 (0, 0),而與右下角對齊的插槽是:

(canvas\_width - slot\_width, canvas\_height - slot\_height)

若要讓插槽保持在與 1.0.0 相同的位置,請從 X 位置減去其寬度的一半,並從 Y 位置減去其高度的一 半。此外,插槽的大小相對於左上角。因此,若要從中心展開某個插槽,您必須同時變更位置與大小; 否則,插槽將會顯示為向下和向右增長。

廣播開發套件大小:Android

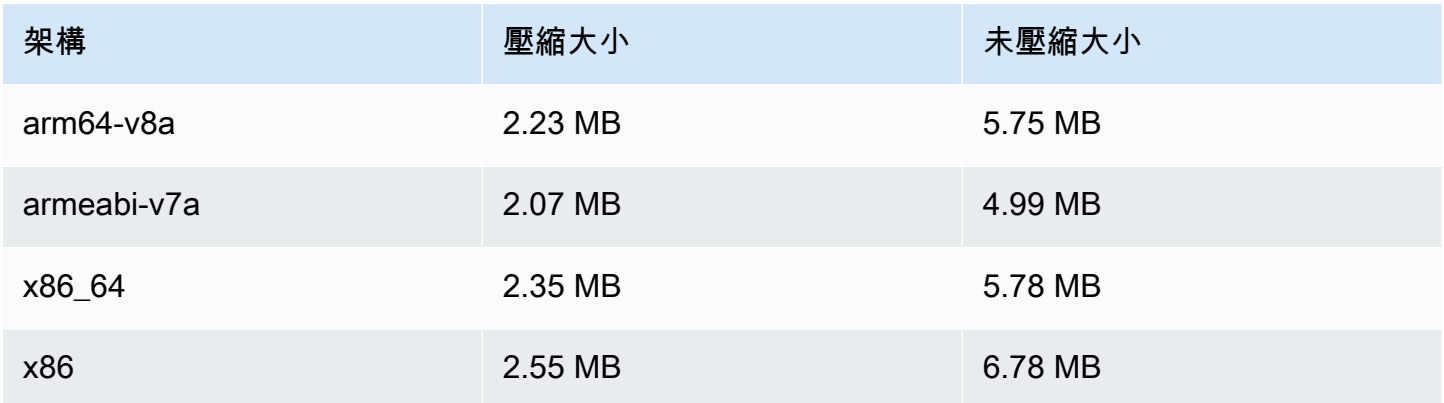

### 廣播開發套件大小:iOS

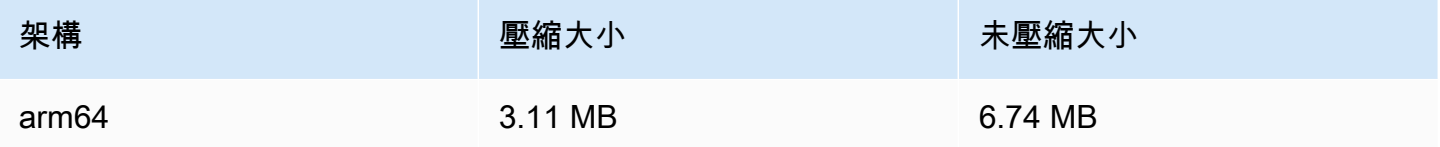

# 2021 年 9 月 29 日

Amazon IVS 播放器 SDK: Android 1.5.1

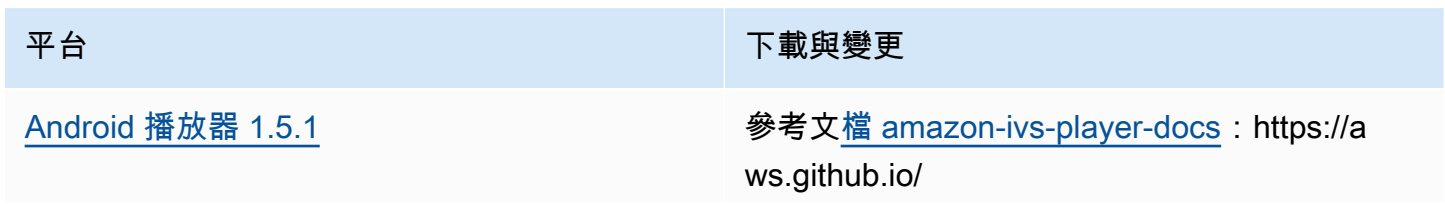

### 平台 アンチュート アンチュー アルティング 下載與變更

• 已修正 getVersion() ,它現在會傳回正確 的版本編號。

### 行動發套件大小:Android

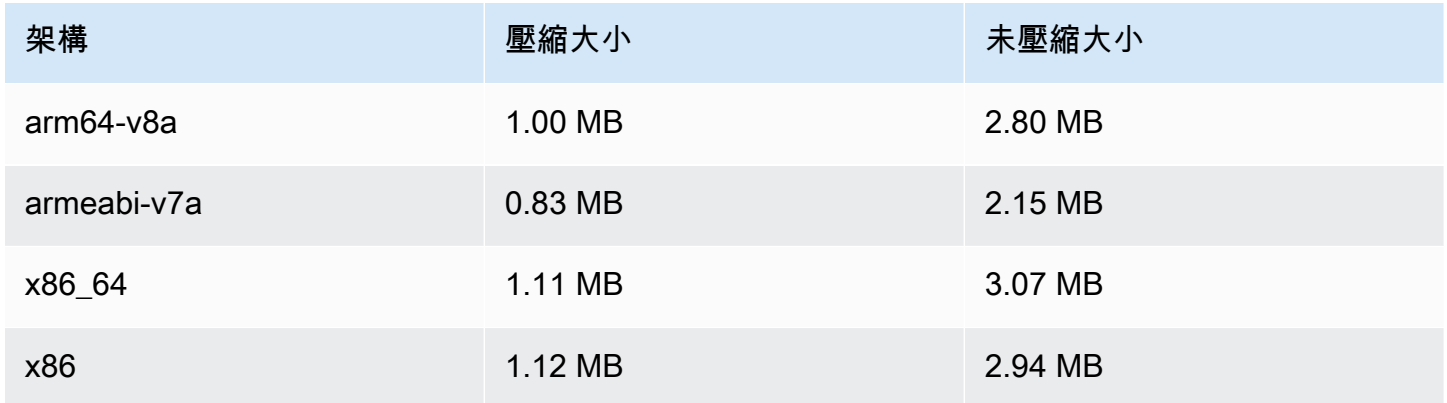

# 2021 年 9 月 28 日

### Amazon IVS 播放器 SDK 1.5.0

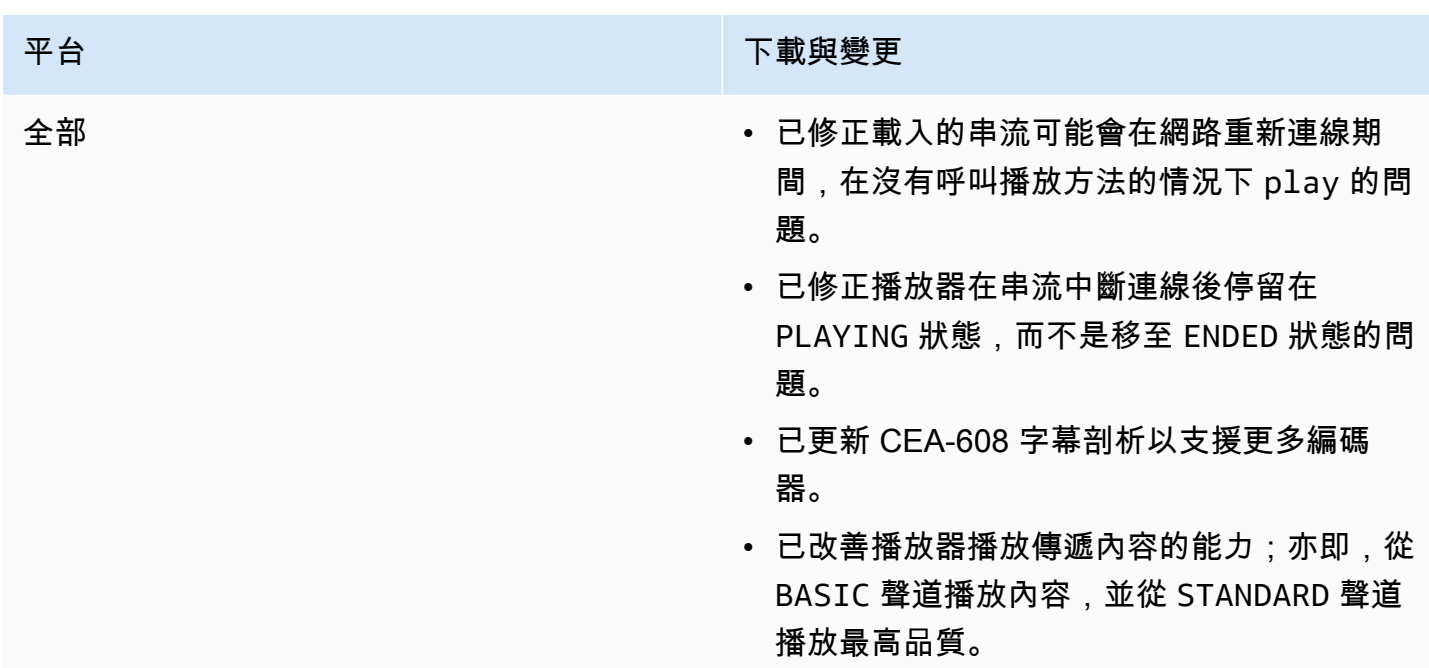

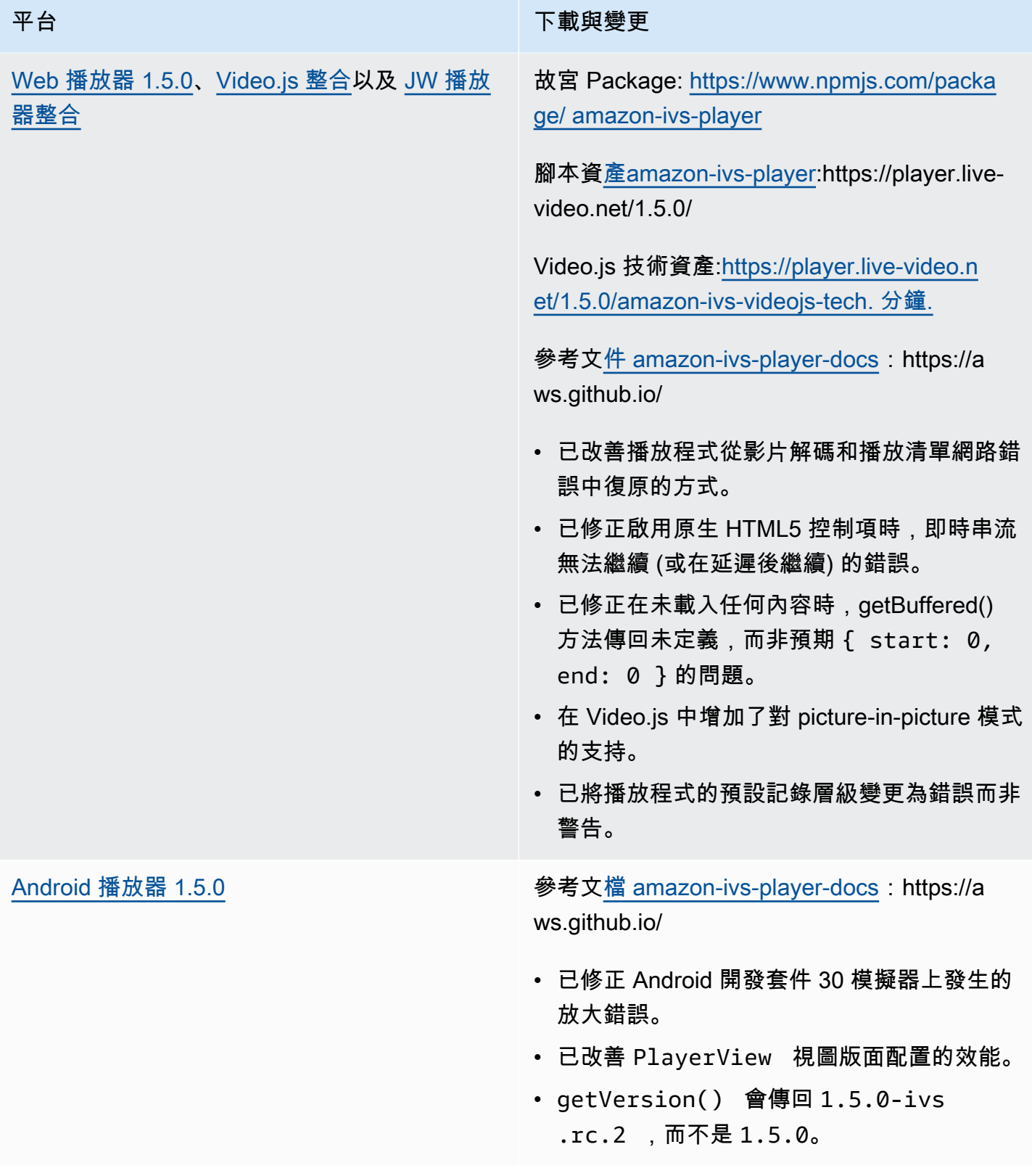

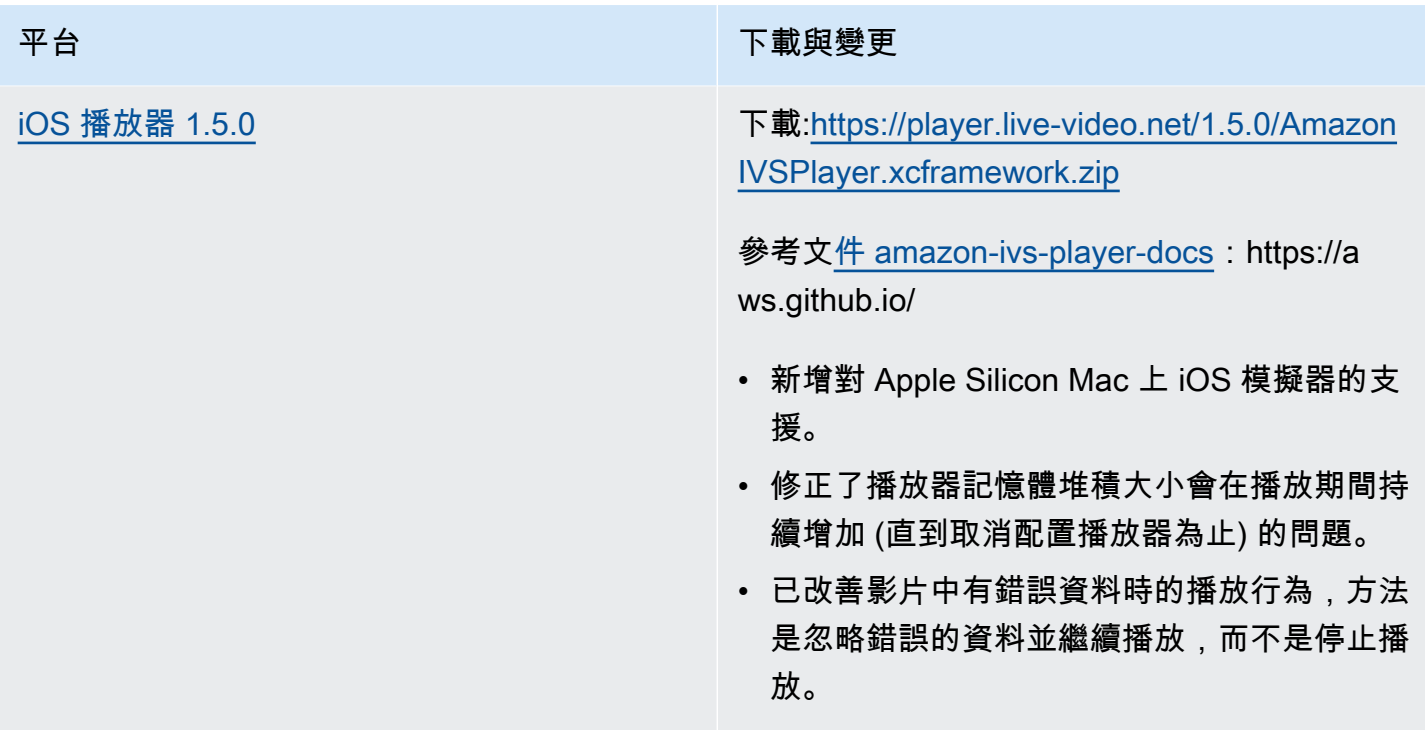

### 行動發套件大小:Android

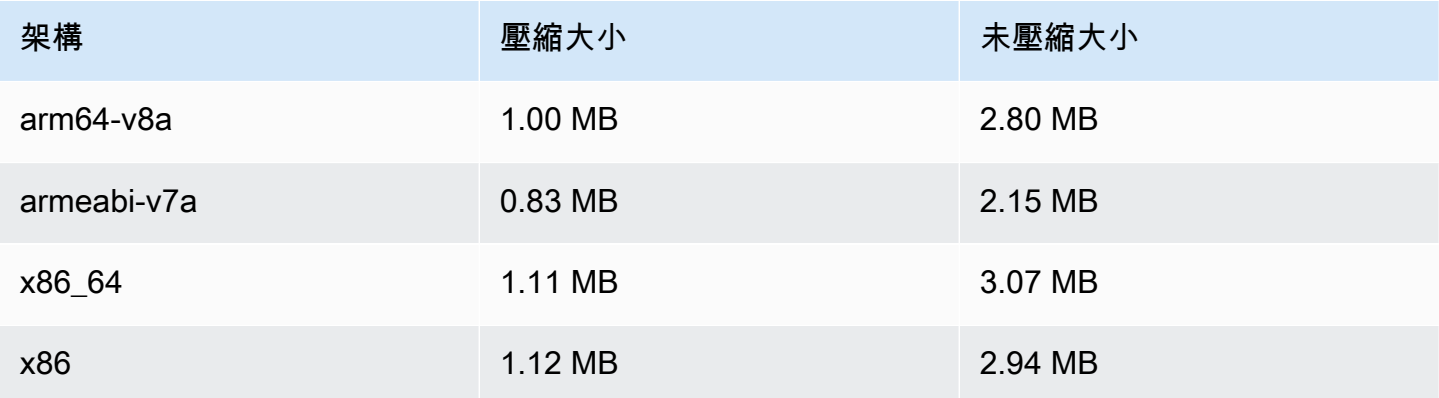

### 行動開發套件大小:iOS

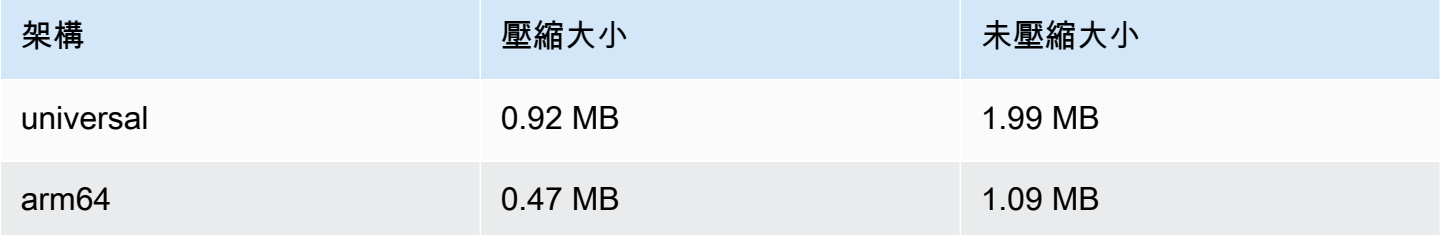

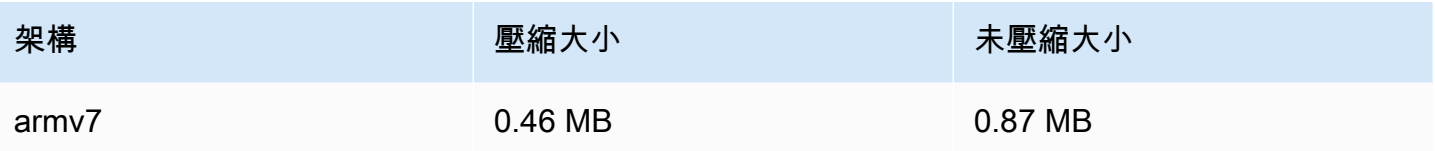

# 2021 年 9 月 8 日

# Amazon IVS 播放器 SDK 1.4.1

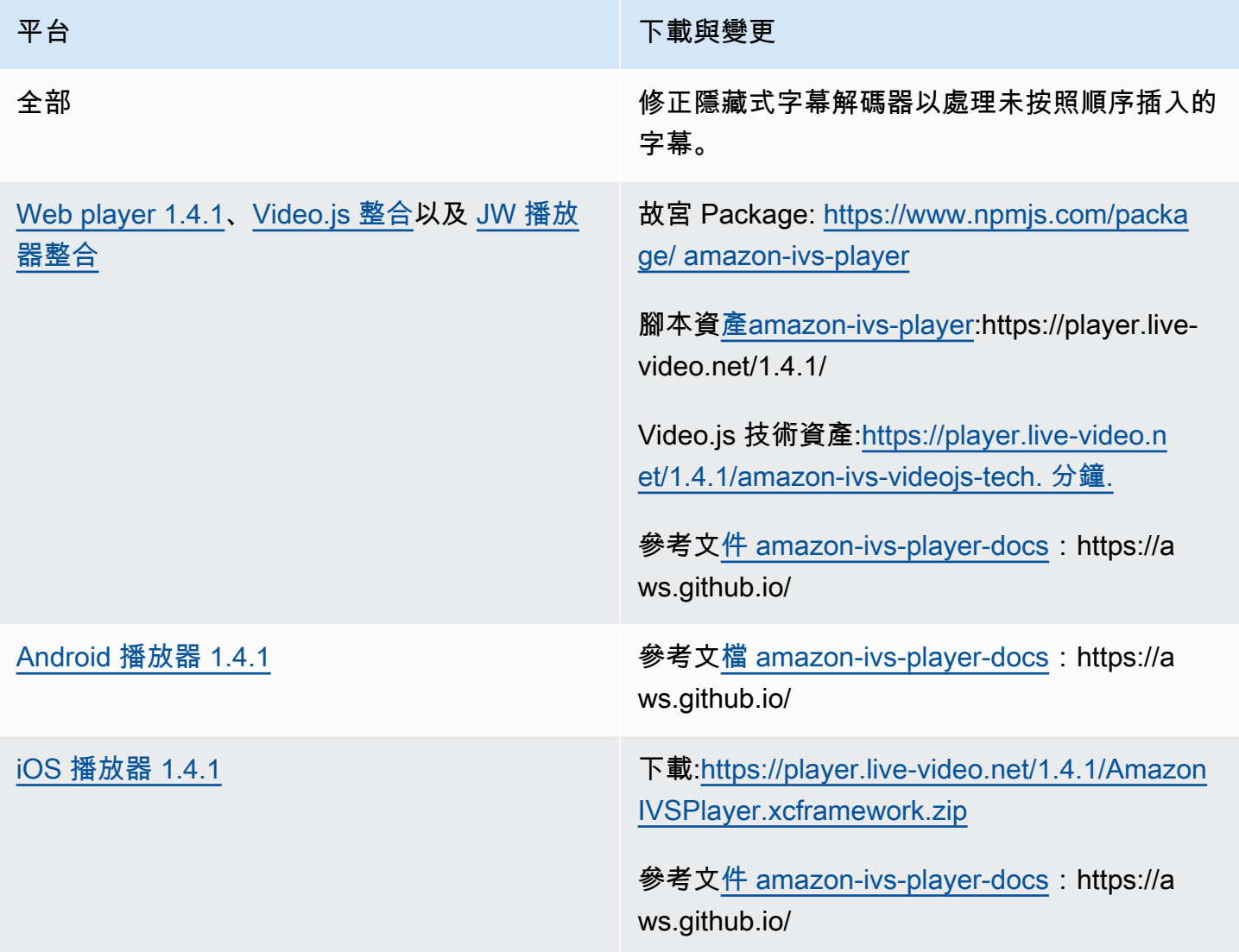

### 行動發套件大小:Android

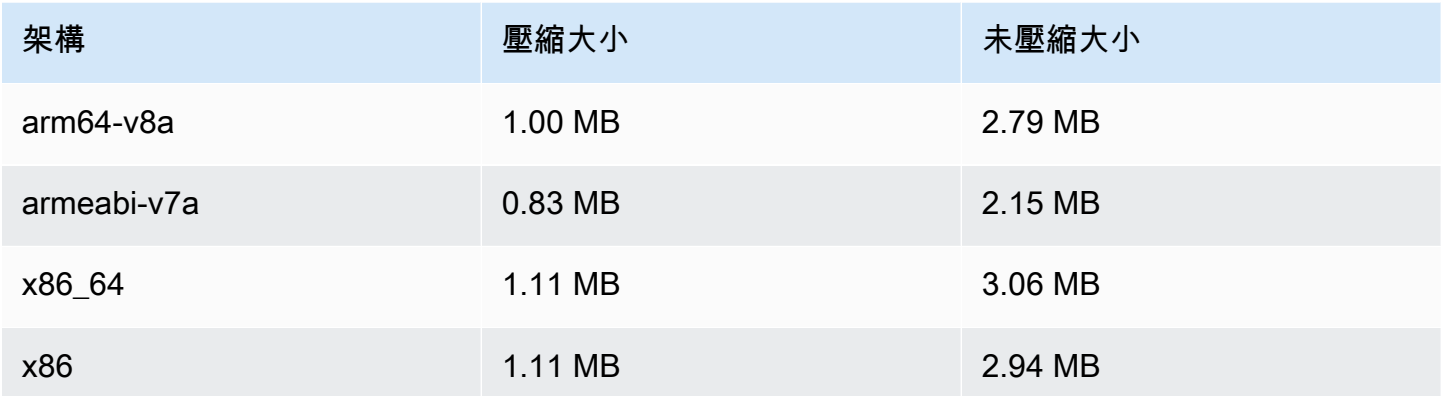

### 行動開發套件大小:iOS

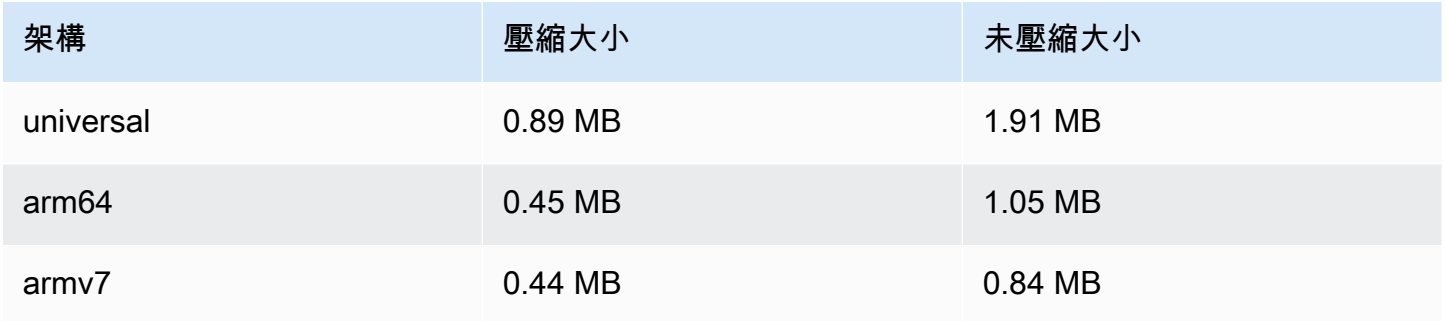

# 2021 年 8 月 13 日

# ListTagsForResource API 端點

我們移除了這個端點分頁的支援,也就是 maxResults 要求欄位和 nextToken 要求/回應欄位。(分 頁無法正常運作。)

# 2021 年 8 月 10 日

# Amazon IVS 播放器 SDK 1.4.0

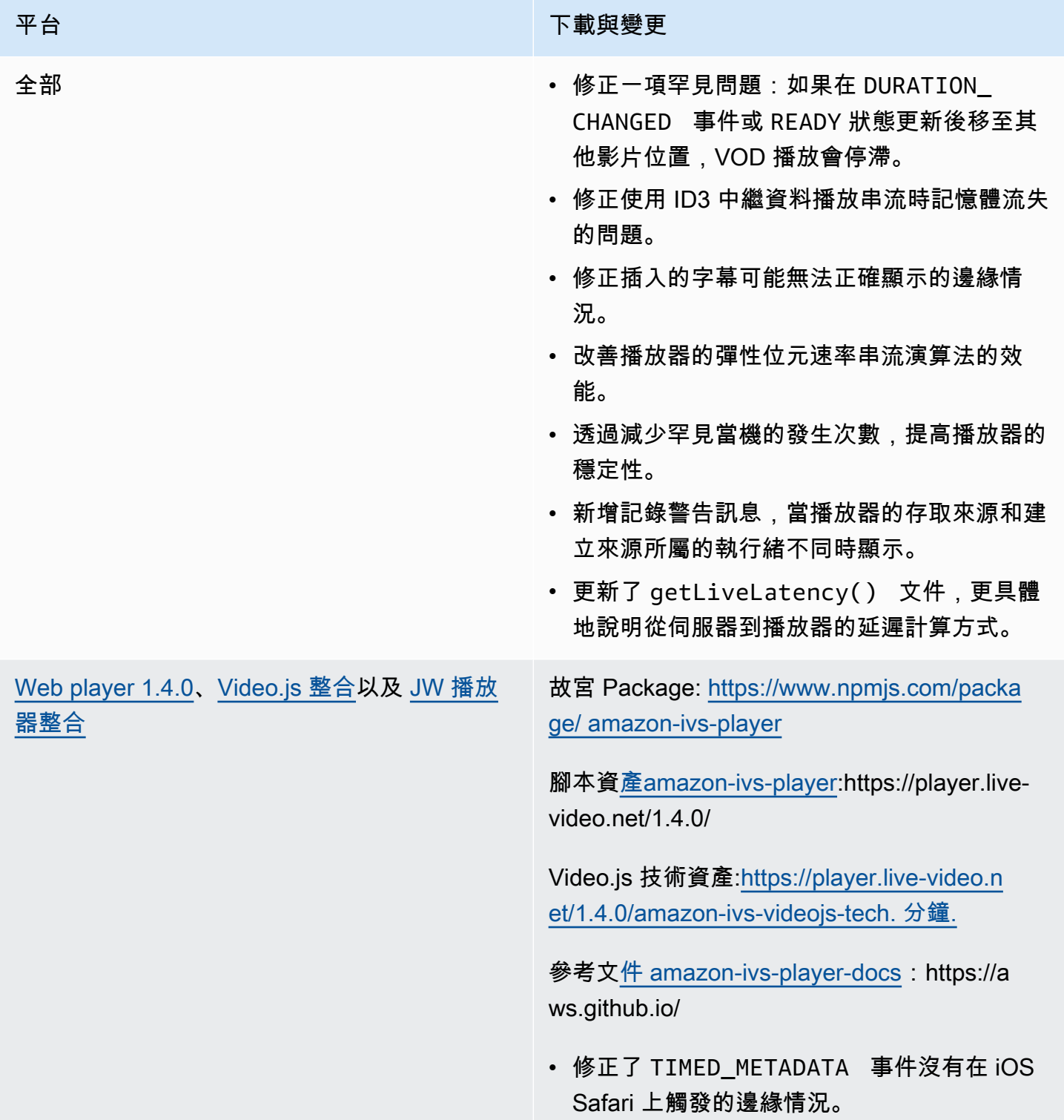

### 平台 アンチュー アンチュー アンチュア おおや 下載與變更

- 改善播放器在 Firefox 上播放低延遲串流時的 彈性位元速率串流演算法效能。
- 修正了 getDuration() 的文件,針對即時 串流一律傳回無限。
- 修正了桌面 Safari 自動播放有時會失敗的錯 誤。
- 修正了開發人員主控台中回報「無法讀取未定 義的「collectLogs」屬性」的錯誤。
- Video.js:增加了對 picture-in-picture模式的 支持。
- Web:新增 setRequestCredentials 方法。這會控制播放器是否向跨來源端點發出 認證要求。遠端端點需要使用適當的 CORS 回應標頭 (如 Access-Control-Allow-Origin ,與請求的來源相符)進行回應, 且 Access-Control-Allow-Creden tials 必須是 true。

此設定會在播放器執行個體的生命週期中 持續存在。因此,所有含 URL 端點的後續 player.load() 呼叫都應該使用適當的 CORS 標頭來回應。

此方法對 iOS 瀏覽器平台沒有影響。若要允 許在 iOS 平台上進行認證的跨來源請求, 使 用者必須明確允許跨網站追蹤和 Cookie;這 些動作可在裝置和個別瀏覽器應用程式的設定 中執行。

### 平台 アンチュー アンチュー アランド 下載與變更

[Android 播放器 1.4.0](#page-130-0) **example absorpt of the Secondary 参考文[檔 amazon-ivs-player-docs](https://aws.github.io/amazon-ivs-player-docs/1.4.0/android/): https://a** ws.github.io/

- 修正了高解析度縱向影片被視為不支援的影片 (即使裝置確實支援) 的問題。
- 修正了在某些 Android 裝置上變更播放速率失 敗的問題。
- 更新了背景影片處理功能,如果未設定輸出介 面,則不會解碼內容。
- 實作額外檢查,在呼叫了 player.re lease() 方法後忽略開發套件呼叫。這可以 提升播放器的穩定性。
- 透過最佳化減少了 Android 程式庫檔案大小。

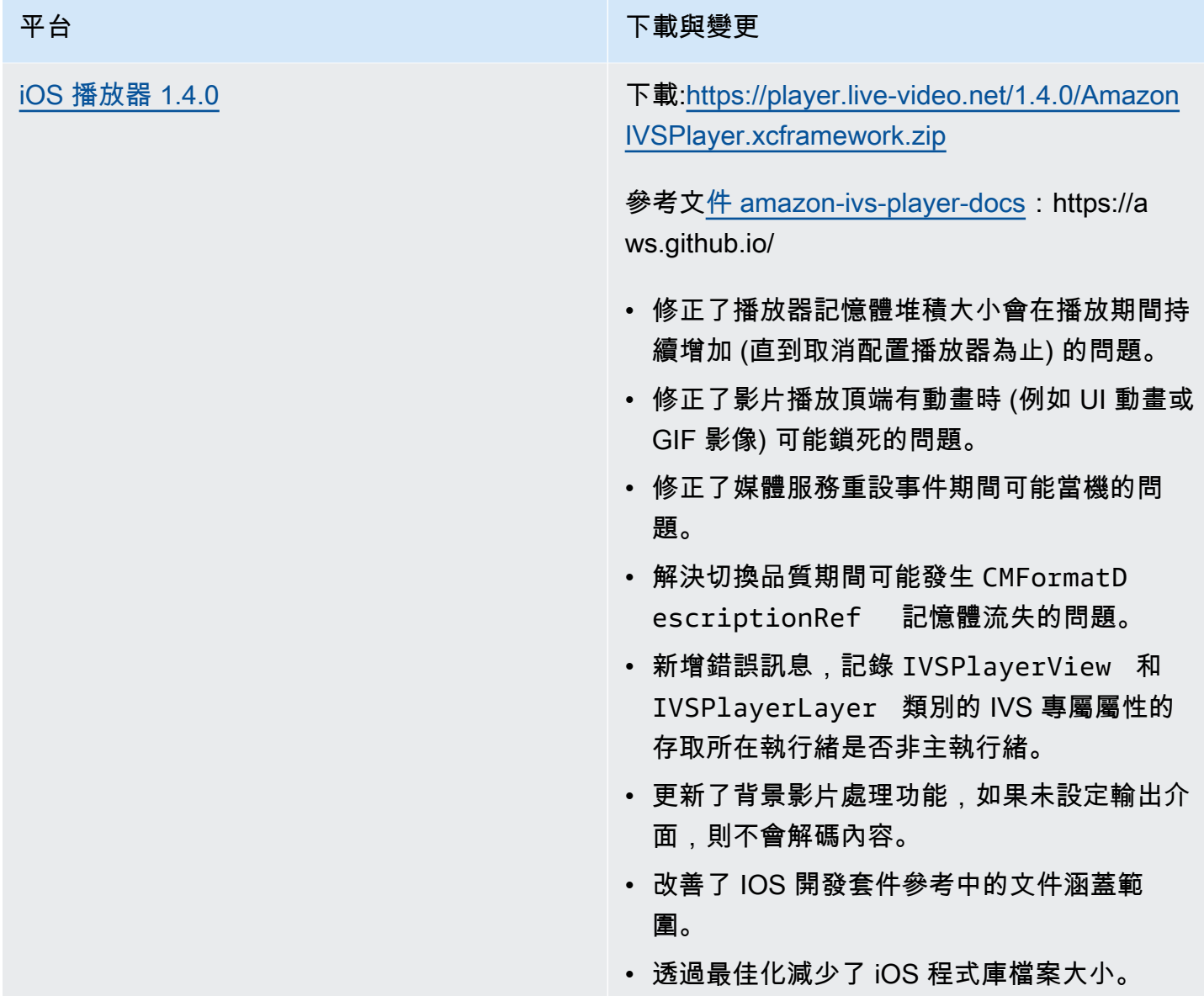

## 行動發套件大小:Android

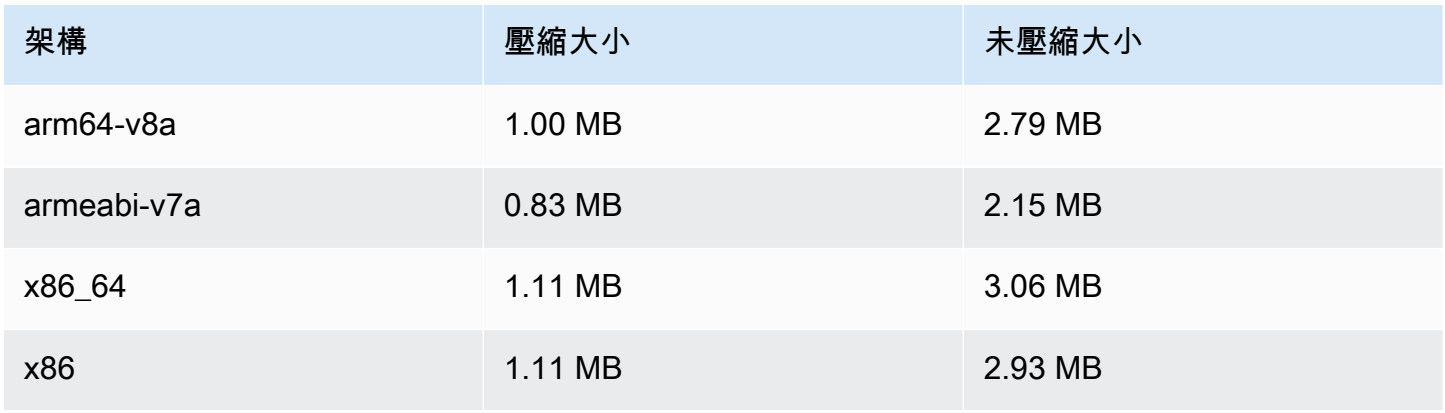

### 行動開發套件大小:iOS

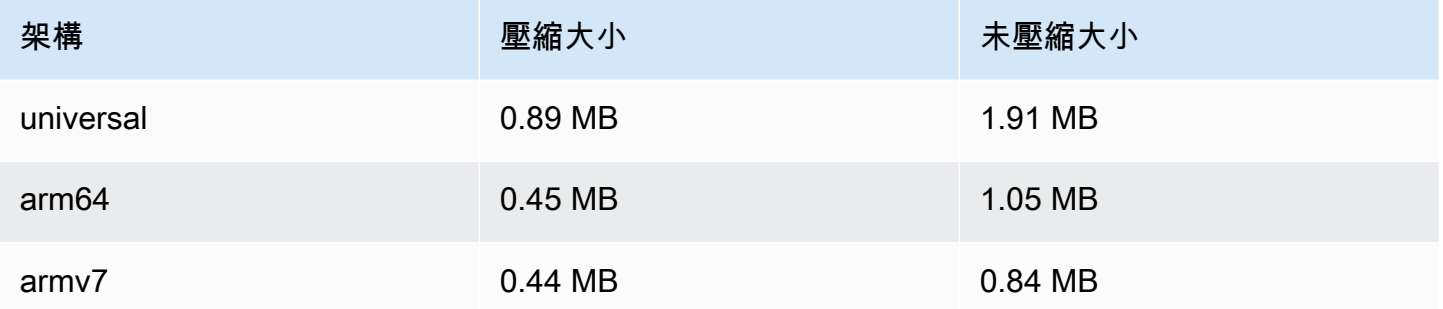

# 2021 年 7 月 27 日

# Amazon IVS 廣播開發套件:Android 1.0.0 和 iOS 1.0.0

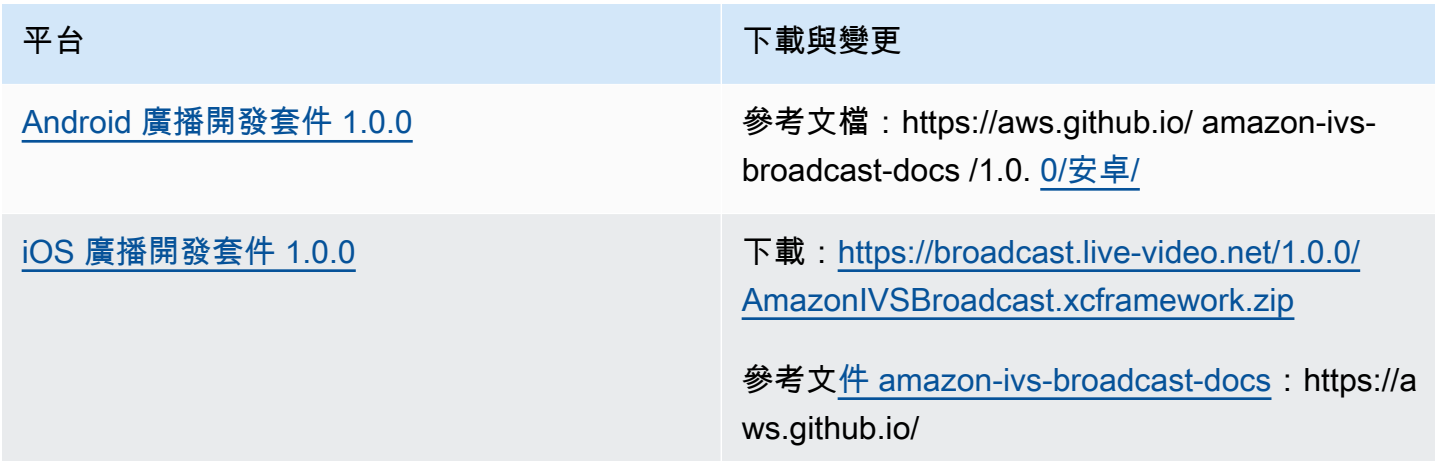

# 2021 年 6 月 1 日

# Amazon IVS 播放器 SDK: Android 1.3.3 和 iOS 1.3.3

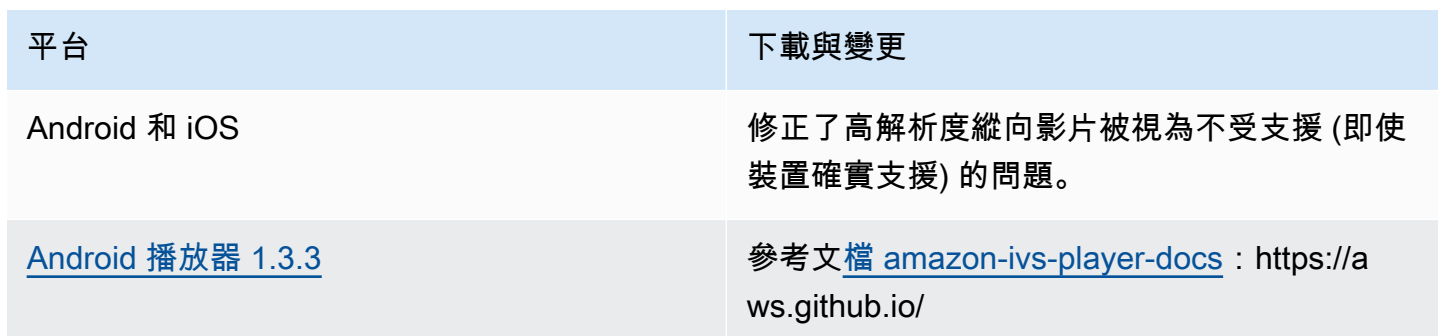

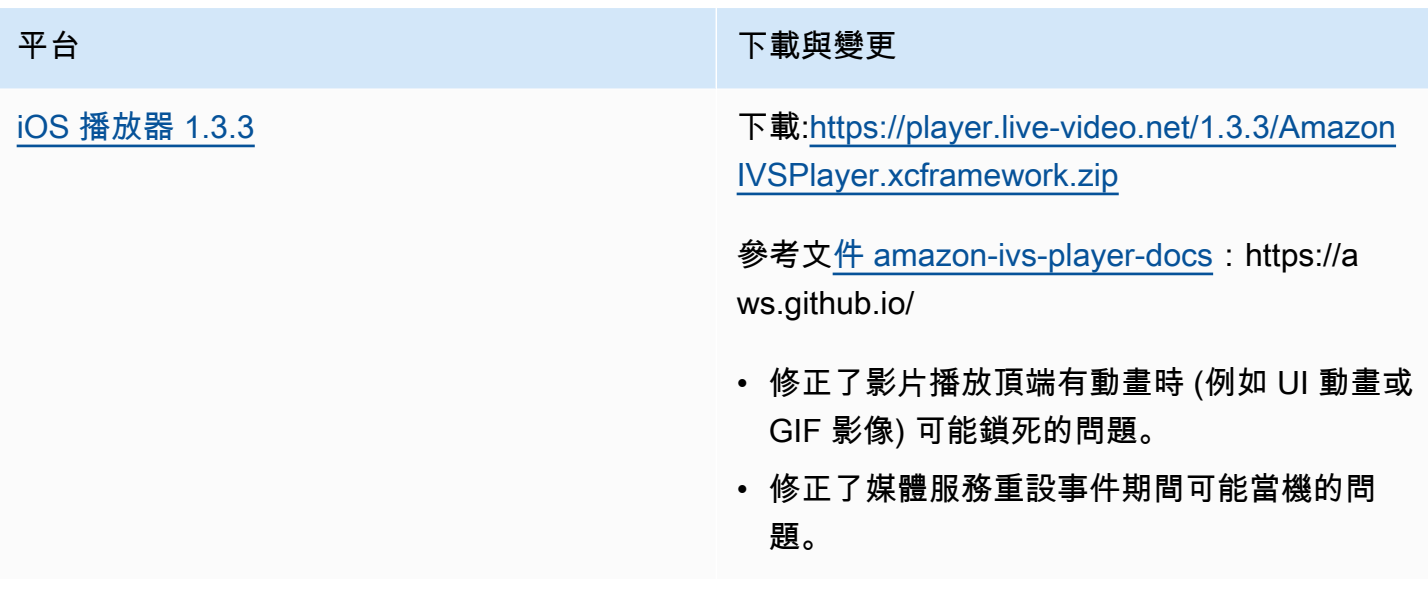

# 2021 年 5 月 19 日

Amazon IVS 播放器 SDK: Android 1.3.2

參考文[檔 amazon-ivs-player-docs:](https://aws.github.io/amazon-ivs-player-docs/1.3.2/android/)https://aws.github.io/

為了提升播放器的穩定性,我們實作了額外的檢查,在呼叫了 player.release() 方法後忽略 API 呼叫。

2021 年 5 月 5 日

### Amazon IVS 播放器 SDK 1.3

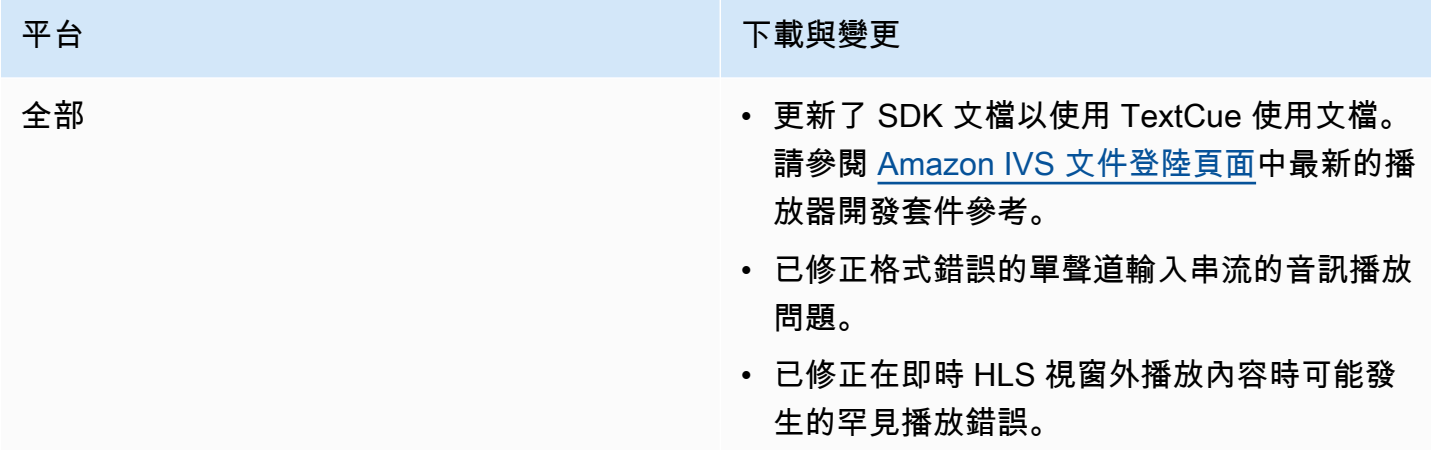

### 平台 アンチュー アンチュー アランド 下載與變更

- 提高播放器的能力以播放標準 HLS 即時串流 和錄製的串流。
- 提高 getLiveLatency 的正確性,特別是 確保在載入新串流時將其重設為零。
- 改進 ABR (自適應位元速率串流) 演算法,在 網路連線改善時更快速地提升影片品質。
- 透過減少罕見當機的發生次數,提高播放器的 穩定性。

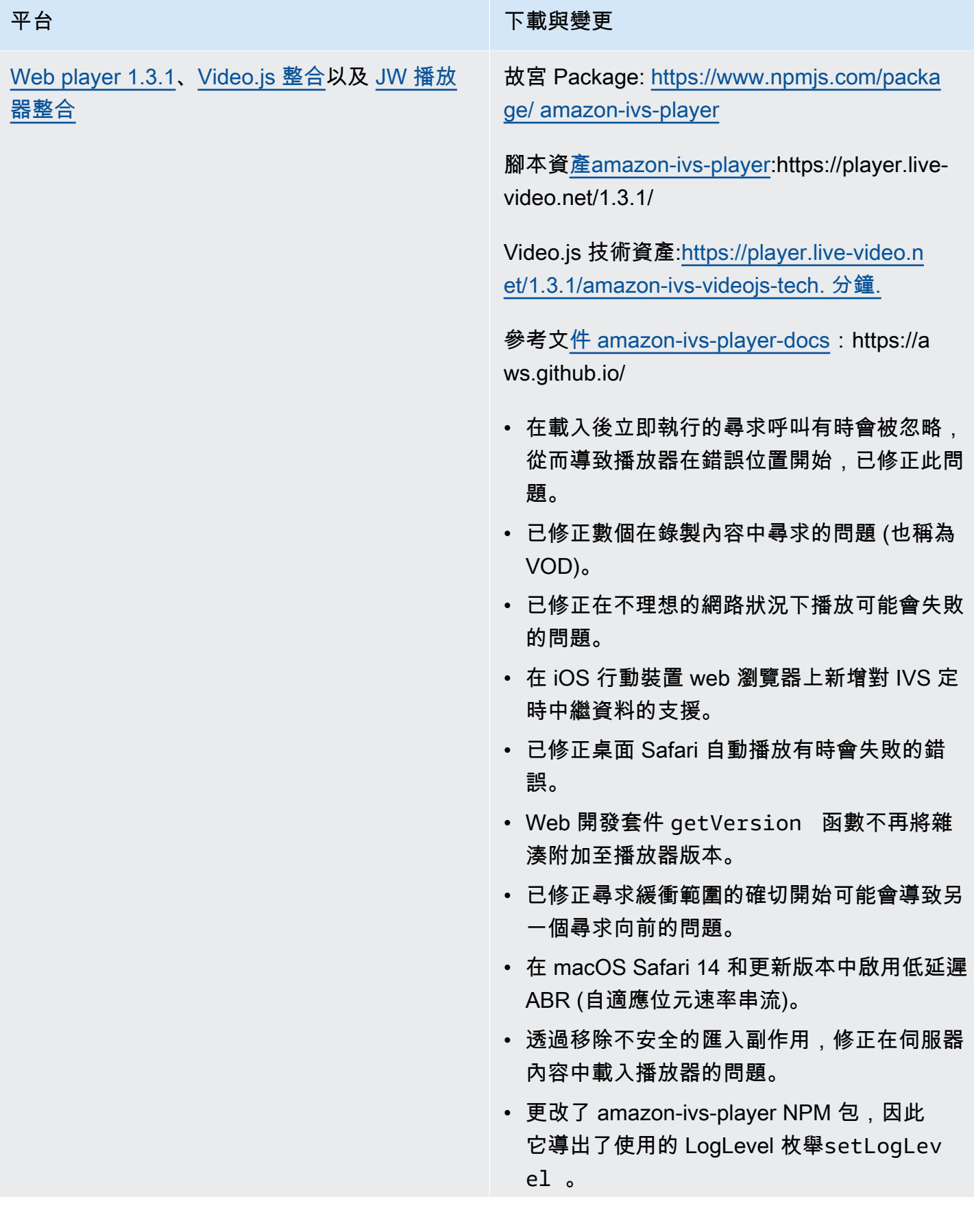

### 平台 アンチュー アンチュー アランド 下載與變更

備註:Web Player 1.3.0 NPM 套件存在,但無 法運作。這在 NPM 上被標記為已淘汰。請依文 件所述使用 Web Player 1.3.1 或更新版本。

[Android 播放器 1.3.0](#page-130-0) **Android 播放器 1.3.0** extended a problem and a set of the set of the set of the set of the set o ws.github.io/

- 已修正如果應用程式鎖定 Android 11 (API 等 級 30) 並且使用者在行動網路上執行 Android 11,則播放器開發套件當機的問題。
- 已修正網路復原問題。現在,當網路連線中 斷時,播放會自動暫停,並在恢復連線時繼 續播放。使用 Player.Listener 中的 onNetworkUnavailable 回呼來觀察網 路狀態變更。
- 已修正在播放 VOD 時不能使用 setContro lsEnabled(false) 隱藏播放器控制項的 問題。
- 修正如果用戶端應用程式使用舊版 (4.0 之前) 版本的 SDK 可能會當機的 OkHttp問題。
- Amazon IVS Android 播放器程式庫從 JCenter 儲存庫移動到 Maven Central。
- 已從程式庫中移除 BuildConfig 版本屬 性。

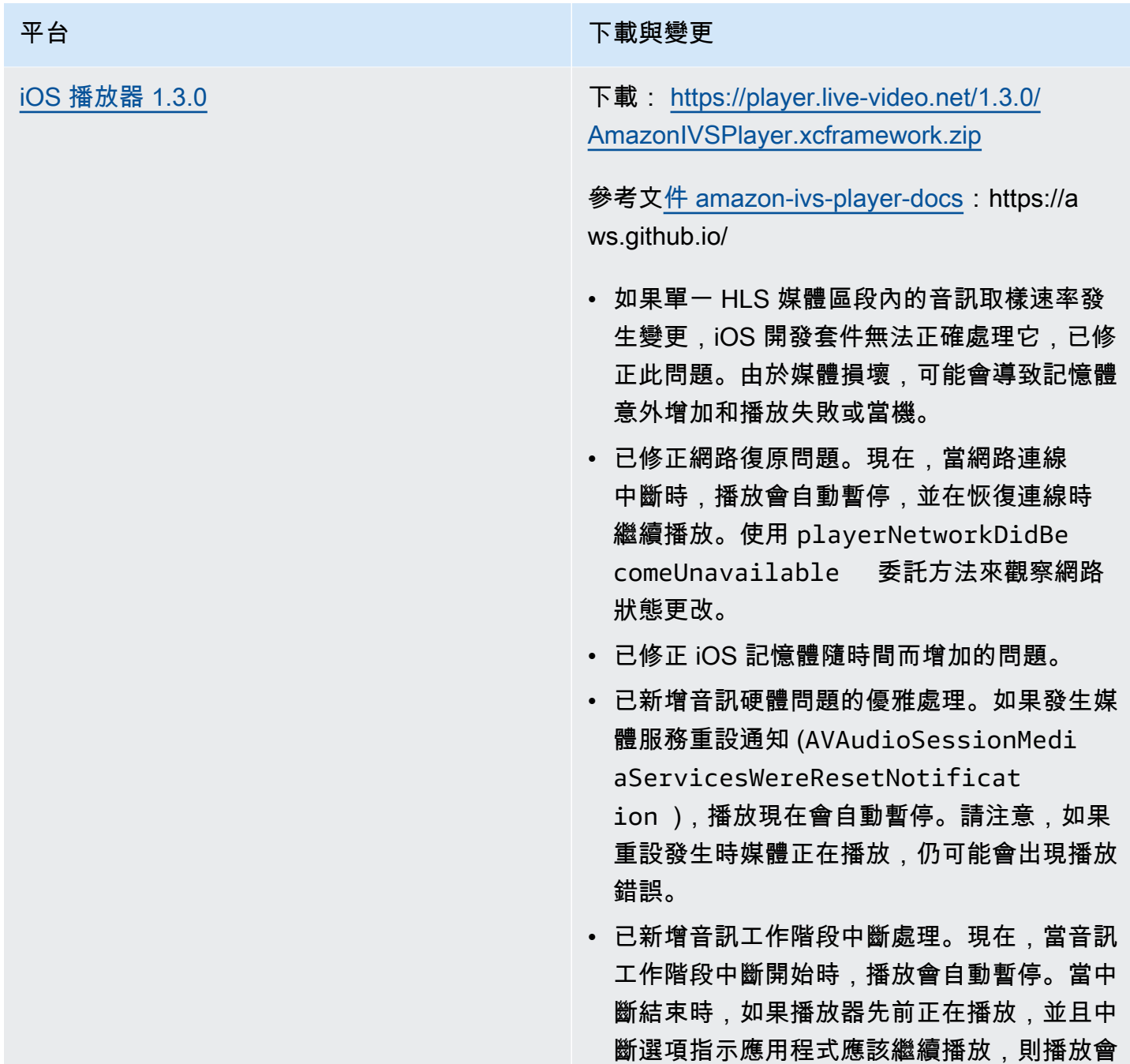

# 2021 年 4 月 26 日

# Service Quotas 與 CloudWatch 使用量度整合

您可以透 CloudWatch過 CloudWatch 使用量指標主動管理服務配額。請參閱 [Amazon IVS Service](https://docs.aws.amazon.com/ivs/latest/userguide/service-quotas.html#quotas-cloudwatch-integration)  [Quotas。](https://docs.aws.amazon.com/ivs/latest/userguide/service-quotas.html#quotas-cloudwatch-integration)

自動繼續。

## 2021 年 4 月 13 日

### 新 CloudWatch 量度

CloudWatch 已針對並行檢視和並行串流新增量度。請參閱使用 Amazon 監控 Amazon CloudWatch IVS。

2023 年 10 月 12 日更新:本 CloudWatch 文件已刪除,內容已移至[監控 IVS 低延遲](#page-57-0)串流。

相關服務配額的名稱已更新,以符合新的指標。請參閱[Service Quotas \(低延遲串流\)](#page-221-0)。

如需「檢視」的完整定義,請參閱 [Amazon IVS 詞彙表](#page-269-0)。

2021 年 4 月 7 日

### 自動錄製到 S3 (R2S3)

Amazon IVS 現在可讓您將您的即時影片內容儲存到 Amazon S3。儲存的影片稍後可用於編輯或作為 VOD 重播等動作。

當您啟用頻道錄製時,頻道的所有即時廣播都會儲存至您選擇的 S3 儲存貯體中。會儲存所有可用的品 質轉譯和縮圖影像。還會儲存錄製組態,因此可以讓其他頻道輕鬆地重複使用。

您可以透過 Amazon IVS 主控台或 API 設定錄製組態,並啟用/停用錄製。如需詳細資訊,請參閱 [IVS](#page-20-0) [入門](#page-20-0) 與 [Amazon IVS API 參考](https://docs.aws.amazon.com/ivs/latest/APIReference/)。

# 2021 年 1 月 28 日

Amazon IVS 播放器 SDK:JW 播放器整合 1.2.0

Amazon IVS 播放器現在與 JW 播放器整合。請參閱[JW 播放器整合。](#page-153-0)

已知問題:在某些情況下,影片的持續時間似乎是 00:00,如果在拖動條上拖曳播放點,它不會搜尋。 只有在使用 iPhone 上的 Safari 觀看 Amazon IVS 即時串流和 VOD 的無廣告播放清單時,才會發生這 種情況。

# 2020 年 12 月 16 日

## Amazon IVS 播放器:SDK for Android 1.2.1

參考文[檔 amazon-ivs-player-docs:](https://aws.github.io/amazon-ivs-player-docs/1.2.1/android/)https://aws.github.io/

此版本包含一個 Android 播放器修補程式,它修復了這樣一個問題:在以前的 Android 播放器開發套件 版本中,如果應用程式鎖定 Android 11 (API 等級 30),並且使用者在行動網路上執行 Android 11,則 開發套件會當機。

2020 年 11 月 23 日

### Amazon IVS 播放器 SDK 1.2.0

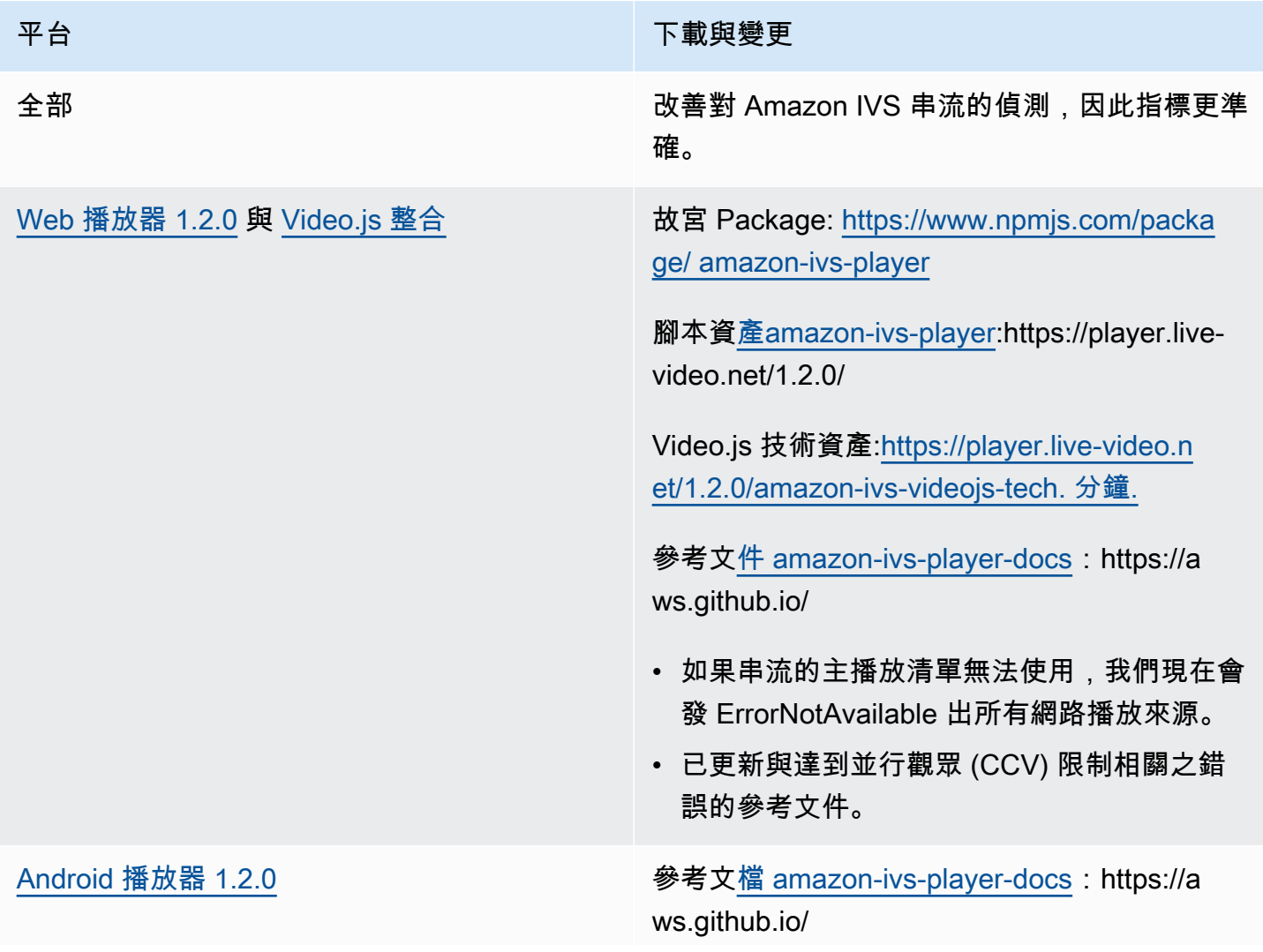

### 平台 アンチュー アンチュー アランド 下載與變更

- 修復了 getSessionId 功能在 Android 上崩潰 的問題。
- 已更新與達到並行觀眾 (CCV) 限制相關之錯 誤的參考文件。

已知問題:如果應用程式鎖定 Android 11 (API 等級 30) 並且使用者在行動網路上執行 Android 11,則播放器開發套件將當機。這將在下一個 版本中修正。與此同時,我們建議您鎖定先前的 Android API 等級 (29 或更低)。

[iOS 播放器 1.2.0](#page-134-0) **下載: [https://player.live-video.net/1.2.0/](https://player.live-video.net/1.2.0/AmazonIVSPlayer.xcframework.zip)** [AmazonIVSPlayer.xcframework.zip](https://player.live-video.net/1.2.0/AmazonIVSPlayer.xcframework.zip)

> 參考文[件 amazon-ivs-player-docs](https://aws.github.io/amazon-ivs-player-docs/1.2.0/ios/):https://a ws.github.io/

- 已修正切換串流 URL 或關閉播放器時潛在記 憶體損毀的來源。
- 解決在開始播放前無法啟用最佳音訊音調校正 時,可能會導致播放失敗的問題。音調校正可 改善播放速度比正常速度更快或更慢時的音訊 品質。如果無法啟用音調校正或無法使用最高 品質校正演算法,則會記錄訊息,但會繼續播 放。

已知問題:如果單一 HLS 媒體區段內的音訊取 樣速率發生變更,iOS 開發套件無法正確處理 它。由於媒體損壞,會導致記憶體意外增加和播 放失敗或當機。這將在下一個主要的 iOS 播放 器版本中修正。

# 2020 年 11 月 12 日

### 新事件欄位,stream\_id

stream\_id 欄位新增至數個事件。請參[閱將 Amazon EventBridge 與 IVS 一起使用](#page-190-0)。

## 2020 年 11 月 9 日

### 新增中繼資料檢視至主控台

現在可以從 Amazon IVS 主控台檢視定時中繼資料。在 Amazon IVS 使用者指南中,請參閱在影片串 流中內嵌中繼資料中有關[檢視定時中繼資料](#page-162-0)的新章節。

### 2020 年 10 月 30 日

### CloudFormation Support

Amazon IVS 現在支持 AWS CloudFormation。這可讓 Amazon IVS 客戶透過 AWS CloudFormation 建立和管理頻道、串流金鑰和播放金鑰配對。

Amazon IVS 支援適用 CloudFormation 於的所有 [AWS 區域提](https://aws.amazon.com/about-aws/global-infrastructure/regional-product-services/)供 Amazon IVS。若要開始使用,請參 閱 [Amazon IVS 產品頁面](https://aws.amazon.com/ivs/)或 AWS CloudFormation 使用者指南中的 [Amazon IVS 資訊](https://docs.aws.amazon.com/AWSCloudFormation/latest/UserGuide/AWS_IVS.html)。

# 2020 年 10 月 27 日

### 頻道、CCV 和 CCB 的更高限制

我們增加了三個服務配額限制:

- 使用者可根據 AWS 區域建立的頻道數目上限從 500 增加到 5,000。
- 允許播放 AWS 區域中所有頻道的某個即時頻道的並行觀眾數目上限從 3,000 增加到 15,000。
- 根據 AWS 區域,並行廣播 (可同時串流的頻道) 的數目上限從 30 增加到 100。

在 Amazon IVS 可用[的所有區域](https://aws.amazon.com/about-aws/global-infrastructure/regional-product-services/)中可使用這些增加。如需進一步了解,請參閱 Amazon IVS 使用者指 南中的[Service Quotas \(低延遲串流\)](#page-221-0)。

# 2020 年 10 月 9 日

# 新 Service Quotas 與 EventBridge事件

現在有與擷取解析度相關的服務配額和 EventBridge 事件。請參閱 [Service Quotas \(低延遲串流\)](#page-221-0) 和 [將](#page-190-0) [Amazon EventBridge 與 IVS 一起使用。](#page-190-0)

Amazon IVS 播放器:SDK for Web 1.1.2

故宮 Package: [https://www.npmjs.com/package/ amazon-ivs-player](https://www.npmjs.com/package/amazon-ivs-player)

腳本資[產amazon-ivs-player](https://player.live-video.net/1.1.2/amazon-ivs-player.min.js):https://player.live-video.net/1.1.2/

Video.js 技術資產:[https://player.live-video.net/1.1.2/amazon-ivs-videojs-tech. 分鐘.](https://player.live-video.net/1.1.2/amazon-ivs-videojs-tech.min.js)

參考文[件 amazon-ivs-player-docs:](https://aws.github.io/amazon-ivs-player-docs/1.1.2/web/)https://aws.github.io/

此版本包含 Web 播放器修補程式,它可修正影響觀眾使用 Microsoft Edge 的問題。對於這些觀眾而 言,如果對串流開啟自動品質模式 (即,ABR 生效),則低延遲播放將無法運作;在這種情況下,串流 會以較高的延遲播放。

# 2020 年 10 月 7 日

### Amazon IVS 播放器 SDK 1.1.0

Amazon Interactive Video Service (IVS) 播放器開發套件使用[語意版本控制。](https://semver.org/)

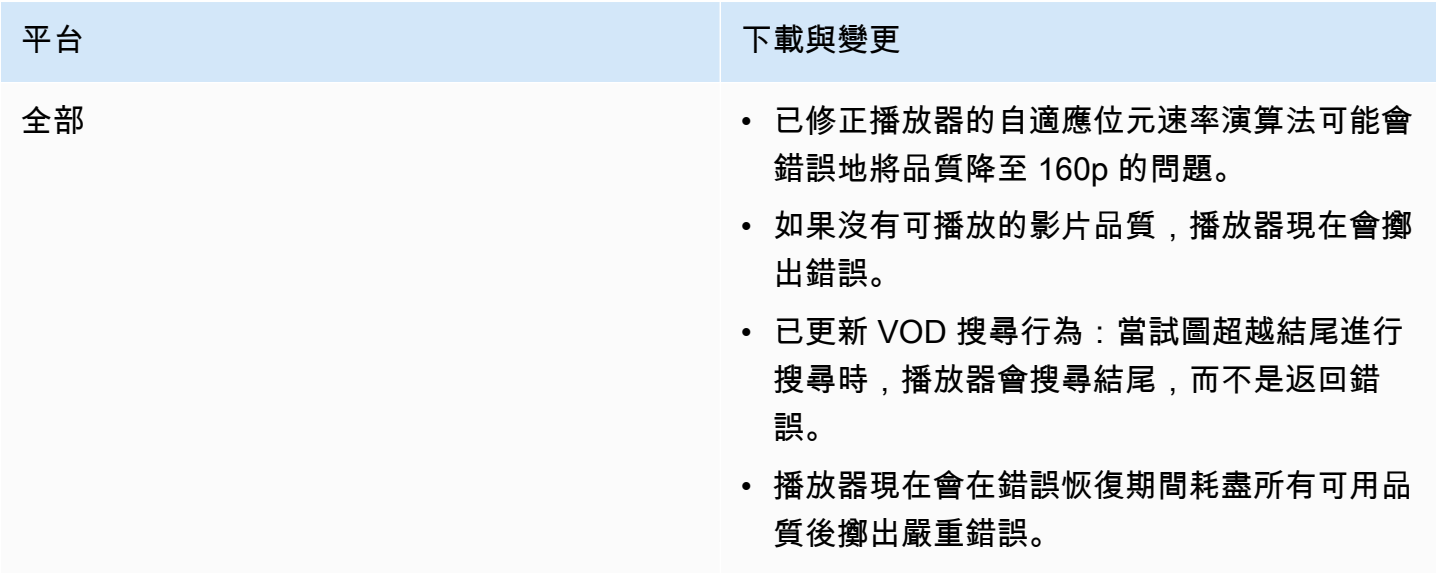

### 平台 下載與變更

Web 播放器 1.1.0 **beid as a control with a control with a control with a control with a control with a control with a control with a control with a control with a control with a control with a control with a control with a c** [ge/ amazon-ivs-player](https://www.npmjs.com/package/amazon-ivs-player)

> 腳本資[產amazon-ivs-player:](https://player.live-video.net/1.1.0/amazon-ivs-player.min.js)https://player.livevideo.net/1.1.0/

Video.js 技術資產:[https://player.live-video.n](https://player.live-video.net/1.1.0/amazon-ivs-videojs-tech.min.js)  [et/1.1.0/amazon-ivs-videojs-tech. 分鐘.](https://player.live-video.net/1.1.0/amazon-ivs-videojs-tech.min.js)

參考文[件 amazon-ivs-player-docs](https://aws.github.io/amazon-ivs-player-docs/1.1.0/web/):https://a ws.github.io/

已知問題:

- 如果 Video.js 無法使用,registerI VSQualityPlugin 現在會擲出例外狀況 ,而不是寫入 console.error 。
- 如果 registerIVSTech 或 registerI VSQualityPlugin 被呼叫不止一次,第 一個呼叫之後的呼叫現在什麼都不做 (而不是 嘗試重新註冊)。
- registerIVSQualityPlugin 的第一個 參數類型已從 VideoJS 變更為 any。
- 刪除瀏覽器內容的依賴關係,以啟用伺服器端 渲染。
- 如果瀏覽器自動暫停以回應取消靜音,播放器 現在會觸發 AUDIO\_BLOCKED 事件並繼續靜 音播放。
- 新增網路連線能力復原。網路逾時不會導致錯 誤狀態傳送至用戶端應用程式。相反,當網路 連線中斷時:
	- 如果應用程式正在播放,播放器程式庫會將 NETWORK\_UNAVAILABLE 事件傳送至應 用程式,並且播放器會進入閒置狀態。恢復

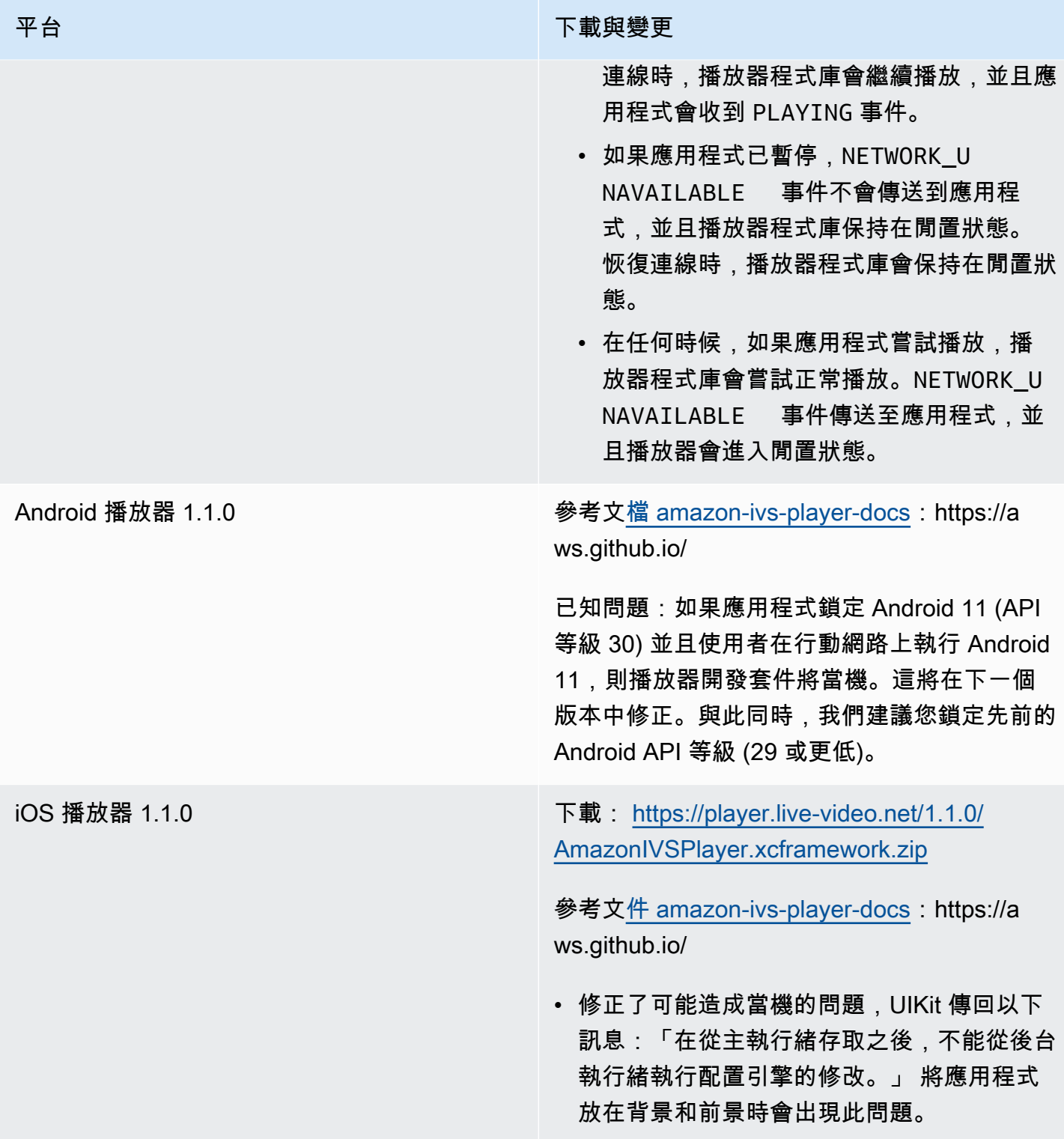

# 2020 年 9 月 14 日

### 新事件欄位, channel\_name

channel\_name 欄位新增至數個事件。請參閱[將 Amazon EventBridge 與 IVS 一起使用。](#page-190-0)

# 2020 年 8 月 19 日

播放授權 (私人頻道)

Amazon IVS 現在可讓客戶建立私有頻道,客戶可限制哪些觀眾可以觀看他們的串流。透過在頻道上 啟用播放授權,並為授權的播放請求產生簽章的 JSON Web 符記 (JWT),客戶可控制影片播放的存取 權。如需詳細資訊,請參閱 [設定私有頻道](#page-163-0)。

頻道物件中的新 authorized 欄位指示頻道是否為私有。請參閱 [Amazon IVS API 參考。](https://docs.aws.amazon.com/ivs/latest/APIReference/)

# 2020 年 8 月 11 日

### Amazon IVS 播放器:iOS 開發套件 1.0.6

下載: <已取代>

參考文件:[https://aws.github.io/ amazon-ivs-player-docs /1.0.6/IOS/](https://aws.github.io/amazon-ivs-player-docs/1.0.6/ios/)

此版本包含 iOS 播放器修補程式,修正了某些 iOS 播放器應用程式無法新增至 Apple App Store 的問 題。尤其是,啟用位碼的應用程式會在上傳後無法進行 App Store Connect 驗證。

### 2020 年 8 月 5 日

### 使用 Amazon EventBridge 與 Amazon IVS

Amazon IVS EventBridge 活動現在可以通過 Amazon EventBridge 控制台獲得。請參閱 Amazon IVS 用戶指南[為 Amazon IVS 創建 Amazon EventBridge 規則中](#page-192-0)的〈將 Amazon EventBridge 與 Amazon IVS 搭配使用亞馬遜 IVS〉一節。

# 2020 年 7 月 15 日

# 播放器 1.0 版

Amazon Interactive Video Service (IVS) 播放器開發套件使用<u>語意版本控制</u>。

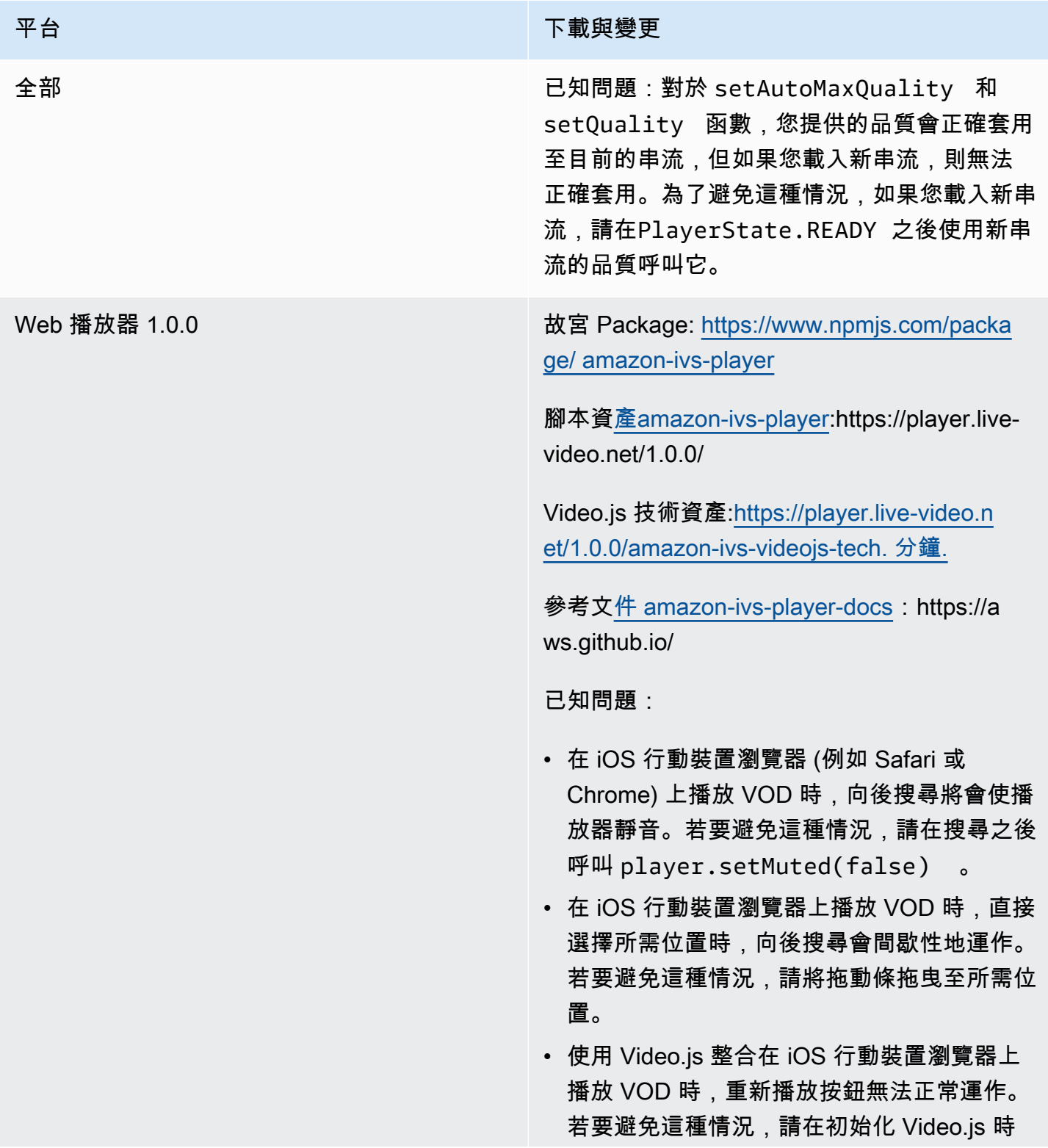

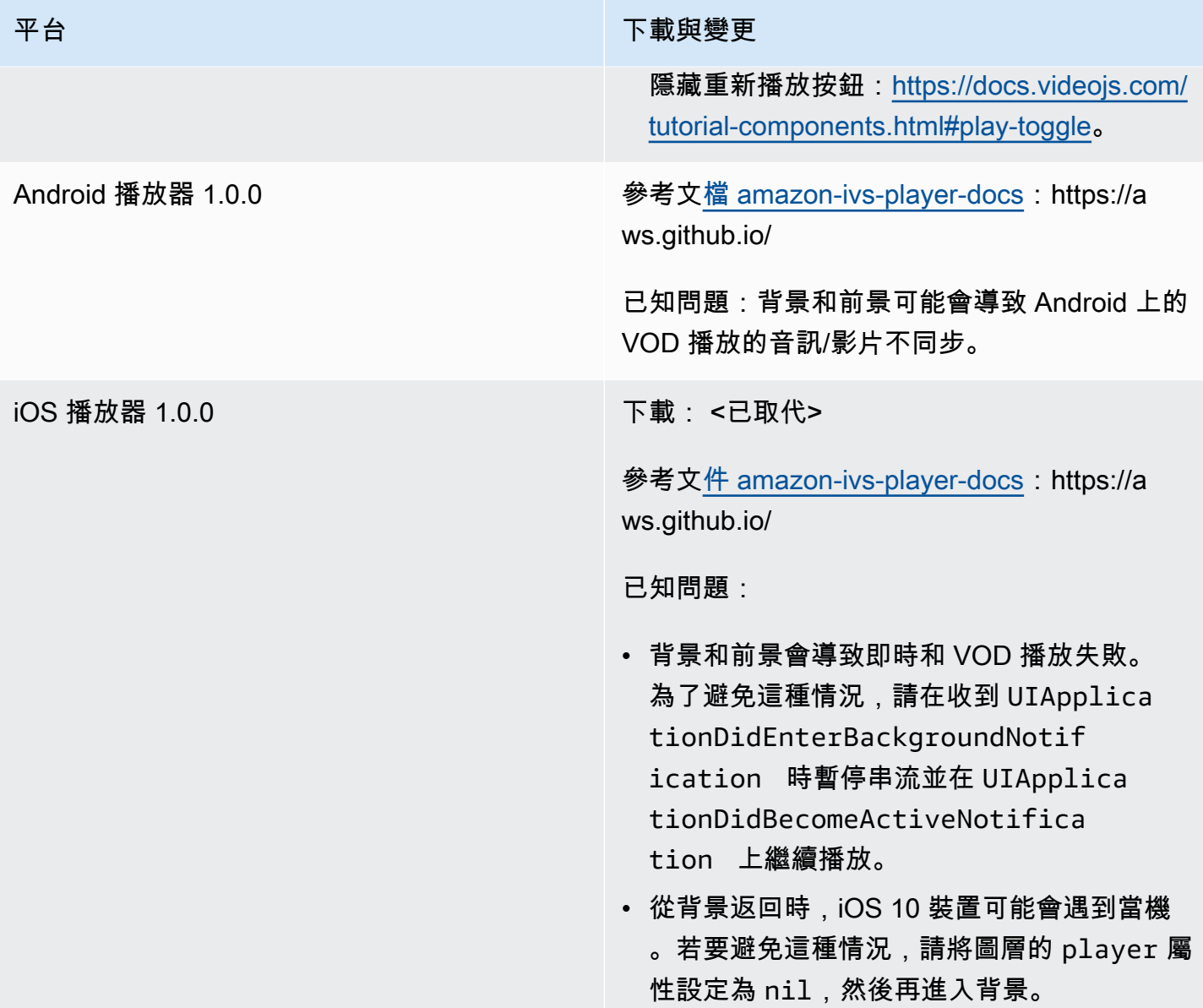

本文為英文版的機器翻譯版本,如內容有任何歧義或不一致之處,概以英文版為準。